Повысьте свой уровень с помощью этого введения в С#!

# GHZOOF "ЧДИНИКОВ

Для **СОМНЕВАЮЩИХСЯ**  Исходные тексты **Демонстрационных** программ и дополнительные **материалы** на прилагаемом компакт-диске!

Стефан Рэнди Дэвис Чак Сфер

**AUAJEKMUKA** www.dialektika.com

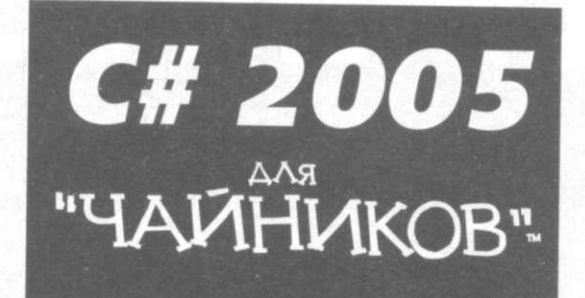

# C# 2005 FOR DUMMIES®

by Stephen Randy Davis and Chuck Sphar

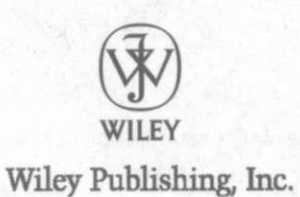

# C# 2005 "ЧАЙНИКОВ".

Стефан Рэнди Дэвис Чак Сфер

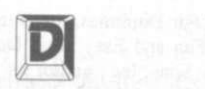

ДИАЛЕКТИКА Москва • Санкт-Петербург • Киев in the space of  $\sim 2008$  and  $\sim 10^{-10}$ 

ББК 32.973.26-018.2.75 Д94 УДК 681.3.07

### Компьютерное издательство "Диалектика"

Зав. редакцией *С.Н. Тригуб* 

Перевод с английского канд. техн. наук *И.В. Красикова, А.А. Мраморнова* 

Под редакцией канд. техн. наук *И.В. Красикова* 

По общим вопросам обращайтесь в издательство "Диалектика" по адресу: [info@dialektika.com,](mailto:info@dialektika.com) <http://www.dialektika.com> 115419, Москва, а/я 783; 03150, Киев, а/я 152

# **Дэвис,** Стефан Рэнди, **Сфер,** Чак.

Д94 С# 2005 для "чайников".: Пер. с англ. — М. : ООО "И.Д. Вильяме", 2008. — 576 с.: ил. — Парал. тит. англ.

ISBN 978-5-8459-1068-4 (рус.)

Даже если вы никогда не имели дела с программированием, эта книга поможет вам освоить с нуля язык С#. Вы сможете писать на нем программы любой степени сложности. Если вы уже знакомы с каким-либо иным языком программирования, тогда процесс изучения С# только упростится, но наличие опыта программирования — условие совершенно необязательное.

Книга познакомит вас не только с типами, конструкциями и операторами языка С#, но и с ключевыми концепциями объектно-ориентированного программирования, реализованными в этом языке, который в настоящее время представляет собой один из наиболее приспособленных для создания программ для Windows-среды.

Если вы в начале большого пути в программирование — смелее покупайте эту книгу: она послужит вам отличным путеводителем, который облегчит вам первые шаги на этом длинном, но очень увлекательном пути.

### **ББК 32.973.26-018.2.75**

**Все названия программных продуктов являются зарегистрированными торговыми марками соответствующих фирм.** 

**Никакая часть настоящего издания ни в каких целях не может быть воспроизведена в какой бы то ни было форме и какими бы то ни было средствами, будь то электронные или механические, включая фотокопирование и запись на магнитный носитель, если на это нет письменного разрешения издательства JOHN WILEY&Sons, Inc.** 

**Copyright © 2008 by Dialektika Computer Publishing.** 

**Original English language edition Copyright © 2006 by Wiley Publishing, Inc., Indianapolis, Indiana.** 

**All rights reserved including the right of reproduction in whole or in part in any form. This translation is published by arrangement with Wiley Publishing, Inc.** 

**Wiley, the Wiley Publishing logo, For Dummies, the Dummies Man logo, A Reference for the Rest of Us!, The Dummies Way, Dummies Daily, The Fun and Easy Way, [Dummies.com,](http://Dummies.com) and related trade dress are trademarks or registered trademarks of John Wiley & Sons, be , and/or its affiliates in the United States and other countries, and may not be used without written permission. All other trademarks are the property of their respective owners. Wiley Publishing, Inc., is not associated with any product or vendor mentioned in this book.** 

**ISBN 978-5-8459-1068-4 (рус) © Компьютерное изд-во "Диалектика", 2008, перевод, оформление, макетирование ISBN 0-7645-9704-3 (англ.) © by Wiley Publishing, Inc., 2006** 

# Оглавление

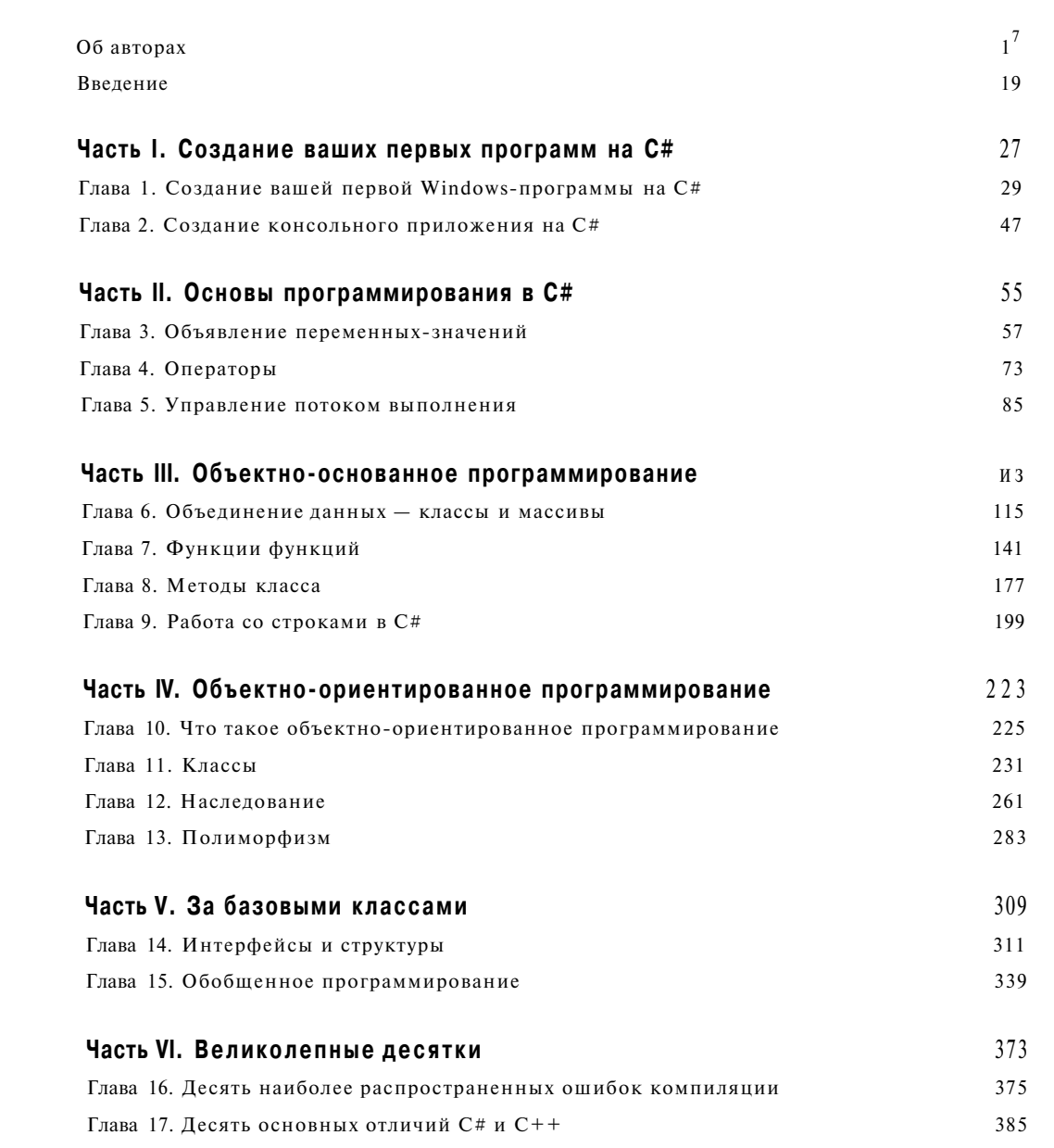

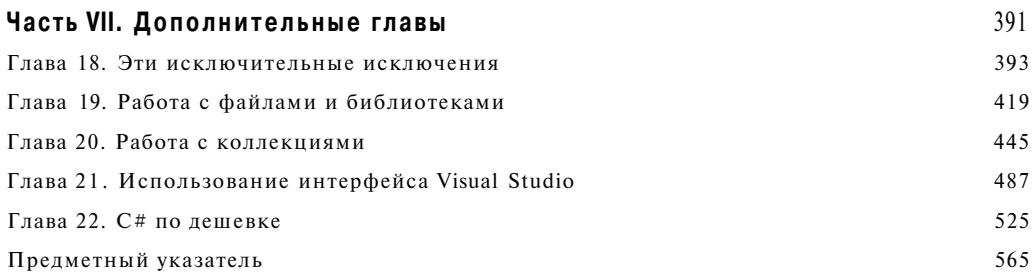

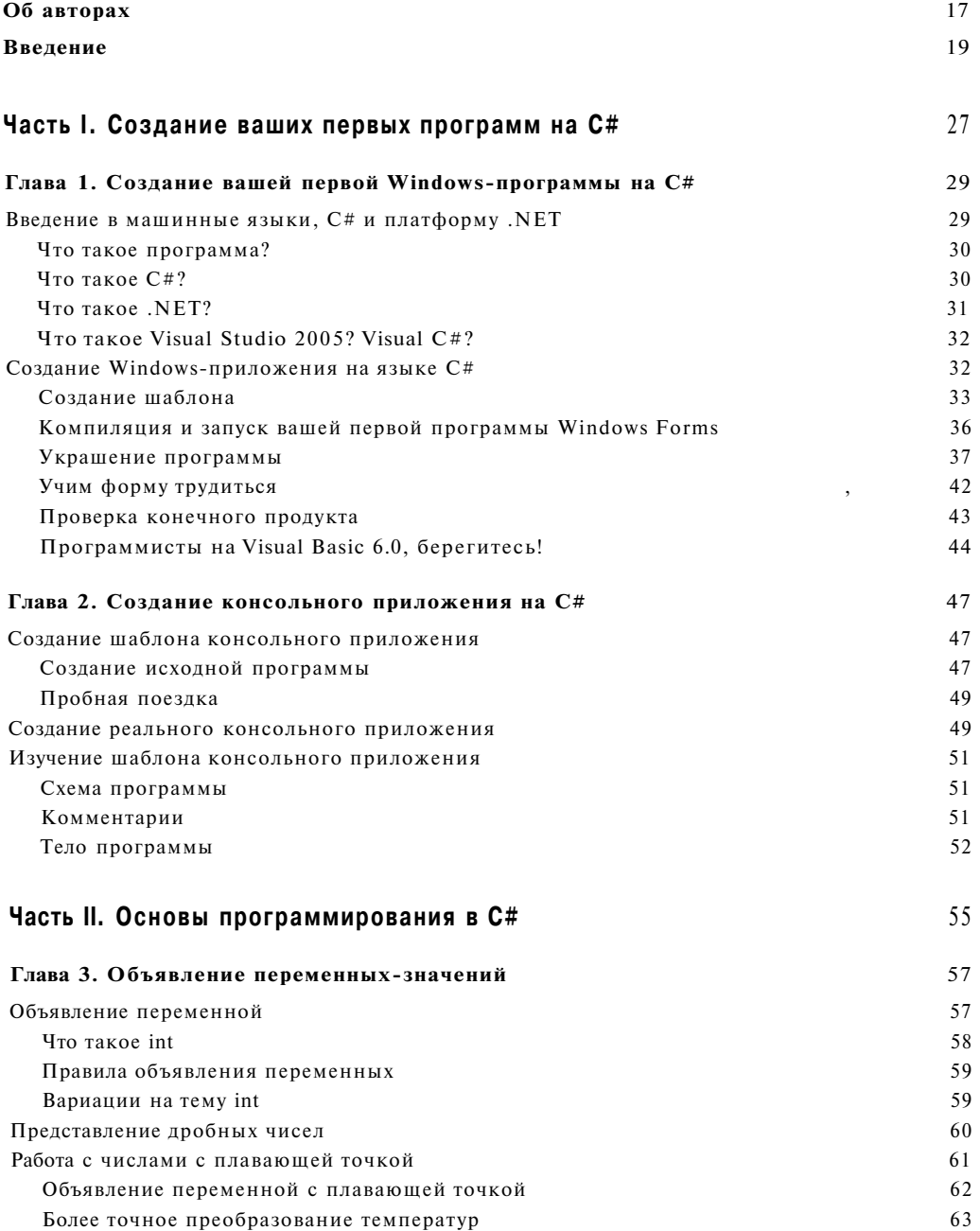

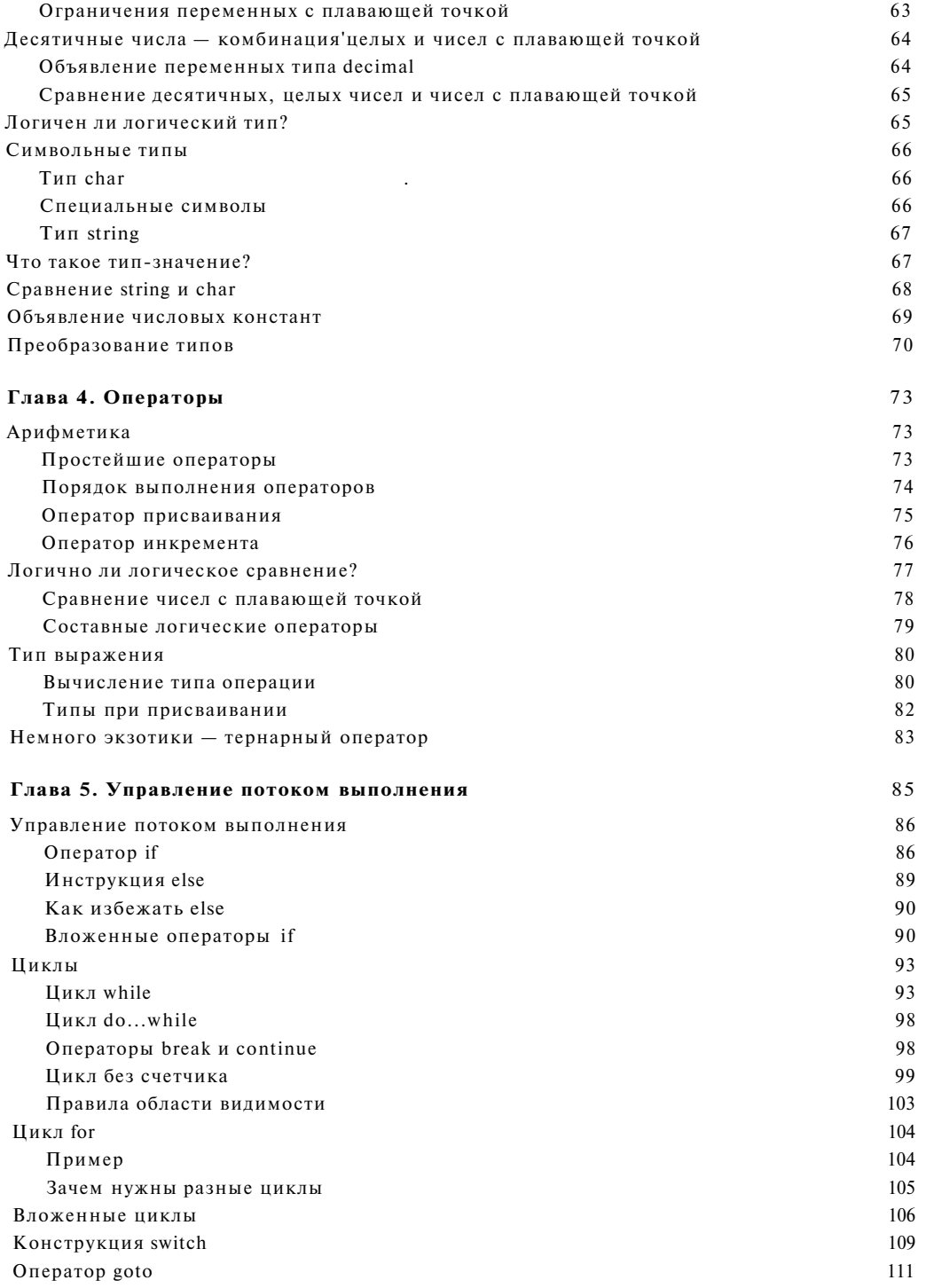

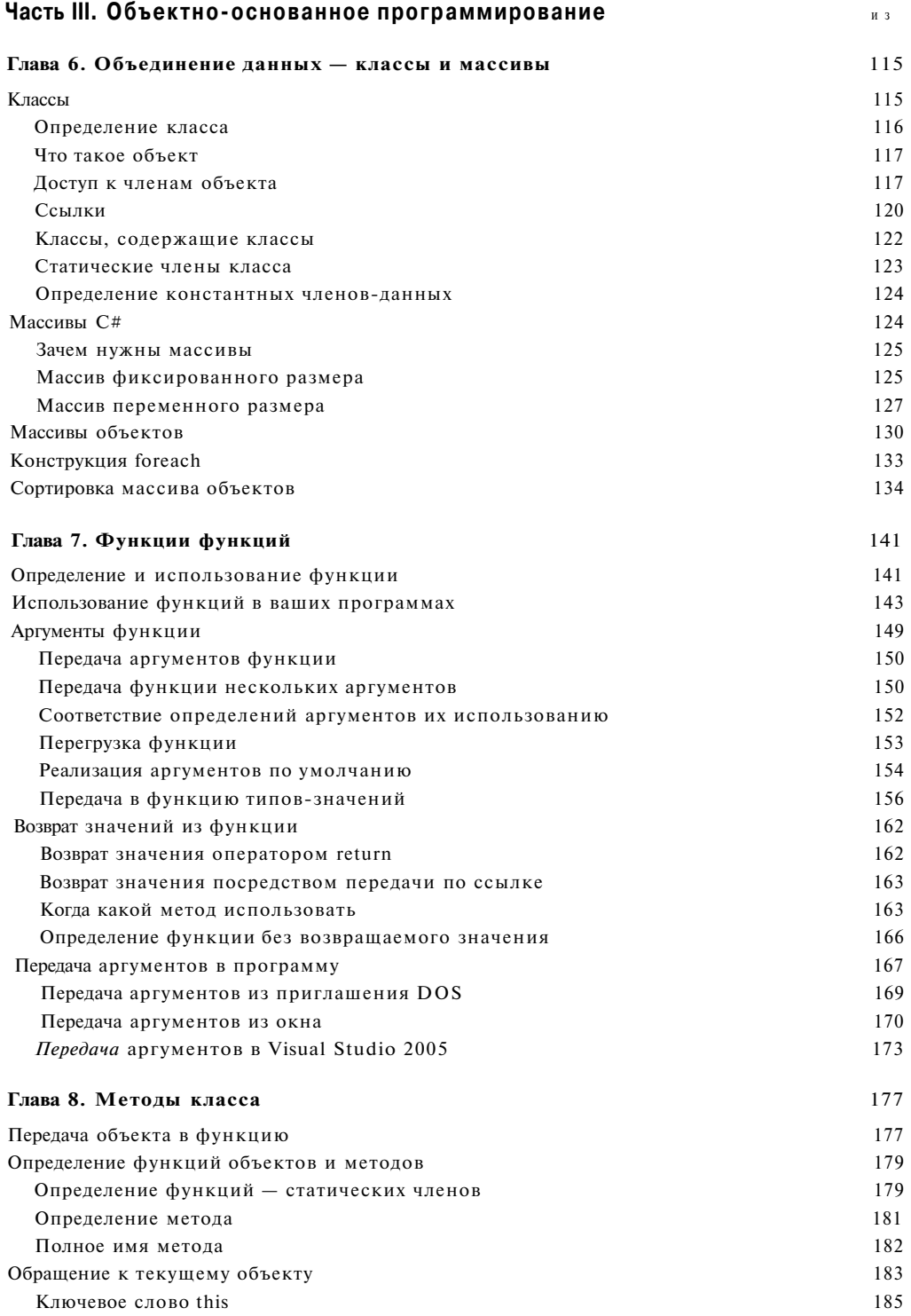

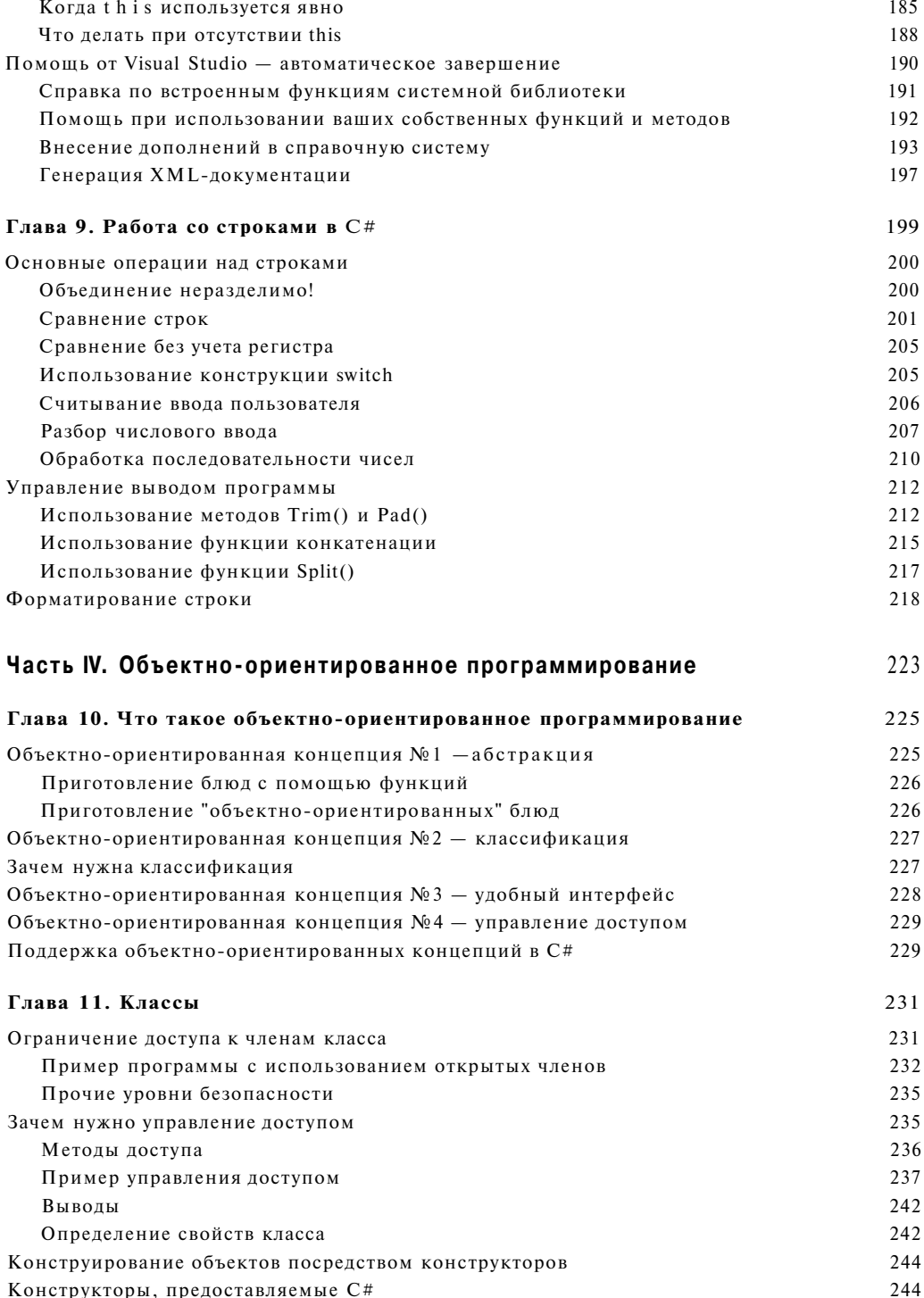

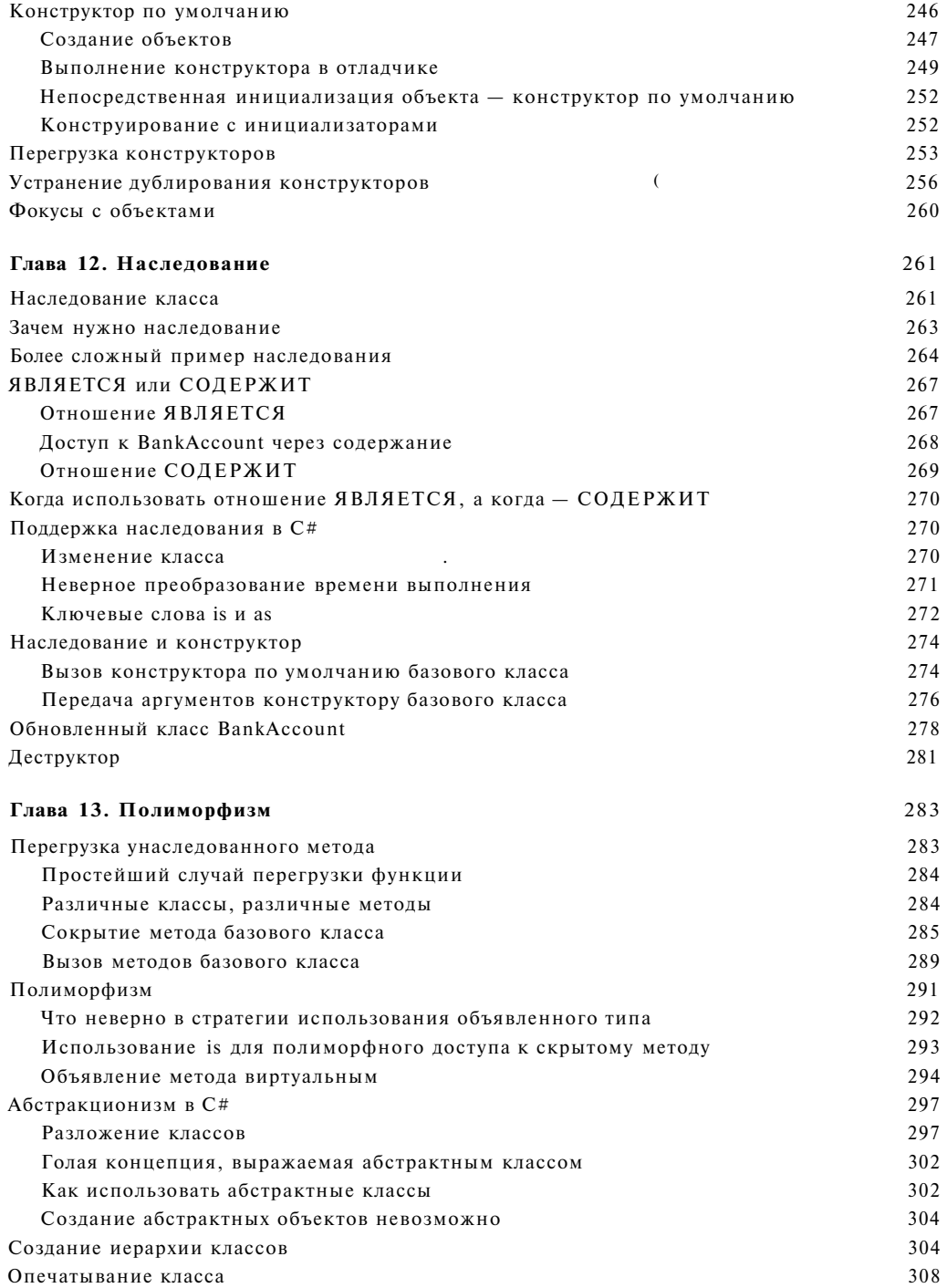

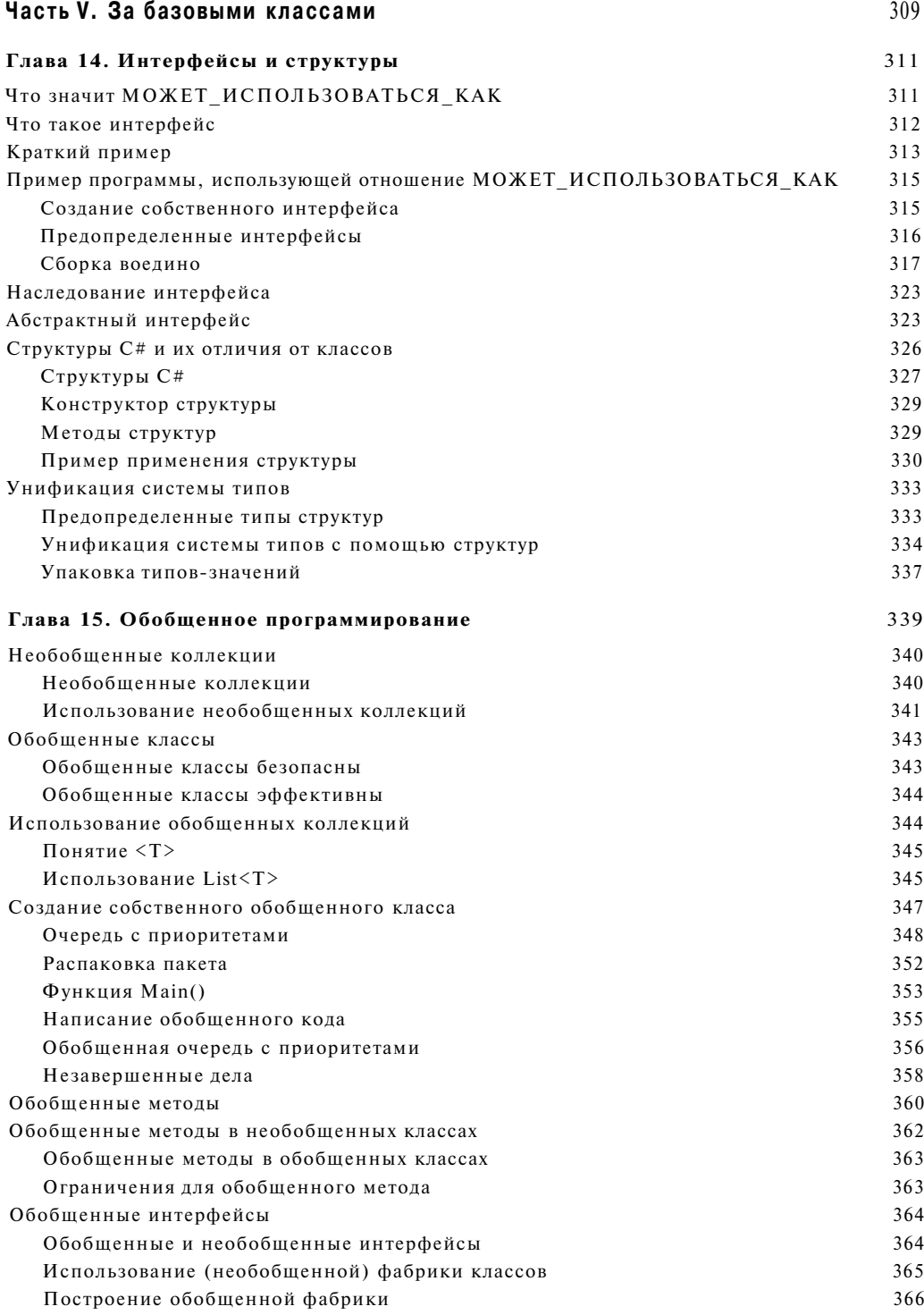

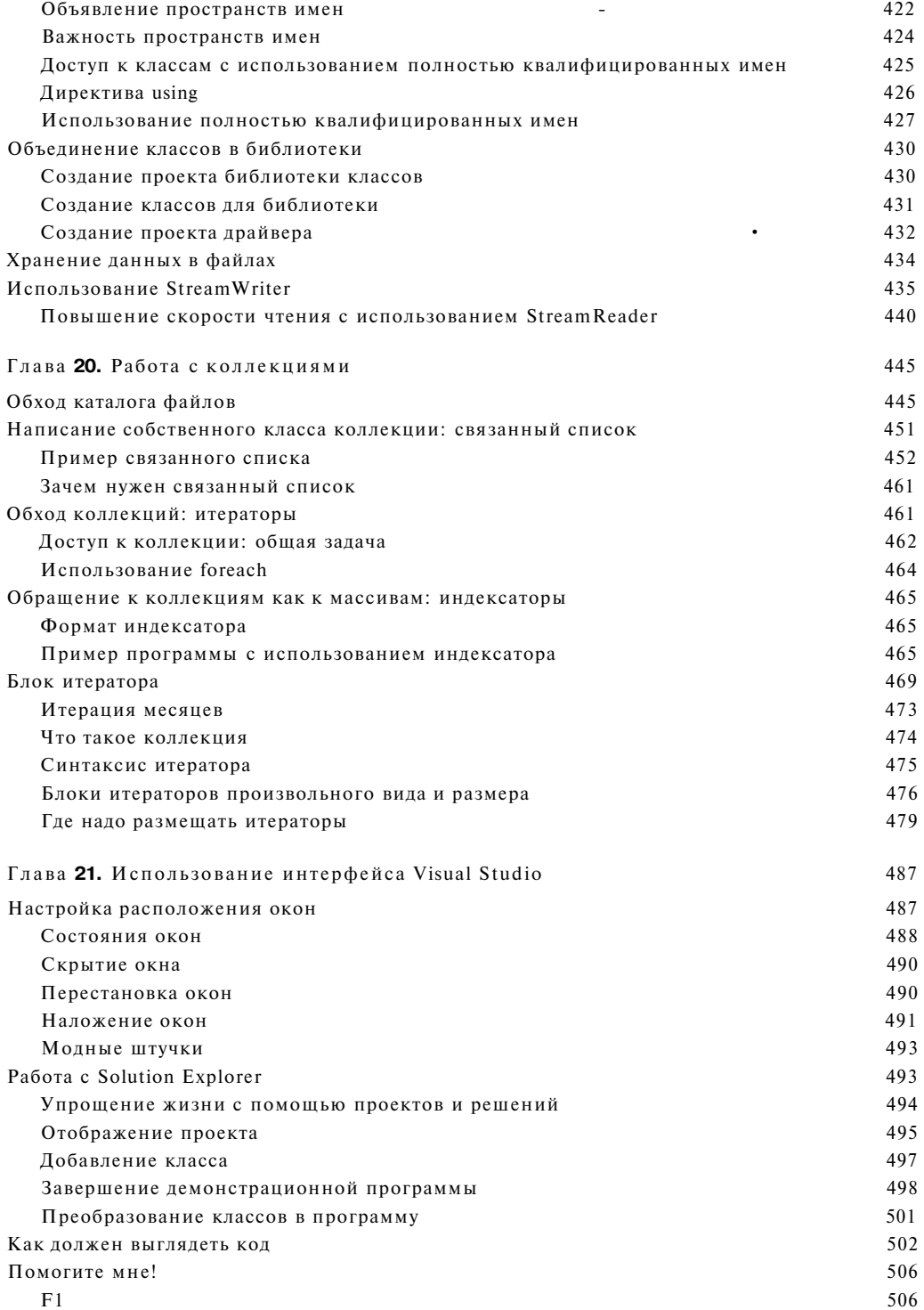

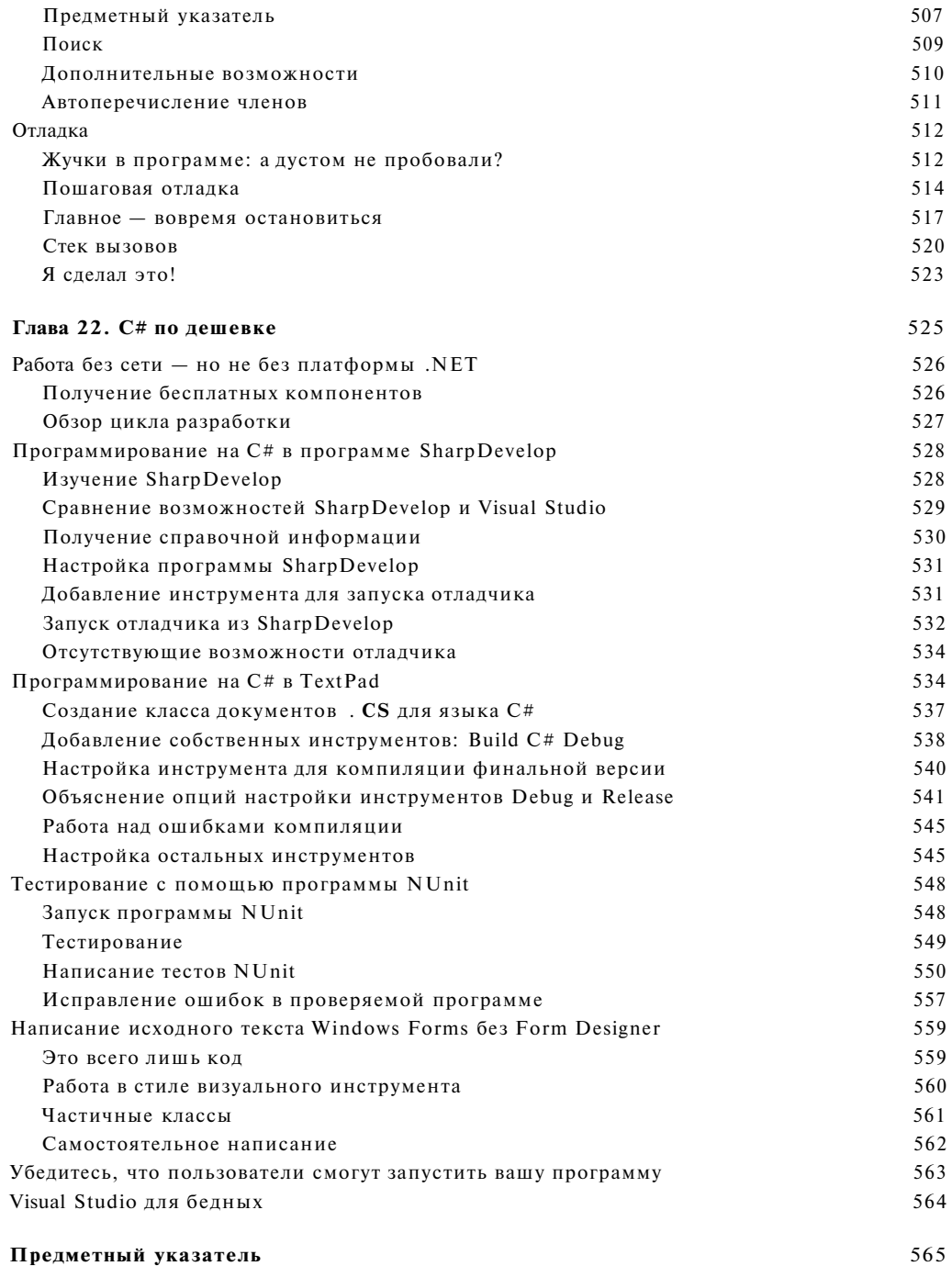

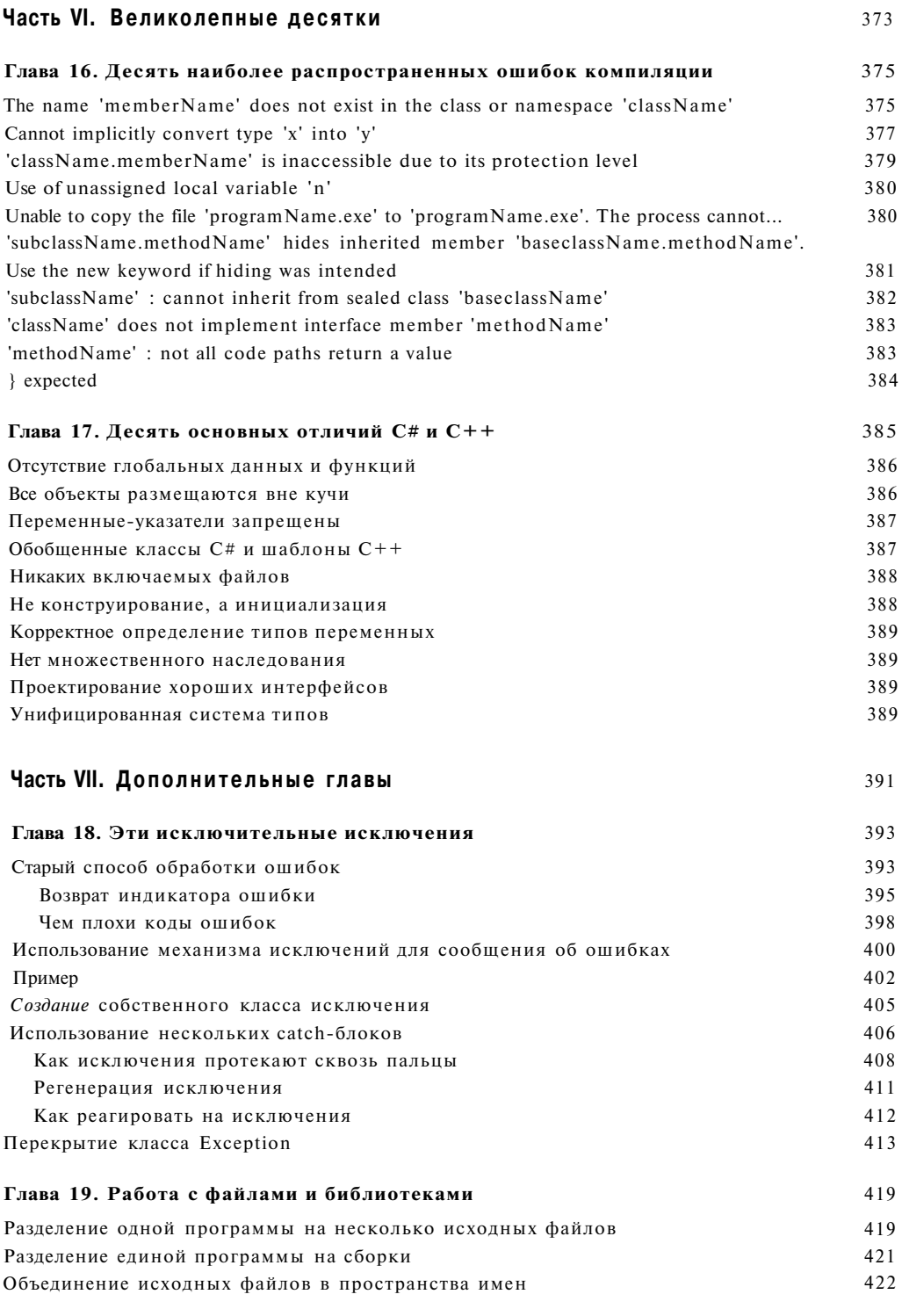

OS abmopax

**Стефан Р.** Дэвис **(Stephen R. Davis)** (более известный по второму имени — Ренди) живет со своей женой и сыном недалеко от Далласа, штат Техас. Он и его семейство написали множество книг, включая С++ *для чайников* (С++ *For Dummies)* и С++ *Weekend Crash Course.* Стефан работает в фирме L**-3** Communications.

**Чак** Сфер **(Chuck Sphar)** ушел из подразделения Microsoft, работающего над документацией по языку С++, в 1997 году после шести лет тяжелой работы главным техническим писателем. Две его последние публикации были посвящены объектноориентированному программированию для Мае и библиотеке классов MFC. В настоящее время он заканчивает роман о древнем Риме ([againstrome.com](http://againstrome.com) ) и работает с программированием в среде .NET. Пожелания и мелкие замечания можно отсылать Чаку по адресу csharp@chucksphar.com.

*Лосвящение* 

Пэм (Рат) и маме - Чак Сфер.

# Благодарности

Я хотел бы поблагодарить Клодет Мур (Claudette Moore) и Дебби Маккенна (Debbie McKenna), которые заставили меня написать эту книгу. Я также хочу поблагодарить Ренди Дэвиса (Randy Davis) за его готовность передать своего "младенца" парню, которого он не знал. Я считаю, что это очень тяжело, и надеюсь, что был достаточно корректен, дополняя и расширяя первое издание его превосходной книги.

Должен также выразить благодарность прекрасным людям в издательстве Wiley, и в частности редактору Кейти Фелтман (Katie Feltman) и редактору проекта Киму Даросетту (Kim Darosett). Ким сумел поддержать меня в новой ипостаси — автора *для чайников. Я* также хотел бы поблагодарить Криса Боуера (Chris Bower) за его техническую консультацию и превосходное знание языка C#, Джона Эдвардса (John Edwards), которому книга обязана целостностью и согласованностью, а также художникам, специалистам по рекламе и другим людям, создавшим из моих файлов реальную книгу.

Выражаю сердечную благодарность Пэм за ее постоянную поддержку и помощь (much enabling). Она мне помогает во всем.

Чак Сфер.

Благодарности издательства

Издательский дом "Вильяме" благодарит Ерофеева Сергея и Кущенко Сергея за большой вклад в подготовку издания книги.

# От издательства

Вы, читатель этой книги, и есть главный ее критик и комментатор. Мы ценим ваше мнение и хотим знать, что было сделано нами правильно, что можно было сделать лучше и что еще вы хотели бы увидеть изданным нами. Нам интересно услышать и любые другие замечания, которые вам хотелось бы высказать в наш адрес.

Мы ждем ваших комментариев и надеемся на них. Вы можете прислать нам бумажное или электронное письмо, либо просто посетить наш Web-сервер и оставить свои замечания там. Одним словом, любым удобным для вас способом дайте нам знать, нравится или нет вам эта книга, а также выскажите свое мнение о том, как сделать наши книги более интересными для вас.

Посылая письмо или сообщение, не забудьте указать название книги и ее авторов, а также ваш обратный адрес. Мы внимательно ознакомимся с вашим мнением и обязательно учтем его при отборе и подготовке к изданию последующих книг. Наши координаты:

E-mail: **inf o@williamspublishing. com**  WWW: **http: //www. williamspublishing. com** 

Информация для писем из:

России: 115419, Москва, а/я 783 Украины: 03150, Киев, а/я 152

# **Введение**

Язык программирования С# является мошным, относительно новым потомком более ранних языков С, С++ и Java. Программирование на нем доставляет много удовольствия, в чем можно будет убедиться при работе с этой книгой.

Язык С# был создан Microsoft как главная часть ее инициативы .NET. Возможно, из соображений политики компания Microsoft направила спецификации языка C# в комитет международных стандартов ассоциации ЕСМА (произносится как "эк-ма") летом 2000 года, задолго до внедрения платформы .NET. Теоретически любая компания может разработать свою собственную версию языка С#, предназначенную для работы в любой операционной системе и на любой машине, большей, чем калькулятор.

Когда вышло первое издание настоящей книги, компилятор языка C# Microsoft был единственным, и ее инструментальный пакет Visual Studio .NET предлагал единственную возможность программирования на языке C#. С тех пор, однако, Visual Studio претерпел два существенных изменения - появилась версия Visual Studio 2003 и, совсем недавно, Visual Studio 2005. И, по крайней мере, еще два игрока вступили в игру С#.

В настоящее время можно писать и компилировать программы на языке С# на множестве машин, работающих под управлением Unix, при помощи реализаций Mono или Portable .NET платформы .NET и языка C#.

- У Мопо (www.go-mono.com) является программным проектом с открытым исходным кодом, финансируемым компанией Novell Corporation. Версия 1.1.8 вышла В июне 2005 года. Хотя проект Мопо и отстает от платформы .NET компании Microsoft (версию 1.1 Microsoft выпустила пару лет назад), он быстро развивается.
- √ Проект Portable .NET фирм Southern Storm Software и DotGNU (www.dotgnu.org/ pnet.html) также является проектом с открытым исходным кодом. Во время написания этой книги текущей версией проекта Portable .NET была 0.7.0.

Оба проекта предназначены для выполнения программ C# в Windows и различных операционных системах семейства Unix, включая Linux и Macintosh компании Apple. Koгда писалась эта книга, проект Portable .NET работал на большем количестве платформ, в то время как проект Мопо гордится более полной реализацией платформы .NET. Так что выбор между ними может быть затруднен, в зависимости от вашего проекта, платформы и целей. (Книги по программированию для этих платформ уже становятся доступны. Посетите сайт www. amazon. com.)

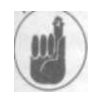

Программное обеспечение с открытым исходным кодом создается сотрудничающими группами программистов-добровольцев и обычно является бесплатным для всех.

Переносимость языка С# и других языков платформы .NET выходит далеко за рамки настоящей книги. Но можно ожидать, что в течение нескольких лет программы С# для Windows, которые можно научиться создавать по этой книге, будут работать на различном аппаратном обеспечении и для всех типов операционных систем, что соответствует требованиям для языка Java компании Sun Microsystems - о работе на любой машине. Это, несомненно, хорошая вещь, даже для Microsoft. Переносимость - вопрос, над которым в настоящее время идет интенсивная работа, так что нет никаких сомнений, что все трудности и препятствия на пути к истинной универсальной переносимости языка С# будут преодолены. Но этот путь является уже не только путем Microsoft.

Однако в настоящий момент пакет Visual Studio компании Microsoft содержит наиболее развитые версии языка C# и платформы. NET, а также набор инструментов к ним с богатыми возможностями для программирования.

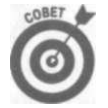

Если вам нужен только С#, то в одной из дополнительных глав вы узнаете, как практически бесплатно написать код С#. (Вы потеряете множество удобств, включая отличные средства визуального дизайна, обеспечиваемые Visual Studio 2005, но сможете создавать код Windows и без них - в особенности такой простой код, как рассматриваемый в этой книге.)

Что нового в С# 2.0

Хотя в версию 2.0 языка С# был внесен ряд изменений, в основном С# остается практически таким же, как и в предыдущей версии. В этой книге рассматриваются следующие значительные нововведения.

- S Блоки итераторов: umepamop представляет собой объект, который позволяет пройти по всем элементам набора, или коллекции объектов. Сделать это можно было всегда, но С# 2.0 значительно упрощает использование итераторов. Коллекции рассматриваются в главе 15, "Обобщенное программирование".
- S Обобщенное программирование является важным нововведением! Новые возможности позволяют создавать более обобщенный и гибкий код, что является мечтой любого программиста. Из главы 15, "Обобщенное программирование", вы узнаете, как создавать более простой код с улучшенной безопасностью типов с помощью обобщенного программирования.

Оставляя в стороне более сложные нововведения, следует упомянуть о нескольких более простых элементах в соответствующих разделах книги. (Не нужно беспокоиться, если что-то в этом Введении вам непонятно. Все станет ясно в процессе чтения соответствующих глав книги.)

# Об этой книге

Цель книги заключается в объяснении языка программирования С#, но для реального написания программ необходима специальная среда кодирования. Мы уверены, что большинство читателей будет использовать Microsoft Visual Studio, хотя предусмотрены и другие варианты. Основывая книгу на Visual Studio, мы попытались сделать долю Visual Studio минимально необходимой. Можно было бы просто сказать: "Запускайте свою программу каким угодно образом", но вместо этого мы говорим: "Запускайте свою программу C# в Visual Studio нажатием клавиши <F5>". Мы хотим, чтобы вы могли сосредоточиться на самом языке С#, а не на том, как работают простые вещи.

Вполне понятно, что многие читатели, если не большинство, захотят использовать С# для создания графических приложений Windows, поскольку язык С# является мощным средством разработки подобных программ, но это всего лишь одна из областей

применения С#. Данная же книга должна в первую очередь обращать внимание на С#, как на язык программирования. Графические программы Windows будут кратко рассмотрены в первой главе, но вы должны хорошо понять основы С#, прежде чем переходить к программированию для Windows. Также вполне понятно, что некоторые опытные пользователи будут применять С# для создания сетевых, распределенных приложений. Однако из-за издательских ограничений невозможно включить эту тему в данную книгу. В книге С# для чайников распределенное программирование не рассматривается. В ней совсем кратко рассмотрена платформа .NET - по той простой причине, что могущество языка C# во многом исходит из библиотек классов .NET Framework, которые используются этим языком.

# Что необходимо для чтения книги

Для того чтобы просто запустить программы, сгенерированные С#, нужна, как минимум, общеязыковая исполняющая среда (Common Language Runtime - CLR). Visual Studio 2005 копирует систему CLR на вашу машину во время процедуры установки. В качестве альтернативы можно загрузить весь пакет .NET, включая компилятор языка C# и множество других полезных инструментов, зайдя на Web-сайт компании Microsoft по адpecy http://msdn.microsoft.com. Ищите там набор инструментальных средств разработки программного обеспечения .NET (Software Development Toolkit - SDK).

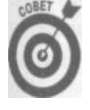

Большинство программ, приведенных в этой книге, можно при необходимости создавать и в среде Visual Studio 2003. Исключениями являются программы, содержащие новые возможности, доступные только в языке С# 2.0, прежде всего обобщения и блоки итераторов. Имеется также более дешевая версия системы Visual Studio 2005 -  $C#$  Express 2005, и другие недорогие альтернативы, рассматриваемые в дополнительных главах.

# Как использовать книгу

При созлании настоящей книги авторами преслеловалась цель слелать ее максимально легкой в использовании, поскольку изучение нового языка и так достаточно трудное. Зачем же излишне его усложнять? Книга разделена на части. В первой части представлено введение в программирование на C# с использованием Visual Studio. В ней пошагово излагается создание двух различных типов программ. Авторы настоятельно рекомендуют начать с этой части и прочесть данные две главы, прежде чем перейти к другим частям книги. Даже если вы программировали ранее, базовая структура программы, созданная в первой части, постоянно применяется во всей книге.

Главы в частях со второй по пятую являются самостоятельными. Они написаны так, чтобы можно было открыть книгу на любой из них и начать чтение. Если вы новичок в программировании, то должны полностью прочесть вторую часть, прежде чем идти далее. Но если просто возвращаетесь назад, чтобы освежить свою память по некоторой определенной теме, у вас не возникнет никаких проблем при переходе к разделу, и вам не нужно будет повторно перечитывать предыдущие 20 страниц.

И, конечно же, книгу завершают традиционная часть о "великолепных десятках" и дополнительные главы; много интересного можно найти и на компакт-диске, прилагаемом к книге.

Структура книги

Ниже приведено краткое описание каждой части книги.

# Часть І. "Создание ваших первых программ на С#"

В этой части шаг за шагом рассматривается написание минимального графического приложения Windows с использованием интерфейса Visual Studio 2005. В ней также показывается, как создать базовую структуру консольной программы С#, которая используется в других частях книги.

# Часть II, "Основы программирования в С#"

На базовом уровне пьесы Шекспира - это всего лишь набор слов, связанных вместе. С этой же точки зрения 90% любой программы С#, которую вы когда-либо напишете, состоит из создания переменных, выполнения арифметических действий и управления ходом выполнения программы. Во второй части внимание уделяется этим основным операциям.

# Часть III, "Объектно-основанное программирование"

Одно дело - объявлять переменные где-либо в программе, добавлять и убирать их. И совсем другое - создавать реальные программы для реальных людей. В третьей части внимание уделяется тому, как организовывать данные так, чтобы их было легче использовать при создании программы.

## Часть IV, "Объектно-ориентированное программирование"

Вы можете соединять части самолета так, как пожелаете, но пока вы не сложите их правильно, у вас нет ничего, кроме кучи деталей. И только когда вы соберете самолет так, что сможете запустить двигатели и использовать подъемную силу крыла - только тогда вы сможете лететь куда угодно.

В четвертой части объясняется, как превратить набор данных в реальный объект объект, который имеет внутренние члены и может моделировать свойства реальных вещей. В этой части представлена сущность объектно-ориентированного программирования.

# Часть V, "За базовыми классами"

После того как самолет оторвется от земли, он должен куда-нибудь лететь. Изучение классов и основ объектно-ориентированного программирования - это только начало. В данной части сделан следующий шаг: в ней представлены структуры, интерфейсы и обобщения, открывающие доступ к более мощным объектно-ориентированным концепциям.

# Часть VI, "Великолепные десятки"

Язык С# силен в поиске ошибок в ваших программах - иногда кажется, что он даже слишком хорошо указывает на недостатки. Однако верите вы в это или нет, но С# все же пытается принести вам пользу. Каждая проблема, им обнаруженная, могла бы привести к другим проблемам, которые вам пришлось бы находить и локализовывать самостоятельно.

К сожалению, сообшения об ошибках могут сбивать с толку. В одной из глав этой части представлено десять наиболее общих сообщений об ошибках С# времени компиляции, их значение, и как от них избавиться.

Многие читатели переходят в С# из других языков программирования. Во второй главе этой части описаны десять основных отличий между C# и его предком C++.

# Оприлагаемом CD-ROM

На прилагаемом компакт-диске содержится масса хороших вещей. Прежде всего на нем можно найти все исходные тексты из этой книги. Кроме того, на компакт-диске содержится набор полезных утилит. Утилита SharpDevelop не рекомендуется для полномасштабной разработки коммерческих программ, но она весьма полезна для написания небольших приложений или быстрого внесения изменений, чтобы не ждать, пока загрузится Visual Studio. Она полностью подходит для компиляции всех исходных текстов данной книги. Редактор TextPad представляет собой существенно усиленную версию стандартного Блокнота. Он предоставляет прекрасную дешевую платформу для программирования на C#. Инструмент тестирования NUnit, очень популярный среди программистов на С#, проводит проверку вашего кода легче, чем из Visual Studio, SharpDevelop или TextPad. Не пренебрегайте компакт-диском и имеющимися на нем программами.

И, конечно, не забудьте о файле ReadMe, содержащем всю наиболее свежую информацию.

Пиктограммы, используемые в книге

В книге используются следующие пиктограммы для выделения важной информации.

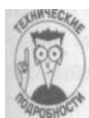

Этой пиктограммой помечен технический материал, который можно пропустить при первом чтении.

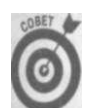

Данной пиктограммой выделены места, которые могут сохранить много вашего времени и усилий.

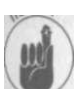

Это необходимо запомнить, так как это важно.

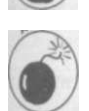

Это также следует запомнить. Иначе оно настигнет вас тогда, когда вы меньше всего ожидаете, и создаст одну из действительно трудно находимых ошибок.

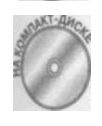

Данная пиктограмма указывает код, который можно найти на прилагаемом к этой книге компакт-диске. Эта возможность предназначена, чтобы избавить вас от лишнего набора, если ваши пальцы начали дрожать. Но не злоупотребляйте ею - вы лучше поймете С#, если будете набирать текст программ самостоятельно.

# Соглашения, используемые в книге

Чтобы помочь вам, в книге используется несколько соглашений. Термины, которые не являются "настоящими словами", такие как имена переменных, напечатаны таким шрифтом. Листинги программ выделены из текста следующим образом:

```
use System:
namespace MyNameSpace
  public class MyClass
\mathcal{E}
```
Каждый листинг сопровождается ясным и понятным пояснением. Полные исходные тексты программ помещены на прилагаемый компакт-диск, в отличие от небольших фрагментов.

Наконец, вы увидите стрелки, как, например, во фразе: "Выберите команду меню File ^Open WithONotepad". Это означает, что необходимо выбрать меню File. Затем из появившегося раскрывающегося меню выбрать Open With, и наконец, из следующего подменю выбрать Notepad.

# Что делать дальше

Очевидно, что первым шагом должно быть изучение языка С# (в идеале используя для этого книгу С# 2005 для чайников, конечно). Вы можете потратить несколько месяцев на написание простых программ С#, прежде чем сделать следующий шаг - освоить создание приложений Windows. Вам придется потратить еще много месяцев на приложения Windows, прежде чем вы начнете создавать программы, предназначенные для распространения через Интернет.

Тем временем вы можете поддерживать свои знания языка С# несколькими способами. Прежде всего, обратитесь к официальному источнику http://msdn.microsoft.com/ msdn. Кроме того, на различных Web-сайтах для программистов имеется обширный материал по языку С#, включая живые обсуждения разных вопросов - от того, как сохранить исходный файл, и до сравнения свойств детерминистической и недетерминистической сборки мусора. Вот список нескольких больших сайтов по С#:

- •S http://msdn.microsoft.com, который направит вас на соответствующие сайты групп разработчиков, включая С# и платформу .NET;
- S http://blogs.msdn.com/csharpfaq, блог "Часто задаваемые вопросы по С#";
- http://msdn.microsoft.com/vcsharp/team/blogs, который содержит  $\boldsymbol{S}$ личные блоги членов группы разработки С#;

### $\bullet$  S www.cs2themax.com.

Один из авторов книги поддерживает Web-сайт www. chucksphar. com, содержащий ряд часто задаваемых вопросов (FAQ). Если вы столкнетесь с чем-то, чего не смо-

жете понять, попробуйте посетить этот сайт — возможно, в FAQ уже есть ответ на ваш вопрос. Кроме того, сайт содержит список ошибок, которые могли пробраться в книгу. И наконец — имеется в виду действительно крайний случай — вы можете найти ссылку на адреса электронной почты авторов и написать им, если не сможете найти ответ на свой вопрос на сайте.

# Часть I

# Создание ваших первых программ на С#

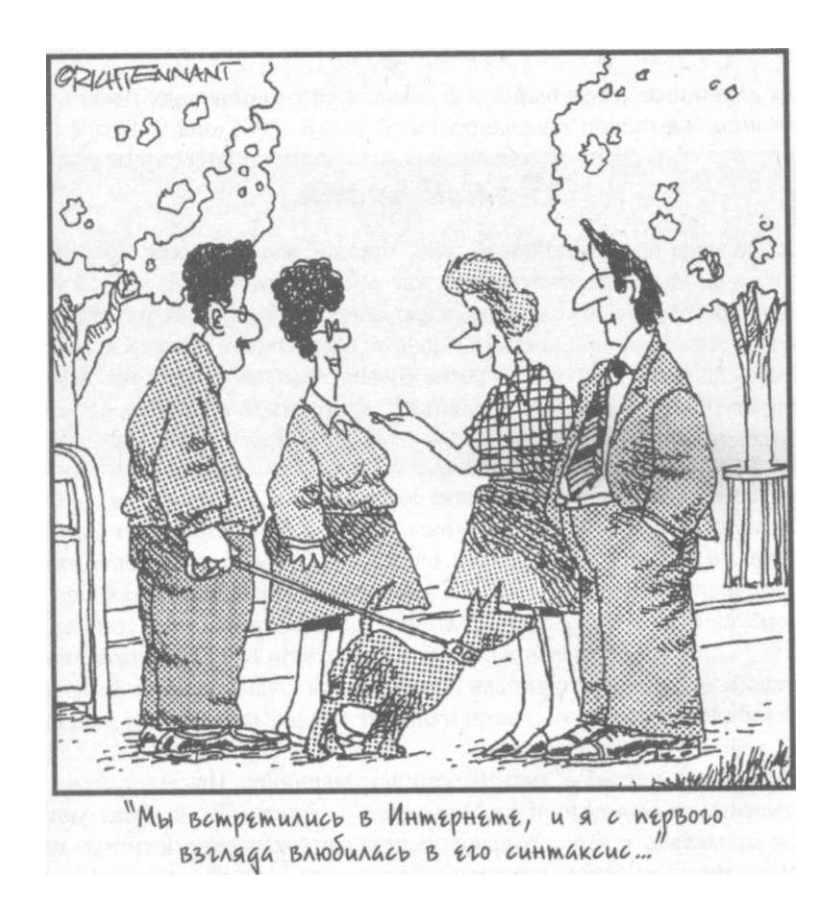

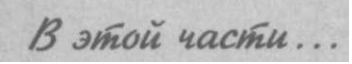

Вы должны пройти длинный путь, прежде чем овладеете языком С#, так что немного отвлекитесь, прежде чем идти по нему. В первой части вы попробуете на вкус программирование графики Windows, пошагово создавая базовое приложение Windows при помощи интерфейса Visual Studio 2005. В этой части также будет показана разработка базовой структуры С# для демонстрационных программ, с которыми вы встретитесь в настоящей книге.

# Глава 1

# Создание вашей первой Windows-программы на C#

### $\bm{B}$  этой главе...

- > Что такое программа? Что такое С#?
- > Создание Windows-программы
- > Настройка Visual Studio 2005

этой главе будет немного рассказано о компьютерах, машинных языках, языке C# и Visual Studio 2005. Далее будет приведено пошаговое описание создания очень простой Windows-программы, написанной на C#.

# Введение в машинные языки, С# и платформу NEJ

Компьютер является удивительно быстрым, но невероятно глупым служащим. Компьютеры будут делать все, о чем их попросят (в разумных пределах, конечно), и сделают это чрезвычайно быстро, так как они постоянно становятся все быстрее и быстрее. Во время написания этих строк процессор обычного персонального компьютера может выполнять миллиард команд в секунду. Да, вы правильно поняли - именно "ард", а не "он".

К сожалению, компьютеры не понимают ничего похожего на человеческий язык. Вы, конечно, можете возразить: "Мой телефон позволяет позвонить моему другу, стоит мне всего лишь произнести его имя. А я знаю, что моим телефоном управляет крошечный компьютер. Значит, компьютер может говорить по-человечески". Но на самом деле ваши слова понимает компьютерная программа, а не сам компьютер.

Язык, который воспринимают компьютеры, называют машинным языком. Люди могуг писать на нем, но это чрезвычайно трудно и приводит к частым ошибкам.

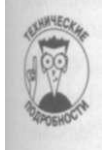

По историческим причинам машинный язык известен как ассемблер. В прошлом каждый изготовитель предоставлял программу, называемую ассемблером, которая преобразовывала специальные слова в отдельные машинные команды. Таким образом, вы могли бы написать нечто действительно загадочное, наподобие MOV AX, CX (между прочим, это реальная команда процессора Intel). Ассемблер преобразовал бы эту команду в шаблон битов, соответствующих единичной машинной команде.

сайте www.gotdotnet.com/team/lang). Однако С# является флагманским языком во флоте .NET. С# всегда будет первым языком, с помощью которого можно получить доступ к каждой новой возможности платформы .NET.

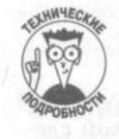

Платформа предыдущего поколения представляла собой смесь инструментов с загадочными названиями. Платформа .NET обновляет и объединяет их все в пакете Visual Studio 2005 с большей концентрацией на технологиях сети Интернет и баз данных, новейших версиях Windows и серверах .NET. Платформа .NET вместо частных форматов Microsoft поддерживает развивающиеся стандарты связи, такие как XML и SOAP. И, в заключение, платформа .NET поддерживает такую модную вещь, как службы Web (Web Services).

# Что такое Visual Studio 2005? Visual C#?

Вы, безусловно, задаете очень много вопросов. Первым "визуальным" языком от Microsoft был Visual Basic, под кодовым названием Thunder ("Гром"). Первым популярным языком программирования, основанным на С, был Visual C++. Как и Visual Basic, он был назван "визуальным" из-за встроенного графического интерфейса пользователя (graphical user interface - GUI), который включил все, что необходимо для разработки отличных программ на  $C++$ .

В конечном итоге Microsoft упаковала все свои языки в единую среду - Visual Studio. Так как Visual Studio 6.0 начала немного устаревать, разработчики с нетерпением ожидали выхода седьмой версии пакета. Незадолго до выпуска Microsoft решила переименовать его в Visual Studio .NET, чтобы подчеркнуть связь новой среды разработки с платформой .NET.

На первый взгляд это звучало как маркетинговый ход, но при более тщательном рассмотрении оказалось, что пакет Visual Studio .NET отличался от своих предшественников совсем немного - но достаточно для того, чтобы обеспечить новое имя. Visual Studio 2005 является наследником исходного пакета Visual Studio .NET. Более мощные возможности пакета Visual Studio анализируются в дополнительных главах.

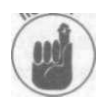

Компания Microsoft назвала свою реализацию языка Visual C#. Фактически, Visual C# является не более чем компонентом C# пакета Visual Studio. C# есть С#, независимо от того, входит он в Visual Studio или нет.

Хорошо, на этом все. Больше никаких вопросов.

# Создание Windows-приложения на языке С#

Чтобы помочь вам с C# и Visual Studio, в этом разделе шаг за шагом рассматривается создание простой Windows-программы. Программы Windows обычно называются приложениями Windows, WinApps или приложениями WinForms для краткости.

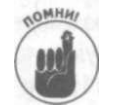

Поскольку целью настоящей книги является рассмотрение языка С#, ее, по существу, нельзя считать ни книгой по Web-программированию, ни книгой по базам данных, ни книгой о программировании для Windows. В частности, визуальное программирование Windows Forms рассматривается только в этой главе. То есть вы всего лишь немного попробуете это на вкус.

Люди и компьютеры решили прийти к компромиссу. Программисты создают свои программы на языке, который не так свободен, как человеческая речь, но намного более гибок и легок в использовании, чем машинный язык. Такие языки, благодаря которым достигается компромисс (например, С#), называются компьютерными языками высокого уровня. (Хотя термин высокий является весьма относительным.)

# Что такое программа?

Что такое программа? В известном смысле, программа Windows является исполняемым файлом, запускаемым двойным щелчком на его пиктограмме. Например, версия Microsoft Word, которая применялась для написания этой книги, является программой. Вы называете такую программу исполняемой. Имена исполняемых программных файлов обычно заканчиваются расширением . ехе.

Но программа на самом деле - это нечто большее. Исполняемая программа состоит из одного или нескольких исходных файлов. Файл программы С# является текстовым файлом, содержащим последовательность команд С#, которые записываются вместе согласно правилам грамматики языка С#. Этот файл называют исходным, возможно, из-за того, что он служит источником расстройства и беспокойства программиста.

### Что такое С#?

Язык программирования С# - один из тех промежуточных языков, которые используются программистами для создания исполняемых программ. Он занимает нишу между мощным, но сложным C++, и легким в использовании, но ограниченным Visual Basic во всяком случае, в версии 6.0 и более ранних. (Новейшее воплощение Visual Basic .NET - язык, во многих отношениях похожий на С#. Но как лидирующий язык платформы .NET, именно C# имеет тенденцию первым представлять наиболее новые возможности.) Файл программы С# имеет расширение . cs.

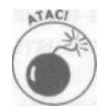

Некоторые считают, что "до-диез" - это то же, что и "ре-бемоль", но вы не должны называть этот новый язык таким именем - по крайней мере в пределах слышимости Редмонда, штат Вашингтон.

 $\sim$  ку  $C#$  присущи следующие характеристики.

- "ибкость: программы С# могут выполняться как на вашей машине, так и передаться по сети и выполняться на удаленном компьютере.
- **Мощность:** язык  $C#$  имеет фактически тот же набор команд, что и язык  $C++$ , но :о сглаженными ограничениями.
- 1егкость в использовании: С# изменяет команды, ответственные за большинство >шибок в C++, так что вы потратите гораздо меньше времени на поиск этих ошибок.
	- визуальная ориентированность: библиотека кода .NET, применяемая языком С# для iHorax его возможностей, предоставляет помощь, необходимую для быстрого создайся сложных визуальных форм с раскрывающимися списками, окнами с закладками, : группированными кнопками, полосами прокрутки и фоновыми изображениями.
- Мужественность к Интернету: язык С# играет основную роль в системе .NET, юторая является текущим подходом компании Microsoft к программированию для Vindows и Интернета. .NET произносится как дот-нет.

I / Безопасность: любой язык, предназначенный для использования в Интернете, должен включать серьезную зашиту против злобных хакеров.

В заключение стоит отметить, что язык С# является неотъемлемой частью платформы .NET.

## Что такое, NET?

Инициатива .NET появилась несколько лет назад в качестве стратегии Microsoft сделать всемирную сеть доступной простым смертным, таким как вы, например. Сегодня эта инициатива означает гораздо больше и включает в себя все, что делает Microsoft. В частности, она является новым способом программирования для Windows. Эта платформа предоставляет основанный на С язык - С#, а также простые визуальные инструменты, благодаря которым Visual Basic стал таким популярным. Краткое историческое описание поможет вам увидеть корни языка C# и платформы. NET.

Программирование для Интернета традиционно было очень трудным на более старых языках наподобие С и C++. Компания Sun Microsystems в ответ на эту проблему создала язык программирования Java. Для этого компания Sun взяла грамматику языка C++, сделала ее немного более дружественной и ориентировала на распределенную разработку.

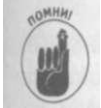

Когда программисты говорят "распределенный", они имеют в виду географически рассредоточенные компьютеры, которые выполняют программы, общающиеся друг с другом - во многих случаях через Интернет.

Когда компания Microsoft занялась Java несколько лет назад, она столкнулась с компанией Sun на почве юриспруденции из-за изменений, которые она хотела сделать в языке. В результате Microsoft пришлось в какой-то степени отказаться от Java и начать искать способы конкурировать с этим языком.

Отказ от Java был к лучшему, потому что Java имел серьезную проблему: хотя он и является мощным языком, но вы должны написать вашу программу полностью на языке Java, чтобы получить все его преимущества. В Microsoft имеется достаточное количество разработчиков и написано слишком много миллионов строк исходного кода, так что компания Microsoft должна была придумать некоторый способ поддержки множества языков. Так появилась платформа .NET.

Платформа .NET представляет собой структуру, во многом сходную с библиотеками языка Java, поскольку язык С# подобен Java. Java является не только языком, но и обширной библиотекой кода. Точно так же и С# в действительности нечто намного большее, чем просто ключевые слова и синтаксис языка С#. Это еще и полностью объектноориентированная библиотека, содержащая тысячи программных элементов, упрощающих любой вид программирования, который только можно представить. Начиная с баз данных, ориентированных на работу в Интернете, и заканчивая криптографией и скромным диалоговым окном Windows.

Microsoft могла бы утверждать, что платформа .NET намного превосходит пакет Webинструментов компании Sun, основанный на Java, но не в этом дело. В отличие от Java, в платформе. NET от вас не требуется переписывать уже имеющиеся программы. Программист на Visual Basic может добавить всего несколько строк, чтобы "познакомить" существующую программу с Web (это означает, что программа будет "знать", как получить данные из Интернета). Платформа .NET поддерживает все распространенные языки Microsoft и более сорока других языков, написанных третьими компаниями (самый последний список находится на

### Глава 1. Создание вашей первой Windows-программы на C#

Кроме введения в Windows Forms, эта программа служит проверкой вашей среды Visual Studio. Это всего лишь тест. Если бы это действительно было программой для Windows... Впрочем, это и есть программа для Windows. Если вы сможете успешно написать, скомпоновать и выполнить эту программу, ваша среда Visual Studio настроена правильно, и вы готовы к созданию программ любой сложности.

# Создание шаблона

Написание приложений Windows с нуля является, как известно, достаточно трудным процессом. С многочисленными дескрипторами и контекстами создание даже простой программы для Windows вызывает бесчисленные проблемы.

Visual Studio 2005 вообще и C# в частности значительно упрощают задачу по созданию базового приложения WinApp. Честно говоря, придется даже немного разочароваться, так как вы не будете с волнением создавать его вручную.

Поскольку Visual C# специально создан для работы в Windows, он может защитить от многих сложностей написания программ для Windows с нуля. Кроме того, Visual Studio 2005 включает в себя мастер приложений (Application Wizard), который формирует шаблоны программ.

Обычно шаблоны программ фактически ничего не делают - по крайней мере, ничего полезного. Однако они избавляют от начальных трудностей. Некоторые шаблоны программ достаточно сложны. Вы будете поражены тем, насколько много возможностей имеет мастер приложений.

После завершения установки Visual Studio 2005 выполните следующие действия для создания шаблона.

# 1. Для запуска Visual Studio 2005 выберите команду меню StartoAll Programs^ Microsoft Visual Studio 2005^ Microsoft Visual Studio 2005, KAK HOKA3AHO на рис. 1.1.

После похрипывания процессора и поскрипывания диска перед вами появится рабочий стол Visual Studio. Теплее, уже теплее...

### 2. Выберите в меню команду File ^New ^Project, как показано на рис. 1.2.

3. Visual Studio откроет диалоговое окно New Project, как продемонстрировано на рис. 1.3.

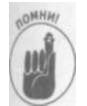

Проект является набором файлов, которые компонуются пакетом Visual Studio для создания единой программы. Вы будете создавать исходные файлы С#, имеющие расширение . CS. Расширение файла проекта - CSPROJ.

4. В панели Project Types выберите Visual C#, подпункт Windows. В панели Templates щелкните на пиктограмме Windows Application.

Если вы сразу же не увидите пиктограмму требующегося шаблона, не волнуйтесь. Возможно, необходимо немного прокрутить ползунок в панели Templates. Пока не шелкайте на кнопке ОК.

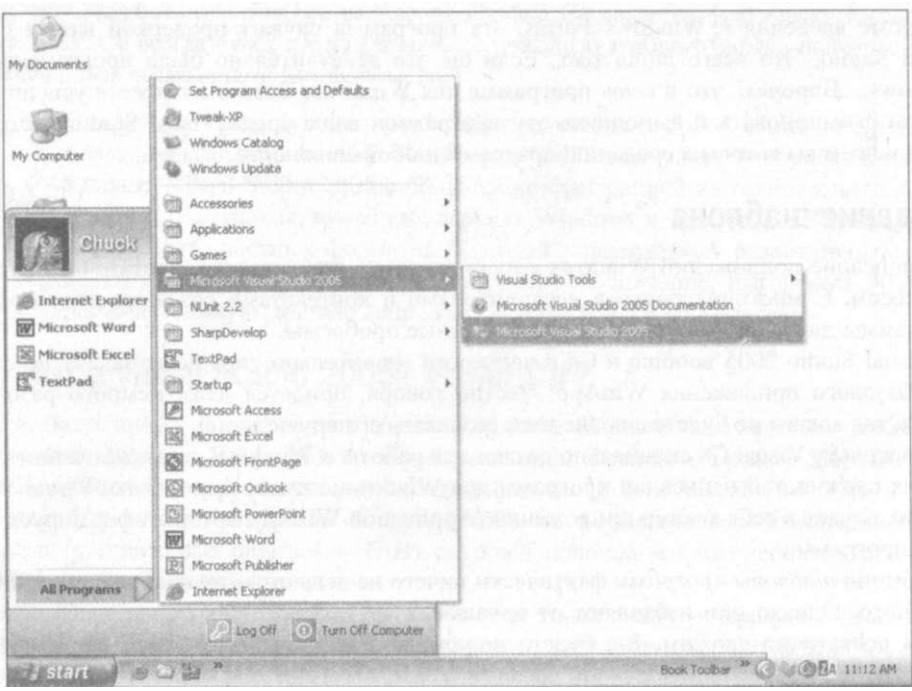

*Рис. 1.1. Вот какую сеть мы плетем, когда задумываем написать программу на С#* 

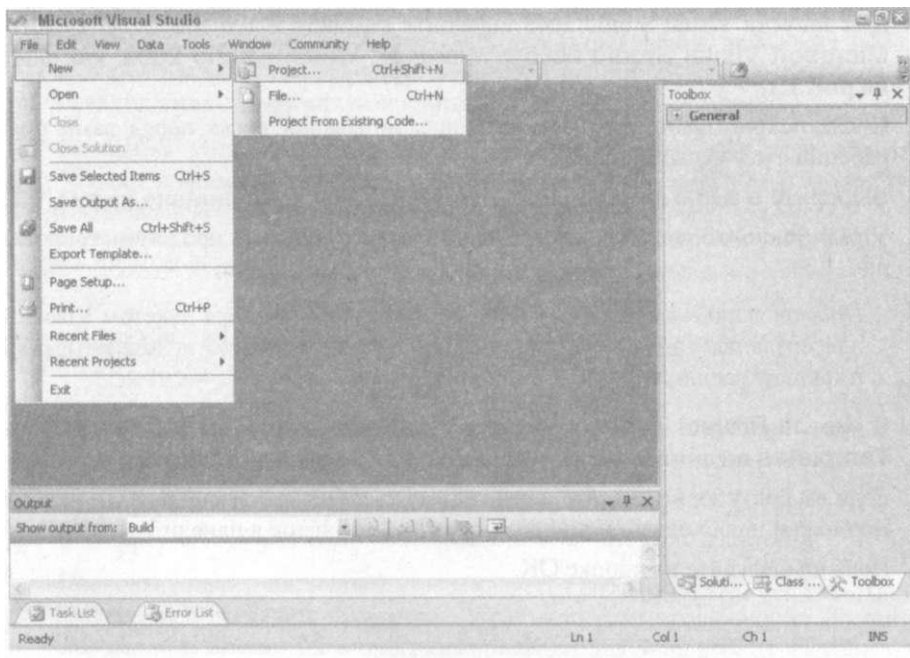

Рис. 1.2. Ваш путь к любому приложению Windows начинается с создания нового проекта

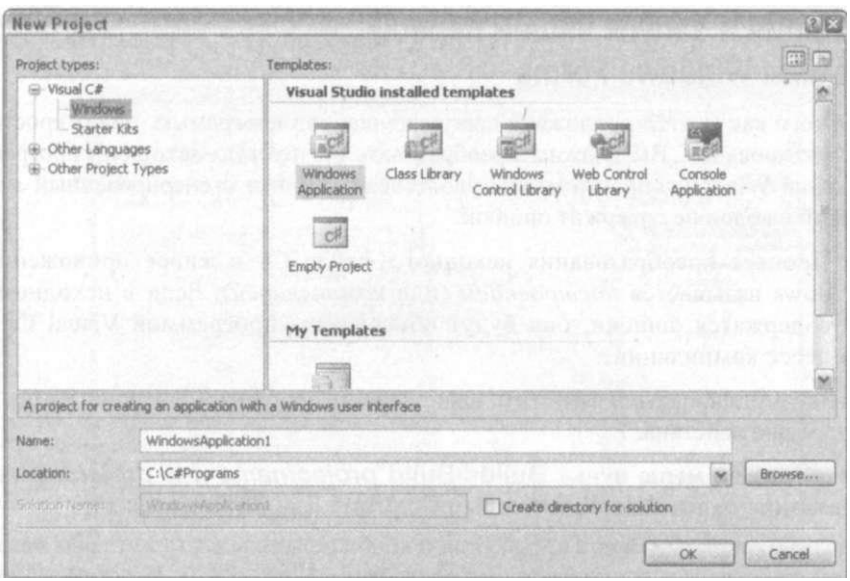

Рис. 1.3. Мастер приложений Visual Studio только и ждет, чтобы создать для вас программу Windows

# 5. В строке ввода Name введите название своего проекта (или оставьте предложенное по умолчанию).

Мастер приложений создаст папку, в которой сохранит различные файлы, включая первоначальные исходные файлы проекта С#. В качестве имени этого каталога мастер приложений использует название, которое вы ввели в поле Name. Исходным названием по умолчанию является WindowsApplicationl. Если вы уже создавали новый проект, то начальным названием может быть WindowsApplication 2, Windows Application 3 и т.д.

В данном примере можно использовать предложенные по умолчанию название и расположение для этого нового каталога: My Documents \Visual Studio **Projects** \ Windows Application 1.  $\vec{A}$  no Meman c BOU peans HE approximate там же, но для настоящей книги было изменено заданное по умолчанию расположение на более короткий путь к файлу. Чтобы изменить заданное по умолчанию расположение, выберите команду меню Tools<sup>^</sup>Options<sup>1</sup>\*Projects and Solutions<sup>1\*</sup> General. Укажите новое расположение-  $C:\C# Programs$  для этой книгив окне Visual Studio Projects Location и щелкните на кнопке ОК. (Вы можете одновременно создать новый каталог в диалоговом окне Project Location. Щелкните на пиктограмме папки с маленьким солнышком в верхней части диалогового окна. Каталог уже может существовать, если вы устанавливали примеры программ с компакт-диска).

6. Щелкните на кнопке ОК.

Индикатор диска несколько секунд помигает, прежде чем в центре экрана откроется форма Forml.

# Компиляция и запуск вашей первой программы Windows Forms

После того как мастер приложений загрузит шаблон программы, она откроется в режиме проектирования. Вы должны преобразовать эту пустую исходную программу С# в приложение Windows, просто чтобы удостовериться, что сгенерированный мастером приложений шаблон не содержит ошибок.

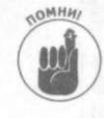

Процесс преобразования исходного файла С# в живое приложение Windows называется построением (или компиляцией). Если в исходном файле содержатся ошибки, они будут обнаружены программой Visual C# в пронессе компилянии.

Чтобы скомпилировать и запустить вашу первую программу Windows Forms, выполните следующие действия.

1. Выберите в меню пункт Build <=> Build projectname (где projectname— это название наподобие WindowsApplicationl или MyProject)

Должно открыться окно Output. Если оно не открылось, вы можете при желании это сделать до начала компиляции. Выберите пункт View^Other Windows^Output. Затем Build. В окне Output прокручивается ряд сообщений. Последнее сообщение должно быть следующего вида: Build: 1 succeeded, 0 failed, 0 skipped (или чем-то очень похожим на это). Это компьютерный эквивалент выражения "все в порядке". Если вы не используете окно Output, то должны увидеть сообщение Build succeeded или Build failed в статусной строке прямо над меню Start.

На рис. 1.4 показано, на что похожа программа Visual Studio после компиляции программы Windows, завершенной с окном Output. Не беспокойтесь насчет расположения окон. Вы можете перемещать их так, как вам необходимо. Важными составляющими являются окна Forms Designer и Output. Вкладка окна проектирования обозначена "Forml.cs [Design]".

## 2. Теперь вы можете запустить программу, выбрав в меню пункт Debugs **Start Without Debugging.**

Программа запустится и откроет окно, которое выглядит точно так же, как и окно Forms Designer, что проиллюстрировано на рис. 1.5.

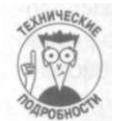

В терминах языка С# такое окно называется формой. Форма имеет границу и строку заголовка вдоль верхней границы с маленькими кнопками Minimize, Maximize и Close.

# 3. Щелкните на маленькой кнопке Close в верхнем правом углу рамки для завершения программы.

Вот видите! Программирование на С# не такое уж и трудное.

Эта начальная программа являлась проверкой установки вашего пакета. Если у вас все получилось, следовательно, ваш пакет Visual Studio находится в хорошей форме и готов к программам, рассматривающимся в оставшейся части книги.

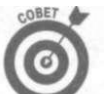

Обновите свое резюме, упомянув в нем, что вы являетесь программистом приложений для Windows. В крайнем случае - одного приложения точно...

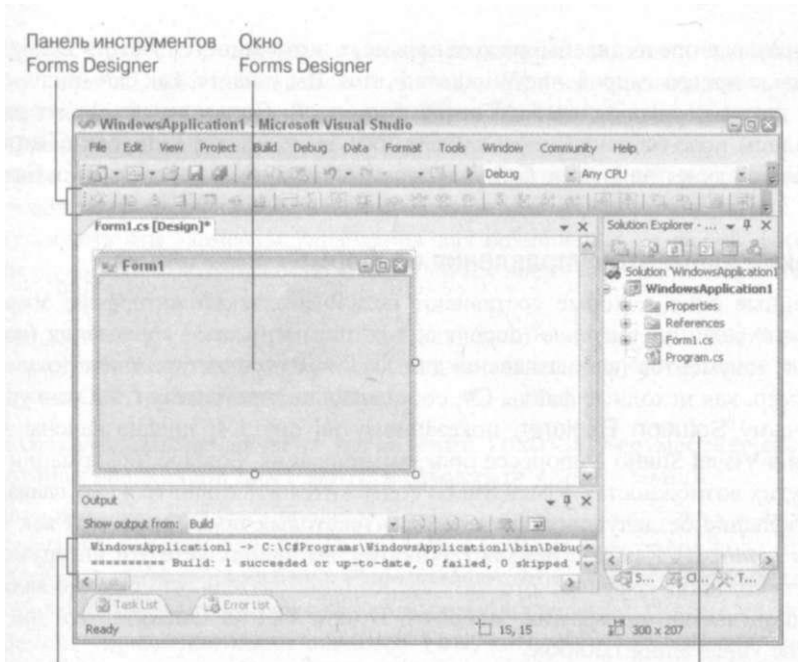

### Окно вывода

Окно Solution Explorer

Рис. 1.4. Первоначальный шаблон программы Windows не очень впечатляет

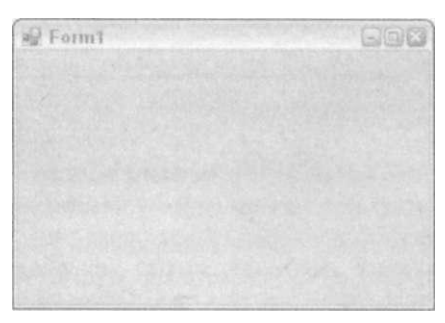

Рис. 1.5. Шаблон приложения Windows работает, но он не убедит вашу супругу, что пакет Visual Studio 2005 стоит затраченных денег

# Украшение программы

Заданная по умолчанию программа Windows не очень впечатляет, но вы можете немного ее улучшить. Вернитесь к Visual Studio и выберите окно со вкладкой "Forml. cs [Design] " (рис. 1.4). Это окно Forms Designer.

Forms Designer является мощным средством, дающим возможность "раскрасить" вашу программу в форме. Когда вы закончите, выберите команду меню Build, и Forms Designer создаст код C#, необходимый для построения приложения C#, с такой же красивой формой, как вы нарисовали.

# Глава 1. Создание вашей первой Windows-программы на С#
В этом разделе представлены несколько новых возможностей Forms Designer, которые упрощают программирование Windows Forms. Вы узнаете, как скомпилировать приложение с двумя полями текстового ввода и кнопкой. Пользователь может ввести чтонибудь в одном поле (обозначенном как Source), но не может в другом (Target). Когда пользователь щелкнет на кнопке Сору, программа скопирует текст из поля Source в поле Target. Это все.

#### Размещение элементов управления на форме

Помеченные окна, которые составляют пользовательский интерфейс Visual Studio, называются окнами документов (document windows) и окнами управления (control windows). Окна документов предназначены для создания и редактирования документов, таких, например, как исходные файлы С#, составляющие программу С#. Окна управления, подобные окну Solution Explorer, показанному на рис. 1.4, предназначены для целей управления в Visual Studio в процессе программирования. Больше информации об окнах, меню и других возможностях Visual Studio содержится в дополнительных главах.

Все небольшие безделушки типа кнопок и текстовых полей известны как элементы управления (controls). Как программист Windows, вы используете эти инструментальные средства для создания графического интерфейса пользователя, что обычно является наиболее трудной частью программы Windows. В окне Forms Designer эти инструменты живут в окне управления Toolbox.

Если ваше окно Toolbox не открыто, выберите команду меню View<sup>1</sup>^Toolbox. На рис. 1.6 показан пакет Visual Studio с открытым в правой части экрана окном Toolbox.

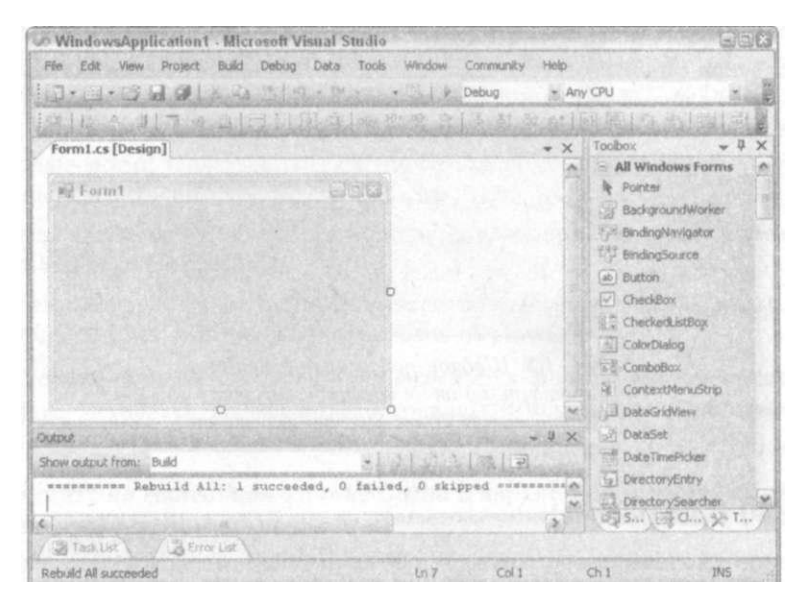

Рис. 1.6. Окно Toolbox битком набито интересиьши элементами управления

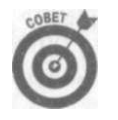

Не волнуйтесь, если ваши окна расположены не так, как на рис. 1.6. Например, ваше окно Toolbox может быть слева, справа или посередине. Вы можете перемещать любое из окон по рабочему столу как хотите. Как это делать, объясняется в дополнительных главах.

В окне Toolbox есть различные разделы, включая Data, Components и Windows Forms. Эти разделы, обычно называемые закладками, просто организовывают элементы управления, чтобы вы не запутались в них. Окно Toolbox содержит множество элементов управления, к которым вы можете добавлять свои собственные.

Щелкните на знаке "плюс" рядом с надписью Common Controls (или All Windows Forms), чтобы открыть расположенные ниже элементы, как показано на рис. 1.6. Вы будете использовать эти элементы управления для размещения на вашей форме. Полоса прокрутки справа дает возможность перемещаться вверх и вниз по элементам управления, которые перечислены в окне Toolbox.

Элемент управления можно разместить где угодно на форме методом перетаскивания и опускания. Чтобы использовать окно Toolbox для создания двух текстовых полей и кнопки, нужно выполнить следующие действия.

## 1. Захватите мышью элемент управления Textbox, переместите его на форму. которая обозначена как Forml, и отпустите кнопку мыши.

Возможно, вам придется пролистать окно Toolbox. После того как вы перетащите требуемый элемент управления, на форме появится текстовое поле. В нем может содержаться текст text Boxl. Это название, которое назначено мастером проектирования данному конкретному элементу управления. (Кроме свойства Name, элемент управления имеет свойство Text, которое не обязательно должно соответствовать свойству Name). Щелкая и перетаскивая углы текстового поля, можно изменять его размеры.

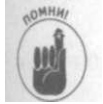

Текстовое поле можно сделать только шире. Его нельзя сделать более высоким, потому что по умолчанию эти текстовые поля являются однострочными. Небольшая указывающая вправо стрелка на текстовом поле позволяет изменить эту настройку, но не обращайте на нее внимания, пока не прочтете дополнительные главы.

#### 2. Снова захватите мышью элемент управления Textbox и поместите его под первым текстовым полем.

Обратите внимание на появившиеся тонкие синие направляющие линии, которые помогают выровнять второе текстовое поле с другими элементами управления. Это отличная новая возможность

3. Теперь захватите мышью элемент управления Button и поместите его под двумя текстовыми полями.

Пол текстовыми полями появится кнопка.

4. Изменяйте размеры формы и перемещайте элементы управления, используйте направляющие линии, пока форма не станет привлекательной.

Полученная форма показана на рис. 1.7. Ваша форма может выглядеть несколько иначе.

#### Управление свойствами

Теперь самая важная проблема в вашем приложении - это обозначение кнопки. Hазвание buttonl не очень наглядно. В первую очередь вы должны изменить именно его

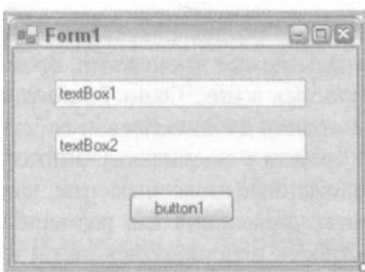

Рис. 1.7. Первоначальный вид формы

Каждый элемент управления имеет набор свойств, которые определяют его внешний вид и то, как он раббтает. Получить доступ к этим свойствам можно с помощью окна Properties. Для изменения свойств различных элементов управления выполните следующие действия.

- 1. Выберите кнопку, щелкнув на ней мышью.
- 2. Вызовите окно Properties с помощью команды меню View<sup>^</sup> Properties Window.

Кнопка имеет несколько наборов свойств: вверху перечислен набор свойств внешнего вида, ниже - свойства поведения и несколько других. Вы должны изменить свойство Text, которое находится в группе Appearance. (Чтобы отсортировать свойства в алфавитном порядке, а не по категориям, щелкните на обозначенной буквами AZ пиктограмме в верхней части окна.)

3. В окне Properties выберите поле в правой колонке рядом со свойством Text. Введите в него текст Сору и нажмите клавишу <Enter>.

Эти настройки проиллюстрированы на рис. 1.8 в окне Properties и в результирующей форме. Кнопка теперь помечена как Сору.

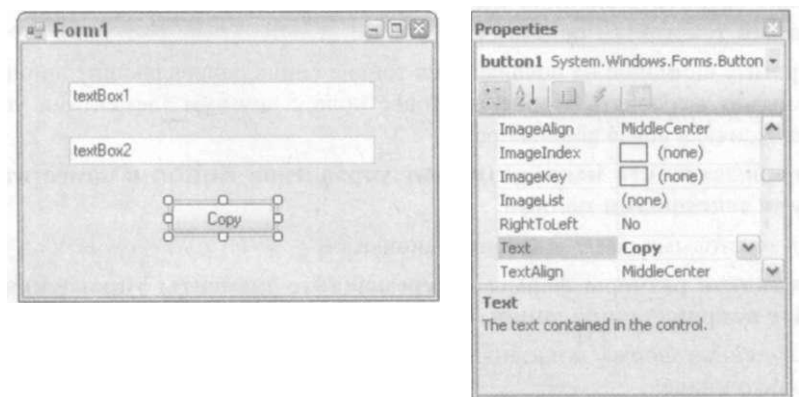

Рис. 1.8. Окно Properties позволяет управлять свойствами элементов

4. Измените начальное содержимое элементов управления Textbox. Выберите верхнее текстовое поле и повторите третий шаг, введя текст Здесь пользователь вводит текст. Сделайте то же самое для нижнего текстового поля, введя текст Сюда программа скопирует текст.

Благодаря этим надписям пользователь будет знать, что делать после запуска программы. Ничто не сбивает с толку пользователей сильнее, чем запутанное лиалоговое окно.

5. Аналогично изменение свойства Text формы изменяет текст в заголовке окна. Шелкните гле-нибуль на форме, ввелите новое название в свойство Техt и нажмите клавишу <Enter>.

В данном примере установим название заголовка "Приложение копирования текста".

6. При изменении свойств формы щелкните на свойстве AcceptButton (в группе Misc окна Properties), а затем - в пустом месте справа от свойства Accept-Button для указания, какая кнопка должна реагировать, когда пользователь нажмет клавишу <Enter>. В данном случае выберите button1.

Надпись "Сору" является текстом на этой кнопке, но ее название остается button1. Его тоже можно изменить при желании. Это свойство Name элемента Form, т.е. свойство формы, а не кнопки.

7. Выберите нижнее текстовое поле и прокрутите группу свойств Behavior, пока не доберетесь до свойства Readonly. Установите его значение равным Тгие путем выбора из раскрывающегося списка, как показано на рис. 1.9.

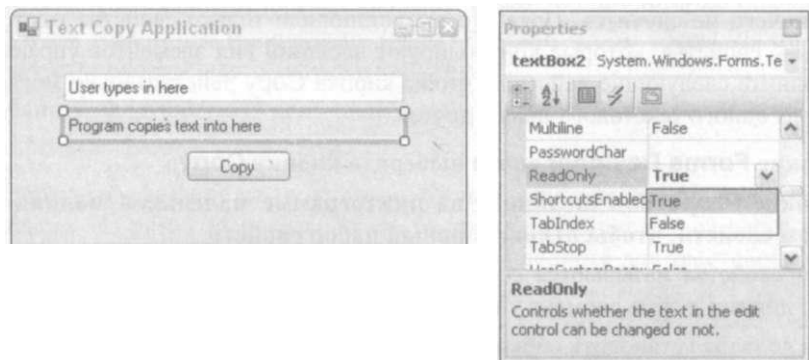

Рис. 1.9. Присвоение текстовому полю значения "только для чтения" не дает возможности редактировать это поле при выполнении программы

#### 8. Щелкните на кнопке Save в панели инструментов Visual Studio для сохранения своей работы.

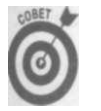

Во время работы пользуйтесь иногда кнопкой Save, чтобы не потерять слишком много, если ваша собака вдруг зацепит кабель питания компьютера. У несохраненных файлов изображена звездочка на вкладке в верхней части окна Forms Designer.

#### Компиляция приложения

Выберите команду меню Build^Build Windows Application 1, чтобы перекомпилировать приложение. Этот шаг скомпилирует новое приложение Windows с формой, которую вы только что создали. В окне Output вы должны увидеть сообщение 1 succeeded, 0 failed, 0 skipped.

Глава 1. Создание вашей первой Windows-программы на C# на $C#$ 

41

Теперь запустите программу, выбрав команду меню Debug^Start Without Debugqinq. Запущенная программа откроет форму, которая похожа на ту, которую вы редактировали, как показано на рис. 1.10. Вы можете вводить текст в верхнее текстовое поле, но не можете в нижнее (если вы не забыли изменить свойство ReadOnly).

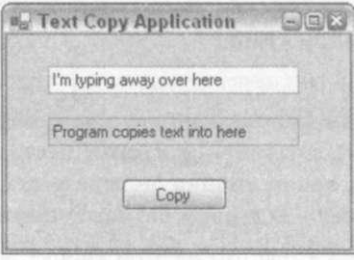

Рис. 1.10. Окно программы выглядит так же, как и форма, которую вы только что скомпилировали

## Учим форму трудиться

Программа выглялит правильно, но она ничего не делает. Если вы шелкнете на кнопке Сору, ничего не случится. Пока что вы установили только свойства из группы Арреагапсе, - свойства, которые контролируют внешний вид элементов управления. Теперь выполните следующие действия, чтобы кнопка Сору действительно могла копировать текст из одного текстового поля в другое.

- 1. В окне Forms Designer снова выберите кнопку Сору.
- 2. В окне Properties шелкните на пиктограмме маленькой молнии над списком свойств, чтобы открыть новый набор свойств.

Эти свойства называются событиями элементов управления. Они определяют, что должен делать элемент управления при выполнении программы.

Вы должны установить событие Click. Оно указывает, что кнопка должна делать, , когда пользователь щелкнет на ней. Это вполне логично.

3. Дважды щелкните на событии Click и посмотрите, как все изменится.

Режим Design- один из двух различных способов обзора приложения. Другим способом является режим Code, в котором показан исходный код C#, созданный незаметно для вас мастером проектирования. Пакет Visual Studio "знает", что для того, чтобы программа могла переносить текст, вы должны ввести код на языке С#.

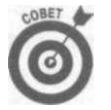

Вместо пиктограммы молнии можно просто дважды щелкнуть на самой кнопке **B OKHe Forms Designer.** 

При установке события Click экран в Visual Studio переключается в режим Соде и создается новый метод. Этому методу присваивается описательное имя button1 Click(). Когда пользователь щелкнет на кнопке Сору, этот метод выполнит фактическое перемещение текста из источника textBoxl в приемник textBox2

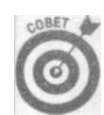

Не нужно сильно беспокоиться о том, что такое метод. Методы описываются в главе 8, "Методы класса". Сейчас просто следуйте указаниям.

Ланный метод просто копирует свойство Text из поля textBoxl в поле textBox2.

4. Поскольку кнопка buttonl теперь обозначена "Сору", переименуйте метод с помощью команды меню Refactor. Дважды щелкните на названии buttonl Click в окне Code. Выберите команду Ref actors Rename. В поле New Name введите CopyClick. Нажмите дважды клавишу <Enter> (следите при этом за полями в диалоговом окне).

Для текста элемента управления необходимо ясно отображать его цели.

Появившееся в пакете Visual Studio 2005 меню Refactor является самым надежным способом для выполнения некоторых модификаций кода. Например, ручное изменение названия метода buttonl\_Click привело бы к потере ссылки на метод где-нибудь в коде, который Visual Studio сгенерировала для вас.

Второе диалоговое окно операции переименования показывает, что именно изменится: метод и любые ссылки на него в комментариях, текстовых строках или других местах в коде. Вы можете снять отметки в верхней панели, чтобы эти элементы не изменялись. В нижней панели Preview Code Changes можно увидеть, что и как изменится. Используйте меню Refactor, чтобы уберечься от большого количества работы, часто ведущей к ошибкам.

5. Добавьте следующую строку кода к методу CopyClick ():

#### $text{textBox} 2. \text{Text} = \text{textBox} 1. \text{Text};$

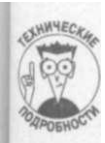

Обратите внимание на то, как язык С# пытается вам помочь в процессе ввода текста. На рис. 1.11 показан экран во время ввода последней части приведенной выше строки. Раскрывающийся список свойств для текстового поля дает возможность вспомнить, какие свойства доступны и как они используются. Эта функция автозавершения очень помогает во время программирования. (Если список автозавершения не появляется, нажмите комбинацию клавиш  $\langle Ctr1+Space\rangle$ ).

6. Выберите команду меню Build \*Build WindowsApplication/ для добавления к программе нового метода.

## Проверка конечного продукта

Выберите команду меню DebugoStart Without Debugging, чтобы выполнить программу в последний раз. Введите какой-нибудь текст в исходное текстовое поле и затем щелкните на кнопке Сору. Текст волшебным образом скопируется в приемное текстовое поле, как показано на рис. 1.12. Весело повторяйте этот процесс, вводя какой угодно текст и копируя его, пока не устанете от этого.

Возвращаясь к процессу создания приложения, вы можете быть поражены тем, насколько это все основано на рисунках и работе с мышью. Захват элементов управления, размещение их в форме, установка свойств - и всего лишь одна строка кода С#!

Глава 1. Создание вашей первой Windows-программы на С#

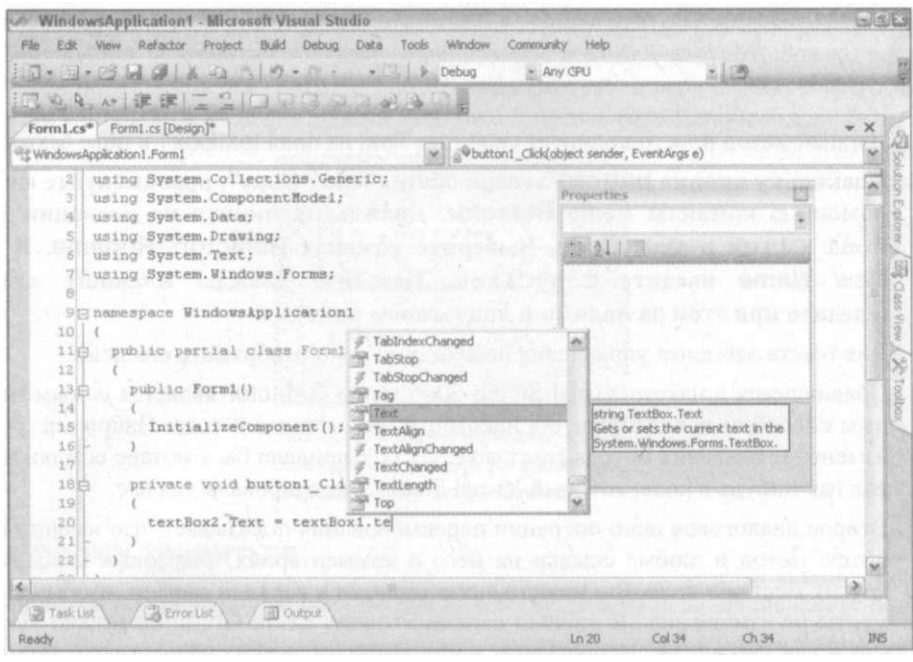

Рис. 1.11. Функция автозавершения отображает названия свойств во время набора текста

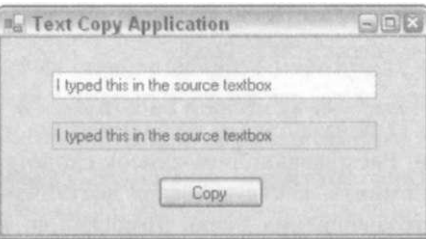

Рис. 1.12. Это работает!

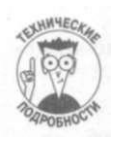

Вы можете поспорить, что программа делает не так уж много, но позвольте с этим не согласиться. Посмотрите некоторые из более ранних книг по программированию для Windows, написанные до появления мастера приложений, и вы увидите, как много часов заняло бы написание даже такого простого приложения, как это.

## Программисты на Visual Basic 6.0, берегитесь!

Для программистов на Visual Basic 6.0, которые есть среди вас, все это, возможно, кажется слишком приземленным. Действительно, Forms Designer работает почти так же, как и в поздних версиях Visual Basic. Однако .NET Forms Designer, применяемый языком Visual C#, намного более мощный, чем его двойник из Visual Basic 6.0. Плат- I форма .NET и язык C# (а также и язык Visual Basic .NET в этом отношении) используют библиотеку подпрограмм .NET, которая является более мощной, обширной и целостной, чем старая библиотека Visual Basic. Кроме того, платформа .NET поддерживает разработку распределенных программ для сети, так же как и программ, применяющих множество языков, что не умеет Visual Basic. Но главное усовершенствование Forms Designer, используемого языками C# и Visual Basic .NET, по сравнению с предшественником Visual Basic 6.0, заключается в том, что весь код, сгенерированный для вас, является кодом, который можно легко изменять. В Visual Basic 6.0 вы должны были довольствоваться тем, что давал вам мастер проектирования.

## Глава 2

# Создание консольного приложения на С#

В этой главе...

- > Создание шаблона простого консольного приложения
- > Изучение шаблона простого консольного приложения
- > Составные части шаблона простого консольного приложения

аже начинающие программисты на С# в состоянии писать программы для Windows. Не верите? Тогда обратитесь к главе 1, "Создание вашей первой Windows-программы на C#". Однако изучение основ C# лучше проводить, не отвлекаясь на графический пользовательский интерфейс, а создавая так называемые консольные приложения, для которых требуется писать существенно меньше кода и которые значительно проше понимать.

В этой главе Visual Studio понадобится для создания шаблона консольного приложения. Затем вручную этот шаблон будет несколько упрощен. Полученная в результате заготовка будет применяться для множества программ, рассматриваемых в данной книге.

Основное предназначение настоящей книги - помочь вам понять С#. Вы не сможете создать, например, красивую трехмерную игру без знания языка С#.

## Создание шаблона консольного

## приложения

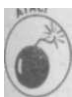

Описанные далее действия предусматривают использование Visual Studio. Если вы работаете не в Visual Studio, а в другой среде программирования, то должны обратиться к ее документации либо просто ввести исходный текст в вашей среде разработки С#.

## Создание исходной программы

Выполните следующие шаги для создания консольного приложения С#.

1. Воспользуйтесь командой меню File<sup>^</sup>New<sup>^</sup>Project для формирования нового проектя.

Visual Studio откроет окно с пиктограммами, представляющими различные типы приложений, которые вы можете создать.

## 2. Выберите в окне New Project пиктограмму Console Application и щелкните на ней.

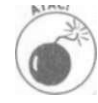

Убедитесь, что в панели Project Types вы выбрали Visual C# и Windows, иначе Visual Studio может создать неверный проект - например, приложения на языке программирования Visual Basic или Visual C++. Затем щелкните на пиктограмме Console Application в панели Templates.

Visual Studio требует создания проекта перед тем, как вы сможете начать вводить исходный текст вашей программы. Проект представляет собой что-то вроде корзины, в которой хранятся все файлы, необходимые для разработки программы. Когда вы даете компилятору задание построить программу, он пересматривает эту корзину в поисках файлов, требуемых для сборки программы.

По умолчанию для вашего первого консольного приложения будет предложено имя ConsoleApplication1, но в этот раз измените его на ConsoleAppTemplate. В последующих главах книги вы сможете открывать шаблон, сохранять его под новым именем и сразу иметь все необходимое для начала работы.

По умолчанию место для хранения проектов находится в папке, спрятанной глубоко в папке My Documents. Лично я предпочитаю размещать свои программы не там, где меня заставляют, а там, где мне хочется. В главе 1, "Создание вашей первой Windows-программы на С#", было показано, как изменить место хранения проектов, предлагаемое по умолчанию, на C: \C#Programs (если вы хотите упростить себе работу с этой книгой).

#### 2. Щелкните на кнопке ОК.

Немного пошуршав диском, Visual Studio сгенерирует файл Program, cs. (Если вы посмотрите в окно Solution Explorer, то увидите и другие файлы. Пока просто игнорируйте их существование. Если окно Solution Explorer отсутствует на экране, его можно вызвать командой ViewOSolution Explorer.) Расширение исходных файлов С # - .CS. Имя Program - это имя по умолчанию, присваиваемое файлу программы.

Содержимое вашего первого консольного приложения выглядит следующим образом:  $using \ldots$ 

```
namespace ConsoleAppTemplate
\left\{ \right.class Program
      static void Main(string[] args)
      \overline{\mathcal{L}}∖
```
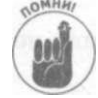

 $\mathbf{I}$ 

Вдоль левой границы окна вы увидите несколько маленьких плюсов (+) и минусов (-) в квадратиках. Щелкните на знаке + возле using. . .. Этим вы откроете область кода - эта весьма удобная возможность Visual Studio позволяет уменьшать неразбериху на экране, сворачивая области кода и пряча их долой с глаз программиста (но не компилятора!). После раскрытия области кода вы увидите такие директивы:

```
using System;
using System. Collections. Generic;
using System.Text:
```
Области кода помогают сфокусироваться на коде, с которым вы работаете, скрывая код, который в данный момент не представляет интерес. Некоторые блоки кода, такие как блок пространств имен, блок классов, методов и т.п., получают значки +/- автоматически, без директивы #region. Вы можете включить в исходный текст собственные сворачиваемые области, добавляя директиву #region над интересующей частью кода, которую хотите иметь возможность сворачивать, и #endregion после нее. Это позволит дать имя вашей области, например, что-то вроде Public methods. Обратите внимание, что такие имена могут включать пробелы. Кроме того, области могут быть вложены одна в другую (еще одно преимущество над Visual Basic), но не могут перекрываться.

В настоящий момент вам нужна только одна директива using System. Можно убрать остальные; если вам будет не хватать какой-то из них, компилятор не преминет сообщить об этом.

## Пробная поездка

Чтобы преобразовать исходный текст программы на С# в выполнимую программу, воспользуйтесь командой меню Build^Build ConsoleAppTemplate. Visual Studio ответит следующим сообщением:

```
-Build started: Project: ConsoleAppTemplate, Configuration:
   Debug Any CPU -
```
Csc.exe /noconfig /nowarn (and much more)

```
Compile complete -- 0 errors, 0 warnings
                                         (and more) = Buid:ConsoleAppTemplate -> C:\C \# Programs \...
    1 succeeded or up-to-date, 0 failed, 0 skipped==
```
Главное во всем этом  $-1$  succeeded в последней строке.

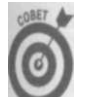

Это общее правило в программировании: "succeeded" - это хорошо, "failed" плохо.

Для запуска программы воспользуйтесь командой меню DebugsStart Without Debugging. Программа выведет на экран черное консольное окно и тут же завершится. Похоже, что она просто ничего не делает. Кстати, так оно и есть на самом деле. Шаблон это всего лишь пустая оболочка.

## Создание реального консольного

## приложения

Отредактируйте файл Program. cs, чтобы он выглядел следующим образом: using System;

```
namespace ConsoleAppTemplate
{ // Фигурные скобки
```
Глава 2. Создание консольного приложения наС#

```
// Класс Program - объект, содержащий наш код
 public class Program
  ₹
   // Это - начало программы
   // Каждая программа имеет метод Main()
   static void Main(string[] args)
     // Немного кода, чтобы программа хоть что-то делала
      // Приглашение ввести имя пользователя
     Console. Write Line ("Пожалуйста, введите ваше имя:");
     // Считывание вводимого имени
     string sName = Console.ReadLineO;
      // Приветствие пользователя с использованием введенного имени
     Console. Write Line ("Добрый день, " + sName);
      // Ожидание подтверждения пользователя
      Console. WriteLine ("Нажмите <Enter>для" +
                        "завершения программы...");
     Console, Read():// Код Main() на этом заканчивается
     // Конец функции Main()
   // Конец класса Program
  \mathcal{V}} // Конец пространства имен ConsoleAppTemplate
```
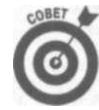

Не волнуйтесь о тексте, находящемся в программе после двойной или тройной 1 косой черты  $//$  или  $//$ ), и не беспокойтесь, если вы введете пару лишних I пробелов или пустых строк. Однако обращайте внимание на строчные и про- I писные буквы.

Для того чтобы превратить исходный текст из файла Program.cs в выполнимую 1 программу ConsoleAppTemplate.exe, примените команду меню Builds Build ConsoleAppTemplate.

Чтобы запустить программу из Visual Studio 2005, воспользуйтесь командой меню 1 Debug ^Start Without Debugging. При этом вы увидите черное консольное окно, в котором будет выведено приглашение ввести ваше имя (вам может потребоваться активи- 1 зировать окно, щелкнув на нем мышью). После того как вы введете свое имя, программа 1 поприветствует вас и выведет надпись Нажмите <Enter> для завершения про- | граммы.... Нажатие клавиши <Enter> приведет к закрытию окна.

Эту же программу можно выполнить из командной строки DOS. Для этого откройте окно DOS и введите следующее:

## $CD \setminus C# Programs \setminus ConsoleAppTemplate \binom{b}{n}$

Теперь введите ConsoleAppTemplate для запуска программы. Вывод программы на экран будет точно таким же, как только что описано. Вы можете также перейти в папку \C#Programs\ConsoleAppTemplate\bin\Debug в Проводнике Windows и запустить программу двойным щелчком на файле ConsoleAppTemplate. exe.

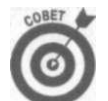

Для того чтобы открыть окно DOS, попробуйте воспользоваться командой меню Tools'<sup>^</sup>Command Window. Если эта команда недоступна в вашем меню Visual Studio Tools, воспользуйтесь командой меню StartsAil Programs<sup>1</sup> Microsoft Visual Studio 2005<=>Visual Studio ToolsoVisual Studio 2005 Command Prompt.

Изучение шаблона консольного приложения

В последующих подразделах будет рассмотрено, как работает созданное консольное приложение.

### Схема программы

Базовая схема всех консольных приложений начинается со следующего кода:

```
using System:
using System. Collections. Generic;
using System. Text;
```
namespace ConsoleAppTemplate

```
public class Program
 // Стартовая точка программы
 public static void Main (string [] args)
   // Ваш код полной династральной поль
```
Программа начинает выполнение с первой строки, идущей после названия функции Main (), и заканчивается ее закрывающей фигурной скобкой. Пока что это все, что можно сказать по этому поводу.

Список директив using может находиться непосредственно до или после строки namespace ConsoleAppTemplate {. Порядок не имеет значения. В своем приложении вы можете использовать множество разных вещей из .NET. О том, что такое пространство имен и зачем нужна директива using, будет рассказано в одной из дополнительных глав.

#### Комментарии

Шаблон содержит массу строк, к которым добавляются другие строки, выглядящие следующим образом:

```
// Стартовая точка программы
public static void Main(string [] args)
```
Первую строку этого фрагмента С# игнорирует - это строка комментария.

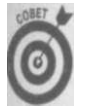

Любая строка, начинающаяся с символов // или ///, представляет собой обычный текст, предназначенный для человека и полностью игнорируемый С#. Пока что // и /// рассматриваются как эквивалентные символы начала комментария.

Зачем включать в программу строки, которые будут проигнорированы компилятором? Потому что комментарии помогают понять текст программы. Исходный текст - не

Глава 2. Создание консольного приложения на С#

такая уж легкая для понимания штука. Помните, что язык программирования - это компромисс между тем, что понимает человек, и что понимает компьютер? Комментарии помогут вам при написании кода, а особенно тем (и это можете быть вы сами через какое-то время), кто будет заниматься вашей программой и пытаться понять ее логику. Добавление пояснений в программу сделает эту работу намного проще.

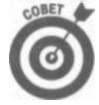

Не экономьте на комментариях. Комментируйте исходный текст сразу и часто. Это поможет вам и другим программистам легче разобраться, для чего предназначена та или иная инструкция С# в исходном тексте.

## Тело программы

Ядро программы находится в блоке исходного текста, помеченного как Main (): // Приглашение ввести имя пользователя **Console**. Write Line ("Пожалуйста, введите вашеимя:");

```
// Считывание вводимого имени
string sName = Console. ReadLine();
```
#### // Приветствие пользователя с использованием введенного имени Console. WriteLine("Добрый день, " + sName),•

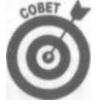

Вы можете сэкономить массу времени, воспользовавшись при вводе новой возможностью - Code Snippets (фрагменты кода), которая облегчает ввод распространенных инструкций, наподобие Console. WriteLine. Нажмите комбинацию клавиш <Ctrl+K>, а затем <Ctrl+X> для появления раскрывающегося меню Code Snippets. Прокрутите его до см и нажмите клавишу <Enter>. Visual Studio вставит в тело программы инструкцию Console. WriteLine () с точкой ввода между скобками.

Если у вас имеется ряд сокращений типа cw, for и if, которые легко запомнить, воспользуйтесь еще более быстрым методом: введите см и нажмите клавишу <Tab>. (Попробуйте также выделить несколько строк исходного текста, и нажать клавиши <Ctrl+K>, а затем <Ctrl+S>. Выберите из списка if - и выделенный текст окажется внутри конструкции if.) Более того, вы можете даже создавать собственные фрагменты.

Программа начинает работу с первой инструкции С#: Console. WriteLine. Эта команда выводит на экран строку Пожалуйста, введите ваше имя:.

Следующая инструкция считывает вводимую пользователем строку и сохраняет ее в переменной с именем **sName** (о переменных будет рассказано в главе 3, "Объявление переменных-значений"). В последней строке выполняется объединение строк Добрый день, с введенным именем пользователя, а также вывод получившейся в результате объединения строки на экран.

Последние строки заставляют компьютер ожидать, пока пользователь не нажмет клавишу <Enter>. Эти строки обеспечивают приостановку выполнения программы, чтобы было время просмотреть на экране результаты ее работы:

```
// Ожилаем полтвержления пользователя
Console. WriteLine ("Нажмите <Enter> для "
                  "завершения программы...");
Console.Read();
```
Часть І. Создание ваших первых программ на С#

```
52
```
В зависимости от того, как именно запущена программа, данный фрагмент может оказаться очень важным. В Visual Studio это можно сделать двумя способами. Если используется команда Debug^Start, Visual Studio закрывает окно программы сразу же по ее завершении. То же происходит и при запуске программы двойным щелчком на пиктограмме файла в Проводнике Windows.

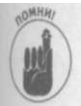

Вне зависимости от того, каким образом запускается программа, ожидание нажатия пользователем клавиши <Enter> перед завершением программы решает все проблемы.

Теперь вы можете удалить из шаблона строки от первого Console. WriteLine до предпоследнего, и получите пустой, чистый метод Main () для использования в качестве шаблона для последующих консольных приложений. Но не убирайте последние инструкции Console. WriteLine и Console. Read. Они понадобятся вам в ваших консольных приложениях.

Глава 2. Создание консольного приложения на С#

# Часть ІІ

# Основы программирования в С #

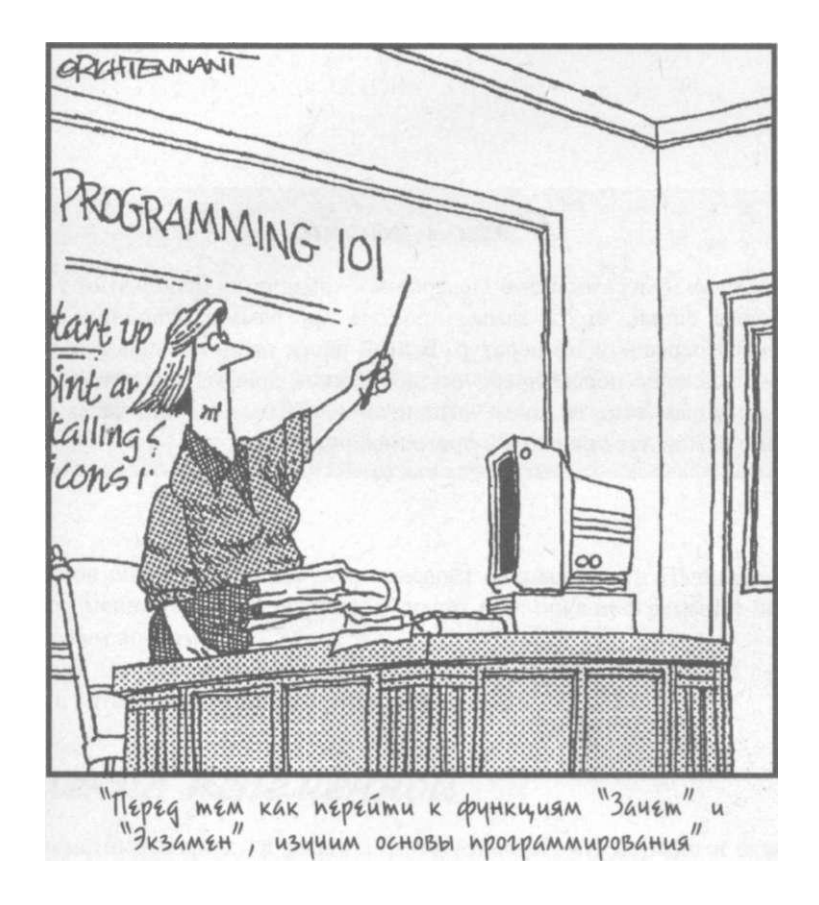

В этой части...

Новейшие программы для электронной коммерции используют те же базовые блоки, что и самые простые программы наподобие программы пересчета температур. В этой части представлены азы языка - создание переменных, осуществление арифметических операций и управление потоком выполнения программы. Эта часть особенно важна для новичков в программировании.

## Глава 3

## Объявление переменных-значений

## В этой главе...

- > Создание места для хранения информации переменные С#
- > Использование нелых чисел
- > Работа с дробными числами
- > Объявление других типов переменных
- > Работа с числовыми константами
- > Изменение типов

аиболее фундаментальной из всех концепций программирования является концепция переменной. Переменная С# похожа на небольшой ящик, в котором можно хранить разные вещи (в частности, числа) для последующего применения. Термин neременная пришел из мира математики. Например, математик может сказать следующее:

 $n = 1$ 

Эта запись означает, что, начиная с этого момента, математик, используя n, подразумевает  $1 -$ т.е. пока он не изменит *n* на что-то другое (число, уравнение и т.д.).

Значение термина *переменная* в программировании не сильно отличается от его зна-I чения в математике. Программист на С# может написать:

int n:  $n = 1$ ;

Тем самым он определит "вещь" и и присвоит ей значение 1. Начиная с этого места программы переменная п имеет значение 1 до тех пор, пока программист не заменит его некоторым другим числом.

К сожалению для программистов, С# накладывает ряд ограничений на переменные ограничений, с которыми не сталкиваются математики.

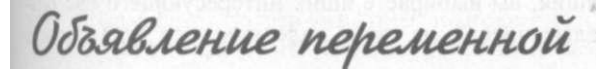

Когда математик говорит: "и равно 1", это означает, что термин *п* эквивалентен 1. Математик свободен в своем выборе переменных - например, он может сказать или написать следующее:

```
x = y^2 + 2y + 1ECJM \kappa = y + 1, TO x = \kappa^2
```
Здесь математик записал квадратное уравнение. Вероятно, переменные х и у были где-то определены ранее. Однако затем математик вводит еще одну переменную к, и дело не просто в том, что ее значение на 1 больше значения переменной у, нет, здесь к замещает собой понятие "у плюс 1", представляя собой что-то вроде сокращенной записи. Если вы хотите разобраться в этом более детально и точно - обратитесь к учебникам по математике.

Программист должен быть гораздо педантичнее в использовании терминологии. Например, программист на С# может написать следующий код:

int n;  $n = 1;$ 

Первая его строка означает: "Выделим небольшое количество памяти компьютера и назначим ему имя п". Этот шаг аналогичен, например, абонированию почтового ящика в почтовом отделении и наклейке на него ярлыка. Вторая строка гласит: "Сохраним значение 1 в переменной п, тем самым заменяя им предыдущее хранившееся в ней значение". При использовании аналогии с почтовым ящиком это звучит как: "Откроем ящик, I выбросим все, что там было, и положим в него 1".

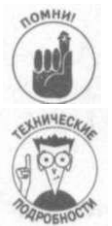

Знак равенства (=) называется оператором присваивания.

Математик говорит: "и равно 1". Программист на С# выражается более точно: "Сохраним значение 1 в переменной п". Операторы С# указывают компьютеру, что именно вы хотите сделать. Другими словами, операторы - это глаголы, а не существительные. Оператор присваивания берет значение справа от него и сохраняет его в переменной, указанной слева от него.

## Что такое int

Математики работают с концепциями. Они могут в любой момент ввести любые переменные, которые только захотят, причем одна и та же переменная может иметь разное значение в одном и том же уравнении. В лучшем случае математики рассматривают переменную как некое аморфное значение, а в худшем - как некоторую расплывчатую концепцию.

Математик может написать следующее:

 $\Pi = 1;$  $\Pi = 1.1;$  $\pi$  = House; п = "Ну и глупость!"

Приведенные строки приравнивают переменную п к разносортным вещам, и математик об этом абсолютно не беспокоится.

С# и приблизительно не столь гибок. В нем каждая переменная имеет фиксированный тип. Когда вы абонируете почтовый ящик, вы выбираете ящик интересующего вас размера. Если вы выбрали ящик "для целых чисел", не стоит надеяться, что туда сможет поместиться строка.

В примере в предыдущем разделе вы выбрали ящик, созданный для работы с целыми числами - С# называет их int. Целые числа - это числа, применяющиеся для перечисления  $(1, 2, 3$  и т.д.), а также 0 и отрицательные числа -- 1, -2, -3...

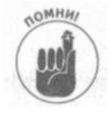

Перед тем как использовать переменную, ее надо объявить. После того как вы объявили переменную как int, в нее можно помещать и извлекать из нее целые значения, что продемонстрировано в следующем примере:

// Объявляем переменную п  $int$   $\Pi$ :

Часть II. Основы программирования в C#

```
// Объявляем переменную m и инициализируем ее значением 2
int m = 2;// Присваиваем значение, хранящееся в т, переменной п
\Pi = T,-
```
Первая строка после комментария является объявлением, которое создает небольшую область в памяти с именем п, предназначенную для хранения целых значений. Начальное значение п не определено до тех пор, пока этой переменной не будет присвоено некоторое значение. Второе объявление не только объявляет переменную **m** типа int, но и инициализирует ее значением 2.

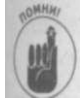

Термин инициализировать означает присвоить начальное значение. Инициализация переменной заключается в первом присваивании ей некоторого значения. Вы ничего не можете сказать о значении переменной до тех пор, пока она не будет инициализирована.

Последняя строка программы присваивает значение, хранящееся в m (равное 2), переменной п. Переменная п будет хранить значение 2, пока ей не будет присвоено новое значение (в частности, она не потеряет свое значение при присваивании его переменной т).

## Правила объявления переменных

Вы можете выполнить инициализацию переменной как часть ее объявления:

```
// Объявление переменной типа int с присваиванием ей
// начального значения 1
int 0 = 1:
```
Это эквивалентно помещению 1 в ящик int в момент его аренды, в отличие от его вскрытия и помещения туда 1 позже.

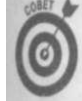

Инициализируйте переменные при их объявлении. Во многих, но не во всех, случаях С# инициализирует переменные за вас, но рассчитывать на это нельзя.

Вы можете объявить переменную в любом месте (ну, или почти в любом) программы. Однако вы не можете использовать переменную до того, как она будет объявлена, и присваивать ей какие-либо значения. Так, следующие два присваивания некорректны:

```
// Это присваивание неверно, поскольку переменной m не
// присвоено значение перед ее использованием
int m;
n = m;
// Следующее присваивание некорректно в силу того, что
// переменная р не была объявлена до ее использования
p = 2;
'int p;
```
И последнее - нельзя дважды объявить одну и ту же переменную.

## Вариации на тему int

Большинство простых переменных имеют тип int. Однако C# позволяет настраивать целый тип для конкретных случаев.

#### Глава 3. Объявление переменных-значений

Все целочисленные типы переменных ограничены хранением только целых чисел, но! диапазоны этих чисел различны. Например, переменная типа int может хранить только! целые числа из диапазона примерно от -2 миллиардов до 2 миллиардов.

Два миллиарда сантиметров - это больше, чем диаметр Земли. Но если этой величи-В ны вам не хватает, С# имеет еще один целочисленный тип, называемый 1опдИ (сокращение от long int), который может хранить гораздо большие числа ценой уве-ш личения размера "ящика": он занимает 8 байт (64 бит) в отличие от 4-битового int.

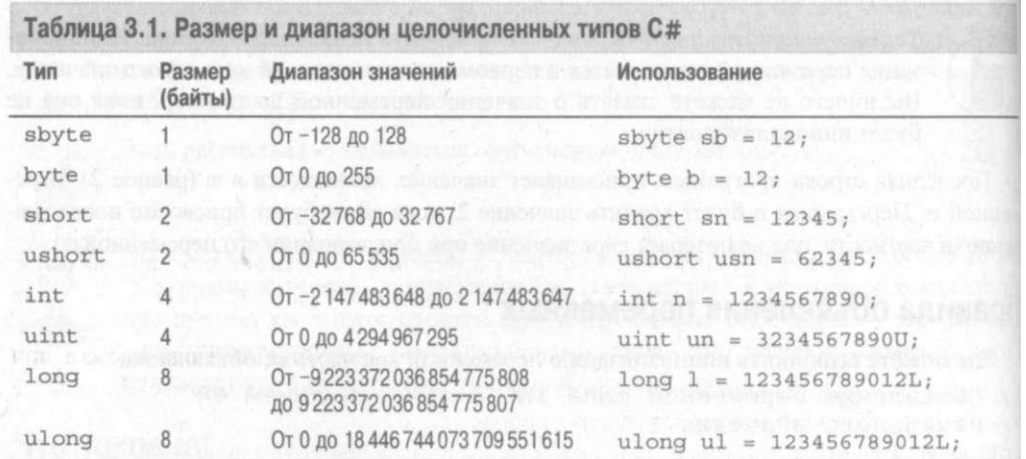

В С# имеются и другие целочисленные типы, показанные в табл. 3.1.

Как будет рассказано позже, фиксированные значения - такие как  $1$  - тоже имеют тип. По умолчанию считается, что простая константа наподобие 1 имеет тип int. Константы, отличные от int, должны явно указывать свой тип- так, например, 123U (обратите внимание на U) - это константа типа u i n t - беззнакового целого.

Большинство целых значений - знаковые (signed), т.е. они могут представлять наряду с положительными и отрицательные значения. Беззнаковые (unsigned) целые числа могут представлять только неотрицательные значения, но зато их диапазон представле ния удваивается по сравнению с соответствующими знаковыми типами. Как видно из табл. 3.1, имена большинства беззнаковых типов образуются из знаковых путем добав ления префикса и.

Представление дробных чисел

Целых чисел хватает для большинства вычислений. Я считал так до 6 класса и даже не думал, что существуют какие-то другие числа. Я до сих пор не могу забыть свое по-' трясение в 6 классе, когда учительница рассказала о дробных числах.

Множество вычислений требуют применения дробных чисел, которые никак не могут быть точно представлены целыми числами. Общее уравнение для конвертации температуры в градусах Фарегнейта в температуру в градусах Цельсия демонстрирует это:

Напомним, что автор учился в американской школе. - Примеч. пер.

Часть II. Основы программирования в C#

#### $//$  Преобразование температуры 45°F int nFahr =  $41$ ; int nCelsius =  $(nFahr - 32) * (5/9);$

Для некоторых значений данное уравнение работает совершенно корректно. Например, 41 °F равен 5°С. "Правильно, Девис!" - сказала бы мне учительница в 6 классе.

Попробуем теперь другое значение, например 100°F. Приступим к вычислениям:  $100-32 = 68$ ; 68 (5/9) дает 37. "Нет, - сказала бы учительница, - правильный ответ - 37.78". И даже это не совсем верно, так как в действительности правильный ответ-37.777..., где 7 повторяется до бесконечности, но, увы, невозможно написать бесконечную книгу.

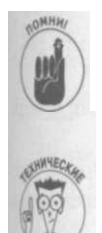

Тип int может представлять только целые числа. Целый эквивалент числа 37.78 - 37. При этом, для того чтобы разместить число в целой переменной, дробная часть числа отбрасывается - такое действие называется усечением (truncation)

Усечение - совсем не то же самое, что округление (rounding). Усечение отбрасывает дробную часть, а при округлении получается ближайшее целое значение. Так, усечение 1.9 даст 1, а округление - 2.

Для температур 37 может оказаться вполне достаточно. Вряд ли ваша одежда при 37.78°С будет существенно отличаться от одежды при 37°С. Но для множества, если не большинства, приложений такое усечение неприемлемо.

На самом деле все еще хуже. Тип int не в состоянии хранить значение 5/9 и преобразует его в 0. Соответственно, данная формула будет давать нулевое значение nCelsius для любого значения nFahr. Поэтому даже такой непритязательный человек, как я, сочтет это неприемлемым.

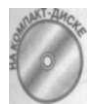

На прилагаемом к книге компакт-диске в каталоге ConvertTemperatureWithRoundOff имеется программа, использующая целочисленное преобразование температур. Пока что вы можете не разобраться со всеми ее деталями, но можете посмотреть на уравнение преобразования и запустить программу ConvertTemperatureWithRoundOff.exe, чтобы увидеть результаты ее работы.

# Работа с числами с плавающей точкой

Ограничения, накладываемые на переменные типа int, для многих приложений неприемлемы. Обычно главным препятствием является не диапазон возможных значений (двух квинтиллионов 64-битового long хватает, пожалуй, для подавляющего большинства задач), а невозможность представления дробных чисел.

В некоторых ситуациях нужны числа, которые могут иметь ненулевую дробную часть, и которые математики называют действительными числами (real numbers). Всегда находятся люди, удивляющиеся такому названию - неужели целые числа - недействительные?

 $2B C#$ Глава 3. Объявление переменных-значений 61

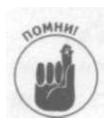

Обратите внимание на сказанное о том, что действительное число может иметь ненулевую дробную часть - т.е. число 1.5 является действительным так же, как и число 1.0. Например,  $1.0 + 0.1 = 1.1$ . Просто при чтении оставшейся части этой главы все время не забывайте о наличии точки.

К счастью, С# прекрасно понимает, что такое действительные числа. Они могут быть с плавающей точкой и с так называемым десятичным представлением. Гораздо более распространена плавающая точка.

## Объявление переменной с плавающей точкой

Переменная с плавающей точкой может быть объявлена так, как показано в следующем примере:

float  $f = 1.0$ ;

После того как вы объявите переменную как float, она остается таковой при всех естественных для нее операциях.

В табл. 3.2 рассматриваются использующиеся в С# типы с плавающей точкой. Все переменные этих типов - знаковые (т.е. не существует такой вещи, как переменная с плавающей точкой, не способная представлять отрицательные значения).

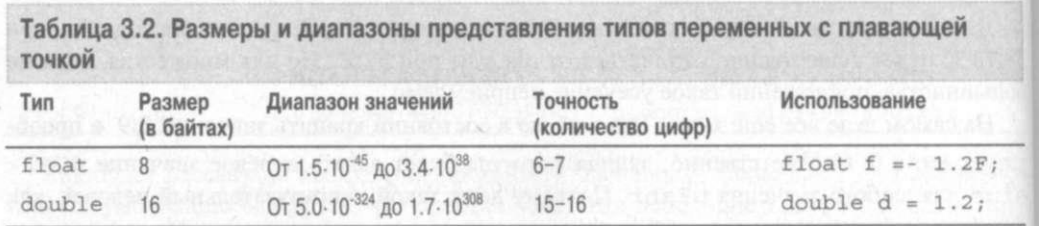

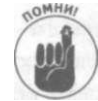

Вы можете решить, что тип float - это тип по умолчанию для переменных с { плавающей точкой, но на самом деле типом по умолчанию является double. Если вы не определите явно тип для, скажем, 12.3, С# сделает его double.

Столбец точности в табл. 3.2 указывает количество значащих цифр, которые может представлять такая переменная. Например, 5/9 на самом деле равно 0.555... с бесконечной последовательностью пятерок. Однако переменная типа float имеет точность не более 6 цифр, что означает, что все цифры после шестой могут быть проигнорированы. I Таким образом, 5/9, будучи выражено в виде float, может выглядеть как

#### $0.5555551457382$

Не забывайте, что все цифры после шестой пятерки ненадежны.

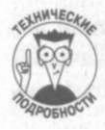

62

На самом деле тип float имеет 6.5 значащих цифр. Дополнительные полцифры получаются из-за того, что точность представления чисел с плавающей точкой связана с такой функцией, как  $10^{82}$ . Впрочем, вряд ли это должно сильно вас интересовать.

То же число 5/9 может выглядеть при использовании типа double следующим образом:

#### 0.5555555555555557823

Тип double имеет 15-16 значащих цифр.

Часть II. Основы программирования в C#

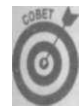

Числа с плавающей точкой в С# по умолчанию имеют точность **double**, так что применяйте везде тип double, если только у вас нет веских причин поступить иначе. Однако используете ли вы **double** или float - все равно ваша программа будет считаться программой, работающей с числами с плавающей точкой.

## Более точное преобразование температур

Вот как выглядит формула преобразования температур в градусах Фаренгейта в градусы Цельсия при использовании переменных с плавающей точкой: dCelsius =  $(dFahr - 32.0) * (5.0 / 9.0);$ 

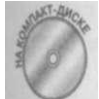

На прилагаемом к книге компакт-диске имеется double-версия программы преобразования температур ConvertTemperatureWithFloat.

Приведенный далее пример показывает результат работы программы ConvertTemperatureWithFloat:

```
Введите температуру в градусах Фаренгейта: 100
Температура в градусах Цельсия равна: 37.7777777777778
Press Enter to terminate...
```
## Ограничения переменных с плавающей точкой

Вы можете захотеть использовать переменные с плавающей точкой везде и всегда, раз уж они так хорошо решают проблему усечения. Да, конечно, они используют немного больше памяти, но ведь сегодня это не проблема? Но дело в том, что у чисел с плавающей точкой имеется ряд ограничений.

## Парекотеке

Нельзя использовать числа с плавающей точкой для перечисления. Некоторые структуры С# должны быть подсчитаны (1, 2, 3 и т.д.). И всем известно, что числа 1.0, 2.0, 3.0 можно применять для подсчета количества точно так же, как и 1, 2, 3, но С# ведь этого не знает. Например, при указанной выше точности чисел с плавающей точкой откуда С# знать, что вы не сказали в действительности 1.000001?

Находите ли вы эту аргументацию убедительной или нет - но вы не можете использовать числа с плавающей точкой лля полсчета количества.

## Оданные члоет

Вы должны быть очень осторожны при сравнении чисел с плавающей точкой. Например, 12.5 может быть представлено как 12.500001. Большинство людей не волнуют такие мелкие добавки в конце числа, но компьютер понимает их буквально, и для С#  $12.500000$  и  $12.500001$  - это разные числа.

Так, если вы сложите 1.1 и 1.1, вы можете получить в качестве результата 2.2 или 2.200001. И если вы спросите: "Равно ли значение dDouvlevariable. 2.2?", то можете получить совсем не тот ответ, который ожидаете. Такие вопросы вы должны переформулировать, например, так: "Отличается ли абсолютное значение разности dDouvleVariable и 2.2 менее чем на 0.000001?", другими словами, равны ли два значения с некоторой допустимой ошибкой.

#### Глава 3. Объявление переменных-значений

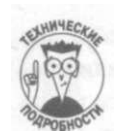

Процессоры Pentium используют небольшой трюк, который несколько снижает уш занную неприятность, при работе они применяют специальный формаа в котором для числа с плавающей точкой выделяется 80 бит. При округлении тако го числа к 64-битовому почти всегда получается результат, который вы ожидаете.

#### Скорость вычислений

Процессоры х86, использующиеся на старых компьютерах под управление]! Windows, выполняли действия над целыми числами существенно быстрее, чем над чис лами с плавающей точкой. В настоящее время эта проблема так остро не стоит.

Отношение скоростей работы процессора Pentium III при простом (пожалуй, слиш) ком простом) тесте, состоящем в 300000000 сложений и вычитаний целых чисел и чисем с плавающей точкой, оказалось равным примерно 3 к 1. То есть вместо одного сложешя double можно сделать три сложения int. (Вычисления с применением умножения и делений могут привести к другим результатам.)

#### Ограниченность диапазона

В прошлом переменные с плавающей точкой могли представлять значительно больший диапазон чисел, чем целые. Сейчас диапазон представления целых чисел существ венно вырос - стоит вспомнить о типе long.

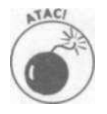

Даже простой тип float способен хранить очень большие числа, но числа значащих цифр у него ограничено примерно шестью. Например, 123456789F означает то же, что и 123456000 F. (О том, что такое F в приведенных заган сях, вы узнаете немного позже.)

Десятичные числа - комбинация целых и чисел с плавающей точкой

Как уже объяснялось в предыдущих разделах, и целые, и десятичные числа имеют свои недостатки. Переменным с плавающей точкой присущи проблемы, связанные с юпросами округления из-за недостаточной точности представления, целые переменные не могут представлять числа с дробной частью. Бывают ситуации, когда совершенно необходимо иметь возможность получить лучшее из обоих миров, а именно числа, которые:

- *S* подобно числам с плавающей точкой, способны иметь дробную часть;
- S подобно целым числам, должны представлять точные результаты вычислений т.е. 12.5 должно быть равно 12.5, и ни в коем случае не 12.500001.

К счастью, в С# есть такой тип чисел, называющийся decimal. Переменная типа decimal в состоянии представлять числа от  $10^{28}$  до  $10^{28}$  — вполне достаточный диапазон значений! И все это делается без проблем, связанных с округлением.

## Объявление переменных типа decimal

Переменные типа decimal объявляются и используются так же, как и переменные других типов:

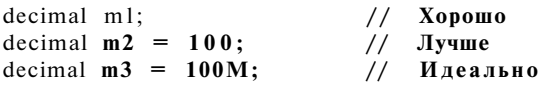

Объявление ml выделяет память для переменной ml без ее инициализации. Пока вы не присвоите значение этой переменной, оно будет неопределенным. В этом нет особой проблемы, так как С# не позволит вам использовать переменную без начального присвоения ей какого-либо значения.

Второе объявление создает переменную т2 и инициализирует ее значением 100. В этой ситуации неприятным моментом оказывается то, что 100 имеет тип int. Поэтому С# вынужден конвертировать int в decimal перед инициализацией. К счастью, С# понимает, чего именно вы добиваетесь, и выполняет эту инициализацию для вас.

Лучше всего использовать такое объявление, как объявление переменной тЗ с константой 100M типа decimal. Буква М в конце числа указывает, что данная константа имеет тип decimal, так что никакого преобразования не требуется.

## Сравнение десятичных, целых чисел и чисел с плавающей точкой

Создается впечатление, что числа типа decimal имеют лишь одни достоинства и лишены недостатков, присущих типам int и double. Переменные этого типа обладают широким диапазоном представления и не имеют проблем округления.

Однако у чисел decimal есть свои неприятности. Во-первых, поскольку они имеют дробную часть, они не могут использоваться в качестве счетчиков, например, в циклах, о которых пойдет речь в главе 5, "Управление потоком выполнения".

Вторая проблема не менее серьезна, и заключается в том, что вычисления с этим типом чисел гораздо медленнее, чем с простыми целыми числами или даже с числами с плавающей точкой. В уже упоминавшемся тесте с 300000000 сложений и вычитаний работа с числами decimal примерно в 50 раз медленнее работы с числами int. Это отношение становится еще хуже для более сложных операций. Кроме того, большинство математических функций, таких как синус или возведение в степень, не имеют версий для работы с числами decimal.

Понятно, что числа типа decimal наиболее подходят для финансовых приложений, где исключительно важна точность, но само количество вычислений относительно невелико.

## Логичен ли логический tnun?

И наконец, о переменных логического типа. Тип **bool** имеет только два значения true и false. Это не шутка - целый тип переменных придуман для работы только слямя значениями

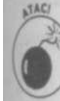

Ранее программисты на С и С++ использовали нулевое значение переменной типа int для обозначения false и ненулевое - для обозначения true. В  $C#$ этот фокус не проходит.

Переменная типа **bool** объявляется следующим образом:

## bool this  $IsABool = true$ :

Нет никаких путей для преобразования переменных **bool** в другой тип переменных (даже если бы вы могли это делать, это бы не имело никакого смысла). В частности, вы

Глава 3. Объявление переменных-значений

не можете преобразовать bool в int (чтобы, скажем, false превратилось в 0) или в string (чтобы false стало "false").

# Символьные типы

Программа, которая в состоянии заниматься только вычислениями, могла бы устроить разве что математиков, страховых агентов и военных (да-да- первые вычислительные машины были созданы для расчета таблиц артиллерийских стрельб). Однако в большинстве приложений программы должны работать не только с цифрами, но и с буквами.

С# рассматривает буквы двумя различными путями - как отдельные символы типа char и как строки символов типа string.

## **Типсhar**

Переменная типа char способна хранить только один символ. Символьная константа выглядит как символ, окруженный парой одинарных кавычек:

char  $c = 'a'$ :

Вы можете хранить любой символ из латинского алфавита, кириллицы, арабского, иврита, японских катаканы и хираганы и массы японских, китайских или корейских иероглифов.

Кроме того, тип char может использоваться в качестве счетчика, т.е. его можно применять в циклах, о которых вы узнаете в главе 5, "Управление потоком выполнения". У символов нет никаких проблем, связанных с округлением.

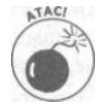

Переменные типа с h a r не включают информации о шрифтах, так что в переменной char может храниться, например, вполне корректный иероглиф, но при выводе его без использования соответствующего шрифта вы увидите на экране только мусор.

## Специальные символы

Некоторые символы являются непечатными в том смысле, что вы ничего не увидите при выводе их на экран или на принтер. Наиболее очевидным примером такого символа является пробел '<sup>I</sup> (кавычка, пробел, кавычка). Другие символы не имеют буквенного эквивалента - например, символ табуляции. Для указания таких символов С# использует обратную косую черту, как показано в табл. 3.3.

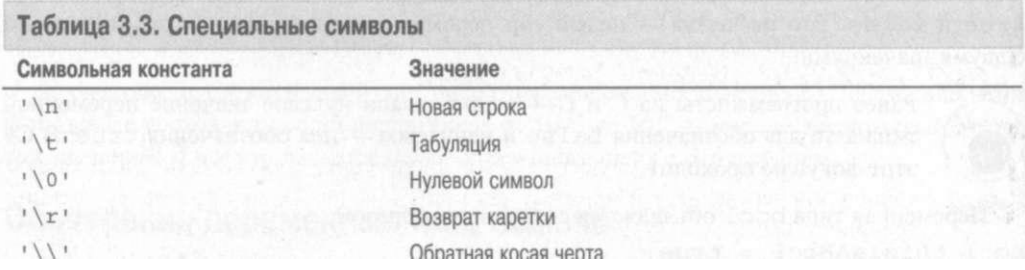

## **Tun string**

Еще одним распространенным типом переменных является string. Приведенные далее примеры показывают, как объявляются и инициализируются переменные этого типа. // Объявление с отложенной инициализацией string someStringl; someStringl = " $\partial$ то строка"; // Инициализация при объявлении string someString2 = "Это строка";

Константа типа string, именуемая также строковым литералом, представляет собой набор символов, окруженный двойными кавычками. Символы в строке могут включать специальные символы, показанные в табл. 3.3. Строка не может быть перенесена на новио строку в исходном тексте на С#, но может содержать символ новой строки, как показано в следующем примере:

```
// Неверная запись строки
string some String = "9To ctpokaи это строка";
// А вот так - верно
string someString = "Это строка\пи это строка";
```
При выводе на экран при помощи вызова Console. WriteLine вы увидите текст, размещенный в двух строках:

#### Это строка

и это строка

Строка не является ни перечислимым типом, ни типом-значением - в процессоре не существует встроенного типа строки. К строкам применим только один распространенный оператор - оператор сложения, который просто объединяет две строки в одну, например: string  $s = "9To npe$ дожение." + " И это тоже.";

Приведенный код присваивает строке *s* значение:

"Это предложение. И это тоже."

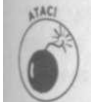

Строка без символов, записанная как "" (пара двойных кавычек), является корректной строкой для типа string, и называется пустой строкой. Пустая строка отличается от нулевого символа  $\setminus 0$  и от строки, содержащей любое количество пробелов (" ").

Кстати, все остальные типы данных в этой главе - типы-значения (value types). Строковый тип типом-значением не является.

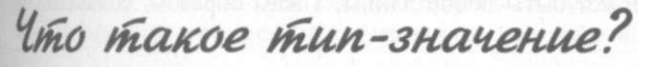

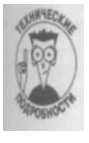

Все инструкции С# должны быть реализованы как машинные команды процессора - процессора Intel в случае РС. Эти процессоры также имеют собственную концепцию переменных. Например, процессор Intel содержит восемь внутренних хранилищ, именуемых регистрами, каждый из которых может хранить одно значение int. Не вдаваясь в детали функционирования процессора, можно сказать, что все типы, описываемые в данной главе, за исключением decimal и string, являются встроенными для процессора. Таким образом, существует машинная

команда, суть которой в следующем: прибавить один int к другому. Имеется I аналогичная команла и лля сложения double.

Кроме того, переменные описанных типов (опять же, за исключением string) I имеют фиксированную длину. Переменные типа с фиксированной длиной всегда за-1 нимают одно и то же количество памяти. Так что при присваивании  $a = b$  С# может! поместить значение **b** в **a** без каких-либо дополнительных мер, разработанных для I типов переменной длины. Эта характеристика дает этим типам переменных имя mu-1 пы-значения.

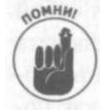

Типы int, double, bool и их "близкие родственники" наподобие беззнаково-1 го int являются встроенными типами. Встроенные типы переменных и тип I decimal известны также как типы-значения. Тип string не относится ни I к тем ни к лругим.

Типы, о которых речь пойдет в главе 6, "Объединение данных - классы и массивы", определяемые программистом и известные как ссылки, не являются ни встроенными, ни типами-значениями. Тип string является ссылочным типом, хотя компилятор С# рассматривает его специальным образом в силу его широкой распространенности.

## C pashenue string u char

Хотя строки имеют дело с символами, тип string существенно отличается от типа **char.** Понятно, что имеются некоторые тривиальные отличия. Так, символ помещается в одинарные кавычки, а строка — в двойные. Кроме того, тип **char** — это всегда один символ, так что следующий код не имеет смысла - ни в плане сложения, ни в плане конкатенации:

```
char cl = 'a';char c2 = 'b';
char c3 = c1 + c2;
```
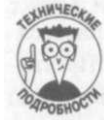

На самом деле этот код почти компилируем, но его смысл существенно отличается от того, который мы ему приписываем. С# преобразует сl и с2 в значения типа int, представляющие собой числовые значения соответствующих символов, после чего складывает полученные значения. Ошибка возникает при попытке сохранить полученный результат в с З, так как при размещении значения типа int в переменной меньшего размера char данные могут быть потеряны. В любом случае, эта операция не имеет смысла.

С другой стороны, строка может быть любой длины. Таким образом, конкатенация двух строк вполне осмысленна:

```
string si = "a";string s2 = "b";string s3 = si + s2;// Результат - "ab"
```
В качестве части своей библиотеки С# определяет целый ряд строковых операций, которые будут описаны в главе 9, "Работа со строками в С#".

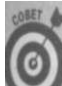

#### Соглашения по именованию

Программирование и так достаточно сложно, чтобы делать его еще сложнее. Чтобы код на С# было легче читать, обычно используются определенные соглашения по именованию переменных, которым желательно следовать, чтобы код был понятен другим программистам.

- Имена всех объектов, кроме переменных, начинаются с прописной буквы, а имена переменных- со строчной. Делайте эти имена как можно более информативными (зачастую это приводит к тому, что имена состоят из нескольких слов). Слова должны начинаться с прописной буквы, и лучше, если между ними не будет символов подчеркивания - например, this IsALong Variable Name.
- Первая буква имени переменной указывает ее тип. Большинство таких букв тривиальны  $-$  f для float, d для double, s для string и так далее. Единственным нарушающим правило символом является **п** для int. Есть еще одно исключение по традиции, уходящей в программирование на Фортране, отдельные буквы i, j и к также используются как распространенные имена переменных типа int.

Венгерская запись постепенно выходит из моды, по крайней мере в кругах программистов .NET. Тем не менее я все еще остаюсь ее поклонником, поскольку она позволяет мне знать тип каждой переменной в программе, не обращаясь к ее объявлению. В последних версиях Visual Studio вы можете просто подвести курсор к переменной и получить информацию о ее типе в окне подсказки, что делает венгерскую запись менее полезной. Однако вместо того чтобы встревать в "религиозные войны" по поводу того им иного способа именования, выберите тот, который вам по душе, и следуйте ему.

# Объявление числовых констант

В жизни очень мало абсолюта, но он присутствует в С#: любое выражение имеет значение и тип. В объявлении наподобие int плегко увидеть, что переменная п имеет тип int. Разумно предположить, что тип результата вычисления п+1 также int. Но что можно сказать о типе константы 1?

Тип константы зависит от двух вещей: ее значения и наличия необязательной буквы в конце. Любое целое величиной до примерно 2 миллиардов (см. табл. 3.1) рассматриваеки как int. Числа, превышающие это значение, трактуются как long. Любые числа с плавающей точкой рассматриваются как double.

В табл. 3.4 показаны константы, объявленные как имеющие конкретные типы, т.е., в частности, с буквенными дескрипторами в конце. Строчные эти буквы или прописные-значения не имеет, например записи lu и 1U равноценны.

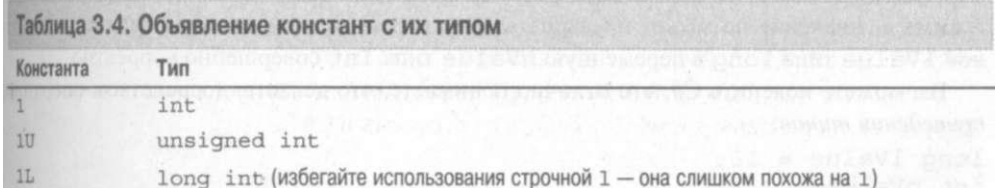

Глава 3. Объявление переменных-значений

Окончание табл 3

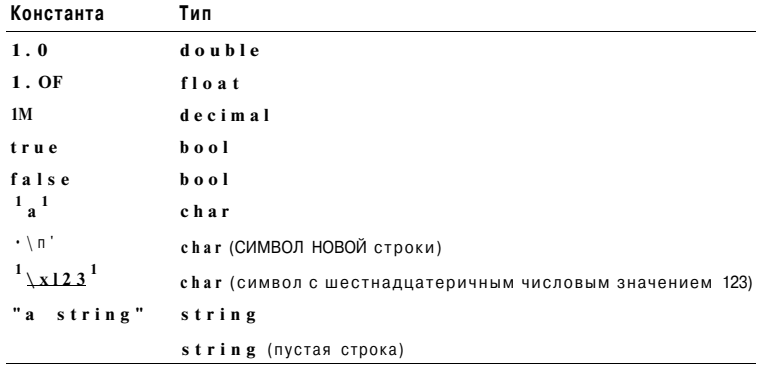

Преобразование типов

Человек не рассматривает числа, используемые для счета, как разнотипные. Напри мер, нормальный человек (не программист на С#) не станет задумываться, глядя на число 1, знаковое оно или беззнаковое, "короткое" или "длинное". Хотя для С# все эти типы различны, даже он понимает, что все они тесно связаны между собой. Например, в при веденном далее фрагменте исходного текста величина типа int преобразуется в long:

```
int nValue = 10;
long lvalue;
                   // Это присваивание корректно
lvalue = nValue;
```
Переменная типа int может быть преобразована в long, поскольку любое значение типа int может храниться в переменной типа long и оба типа представляют собой числа, пригодные для перечислений. С# выполняет такое преобразование автоматически, без каких-либо комментариев.

Однако обратное преобразование может вызвать проблемы. Например, приведенный далее фрагмент исходного текста содержит ошибку:

#### long lvalue =  $10$ ; int nValue;  $nValue = Ivalue;$ // Неверно!

Некоторые значения, которые могут храниться в переменной long, не помещаются в переменной типа int (ну, например, 4 миллиарда). С# в такой ситуации генерирует сообщение об ошибке, поскольку в процессе преобразования данные могут быть утеряны. Ошибку такого рода обычно довольно сложно обнаружить.

Но что, если вы точно знаете, что такое преобразование вполне допустимо? Например, несмотря на то что переменная Ivalue имеет тип long, в данной конкретной программе ее значение не может превышать 100. В этом случае преобразование переменной Ivalue типа long в переменную nValue типа int совершенно корректно.

Вы можете пояснить С#, что отлично понимаете, что делаете, посредством оператора приведения типов:

long lvalue =  $10$ ; int nValue; // Все в порядке  $nValue = (int) |value;$ 

При приведении вы размещаете имя требующегося типа в круглых скобках непосредспенно перед преобразуемым значением. Приведенная выше запись гласит: "Не волнуйся и преобразуй lvalue в тип int - я знаю, что делаю, и всю ответственность беру на себя". Конечно, такое утверждение может показаться излишне самоуверенным, но зачастую оно совершенно справедливо.

Перечислимые числа могут быть преобразованы в числа с плавающей точкой автоматински, но обратное преобразование требует использования оператора приведения типов, например:

#### double  $dValue = 10.0$ ; long lvalue =  $(\text{long}) dValue;$

Все приведения к типу decimal и из него нуждаются в применении оператора приведения типов. В действительности все числовые типы могут быть преобразованы в друme числовые типы с помощью такого оператора. Однако ни bool, ни string не могут быть непосредственно приведены ни к какому иному типу.

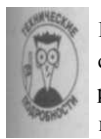

Встроенные функции С# могут преобразовывать числа, символы или логические переменные в их строковые "эквиваленты". Например, вы можете преобразовать значение true типа bool в строку "true"; однако такое преобразование нельзя рассматривать как непосредственное. Эти два значения - совершенно разные вещи.

# Глава4 Операторы

## В этой главе...

- > Выполнение арифметических действий
- **I** Лопческие операции
- > Составные логические операторы

атематики создают переменные и выполняют над ними различные действия, складывая их, умножая, а иногда — представьте себе — даже интегрирм В главе 3, "Объявление переменных-значений", описано, как объявлять и определињ переменные, но там ничего не говорится о том, как их использовать после объявления, чтобы получить что-то полезное. В этой главе рассматриваются операции, которые могут быть произведены над переменными. Для выполнения операций требуются операторы, такие как +, -, =, < или &. Здесь речь пойдет об арифметических, люгических и других операторах.

Арифметика

I Все множество арифметических операторов можно разбить на несколько групп: просъе арифметические операторы, операторы присваивания и специальные операторы, призние только программированию. После такого обзора арифметических операторов нужн обзор логических операторов, но о них будет рассказано несколько позже.

#### Простейшие операторы

• С большинством из этих операторов вы должны были познакомиться еще в школе. Они перечислены в табл. 4.1. Обратите внимание, что в программировании для обозначни умножения используется звездочка (\*), а не крестик (х).

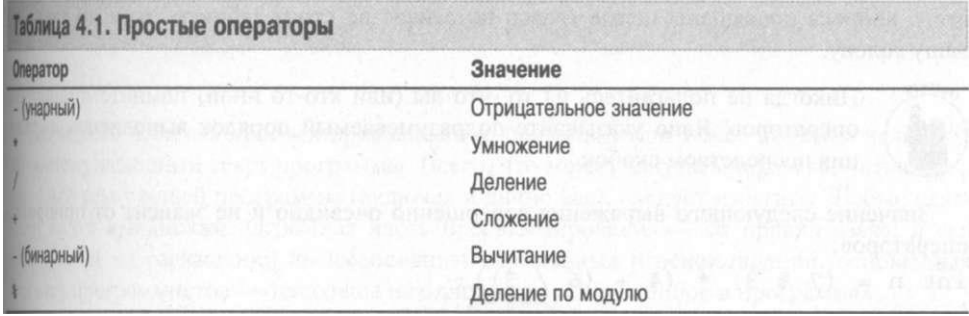

Большинство этих операторов называются бинарными, поскольку они выполняются над двумя значениями: одно из них находится с левой стороны от оператора, а другое с правой. Единственным исключением является унарный минус, который столь же прост, как и остальные рассматриваемые здесь операторы:  $int \; \mathbf{n} \; \mathbf{l} = 5$ ;

 $int n2 = -nl;$  $//$  Теперь значение п2 равно -5

Значение - п представляет собой отрицательное значение п.

Оператор деления по модулю может быть вам незнаком. Деление по модулю анало- 1 гично получению остатка после деления. Так, 5%3 равно 2 (5/3=1, остаток 2), а^25%3 I равен 1 (25/3 = 8, остаток 1).

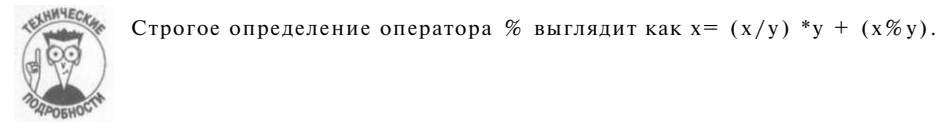

Арифметические операторы (кроме деления по модулю) определены для всех типов переменных. Оператор же деления по модулю не определен для чисел с плавающей точ- I кой, поскольку при делении значений с плавающей точкой не существует остатка.

## Порядок выполнения операторов

Значение некоторых выражений может оказаться непонятным. Например, рассмотрим выражение:

int  $\Pi = 5 * 3 + 2$ ;

Что имел в виду написавший такую строку программист? Что надо умножить 5 на 3, 1 а затем прибавить 2? Или сначала сложить 3 и 2, а результат умножить на 5?

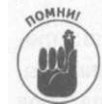

С# обычно выполняет операторы слева направо, так что результатом приведен- I ного примера будет значение, равное 17.

С# вычисляет значение п в представленном далее выражении, сначала деля 24 на 6, а затем деля получившееся значение на 2:

## int  $\pi = 24/6/2$ ;

Однако у операторов есть своя иерархия, приоритеты, или проще - свой порядок выполнения. С# считывает все выражение и определяет, какие операторы имеют наивысший приоритет и должны быть выполнены до операторов с меньшим приоритетом. І Например, приоритет умножения выше, чем сложения. Во многих книгах изложению этого вопроса посвящены целые главы, но сейчас не стоит забивать этим ни главу, ни вашу голову.

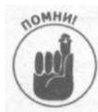

Никогда не полагайтесь на то, что вы (или кто-то иной) помните приоритеты I операторов. Явно указывайте подразумеваемый порядок выполнения выражения посредством скобок.

Значение следующего выражения совершенно очевидно и не зависит от приоритета операторов:

int  $\pi = (7 \% 3) * (4 + (6/3))$ ;

#### Часть //. Основы программирования в С# [

Скобки перекрывают приоритеты операторов, явно указывая, как именно компилятор довжен интерпретировать выражение. С# ищет наиболее вложенную пару скобок и вычистяет выражение в ней - в данном случае это  $6/3$ , что дает значение 2. В результате получается:

int  $\pi = (7 \times 3)$  \*  $(4 + 2)$ ; // 2 = 6 / 3

Зжм С# продолжает поиск скобок и вычисляет значения в них, что приводит к выражению:

int n = 1 \* 6; //6 = 4 + 2,  $1 = 7 \% 3$ 

Так что в конечном счете получается:

int  $\Pi = 6$ ;

Правило "всегда используйте скобки" имеет, пожалуй, одно исключение. Лично мне с этим сложно примириться, но многие программисты опускают скобки в выражениях наподобие приведенного ниже, поскольку очевидно, что умножение имеет более высокий приоритет, чем сложение:

int  $\pi = 7 + 2 * 3$ ; // Тоже, что и 7 +  $(2 * 3)$ 

#### Оператор присваивания

С# унаследовал одну интересную концепцию от С и С++: присваивание является бинарным оператором, возвращающим значение аргумента справа от него. Присваивание имет тот же тип, что и оба аргумента (типы которых должны быть одинаковы).

Этот новый взгляд на присваивание никак не влияет на выражения, с которыми вы уже сталкивались:

 $n = 5 * 3:$ 

В данном примере 5\*3 = 15 и имеет тип int. Оператор присваивания сохраняет это int-значение справа в int-переменной слева и возвращает значение 15. То, что он возвращает значение, позволяет, например, сохранить это значение еще в одной переменной т.е. написать:

 $m = \pi = 5$  \* 3;

При наличии нескольких присваиваний они выполняются справа налево. В приведенным выше выражении правый оператор присваивания сохраняет значение 15 в переменний пи возвращает 15, после чего левый оператор присваивания сохраняет значение 15 в переменной ти возвращает 15 (это возвращенное значение в данном примере больше ники не используется).

Такое странное определение присваивания делает корректным такой причудливый фрагмент, как показанный ниже (хотя я и предпочитаю воздерживаться от подобных вещей):

int n: int m;

 $n = m = 2$ :

Старайтесь избегать цепочек присваиваний, поскольку они менее понятны человеку, чипающему исходный текст программы. Всего, что может запутать человека, читающего исходный текст вашей программы (включая и лично вас), следует избегать. Любые неясноси ведут к ошибкам. Огромная часть программирования - от правил языка и его конструкций до соглашений по именованию переменных и рекомендаций, основанных на опыте программистов - нацелены на одно: устранение ошибок в программах.

#### Глава 4. Операторы

С# добавляет ко множеству простейших операторов небольшое подмножество операторов, построенных на основе других бинарных операторов. Например, выражение  $\Pi$  += 1;

эквивалентно следующему:

 $\Pi = \Pi + 1$ :

Такие операторы присваивания существуют почти для всех бинарных операторов. I В табл. 4.2 показаны наиболее распространенные составные операторы присваивания.

Таблица 4.2. Составные операторы присваивания

| Оператор |                       | значение                                |                                                                                          |
|----------|-----------------------|-----------------------------------------|------------------------------------------------------------------------------------------|
|          | $a += b$              | Присваивает значение a + b переменной a | 10 - 2011 - 2021 - 12 2 2 2 2 2 3 3 3 3 3 4 4 1                                          |
|          | $a == b$              | Присваивает значение а - Ъ переменной а | renassing sawar and and<br>THE STATE PART OF CONTROL                                     |
|          | $a * = b$             | Присваивает значение a * b переменной a | a base and complete avery and                                                            |
|          | $a \neq b$            | Присваивает значение а / Ъ переменной а |                                                                                          |
|          | $a \stackrel{a}{=} b$ | Присваивает значение а % Ъ переменной а |                                                                                          |
|          | $a \& b$              |                                         | Присваивает значение a & b переменной a (& - логический оператор, будет рассмотрен позже |
|          | $a = b$               | Присваивает значение а                  | b переменной a (  - логический оператор)                                                 |
|          | $a^{\prime} = b$      | Присваивает значение а                  | $\hat{ }$ b переменной а ( $\hat{ }$ - логический оператор)                              |

В табл. 4.2 опущено два более сложных составных оператора присваивания, <<= и >>=. Операторы побитового сдвига, на которых они основаны, будут рассмотрены позже в этой главе.

## Оператор инкремента

Среди всех сложений, выполняемых в программах, добавление 1 к переменной наиболее распространенная операция:

 $n = n + 1$ ; // Увеличение п на 1

С# позволяет записать такую операцию сокращенно:

 $n \neq 1$ ; // Увеличение п на 1

Но, оказывается, и это недостаточно кратко, и в С# имеется еще более краткое обозначение этого действия - оператор инкремента:

 $+ + \pi$ ; // Увеличение п на 1

Все три приведенных выражения функционально эквивалентны, т.е. все они увеличивают значение п на 1.

Оператор инкремента достаточно странен, но еще больше странности добавляет ему то, что на самом деле имеется два оператора инкремента: ++п и п++. Первый, ++п, называется префиксным, а второй,  $\pi$ ++, - постфиксным. Разница между ними достаточно тонкая, но очень важная.

Вспомните, что каждое выражение имеет тип и значение. В следующем фрагменте исходного текста  $u$  ++п,  $u$  п++ имеют тип int:

 $int.  $\pi$$ :  $\Pi = 1$ ; int  $p = ++\pi$ ;

## Часть II. Основы программирования в C#
$n = 1;$ int m =  $n + +$ ;

Чему равны значения р и m после выполнения этого фрагмента? (Подсказка: можно выбирать 1 или 2.) Оказывается, значение р равно 2, а значение m - 1. То есть значение выражения  $+ + \pi -$  это значение п *после* увеличения, а значение  $\pi +$  равно значению п до увеличения. Значение самой переменной п в обоих вариантах равно 2.

Эквивалентные операторы декремента- п-- и -п- используются для замены выражения  $n = n - 1$ . Они работают точно так же, как и операторы инкремента.

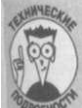

#### Откуда взялся оператор инкремента?

Причина появления оператора инкремента лежит в туманном прошлом в наличии в 1970-х годах в машине PDP-8 машинной команды инкремента. Язык С, прямой предок С#, в свое время создавался для применения именно на этих машинах. Наличие соответствующей машинной команды позволяло уменьшить количество машинных команд при использовании  $n++$  вместо  $n=$ пч-1. В то время экономия даже нескольких машинных команд давала существенный выигрыш во времени работы.

В настоящее время компиляторы гораздо интеллектуальнее, и нет никакой разницы, написать ли в программе п++ или п=п+1. Однако программисты - люди привычки, так что оператор инкремента благополучно дожил до сегодняшних дней, и увидеть в программе на Сили  $C++$  выражение  $n=n+1$  практически нереально.

Кроме того, чаще всего программистами используется постфиксная версия оператора. Впрочем, это дело вкуса..?

Логично ли логическое сравнение?

С# предоставляет к услугам программиста также целый ряд логических операторов сравнения, показанных в табл. 4.3. Эти операторы называются логическими сравнениями (logical comparisons), поскольку они возвращают результат сравнения в виде значения true или false, имеющего тип bool.

• Вот примеры использования логических сравнений:

int m =  $5$ ; int  $n = 6$ : bool  $b = m > n$ ;

В этом примере переменной b присваивается значение false, поскольку 5 не больше чем  $6$ .

Использование префиксного оператора инкремента дает определенный выигрыш (компилятору не приходится дополнительно хранить значение переменной до инкремента), так что лучше приобретать привычку применять префиксную форму там, где выбор вида оператора инкремента не принципиален. - Примеч. ред.

Глава 4. Операторы

Оператор... ...возвращает true, если...  $a = -b$ а имеет то же значение, что и ь  $a > b$ а больше ь  $a \geq b$ а больше или равно ь  $a \leq b$ а меньше ь  $a \leq b$ а меньше или равно ь  $a \quad != \quad b$  $9$  He DARHO 5

Таблица 4.3. Логические операторы сравнения

Логические сравнения определены для всех числовых типов, включая float, double, decimal и char. Все приведенные ниже выражения корректны:

```
bool b;
```

```

                   1/ true
                   1/ true
\mathbf{b} = 3 \cdot \mathbf{0} > 2 \cdot 0;// false - позже в алфавитном порядке
b = 'a> 'b';
                       означает "больше"
                    \frac{1}{2}A' \leftarrow 'a';// true - прописное 'А' меньше
                    // строчного 'а'
          \leftarrow 'b':
                              - все прописные буквы меньше всех
                    1/ true
                    \frac{1}{2}строчных
b = 10M > 12M;1/ false
```
Операторы сравнения всегда дают в качестве результата величину типа bool. Операторы сравнения, отличные от ==, неприменимы к переменным тира string (не волнуйтесь, С# предлагает другие способы сравнения строк).

#### Сравнение чисел с плавающей точкой

Сравнение двух чисел с плавающей точкой может легко оказаться не вполне корректным, так что тут нужна особая осторожность. Рассмотрим следующее сравнение:

```
float fl;
float f2;f1 = 10;f2 = f1 / 3;bool bl = (3 * f2) == f1;
f1 = 9:f2 = f1 / 3;bool b2 = (3 * f2) == f1;
```
Обратите внимание, что в пятой и восьмой строках примера сначала содержится оператор присваивания =, а затем оператор сравнения ==. Это - разные операторы. С# сначала выполняет логическое сравнение, а затем присваивает его результат переменной слева от оператора присваивания.

Единственное отличие между вычислениями Ы и **Ь2** состоит в исходном значении f1. Так чему же равны значения Ы и b2? Очевидно, что значение Ы равно true: 9/3 равно 3, 3\*3 равно 9, 9 равно 9. Никаких проблем!

Значение Ы не столь очевидно: 10/3 равно 3.3333.... 3.3333...\*3 равно 9.9999.... Но равны ли числа 9.9999... и 10? Это зависит от того, насколько сообразительны ваши

компилятор и процессор. При использовании процессора типа Pentium C# недостаточно умен для того, чтобы понять, что **Ы** надо присвоить значение true.

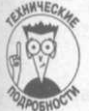

Лля сравнения f1 и f2 можно воспользоваться функцией для вычисления абсолютного значения следующим образом:

Math.abs(fl-f2 \* 3.0) < 0.001: // ... или другая степень точности

Такая функция вернет значение true в обоих случаях. Вместо .0001 можно использовать константу Double. Epsilon, чтобы получить максимальную точность. Эта константа представляет собой наименьшую возможную разницу между двумя неравными значениями типа double.

Чтобы узнать, какие еще возможности скрывает в себе класс System. Math, воспользуйтесь командой меню Help<sup>1</sup><sup>1</sup>Index и введите Math в поле Look For.

#### Составные логические операторы

Для переменных типа bool имеются специфичные для них операторы, показанные в табл. 4.4.

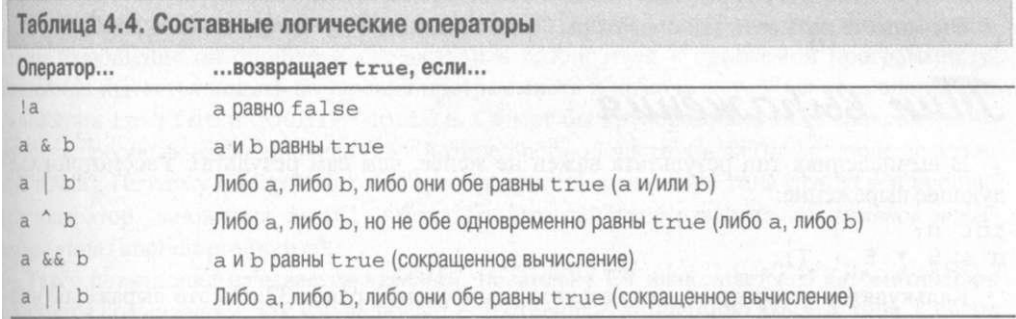

Оператор ! представляет собой логический эквивалент знака "минус". Например, ! а истинно, если а ложно, и ложно, если а истинно.

Следующие два оператора тоже вполне просты и понятны. а&Ь истинно тогда и только тогда, когда и а, и b одновременно равны true; a | b истинно тогда и только тогда, когда или а, или Б, или оба они одновременно равны true. Оператор  $\frac{J}{l}$  (исключающее или) возвращает значение true тогда и только тогда, когда значения а и b различны т.е. когда одно из значений true, а второе - false.

Все перечисленные операторы возвращают в качестве результата значение типа bool.

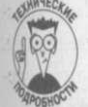

Операторы &, | и имеют версии, называющиеся *побитовыми* (bitwise). При применении к переменным типа int эти операторы выполняют действия с каждым битом отдельно. Таким образом, 6&3 равно 2 (0110<sup>2</sup> & 0011<sup>2</sup> равно 0010<sup>2</sup>), 6 | 3 равно 7 (0110<sup>2</sup>1 0011<sup>2</sup> равно 0111<sup>2</sup>), а 6<sup>1</sup>3 равно 5 (0110<sup>2</sup><sup>1</sup> 0011<sup>2</sup> равно 01012). Бинарная арифметика - очень интересная вещь, но она выходит за рамки настояшей книги.

Последние два оператора очень похожи на предыдущие, но имеют одно едва уловимое отличие. В чем оно заключается, вы сейчас поймете. Рассмотрим следующий пример: bool b =  $(JIorwecc\vee\vee B\omega)$  and  $(kIorwecc\vee\vee B\omega)$  bool b =  $(JIorwecc\vee B\omega)$  =  $(kIorwecc\vee B\omega)$  =  $(kIorwecc\vee B\omega)$  =  $(kIorwecc\vee B\omega)$  =  $(kIorwecc\vee B\omega)$  =  $(kIorwecc\vee B\omega)$  =  $(kIorwecc\vee B\omega)$  =  $(kIorwecc\vee B\omega)$  =  $(kIorwecc\vee B\omega)$  =  $(kIorwecc\vee$ 

Глава 4. Операторы

В этом случае С# вычисляет **ЛогическоеВыражение1** и **ЛогическоеВыражение2,**  а затем смотрит, равны они оба tru e или нет, чтобы найти, какое значение следует присвоить переменной Ь. Но может оказаться, что С# выполняет лишнюю работу — ведь если одно из выражений равно false , то каким бы ни было второе, результат не может быть tru e в любом случае.

Оператор && позволяет избежать вычисления второго выражения, если после вычисления первого конечный результат становится очевиден:

boo l Ь = **(ЛогическоеВыражение1) && (ЛогическоеВыражение2) ;** 

В этой ситуации С# вычисляет значение **ЛогическоеВыражение1,** и если оно равно false, то переменной **b** присваивается значение false и **ЛогическоеВыражение2** не вычисляется. Если же **ЛогическоеВыражение1** равно true , то С# вычисляет **ЛогическоеВыражение2** и после этого определяет, какое значение присвоить переменной Ь.

Оператор | | работает аналогично, как видно из следующего выражения: bool  $b = (\text{Логическое Выражение1)$   $(\text{Логическое Выражение2)}$ ; В этой ситуации С# вычисляет значение **ЛогическоеВыражение1,** и если оно равно true , то переменной b присваивается значение tru e и **ЛогическоеВыражение2** не вычисляется. Если же **ЛогическоеВыражение1** равно false , то С# вычисляет **ЛогическоеВыражение2** и после этого определяет, какое значение присвоить переменной Ь.

Вы можете называть эти операторы "сокращенным и" и "сокращенным или".

# *Пип выражения*

В вычислениях тип результата важен не менее, чем сам результат. Рассмотрим следующее выражение:

 $int \pi$ ;

 $\Pi = 5 * 5 + 7$ ;

Калькулятор утверждает, что результат вычислений равен 32. Но это выражение имеет не только значение, но и тип.

Будучи записано на "языке типов", оно принимает следующий вид:

#### **int [=] int \* int + int;**

Для выяснения типа выражения нужно следовать тому же шаблону, что и при вычислении его значения. Умножение имеет более высокий приоритет, чем сложение. Умножение **int** на **int** дает **int.** Далее идет сложение **int** и **int,** что в результате тоже дает **int.** Итак, вычисление типа приведенного выражения происходит таким образом:

```
int * int + int 
int + int 
int
```
#### **Вычисление типа операции**

Выяснение типа выражения происходит в нисходящем направлении посредством выяснения типов *подвыражений.* Каждое выражение имеет тип, и типы левых и правых аргументов оператора должны соответствовать самому оператору:

type  $l \leq 0$ p> type  $2 \implies$  type 3

(Здесь стрелка означает "дает".) Типы type l и type 2 должны быть совместимы с оператором ор.

Большинство операторов могут иметь несколько вариантов. Например, оператор умножения может быть следующих видов:

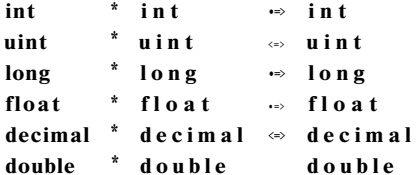

Таким образом, 2\*3 использует int\*int версию оператора \* и дает в результате  $int 6.$ 

#### Неявное преобразование типов

Все хорошо, просто и понятно, если умножать две переменные типа in t или две переменные типа float. Но что получится, если типы аргументов слева и справа будут различны? Что, например, произойдет в следующей ситуации:

 $int \space$ nl = 10: double  $d2 = 5.0$ : double  $d$ Result = nl \*  $d2$  :

Во-первых, в C# нет оператора умножения int\*double. С# может просто сгенерировать сообщение об ошибке и предоставить разбираться с проблемой программисту. Однако он пытается понять намерения программиста и помочь ему. У С# есть операторы умножения int\*int и double\*double. C# мог бы преобразовать d2 в значение int, но такое преобразование привело бы к потере дробной части числа (цифр после десятичной точки). Поэтому вместо этого C# преобразует nl в значение типа double и использует оператор умножения double\*double. Это действие известно как неявное повышение типа (implicit promotion).

Такое повышение называется неявным, поскольку С# выполняет его автоматически, и является повышением, так как включает естественную концепцию высоты типа. Список операторов умножения был приведен в порядке повышения- от int до double, или or int до decimal — от типа меньшего размера к типу большего размера. Между типами с плавающей точкой и decimal неявное преобразование не выполняется. Преобразование из более емкого типа, такого как double, в менее емкий, такой как int, называется понижением (demotion).

Повышение иногда называют преобразованием вверх (up conversion), а понижение преобразованием вниз (down conversion).

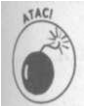

Неявные понижения запрещены. В таких случаях С# генерирует сообщение об ошибке.

#### Явное преобразование типа

Но что, если С# ошибается? Если на самом деле программист хотел выполнить целое умножение?

Вы можете изменить тип любой переменной с типом-значением с помощью оператора приведения типа (cast), который представляет собой требуемый тип, заключенный в скобки, и располагаемый непосредственно перед приводимой переменной или выражением.

Глава 4. Операторы

```
Таким образом, в следующем выражении используется оператор умножения int*int:
int nl = 10;
double d2 = 5.0;
```
double  $n$  Result =  $n!$  \* (int)d2;

Приведение d2 к типу int известно как явное понижение (explicit demotion) или noi нижающее приведение (downcast). Понижение является явным, поскольку программю! явно объявил о своих намерениях.

Вы можете осуществить приведение между двумя любыми типами-значениями, нем висимо от их взаимной высоты.

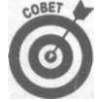

Избегайте неявного преобразования типов. Делайте все изменения типов! значений явными с помощью оператора приведения.

#### Оставьте логику в покое

С# не позволяет преобразовывать другие типы в тип bool или выполнять преобразование типа bool в другие типы.

#### Типы при присваивании

Все сказанное о типах выражений применимо и к оператору присваивания.

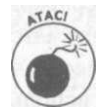

Случайные несоответствия типов, приводящие к генерации сообщений об ошибках, обычно происходят в операторах присваивания, а не в точке действительного несоответствия.

Рассмотрим следующий пример умножения:

```
int nl = 10:
int \Pi2 = 5.0 * n1;
```
Вторая строка этого примера приведет к генерации сообщения об ошибке, связанной с несоответствием типов, но ошибка произошла при присваивании, а не при умножении. Вот что произошло: для того чтобы выполнить умножение, С# неявно преобразовал nl в тип double. Затем С# выполнил умножение двух значений типа double, получив в результате значение того же типа double.

Типы левого и правого аргументов оператора присваивания должны совпадать, но тип левого аргумента не может быть изменен. Поскольку С# не может неявно понизить тип выражения, компилятор генерирует сообщение о том, что он не может неявно преобразовать тип double в int.

При использовании явного приведения никаких проблем не возникнет:

int  $nl = 10$ : int  $n2 = (int) (5.0 * n!)$ ;

(Скобки необходимы, потому что оператор приведения имеет очень высокий приоритет.) Такой исходный текст вполне работоспособен, так как явное понижение разрешено. Здесь значение nl будет повышено до double, выполнено умножение, а результат типа double будет понижен до int. Однако в этой ситуации надо подумать о душевном здоровье программиста, поскольку написать просто  $5*$ п1 было бы проще как для программиста, так и для С#.

Немного экзотики - тернарный onepamop

Большинство операторов имеют два аргумента, меньшинство - - один. И только один оператор - тернарный - имеет три аргумента. Лично я считаю, что это ненужная экзотика. Вот формат этого оператора:

Выражение типа bool ? Выражение1 : Выражение2

А это пример его применения: int  $a = 1$ : int  $\mathbf{b} = 2$ : int nMax =  $(a>b)$  ? a : b;

Если а больше Ь (условие в скобках), значение выражения равно а. Если а не больше Ь, значение выражения равно Ь.

Выражения 1 и 2 могут быть любой сложности, но это должны быть истинные выражения- они не могут содержать объявлений или других инструкций, не являющихся выражениями.

 $\frac{3}{1}$ ернарный оператор непопулярен по следующим причинам.

◆ Он не является необходимым. Использование оператора if, описанного в главе 5. "Управление потоком выполнения", дает тот же эффект, и его легче понять.

√ На тернарный оператор накладываются дополнительные ограничения. Например, выражения 1 и 2 должны быть одного и того же типа. Это приводит к следующему:

```
int a = 1;double b = 0.0;
int nMax = (a>b) ? a : b;
```
Такой исходный текст не будет компилироваться, несмотря на то что в конечном итоге nMax будет иметь значение a. Поскольку а и b должны быть одного и того же типа, а будет повышено до double, чтобы соответствовать Ь. Тип результирующего значения оператора ?: оказывается double, и этот тип должен быть понижен до int перед присваиванием:

```
int a = 1;
double b = 0.0;
int nMax;
// Можно поступить так:
nMax = (int) ( (a>b) ? a : b) ;// ...или так:
nMax = (a>b) ? a : (int)b;
```
Увидеть тернарный оператор в реальной программе - большая редкость.

Глава 4. Операторы

<sup>&</sup>lt;sup>3</sup> Непопулярность этого оператора относится к C#, программистами на C и C++ он употребляекя достаточно часто и не вызывает никаких отрицательных эмоций. - Примеч. ред.

### Глава 5

## Управление потоком выполнения

В этой главе...

- > Что делать, если...
- $>$ Цикл while
- $>$   $\text{L}$ <sub>MKT</sub> for
- > Конструкция switch

ассмотрим следующую простую программу: using System; namespace HelloWorld  $\overline{(\ }$ public class Program  $\left\{ \right.$ // Стартовая точка программы static void Main(string[] args)  $\{$ // Приглашение для ввода имени Console. Write Line ("Введите ваше имя:"); // Считывание введенного имени string sName =  $Console, ReadLine()$ ; // Приветствие с использованием введенного имени Console. Write Line (" $\Pi$ puber, " + sName); // Ожидание подтверждения пользователя Console. Write Line ("Нажмите <Enter>для" "завершения программы...");  $C$  on sole. Read();

Толку от этой программы, помимо иллюстрации некоторых фундаментальных моменюв программирования С#, очень мало. Она просто возвращает вам то, что вы ввели. Вы можете представить более сложный пример программы, в которой выполняются некоторые вычисления над введенными данными и генерируется какой-то более сложный вывод на экран (иначе для чего проводить вычисления?...), но и эта программа будет очень ограничена в своей функциональности.

Одним из ключевых элементов любого компьютерного процессора является его возможность принимать решения. Под выражением "принимать решения" имеется в виду, ! что процессор может пустить поток выполнения команд по одному или другому пути в зависимости от того, истинно или ложно некоторое условие. Любой язык программирования должен обеспечивать такую возможность управления потоком выполнения.

Управление потоком выполнения

Основой возможности принятия решения в С# является оператор if:

```
i f
    (Yc \text{0} \text{0} \text{0} \text{u} \text{e})II Этот код выполняется, если Условие истинно
// Этот код выполняется вне зависимости от
// истинности Условия
   Непосредственно за оператором if в круглых скобках содержится некоторое услов-
```
ное выражение типа bool (см. главу 4, "Операторы"), после чего следует код, заключенный в фигурные скобки. Если условное выражение истинно (имеет значение true), программа выполняет код, заключенный в фигурных скобках. Если нет - этот код программой опускается.

Работу оператора if проще понять, рассматривая конкретный пример:

```
// Гарантируем, что а - неотрицательно:
// Если а меньше 0 ...
if (a < 0)\left\{ \right.// ...присваиваем этой переменной значение 0
    a = 0;₹
```
В этом фрагменте исходного текста проверяется, содержит ли переменная а отрицательное значение, и если это так, переменной а присваивается значение 0.

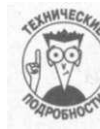

Если в фигурных скобках заключена только одна инструкция, то их можно не использовать, т.е. в приведенном выше фрагменте можно было бы написать if  $(a < 0)$   $a = 0,$ -. Но на мой взгляд, для большей удобочитаемости лучше всегда использовать фигурные скобки.

#### Оператор if

Рассмотрим небольшую программу, вычисляющую проценты. Пользователь вводит вклад и проценты, и программа подсчитывает сумму, получаемую по итогам года (это не слишком сложная программа). Вот как такие вычисления выглядят на С#:

```
// Вычисление суммы вклада и процентов
decimal minterestPaid;
mlnterestPaid = mPrincipal * (mlnterest / 100);
// Вычисление общей суммы
decimal mTotal = mPrincipal + mInterestPaid;
```
В первом уравнении величина вклада mPrincipal умножается на величину процентной ставки mlnterest (деление на 100 связано с тем, что пользователь вводит величину ставки в процентах). Получившаяся величина увеличения вклада сохраняется в переменной minterestPaid, а затем суммируется с основным вкладом и сохраняется в переменной mTotal.

```
86
```
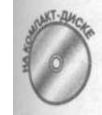

Программа должна предвидеть, что данные вводит всего лишь человек, которому свойственно ошибаться. Например, ошибкой должны считаться отрицательные величины вклада или процентов (конечно, в банке хотели бы, чтобы это было не так...), и в приведенной далее программе Calculate-Interest, имеющейся на прилагаемом компакт-диске, выполняются соответствующие проверки.

```
//Calculatelnterest
 // Вычисление величины начисленных процентов для данного
 // вклада. Если процентная ставка или вклад отрицательны,
 // генерируется сообщение об ошибке.
 using System;
namespace CalculateInterest
 \left(public class Program
   \{public static void Main(string[] args)
        \left\{ \right.// Приглашение для ввода вклада
            Console. Write ("Введите сумму вклада:");
            string sPrincipal = Console, ReadLine();
            decimal m Principal =
                 Convert. To Decimal (s Principal);
            // Убеждаемся, что вклад не отрицателен
            if (mPrinciple 1 < 0)\left\{ \right.Console. Write Line ("Вклад не может "
                                      "быть отрицательным");
                 m \text{Principle} = 0;\mathcal{E}// Приглашение для ввода процентной ставки
            Console. Write ("Введите процентную ставку:");
            string slnterest = Console. ReadLine O;
            decimal mlnterest =
                 Convert. To Decimal (slnterest);
            // Убеждаемся, что процентная ставка не
            \frac{7}{7} отрицательна<br>if (mlnterest < 0)
                 Console. Write Line ("Процентная ставка не "
                                      "может быть отрицательна");
                 mlnterest = Q-
             \rightarrow\Omega// Вычисляем сумму величины процентных
             ...<br>// начислений и вклада
            decimal minterestPaid;
            mlnterestPaid = mPrincipal * (mlnterest / 100);
            // Вычисление общей суммы
            decimal mTotal = mPrincipal + mInterestPaid;
            // Вывод результатов
            Console. Write Line (); // skip a line
            Console. WriteLine ("B_{K, A, A} = " + m Principal);
                                                                      87
Глава 5. Управление потоком выполнения
```

```
Console. Write Line ("Проценты = "+mInterest+"%");
              Console. Write Line ();
              Console. Write Line("Начисленные проценты = "+ mlnterestPaid);
              Console. Write Line ("Общая сумма = "
                                                        + m \text{Total}:
              // Ожидание реакции пользователя
              Console. Write Line ("Нажмите <Enter> для "
                                    "завершения программы...");
              C on sole. Read();
         \left\{ \right\}\}\mathcal{E}
```
Программа Calculatelnterest начинает свою работу с предложения пользовате! лю ввести величину вклада. Это предложение выводится с помощью функции Write-• Line (), которая выводит значение типа string на консоль.

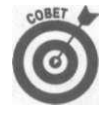

Всегда точно объясняйте пользователю, чего вы от него хотите. Если возмож-В но, укажите также требуемый формат вводимых данных. Обычно на неинфор-И мативные приглашения наподобие одного символа > пользователи отвечают» совершенно некорректно.

В программе для считывания всего пользовательского ввода до нажатия клавиши! <Enter> в переменную типа string используется функция ReadLine(). Поскольку! программа работает с величиной вклада как имеющей тип decimal, введенную строку! следует преобразовать в переменную типа decimal, что и делает функция Convert. ToDecimal (). Полученный результат сохраняется в переменной mPrincipal.

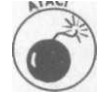

Команды ReadLine (), WriteLine () и ToDecimal () служат примерами вы- I зовов функций. Вызов функции делегирует некоторую работу другой части программы, именуемой функцией. Детально вызов функций будет описан в главе 7, "Функции функций", но приведенные здесь примеры очень просты и понятны. Если же вам что-то не ясно в вызовах функций, потерпите немного, и все будет объяснено летально.

В следующей строке выполняется проверка переменной mPrincipal. Если она отрицательна, программа выводит сообщение об ошибке. Те же действия производятся и для величины процентной ставки. После этого программа вычисляет общую сумму так, как уже было описано в начале раздела, и выводит конечный результат посредством нескольких вызовов функции WriteLine ().

Вот пример вывода программы при корректном пользовательском вводе:

```
Введите сумму вклада: 1234
Введите процентную ставку : 21
```

```
Вклад
          = 1234Проценты = 21%
```
Начисленные проценты =  $259.14$ Общая сумма  $= 1493.14$ Нажмите <Enter> для завершения программы...

А так выглядит вывод программы при ошибочном вводе отрицательной величины процентной ставки:

```
Введите сумму вклада: 1234
Введите процентную ставку
                           2 - 12.5Процентная ставка не может быть отрицательна
```

```
= 1234Вклал
\Pi DOUPHTM = 0\%
```
Начисленные проценты = 0  $= 1234$ Общая сумма Haxmure <Enter> для завершения программы...

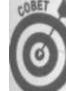

Отступ внутри блока if повышает удобочитаемость исходного текста. С# игнорирует все отступы, но для человека они весьма важны. Большинство редакторов для программистов автоматически добавляют отступ при вводе оператора if. Для включения автоматического отступа в Visual Studio выберите команду меню ToolsOOptions, затем раскройте узел Text Editor, потом C#, а в конце щелкните на вкладке Tabs. На ней включите флаг Smart Indenting и установите то количество пробелов на один отступ, которое вам по душе. Установите то же значение и в поле Tab Size.

#### **Инструкция else**

Некоторые функции должны проверять взаимоисключающие условия. Например, в приведенном далее фрагменте исходного текста в переменной max сохраняется наибольшее из двух значений а и Ь:

```
// Сохраняем наибольшее из двух значений а и b
// в переменной тах
int max:
// Если а больше Ь ...
if (a > b)\overline{\mathbf{r}}// ... сохраняем значение а в переменной max
   max = a.
                                    \mathbf{v}\mathbf I// Если а меньше или равно Ь ...
if (a \leq b)\left\{ \right.// ... сохраняем значение b в переменной max
    max = b:
\}
```
Второй оператор if является излишним, поскольку проверяемые условия взаимоисключающи. Если а больше Ь, то а никак не может быть меньше или равно Ь. Для таких случаев в С# предусмотрено ключевое слово else, позволяющее указать блок, который выполняется, если не выполняется блок if.

Вот как выглядит приведенный выше фрагмент кода при использовании else:

```
// Сохраняем наибольшее из двух значений а и b
// в переменной тах
int max;
```
Глава 5. Управление потоком выполнения

 $\blacksquare$ 

```
// Если а больше b...
if (a > b)\{// ... сохраняем значение а в переменной max;
    // в противном случае
    max = a\mathcal{E}else
\left\{ \right.// ... сохраняем в переменной max значение b
    max = b:
}
```
Если а больше Ь, то выполняется первый блок; в противном случае выполняется втсрой блок. В результате в переменной max содержится наибольшее из значений а и Ь.

#### Как избежать else

При наличии многих else в исходном тексте можно легко запутаться, поэтому мно гие программисты предпочитают по возможности избегать использования else, сли оно приводит к ухудшению удобочитаемости исходного текста. Так, рассмотренное вы ше вычисление максимального значения можно переписать следующим образом:

```
// Сохраняем наибольшее из двух значений а и b
// в переменной тах
int max;
// Начнем с предположения, что а больше b
max = a,-// Если же это не так ...
if (b > a)\{// ... то сохраняем в переменной max значение b
    max = b:
\{
```
Другие программисты бегут от такого стиля написания программ, как от чумы, и ml можно понять. Это не значит, что следует поступать так же, как они, но оправдать их! можно. Как поступать вам - дело ваше. В реальных программах встречаются оба стиля.

#### Вложенные операторы if

Программа CalculateInterest предупреждает пользователя о неверном вводе, но при этом продолжает вычисление начисленных процентов, несмотря на некорректность введенных значений. Вряд ли это правильное решение. Оно, конечно, не вызывает особых потерь процессорного времени, но только в силу простоты выполняемых программой подсчетов, в более же сложном случае это может привести к большим затратам. Кроме того, какой смысл запрашивать величину процентной ставки, если величина вклада уже введена неверно? Все равно результат придется проигнорировать, какое бы значение процентной ставки не было введено.

Программа должна запрашивать у пользователя величину процентной ставки только тогда, когда величина вклада введена верно, выполнять вычисления тогда и только тогда, когда оба введенных значения корректны. Для этого необходимы две конструкции if олна внутри лругой.

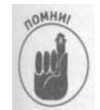

Оператор if, находящийся в теле другого оператора if, называется встроенным (embedded) или вложенным (nested).

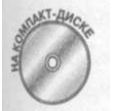

Приведенная далее программа CalculateInterestWithEmbedded-Test использует вложенный оператор if для того, чтобы избежать лишних вопросов при обнаружении некорректного ввода пользователя.

```
// CalculateInterestWithEmbeddedTest
      Вычисление величины начисленных процентов для данного
\frac{1}{2}\frac{1}{2}вклада. Если процентная ставка или вклад отрицательны,
\frac{1}{2}генерируется сообщение об ошибке и вычисления не
\frac{1}{2}выполняются.
using System;
namespace CalculateInterestWithEmbeddedTest
\left\{ \right.public class Program
   public static void Main(string[] args)
     // Определяем максимально возможное значение
     // процентной ставки
     int nMaximumlnterest = 50;
     // Приглашение пользователю ввести величину исходного
     // вклала
     Console. Write ("Введите сумму вклада:");
     string sPrincipal = Console, ReadLine O;decimal mPrincipal = ConvertToDecimal(sPrincipal);// Если исходный вклад отрицателен...
     if (mPrinciple 1 < 0)\mathbf{I}0\,6II...генерируем
                      сообщение
                                        ошибке...
       Console. WriteLine ("Вклад не может быть отрицателен");
      <sup>}</sup>
     e l s e\left\{ \right.I.
                                 \mathbf{B}// ... в противном случае просим ввести процентную
       // ставку
       Console. Write ("Введите процентную ставку:");
       string slnterest = Console, ReadLine O;decimal minterest = ConvertToDecimal(sinterest);// Если процентная ставка отрицательна или слишком
       // велика... -
       if (mlnterest \leq 0 | mlnterest > nMaximumlnterest)
        \mathfrak{g}// ... генерируем сообщение об ошибке
          Console. WriteLine ("Процентная ставка не может "
                              "быть отрицательна " +
```
Глава 5. Управление потоком выполнения

```
"или превышать "
                          + nMaximumlnterest) ;
      mln t erest = 0;
    \}else
    \left\{ \right.// И величина вклада, и процентная ставка
      // корректны - можно приступить к вычислению
      // вклада с начисленными процентами
      decimal minterestPaid;
      mlnterestPaid = mPrincipal * (mlnterest / 100);
      // Вычисляем общую сумму
      decimal mTotal = mPrincipal + mInterestPaid;
      // Выводим результат
      Console. Write Line () ,- // skip a line
      Console. Write Line ("Вклад = "
                              + m Principal);
      Console. Write Line("Проденты = "+ mlnterest + "%"):
      Console. Write Line():
      Console. Write Line('Ha4WCJCHHME HDOHCHTH = "+ mlnterestPaid);
      Console. Write Line ("Общая сумма
  // Ожидаем подтверждения пъ № 38 ka Pe<sup>,</sup> a
  Console. WriteLine ("Нажмите <Enter> для
                      "завершения программы...") ;
  Console. Read();
\}
```
Программа начинает со считывания введенной пользователем величины исходного вклада. Если это значение отрицательно, она выводит сообщение об ошибке и завершает работу. Если же величина вклада не отрицательна, управление переходит к блоку else.

Проверка величины процентной ставки в этой программе немного усовершенствована. Программа требует не только неотрицательности введенного значения, но и чтобы оно было меньше некоторого максимального значения. Применяемый в программе отвратор if использует следующий составной тест:

#### if (mlnterest  $\leq 0$  || mlnterest > nMaximumlnterest)

Выражение истинно, если minterest меньше О или больше значения nMaximuminterest. Обратите внимание, что значение nMaximuminterest объявлено в начале программы, а не жестко закодировано в виде константы в исходном тексте условия.

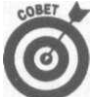

 $\left\{ \right.$  $\left\{ \right\}$ 

> Определяйте важные константы в начале программы с использованием символьных имен.

Такое кодирование констант в виде переменных служит следующим целям.

√ Дает каждой константе поясняющее имя. n Maximumlnterest более понятно,  $_{\text{UAM}}$  50

√ Облегчает поиск константы, если вам потребуется изменить ее.

Облегчает процесс изменения константы. Обратите внимание, что та же переменная nMaximumlnterest используется в сообщении об ошибке. Изменение nMaximumInterest на, например, 60, приведет к корректной модификации как проверяемого условия, так и сообщения об ошибке.

Более подробно о константах будет рассказано в главе 6, "Объединение данных классы и массивы".

Ввод корректной величины вклада и некорректной - процентной ставки, приводит к следующему выводу программы:

```
Введите сумму вклада :1234
Введите процентную ставку : - 12.5
Процентная ставка не может быть отрицательна или превышать 50.
Нажмите <Enter> для завершения программы...
```
Только при вводе корректных значений и вклада, и процентной ставки программа приступит к вычислениям и выведет интересующий результат:

```
Введите сумму вклада :1234
Введите процентную ставку : 12.5
Вклал
       = 1234Проценты = 12.5%
Начисленные проценты = 154.250Общая сумма
                     = 1388.250Нажмите <Enter> для завершения программы...
```
## **Пиклы**

Конструкция if позволяет программе идти по коду различными путями в зависимости от результата вычисления значения типа bool. Ее наличие обеспечивает возможность создания программ существенно более интересных, чем те, которые могут быть написаны без использования if. Еще одним применением машинной команды условного перехода является возможность итеративного выполнения блока кода.

Рассмотрим еще раз программу CalculateInterest из раздела "Оператор if данной главы. Такие простые вычисления проще выполнить с помощью карманного калькулятора, чем писать для этого специальную программу.

Но что, если вы захотите вычислить проценты по вкладу для нескольких лет? Такая программа будет намного полезнее (конечно, простой макрос в Microsoft Excel все равно гораздо проще, чем требующаяся вам программа, но не стоит мелочиться).

Итак, нам надо выполнить некоторую последовательность инструкций несколько раз подряд. Это и называется циклом (loop).

#### Цикл while

Наиболее фундаментальный вид цикла создается с помощью ключевого слова while следующим образом:

#### Глава 5. Управление потоком выполнения

```
while \{Y_{C A}oe u eII Код, повторно выполняемый до тех пор,
     // пока Условие не станет ложным
\rightarrow
```
При первом обращении к циклу вычисляется условие в круглых скобках после кючевого слова while. Если оно истинно, выполняется следующий за ним блок кода - вло цикла. По окончании выполнения тела цикла программа вновь возвращается к началу цикла и вычисляет условие в круглых скобках, и все начинается сначала. Если же в какой-то момент условие становится ложным, тело цикла не выполняется, и управление передается коду, следующему за ним.

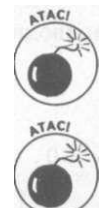

Если при первом обращении к циклу условие ложно, тело цикла не выполняется ни разу.

Программисты зачастую косноязычны и могут не совсем корректно выражаться. Например, говоря о цикле while, они могут сказать, что тело цикла выполняется до тех пор, пока условие не станет ложным. Я считаю, что ткое определение некорректно, так как можно решить, что выполнение цикла прервется в тот же момент, как только условие станет ложным. Это не так, Программа не проверяет постоянно справедливость условия; проверка призводится только тогда, когда управление передается в начало цикла.

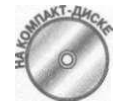

Цикл while можно использовать для создания программы CalculatelnterestTable, являющейся версией программы CalculateInterest с применением цикла. Она вычисляет таблицу величин вкладов по годам.

```
// CalculatelnterestTable
// Вычисление величины начисленных процентов для данного
// вклада за определенный период времени
using System;
namespace CalculateInterestTable
  using System;
  public class Program
    \left\{ \right.public static void Main(string[] args)
      // Определяем максимально возможное значение
      // процентной ставки
      int nMaximumlnterest = 50;
      // Приглашение пользователю ввести величину исходного
      // вклада
      Console. Write ("Введите сумму вклада:");
      string sPrincipal = Console, ReadLine);
      decimal mPrincipal = Convert, ToDecimal(sPrincipal);// Если исходный вклад отрицателен...
      if (mPrinciple 1 < 0)\{
```

```
II... генерируем сообщение об ошибке...
 Console. Write Line ("Вклад не может быть отрицателен");
\left\{ \right\}else
\left\{ \right.// ... в противном случае просим ввести процентную
 // ставку
 Console. Write ("Введите процентную ставку:");
 string slnterest = Console, ReadLine);
 decimal minterest = Convert. To Decimal(sinterest);// Если процентная ставка отрицательна или слишком
  // велика...
 if (mlnterest \leq 0 I mlnterest > nMaximumlnterest)
  \{// ... генерируем сообщение об ошибке
    Console. WriteLine ("Процентная ставка не может " +
                        "быть отрицательна " +
                        "или превышать " +
                       n M a x i m u m l n t e r e s t );
   mlnterest = 0;
  \mathcal{E}else
  \{//И величина вклада, и процентная ставка
    .<br>// корректны — запрашиваем у пользователя срок,
    // для которого следует вычислить величины вкладов
    // с начисленными процентами
    Console. Write ("Введите количество лет:");
    string sDuration = Console, ReadLine ();
    int nDuration = Convert.Tolnt32(sDuration);// Выводим введенные величины
    Console. Write Line (); // Пропуск строки
    Console. Write Line ("B_{KJ}a\pi = "
                        + m Principal);
    Console. Write Line ("Проценты = "
                       + mlnterest + "%");
                                  = "
    Console. Write Line ("Срок
                        + nDuration + "years");
    Console. Write Line();
    // Цикл по указанному пользователем количеству лет
    int nYear = 1;
    while (n \text{Year} \leq n \text{Duration})\{// Вычисление вклада с начисленными процентами
      decimal minterestPaid;
      mlnterestPaid = mPrincipal * (mlnterest / 100);
      // Вычисляем новое значение вклада
      mPrincipal = mPrincipal + mlnterestPaid;
```
 $B$   $C#$ ^ава 5. Управление потоком выполнения 95

```
// Округляем величину до копеек
             m\ Principal = decimal. Round (mPrincipal, 2);
             // Выводим результат
             Console. Write Line (nYear + "-" + mPrincipal)// Переходим к следующему году
             nYear = nYear + 1;
        \{∤
      // Ожидаем подтверждения пользователя
      Console. Write Line ("Нажмите <Enter>для"
                                                     ") \cdot"завершения программы.
      Console, Read():
  \}\mathcal{E}Вот как выглядит вывод программы CalculateInterestTable:
Введите сумму вклада : 1234
Введите процентную ставку
                              : 12.5Введите количество лет:10
        = 1234Вклал
Проценты = 12.5%
Срок
         = 10 years
1-1388.25
2-1561.78
3 - 1757.004-1976.62
5 - 2223, 70
6 - 2501.667-2814.37
8 - 3166.179 - 3561.9410-4007.18
```
#### Нажмите <Enter> для завершения программы...

Каждое значение представляет общую сумму вклада по истечении указанного срокаі предположении, что начисленные проценты добавляются к основному вкладу. Так, см ма в 1234 грн. при ставке 12.5% за 9 лет превращается в 3561.94 грн.

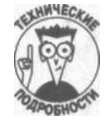

В большинстве значений для количества копеек выделяется две цифры. Однако в некоторых версиях С# завершающие нули могут не выводиться, и, например, сумма 2223.70 может оказаться выведенной как 2223.7. Это поведение 0 можно исправить с помощью специальных форматирующих символов, опис ваемых в главе 9, "Работа со строками в С#" (С# 2.0 выводит завершающие нули по умолчанию.)

Программа CalculateInterestTable начинает работу со считывания величины] вклада и процентной ставки и проверки их корректности. Затем программа считывает количество лет, для которых надо просчитать величины вкладов, и сохраняет их в перменной nDuration.

Перед тем как войти в цикл **while ,** программа объявляет переменную **nYear,** инициализированную значением **1**. Эта переменная будет "текущим годом", т.е. ее значение будет увеличиваться с каждым выполнением тела цикла. Если номер года, хранящийся в переменной **nYear,** меньше общего количества лет, хранящегося в переменной **nDuration,** величина вклада для "этого года" вычисляется исходя из процентной ставки и величины вклада в "предыдущем году". Вычисленное значение программа выводит вместе со значением "текущего года".

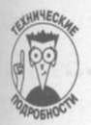

Инструкция **decimal . Round** () округляет вычисленное значение до копеек.

Ключевая часть программы находится в последней строке тела цикла. Выражение **nYear = nYear + 1;** увеличивает переменную **nYear** на **1.** После увеличения значения года управление передается в начало цикла, где величина, хранящаяся в **nYear,** сравнивается с запрошенным количеством лет. В данном примере этот срок — **10** лет, так что когда значение переменной **nYear** станет равным **11,** т.е. превысит **10,** программа передаст управление первой строке после цикла **while ,** и работа цикла на этом прекратится.

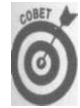

Большинство команд циклов используют этот базовый принцип увеличения значения счетчика, пока оно не достигнет некоторой предварительно заданной величины.

Переменная-счетчик **nYear** в программе **CalculatelnterestTabl e** должна быть объявлена и инициализирована до цикла **while ,** в котором она используется. Кроме того, переменная **nYear** должна увеличиваться, обычно в последнем выражении тела цикла. Как показано в примере, вы должны заранее позаботиться о том, какие переменные вам понадобятся в цикле. После того как вы напишете пару тысяч циклов **while ,** все это будет делаться автоматически.

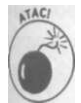

При написании цикла **whil e** не забывайте увеличивать значение счетчика. Взгляните на приведенный пример исходного текста:

```
int nYear = 1;\text{while} \quad \text{(nYear} \leq 10){ 
      / / .. . Какой-то код .. . 
}
```
*(Я* сознательно забыл написать **nYear = nYear + 1**;.) Без увеличения счетчика переменная **nYear** всегда содержит значение **1,** так что цикл работает вечно. Такая ситуация называется *зацикливанием* (infinite loop). Единственный способ прекратить зацикливание — аварийно завершить программу извне (или перезагрузить компьютер).

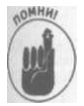

Убедитесь, что условие прекращения работы цикла может быть достигнуто. Обычно это означает корректное увеличение счетчика цикла. В противном случае вы получите зацикливание программы, недовольных пользователей, падение продаж и много прочих неприятностей...

**Глава** *5. Управление потоком выполнения 97* 

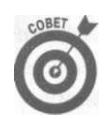

Зацикливание - достаточно распространенная ошибка, так что не слишком расстраивайтесь, допустив ее в своей программе.

#### Цикл do...while

Разновидностью цикла while можно считать цикл do. . . while. При его использо вании условие не проверяется, пока не будет достигнут конец цикла:

```
int nYear = 1;
do
\left\{ \right.// ... Некоторые вычисления ...
     nYear= nYear + 1;\} while (nYear \leq nDuration);
```
В противоположность циклу while, тело цикла do. . . while всегда выполняется крайней мере один раз, независимо от значения переменной nDuration. Этот ци встречается в реальных программах гораздо реже, чем цикл while.

#### Операторы break и continue

Для управления циклом имеются два специальных оператора - break и continue Оператор break вызывает прекращение выполнения цикла и передачу управления пер вому выражению непосредственно за циклом. Команда continue передает управленш в начало цикла, к проверке его условия.

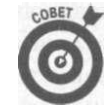

Лично я редко пользуюсь оператором continue, так что иногда просто за бываю о его существовании. Думаю, что есть немало программистов, посту пающих так же.

Предположим, вы хотите прекратить выполнение рассматривавшейся ранее програм мы, как только сумма вклада превысит начальную в некоторое заранее заданное числ раз, независимо от того, какой срок прошел до этого момента. Это можно легко сделан добавив в тело цикла следующие строки:

```
(mPrincipal > (maxPower * mOriginalPrincipal))
if
\left\{ \right.break;
```
-1

Оператор break не будет выполняться, пока условие оператора if не станет ксинным, т.е. пока вычисленная величина вклада не превысит исходную в maxPower pas. Ors parop break передаст управление за пределы цикла while (nYear <= nDurationj и выполнение программы продолжится с выражения, следующего непосредственно з этим циклом.

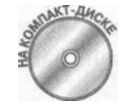

Полный текст этой программы можно найти на прилагаемом компакт-диен в папке CalculateInterestTableWithBreak (он здесь не приводите для краткости изложения).

```
Введите Cyjvijviy вклада
                           \frac{1}{1} 100
Введите процентную ставку
                                      : 25Ввелите количество лет: 100
        = 100Вклал
Проценты = 25%
       = 100 years
Срок
Выход по достижении коэффициента 10
1 - 125.002 - 156.253 - 195.314 - 244.145 - 305.186-381.48
7 - 476 85
8-596.069-745.0810-931.35
11 - 1164. 19
Нажмите <Enter> для завершения программы...
```
Программа прекращает работу, как только вычисленное значение вклада превышает 1000 - к счастью, этого не надо дожидаться 100 лет!

#### Цикл без счетчика

Программа Calculatelnterest Table достаточно интеллектуальна для того, чтобы завершить работу, если пользователь ввел неверное значение вклада или процентной ставки. Однако трудно назвать дружественной программу, сразу же прекращающую работу, не давая пользователю ни одного шанса на исправление ошибки.

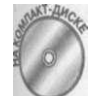

Комбинация while и break позволяет сделать программу немного более гибкой, что можно увидеть на примере исходного текста программы CalculatelnterestTableMoreForgiving:

```
Calculate Interest Table More Forgiving
\frac{1}{2}// Вычисление величины начисленных процентов для данного
// вклада за определенный период времени. Программа
// позволяет пользователю исправить ошибку ввода величины
// вклада и процентной ставки
using System;
namespace Calculate InterestTable More Forgiving
\lceil \cdot \rceilusing System;
  public class Program
  \left\{ \right.public static void Main (string [] args)
      // Определяем максимально возможное значение
```
#### Глиа 5. Управление потоком выполнения

```
// процентной ставки
int nMaximumlnterest = 50:
// Приглашение пользователю ввести величину исходного
// вклада; повторяем это приглашение до тех пор, пока
// не будет получено корректное значение
decimal mPrincipal;
while (true)
\{Console. Write ("Введите сумму вклада:");
  string sPrincipal = Console, ReadLine();
  mPrincipleal = Convert. To Decimal(sPrincipal);// Выход из цикла, если введенное значение корректно
  if (mPrinciple) > = 0\{break;
  \{// Генерируем сообщение о неверном вводе
  Console. Write Line ("Вклад не может быть отрицателен");
  Console. WriteLine ("Повторите ввод");
  Console. WriteLine();
\mathcal{E}// Теперь вводим величину процентной ставки
decimal minterest;
while (true)
\left\{ \right.Console. Write ("Введите процентную ставку:");
  string slnterest = Console, ReadLine();mlnterest = Convert. To Decimal (slnterest);
  // Если процентная ставка отрицательна или слишком
  // велика...
  if (mlnterest >= 0 && mlnterest <= nMaximumlnterest)
  \{break;
  \}// ... генерируем сообщение об ошибке
  Console. Write Line ("Процентная ставка не может " +
                     "быть отрицательна " +
                     "или превышать " +
                     n M a x im um lnterest);
  Console. Write Line ("Повторите ввод");
  Console. Write Line ();
\}//И величина вклада, и процентная ставка
// корректны — запрашиваем у пользователя срок,
// для которого следует вычислить величины вкладов
// с начисленными процентами
```

```
Console. Write ("Введите количество лет:");
    string sDuration = Console, ReadLine();
    int nDuration = ConvertToInt32(sDuration);// Выводим введенные величины
    Console. WriteLine(); // Пропуск строки
    Console. Write Line ("B_{K, I}a_{I} =" + m Principal);
    Console. Write Line ("Проценты = " +
                       mlnterest + "%");
                                   = " + nDurationConsole. Write Line ("Срок
                         years");
    Console. Write Line ();
    // Цикл по указанному пользователем количеству лет
    int nYear = 1;
    while (n Year \leq = n Duration)
    \{// Вычисление вклада с начисленными процентами
      decimal minterestPaid;
      mlnterestPaid = mPrincipal * (mlnterest / 100);
      // Вычисляем новое значение вклада
      mPrincipal = mPrincipal + mInterestPaid;
      // Округляем величину до копеек
      m\ Principal = decimal.Round(mPrincipal, 2);
      // Выводим результат
      Console. Write Line (nYear + "-" + m Principal);
      // Переходим к следующему году
      nYear = nYear + 1;
    \{// Ожидаем подтверждения пользователя
    Console. WriteLine ("Нажмите <Enter>для" +
                        "завершения программы...");
    C on sole. Read();
\big\langle \big\rangle
```
Данная программа во многом похожа на предыдущие примеры, за исключением исходного текста пользовательского ввода. В этот раз оператор if, выявлявший неверный ввод, заменен циклом while:

```
decimal mPrincipal:
while (true)
\{Console. Write ("Введите сумму вклада:");
 string sPrincipal = Console, ReadLine();
 mPrinciple1 = Convert. To Decimal(sPrincip1);
```
Глава 5. Управление потоком выполнения

```
// Выход из цикла, если введенное значение корректно
if (mPrincipal \geq 0)\{break:\rightarrow// Генерируем сообщение о неверном вводе
Console. Write Line ("Вклад не может быть отрицателен");
Console. WriteLine ("Повторите ввод");
Console. Write Line():
```
 $\mathcal{E}$ 

В представленном фрагменте кода пользовательский ввод выполняется в цикле. Если! введенное значение корректно, программа выходит из цикла и продолжает выполнение.! Однако если в пользовательском вводе имеется ошибка, пользователь получает сообщение о ней, и управление передается в начало цикла.

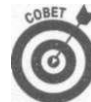

Обратите внимание на отсутствие условия в этом цикле, вернее, на то, что оно! всегда истинно, а выход из цикла происходит при проверке условия в его теле. I

Обратите также внимание на обращение условия, поскольку теперь проблема не в том, чтобы вывести сообщение об ошибке при некорректном вводе, а в том, чтобы ж-1 вершить цикл при корректном. Проверка условия

```
mlnterest \leq 0 || mlnterest > nMaximumlnterest
превратилась в проверку
```

```
mlnterest >= 0 && mlnterest <= nMaximumlnterest
```
Понятно, что условие minterest> = 0 противоположно условию minterest<0, Менее очевидна замена оператора ИЛИ (| |) оператором И (&&). Теперь оператор if гласит: "Выйти из цикла, если процентная ставка не меньше нуля И не больше макси-1 мального значения (другими словами, имеет корректную величину)".

Кстати, каким образом можно изменить программу CalculateInterestTa-1 ble More Forgiving так, чтобы пользователь мог проводить вычисление за вычисле-1 нием, вводя все новые значения вклада и процентной ставки, пока не захочет завершить работу с программой? Подсказка: для этого можно использовать еще один цикл while (true) со своим собственным условием выхода.

И последнее замечание: переменная mPrincipal должна быть объявлена за преде-1 лами цикла в соответствии с правилами видимости, которые будут объяснены в следую- [ щем разделе данной главы.

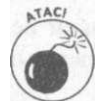

Это может звучать как тавтология, но вычисление выражения true дает значение true. Таким рбразом, while (true) представляет собой бесконечный цикл, и от зацикливания спасает только наличие оператора **break** в теле цикла. При использовании цикла while (true) никогда не забывайте об операторе break, который должен прервать работу цикла по достижении заданного условия.

Вот как выглядит образец вывода программы:

Введите сумму вклада :- 1000 Вклад не может быть отрицателен Повторите ввод

```
Введите сумму вклада : 1000
                            \cdot - 10
Введите процентную ставку
Процентная ставка не может быть отрицательна или превышать 50
Повторите ввод
Введите процентную ставку: 10
Введите количество лет: 5
        = 1000Вклал
Проценты = 10\%= 5 years
Срок,
1 - 1100 = 02 - 1210.003 - 1331.004 - 1464 10
5 - 1610. 51
Нажмите <Enter> для завершения программы...
```
Программа отказывается принимать отрицательные значения вклада и процентов, позволяя пользователю исправить ошибку ввода.

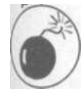

Всегда поясняйте пользователю, в чем именно он не прав, перед тем как дать ему возможность исправить допущенную ошибку. При ошибках, связанных с форматированием, неплохой идеей будет демонстрация примера корректного ввода. И будьте очень вежливы в своих сообщениях!

#### Правила области видимости

Переменная, объявленная в теле цикла, определена только внутри этого цикла. Рассмотрим следующий фрагмент исходного текста:

```
int nDays = 1;
while (nDays \leq nDuration)
   int nAverage = nValue / nDays;// ... Некоторая последовательность операторов ...
   nDays = nDays + 1;
i
```
Переменная nAverage не определена вне цикла while. Тому есть целый ряд причин, но рассмотрим одну из них: при первом выполнении цикла программа встречает объявление int nAverage. При втором выполнении цикла то же объявление встречается еще раз, так что если бы не было правила области видимости переменной, это привело бы к ошибке, так как переменная была бы уже определена.

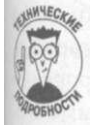

Можно привести и другие, более убедительные причины правилу области видимости, но пока должно хватить и приведенного аргумента.

Достаточно сказать, что переменная nAverage прекращает свое существование при достижении программой закрывающей фигурной скобки и вновь создается при каждом выполнении тела цикла.

#### (пава 5. Управление потоком выполнения

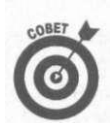

Опытные программисты говорят, что область видимости переменной nAver-1 age ограничена циклом while.

ULUKI for

Несмотря на свою простоту, цикл while все же является вторым по распространен ности циклом в программах на C#. Пальму первенства прочно удерживает цикл foil имеющий следующую структуру:

```
for / B \nu p a \alpha e n u e l;
                              Условие:
                                             Выражение 2)
\sqrt{ }II ... тело цикла ...
\mathbf 1
```
По достижении цикла for программа сначала выполняет Выражение!. Затем он вычисляет Условие, и если оно истинно, она выполняет тело цикла, которое заключен! в фигурные скобки и следует сразу после оператора for. По достижении закрывающей скобки управление переходит Выражению2, после чего вновь вычисляется Условия и цикл повторяется.

```
Определение цикла for можно переписать как следующий цикл while:
Выражение 1;
\big\{
```

```
II ... тело цикла ...
     Выражение2;
\mathcal{E}
```
#### Пример

Возможно, вы лучше разберетесь, как работает цикл for, взглянув на конкретны! пример:

```
// Некоторое выражение на С#
a = 1:
// Цикл
for(int nYear = 1; nYear < nDuration; nYear = nYear + 1)
\left\{ \right.// \ldots тело цикла ...
₹
// Здесь программа продолжается
a = 2;
```
Предположим, программа выполнила присваивание  $a = 1$ ;. После этого она объявляя переменную nYear и инициализирует ее значением 1. Далее программа сравнивает зачение nYear со значением nDuration. Если nYear меньше nDuration, выполняется тело цикла в фигурных скобках. По достижении закрывающей скобки программа во} вращается к началу цикла и выполняет инструкцию nYear=nYear+1, перед тем кп вновь перейти к проверке условия nYear < nDuration.

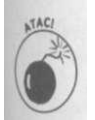

Переменная nYear не определена вне области видимости цикла for, которая включает как тело цикла, так и его заголовок.

#### Зачем нужны разные циклы

Зачем в С# нужен цикл for, если в нем уже есть такой цикл, как while? Наиболее простой и напрашивающийся ответ - он не нужен, так как цикл for не может сделать ничего такого, что нельзя было бы повторить с помощью цикла while.

Однако разделы цикла for повышают удобочитаемость исходных текстов, четко указывая три части, имеющиеся в каждом цикле: настройку, условие выхода и увеличение счетчика. Такой цикл не только проще для чтения и понимания, но и для проверки его корректности - вспомните, что основная ошибка при работе с циклом while - забытое увеличение счетчика или некорректный критерий завершения цикла. Недаром цикл for встречается в программах на порядок чаще других разновидностей циклов.

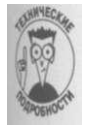

Так уж сложилось, что в основном в первой части цикла for выполняется инициализация переменной-счетчика, а в последней - ее увеличение. Но это не более чем традиция -  $C#$  не требует этого от программиста. В этих двух частях цикла for можно выполнять какие угодно действия, хотя, конечно же, для того чтобы отойти от традиционной схемы, нужны серьезные основания.

В цикле for особенно часто используется оператор инкремента (который вместе с другими операторами был описан в главе 4, "Операторы"). Обычно приведенный ранее цикл for записывается как

```
for(int nYear = 1; nYear < nDuration; nYear++)
  // ... тело цикла ...
```
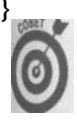

Почти всегда в цикле for применяется постфиксная форма оператора инкремента, хотя в данном случае функционально она идентична префиксной.

У цикла for имеется одно правило, которое я не в состоянии пояснить - если усло**ве** в цикле отсутствует, считается, что оно равно true. Таким образом, for  $(; ;)$  такой же бесконечный цикл, как и while (true).

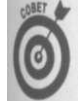

В реальных программах for (; ;) в качестве бесконечного цикла используется значительно чаще, чем while (true); но чем это вызвано, объяснить сложно.

 $4$  К счастью, современные компиляторы достаточно интеллектуальны, чтобы понять, что в линим случае возвращаемое значение не играет никакой роли, и не выполнять дополнительной работы по сохранению начального значения переменной при использовании постфиксной формы отератора. — Примеч. ред.

Это правило легко пояснить тем, что если бы отсутствие условия воспринималось как false, то в таком цикле выполнялась бы исключительно первая часть заголовка, но не последняя и не тело цикла. — Примеч. ред.

#### Глиа 5. Управление потоком выполнения

## Вложенные циклы

```
Один цикл может находиться в теле другого цикла:
for(... Hekotopoe yclogne ...)
\left\{ \right.for(... некоторое другое условие ...)
     \{// ... какие-то действия ...
```
Внутренний цикл выполняется полностью при каждом выполнении тела внешней цикла. Переменная-счетчик цикла, используемая во внутреннем цикле, является неопре деленной вне области видимости внутреннего цикла.

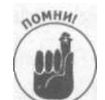

Цикл, содержащийся внутри другого цикла, называется вложенным (nested) Вложенные циклы не могут "пересекаться", т.е. приведенный далее исходны текст некорректен:

```
do // Начало цикла do..while
\left\{for( ... ) // Начало цикла for
   \frac{1}{2} while( ... ) // Конец цикла do..while
            // Конец цикла for
```
Трудно даже предположить, что бы мог означать такой код, но это и неважно - ве равно такой код будет немедленно забракован компилятором.

Оператор break внутри вложенного цикла прекращает выполнение только этап вложенного цикла. В приведенном далее фрагменте исходного текста оператор brea) завершает работу цикла Б и возвращает управление циклу А:

```
// Цикл for A
for(... некоторое условие ...)
₹
    // Цикл for Б
    for(... некоторое другое условие ...)
    \left\{ \right.// ... некоторые действия ...
         if (Истинное условие)
         \left\{ \right.break; // Выход из цикла Б, но не из цикла А
         \{\}
```
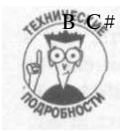

.<br>В С# нет команды, которая бы обеспечивала одновременный выход из обоих циклов. Это не настолько уж большое ограничение, как могло бы показаться. На практике зачастую сложную логику, содержащуюся внутри таких вложенных циклов, лучше инкапсулировать в виде функций. Выполнение оператора return в любом месте обеспечивает выход из функции, т.е. из всех циклов, какой бы ни была глубина вложенности. Функции и оператор return будут рассматриваться в главе 7, "Функции функций".

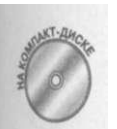

В приведенной далее программе DisplayXWithNestedLoops, которую можно назвать шуточной, пара вложенных циклов используется для того, чтобы вывести на экран большую букву  $X$ .

```
// DisplayXWithNestedLoops
// Использует пару вложенных циклов для вывода на экран
// большой буквы X
using System;
namespace DisplayXWithNestedLoops
\left\{ \right.public class Program
 \left\{ \right.public static void Main(string[] args)
     int nConsoleWidth = 40;
     // Итерация по строкам
     for(int nRowNum = 0;
         nRowNum \leq nConsoleWidth;nRowNum + = 2\{// Итерация по столбцам
       for (int nColumnNum = 0;
                                                      \ddot{1}nColumnNum \leq nConsoleWidth; nColumnNum++)\mathbf{E}1/(\Pi о умолчанию используется пробел
         char c =';
          // Если номер строки и столбца совпадают ...
         if (nColumnNum == nRowNum)\{// ... заменим пробел обратной косой чертой
           c = ' \setminus \setminus ';
          \}// Если столбец на противоположной
         // стороне строки ...
         int nMirrorColumn = nConsoleWidth - nRowNum;if (nColumnNum == nMirrorColumn)₹
           // \ldots заменим пробел косой чертой<br>c = '/';
          \{// Вывод символа в текущей позиции
         Console. Write (c);
       Console. Write Line ();
     \{// Ожидаем подтверждения пользователя
```
Глава 5. Управление потоком выполнения

107

Сначала вычисляется выражение в круглых скобках после оператора switch. В дн ном случае это просто значение переменной nMaritalStatus. Затем вычисленщ значение сравнивается со значениями у каждого из операторов **case**. Если нужное за чение не найдено, управление передается операторам, следующим за меткой default.

Аргументом оператора switch может быть также строка string:

```
string s = "Davis";
switch(s)\left\{ \right.case "Mallory":
         // Некоторые действия
        h \cdot a \cdot kcase "Wells":
         // Некоторые действия
        brace:
    case "Arturo":
         // Некоторые действия
         brace:
    case "Brown":
         // Некоторые действия
         break:
    default:// Действия, если такой
         // фамилии нет в списке
```

```
\}NOMHH
```
При применении конструкции switch действует ряд ограничений.

- S Аргумент оператора switch () должен иметь перечислимый тип или тип string.
- S Нельзя использовать числа с плавающей точкой.
- Значения case должны иметь тот же тип, что аргумент оператора switch.
- S Значения case должны быть константами в том смысле, что их значения должны быть известны во время компиляции.
- S Каждая конструкция case должна завершаться оператором break (или какой-то иной командой выхода, например, return). Оператор break передает управление за пределы конструкции switch.

Допускается наличие нескольких **case** для одного блока кода, как в следующем примере: switch (nMarital Status)

```
\{case 0 .-
   case 2:// Действия для холостяков/незамужних и для
       // разведенных одни и те же
       brace:
   case 1:// Действия для семейных
       brace:
```

```
case 3:// Действия для вдов(цов)
   brace:
case 4:// Действия для неизвестного семейного состояния
   brace;default:// Действия, когда переменная принимает значение,
   // отличающееся от всех перечисленных выше - по всей
   // видимости, это означает, что произошла какая-то
   // ошибка
   break;
```
# Onepamop goto

 $\left\{ \right\}$ 

Управление может быть передано в другую точку при помощи оператора безусловного перехода goto. За этим оператором может следовать:

 $\sqrt{\phantom{a}}$  метка:  $\checkmark$  case в конструкции switch;

Два последних случая предназначены для перехода от одного блока сазе к другому в конструкции switch.

Вот пример применения оператора goto:

```
// Если условие истинно...
if (a > b)I
   // Управление оператором goto передается коду,
   // расположенному за меткой exitLabel
  goto exitLabel;
T
// Некоторый программный код
exitLabel:
// Управление передается в эту точку
```
Оператор goto крайне непопулярен по той же причине, по которой он является очень мощным средством - в силу его полной неструктурированности. Отслеживание переходов в нетривиальных случаях, превышающих несколько строк кода, - крайне неблагодарная задача. Это именно тот случай, когда говорят о "соплях" в программе.

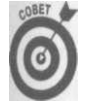

Вокруг применения goto ведутся почти "религиозные войны". Доходит до критики С# просто за то, что в нем есть этот оператор. Но на самом деле в нем нет ничего ужасного или демонического. Другое дело, что его применения следует избегать, если в этом нет крайней нужды.

# Часть III

# Объектно-основанное программирование

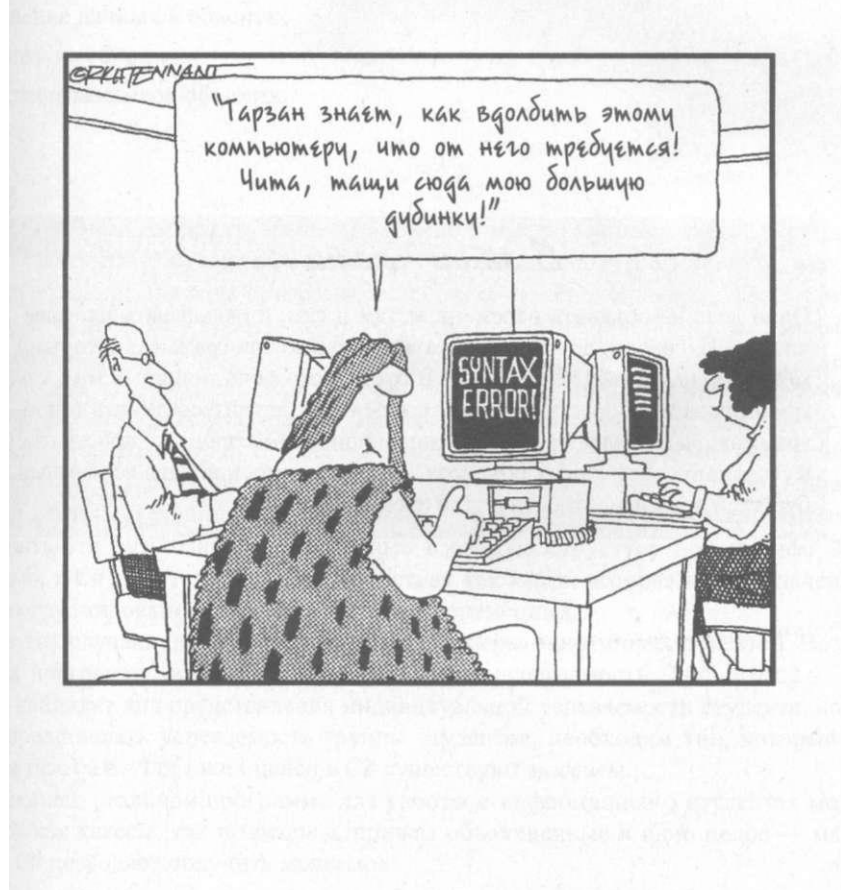

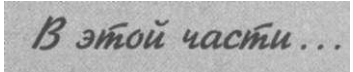

Одно дело — объявить переменные там и сям, и складывать их, и вычитать. И совсем другое — писать реальные программы, которыми может пользоваться еще кто-то. В этой части речь пойдет о том, как группировать данные и работать **с** ними. Вы научитесь думать о программах как о наборе сотрудничающих *объектов* и приступите к созданию собственных объектов. Это заложит основу для всей вашей будущей деятельности в качестве программистов.

## Глава б

# Объединение данных классы и массивы

В этой главе...

- > Ввеление в классы  $C#$
- > Хранение данных в объектах
- > Ссылки на объекты
- > Созлание массивов объектов

ы можете свободно объявлять и использовать все встроенные типы данных такие как int, double или bool - для хранения информации, необходимой вашей программе. Для ряда программ таких простых переменных вполне достаточно, но большинству программ требуется средство для объединения связанных данных в аккуратные пакеты.

Некоторым программам надо собрать вместе данные, связанные логически, но имеющие разные типы. Например, приложение, работающее со списками студентов, должно хранить разнотипную информацию о них - имя, год рождения, успеваемость и т.п. Логически рассуждая, имя студента может иметь тип string, год рождения int или short, средний балл- double. Такой программе необходима возможность объединить эти разнотипные переменные в единую структуру под именем Student. К счастью, в С# имеется структура, известная как класс, которая предназначена для облегчения группирования таких разнотипных переменных.

В других случаях программам требуются наборы однотипных объектов. Возьмем для примера программу, которая должна усреднять успеваемость. Тип double - естественный кандидат для представления индивидуальной успеваемости студента, но для того чтобы представлять успеваемость группы студентов, необходим тип, который является набором double. Для таких целей в C# существуют массивы.

И наконец, реальной программе для работы с информацией о студентах могут понадобиться как классы, так и массивы, причем объединенные в одно целое - массив студентов. С# позволяет получить желаемое.

## Классы

Класс представляет собой объединение разнотипных данных и функций, логически организованных в единое целое. С# предоставляет полную свободу при создании классов, но хорошо спроектированные классы призваны представлять концепции.

Аналитик скорее всего скажет, что "класс отображает концепцию из предметной об ласти задачи в программу". Предположим, например, что ваша задача - построения имитатора дорожного движения, который должен смоделировать улицы, перекрестка шоссе и т.п.

Любое описание такой задачи должно включать термин транспортное средство Транспортные средства обладают определенной максимальной скоростью движении имеют вес, и некоторые из них оснащены прицепами. Таким образом, имитатор дорож ного движения должен включать класс Vehicle, у которого должны иметься свойств наподобие dTopSpeed, nWeight и bTrailer.

Поскольку классы — центральная концепция в программировании на  $C#$ , они буи гораздо детальнее рассмотрены в главах части IV, "Объектно-ориентированное программирование"; здесь же описаны только азы.

#### Определение класса

Пример класса Vehicle может выглядеть следующим образом: public class Vehicle

```
public string sModel;
                             // Название модели
public string sManufacturer; // Производитель
                             // Количество дверей
public int nNumOfDoors;
                             // Количество колес
public int nNumOfWheels;
```
Определение класса начинается словами public class, за которыми идет имя класса (в данном случае - Vehicle).

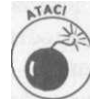

₹

 $\{$ 

Как и все имена в С#, имена классов чувствительны к регистру. С# не имея никаких правил для именования классов, но неофициальная традиция гласит что имена классов начинаются с прописной буквы.

За именем класса следует пара фигурных скобок, внутри которых могут быть не сколько членов (либо ни одного). Члены класса представляют собой переменные, образующие часть класса. В данном примере класс Vehicle начинается с члена string sModel, который содержит название модели транспортного средства. Второй член в этом примере - string sManufacturer, а последние два члена содержат количество дверей и колес в транспортном средстве.

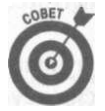

Как и в случае обычных переменных, делайте имена членов максимально информативными. Хотя я и добавил к именам членов комментарии, они не являются обязательными с точки зрения С#. Обо всем должны говорить имена переменных.

Модификатор public перед именем класса делает класс доступным для всей про-! граммы. Аналогично, модификаторы public перед именами членов также делают их доступными для всей программы. Возможны и другие модификаторы, но более подробно о доступности речь пойдет в главе 11, "Классы".

Определение класса должно описывать свойства объектов решаемой задачи. Сделать это прямо сейчас вам будет немного сложновато, поскольку вы не знаете, в чем именно состоит задача, так что просто следите за ходом изложения.
#### Что такое объект

Объект класса объявляется аналогично встроенным объектам  $C#$ , но не илентично им.

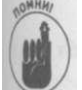

Термин объект используется для обозначения "вещей". Да, это не слишком полезное определение, так что приведем несколько примеров. Переменная типа int является объектом int. Автомобиль является объектом Vehicle.

Вот фрагмент кода, создающий автомобиль, являющийся объектом Vehicle: Vehicle mvCar:  $myCar = new Vehicle()$ ;

В первой строке объявлена переменная myCar типа Vehicle, так же как вы можете объявить переменную nSomething класса int (да, класс является типом, и все объекты С# определяются как классы). Команда new Vehicle () создает конкретный объект тита Vehicle и сохраняет его местоположение в переменной myCar. Оператор new ("НОВЫЙ") не имеет ничего общего с возрастом автомобиля - он просто выделяет новый блок памяти, в котором ваша программа может хранить свойства автомобиля myCar.

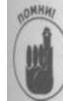

В терминах C# myCar- это объект класса Vehicle. Можно также сказать, что myCar- экземпляр класса Vehicle. В данном контексте экземпляр (instance) означает "пример" или "один из". Можно использовать этот термин и как глагол, и говорить об инстащировании Vehicle - это именно то, что делает оператор new.

Сравните объявление myCar с объявлением переменной num типа int:

# int num:

 $nm = 1$ :

В первой строке объявлена переменная num типа int, а во второй созданной переменюй присваивается значение типа int, которое вносится в память по месту расположения переменной num.

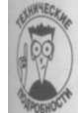

Переменная встроенного типа num и объект ту Саг хранятся в памяти поразному. Константа 1 не занимает память, поскольку и процессор, и С# знают, что такое 1. Но процессор понятия не имеет о такой концепции, как Vehicle. Выражение new Vehicle выделяет память, необходимую для описания транспортного средства, понятного процессору,  $C#$ , и вообще - всему миру.

#### Доступ к членам объекта

Каждый объект класса Vehicle имеет собственный набор членов. Приведенное дале выражение сохраняет число 1 в члене nNumberOfDoors объекта, на который ссылается myCar:

#### myCar. nNumberOf Doors =  $1$ ;

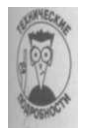

Каждый оператор С# имеет не только значение, но и тип. Объект myCar является объектом типа Vehicle. Переменная Vehicle.nNumberOfDoors имеет тип int (вернитесь к определению класса Vehicle). Константа 1 также имеет тип int, так что типы константы с правой стороны от оператора присваивания и переменной с левой стороны соответствуют друг другу.

#### Гла 6. Объединение данных - классы и массивы

Аналогично, в следующем фрагменте кода сохраняются ссылки на строки strinJ описывающие модель и производителя myCar:

```
myCar.sM anufacturer = "BMW";
myCar.sModel = "Isetta";
```
(Isetta - небольшой автомобиль, который производился в 1950-х годах и имел одя дверь впереди.)

### Пример объектно-основанной программы

Программа Vehicle Data Only очень проста и делает следующее:

- $\checkmark$  определяет класс Vehicle;
- $\checkmark$  создает объект myCar;
- √ указывает свойства myCar;
- ◆ получает значения свойств myCar и выводит их на экран.

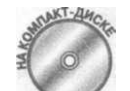

Вот код программы Vehicle Data Only:

// VehicleDataOnly

```
// Создает объект Vehicle, заполняет его члены информацией,
using System:
namespace Vehicle Data Only
\left\{ \right.public class Vehicle
  \left\{ \right.------ string sModel;<br>
public string sManufacturer; // Производитель<br>
public int nNumOfDoors,- // Количество дверей<br>
public int nNumOfWheels,- // Количество колес
                                          // Модель
  \mathcal{E}public class Program
     // Начало программы
     static void Main(string[] args)
     \cdot// Приглашение пользователю
       \overrightarrow{C}onsole. Write Line ("Введите информацию о машине");
       // Создание экземпляра Vehicle
       Vehicle myCar = new Vehicle),-
       // Ввод информации для членов класса
       Console. Write ("Модель = ");
       string s = Console, ReadLine();
       myCar.sModel = s;
```

```
// Можно присваивать значения непосредственно
Console. Write ("Производитель = ");
myCar.s M anufacturer = Console. Read Line O:
// Остальные данные имеют тип int
Console. Write ("Количество дверей = "):
s = Console, ReadLine();myCar.nNumOfDoors = Convert. To Int32(s), -Console.Write("Количество колес = ");s = Console, ReadLine();myCar.nNumOfWheels = Convert. To Int 32(s);// Вывод полученной информации
Console. WriteLine ("\пВаша машина: ");
                                                    + + +Console. Write Line (my Car.s Manufacturer
                        myCar.sModel;
Console. Write Line ("c " + myCar.nNumOfDoors +
                          дверями, "
                         + "Ha " + myCar.nNumOfWheels
                         + \frac{Ha}{A} \cdots \cdots \cdots \cdots \cdots \cdots \cdots \cdots \cdots \cdots \cdots \cdots \cdots \cdots \cdots \cdots \cdots \cdots \cdots \cdots \cdots \cdots \cdots \cdots \cdots \cdots \cdots \cdots \cdots \cdots \cdots \cdots \cdots \cdots \cdots// Ожидаем подтверждения пользователя
Console. Write Line ("Нажмите <Enter>для " +
                         "завершения программы...");
Console.Read();
```
Листинг программы начинается с определения класса Vehicle.

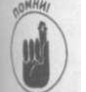

Определение класса может находиться как до, так и после класса Program это не имеет значения. Однако вам нужно принять какой-то один стиль и следовать ему.

Программа создает объект myCar класса Vehicle, а затем заполняет все его поля информацией, вводимой пользователем с клавиатуры. Проверка корректности входных диных не производится. Затем программа выводит введенные данные на экран в немного ином формате.

Вывод этой программы выглядит следующим образом:

```
Введите информацию о машине
Мотель
             = Metropolitan
Производитель = Nash
Количество дверей = 2
Количество колес = 4
Ваша машина:
Nash Metropolitan
с 2 дверями, на 4 колесах
Hawwine <Enter> для завершения программы...
```
Гляа В, Объединение данных - классы и массивы

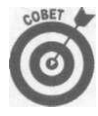

Вызов Read (), в отличие от ReadLine (), оставляет курсор сразу за введен! ной строкой. Это приводит к тому, что ввод пользователя находится на той nil строке, что и приглашение. Кроме того, добавление символа новой стромГ  $'\setminus \pi'$  создает пустую строку без необходимости вызывать WriteLine ().

#### Отличие между объектами

Заводы в Летройте в состоянии выпускать множество автомобилей и отслеживать кажд» выпущенную машину и при этом не путать их. Аналогично, программа может создать не сколько объектов одного и того же класса, как показано в следующем фрагменте:

```
Vehicle carl = new Vehicle O;
card.sM anufacturer = "Studebaker";
card.sModel = "Avanti";
```

```
// Следующий код никак не влияет на сагі
Vehicle car2 = new Vehicle();
car2.sManufacturer = "Hudson";
carr2.sModel = "Hornet";
```
Создание объекта саг2 и присваивание ему имени и производителя никак не влияй] на объект carl.

Возможность различать объекты одного класса очень важна при программировании, Объект может быть создан, с ним могут быть выполнены различные действия - и он всегда выступает как единый объект, отличный от других подобных ему объектов.

# Ссылки

Оператор "точка" и оператор присваивания - единственные два оператора, определенные для ссылочных типов. Рассмотрим следующий фрагмент исходного текста:

```
// Создание нулевой ссылки
Vehicle yourCar;
// Присваивание значения ссылке
\mathbf{yourCar} = \mathbf{new} \ \mathbf{Vehicle}();
// Использование точки для обращения к члену
yourCar.sManufacturer = "Rambler";
// Создание новой ссылки, которая указывает на тот же объект
Vehicle your SpousalCar = your Car;
```
В первой строке создается объект yourCar, причем без присваивания ему значения, Такая неинициализированная ссылка называется нулевым объектом (null object). Любые попытки использовать неинициализированную ссылку приводят к немедленной генерации ошибки, которая прекращает выполнение программы.

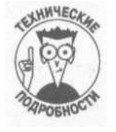

Компилятор С# может перехватить большинство попыток использования не инициализированной ссылки и сгенерировать предупреждение в процессе ком пиляции программы. Если вам каким-то образом удалось провести компьютер то обращение к неинициализированной ссылке при выполнении программь приведет к ее аварийному останову.

Второе выражение создает новый объект Vehicle и присваивает его ссылочной п-1 ременной yourCar. И последняя строка кода присваивает ссылке yourSpousalCarl **ссылку yourCar . Как показано на рис.** 6.1, **это приводит к тому, что yourSpousalCa r ссылается на тот же объект, что и yourCar .** 

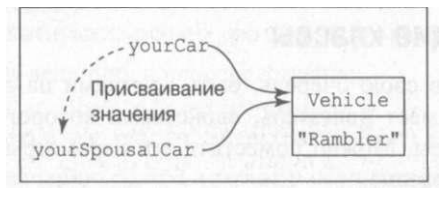

*Рис. 6.1. Взаимоотношения между двумя ссылками на один и тот же объект* 

Эффект от следующих двух вызовов одинаков:

```
// Создание вашей машины 
Vehicle\ yourCar = new\ Vehicle();
yourCar. sModel = "Kaiser" ; 
// Эта машина принадлежит и вашей жене 
Vehicle yourSpousalCar = yourcar;// Изменяя одну машину, вы изменяет е и другую 
yourSpousalCar. sMode l = "Henry J" ; 
Console.WriteLine("Ваша машина - " + yourCar.sModel) ;
```
Выполнение данной программы приводит к выводу на экран названия модели **Henry J,** а не **Kaiser .** Обратите внимание, что **yourSpousalCa r** не указывает на **yourCar**— вместо этого просто и **yourSpousalCar ,** и **yourCa r** указывают,на один и тот же объект.

Кроме того, ссылка **yourSpousalCa r** будет корректна, даже если окажется "потерянной" (например, при выходе за пределы области видимости), как показано в следующем фрагменте:

```
// Создание вашей машины 
Vehicle yourCar = new Vehicle ();
yourCar. sModel = "Kaiser" ; 
// Эта машина принадлежит и вашей жене 
Vehicle your SpousalCar = your Car;
// Когда она забирае т себ е вашу машину... 
yourCar = null ; // yourCa r теперь ссылаетс я на "нулевой 
                     / / объект " 
// . . .yourSpousalCa r ссылаетс я на вс е ту же машину 
Console.WriteLine("Ваша машина - " + yourSpousalCar.sModel) ;
```
Выполнение этого фрагмента исходного текста выводит на экран сообщение **"Ваша машина - Kaiser "** несмотря на то, что ссылка **yourCa r** стала недействительной.

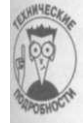

Объект перестал быть *достижимым* по ссылке **yourCar .** Но он не будет полностью недостижимым, пока не будут "потеряны" или обнулены обе ссылки и **yourCar ,** и **yourSpousalCar .** 

После этого — вернее будет сказать, в некоторый непредсказуемый момент после этого — *сборщик мусора* (garbage collector) С# вернет память, использованную ранее под

**Глава** *6. Объединение данных - классы и массивы 121* 

объект, все ссылки на который утрачены. Дополнительные сведения о сборке мусора бу-1 дут приведены в конце главы 12, "Наследование".

#### **Классы , содержащи е класс ы**

Члены класса могут, в свою очередь, быть ссылками на другие классы. Например! транспортное средство имеет двигатель, свойствами которого являются, в частности! мощность и рабочий объем. Можно поместить эти параметры непосредственно в клася **Vehicl e** следующим образом:

```
publi c clas s Vehicl e 
{ 
    publi c strin g sModel; 
     publi c strin g sManufacturer ; 
     publi c in t nNumOfDoors; 
    \frac{1}{2} public int nNumOfWheels;
    publi c in t nPower ; 
     publi c doubl e displacement ; 
// 
Рабочий объем 
                                        // 
Модель 
                                        // 
                                        // 
                                        // 
Количество коле с 
                                        // 
Мощность двигател я 
                                            Производитель 
                                            Количество двере й 
}
```
Однако мощность и рабочий объем двигателя не являются свойствами автомобиля,! так как, например, джип моего сына может поставляться с одним из двух двигателей! с совершенно разными мощностями.

Двигатель является самодостаточной концепцией и может быть описан отдельным! классом:

```
publi c clas s Motor 
{ 
    publi c in t nPower ; / / Мощность 
    publi c doubl e displacement ; / / Рабочий объем 
} 
  Вы можете внести этот класс в класс Vehicle следующим образом:
publi c clas s Vehicl e 
{ 
    publi c strin g sModel; / / 
    publi c strin g sManufacturer ; / / 
Производитель 
    publi c in t nNumOfDoors; / / 
    publi c in t nNumOfWheels; / / 
    public Motor motor;
                                    Модель 
                                         Количество двере й 
                                         Количество коле с 
} 
  Соответственно, создание sons Car теперь выглядит так:
/ / Сначала создае м двигател ь 
Motor \text{ larger} <i>M</i> <i>otor</i> = new \nMotor();largernMotor.nPower = 230;largerMotor.displacement = 4.0;
/ / Теперь создае м автомобиль 
Vehicle sonsCar = new Vehicle);
sonsCar.sModel = "Cherokee Sport";sonsCar.sManfacturer = "Jeep";sonsCar.nNumOfDoors = 2;sonsCar.nNumOfWheels = 4;// Присоединяем двигател ь к автомобилю 
sonsCar.motor = largerMotor;
```
*122 Насть III. Объектно-основанное программирование* 

Доступ к рабочему объему двигателя из Vehicle можно получить в два этапа, как показано в приведенном фрагменте:

Motor  $m = sonsCar.motor;$ 

Console.WriteLine("Рабочий объем равен " + m.displacement);

Олеко можно получить эту величину и непосредственно:

```
Console. Writeline ("Рабочий объем равен " +
```
sons Car. motor.displacement);

Влюбом случае доступ к значению displacement осуществляется через класс Motor.

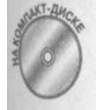

Этот фрагмент взят из исходного текста программы VehicleAndMotor, которую можно найти на прилагаемом компакт-диске.

#### Статические члены класса

Большинство членов-данных описывают отдельные объекты. Рассмотрим следующий клат: Саг<sup>.</sup>

```
public class Car
\epsilonpublic string sLicensePlate; // Номерной знак автомобиля
I
```
Номерной знак является свойством объекта, описывающим каждый автомобиль и уникальным для каждого автомобиля. Присваивание номерного знака одному автомобию не меняет номерной знак другого:

```
Car \text{ <i>cousinsCar</i> } = \text{ <i>new Car</i> } ():cousinsCar. s License Plate = "XYZ123";
Car your Car = new Car();
yourCar. s License Plate = "ABC789";
```
Однако имеются и такие свойства, которые присущи всем автомобилям. Например, количество выпущенных автомобилей является свойством класса Car, но не отдельного объекта. Свойство класса помечается специальным ключевым словом static, как показно в следующем фрагменте исходного текста:

public class Car

```
\left\{ \right.public static
   int nNumberOfCars; // Количество выпущенных автомобилей
  public string sLicensePlate; // Номерной знак автомобиля
 \}
```
Обращение к статическим членам выполняется не посредством объекта, а через сам ких, как показано в следующем фрагменте исходного текста:

```
// Создание нового объекта класса Саг
Car newCar = new Car () ;<br>newCar.sLicensePlate = "ABC123";
// Увеличиваем количество автомобилей на 1
Car.nNumberOf Cars++;
```
(пава 6. Объединение данных - классы и массивы

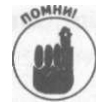

Обращение к члену объекта new Car. s License Plate выполняется посред ством объекта new Car, в то время как обращение к (статическому) члену Car. nNumberOfCars осуществляется с помощью имени класса. Все объект типа Car совместно используют один и тот же член nNumberOfCars.

#### Определение константных членов-данных

Одним специальным видом статических членов является член, представляющий бой константу. Значение такой константной переменной должно быть указано в объяви нии, и не может изменяться нигде в программе, как показано в следующем фрагмент исхолного текста:

```
class Program
\{// Число дней в году (включая високосный год)
  public const int nDaysInYear = 366;
  public static void Main(string [] args)
  \{// Это массив - о них будет рассказано немного позже
    int[] n M ax T emperatures = new int [n D ay s In Y e ar];
    for (int index = 0; index \langle nDaysInYear; index + +)
    J
      // Вычисление средней температуры для каждого дня года
```
Константу n D a y s I n Y e a r можно использовать везде в вашей программе вместо ла 366. Константные переменные очень полезны, так как позволяют заме "магические числа" (в данном случае - 366) описательным именем n D a y s I n Y e a r, \* повышает удобочитаемость программы и облегчает ее сопровождение.

> С# имеет еще олин способ объявления констант. Возможно, вам больше поим вится использовать не модификатор c o n s t, а модификатор r e a d o n l y : public readonly int nDaysInYear =  $366$ ;

Как и при применении модификатора c o n s t, после того как вы присвоите конст инициализирующее значение, оно не может быть изменено нигде в программе. Хотя причины этого совета носят слишком технический характер, чтобы описывать их в стоящей книге, при объявлении констант предпочтительно использовать модификат readonly.

Для констант имеется собственное соглашение по именованию. Вместо именован их так же, как и переменных (как в примере с n D a v s I n Y e a r) многие программы предпочитают использовать прописные буквы с разделением слов подчеркиваниями DAYS\_IN\_YEAR. Такое соглашение ясно отделяет константы от обычных переменных.

Массивы С#

В вашем распоряжении есть переменные, хранящие отдельные единственные значе ния. Классы могут использоваться для описания составных объектов. Но вам нужна еще

Часть III. Объектно-основанное программирова

одна конструкция для хранения множества объектов, например, коллекции старинных автомобилей Билла Гейтса. Встроенный класс Аггау представляет собой структуру, которая может содержать последовательности однотипных элементов (чисел типа int, double, объекты Vehicle и т.п.).

#### Зачем нужны массивы

Рассмотрим задачу определения среднего из десяти чисел с плавающей точкой. Каждое из 10 чисел требует собственной переменной для хранения значения типа double (усреднение целых чисел может привести к ошибке округления, описанной в главе 3, "Объявление переменных-значений"):

double  $dO = 5$ ; double  $dl = 2$ : double  $d2 = 7$ : double  $d3 = 3.5$ ; double  $d4 = 6.5$ ; double  $d5 = 8$ ; double  $d6 = 1$ : double  $d7 = 9$ : double  $d8 = 1$ ; double  $d9 = 3$ ; Теперь нужно просуммировать все эти значения и разделить полученную сумму на 10: double dSum =  $dO + d1 + d2 + d3 + d4 +$  $d5 + d6 + d7 + d8 + d9;$ 

double dAverage =  $dSum / 10$ ;

Перечислять все элементы - очень утомительно, даже если их всего 10. А теперь представьте, что вам надо усреднить 10000 чисел...

#### Массив фиксированного размера

К счастью, вам не нужно отдельно именовать каждый из элементов. С# предоставляет в распоряжение программиста массивы, которые могут хранить последовательности значений. Используя массив, вы можете переписать приведенный выше фрагмент следуюшим образом:

double<sup>[]</sup> dArray = {5, 2, 7, 3.5, 6.5, 8, 1, 9, 1, 3};

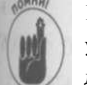

Класс Аггау использует специальный синтаксис, который делает его более удобным в применении. Двойные квадратные скобки [] указывают на способ доступа к отдельным элементам массива:

```
dArray[0] coorBeTCTByeT dO
dArray[1] coorsercrsyer dl
```
Нулевой элемент массива соответствует do, первый - dl и так далее.

Номера элементов массива - 0, 1, 2, ... - известны как их индексы.

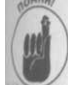

(пава 6. Объединение данны классы и массивы

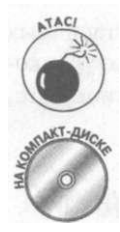

В С# индексы массивов начинаются с 0, а не с 1. Таким образом, элемент с индексом 1 не является первым элементом массива. Не забывайте об этом!

Использование d A г га у было бы слабым улучшением, если бы в качестве инлекса массива нельзя было использовать переменную. Применять цикл f о r существенно проще, чем записывать каждый элемент вручную, что и демонстрирует программа Fixed Array Average.

```
11'Fixed Array Average
    Усреднение
              массива
                         чисел
                                фиксированного
\frac{1}{2}размера
                                                           \mathbf{c}// использованием цикла
           Fixed Array Average
namespace
  using System;
  public class Program
    public static void Main(string[] args)
      d \text{ o} u b 1 e [] d \text{Array} =\{5, 2, 7, 3.5, 6.5, 8, 1, 9, 1, 3\};// Накопление суммы элементов
       // массива в переменной dSum
      d ouble dSum = 0,-
      for (int i = 0; i < 10; i++\
       \mathbf{I}dSum = dSum + dArray[i];// Вычисление среднего значения
       double dAverage = dSum / 10;
       Console. Write Line (dAverage);
       // Ожидаем подтверждения пользователя
       Console. Write Line ("Нажмите <Enter>для " +
                            "завершения программы...");
       Console. Read();
  \}\}
```
Программа начинает работу с инициализации переменной dSum значением 0. Затем программа циклически проходит по всем элементам массива d A r r a y и прибавляет га к d Sum. По окончании цикла сумма всех элементов массива хранится в d Sum. Раздели! ее на количество элементов массива, получаем искомое среднее значение.

#### Проверка границ массива

126

Программа Fixed Array Average должна циклически проходить по массиву из 10 элементов. К счастью, цикл разработан так, что проходит ровно по 10 элементам месива. Ну а если была бы допущена ошибка и проход был бы сделан не по 10 элементам, а по иному их количеству? Следует рассмотреть два основных случая.

Часть III. Объектно-основанное программирование

Что произойдет при выполнении 9 итераций? С# не трактует такую ситуацию как ошибочную. Если вы хотите рассмотреть только 9 из 10 элементов, то как С# может указывать вам, что именно вам нужно делать? Конечно, среднее значение при этом будет неверным, но программе это неизвестно.

Чю произойдет при выполнении 11 (или большего количества) итераций? В этом случае С# примет свои меры и не позволит индексу выйти за дозволенные пределы, чтобы вы не смогли случайно переписать какие-нибудь важные данные впамяти. Чтобы убедиться в этом, измените сравнение в цикле for, заменив 10 на 11: for (int i =  $0: i < 11: i + +$ )

При выполнении программы вы получите диалоговое окно со следующим сообщением об ошибке:

IndexOutOfRangeException was unhandled Index was outside the bounds of the array.

Зда C# сообщает о происшедшей неприятности- исключении IndexOutOf-Range Exception, из названия которого и из поясняющего текста становится понятна причина ошибки, - выход индекса за пределы допустимого диапазона. (Кроме этого, выводится детальная информация о том, где именно и что произошло, но пока то вы не настолько знаете С#, чтобы разобраться в этом.)

#### Махив переменного размера

Массив, используемый в программе Fixed Array Average, сталкивается с двумя сереньми проблемами:

 $\sqrt{\ }$ его размер фиксирован и равен 10 элементам;

√ что еще хуже, значения этих элементов указываются непосредственно в тексте программы.

Знамиенно более гибкой была бы программа, которая могла бы считывать переменной котичество значений, вводимое пользователем, ведь она могла бы работать не только с определеными в программе Fixed Array Average значениями, но и с другими множестними значений.

Форми объявления массива переменного размера немного отличается от объявления «ива фиксированного размера:

doublet  $dArray = new double[N];$ 

Здь N - количество элементов в выделяемом массиве.

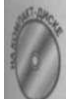

Модифицированная версия программы Variable Array Average позволяет пользователю указать количество вводимых значений. Поскольку программа сохраняет введенные значения, она может не только вычислить среднее значение, но и вывести результат в удобном виде.

:// VariableArrayAverage

```
//Вычисление среднего значения массива, размер которого
//указывается пользователем во время работы программы.
[// Накопление введенных данных в массиве позволяет
[//обращаться к ним неоднократно, в частности, для генерации
I//привлекательно выглялящего вывола на экран.
```
Гюта 6, Объединение данных - классы и массивы

```
namespace VariableArrayAverage
 using System;
  public class Program
  \left\{ \right.public static void Main(string[] args)
    \left\{ \right.// Сначала считывается количество чисел типа double,
      // которое пользователь намерен ввести для усреднения
      Console. Write ("Введите количество усредняемых чисел: ");
      string sNum Elements = Console. Read LineO;
      int num Elements = Convert. To Int 32 (sNum Elements);
      C on sole. Write Line ();
      // Объявляем массив необходимого размера
      double [] dArray = new double[numElements];// Накапливаем значения в массиве
      for (int i = 0; i < numElements; i^{+})
       \sqrt{ }\frac{1}{2} Приглашение пользователю для ввода чисел
         Console. Write ("Введите число типа double №" +
                         (i + 1) + " : ");string sVal = Console, ReadLine();
         double dValue = Convert, To Double(sVal);// Вносим число в массив
        dA \rceil a y [i] = dV a l u e;\mathcal{E}// Суммируем 'num Elements' значений из массива в
       // переменной dSum
       d \circ u b1e d Sum = 0;for (int i = 0; i < numElements, - i++)dSum = dSum + dArray[i];\}// Вычисляем среднее
       double dAverage = dSum / numElements;// Выводим результат на экран
       Console. Write Line ();
       Console. Write (dAverage
                    + " является средним из ("
                    + dArray [0]),-
       for (int i = 1; i < numElements, - i++)\left\{ \right.Console. Write (" + " + dArray[i]);
       }
       Console. Write Line (") / " + num Elements);
```

```
// Ожидаем подтверждения пользователя
Console. Write Line ("Нажмите <Enter>для
                   "завершения программы...");
C on sole. Read();
```
Вот как выглядит вычисление среднего для чисел от 1 до 5: Введите количество усредняемых чисел: 5

Введите число типа double  $N_2$ 1: 1 Введите число типа double  $N_2$ : 2  $\overline{\mathbf{3}}$ Введите число типа double № 3: Введите число типа double №4:  $\overline{4}$ Введите число типа double №5: 5

3 является средним из  $(1 + 2 + 3 + 4 + 5)$  /5 Нажмите < Enter> для завершения программы...

Программа V a riable A rray A v e rage начинается с вывода приглашения пользователю указать количество значений, которые будут введены далее и которые требуется усреднить. Введенное значение сохраняется в переменной num Elements типа int. В представленном примере здесь оказывается введено число 5.

Затем программа выделяет память для нового массива d A ггау с указанным количеспюм элементов. В данном случае программа это делает для массива, состоящего из пяти элементов типа d o u b l е. Программа выполняет n u m E l e m e n t s итераций цикла, считыки вводимые пользователем значения и заполняя ими массив.

После того как пользователь введет указанное им ранее число данных, программа испольжет тот же алгоритм, что и в программе Fixed Array Average для вычисления среднего значения последовательности чисел.

В последней части генерируется вывод среднего значения вместе с введенными числюми в привлекательном виде (по крайней мере с моей точки зрения).

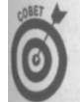

Этот вывод не так уж и прост, как может показаться. Внимательно проследите, как именно программа выводит открывающую скобку, знаки сложения, числа последовательности и закрывающую скобку.

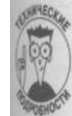

Программа V a riable A rray A v e rage, возможно, не удовлетворяет вашим представлениям о гибкости. Может статься, что вам бы хотелось позволить пользователю вводить числа, а после ввода какого-то очередного числа дать команду вычислить среднее значение введенных чисел. Кроме массивов, С# предоставляет программисту и другие типы коллекций; некоторые из них могут при необходимости увеличивать или уменьшать свой размер. В главе 15, "Обобщенное программирование", вы познакомитесь с такими альтернативами массивам.

#### **C**BOXCTBO Length

В программе V a riable A rray A v e rage для заполнения массива использован цикл for:

**Глана** 6. Объединение данных - классы и массивы

```
// Объявляем массив необходимого размера
doublet] dArray = new double[numElements];// Накапливаем значения в массиве
for (int i = 0; i < numElements; i + j)
\left\{ \right.1/7 Приглашение пользователю для ввода чисел
  \overline{C} onsole. Write ("Введите число типа double N^{\circ}" +
                   (i + 1) + " : \dots ),string sVal = Console. Read Line O;
  double dValue = Convert, ToDouble(sVal);// Вносим число в массив
  dA \rceil a y[i] = dV a l u e;\mathbf{R}
```
Массив dArray объявлен как имеющий длину num Elements. Таким образом, по нятно, почему цикл выполняет именно num Elements итераций для прохода по массиву.

Вообще говоря, не слишком-то и удобно таскать повсюду вместе с массивом пер( менную, в которой хранится его длина. Но, к счастью, это не является неизбежными у массива есть свойство Length, которое содержит его длину, так что dArray. Lengtkl в данном случае содержит то же значение, что и num Elements.

Таким образом, предпочтительнее использовать такой вид цикла for:

// Накапливаем значения в массиве for (int  $i = 0$ ;  $i < dA$ rray. Length;  $i^{+}$ )

#### Отличие массивов фиксированной и переменной длины

С первого взгляда бросается в глаза, насколько отличается синтаксис массивов фик сированной и переменной длины:

double [] dFixed Length Array =  $\{5, 2, 7, 3.5, 6.5, 8, 1, 9, 1, 3\}$ ;  $dVariableLengthArray = new double[10];$  $d$  o u  $b$  l e t l

Однако С# пытается сэкономить ваши усилия, а потому позволяет Использовать ита кой код для выделения памяти для массива с его одновременной инициализацией:  $d$  oublet]  $d$  Fixed Length Array =

```
new double [10] {5, 2, 7, 3.5, 6.5, 8, 1, 9, 1, 3};
```
Здесь память выделяется как для массива переменной длины, но его инициализац выполняется так же, как и для массива фиксированной длины.

# Массивы объектов

Программистам очень часто приходится работать с наборами пользовательских объектов (классов). Скажем, программе для университета требуется некая структура, описы-] вающая студентов, например, такая: public class Student  $\left\{ \right.$ 

```
public string sName;
    public double dGPA; // Средний балл
\mathcal{E}
```
Часть III. Объектно-основанное программирование

Этот простейший класс содержит только имя студента и его успеваемость. В следующем фрагменте объявляется массив из num ссылок на объекты типа S t u d e n t: Student [] students = new Student [num];

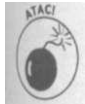

Bыражение new Student [num] объявляет не массив объектов Student, а массив ссылок на объекты S t u d e n t.

Итак, каждый элемент s t u d e n t s [i] представляет собой ссылку на нулевой объект, так как С# инициализирует новые, неопределенные объекты значением null. Можно сформулировать это и иначе, сказав, что ни один из элементов s t u d e n t s [i] после выполнения рассматриваемого оператора new не ссылается на объект типа Student. Так что сначала вы должны заполнить массив следующим образом:

```
for (int i = 0; i < student s. Length; i++)\left\{ \right.students[i] = new Student();
```

```
ł
  Теперь в программе можно вводить свойства отдельных студентов таким образом:
students [i] = new Student ();
students [i] . sName = "My Name";
```

```
students [i] .dGPA = dMyGPA;
```
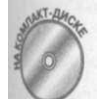

Все это можно увидеть в программе Average Student GPA, которая получает информацию о студентах и вычисляет их среднюю успеваемость.

```
// Average Student GPA
```

```
// Вычисляет среднюю успеваемость множества студентов.
using System;
namespace Average Student GPA.
\mathbf{f}public class Student
  public string sName;
                                // Средний балл
  public double dGPA;
 ₹
 public class Program
  public static void Main(string[] args)
   \left\{ \right.// Определяем количество студентов
    Console. Write Line ("Введите количество студентов");
    string s = Console. Read Line();
    int n Number Of Students = Convert. To Int 32(s);
    // Выделяем массив объектов Student
    Student [] students = new Student [n N u m ber Of Students];
    // Заполняем массив
    for (int i = 0; i < students. Length; i^{+})
```
Глева 6. Объединение данных - классы и массивы

```
\{// Приглашение для ввода информации. Единица
      // прибавляется в связи с тем, что индексация
      // массивов в C# начинается с нуля
      Console. Write ("Введите имя студента
                     + (i + 1) + " : ");string sName = Console. Read Line O;
      Console. Write ("Введите средний балл студента: ");
      string sAvg = Console. Read Line O;
      double dGPA = Convert, ToDouble(sAvg);// Создаем объект на основе введенной информации
      Student this Student = new Student();
      this Student.s Name = sName;
      this Student.dGPA = dGPA:
      // Добавляем созданный объект в массив
      students [i] = this Student;
    \mathcal{E}// Усредняем успеваемость студентов
    d \circ u b 1 e d S u m = 0.0;
    for (int i = 0; i < students. Length; i^{+})
    \left\{ \right.dSum += students[i].dGPA;
    \mathcal{E}double dAvg = dSum/students.Length;// Выводим вычисленное значение
    Console. Write Line ();
    Console. Write Line ("Средняя успеваемость по "
                       + \, students. Length
                       + " c \text{ryqem} a M - " + d A v g);
    // Ожидаем подтверждения пользователя
    Console. Write Line ("Нажмите < Enter > для " +
                        "завершения программы...");
    C on sole. R ead ();
  \}\mathcal{E}
```
Программа предлагает пользователю ввести количество рассматриваемых студен после чего создает массив соответствующего размера, элементами которого являю ссылки на объекты типа Student.

После этого программа входит в цикл for, в котором происходит заполнение масс ва. Пользователю предлагается ввести имя каждого студента и его средний балл данные используются для создания объекта Student.

После заполнения массива программа входит во второй цикл, в котором усредняй] ся успеваемость студентов, а после вычислений полученный средний балл выводите] на экран.

Часть III. Объектно-основанное программирована

 $\mathcal{E}$ 

Вот как выглядит типичный результат работы программы:

```
Ввелите количество стулентов
\overline{a}Введите имя студента 1: Randy
Введите средний балл студента:<br>Введите имя студента 2: Jeff
                                      3.0Введите средний балл студента:
                                      3<sub>5</sub>Введите имя студента 3: Саггіе
Введите средний балл студента: 4.0
Средняя успеваемость по 3 студентам - 3.5
Нажмите < Enter> для завершения программы...
```
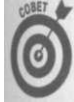

ит Имя ссылочной переменной лучше делать состоящим из одного слова, как, например, student. В имя переменной желательно каким-то образом включить имя класса, как, например, bad Student, good Student и т.п. Имя массива (или другой коллекции) предпочтительнее делать простым и очевидным, таким как students, phone Numbers или phone Numbers In My Palm Pilot. Как обычно, этот совет всего лишь отражает личное мнение автора- С# совершенно безразлично, какие именно имена вы будете давать вашим переменным.

Конструкция foreach

```
Рассмотрим еще раз, как именно вычисляется средняя успеваемость студентов:
public class Student
 \verb|public style="font-family: monospace;">s is a function of the number of nodes, which is a function of the number of nodes.public double dGPA; // Средний балл
\rightarrowpublic class Program
\left(public static void Main(string[] args)
  \overline{A}// \ldots Создаем массив ...
   // Усредняем успеваемость
    d \circ u b1e d S u m = 0.0;for (int i = 0; i < students. Length; i++)
      dSum += students [i]. d G P A;
    \mathcal{Y}double dAvg = dSum / studentstudents. Length;
    // ... Прочие действия с массивом
                                                      \sim 10 .
} Цикл for проходит по всем элементам массива.
       Переменная students. Length содержит количество элементов в массиве.
```
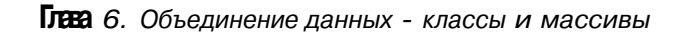

C# предоставляет программистам особую конструкцию foreach, которая спроектирована специально для итеративного прохода по контейнерам, таким как массивы. Ош работает следующим образом:

```
// Усредняем успеваемость
d \circ u b 1 e d S u m = 0.0;foreach (Student stud in students)
\left\{ \right.dSum += stud.dGPA;
double dAvg = dSum / student s.Length;
```
При первом входе в цикл из массива выбирается первый объект типа S t u d e n t и сохраняется в переменной stud. При каждой последующей итерации цикл foreach вы бирает из цикла и присваивает переменной stud очередной элемент массива. Управление покидает цикл foreach, когда все элементы массива оказываются обработанными.

Обратите внимание, что в выражении f o r e a c h нет никаких индексов. Это позволяет существенно снизить вероятность появления ошибки в программе.

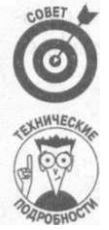

Программистам на С, C++ или Java цикл f o r e a c h покажется на первый взгляд неудобным, однако этот уникальный оператор C# (точнее, .NET) - простейший способ организации циклической обработки всех элементов массива.

На самом деле цикл foreach мощнее, чем можно представить из приведенного примера. Кроме массивов, он работает и с другими видами коллекций (о которых рассказывается, например, в главе 15, "Обобщенное программирование"). Кроме того, f o r e a c h в состоянии работать и с многомерными массивами (т.е. массивами массивов). Но эта тема выхолит за рамки настоящей книги.

Сортировка массива объектов

Сортировка элементов в массиве - весьма распространенная программистская зада-' ча. То, что массив не может расти или уменьшаться, еще не означает, что его элементы не могут перемещаться, удаляться или добавляться. Например, обмен местами двух этементов типа S t u d e n t в массиве может быть выполнен так, как показано в следующем фрагменте исходного текста:

```
Student temp = students [i] ; // Сохраняем i-го студента
              = students [j];
students [i]
students [j]
              = temp;
```
Здесь сначала во временной переменной сохраняется ссылка на объект в і-ой позиции массива students, чтобы она не была потеряна при обмене, затем ссылка в i-ой позиции заменяется ссылкой в ј-ой позиции. После этого в ј-ую позицию помещается ранее сохраненная во временной переменной ссылка, которая изначально находилась в i-ОЙ позиции. Происходящее схематично показано на рис. 6.2.

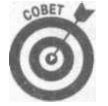

Некоторые коллекции данных более гибки, чем массивы, и поддерживают добавление и удаление элементов. С такими коллекциями вы познакомитесь в главе 15, "Обобщенное программирование".

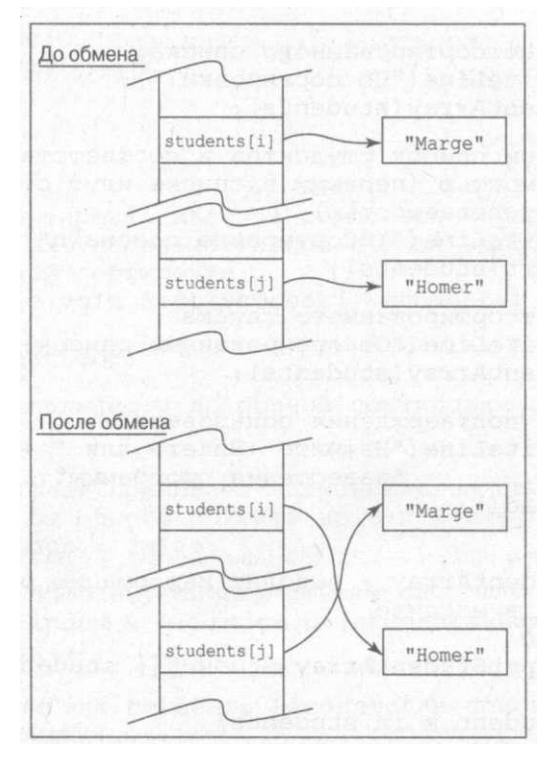

Рис. 6.2. "Обмен двух объектов" на самом деле означает "обмен ссылок на два объекта"

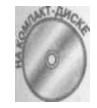

Приведенная ниже программа демонстрирует, как использовать возможность манипуляции элементами массива для их сортировки. В программе применен алгоритм пузырьковой сортировки. Он не слишком эффективен и плохо подходит для сортировки больших массивов с тысячами элементов, но зато очень прост и вполне применим для небольших массивов.

```
// S ort S tudents
// Демонстрационная программа для сортировки массива
// объектов
using System;
namespace SortStudents
\overline{C}class Program
  \left\{ \right.public static void Main(string[] args)
      \mathbf{f}// Создание массива студентов
         Student [] students = new Student [5];
         students [0] = Student. New Student ("Homer", 0);
         {\rm students} \left[ \begin{array}{ccc} 1 \end{array} \right] & = & {\rm Stu} \, {\rm d} \, {\rm e} \, {\rm nt} \, . \, {\rm N} \, {\rm e} \, {\rm w} \, {\rm S} \, {\rm t} \, {\rm u} \, {\rm d} \, {\rm e} \, {\rm n} \, {\rm t} \left( \begin{array}{ccc} {\rm w} \, {\rm L} \, {\rm i} \, {\rm s} \, {\rm a} \end{array} \right. , \quad \, 4 \, . \, 0 \, ) \; ; \nonumber{\rm stu\,d\,e\,n\,t\,s\,[\,2\,]}\quad =\quad {\rm St\,u\,d\,e\,n\,t\,.\,N\,e\,w\,S\,t\,u\,d\,e\,n\,t\,(\,\text{''}\,B\,a\,r\,t\,",\quad 2\ .\,0\,)\;;}= Stu dent. New Student("Marge", 3.0);<br>= Stu dent. New Student("Maggie", 3.5);stu dents [3]
         students[4]
```
**Глаза ft** Объединение данных - классы и массивы

```
} 
} 
    // Вывод неотсортированного списка:
    .<br>Console. Write Line ("До сортировки:");
    OutputStudentArray(students) ; 
    // Сортируем список студентов в соответствии с их
    1/ успеваемостью (первыми в списке идут студенты с
    / / лучше й успеваемостью ) 
    Console. Write Line ("\пСортировка списка\п");
    Student. Sort (students);
    // Вывод отсортированного списка
    Console. WriteLine ("Отсортированный список:");
    OutputStudentArray(students) ; 
    // Ожидаем подтверждения пользователя
    Console. WriteLine ("Нажмите <Enter>для " +
                       "завершения программы...");
    Console.Read();
  } 
  // OutputStudentArray - выводит информацию о всех
  / / студента х в массив е 
  public static
     void OutputStudentArray(Student [] students)
  { 
    foreach(Student s in students)
    { 
      Console. Write Line (s. Get String());
    } 
// Student - описание студента, включающее его имя и
/ / успеваемост ь 
class Student
{ 
  public string sName;
  public double dGrade = 0.0;
  // NewStudent - возвращает новый инициализированный
  / / объек т 
  public static Student NewStudent(string sName,
                                     double dGrade)
  { 
    Student student = new Student();
    student.sName = sName;
    student.dGrade = dGrade;
    return student;
  } 
  1/ GetString - преобразует текущий объект типа Student в
  / / строк у 
  public string GetString()
  {
```

```
string s = "";
 s += dGrade;
 s + = " - ";
 s += s N a m e;
 r e t u r n s;
\left\{ \right\}// Sort - сортировка массива студентов в порядке
// убывания их успеваемости при помощи алгоритма
// пузырьковой сортировки
public static void Sort(Student[] students)
\left\{ \right.bool bRepeatLoop;
 // Цикл выполняется до полной сортировки списка
 do
  \{// Этот флаг принимает значение true при наличии
   // хотя бы одного объекта не в порядке сортировки
   b RepeatLoop = false;
    // Цикл по всему списку студентов
    for(int index = 0; index < (students. Length - 1);
       i \, n \, d \, e \, x + +\{// Если два студента находятся в списке в неверном
      // порядке...
      if (students [index].dGrade <
                             students [index + 1]. d G rade)
      \left\{ \right.// ...меняем их местами...
        Student to = students [index];
        Student from = students [index + 1];
        students[index]= from;
        students [index + 1] = to;
        // ...и присваиваем флагу значение true, чтобы
        // программа выполнила очередной проход по
        // списку (итерации продолжаются, пока список не
        // будет полностью отсортирован)
        b RepeatLoop = true;
      \}\}while (bRepeatLoop);
```
 $\mathbf{\}$ 

Рассмотрим вывод данной программы, просто чтобы убедиться в ее работоспособности:

```
До сортировки:
O - Homer
\begin{array}{c} 4 - \operatorname{Lisa} \\ 2 - \operatorname{Bart} \end{array}
```
 $\mathcal{E}$ 

Глева 6. Объединение данных - классы и массивы

```
3 - Marge
3.5 - MaggieСортировка списка
Отсортированный список:
4 - Lisa3.5 - Maggie3 - M \text{ arg } e2 - Bart
0 - H omer
Нажмите < Enter> для завершения программы...
```
Чтобы сберечь ваше и мое время, создание списка из пяти студентов просто жколировано непосредственно в программе. Метод N e w S t u d e n t () выделяет память и содает новый объект типа S t u d e n t, инициализирует его и возвращает вызывающей фун\* ции. Для вывода информации о всех студентах в списке используется функция Out $put$  Student Array().

Затем программа вызывает функцию S o r t (). После сортировки программа повтор» ет процесс вывода списка, чтобы вы могли убедиться, что теперь он упорядочен.

Само собой, ключевым моментом в программе Sort Students является мето Sort (). Этот алгоритм выполняет проходы по списку до тех пор, пока список не буда полностью отсортирован, и при каждом таком проходе сравнивает два соседних объем массива. Если они находятся в неверном порядке, функция обменивает их местами и от мечает этот факт в специальной переменной-флаге, которая затем используется в уель вии цикла, указывая, полностью ли отсортирован массив. На рис. 6.3-6.6 показано, и выглядит список студентов после каждого прохода.

| <b>HOMER</b> | $\theta$       | LISA         | 4                                               |
|--------------|----------------|--------------|-------------------------------------------------|
| LISA         | $\overline{4}$ | <b>BART</b>  |                                                 |
| <b>BART</b>  |                | <b>MARGE</b> | 3                                               |
| <b>MARGE</b> | 3              | MAGGIE $3,5$ |                                                 |
| MAGGIE $3,5$ |                | <b>HOMER</b> | 0 - *•— Нотег проделал свой путь в конец списка |
|              |                |              |                                                 |

Рис. 6.3. Список студентов до сортировки

Рис. 6.4. Список студентов после первого прохода

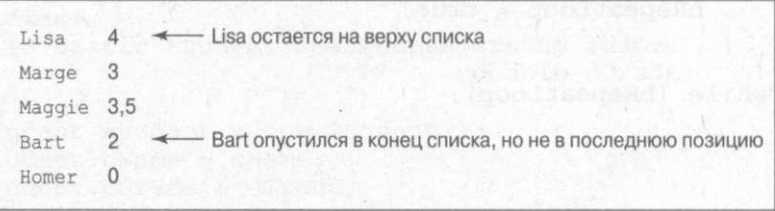

Рис. 6.5. Список студентов после второго прохода

В конечном итоге лучшие студенты, как пузырьки в воде, "всплывают" в верх списка в то время как наихудшие "тонут" и падают на дно. Потому такая сортировка и называ ется пузырьковой.

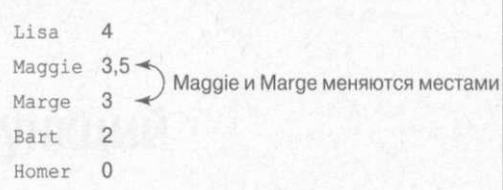

*Рис. 6.6. Список студентов после предпоследнего прохода оказывается полностью отсортирован. Последний проход завершает сортировку, так как никаких изменений при нем не вносится* 

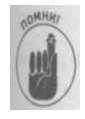

Ключевым моментом любой функции сортировки является возможность переупорядочения элементов внутри массива, присваивая ссылку из одного элемента другому. Заметим, что такое присваивание не создает копии объекта, а следовательно, является очень быстрой операцией.

**Глава** *6. Объединение данных - классы и массивы 139* 

# Глава 7

# Функции функций

В этой главе...

- > Определение функции
- > Передача аргументов в функцию
- > Получение результата из функции
- > Передача аргументов программе

рограммисты нуждаются в возможности разбить большую программу на более мелкие части, с которыми легче совладать. Например, программы, содержащиеся в предыдущих главах, уже достигли своего предельного размера, с которым как с единым целым может справиться один человек.

С# позволяет разделить код на куски, известные как функции. Правильно спроектированные и реализованные функции существенно облегчают работу по написанию сложных программ.

Определение и использование функции

Рассмотрим следующий пример:

```
class Example
```

```
public int nlnt;
                               //Не статический член
public static int nStaticInt // Статический член
public void MemberFunction() //Не статическая функция
 Console. Write Line ("Это функция-член");
,<br>public static void ClassFunction() // Статическая функция
\sqrt{ }Console. Write Line ("Это функция класса");
\mathcal{E}
```
Элемент n l n t является членом-данными, с которыми вы познакомились в главе 6, "Объединение данных - классы и массивы". Однако элемент M e m b e r F u n c t i o n () для вас нов. Он известен как функция-член, представляющая собой набор кода С#, который может быть выполнен с помощью ссылки на имя этой функции. Честно говоря, такое определение смущает даже меня самого, так что лучше рассмотреть, что такое функция, на примерах.

Примечание: отличие между статическими и нестатическими функциями крайне важно. Частично эта тема будет раскрыта в данной главе, но более подробно об этом речь пойдет в главе 8, "Методы класса", где будет введен термин метод, очень распрестраненный в объектно-ориентированных языках программирования наподобие С# л обозначения нестатических функций классов.

В следующем фрагменте присваиваются значения члену объекта n l n t и члену класш (статическомучлену) n S t a t i c I n t :

```
Example example
                     пем Example(): // Создание объекта
example.nlnt
                     1:// Инициализация члена с
                         // использованием объекта
Example.n StaticInt = 2:
                         // Инициализация члена с
                         // использованием класса
```
Практически аналогично в приведенном далее фрагменте происходит обращение (путем вызова) к функциям Member Function () и Class Function ():

```
Example example = new Example(); // Создание объекта
e x a m p l e . М e m b e r F u n c t i o n (); // Вызов функции - члена
                            // с указанием объекта
Examp1e. ClassFunction ():// Вызов функции класса с
                            // указанием класса
// Приведенные далее строки не компилируются
examp1e. ClassFunction ():// Нельзя обращаться к функции
                            // класса с указанием объекта
Example. Member Function(); // Нельзя обращаться к функции-
                            // члену с указанием класса
```
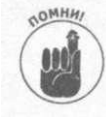

Отличие между функциями класса (статическими) и функциями-членами (нестатическими), или методами, отражает различие между переменными казса (статическими) и переменными-членами (нестатическими), описанное ранее! в главе 6, "Объединение данных - классы и массивы".

Bыражение e x a m p l e . M e m b e r F u n c t i o n () передает управление коду, содержаще муся внутри функции. Процесс вызова E x a m ple. Class F u n c t i o n () практически та кой же. В результате выполнения приведенного выше фрагмента кода получается сл дующий вывод на экран:

```
Это функция-член
Это функция класса
```
После того как функция завершает свою работу, она передает управление в точку из которой она была вызвана.

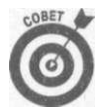

Я включаю круглые скобки при указании функций в тексте- наприме Main () - чтобы функции было легче распознать. Без этого упоминания их в тексте можно легко спутать с переменными или классами.

В приведенном примере код функций не делает ничего особенного, кроме вывода на экран единственной строки, но в общем случае функции выполняют различные сложные операции, такие как вычисление математических функций, объединение строк, сортировка массивов или отправка электронных писем, словом, сложность решаемых функциями задач ничем не ограничена. Функции могут быть любого размера и любой степени сложности, но все же лучше, если они будут небольшими по размеру, так как с такими функциями гораздо легче работать.

Часть III. Объектно-основанное программирование

# Использование функций в ваших программах

В этом разделе в качестве демонстрации того, как разумное определение функций может помочь сделать программу проще для написания и понимания, будет взята монолитная программа C a l c u l a t e l n t e r e s t T a b l e из главы 5, "Управление потоком выполнения", и разделена на несколько функций. Такой процесс переделки рабочего кода при сохранении его функциональности называется рефакторингом, и Visual Studio 2005 обеспечивает удобное меню Refactor, которое автоматизирует большинство распространенных залач рефакторинга.

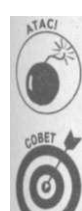

 $\{$ 

Определение функций и их вызовы будут детально рассмотрены немного позже в этой главе, а пока считайте данный пример просто кратким обзором.

Чтение комментариев при опущенном программном коде должно способствовать пониманию намерений программиста. Если это не так - значит, вы плохо комментируете ваши программы. (И наоборот, если вы не можете, опустив большинство комментариев, понять, что делает программа на основании имен функций, значит, вы недостаточно ясно именуете функции и/или делаете их слишком большими).

"Скелет" программы C a l c u l a t e l n t e r e s t T a b l е выглядит следующим образом: public static void Main (string [] args)

```
// Приглашение ввести начальный вклад.
// Если вклад отрицателен, генерируется сообщение об
  ошибке.
...<br>// Приглашение для ввода процентной ставки.
// Если процентная ставка отрицательна, генерируется
// сообщение об ошибке.
// Приглашение для, ввода количества лет.
// Вывод введенных данных.
// Цикл по введенному количеству лет.
while (n Y e a r \leq n D u r a t i o n)₹
   // Вычисление значения вклада с начисленными
                                                      \bullet^*II процентами.
   // Вывод результата вычислений.
```
 $\overline{\mathbf{r}}$  $\overline{\mathbf{r}}$ 

> Это пример хорошего метода проектирования функций. Если вы вернетесь и изучите программу, то увидите, что она состоит из следующих трех частей:

- I / часть начального ввода данных, в которой пользователи вводят вклад, процентную ставку и срок;
- | / раздел, выводящий введенную информацию на экран, чтобы пользователь мог убедиться в корректности ввода;
- I Л последняя часть кода, создающая и выводящая таблицу на экран.

Глава 7, Функции функций

Это хорошее начало для выполнения рефакторинга. Кроме того, если вы внимател рассмотрите часть ввода начальной информации, то увидите, что код для ввода

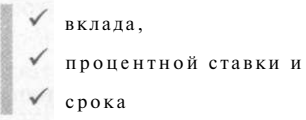

практически один и тот же. Это наблюдение дает еще одну точку для рефакторинга.

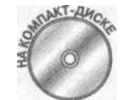

Все перечисленное позволяет выполнить рефакторинг программы Calcl latelnterest Table и создать программу Calculatelnterest Ta ble With Functions.

```
// Calculate Interest Table With Functions
// Генерация таблицы роста вклада по тому же алгоритму, что
// и ранее рассматривавшихся программах, однако в этой
// программе работа распределена между несколькими
// функциями.
using System;
namespace CalculateInterestTableWithFunctions
\left\{ \right.public class Program
  \left\{ \right.public static void Main(string[] args)
     \left\{ \right.// Раздел 1 - ввод данных, необходимых для создания
       // таблицы
       \text{decimal} m Principal = 0;
       decimal minterest = 0,-
       \text{d} e \text{c} \text{im} \text{a} 1 m D u ration = 0;
       InputInterestData(ref mPrincipal,<br>ref mInterest,<br>ref mDuration);
       // Раздел 2 - проверка введенных данных путем вывода
       // их пользователю на экран
       Console. Write Line (); // skip a.line
       Console. Write Line ("Вклад
                                                     \frac{1}{2} \frac{1}{2} \frac{1}{2}m Principal);
       Console. Write Line ("Процентная ставка = " +
                             m 1 n t e r e s t + "\%") ;
       Console. Write Line ( "C p \circ \kappa= +m Duration +. " \pier");
       Console. Write Line ();
       // Раздел 3 - и, наконец, вывод таблицы вкладов по
       // годам
       Output Interest Table (m Principal, m Interest, m Duration);
       // Ожидаем подтверждения пользователя
       Console. Write Line ("Нажмите < Enter> для " +
```

```
"завершения программы...");
  C on sole. Read();
 \overline{\ }// InputlnterestData - клавиатурный ввод вклада,
// процентной ставки и срока для расчета таблицы
// Эта функция реализует раздел 1, разбивая его на три
\frac{1}{\sqrt{2}} \kappa \alpha \kappa \alpha \kappa \alpha \kappa \alpha \kappa \alphapublic static
    void Inputlnterest Data (ref decimal mPrincipal,<br>ref decimal mInterest,<br>ref decimal mDuration)
\{// la Получение вклада
  m Principal = Input Positive Decimal ("вклад");
  // 16 Получение процентной ставки
  mlnterest = InputPositiveDecimal("процентная ставка");
  // 1в Получение срока
  m Duration = Input Positive Decimal ("cpok");
\rightarrow// Input Positive Decimal - возвращает положительное число
// типа decimal с клавиатуры.
// Выполняется только одна проверка - на
// неотрицательность введенного значения.
public static
    decimal InputPositiveDecimal(string sPrompt)
\left\{ \right.// Цикл выполняется, пока не будет введено верное
  // значение
  which is (true)\left\{ \right.// Приглашение для ввода<br>Console.Write("Введите " + sPrompt + ":");
    // Получение значения типа decimal с клавиатуры
     string slnput = Console. Read Line();
    decimal mValue = Convert ToDecimal(slnput);// Выход из цикла при вводе корректного значения
    if (mValue \geq 0)// Возврат введенного значения
       \,r e t u r n \, m V a l u e ;
     \mathcal{E}// В противном случае генерируется и выводится
     // сообщение об ошибке
     C on sole. Write Line (sPrompt +
```
Глава 7. Функции функций

```
" не может иметь отрицательное значение");
      Console. Write Line ("Попробуйте еще раз");
      C on sole. Write Line ();
    \}\left\{ \right.// Outputlnterest Table - для заданных значений вклада,
  // процентной ставки и срока генерирует и выводит на
  // экран таблицу роста вклада
  // Реализация раздела 3 основной программы
  public static
      void OutputInterestTable(decimal mPrincipal,
                                  decima1mlnterest
                                  decima1 m Duration)
  \{for (int nYear = 1; nYear \leq mDuration; nYear ++)
      // Вычисление начисленных процентов
      decimal minterestPaid;
      m Interest Paid = m Principal * (m Interest / 100);
      // Вычисление значения нового вклада путем
      // добавления начисленных процентов к основному
      // вкладу
      m Principal = m Principal + m Interest Paid;
      // Округление вклада до копеек
      m \text{ Principal} = decimal. Round (mPrincipal, 2);
      // Вывод результата
      Console. Write Line (n Year + "-" + m Principal);
    \rightarrow\left\{ \right\}\}
```
Раздел Main () разделен на три очевидные части, каждая из которых выделена и ментарием с полужирным шрифтом. Кроме того, первая часть, в свою очередь, подела на три подраздела - 1a, 1би 1в.

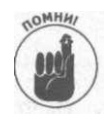

 $\{$ 

Вам не следует пытаться выделять в своих исходных текстах комментарии лужирным шрифтом или номерами разделов. Исходный текст реальной про граммы и без того сложная и запутанная штука, чтобы вносить в него искуст венные усложнения. На практике для понимания достаточно ясных и информ тивных имен функций, указывающих их предназначение.

В первой части для ввода значений трех переменных, необходимых для работы про граммы (m Principal, mlnterest им m Duration), вызывается функция Inputln terest Data (). Во второй части полученные значения выводятся на экран так же, и и в предыдущих версиях программы. Последняя часть строит и выводит на экран таблица цувкладовспомощью функции O u t p u t l n t e r e s t T a b l e ().

Начнем с конца, с функции O u t p u t l n t e r e s t T a b l e (). В ней содержится цш в котором выполняется вычисление начисленных процентов - в точности так же, ю

это делалось в программе C a l c u l a t e l n t e r e s t T a b l е в главе 5, "Управление потоком выполнения". Преимущество данной версии заключается в том, что при разработке этой части кода не нужно сосредотачиваться на деталях ввода и верификации данных. При написании этой функции следует просто думать о том, как вычислить и вывести таблицу ды уже полученных значений. После выполнения функции управление вернется в строку, следующую за вызовом функции O utputlnterest Table().

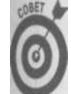

Output lnterest Table!) - хороший повод для того, чтобы воспользоваться новым меню Refactoring в Visual Studio 2005. Для этого надо выполнить следующие действия.

1. Воспользоваться в качестве стартовой точки примером Calculatelnterest-TableMoreForgiving из главы 5, "Управление потоком выполнения", выбрав исходный текст от объявления переменной nyear до конца цикла while:

```
// Переменная цикла
int n Y e a r = 0;
while (nYear \le nDuration) // M/sec unkn while
\{11...\{
```
- 2. Выбрать командуменю Refactor^Extract Method.
- 3. В диалоговом окне Extract Method ввести OutputInterest Table, затем просмотреть поле Preview Method Signature и щелкнуть на кнопке ОК.

Обратите внимание, что предложенная "сигнатура" нового "метода" начинается C KJIO JEBLIX CJOB private static *H* BKJIO JACT m Principal, m Interest и n D u r a t i o n в круглых скобках. О ключевом слове p r i v a t e, как альтернативе public, будет рассказано в главе 11, "Классы". Пока же вы можете при желании сделать эту функцию p u b l i c.

Результат такого рефакторинга заключается в следующем.

- / Ниже функции Main() добавляется новая private static функция Output Interest Table ().
- / Там, где в функции Main () находился выбранный код, появляется следующая строка:

```
m Principal = Output Interest Table (m Principal,
                                   mlnterest, nDuration);
```
Точно такой же подход "разделяй и властвуй" применим и для функции Inputlnterest Data (). Однако в этом случае требуется более сложный рефакторинг, так что я выполнил его вручную и все его этапы здесь не показаны. Все же искусство рефакторина выходит за рамки настоящей книги.

B функции I n p u t l n t e r e s t D a t a () вы сосредотачиваетесь только на вводе трех значений типа decimal. В данном случае, несмотря на три различные переменные, действия по их вводу оказываются идентичны и могут быть размещены в функции InputPositive Decimal (), которая одинаково применима как для ввода вклада, так и для ввода процентной ставки и срока, для которого выполняется расчет. Заметьте, как три цикла while в исходной программе превратились в один в теле функции InputPositive Decimal (). Тем самым устранено дублирование кода, которое всегда нежелательно.

Глава 7. Функции функций

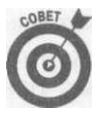

Внесение в программу модификаций, делающих ее понятнее и проще, не га няя при этом ее функциональность и внешнее поведение, называется рефак рингом. Большое количество информации о нем можно найти на Web-са www.refactoring.com.

Функция I n p u t P o s i t i v e D e c i m a l () выводит приглашение и ожидает ввода по зователя. Если введенное пользователем значение неотрицательно, она возвращает вызвавшей ее функции. Если же введенное значение отрицательно, функция выводит! общение об ошибке и повторяет цикл ввода.

С точки зрения пользователя получается та же программа, что и раньше (в глав "Управление потоком выполнения"), поскольку работает она в точности так же:

```
Введите вклад:100
Введите процентную ставку: - 10
Процентная ставка не может быть отрицательна
Попробуйте еще раз
Введите процентную ставку:10
Введите срок:10
Вклад
                    = 100Процентная ставка = 10\%= 10 \text{ m} \text{m}Срок
1 - 110. 0
2 - 121.003 - 133. 10
4 - 146. 41
5 - 161.056 - 177.167 - 194.888 - 214 . 37
9 - 235.8110 - 259.39Нажмите < Enter> для завершения программы...
```
Итак, взяв длинную, запутанную программу и применив рефакторинг, можно по чить программу меньшего размера, со сниженным дублированием кода, а главное - бол лее понятную.

#### Зачем беспокоиться о функциях?

Когда концепция функции появилась в 1950-е годы в Фортране, ее единственной целы! было избежать дублирования кода. Предположим, вы пишете программу, которая доли вычислять и выводить на экран некоторое отношение во многих местах. В этом случае программа может просто вызывать в этих местах функцию Display Ratio (), поволяющую избежать дублирования кода. Такая экономия может показаться не слишком большой, если функция состоит всего из пары строк, но функции бывают разные; они мо гут быть очень сложными и большими. Кроме того, распространенные функции, наподобие W rite Line (), MOiyr использоваться в сотнях различных мест.

Второе преимущество применения функций также очевидно: проще корректно напи сать и отладить одну функцию, чем десяток фрагментов кода, и вдвойне проще ете лать это, если функция невелика. Функция D is p l a y R a t i o () включает проверку того, что знаменатель в отношении не равен нулю. Если у вас имеется множество фрагментов кода, а не одна функция, то скорее всего в некоторых местах программы вы просто забудете вставить эту проверку.

Менее очевидно третье преимущество: хорошо спроектированные функции снижают сложность программы. Каждая функция должна соответствовать некоторой концепции. Вы должны быть способны указать назначение каждой функции без использования слов и и или. Вы должны следовать принципу: одна функция - одна задача.

Функция наподобие c a l c u l a t e S i n () служит идеальным примером. Программист, реализуя сложные вычисления, совершенно не должен беспокоиться, как именно будуг применены их результаты. Прикладной программист может использовать функцию calculate Sin(), не интересуясь, как именно она устроена и работает. Этот подход существенно снижает количество вещей, о которых должен думать и переживањ прикладной программист. Большую работу гораздо проще сделать, если разделить ее на несколько частей.

Большие программы, как, например, текстовый редактор, строятся из множества функций разного уровня абстракции. Например, функция R e d i s p l a y D o c u m e n t () должна вызывањ функцию R e p a r a g r a p h () для вывода абзацев документа. Эта функция, в свою очередь, должна вызывать функцию C a l c u l a t e W o r d W r a p () для вычисления длин отдельных строк абзаца. Функция Calculate Word Wrap () может вызывать функцию Look-UpWordBreak (), определяющую, как должно быть разбито для переноса слово, стоящее в конце строки. Каждая из перечисленных функций решает одну задачу, котормо можно сформулировать простым предложением (кстати, обратите внимание и на информативность названий функций).

Без возможности абстрагирования сложных концепций написание программы даже средней сложности становится практически нереализуемым, не говоря уж о создании операционных систем, игр, офисного программного обеспечения и тому подобных больших и сложных программ.

Аргументы функции

Метод, подобный приведенному ниже, полезен примерно так же, как и зубная щетка, которой может пользоваться только один человек. Это связано с тем, что никакие данные приведенной функции не передаются и ею не возвращаются: public static void Output ()

Console. Write Line ("Это функция");

Сравним этот пример с реальными функциями. Например, функция вычисления синуса требует определенных входных данных - в конце концов, вы ведь вычисляете синус чегото? Аналогично, при конкатенации двух строк нужно передать функции две строки - не так ли? И получить от функции результаты ее работы? Следовательно, возникает крайни необходимость в механизме обмена информацией с функцией.

#### Передача аргументов функции

Значения, передаваемые функции, называются аргументами функции (другое часто используемое название - параметры). Большинство функций требуют для работы ар гументы определенного типа. Вы передаете аргументы функции, перечисляя их в окоб ках после ее имени. Проанализируем следующее небольшое добавление к рассматр вавшемуся ранее классу E x a m p l e :

 $\overline{\Pi}$ 

```
public class Example
\left\{ \right.public static void Output(string funcString)
     Console. WriteLine ("Функция Output () получила аргумент: 11
                               func String);
  \mathcal{E}\mathcal{E}
```
Эту функцию можно вызвать в самом классе следующим образом:

Output ("Hello");

и получить в результате вывод на экран

Функция Output O получила аргумент: Hello

Программа передает функции O u t p u t () ссылку на строку "Не 110". Функция по лучает эту строку и присваивает ейимя func String. В теле функции Output () nepe менная func String может использоваться точно так же, как и любая другая перемен ная типа string.

Можно немного изменить пример: string  $myString = "Hello".$ Output (my String);

В этом фрагменте переменной m y S t r i n g присваивается ссылка на строку " Н е 11 о ". Вы зов Output (myString) передает функции объект, на который ссылается переменна m y String, т.е. туже строку " Неllo", что и ранее. Этот процесс изображен на рис. 7.1. Рез зультат работы фрагмента исходного текста тот же, что и до внесения в него изменений.

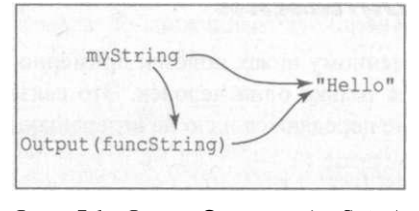

Puc. 7.1. Bызов **Output** (myString) копирует значение myString в переменную *funcString* 

## Передача функции нескольких аргументов

Когда я прошу сына помыть машину, он приводит сразу несколько аргументов, почему он не может это сделать. Их у него такое множество, что несколько штук всегда натотове. Но речь сейчас пойдет не о детях, а о нескольких аргументах, которые могут использоваться при вызове функции.

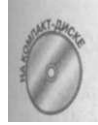

Вы можете определить функцию с несколькими аргументами различных типов. Рассмотрим в качестве примера функцию A v e r a g e A n d D i s p l a y ():

```
// AverageAndDisplay
using System;
```

```
namespace Example
\{public class Program
  \left\{ \right.public static void Main(string[] args)
   \left\{ \right.// Обращение к функции-члену
     AverageAndDisplay("OHEHKM 1", 3.5, "OHEHKM 2", 4.0);
     // Ожидаем подтверждения пользователя
     Console. Write Line ("Нажмите < Enter>для "
                           "завершения программы...");
     Console. \mathsf{Re}\,ad\mathsf{O};
   \rightarrow// Average And Display - усредняет два числа и выводит
   // результат с использованием переданных меток
   public static
       void Average And Display (string si, double dl,
                                    string s2, double d2)
   \left\{ \right.double dAverage = (d1 + d2) / 2;<br>Console.WriteLine("Среднее" +
                                         + si
                         + ", равной " + dl
                         + ", и " + s2<br>+ ", равной " + d2
                         + ", равно " + dAverage);
```
Вот как выглядит вывод этой программы на экран:

Ореднее оценки 1, равной 3.5, и оценки 2, равной 4, равно 3.75 Hammure <Enter> для завершения программы...

Функция A v e r a g e A n d D i s p l a y () объявлена с несколькими аргументами в том порядке, в котором они в нее передаются.

Как обычно, выполнение программы начинается с первой команды после Main (). Первы строка после Main (), не являющаяся комментарием, вызывает функцию Aver $ageAndDisplay()$ , передавая ей две строки и два значения типа double.

Функция AverageAnd Display () вычисляет среднее переданных значений типа double, dl и d2, переданных в функцию вместе с их именами (содержащимися в переменных si и s2), и сохраняет полученное значение в переменной dAverage.

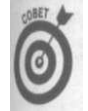

Изменение значений аргументов внутри функции может привести к ошибкам. Разумнее присвоить эти значения временным переменным и модифицировать уже их.

Глева 7. Функции функций

## Соответствие определений аргументов их использованию

Каждый аргумент в вызове функции должен соответствовать определена функции как в смысле типа, так и в смысле порядка. Приведенный далее ш ходный текст некорректен и вызывает ошибку в процессе компиляции.

```
// Average With Compiler Error - эта версия не компилируется!
using System;
```

```
namespace Example
\left\{ \right.public class Program
   \left\{ \right.public static void Main(string[] args)
      \left\{ \right.// Обращение к функции-члену
                                                  " o \mu e H K H 2", 3.5, 4.0);
        Average And Display ("оценки 1",
        // Ожидаем подтверждения пользователя
        Console. Write Line ("Нажмите <Еnter>для " +
                                  "завершения программы...");
        C on sole. Read();
      \{// AverageAndDisplay - усредняет два числа и выводит
     // результат с использованием переданных меток
     public static
           void Average And Display (string si, double dl,
                                            string s2, double d2)
      \{double dAverage = (d1 + d2) / 2;
        Console. Write Line ("Среднее "
                                                  + si
                                  ", равной " + dl
                               +\begin{array}{cccc} \n\uparrow & , & \downarrow \\ \n+ & \end{array}, \begin{array}{ccc} \n\downarrow & \downarrow \\ \n\downarrow & \end{array}+ s 2
                               + ", равной " + d2<br>+ ", равно " + dAverage);
     \}\left\{ \right\}\mathcal{E}
```
С# обнаруживает несоответствие типов передаваемых функции аргументов с арментами в определении функции. Строка "оценки 1" соответствует типу string определении функции; однако согласно определению функции вторым аргумента должно быть число типа double, в то время как при вызове вторым аргументом фуш ции оказывается строка string.

Это случилось потому, что я просто обменял местами второй и третий аргумент! функции. И это как раз то, за что я не люблю компьютеры - именно за то, что они по нимают все совершенно буквально.

Чтобы исправить ошибку, достаточно поменять местами второй и третий аргументы вызове функции A v e r a g e A n d D i s p l a y ().

# Перегрузка функции

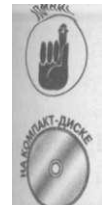

*Ъ одном* классе может быть две функции с одним и тем же именем - при условии различия их аргументов. Это явление называется перегрузкой (overloading) имени функции.

Вот пример программы, демонстрирующей перегрузку.

// Average And Display Overloaded - эта версия демонстрирует ...<br>// возможность перегрузки функции вычисления и вывода // среднего значения using System;

```
namespace Average And Display Overloaded
\left\{ \right.public class Program
₹
    public static void Main(string[] args)
    \left\{ \right.// Вызов первой функции-члена
      Average And Display ("моей оценки", 3.5,
                           " твоей оценки", - 4.0);
      Console. Write Line ();
      // Вызов второй функции-члена
      A v e r a g e A n d D i s p l a y (3.5, 4.0);
      // Ожидаем подтверждения пользователя
      Console. Write Line ("Нажмите < Enter>для " +
                           "завершения программы...");
      Co n s o l e . R e a d ( ) ;
    \mathcal{Y}// AverageAnd Display - вычисление среднего значения двух
    // чисел и вывод его на экран с переданными функции
    // метками этих чисел
    public static
        void Average And Display (string si,
                                                 double d1,
                                   string s2, double d2)
      \{double dAverage = (dl + d2) / 2;
      \texttt{Console.WriteLine("Cpe\texttt{A}Here " + si" }+ ", равной " + d1);
      Console. Write Line ("\mu"
                                         + s2
                        + ", равной " + d2<sup>)</sup>
    public static void AverageAndDisplay(double dl,
                                                d \circ u b 1 e d 2)double dAverage = (d1 + d2) / 2;
  Глад 7. Функции функций
```
```
Console. Write Line ("среднее " + dl
                             ^{\prime} \mu ^{\prime}+ d 2
                        +.<br>+ " равно "
                                             + d A v e r a g e ) ;
```
В программе определены две версии функции A v e r a g e A n d D i s p l a y (). Программ вызывает одну из них после другой, передавая им соответствующие аргументы. C# в col стоянии определить по переданным функции аргументам, какую из версий следует ви звать, сравнивая типы передаваемых значений с определениями функций. Программ корректно компилируется и выполняется, выводя на экран следующие строки:

```
Среднее моей оценки, равной 3.5
и твоей оценки, равной 4, равно 3.75
Среднее 3.5 и 4 равно 3.75
```
Нажмите < Enter> для завершения программы...

Вообще говоря, С# не позволяет иметь в одной программе две функции с одинаковым! именами. В конце концов, как тогда он сможет разобраться, какую из функций следует выш вать? Но дело в том, что С# в имя функции во внутреннем представлении компилятора втш чает не только имя функции, но и количество и типы ее аргументов. Поэтому С# в состояв! отличить функцию AverageAnd Display (string, double, string, double) отфуш ции Average And Display (double, double). Если рассматривать эти функции с ихаи гументами, становится очевидным, что они разные.

## Реализация аргументов по умолчанию

Зачастую оказывается желательно иметь две (или более) версии функции, имеюищ следующие отличия.

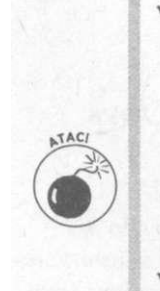

Одна из функций представляет собой более сложную версию, обеспечи вающую большую гибкость, но требующую большого количества аргу ментов от вызывающей программы, причем некоторые из них для пользо вателя могут быть просто непонятны.

Под пользователем функции зачастую подразумевается программист, пр меняющий ее в своих программах, так что пользователь функции и полк ватель готовой программы - это разные люди. Еще один термин, прим няемый для обозначения такого рода пользователя - клиент.

Вторая версия функции гораздо проще для применения, она работает же, как и первая, в которой часть аргументов принимает некоторые п допределенные значения по умолчанию.

Такое поведение легко реализуется с использованием перегрузки функций.

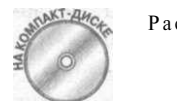

Рассмотрим следующую пару функций Display Rounded Decimal ():

// Functions With Default Arguments - две версии одной и той же // функции, причем одна из них представляет версию второй с // использованием значений аргументов по умолчанию

Часть III. Объектно-основанное программирован®

```
using S v s t e m;
namespace Functions With DefaultArguments
\epsilonpublic class Program
 \left\{ \right.public static void Main(string[] args)
     // Вызов функции-члена
    Console . Write Line ("\{0\}<sup>11</sup>
             D is play R ounded D e c imal (12.345678 M, 3));
    // Ожидаем подтверждения пользователя
    Console. Write Line ("Нажмите <Enter>для " +
                        "завершения программы...");
    C on sole. Rec A C );
\mathcal{E}// DisplayRoundedDecimal - преобразует значение типа
   // decimal в строку с определенным количеством значащих
   // \muифр
   public static
      string Display Rounded Decimal (decimal mValue,
              int nNumberOfSignificantDigits)
  \{// Сначала округляем число до указанного количества
    // значащих цифр
    decimal m R o u n d e d V a l u e =
                decimal. Round (mValue,
                                n Number Of Significant Digits);
    // и преобразуем его в строку
    string s = Convert. To String (mRounded Value);
    r e t u r n s,-
   ₹
  public static
      string Display Rounded Decimal (decimal mValue)
   ₹
    // Вызываем Display Rounded Decimal (decimal, int) с
    string s = D is play R ounded D e c imal (mValue, 2);
    r e t u r n s;
 \vert
```
Функция Display Rounded Decimal () преобразует значение типа decimal в значение типа string с определенным количеством значащих цифр после десятичной точки. Поскольку числа типа decimal часто применяются в финансовых расчетах, наиболе распространенными будут вызовы этой функции со вторым аргументом, равным 2. Ванализируемой программе это предусмотрено, и вызов Display Rounded Decimal () содним аргументом округляет значение этого аргумента до двух цифр после десятичной

'та 7. Функции функций

точки, позволяя пользователю не беспокоиться о смысле и числовом значении ВССО аргумента функции.

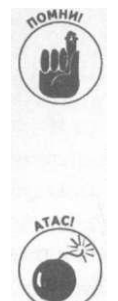

Обратите внимание, что версия фунющи D i s p l a y R o u n d e d D e c i m a l (decimal в действительности осуществляет вызов функции Display Rounded Decimal (decimal, int). Такая практика позволяет избежать ненужного дублировав кода. Обобщенная версия функции может использовать существенно большее количество аргументов, которые ее разработчик может даже не включить док кументацию.

Аргументы по умолчанию не просто сберегают силы ленивого программна Программирование - работа, требующая высочайшей степени концентрат и излишние аргументы функции, для выяснения назначения и рекомендуем значений которых необходимо обращаться к документации, затрудняют про граммирование, приводят к перерасходу времени и повышают вероятное! внесения ошибок в код. Автор функции хорошо понимает взаимосвязи меж! аргументами функции и способен обеспечить несколько корректных перегру женных версий функции, более дружественных к клиенту.

Примечание для программистов на Visual Basic и C/C++: в С# единственный способ реализации аргументов по умолчанию - это перегрузка функций. С# не позволяет имеь необязательные аргументы.

#### Передача в функцию типов-значений

Базовые типы переменных, такие как int, double, decimal, известны как тип значения. Переменные таких типов могут быть переданы в функцию одним из двух спо собов. По умолчанию эти переменные передаются в функцию по значению (by value альтернативная форма - передача по ссылке.

Программисты часто не совсем точны в употреблении терминов. Если речь идет ти пах-значениях, то когда программист говорит о "передаче переменной в функцию", это обычно означает "передача значения переменной в функцию".

#### Передача по значению

В отличие от ссылок на объекты, переменные с типами-значениями наподобие id или double обычно передаются в функцию по значению, т.е. функции передается зна чение, содержащееся в этой переменной, но не сама переменная.

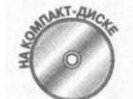

156

При такой передаче изменение значения соответствующей переменной нути функции не вызовет изменения значения переданной переменной в вызывающей программе, что и демонстрируется следующей программой:

```
// PassByValue - программа для демонстрации семантики
// передачи аргумента по значению
using System;
namespace PassByValue
₹
  public class Program
  \left\{ \right.
```
Часть III. Объектно-основанное программировал

```
// Update - функция пытается модифицировать значения
// аргументов, переданные ей; обратите внимание, что
// функции в классе могут быть объявлены в любом порядке
public static void Update(int i, double d)
\left\{ \right.i = 10;
 d = 20.0;
\rightarrowpublic static void Main(string [] args)
  // Объявляем и инициализируем, две переменные
  int i = 1;d \circ u b 1 e \quad d = 2.0;Console. Write Line ("Перед вызовом Update (int. double):");
 Console. Write Line ("i = " + i + ", d = " + d);
  // Вызываем функцию
 Update(i, d) ;
 // Обратите внимание - значения 1 и 2.0 не изменились
 Console . Write Line ("После вызова Update (int, double) :"),-
 Console. Write Line ("i = " + i + ", d = " + d);
  // Ожидаем подтверждения пользователя
  Console. Write Line ("Нажмите < Enter>для " +
                     "завершения программы...");
  C on sole. Read();
```
Выполнение программы дает такой вывод на экран:

```
Перед вызовом Update (int, double):
i = 1, d = 2После вызова Update (int, double):
i = 1, d = 2Нажмите < Enter> для завершения программы...
```
Вызов U p d a t e () передает функции значения 1 и 2.0, а не ссылки на переменные і и. Таким образом, изменение их значений в функции никак не влияет на значения исходных переменных в вызывающей программе.

#### Передача по ссылке

Передача функции переменных с типами-значениями по ссылке имеет ряд преимуществ - этот метод передачи используется, в частности, когда вызывающая программа хожт предоставить функции возможность изменять значение передаваемой в качестве аргумента переменной. Приведенная далее программа P a s s B y R e f e r e n c е демонстрирет эту возможность.

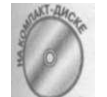

С# дает программисту возможность передачи аргументов по ссылке с использованием ключевых слов ref и out. Слегка измененная программа Pass By Value демонстрирует, как это делается.

Глева 7. Функции функций

```
// PassByReference - программа для демонстрации семантики
// передачи аргумента по ссылке
using System;
namespace PassByValue
\{public class Program
  \left\{ \right.// Update - функция пытается модифицировать значения
    // аргументов, переданные ей; обратите внимание, на
    1/ передачу аргументов как ref и out
    public static void Update(ref int i, out double d)
    \{i = 10;d = 20.0;
    \mathcal{E}public static void Main(string[] args)
      // Объявляем две переменные и одну инициализируем
      int i = 1;
      d ouble d;
      Console. Write Line ("Перед вызовом " +
                          "Update(ref int, out double):");
      Console. Write Line ("i = " + i +
                          ", d неинициализирована");
      // Вызываем функцию
     Update(ref i, out d);
      // Обратите внимание - значение і равно 10, значение d
      // равно 20.0C on sole. Write Line ("После вызова "
                          "Update (ref int, out double):"),-
      Console. Write Line ("i = " + i + ", d = " + d);
      // Ожидаем подтверждения пользователя
      Console. Write Line ("Нажмите <Enter>для " +
                          "завершения программы...");
      Console. Read();
   \rightarrow\left\{\right\}\}
```
Ключевое слово ге f указывает C#, что в функцию следует передать ссылку на i, а не просто значение этой переменной. Следовательно, изменения, выполненные с этой переменной, оказываются экспортированы обратно вызывающей программе.

Подобно этому, ключевое слово out говорит: "Передай ссылку на эту переменную, но можешь никак не заботиться о ее значении, поскольку оно все равно не будет использоваться и будет перезаписано в процессе работы функции". Это ключевое слово годится тогда, когда переменная применяется исключительно для того, чтобы вернуть значение вызывающей программе.

Часть III. Объектно-основанное программирование

Выполнение рассмотренной программы Pass By Reference приводит к следующему выводу на экран:

```
Перед вызовом Update (ref int, out double):
i = 1, d неинициализирована
После вызова Update (ref int, out double):
i = 10, d = 20Нажмите <Enter> для завершения программы...
```
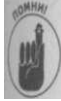

Аргумент, передаваемый как out, всегда считается передаваемым так же как ref, т.е. писать ref out - это тавтология. Кроме того, при передаче аргументов по ссылке вы должны всегда передавать только переменные - передача литеральных значений, например просто числа 2 вместо переменной типа int, в этом случае приводит к ошибке.

Обратите внимание, что начальные значения і и d переписываются в функции Updated. После возврата в функцию Main () эти переменные остаются с измененными в функции Update () значениями. Сравните это поведение с программой Pass By-Value, где внесенные изменения не сохраняются при выходе из функции.

#### Не передавайте переменную по ссылке дважды

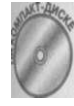

Никогда не передавайте по ссылке одну и ту же переменную дважды в одну функцию, поскольку это может привести к неожиданным побочным эффектам. Описать эту ситуацию труднее, чем просто продемонстрировать пример программы. Внимательно взгляните на функцию U p d a t e () в приведенном листинге.

```
// PassByReference Error - демонстрация потенциально
...<br>// ошибочной ситуации при вызове функции с передачей
// аргументов по ссылке
using System;
namespace PassByReferenceError
\epsilonpublic class Program
 \left\{ \right.// Update - эта функция пытается изменить значения
  // переданных ей аргументов
  public static void DisplayAndUpdate(ref int nVarl,
                                              ref int nVar2)
    Console. Write Line ("Начальное значение nVarl - " +
                          n \vee a \rightharpoonup 1;
    nVar1 = 10;
    Console. Write Line ("Начальное значение nVar2 - " +
                          n \vee a \rceil 2);
    n \text{Var2} = 20;\left\{ \right\}public static void Main(string[] args)
  \{
```
Глева 7. Функции функций

```
// Объявляем и инициализируем переменную
      int \pi = 1;
      Console. Write Line ("Перед вызовом "
                           "Update(ref n, ref n):");
      Console. Write Line ("n = " + n);
      C on sole. Write Line ():
      // Вызываем функцию
      DisplayAndUpdate(ref n, ref n);
      // Обратите внимание на то, как изменяется значение п
      // - не так, как ожидалось от этой переменной и
      // функции, в которую она была передана
      Console. Write Line ();
      C on sole. Write Line ("После вызова " +
                           "Update(ref n, ref n):");
      Console. Write Line ("n = " + n);
      // Ожидаем подтверждения пользователя
      Console. Write Line ("Нажмите < Enter>для " +
                           "завершения программы...");
      C on sole. R ead ();
    \left\{ \right\}\mathcal{E}\mathcal{E}
```
В этом примере функция Update (ref int, ref int) объявлена как функцию с двумя целыми аргументами, передаваемыми по ссылке - ив этом нет ничего некор ректного или необычного. Проблема возникает тогда, когда в функцию передается одна и та же переменная как в качестве первого, так и второго аргумента. Внутри функции происходит изменение переменной n V a r l, которая ссылается на переменную п, от ее начального значения 1 до значения 10. Затем происходит изменение переменной nVar которая тоже ссылается на переменную п, от ее начального значения 1 до значения 20 и побочное действие заключается в том, что переменная п теряет ранее присвоенное значение 10 и получает новое значение 20.

Это видно из приведенного ниже вывода программы на экран:

Перед вызовом Update(ref n, ref n):  $n = 1$  $Ha$ чальное значение n $Var1 - 1$ Начальное значение nVar2 -  $10$ После вызова Update(ref n, ref n):  $n = 20$ Нажмите < Enter> для завершения программы...

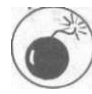

Понятно, что ни программист, который писал функцию Update(), ни про граммист, ее использовавший, не рассчитывали на такой экзотический результат. Вся проблема оказалась в том, что одна и та же переменная была передан в одну и ту же функцию по ссылке больше одного раза. Никогда так не посту пайте, если только вы не абсолютно уверены в том, чего именно вы хотите до биться таким действием.

Часть III. Объектно-основанное программированы

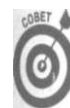

 $\mathbf{v}$ 

Вы можете передавать одно и то же значение в функцию сколько угодно раз, если передаете его по значению.

#### Почему некоторые аргументы используются только для возврата значений?

С# по мере возможности старается защитить программиста от всех глупостей, которые он может вольно или невольно сделать. Одна из этих глупостей - программист может забыть проинициализировать переменную перед ее первым применением (особенно часто это случается с переменными-счетчиками). С# генерирует ошибку, когда вы пытаетесь использовать объявленную, но не инициализированную переменную:

```
int nVariable:
Console. Write Line ("Это ошибка " +, n Variable);
nVariable = 1:
Console. Write Line ("A \overline{3} o - \overline{1} et " + nVariable):
Однако С# не в состоянии отслеживать переменные в функции:
```
void Some Function (ref int nVariable)  $\left\{ \right.$ 

```
Console. Write Line ("Ошибка или нет? " + n Variable);
```
Откуда функция Some Function () может знать, была ли переменная n Variable инициализирована перед вызовом функции? Это невозможно. Вместо этого С# отслеживает переменные при вызове функции - например, вот такой вызов функции привелет к сообщению об ошибке:

```
int n Uninitialized Variable;
Some Function (ref n Uninitialized Variable);
```
Если бы С# позволил осуществить такой вызов, то функция S о m e F u n c t i o n () получила бы ссылку на неинициализированную переменную (т.е. на мусор (garbage)) в памяти. Ключевое слово о u t позволяет функции и вызывающему ее коду договориться о том, что передаваемая по ссылке переменная может быть не инициализирована функция обещает не использовать ее значение до тех пор, пока оно не будет какимлибо образом присвоено самой функцией. Следующий фрагмент исходного текста компилируется без каких-либо замечаний:

```
int n Uninitialized Variable;
Some Function (out n Uninitialized Variable);
```
Передача инициализированной переменной как out-apryмента также является корректным действием:

int nlnitialized  $V$ ariable = 1; Some Function (out nlnitialized Variable);

В этом случае значение переменной n l n i t i a l i z e d V a r i a b l e будет просто проигнорировано функцией Some Function (), но никакой опасности для программы это не представляет.

# Возврат значений из функции

Многие реальные операции создают некоторые значения, которые должны быть воз вращены тому, кто вызвал эту операцию. Например, функция s i n () получает аргумент и возвращает значение тригонометрической функции "синус" для данного аргумент Функция может вернуть значение вызывающей функции двумя способами. Наиболее распространенный - с помощью команды return; второй способ использует возмож ности передачи аргументов по ссылке.

# Возврат значения оператором return

Приведенный далее фрагмент исходного текста демонстрирует небольшую функцию возвращающую среднее значение переданных ей аргументов, public class Example

```
\left\{ \right.public static double Average(double dl, double d2)
    \{double dAverage = (d1 + d2) / 2;
         return dAverage;
    \mathcal{E}public static void TestO
         d \circ u b 1 e \quad v1 = 1.0;
         double v2 = 3.0;
         double dAverageValue = Average(v1, v2);Console. Write Line ("Среднее для "
                                               + v1
                                 " u " + v2 + " p a b H o "
                              ++ dAverageValue);
         // Такой метод также вполне работоспособен
         Console. Write Line ("Среднее для " + vl
                              + " \mu " + v2 + " равно "
                              + Average (v1, v2));
    }
\mathcal{E}
```
Прежде всего обратите внимание, что функция объявлена как p u b l i c s t a t i c double Average () - тип double перед именем функции указывает на тот факт, что функция Аe r a g e () возвращает вызывающей функции значение типа d o u b l e.

Функция Average () использует имена dl и d2 для значений, переданных ей в качестве аргументов. Она создает переменную dAverage, которой присваивает среднее значение этих переменных. Затем значение, содержащееся в переменной dAverage, возвращается вызывающей функции.

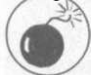

Программисты иногда говорят, что "функция возвращает dAverage". Это некорректное сокращение. Говорить, что передается или возвращается dAverаде или иная переменная - неточно. В данном случае вызывающей функции возвращается значение, содержащееся в переменной d A v e r a g e.

Вызов Average () из функции Test () выглядит точно так же, как и вызов любой другой функции; однако значение типа double, возвращаемое функцией Averaged, сохраняется в переменной d A v e r a g e V a l u e.

Часть III. Объектно-основанное программирование]

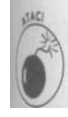

Функция, которая возвращает значение (как, например, Average ()), не может завершиться просто по достижении закрывающей фигурной скобки, поскольку С# совершенно непонятно, какое же именно значение должна будет вернуть эта функция? Для этого обязательно наличие оператора r e t u r n.

# Возврат значения посредством передачи по ссылке

Функция может также вернуть одно или несколько значений вызывающей программе с помощью ключевых слов ге f или out. Рассмотрим пример Update () из раздела "Передача по ссылке" данной главы:

```
// Update - функция пытается модифицировать значения
//аргументов, переданные ей; обратите внимание, на
// передачу аргументов как ref и out
public static void Update (ref int i, out double d)
\left\{ \right.
```
 $i = 10$ :  $d = 20.0$ ;  $\mathcal{F}$ 

Эта функция объявлена как void, так как она не возвращает никакого значения вызывающей функции. Однако поскольку переменная і объявлена как ге f, а переменная d- как out, любые изменения значений этих переменных, выполненные в функции Update (), сохранятся при возврате в вызывающую функцию. Другими словами, значени этих переменных вернутся вызывающей функции.

### Когда какой метод использовать

Вы можете задуматься: "Функция может возвращать значение как с использованием операпора ге t u r n, так и посредством переменных, переданных по ссылке. Так какой же меюд мне лучше применять в своих программах?" В конце концов, ту же функцию Ауerage () вы могли написать и так:

```
public class Example
í
    // Примечание: параметр, передаваемый как 'out', лучше
   // слепать послелним в списке
   public static void Average (double 1, double d2,
                                      out double dResults)
        dResults = (d1 + d2) / 2;
   \overline{\phantom{a}}public static void Test()
\left\{ \right.d \circ u b1e \quad v1 = 1.0;double v2 = 3.0;
        double dAverageValue;
        Average (dAverage Value, vl, v2);
        \texttt{Console.WriteLine("Cpe\texttt{A}Hee" + v1)}+ " \mu " + \sqrt{2} + " \mu pabho "
                                + dAverageValue);
}<br>Глава 7. Функции функций
```
Обычно значение вызывающей функции возвращается с помощью оператЛ return, а не посредством out-аргумента, хотя обосновать преимущество такого по; хода очень трудно.

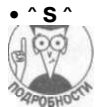

 $C$ **OBET** 

Возврат значения посредством передачи аргумента по ссылке иногда требу! дополнительных действий, которые будут описаны в главе 14, "Интерфейсы! структуры". Однако обычно эффективность - не главный фактор при прин тии решения о способе возврата значения из функции.

Как правило, "метод о и t" используется, если требуется вернуть из функции несши ко значений - например, как в следующей функции:

```
public class Example
\{public static
    void Average And Product (double dl, double d2,
                              out double dAverage,
                              out double dProduct)
  \{dAverage = (d1 + d2) / 2;d Product = dl * d2;
  \mathcal{E}\}
```
Возврат из функции нескольких значений встречается не так часто, как мож» показаться. Функция, которая возвращает несколько значений, обычно дела» это путем возврата одного объекта класса, который инкапсулирует несколы; значений, или путем возврата массива значений. Оба способа приводят к бол\* ясному и понятному исходному тексту.

#### Нулевая ссылка и ссылка на ноль

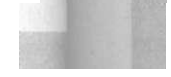

Ссылочные переменные, в отличие от переменных типов-значений, при создании инциализируются значением по умолчанию null. Однако нулевая ссылка (т.е. ссылка, инициализированная значением n u 11) - это не то же, что ссылка на ноль. Например, две следующие ссылки совершенно различны:

```
class Example
\{int nValue,-
₹
// Создание нулевой ссылки refl
Ex a m p l e r e f l;
// Создание ссылки на нулевой объект
Example ref2 = new Example O;r e f 2. n V a l u e = 0;
```
Переменная ге f1 пуста, как мой бумажник. Она указывает в "никуда", т.е. не указывает ни на какой реальный объект. Ссылка же ге f2 указывает на вполне конкретный объект, значение которого равно нулю.

Возможно, эта разница станет понятнее после следующего примера:

```
s \tmin g \t s i;string s2 = "";
```
По сути, возникает аналогичная ситуация- si указывает на нулевой объект, в то время как s2 - на *пустую строку* (на сленге программистов пустая строка иногда называется нулевой строкой). Это очень существенное отличие, как становится ясно из следующего исходного текста:

```
// Test - тестовая программа
namespace Test
\left(using System;
 public class Program
 \left\{ \right.public static void Main (string [] strings)
   \left\{ \right.Console. Write Line ("Эта программа исследует " +
                           " \phi VHKUM to Test String ()"):
     C on sole. Write Line ():
     Example example Object = new Example();
     \mathcal C on sole. Write Line ("Передача нулевого объекта:");
     string s = null;exa m p l e O b j e c t . T e s t S t r i n g (s);
     Console. Write Line ();
     // Теперь передаем в функцию нулевую (пустую) строку
     Console. Write Line ("Передача пустой строки:");
     exa mple Object. Test String ("");
     Console. Write Line ();
     // Наконец, передаем реальную строку
     Console. Write Line ("Передача реальной строки:");
     example Object. Test String ("test string");
     Console. Write Line ();
     // Ожидаем подтверждения пользователя
     Console. Write Line ("Нажмите < Enter > для " +
                          "завершения программы...");
     Console. Read (),-
 class Example
 \left\{ \right.public void TestString(string sTest)
   ₹
     // Проверка, не нулевой ли объект (эта проверка должна
     // быть первой!)
     if (sTest == null)\left\{ \right.Console. Write Line ("s Test == nul1");
       return:
     // Мы знаем, что sTest не указывает на нулевой объект,
     1/ но все еще может указывать на пустую строку.
     // Проверяем, не указывает ли sTest на нулевую
     // (пустую) строку
     if (S \text{tring.} Co \text{ m} \text{ pare}(s \text{ Test}, \text{ "''}) = 0)Console . WriteLine \binom{11}{1} s Test - ссылка на пустую строку");
       r e t u r n;
```
Глава 7. Функции функций

```
\sqrt{ }// Строка не пустая, выводим ее
     Console. Write Line ("s Test указывает на: '" + s Test + "'");
  \}\overline{\ }
```
Функция Тез t S t r i n g O использует сравнение s T e s t = = n u 11 для проверки, не на нулевой ли объект указывает ссылка. Для проверки, не указывает ли ссылка на пустую строку, функция T e s t S t r i n g () использует функцию C o m p a r e () (функция Comраге () возвращает 0, если переданные ей строки равны. В главе 9, "Работа со строками в С#", вы более детально познакомитесь со сравнением строк).

Вот как выглядит вывод этой программы на экран:

```
Эта программа исследует функцию TestStringO
Передача нулевого объекта:
sTest = -nu11Передача пустой строки:
sTest - ссылка на пустую строку
Передача реальной строки:
s Test указывает на: 'test string'
Нажмите < Enter> для завершения программы...
```
### Определение функции без возвращаемого значения

Выражение public static double Average O объявляет функцию Averaged как возвращающую значение типа d o u b l e. Однако бывают функции, не возвращающие ничего. Ранее вы сталкивались с примером такой функции - Average And DisplayO, которая выводила вычисленное среднее значение на экран, ничего не возвращая вызывающей функции. Вместо того чтобы опустить в объявлении такой функции тип возвращаемого значения, в C# указывается void:

```
public void AverageAndDisplay(double, double)
```
Ключевое слово void, употребленное вместо имени типа, по сути, означает отсутствие типа, т.е. указывает, что функция A v e r a g e A n d D i s p l a y () ничего не возвращает вызывающей функции. (В С# любое объявление функции обязано указывать возвращаемый тип, даже если это void.)

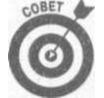

Функция, которая не возвращает значения, программистами называется voidфункцией, по использованному ключевому слову в ее описании.

Функции, не являющиеся void-функциями, возвращают управление вызывающей функции при выполнении оператора return, за которым следует возвращаемое вызывающей функции значение. Поскольку void-функция не возвращает никакого значения, выход из нее осуществляется посредством оператора r e t u r n без какого бы то ни было значения либо (по умолчанию) при достижении закрывающей тело функции фигурной скобки.

```
Рассмотрим следующую функцию D is play R atio ():
public class Example
```
Часть III. Объектно-основанное программирование

166

 $\left\{ \right.$ 

```
public static void Display Ratio (double dNumerator,
                                     double dDenominator)
\left\{ \right.11 Если знаменатель равен 0...
   if (d D e n o m in a tor = 0.0)11 ... вывести сообщение об ошибке и вернуть
     // управление вызывающей функции ...
     Console. Write Line ("Знаменатель не может быть нулем");
     // Выход из функции
     r e t u r n;
   \{// Эта часть функции выполняется только в том случае,
   // когда знаменатель не равен нулю
   double dRatio = dNumerator / dDenominator;
   Console. Write Line ("Отношение " + d Numerator
                       + " _K " + d D e n o m i n a t o r
                       + " p a b H o " + d R a t i o);
 } // Если знаменатель не равен нулю, выход из функции
\mathcal{E}// выполняется здесь
```
Функция D i s p l a y R a t i o () начинает работу с проверки, не равно ли значение d D e nominator нулю.

- Если значение d D e n o m i n a t o r равно нулю, программа выводит сообщение об ошибке и возвращает управление вызывающей функции, не пытаясь вычислить значение отношения. При попытке вычислить отношение произошла бы ошибка целения на 0 с аварийным остановом программы в результате.
- $\checkmark$  Если значение d D e n o m i n a t o r не равно нулю, программа выводит на экран значение отношения. При этом закрывающая фигурная скобка после вызова функции W rite-Line () является закрывающей скобкой функции Display Ratio () и, таким образом, представляет собой точку возврата из функции в вызывающую программу.

# Передача аргументов в программу

Взгляните на любое консольное приложение в этой книге. Выполнение программы всегда начинается с функции Main (). Рассмотрим аргументы в следующем объявлении функции Main ():

```
public static void Main (string [] args)
\{// ... Исходный текст программы ...
₹
```
Функция Main () - статическая функция класса Program, определенная Visual Studio AppWizard. Она не возвращает значения и принимает в качестве аргументов массив объектов типа s t r i n g . Что же это за строки?

Для запуска консольного приложения пользователь вводит имя программы в командной строке. При необходимости он может ввести в этой же строке после имени программы дополнительные аргументы. Вы видели это при использовании команд наподобие copy myFile C: \myDir, копирующей файл myFile в каталог C: \myDir.

Глева 7. Функции функций

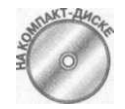

Как показано в приведенной далее демонстрационной программе Display A r g u m e n t s, массив объектов s t r i n g, передаваемый в качестве параметра в функцию Main (), и представляет собой аргументы текущего вызова про граммы.

```
// DisplayArguments - вывод аргументов, переданных программе
u s i n g System;
```

```
namespace DisplayArguments
\mathbf{E}class Test // Класс, содержащий функцию Main(), не обязан
               // называться Program
    public static void Main(string[] args)
    \left\{ \right.// Количество аргументов
      Console. Write Line ("У программы {0} аргументов",
                           args. Length);
      // Это аргументы:
      int n C o u nt = 0;
      foreach (string arg in args)
       ₹
         Console. Write Line ("Аргумент \{0\} - \{1\}",
                             n C o u n t + +,
                                         arg);\}// Ожидаем подтверждения пользователя
      Console. Write Line ("Нажмите <Enter>для " +
                           "завершения программы...");
      Console, Read():
      return 0:
                      // Другие программы, запущенные в
    \mathcal{E}// консольном окне, могут проверить это
                     // возвращаемое значение; ненулевое
  \mathcal{E}// значение обычно означает ошибку
\mathcal{E}
```
Обратите внимание, что функция M a i n () может возвращать значение несмотря 4 то, что она объявлена как v o i d, как и везде в настоящей книге. Однако она непременно должна быть объявлена как s t a t i c.

Программа начинает свою работу с вывода длины массива args. Это значение совветствует количеству аргументов, переданных функции. Затем программа циклически проходит по всем элементам массива a r g s, выводя каждый его элемент на экран.

Ниже приведен пример вывода данной программы (в первой строке показан вид ко) мандной строки, введенной при запуске программы):

DisplayArguments /c argl arg2

```
У программы 3 аргументов
A p r y m e H T 0 - /c
Аргумент
          \overline{1}- a \rceilАргумент 2
             - arg 2
Нажмите <Enter> для завершения программы...
```
Как видите, имя самой программы в список аргументов не входит (для того чтобы динамически выяснить имя программы, имеется другая функция). Пользователь ввел тра

Часть III. Объектно-основанное программирова,

параметра, и все они являются строками. Первый параметр - "/с". Обратите внимание, что он обрабатывается и передается в массив а r g s точно так же, как и все остальные аргументы. Только сама программа может определить, что именно означает каждый из аргументов и как он влияет на работу программы.

# Передача аргументов из приглашения DOS

Чтобы запустить программу Display Arguments из приглашения DOS, выполните следующие шаги.

Starts Programs^Accessories^Command Prompt 1. Выберите команду (ПускО Программы ^Стандартные ^ Командная строка).

После этого вы должны увидеть на экране черное окно с мигающим курсором рядом с приглашением С:  $\rangle$  > (приглашение может включать каталог).

2. Перейдите в каталог, содержащий проект DisplayArguments, введя команду сд \c#Programs\DisplayArguments\bin\Debug.

(По умолчанию корневой каталог для демонстрационных программ из данной книги - С # P r o g r a m s . Если выбранный вами каталог другой, введите его.)

Приглашение изменится и приметвид С: \ С # P r o g r a m s \ D i s p l a y A r g u m e n t s \  $b$  in \ D e  $b$  u g >.

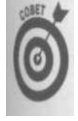

Если что-то идет не так - воспользуйтесь средствами Windows для поиска нужной папки. В Проводнике Windows щелкните правой кнопкой мыши на папке С: \ C # P год га m s и выберите в раскрывающемся меню команду Search (Найти...), как показано на рис. 7.2.

| <b>C/Programs</b>                                                                                           |                                                                                                    |                                                                         |                                                                                                    | - 日 文 |
|----------------------------------------------------------------------------------------------------|----------------------------------------------------------------------------------------------------|-------------------------------------------------------------------------|----------------------------------------------------------------------------------------------------|-------|
| File Edit View<br>Favorites Tools                                                                           | Hela                                                                                                    |                                                                         |                                                                                                    |       |
| G Back + (2) - 1 D Search                                                                                   | <b>Polders</b><br>四-                                                                                                    |                                                                         |                                                                                                    |       |
| Address C:\C#Programs                                                                                       |                                                                                                    |                                                                         | $\Box$ Go<br>: Norton AntiVirus V.<br>×1                                                              |       |
| $\times$<br>Folders                                                                                         | Name A                                                                                                    | Size Type                                                               | Date Modified                                                                                         |       |
| WE MYCROFT (C:)<br><b>IN CO ASP.NET</b><br>图 Ch bat<br><b>BELIEBOOTHE</b>                                   | AbstractInheritance<br>AbstractInterface<br>AccessControl<br>AlignOutput                                                     | File Folder<br>File Folder<br>File Folder<br>File Folder                | 4/9/2005 12:42 PM<br>4/9/2005 12:42 PM<br>4/9/2005 12:42 PM<br>4/9/2005 12:42 PM                      |       |
| Collapse<br>Explore<br>Open<br><b>Print Contents</b><br>Windows Grep<br>Open Command Window Here<br>Search. | AverageAndDisplay<br>AverageAndDisplayOverloaded<br>AverageStudentGPA<br>3 Average With Compiler Error<br><b>BankArcount</b> | File Folder<br>File Folder<br>File Folder<br>File Folder<br>File Folder | 4/9/2005 12:42 PM<br>4/9/2005 12:42 PM<br>4/9/2005 12:42 PM<br>4/9/2005 12:42 PM<br>4/9/2005 12:43 PM |       |
|                                                                                                    | BankAccountConstructorsAnd<br>BankAccountConstructorsAnd<br>BankAccountWithMultipleCons<br>BuildASentence                    | File Folder<br>File Folder<br>File Folder<br>File Folder                | 4/9/2005 12:43 PM<br>4/9/2005 12:43 PM<br>4/9/2005 12:43 PM                                           |       |
| Sharing and Security<br>SnagR<br>WinZip                                                                     | <b>DCalculateInterest</b><br>CalculateInterestTable<br>CalculateInterestTableMoreF                                           | File Folder<br>File Folder                                              | 4/9/2005 12:43 PM<br>4/9/2005 12:42 PM<br>4/9/2005 12:42 PM                                           |       |
| Scan with Norton AntiVirus<br>Send To                                                                       | CalculateInterestTableWithBr<br>CalculateInterestTableWithFu                                                                 | File Folder<br>File Folder<br>File Folder                               | 4/9/2005 12:42 PM<br>4/9/2005 12:42 PM<br>4/9/2005 12:42 PM                                           |       |
| Cut<br>Copy                                                                                                 | CalculateInterestWithEmbedd<br>GassLibrary<br>ClassLibraryDriver                                                             | File Folder<br>File Folder<br>File Folder                               | 4/9/2005 12:42 PM<br>4/9/2005 12:43 PM<br>4/9/2005 12:43 PM                                           |       |
| Delete<br>Rename                                                                                            | ConstructorSavingsAccount<br>ConvertTemperatureWithFloat                                                                     | File Folder<br>File Folder                                              | 4/9/2005 12:43 PM<br>4/9/2005 12:42 PM                                                                |       |
| Properties<br><b>HADVERSTORY SAFEKEEPING</b><br>I ci<br>D.                                                  | ConvertTemperatureWithRou<br>CustomException<br>DecimalBankAccount                                                           | File Folder<br>File Folder<br>File Folder                               | 4/9/2005 12:42 PM<br>4/9/2005 12:43 PM<br>4/9/2005 12:43 PM                                           |       |

Рис. 7.2. Проводник Windows позволяет легко найти нужную папку на жестком диске

Глад 7. Функции функций ирование

В появившемся диалоговом окне введите DisplayArguments. exe и щелкните кнопке Search (Найти). Найденные имена файлов появятся в правой части диалого вого окна Search Result (Результаты поиска), как показано на рис. 7.3. Проигнор руйте файл DisplayArguments.exe в каталоге obj\Debug; вам нужен фий в каталоге bin \ D e b u g. Теперь, после того как вы нашли точное расположение файт и его полное имя, вернитесь в консольное окно и перейдите в требуемую папку.

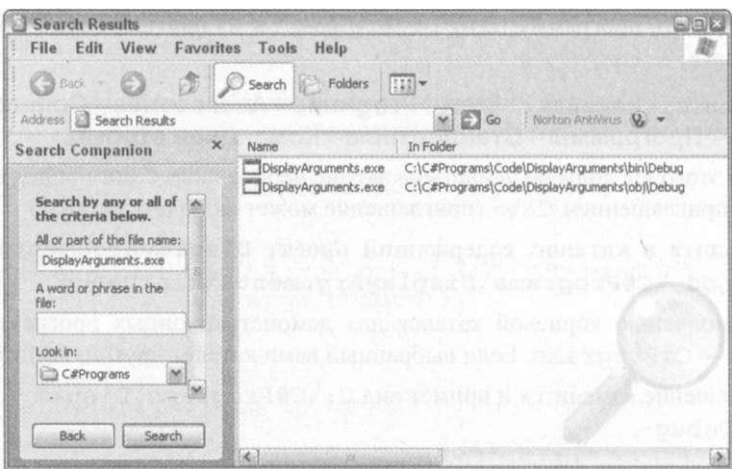

Рис. 7.3. Файл найден; имя соответствующей папки можно найти в правой части диалогового окна

Обычно Visual Studio 2005 размещает выполнимые файлы в подкаталоге bin Debug; однако это может быть подкаталог bin \release или любой другойесли вы измените конфигурацию Visual Studio.

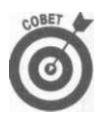

Windows позволяет использовать в именах файлов и папок пробелы, одна DOS работать с ними не умеет. В версиях Windows до Windows XP вам мож потребоваться взять имя с пробелами в кавычки. Например, можно перейти каталог с именем My Stuff с помощью команды наподобие  $cd \ \ U"$  My Stuff"

3. В строке приглашения, которая теперь выглядит как C:\C#Programs DisplayArguments\bin\Debug>, введите команду

displayarguments /c argl arg2.

При этом должна выполниться программа Display Arguments.exe, и еев вод будет таким, как показано на рис. 7.4. Заметим, что на выполнение програ мы не влияет, какими буквами - строчными или прописными - вы набрали имя, а кроме того, вы можете опустить и расширение . ехе.

# Передача аргументов из окна

Вы можете запустить программу наподобие DisplayArguments.exe, введя имя в командной строке окна Command Prompt (Командная строка). Программу мо но также запустить и с использованием интерфейса Windows, дважды щелкнув на имени в окне или в Проводнике Windows.

Часть III. Объектно-основанное программирова

| CO C# Command Prompt - displayarguments /c arg1 arg2                                                                                                    |                          |  |  |  |  |  |  |
|----------------------------------------------------------------------------------------------------|--------------------------|--|--|--|--|--|--|
| C:\C#Programs\DisplayArguments\bin\Debug>displayarguments /c arg1 arg2<br>There are 3 program arguments<br>Argument 8 is /c<br>Argument 1 is argl<br>Argument 2 is arg2 | Press Enter to terminate |  |  |  |  |  |  |
|                                                                                                    |                          |  |  |  |  |  |  |
|                                                                                                    |                          |  |  |  |  |  |  |
|                                                                                                    |                          |  |  |  |  |  |  |
|                                                                                                    |                          |  |  |  |  |  |  |
|                                                                                                    |                          |  |  |  |  |  |  |
|                                                                                                    |                          |  |  |  |  |  |  |
|                                                                                                    |                          |  |  |  |  |  |  |
|                                                                                                    |                          |  |  |  |  |  |  |

*Рис. 7.4. Выполнение программы DisplayArguments. ехе из приглашения DOS приводит к выводу информации о ее аргументах* 

Как показано на рис. 7.5, двойной щелчок на имени DisplayArgument s приводит к запуску программы без передачи ей аргументов.

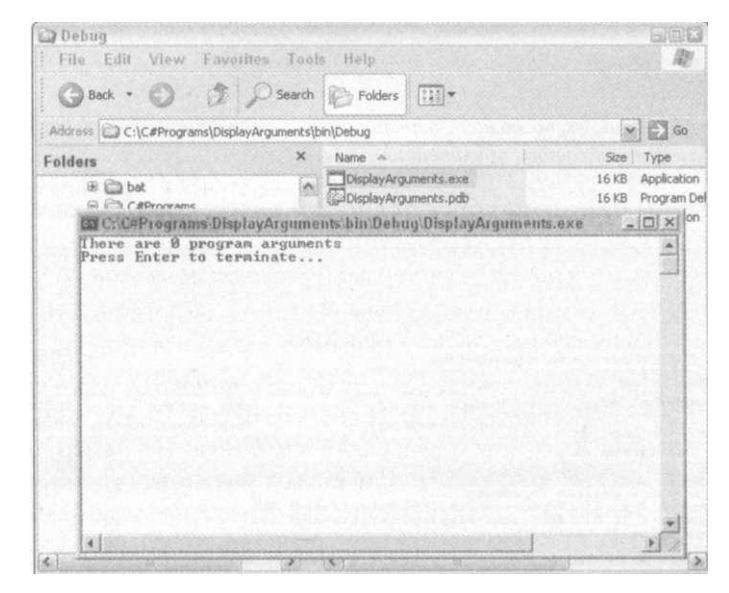

*Puc. 7.5. В Проводнике Windows вы можете запустить программу посредством двойного щелчка на ее имени* 

Перетаскивание и отпускание одного или нескольких файлов на пиктограмму Dis playArguments. ехе в Проводнике Windows приводит к выполнению программы, аналогичному вводу в командной строке DisplayArgument s *имена файлов.* Одновременное перетягивание и отпускание файлов argl . tx t и arg 2 . tx t на пиктограмму DisplayArgument s дает результат, показанный на рис. 7.6.

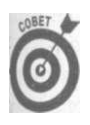

Для того чтобы перетащить несколько файлов, выберите в списке первый файл, нажмите клавишу <Ctrl> и выберите остальные требующиеся вам файлы, как показано на рис. 7.6. Теперь нажмите кнопку мыши, перетяните все множество файлов и отпустите их на пиктограмму приложения DisplayArguments .

*Глава 7. Функции функций 171* 

| <b>Debug</b><br>File Edit View Favorites Tools Help                                                                                                    |                                                                                                    |    |                |                                                 |                                                                                                    | SOR                    |
|----------------------------------------------------------------------------------------------------|----------------------------------------------------------------------------------------------------|----|----------------|-------------------------------------------------|----------------------------------------------------------------------------------------------------|------------------------|
| Back • 0 · 5 C Search C Folders [11] *                                                                                                    |                                                                                                    |    |                |                                                 |                                                                                                    |                        |
| Address C C:\C#Programs\DisplayArguments\bin\Debug                                                                                                    |                                                                                                    |    |                |                                                 | $\mathbf{v}$ $\Box$ Go                                                                                                    |                        |
| Name A                                                                                                    |                                                                                                    |    |                | Size Type                                       |                                                                                                    | Date Modi              |
| <b>File and Folder Tasks</b><br>[2]                                                                                                    | Distinguists.exe<br>Cal Dist lay Arry Loanists.pdb                                                                                                    |    | 16 KB<br>16 KB | Application<br>Program Debug Dat                |                                                                                                    | 2/18/2005<br>2/18/2005 |
| 9. Make a new folder<br><b>DisplayArguments</b>                                                                                                    |                                                                                                    |    |                |                                                 | $5025$ <sup>5/2004</sup>                                                                                                    |                        |
| Edit View Favorites Tools Help<br>File                                                                                                    |                                                                                                    |    |                |                                                 |                                                                                                    |                        |
| Back - 0 - 5 Osearch & Folders [11] -<br>Address C:\C#Programs\DisplayArguments                                                                                                    |                                                                                                    |    |                |                                                 | $\times$ $\Box$ Go                                                                                                    |                        |
| Folders                                                                                                    | ×<br>Name -                                                                                                    |    |                | Size                                            | Type                                                                                                    |                        |
| ® in bat<br>日 C#Programs<br><b>B</b> averageAndDisplay<br><b>(8)</b> AverageAndDisplayOverloa<br><b>B</b> 2 AverageStudentGPA<br><b>B</b> averageWithCompilerError<br><b>B</b> CalculateInterest<br><b>E CalculateInterestTable</b><br><b>B</b> CalculateInterestTableMore<br>E CalculateInterestTableWith<br>@ CalculateInterestWithEmber | bin<br>aobi<br>Properties<br>da lpus<br>arg2.txt<br>e <sub>d</sub> :DisplayArguments.csproj<br>DisplayArguments.csproj.user<br>DisplayArguments.sln<br>DisplayArguments.suo<br>Program.cs |    |                | $0$ KB<br>$0$ KB<br>3KB<br>1KB<br>9KB<br>$1$ KB | File Folder<br><b>File Folder</b><br>File Folder<br><b>Text Docum</b><br><b>Text Documi</b><br>C# Project f<br>1 KB Visual Studid<br>Microsoft Vis<br>Visual Studid<br>C# Source R |                        |
| 文山<br>h.                                                                                                    | $ \leq$                                                                                                    |    |                |                                                 | b.                                                                                                    |                        |
| K.                                                                                                    |                                                                                                    | 88 |                |                                                 |                                                                                                    |                        |

*Puc. 7.6. Windows позволяет перетащить и отпустить файлы на пиктограмму консольного приложения* 

Вывод программы DisplayArgument s в этом варианте запуска показан на рис. 7.7.

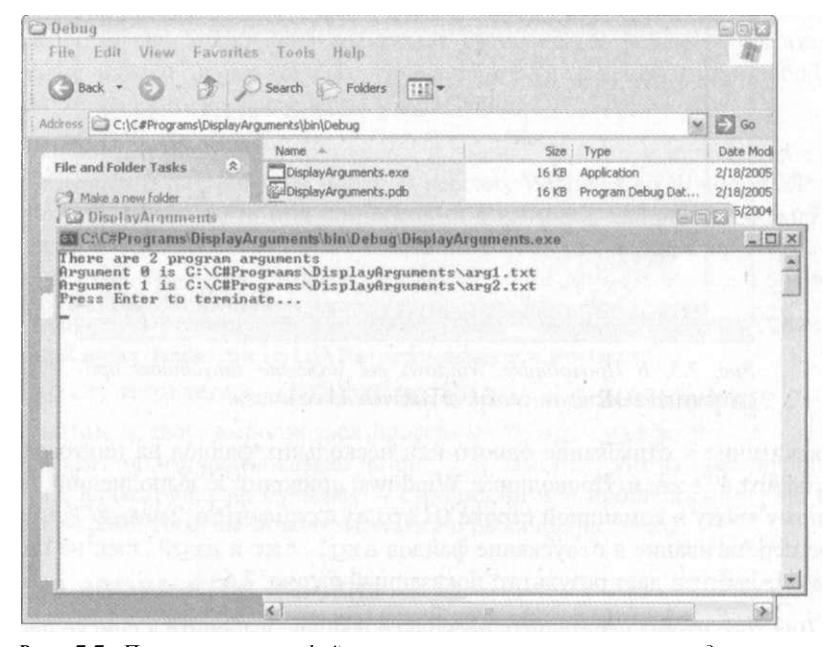

*Puc. 7.7. Перетаскивание файлов на пиктограмму приложения дает тот же эффект, что и указание их имен в командной строке* 

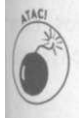

Обратите внимание, что конкретный порядок передачи файлов приложению при использовании технологии перетаскивания не определен.

#### Функция WriteLine ()

Вы могли заметить, что функция WriteLine (), использовавшаяся в рассматриваемых программах, представляет собой не более чем вызов функции класса Console: Console.WriteLine("Это - вызов функции");

Функция WriteLine () — одна из множества предопределенных функций, предоставляемых библиотекой .NET. Console - предопределенный класс, предназначенный для использования в консольных приложениях.

Aprymeнтом функции WriteLine (), применявшимся в примерах выше, является строка string. Оператор + позволяет программисту собрать эту строку из нескольких строк или строк и переменных встроенных типов, например, так:

```
string s = "Mama";Console. WriteLine ("MeHA 30BYT " + S +
                  " M MHe " + 3 + " TOAA");
```
В результате вы увидите выведенную на экран строку "Меня зовут Маша и мне Ев'гола".

**Второй** вид функции WriteLine () допускает наличие более гибкого множества аргументов, например:

```
Console .WriteLine ("Меня зовут {0} и мне {1} года",
                  "Mama", 3);
```
Первый аргумент такого вызова называется форматной строкой. В данном примере строка "Маша" вставляется вместо символов  $\{0\}$  — ноль указывает на первый аргумент после командной строки. Целое число 3 вставляется в позицию, помеченную как {I}. Этот вид функции более эффективен, поскольку конкатенация строк не так проста, как это звучит, и не столь эффективна.

Каме того, в этом варианте в форматной строке может использоваться ряд управляюших элементов, которые указывают, как именно должны выводиться аргументы функци WriteLine (). Вы познакомитесь с ними в главе 9, "Работа со строками в C#".

# Передача аргументов в Visual Studio 2005

Для того чтобы запустить программу в Visual Studio 2005, сначала удостоверьтесь, чю она собрана без ошибок. Выберите команду меню Builds Build имя программы и убедитесь в отсутствии в окне Output сообщений об ошибках. Корректное сообщение в эком окне лолжно выглялеть как

Build: 1 succeeded. 0 failed. 0 skipped

Если в окне Output вы видите что-то другое — ваша программа не запустится.

Выполнить программу без передачи аргументов — дело одного щелчка. После того как прорамма успешно собрана, выберите команду меню Debug^Start Debugging (или нажмие клавишу <F5>) или Debug^Start Without Debugging (клавиши <Ctrl+F5>) и получие желаемое.

По умолчанию Visual Studio выполняет программу, не передавая ей аргументов. Е это не то, что вам нужно, вы должны указать Visual Studio, какие аргументы следует редавать. Для этого выполните такие шаги.

#### 1. Откройте окно Solution Explorer, для чего воспользуйтесь командой меш! **View: Solution Explorer.**

Окно Solution Explorer содержит описание вашего *решения*. Решение СССЮИТ ИЗ одного или нескольких проектов. Каждый проект описывает программу. Напрн мер, проект Display Arguments гласит, что  $Program.cs - один из файле$ </u> вашей программы, И ЧТО ВАША программа является консольным приложенная Проект также содержит описание других свойств, включая аргументы, испои зуемые при запуске программы D is play A r g u m e n t s из Visual Studio.

2. Щелкните правой кнопкой мыши на DisplayArguments в Solution Ex plorer и выберите из раскрывающегося меню команду Properties, как пока зано на рис. 7.8.

При этом перед вами появится ОКНО вида, представленного на рис. 7.9, в КОЮФОЙ можно указать множество различных настроек вашего проекта - только ют ж лать этого без глубокого понимания, что именно вы настраиваете, ни в коем ели чае не следует.

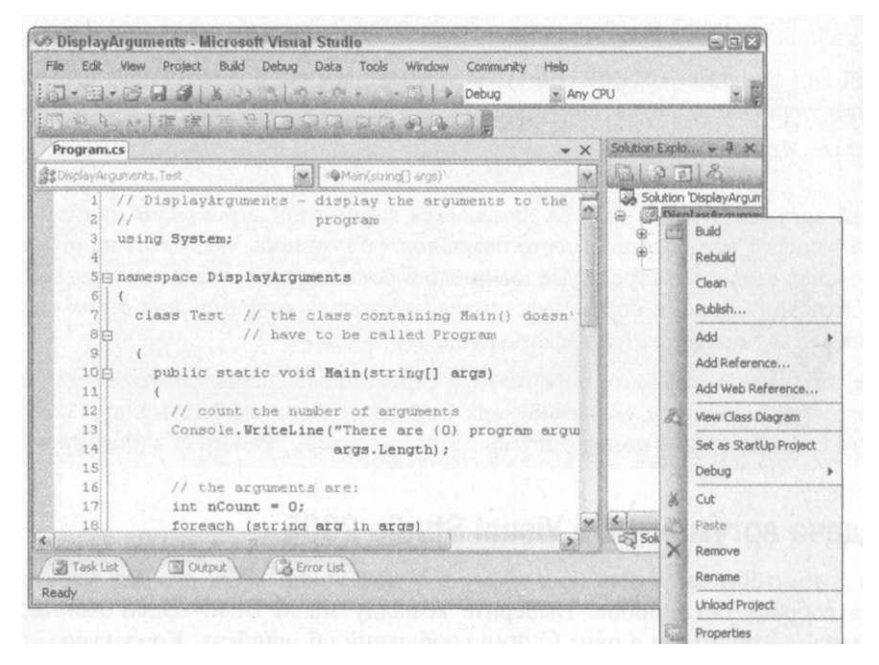

Рис. 7.8. Обращение к свойствам проекта посредством щелчка правой кнопкой мыши в Solution Explorer

- 3. На вкладке DisplayArguments выберите в списке вкладок в левой части Debug.
- 4. В поле Command Line Arguments группы Start Options введите аргументы. которые вы хотите передать в программу при запуске ее из Visual Studio.

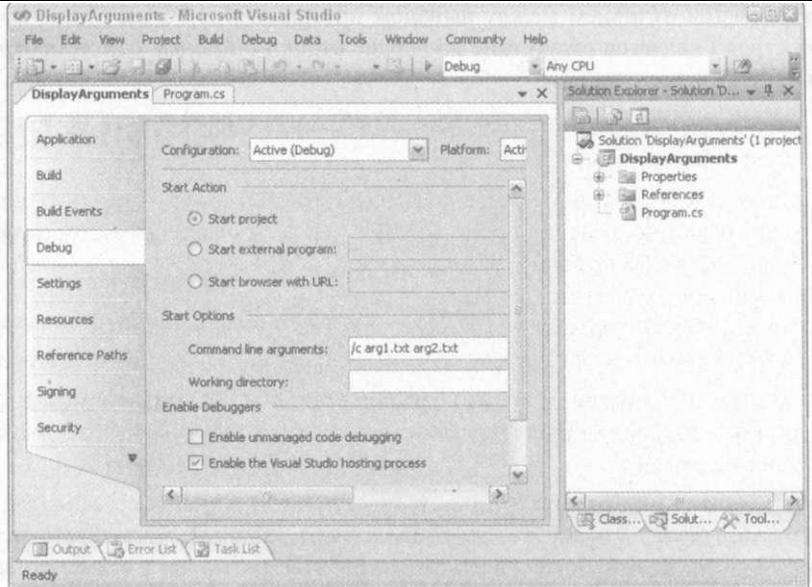

*Puc. 7.9. Введите аргументы программы в поле Command Line Arguments на вкладке Debug* 

5. Сохраните и закройте окно Properties, а затем выполните программу с помощью команды меню Debug^Start.

Как показано на рис. 7.10, Visual Studio откроет окно DOS с ожидаемым результатом выполнения программы.

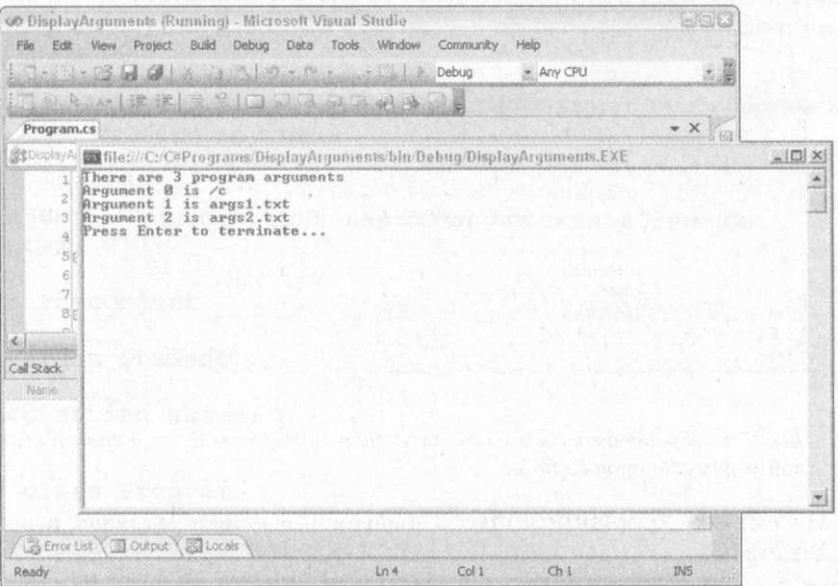

*Puc. 7.10. Передача аргументов консольному приложению в Visual Studio* 

Единственным отличием между выводом программы из Visual Studio 2005 и из Я мандной строки является отсутствие на экране строки с именем самой программы и si реданными ей аргументами.

Часть III. Объектно-основанное программирование

# Глава 8

# Методы класса

В этой главе...

- > Передача объекта в функцию
- > Преобразование функции класса в метод
- > Что такое t h i s
- > Генерация документации

осле статических функций, рассматривавшихся в главе 7, "Функции функций", мы перейдем к нестатическим методам класса. Статические функции принадлект всему классу, в то время как методы - экземплярам класса. Кстати, многие профаммисты предпочитают называть все одним словом - либо методами, либо функциями, не делая того различия между ними, на которое обращено ваше внимание здесь. Однако имеющееся отличие между статическими и нестатическими функциями очень важно.

# Передача объекта в функцию

Ссылка на объект передается в функцию точно так же, как и переменная, принадлежиця типу-значению, с единственным отличием — объекты всегда передаются в функнию только по ссылке.

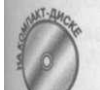

Следующая маленькая программа продемонстрирует, каким образом можно передать объект в функцию:

```
// PassObject - демонстрация передачи объекта в функцию
using System;
namespace PassObject
\{public class Student
  public string sName;
 -1
 public class Program
  public static void Main(string[] args)
    Student student = new Student();
```

```
1/ Присваиваем имя путем непосредственного обращения к
    // полю объекта
    Console.WriteLine("Сначала:") ; 
    student.s N a m e = 'M a d e l e i n e ";
    OutputName(student) ; 
    // Изменяем имя с использованием функции
    C onsole. Write Line ("После изменения:");
    {\tt S~e~t~N~a~m~e~(\,s~t~u~d~e~n~t~,\qquad ``W~i~l~l~a''~)\,\,};OutputName(student) ; 
    // Ожидаем подтверждения пользователя
    C on sole. Write Line ("Нажмите < Enter > для "
                         "3aвершения программы...") ;
    Console.Read();
  \rightarrow// OutputName - Вывод имени студента
  public static void OutputName(Student student)
  { 
    // Вывод текущего имени студента
    Console.WriteLine("Student.sNam e = {o}" , 
                         student.sName);
  } 
  // SetName - изменение имени студента
  public static void SetName (Student student,
                                 string sName)
  { 
    student.s N a m e = sN a m e :
  } 
}
```
Программа создает объект student , в котором не содержится ничего, кроме име~ Она сначала присваивает имя непосредственно и выводит его с помощью функции Out putName() .

Затем программа изменяет имя посредством функции SetNam e (). Поскольку все объекты в С# передаются в функции по ссылке, изменения, внесенные в объект stud dent в функции, остаются и после возврата из нее. Когда функция Main () опять вьзы вает функцию для вывода имени студента, последняя выводит измененное имя, что вид но из вывода программы на экран:

```
Student.sName = Madeleine
После изменения:
Student.s Name = Willa.
Нажмите < Enter> для завершения программы.
```
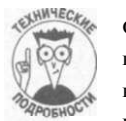

Сначала :

}

Обратите внимание, что при передаче ссылочного объекта в функцию ключе вое слово ref не используется. Функция, которой объект передается по ссыл ке, может посредством этой ссылки изменить только *содержимое* объекта, в не в состоянии присвоить новый объект, как показано в следующем фрагмент исходного текста:

*178 Часть III. Объектно-основанное программирован* 

```
Student student = new Student();
 student. Name = "Madeleine";
OutputName (student);
Console. Write Line (student. Name) ; // Bce eme "Madeleine"
1 // Исправленная функция OutputName () :
public static void OutputName (Student student)
 \}student = new Student(); // Не приводит к изменению
                                // объекта student вне
                                // Output Name()
   student. Name = "Pam";
 \overline{\mathbf{1}}
```
Определение функций объектов и методов

Класс представляет собой набор элементов, описывающий объект или концепцию реального мира. Например, класс V е h i с l е может содержать данные о максимальной скороси, максимальном разрешенном весе, количестве пассажирских мест и т.д. Однако транспортное средство имеет и активные свойства: возможность тронуться с места, остановиться и т.п. Эти действия можно описать функциями, работающими с данными транспортного средства. Эти функции представляют собой такую же часть класса Vehicle, как и его члены-данные.

# Определение функций - статических членов

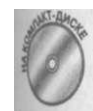

Например, вы можете переписать программу из предыдущего раздела немного иначе:

```
// PassObjectToMemberFunction - для работы с полями объекта
// используется статическая функция-член
UBing System;
namespace PassObjectMemberToFunction
\left\{ \right.public class Student
  public string sName;
   // Output Name - вывод имени студента
   public static void OutputName (Student student)
   \{// Вывод текущего имени студента
    Console. Write Line ("Student.s Name = \{o\}",
                         stu dent.s N ame); 
\}// SetName - изменяем имя студента
   public static void SetName (Student student,
```
**Глав ft** Методы класса

```
string sName)
    student.sName = sName;\mathcal{E}\mathcal{E}public class Program
  public static void Main(string[] args)
  \left\{ \right.Student student = new Student():
    // Присваиваем имя непосредственным обращением к
    // объекту-
    Console . Write Line ("Сначала:");
    student.sName = "Madeleine";
    Student. Output Name (student);
                                        Теперь функция
                                     \frac{1}{2}// принадлежит классу
                                      // Student
    // Изменяем имя с помощью функции
    Console. Write Line ("После изменения:");
    Student. Set Name (student, "Willa");
    Student. Output Name (student);
    // Ожидаем подтверждения пользователя
    Console. Write Line ("Нажмите <Enter>для" +
                          "завершения программы...");
    Console. Read ();
  \mathcal{E}\mathcal{E}
```
По сравнению с программой PassObject данная программа имеет только одно важщ изменение: функции OutputName () и SetName () перенесены в класс Student.

Из-за этого изменения функция Main () вынуждена обращаться к означенным фущ циям с указанием класса Student. Эти функции теперь являются членами класса Student, а не Program, которому принадлежит функция Main ()

Это маленький, но достаточно важный шаг. Размещение функции OutputName! в классе приводит к повышению степени повторного использования: внешние функц которым требуется выполнить вывод объекта на экран, могут найти функцию Output Name () вместе с другими функциями в классе, следовательно, писать такие функ для каждой программы, применяющей класс Student, не требуется.

Указанное решение лучше и с философской точки зрения. Класс Program не доля беспокоиться о том, как инициализировать имя объекта Student, или о том, как выпо: нить вывод его имени на экран. Всю эту информацию должен содержать сам класс Stu dent. Объекты отвечают сами за себя.

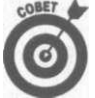

 $\mathcal{E}$ 

В действительности функция Main () не должна инициализировать объем именем Madeleine непосредственно - в этом случае также следует использ вать функцию SetName ().

Внутри самого класса S t u d e n t одна функция-член может вызывать другую без явною указания имени класса. Функция Set N a m e () может вызвать функцию O u t p u t feme (), не указывая имени класса. Если имя класса не указано. С# считает, что вызвана функция из того же класса.

# Определение метода

Обращение к членам данных объекта - экземпляра класса - выполняется посредствм указания объекта, а не класса:

Student student = new Student () ; // Создание экземпляра Student  $=$  "Madeleine"; // Обращение к члену student.sName

С# позволяет вызывать нестатические функции-члены аналогично:

student. Set Name ("Madeleine");

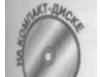

Следующий пример демонстрирует это:

```
//InvokeMethod - Вызов функции-члена c указанием объектаusing System;
```

```
namespace InvokeMethod
```

```
\{class Student
   // Информация об имени студента
   public string sFirstName;
   public string sLastName;
   // SetName - сохранение информации об имени
   public void SetName(string sFName, string sLName)
   \left\{ \right.sFirstN a m e = sFN a m e;
     s L a st N a m e = s L N a m e;
   \mathcal{E}// ToNameString - преобразует объект класса Stude
   // строку для вывода
   public string ToNameString()
     string s = sFirstName + " " + sLastName;return s:
\}\mathcal{E}public class Program
  \{public static void Main()
   \left\{ \right.Student student = new Student();
```

```
student. Set Name ("Stephen", "Davis");
```
#### Глава 8. Методы класса

```
Console. Write Line ("Имя студента
                              + student. To N a m e S tring ()):
       // Ожидаем подтверждения пользователя
       Console. Write Line ("Нажмите <Еnter>для " +
                               "завершения программы..."):
       Console. \mathsf{Read}();
     \mathcal{E}\left\{ \right\}\mathcal{E}Вывод данной программы состоит из одной строки:
```
Имя студента Stephen Davis

Эта программа очень похожа на программу Pass O bject To Member Function. Вв веденной версии используются нестатические функции для работы с именем и фамилией,

Программа начинает с создания нового объекта s t u d e n t класса S t u d e n t, после го вызывает функцию SetName (), которая сохраняет строки "Stephen" и "Davi в членах-данных s First N a m e и s L a st N a m e. И наконец, программа вызывает с цию-член То N a m e S t r i n g (), возвращающую имя студента, составленное из двух а

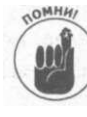

По историческим причинам, никак не связанным с С#, нестатические функц члены называются методами. В книге будет использоваться термин метод] нестатических функций-членов, и термин функция - для функций всех про типов. Некоторые программисты применяют термины метод экземп (нестатический) и метод класса (статический).

Beрнемся вновь к методу Set N a m e (), предназначенному для изменения значений лей объекта класса Student. Какой именно объект модифицирует метод SetName! Рассмотрим, как работает следующий пример:

```
Student christa = new Student(); // Создаем двух совершенно<br>Student sarah = new Student(); // разных студентов
christa. Set N a m e ("Christa", "Smith");
sarah. Set Name ("Sarah", "Jones");
```
Первый вызов Set Name () изменяет поля объекта c h r i s t a, а второй - объект sarah.e

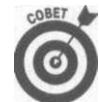

182

Программисты на С# говорят, что метод работает с текущим объектом. В пер вом вызове текущим объектом является с h r i s t a, во втором - s a r a h.

# Полное имя метода

Имеется тонкая, но важная проблема, связанная с описанием имен методов. Рассмот рим следующий фрагмент исходного текста:

```
public class Person
\left\{ \right.public void Address()
     Console. Write Line ("Hi"):
```
Часть III. Объектно-основанное программном

```
public class Letter
   string sAddress;
  // Сохранение адреса
  public void Address (string sNewAddress)
\lambdasAddress = sNewAddress;
```

```
}
\mathcal{E}
```
Любое обсуждение метода A d d r e s s () после этого становится неоднозначным. Ме-TOI Address () класса Person не имеет ничего общего с методом Address () класса Letter. Если кто-то скажет, что в этом месте нужен вызов метода Address (), то какой именно метод A d d r e s s () имеется в виду?

Проблема не в самих методах, а в описании. Метод A d d r e s s () как независимая самодостаточная сущность просто не существует- существуют методы Регson. Address () и Letter. Address (). Путем добавления имени класса в начало имени метода явно указывается, какой именно метод имеется в виду.

Это описание имени метода очень похоже на описание имени человека. К примеру, в семье меня знают как Стефана (честно говоря, в семье меня зовут несколько иначе, но эю уже несущественные подробности). В семье больше нет Стефанов (по крайней мере в моей семье), но вот на работе есть еще два Стефана.

Когда я обедаю с коллегами в компании, где нет этих других Стефанов, имя Стефан однозначно относится ко мне. Но когда все оказываются на рабочих местах, чтобы избежањ неоднозначности, следует добавлять к имени и фамилию и обращаться к Стефану Дэвису, Стефану Вильямсу или Стефану Лейе.

Таким образом, A d d r e s s () можно рассматривать как имя метода, а его класс - как фамилию

Обращение к текущему объекту

Рассмотрим следующий метод S t u d e n t . S e t N a m e () : class Student

```
// Информация об имени студента
  public string sFirstName;
  public string sLastName;
  // SetName - сохранение информации об имени
  public void SetName (string sFName, string sLName)
  \left\{ \right.sFirstName = sFName;s Last N a m e = s L N a m e;
\}₹
```
public class Program

Шва 8. Методы класса public static void Main()

```
∤
     Student studentl = new Student();
     studentl. Set Name ("Joseph", "Smith");
     Student student2 = new Student():
     student 2. Set Name ("John",
                                    " D a v i s " ) :
  \mathcal{E}\mathcal{E}
```
Функция Main () использует метол Set Name () для того, чтобы обновить поляом ектов studentl и student2. Но внутри метода Set Name () нет ссылки ни на какя объект типа Student. Как уже было выяснено, метод работает "с текущим объектов Но как он знает, какой именно объект - текуший?

Ответ прост. Текущий объект передается при вызове метода как неявный аргумент-I например, вызов

```
studentl. Set Name ("Joseph", "Smith");
```
эквивалентен следующему:

```
Student. Set Name (studentl, "Joseph", "Smith");
// Это - эквивалентный вызов (однако этот вызов не будет
// корректно скомпилирован)
```
**Я** не хочу сказать, что вы можете вызвать метод Set N a m e () двумя различными сп собами, я просто подчеркиваю, что эти два вызова семантически эквивалентны. Объе являющийся текущим - скрытый первый аргумент - передается в функцию так же, и другие аргументы. Оставьте эту задачу компилятору.

А что можно сказать о вызове одного метода из другого? Этот вопрос иллюстриру ся следующим фрагментом исходного текста:

```
public class Student
\{nublic string sFirstName.-
  public string sLastName:
  public void SetName(string sFirstName, string sLastName)
    SetFirstName(sFirstName)):
    Set Last Name (sLast Name);
  public void SetFirstName (string sName)
    sFirstName = sName:
  public void SetLastName(string sName)
    sLastName = sName:
```
 $\mathcal{E}$ 

**B** вызове Set First N a m e () не видно никаких объектов. Дело в том, что при вызок одного метода объекта из другого в качестве неявного текушего объекта передается ти же объект, что и для вызывающего метода. Обращение к любому члену в методе объем рассматривается как обращение к текущему объекту, так что метод знает сам, каком именно объекту он приналлежит.

# Ключевое слово this

В отличие от других аргументов, текущий объект в список аргументов функции не попадает, а значит, программист не назначает ему никакого имени. Однако С# не оставляет этот объект безымянным и присваивает ему не слишком впечатляющее имя this, которое может пригодиться в ситуациях, когда вам нужно непосредственно обратиться к текущему объекту.

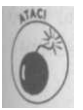

t h i s - ключевое слово  $C#$ , так что оно не может использоваться в программе ни для какой иной цели, кроме описываемой.

Итак, можно переписать рассматривавшийся выше пример следующим образом: public class Student public string sFirstName: public string sLastName; public void SetName(string sFirstName, string sLastName) // Явная ссылка на "текущий объект" с применением // ключевого слова this this. Set First Name (sFirst Name); this. Set Last Name (sLast Name) ; public void SetFirstName (string sName) this.  $sFirstName = sName$ : public void Set Last Name (string sName) this.  $sLastName = sName$ :

Обратите внимание на явное добавление ключевого слова this. Добавление this к ссылкам на члены не привносит ничего нового, поскольку наличие t h i s подразумевается и так Однако когда Main () делает показанный ниже вызов, this означает studentl как в функции Set Name (), так и в любом другом методе, который может быть вызван: studentl. Set Name ("John", "Smith");

#### Ката this используется явно

Обычно явно использовать t h i s не требуется, так как компилятор достаточно разумен чтобы разобраться в ситуации. Однако имеются две распространенные ситуации, кода это следует делать. Например, ключевое слово this может потребоваться при инициализации членов ланных:

```
class Person
\overline{ }public string sName;
 public int nID;
 public void Init (string sName, int nID)
```

```
this.s N a m e = s N a m e; // И мена аргументов те же,
                              // что имена членов-данных
    this.nID = nID;
  \left\{ \right\}\}
```
Aргументы метода I n i t () носят имена s N a m e и n I D, которые совпадают с имев ми соответствующих членов-данных. Это повышает удобочитаемость, поскольку фа видно, в какой переменной какой аргумент следует сохранить. Единственная проблем! том, что имя sName имеется как в списке аргументов, так и среди членов-данных. Та ситуация оказывается слишком сложной для компилятора.

Добавление t h i s проясняет ситуацию, четко определяя, что именно подразумевая под sName. В Init () имя sName обозначает аргумент функции, в то время и  $th$  is.  $s$ Name  $-$  член объекта.

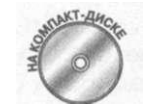

Ключевое слово this требуется также при сохранении текущего объек для последующего применения или использования в некоторой друп функции. Рассмотрим следующую демонстрационную программу Ref a encing This Expli $\mathbf c$ itly:

```
// Referencing This Explicitly - программа демонстрирует явное
// использование this
using System;
namespace Referencing This Explicitly
₹
  public class Program
  \left\{ \right.public static void Main(string[] strings)
     \left\{ \right.// Создание студента
       Student student = new Student();
      student. Init ("Stephen Davis", 1234);
       // Внесение курса в список
       Console. Write Line ("Внесение в список Stephen Davis " +
                            "kypca Biology 101");
       student. Enroll ("Biology 101");
       // Вывод прослушиваемого курса
       C on sole. Write Line ("Информация о студенте:");
       \mathbf stu de nt. Display Course ( ) ;
       // Ожидаем подтверждения пользователя
       Console. Write Line ("Нажмите <Enter>для " +
                            "завершения программы...");
       C on sole. Read();
     \mathcal{E}\mathcal{E}// Student - класс, описывающий студента<br>public class Student
```

```
// Все студенты имеют имя и идентификатор 
 public s \t{t} in g s \t{N} ame;
 public int \t nID;
 // Курс, прослушиваемый студентом 
 Courselnstance courselnstance:
 // Init - инициализация объекта
 public void Init(string sName, int nID)
 { 
  this.sName = sName;
  this.nID = nID;
  courselnstance = null;
} 
 // Enroll - добавление в список
 public void Enroll (string sCourselD)
 { 
  courselnstance = new Courselnstance();
  courselnstance. Init (this, sCourselD);
 // Вывод имени студента и прослушиваемых курсов 
 public void Display-Course ()
 { 
  Console . Write Line (sName) ;
  courselnstance. Display ();
// Courselnstance - объединение информации о студенте и
// прослушиваемом курсе 
public class Courselnstance
{ 
public Student student;
public string sCourselD;
 // Init - связь студента и курса
 public void Init (Student student, string sCourselD)
 ( 
   this.student = student;
   this.s C \cdot 0ursel D = S \cdot C \cdot 0ursel D;
 // Displa y - вывод имени курса 
 public void Display ()
 { 
  Console. Write Line (sCourselD);
```
*km 8. Методы класса 187* 

В этой программе в объекте Student имеются поля для имени и идентк студента и один экземпляр курса (да, студент не очень ретивый...). Функция cosдает экземпляр student, после чего вызывает функцию Init() для его к зации. В этот момент ссылка с о u r s e l n s t a n с е равна n u l l , поскольку студен назначен ни олин курс.

Meton Enroll () назначает студенту курс путем инициализации ссылю selnstance новым объектом. Однако метод Courselnstance. Init () пол земпляр класса S t u d e n t в качестве первого аргумента. Какой экземпляр дол) передан? Очевидно, что вы должны передать текущий объект класса Studen именно тот, ссылкой на который является t h i s.

# Что делать при отсутствии this

Смешивать статические функции классов и нестатические методы объектов не из лучших, но тем не менее С# и здесь может прийти на помощь.

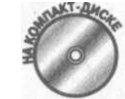

Чтобы понять, в чем состоит суть проблемы, давайте рассмотрим щий исходный текст:

```
// Mixing Functions And Methods - совмещение функций класса и
// методов объектов может привести к проблемам
using System;
namespace Mixing Functions And Methods
 public class Student
   public string sFirstName;
    public string sLastName;
    // Init Student - инициализация объекта student
   public void InitStudent(string sFirstName, string
s L a s t N a m e )this.sFirstName = sFirstName;
      this.sLastName = sLastName;
    // OutputBanner - вывод начальной строки
    public static void OutputBanner()
      Console. Write Line ("Никаких хитростей:");
      // Console. Write Line (? какой объект используется ?);
   public void OutputBannerAndName()
      // Используется класс Student, но статическому методу
      // не передаются никакие объекты
      Output Banner ();
```

```
// Явная передача объекта
    Qutput Name (this);
  \rightarrow// Output Name - вывод имени студента
  public static void OutputName (Student student)
  ₹
     // Здесь объект указан явно
     Console. Write Line ("Имя студента - \{0\}",
                              student. To N a m e S tring ());
\lambdaII ToNameString - получение имени студента
  public string ToNameString()
  \{// Здесь текущий объект указан неявно; можно
     // использовать this:
    // return this.sFirstName + " " + this.sLastName;
    \begin{array}{cccccccccccccccccc} \texttt{return} & \texttt{s} \; \texttt{First} \; \texttt{N} \; \texttt{a} \; \texttt{m} \; \texttt{e} & + & " & " & + & \texttt{s} \; \texttt{L} \; \texttt{a} \; \texttt{s} \; \texttt{t} \; \texttt{N} \; \texttt{a} \; \texttt{m} \; \texttt{e} \; ; \end{array}\mathcal{E}\mathcal{E}public class Program
\left\{ \right.public static void Main(string[] args)
   \{Student student = new Student();
     student. Init Student ("Madeleine", "Cather");
     // Вывод заголовка и имени
     Student. Output Banner ();
     Student. Output Name (student);
     Console. Write Line ();
     // Вывод заголовка и имени еще раз
     student. Output Banner And Name ();
     // Ожидаем подтверждения пользователя
     Console. Write Line ("Нажмите <Enter>для " +
                              "завершения программы...");
     C on sole. Read();
```
Следует начать с конца программы, с функции M a i n (), чтобы вы лучше разглядели имеющиеся проблемы. Программа начинается с создания объекта класса Student и инициализации его имени. Затем она хочет всего лишь вывести имя студента с небольшим заголовком.

Функция Main () вначале выводит заголовок и сообщение с использованием статических функций. Программа вызывает функцию Output Banner () для вывода строки заголовка и OutputName () для вывода имени студента. Функция OutputBanner ()

Глава 8. Методы класса
просто выводит строку на консоль. Функция O u t p u t N a m e () получает в качестве арг мента объект класса S t u d e n t, так что она может получить и вывести имя студента.

Далее функция Main () использует для решения той же задачи функцию объект и вызывает student. Output Banner And Name ().

Meton student. Output Banner And Name () сначала вызывает статическую функ цию O u t p u t B a n n e r (). При этом вызове, поскольку не указан класс, к которому принад лежит функция, подразумевается, что она принадлежит тому же классу, что и вызывание функция, т.е. классу Student. После этого выполняется вызов OutputName (). Это то же функция класса, и точно так же устанавливается ее принадлежность классу Stud Однако эта функция требует передачи ей объекта класса Student. Метод stu dent. Output Banner And Name () передает ей в качестве этого аргумента this.

Более интересная ситуация возникает при вызове T o N a m e S t r i n g () из Output Name (). Функция Output Name () объявлена как s t a t i с и, таким образом, не имеет t h i s . У нее есть переданный ей объект класса S t u d e n t , который она и использует для осуществления вызова.

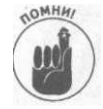

Статическая функция не может вызывать нестатические методы без явного ука зания объекта. Нет объекта - нет и вызова. В общем случае статическая функ ция не может обратиться ни к одному нестатическому элементу класса. Однако нестатические методы могут обращаться как к статическим, так и к нестатич ским членам класса - данным и функциям.

# Tlanoms om Visual Studio автоматическое завершение

В среде Visual Studio программисту доступна одна важная возможность, известные как автозавершение (auto-complete). Когда вы вводите имя класса или объекта в вшем исходном тексте, Visual Studio пытается предвидеть, какое имя класса или метода вы на мерены ввести.

Описать автозавершение в Visual Studio проще на конкретном примере. Для демонст рации того, как работает эта возможность Visual Studio, представлен следующий фраг ментисходного текстаизпрограммы Mixing Functions And Methods:

```
// Вывод заголовка и имени
Student. Output Banner ();
Student. Output Name (student);
Console. Write Line ();
// Повторный вывод заголовка и имени
student. Output Banner And Name ();
```
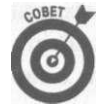

Автозавершение- удобная вещь, но если вам требуется большая помощь, их пользуйтесь командой Help^Index для вызова справки. Выводимый предметны, указатель можно ограничить, например, только темами, связанными с С# или NET Воспользуйтесь этим предметным указателем так же, как вы пользуетесь предмет ным указателем книги. К вашим услугам также команды поиска по текстам стате справки и содержания справочной системы. Нужные вам статьи можно пометил с тем, чтобы в будущем можно было быстро к ним возвращаться.

#### Стравка по встроенным функциям системной библиотеки

При использовании фрагмента программы M ixing Functions And Methods в качеспе примера, как только вы вводите в редакторе C o n s o l e., Visual Studio сразу же выводит список всех методов C o n s o l e . Стоит ввести W, как Visual Studio переходит в списе к первому методу, начинающемуся на W (а именно - Write ()). Если вы нажмете киницу <1>, то перейдете к методу W r i t e L i n e (), а справа от списка появится справка по этому методу (рис. 8.1). В справке, в частности, указано, что имеется 19 перегруженых версий данного метода - естественно, каждая со своим набором аргументов.

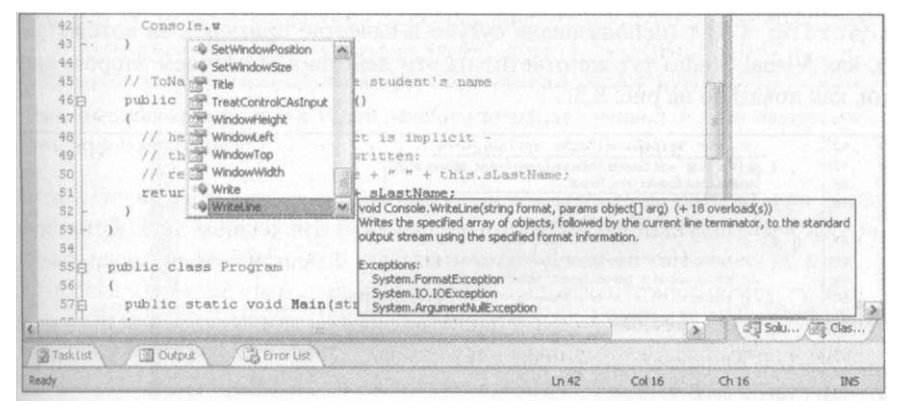

Рис. 8.1. Автозавершение в Visual Studio позволяет правильно выбрать требуемый метод

Вы завершаете ввод имени W rite Line. Как только вы введете после имени открывноцмо скобку, Visual Studio изменит выводимое окно подсказки - теперь в нем будут показны возможные аргументы функции (рис. 8.2).

| 42                 | Console. WriteLine (                                               |                 |                  |               |
|--------------------|--------------------------------------------------------------------|-----------------|------------------|---------------|
| 43                 | $\ln$ $\mathbb{Z}$ 1 of 19 $\mathbb{Z}$ void Console. WriteLine () |                 |                  |               |
| 44                 | Writes the current line terminator to the standard output stream.  |                 |                  |               |
| 45                 | // ToNameString - fetch the student's name                         |                 |                  |               |
| 46%                | public string ToNameString()                                       |                 |                  |               |
| 47                 |                                                                    |                 |                  | GM N NH       |
| 48                 | // here the current object is implicit -                           |                 |                  |               |
| 49                 | // this could have been written:                                   |                 |                  |               |
| 50                 | // return this.sFirstName + $" +$ this.sLastName;                  |                 |                  |               |
| 51                 | return sFirstName + $"$ + sLastName;                               |                 |                  |               |
| 521                |                                                                    |                 |                  |               |
| 53                 | un Frais sonolu" vienes unqualve rauvent Romeschil                 |                 |                  |               |
| 54                 |                                                                    |                 |                  |               |
| <b>55%</b>         | public class Program                                               |                 |                  |               |
| 56                 |                                                                    |                 |                  |               |
| 57白                | public static void Main(string[] args)                             |                 |                  |               |
|                    |                                                                    |                 |                  | @ Solu / Clas |
| <b>B</b> Task List | <b>Output</b><br><b>B</b> Error List                               |                 |                  |               |
| Ready              |                                                                    | Col 25<br>Ln 42 | Ch <sub>25</sub> | IN5           |

Рис. 8.2. Visual Studio подсказывает, какие возможные аргументы может принимать функция

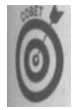

Не нужно полностью вводить имя функции. Предположим, вы ввели Write L, чего вполне достаточно, чтобы однозначно идентифицировать нужный вам метод. Не завершая ввода имени, введите открывающую скобку, и Visual Studio завершит ввод имени метода за вас. Вы можете также воспользоваться клавишами <Ctrl+Space> для появления раскрывающегося меню автозавершения.

Глава 8. Методы класса

#### Стравка по встроенным функциям системной библиотеки

При использовании фрагмента программы M ixing Functions And Methods в качеспе примера, как только вы вводите в редакторе C o n s o l e., Visual Studio сразу же вы-**EXIM** CHACOK BCCX MCTOAOB C on sole. Стоит ввести W, как Visual Studio переходит в списе к первому методу, начинающемуся на W (а именно - W rite ()). Если вы нажмете киницу <1>, то перейдете к методу W r i t e L i n e (), а справа от списка появится справка по этому методу (рис. 8.1). В справке, в частности, указано, что имеется 19 перегруженых версий данного метода - естественно, каждая со своим набором аргументов.

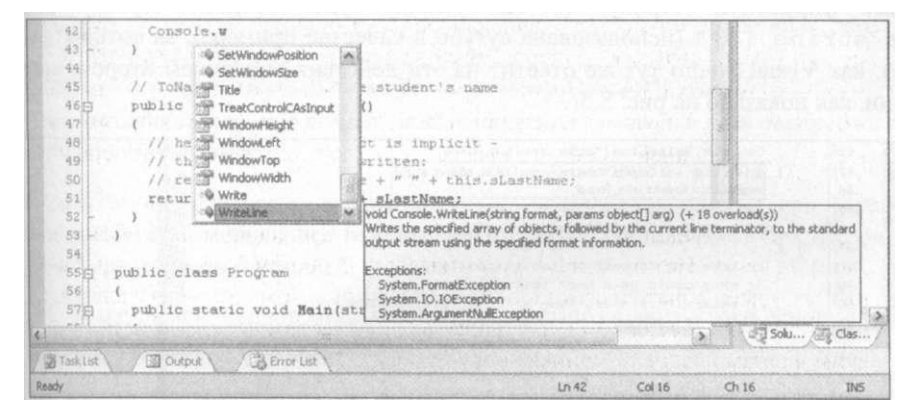

Рис. 8.1. Автозавершение в Visual Studio позволяет правильно выбрать требуемый метод

Вы завершаете ввод имени W rite Line. Как только вы введете после имени открывнощью скобку, Visual Studio изменит выводимое окно подсказки - теперь в нем будут поканы возможные аргументы функции (рис. 8.2).

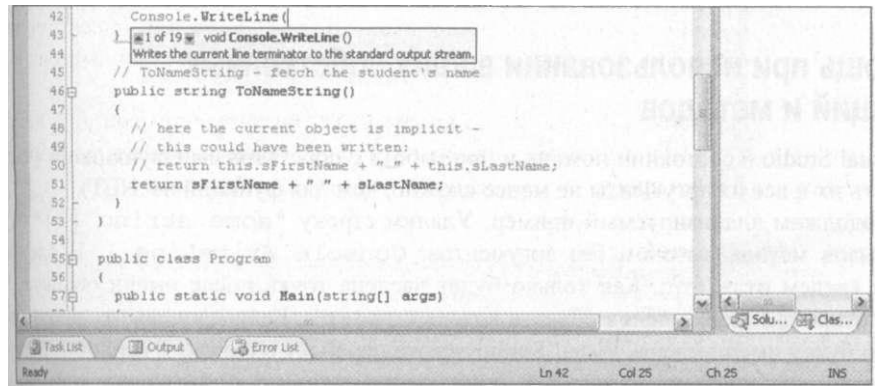

Рис. 8.2. Visual Studio подсказывает, какие возможные аргументы может принимать функция

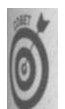

Не нужно полностью вводить имя функции. Предположим, вы ввели Write L, чего вполне достаточно, чтобы однозначно идентифицировать нужный вам метод. Не завершая ввода имени, введите открывающую скобку, и Visual Studio завершит ввод имени метода за вас. Вы можете также воспользоваться клавишами <Ctrl+Space> для появления раскрывающегося меню автозавершения.

люк 8. Методы класса

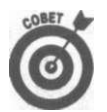

Можно щелкнуть мышью в левой части всплывающего окна справки для и чтобы найти интересующую версию перегрузки функции W rite Line (). описанием функции вы увидите описание ее первого аргумента (если такой имеется). Функция W rite Line () имеет 19 вариантов перегрузки для разн ных типов данных. Первый из них, который вы увидите во всплывающем он не требует аргументов. Посредством клавиш < $\triangleright$  и < $\triangleright$  можнопрокручивать список перегрузок.

Если воспользоваться версией W rite Line, которая в качестве первого аргумент получает форматную строку, то как только будет введена строка, например "some string  $\{0\}$ " (использована сугубо в качестве примера), за которой вводится запятая, как Visual Studio тут же ответит на эти действия описанием второго аргумент функции, как показано на рис. 8.3.

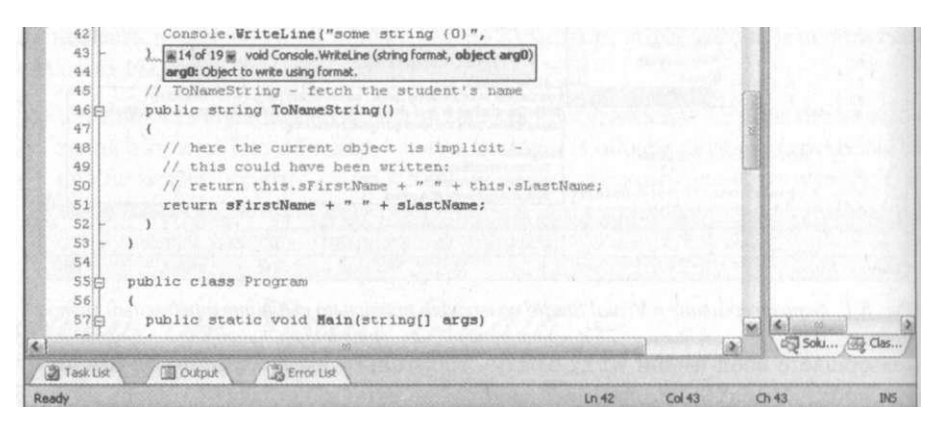

Рис. 8.3. Visual Studio предоставляет информацию по каждому аргументу функции

#### Помощь при использовании ваших собственных функций и методов

Visual Studio в состоянии помочь и при работе с собственными функциями (часта помнить их и все их аргументы не менее сложно, чем для функций из .NET).

Продолжим анализируемый пример. Удалим строку "some string {o}" и за ним вызов метода вызовом без аргументов: C o n s o l e . W rite L i n e O. В следуют строке введем student. Как только будет введена точка после имени объекта, Vs Studio откроет список членов объекта класса S t u d e n t . Если продолжить ввод и ввести первую букву имени члена, Visual Studio тут же перейдет в списке к первому члену с кой буквой, как показано на рис. 8.4. Будет также показано и объявление метода, что вы могли вспомнить, как им пользоваться.

По пиктограмме слева от имени в списке автозавершения можно узнать, имеете ли дело с членами-данными или с методами.

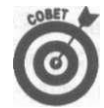

Гораздо проще определить это по цвету: члены-данные имеют цвет морс волны, а методы - розовый.

| 423                          |                        | Console. WriteLine () ;                                                                               | raines at a c anni sucului aux a rai                                            |                                       |            |
|------------------------------|------------------------|----------------------------------------------------------------------------------------------------|---------------------------------------------------------------------------------|---------------------------------------|------------|
| 43                           | student.o              |                                                                                                    |                                                                                 |                                       |            |
| 445<br>45<br>46<br>47%<br>48 | $\mathbf{r}$<br>public | <b>W</b> Equals<br>· GetHashCode<br>// ToNa @ GetType<br>@ InkStudent<br><sup>®</sup> MemberwiseClone | S CERCIE ACTO HOTEL SIL SIDET<br>w.<br>student's name<br>ASTRONOMIA<br>うちき にこうさ | <b>BBB</b> TAS be Orlean - Thurston P |            |
| 49.                          | hell                   | · OutputBannerAndName                                                                                 | void Student.OutputBannerAndName()                                              |                                       |            |
| SOi                          | th<br>11.              | @ sFirstName                                                                                          | itten:                                                                          |                                       |            |
| 51                           | 17<br><b>TE</b>        | sLastName                                                                                             | $+$ $"$ $"$ $+$ this slastName;                                                 |                                       |            |
| 52                           |                        | retur V ToNameString                                                                                  | sLastName;                                                                      |                                       |            |
| 53                           |                        | C ToString                                                                                            |                                                                                 |                                       |            |
| 54 L                         |                        |                                                                                                    |                                                                                 |                                       |            |
| SS)                          |                        |                                                                                                    |                                                                                 |                                       |            |
| 56泊                          |                        | public class Program                                                                                  |                                                                                 |                                       |            |
| 57                           |                        |                                                                                                    |                                                                                 | $\frac{1}{2}$                         |            |
| minha                        |                        |                                                                                                    |                                                                                 | Solu By Clas                          |            |
|                              |                        |                                                                                                    |                                                                                 |                                       |            |
| Task List                    | <b>Output</b>          | <b>B</b> Error List                                                                                   |                                                                                 |                                       |            |
| Ready                        |                        |                                                                                                    | Col 16<br>Ln <sub>43</sub>                                                      | Ch 16                                 | <b>INS</b> |

Рис. 8.4. Автозавершение в Visual Studio может работать и с пользовательскими классами и методами

Вы можете встретиться с неизвестными вам методами, такими как Equals или GetHashCode. Эти методы все без исключения объекты получают от С# (совершенно бесплатно) для технических целей.

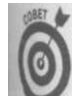

Повторимся - ввод открывающей скобки позволяет Visual Studio автоматически завершить ввод имени метода.

Та же возможность автозавершения работает и с функциями. Если вы введете имя ких Student, за которым следует точка, Visual Studio откроет список членов этого клаха Как только вы введете OutputN, Visual Studio отреагирует на это списком аргуменюв функции OutputName (), как показано на рис. 8.5.

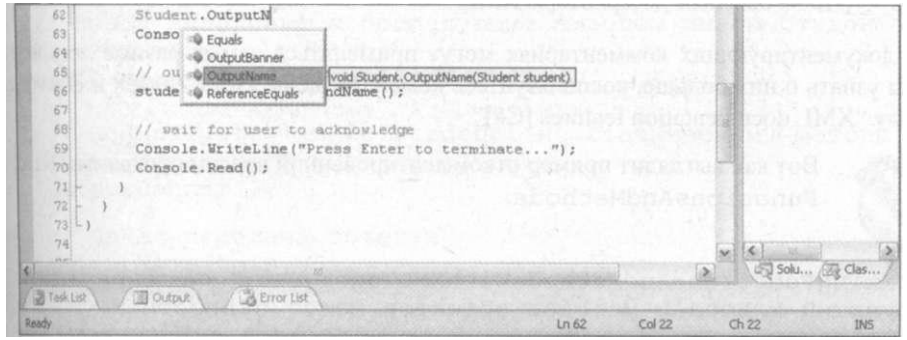

Рис. 8.5. Visual Studio обеспечивает вас информацией независимо от того, работаете вы с методами объекта или функциями класса

#### Внесние дополнений в справочную систему

Функция автозавершения Visual Studio существенно облегчает работу программиста, одню, к огромному сожалению, когда дело касается пользовательских классов или фунций, ее возможности оказываются весьма ограниченными.

Vsual Studio в состоянии предоставить только ограниченную справочную информацю по пользовательским классам и функциям. Например, Visual Studio не знает о том,

Глава 8. Методы класса

что делает функция OutputName (), и не может предоставить программисту какой либо описывающий ее текст. Но этой беде можно помочь - было бы желание.

Обычные комментарии в  $C#$  начинаются с двух косых черт - //. Ho Visual Stud выделяет и понимает специальные комментарии, начинающиеся с трех косых черт-///. Это- документирующие комментарии, снабжающие Visual Studio дополнител ной информацией, которая может использоваться функцией автозавершения.

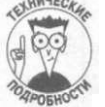

Если быть точным, то впервые такая концепция появилась в языке Java, в кок ром имелись специальные программы для сбора подобных комментариев в от дельный файл справки. С# пошел несколько дальше и использует эти комма тарии в своей динамической справочной системе, работающей в процессе ре дактирования исходных текстов.

Документирующие комментарии могут содержать любую комбинацию элементом показанных в табл. 8.1.

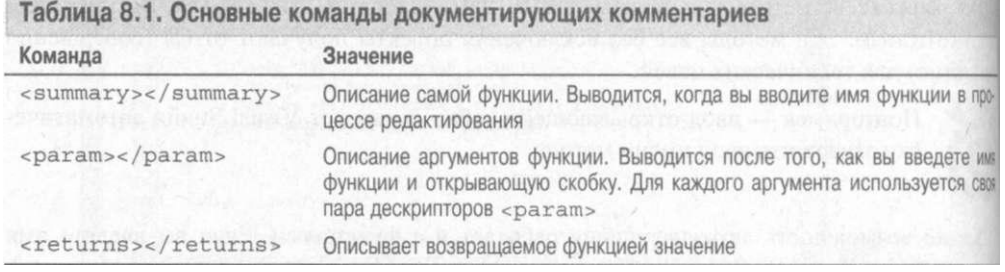

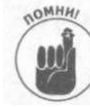

Документирующие комментарии следуют правилам ХМL7НТМL: команда начин» ется с дескриптора <command> и заканчивается дескриптором </command Это - обычные дескрипторы XML.

В документирующих комментариях могут применяться самые разные дескриптора Чтобы узнать о них больше, воспользуйтесь командой меню Help^Index и обратитесь разделу "XML documentation features  $[C#]$ ".

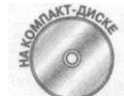

Вот как выглядит пример откомментированной версии программы Mixing Functions And Methods:

```
// Mixing Functions And Methods With X M L Tags - - совмещение
// функций класса и методов объектов может привести к
// проблемам
using System;
namespace Mixing Functions And Methods
```

```
11/ \leq summary >
/// Простое описание студента
11/7 \leq / summary >
public class Student
\{11/1 \leq summary >
  /// Имя студента
```

```
194
```

```
/// \langle/summary>
public string sFirstName;
/// \langle summary >
/// Фамилия студента
/// \langle/summary>
public string sLastName;
/ / InitStuden t 
/// \langle summary >
/// Инициализация студента перед его использованием.
/// \langle/summary>
/// \langle param name="sFirstName">Имя студента\langle/paraт>
/// \leq param name="s Last Name" > Фамилия студента\leq/parat >
public void InitStudent (string sFirstName,
                           string sLastName)
{' 
 this.sFirstNam e = sFirstName ; 
 this.sLastName = sLastName;
\cdot/ / OutputBanne r 
/// \langle summary >
/// Вывод заголовка перед выводом информации о студенте
/// \langle/summary>
public static void OutputBanner()
{ 
 Console. WriteLine ("Никаких хитростей:");
  // Console. Write Line (? какой объект используется ?);
} 
.<br>// OutputBannerAnd Name
/// \langlesummary>
\frac{1}{10} Вывод заголовка с последующим выводом имени студента
/// \langle/summary>
public void OutputBannerAndName()
{ 
  // Используется класс Student, но статическому методу
  // не передаются никакие объекты
  OutputBanner() ; 
  // Явная передача объекта
  Output N a m e (this, 5);
\mathbb{R}/ / OutputNam e 
/// \langle summary >
/// Выводит имя студента на консоль
/// \langle/summary>
// <param name="student">Студент, имя которого должно
/// быть выведено </parar>
1/1 <param name="nIndent" > K ^{\wedge} H 4 e с T B O пробелов в
/ / / отступе</рагат > 
/// \leq returns > B b m e fl e H H a fl c T p o K a \leq / r e turns >
public static string OutputName(Student student,
                                    int nlndent)
```

```
{• 
    // Здесь объект указан явно
    string s = new String(' ', nIndent);s += String. Format ("Имя студента - {O}",
                           student.ToNameString()) ; 
    Console. Write Line (s);
    return s;
  } 
  // To N a m e S t r i n g
  /// \langle summary >
  1/7 Преобразует имя студента в строку для вывода
  // / / \langle /summary >
  / / / <returns >CTpoK y с имене м студента</returns > 
  public string ToNameString()
  { 
    1/ Здесь текущий объект указан неявно; можно
    \frac{1}{2} использовать this:
    // return this.sFirstName + " " + this.sLastName;
    return sFirstName + " " + sLastName;
  } 
} 
/// \langle summary >
/// Класс, использующий класс Student
/// \langle/summary >
public class Program
{ 
  // / <summary>
  /// Стартовая точка программы.
  /// \langle / summary >
   /// <рагат name="args^{11} >Аргументы командной
  1/7 строки \lt / рагат >
  public static void Main(string [] args)
   { 
     \begin{array}{rcl} \texttt{Student} & \texttt{student} & = & \texttt{new} & \texttt{Student} \end{array} \begin{array}{rcl} \texttt{Stude} & \texttt{nt} \end{array}student.InitStudent("Madeleine" , "Cather") ; 
     // Вывод заголовка и имени
     Student. Output Banner ();
     string s = Student. Output N a m e (student, 5);
     Console. Write Line ();
     // Вывод заголовка и имени еще раз
     student.OutputBannerAndName() ; 
     // Ожидаем подтверждения пользователя
    \text{Console. Write Line} ("Нажмите <Enter> для " +
                           "завершения программы...");
     Console.Read();
  } 
}
```
Комментарии непосредственно предшествуют описываемой ими функции. Они поясняю т предназначение ее и каждого из ее аргументов, тип возвращаемых данных и ссыл-

*196 Часть III. Объектно-основанное программирование* 

}

ки на связанные функции. Вот что происходит на практике при добавлении вызова Student. Output Name () в функцию Main ().

1. Visual Studio предлагает список функций. После того как вы выберете Output-

Name (), Visual Studio выводит краткое описание из раздела <summary>

```
</summsiry>, как показано на рис. 8.6. Текст появляется чуть ниже функции в желтом окне автозавершения.
```
- 2. После того как вы выберете функцию или введете ее имя, Visual Studio выводит описание первого параметра, которое получает из раздела  $\leq$ рага m x / p a r a m >. Это описание появляется на том же месте, что и предыдущее, замещая собой описание функции.
- 3. Затем Visual Studio повторяет процесс для второго аргумента, n l n d e n t.

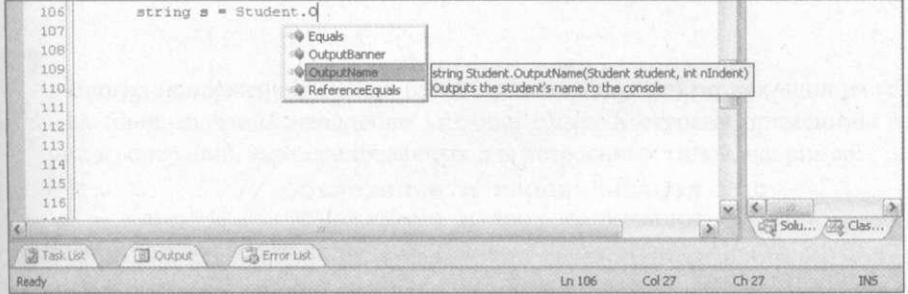

Рис. 8.6. Visual Studio может описывать пользовательские функции и их аргументы с применением XML

Конечно, вводить такого рода комментарии - занятие скучное, но зато потом ваша работа по использованию своих же классов и методов существенно облегчится.

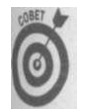

Visual Studio можно настроить так, чтобы документирующие комментарии не отображались на экране.

#### Генерация XML-документации

Можно легко заставить Visual Studio вывести всю документацию в виде XML-файла.

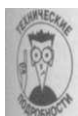

Все, сказанное в данном разделе, - специфическая техническая информация. Если вы не знаете, что такое ХМL-файл, можно просто пропустить этот раздел, не читая.

Для генерации XML-документации выполните следующие шаги.

- 1. Выберите команду меню Project<sup>^</sup>Имя проекта Properties.
- 2. В разделе Build прокрутите раздел Output и найдите свойство под названием XML Documentation File. Отметьте соответствующий флаг и введите имя файла.
- 3. Сохраните и закройте вкладку Properties.

Глава 8. Методы класса

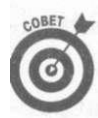

К свойствам проекта можно обратиться, щелкнув правой кнопкой мыши имени проекта в Solution Explorer.

- **4. Теперь выберите команду меню Build: Rebuild Solution для полной сбор проекта, независимо от того, требуется она или нет.**
- **5. Просмотрите подкаталог bin\Debu g проекта MixingFunctionsAndMet odsWithXMLTags (или другой подкаталог, который был указан вами д XML-документации).**

В этом подкаталоге должен находиться файл с указанным вами в п. 2 имена в котором содержится описание всех функций, документированных посредством XML-дескрипторов.

### Глава 9

## Работа со строками в С#

#### В этой главе...

- > Основные операции со строками
- } Разбор считанной строки
- > Форматирование выводимых строк

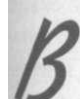

многих приложениях можно рассматривать тип string как один из встроенных типов-значений наподобие int или char. К строкам применимы некоторые из операций, зарезервированных для встроенных типов, например:

```
// Объявление и инициализация int
int i = 1;
string s = "abc"; // Объявление и инициализация string
```
С другой стороны, как видно из приведенного далее фрагмента, строки можно рассматривать как пользовательский класс:

```
string si = new String();string s2 = "abed";int nLengthOfString = s2. Length;
```
Так что же такое string — тип-значение или класс? На самом деле String — это класс, который в силу его широкой распространенности С# трактует специальным образом. Например, ключевое слово string представляет собой синоним имени класса String, как видно из следующего фрагмента исходного текста:

String  $si = "a b e d"; // \Pi p n c B a B a H n e$ строкового литерала  $//$  объекту класса String string  $s2 = si;$ // Присваивание объекта класса String // строковой переменной

В этом примере переменная si объявлена как объект класса S t r i n g (обратите внимане на прописную S в начале имени), в то время как s2 объявлена как просто string (сострочной s в начале имени). Однако эти два присваивания демонстрируют, что s t r i n g и String - это одинаковые (или совместимые) типы.

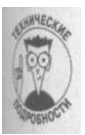

В действительности то же самое справедливо и для других встроенных типов. Даже тип i n t имеет соответствующий класс I n t 32, d o u b l e - класс Double и т.д.; отличие в том, что string и String - это действительно одно и то же.

## Основные операции над строками

Имеется ряд операций над строками, без которых не обходится практически никакая программа на С#. Например, почти во всех программах используется оператор "сложения" строк, показанный в следующем примере:

```
string sName = "Randy";
Console. Write Line ("Его имя - " + sName); // Конкатенация
```
Этот специальный оператор обеспечивается классом String. Однако класс String предоставляет и другие методы для работы со строками. Их полный список можно найти в разделе "String class" предметного указателя справочной системы.

#### Объединение неразделимо!

Вам нужно запомнить одну до сих пор неизвестную вам вещь: после того как объект string создан, изменить его нельзя. Несмотря на то что можно говорить о модифика-1 ции строки, в C# нет операции, модифицирующей реальный объект string. Внешне создается впечатление, что масса операторов модифицируют объекты string, с коюрыми работают, но это не так - они всегда возвращают модифицированную строку как новый объект  $s$  t r i n  $g$ .

Например, операция "Его имя - " + "Randy" не изменяет ни одну из объединяемых строк, а генерирует новую строку "Его имя - Randy". Одним из побочных эффектов такого поведения является то, что вы не должны беспокоиться, что кто-то из менит строку без вашего ведома.

Рассмотрим следующую демонстрационную программу:

```
// ModifyString - методы класса String не модифицируют сам
// объект (s. To Upper O не изменяет строку s; вместо этого он
// возвращает новую преобразованную строку)
using System;
namespace Modify String
  class Program
  \left\{ \right.public static void Main(string[] args)
    \left\{ \right.// Создание объекта Student
      Student si = new Student();
      s1. sN ame = "Jenny";
      // Создаем новый объект с тем же именем
      Student s2 = new Student();
      s2. sN ame = si.sN ame;
      // "Изменение" имени объекта si не изменяет сам
      // объект, поскольку То U p p е гО возвращает новую
```
200

```
// строку, не влияя на оригинал
    s2. sName = si. sName. ToUpper();
    Console. WriteLine ("si - \{0\}, s2 - \{1\}",
                        s1.sName.
                        s2.sName);// Ожидаем подтверждения пользователя
    Console.WriteLine("Нажмите <Enter> для " +
                         "завершения программы...");
    Console. Read();
₹
 II Student - простейший класс, содержащий строку
 class Student
public String sName;
 \}\mathcal{E}
```
Объекты класса Student si и s2 созданы так, что их члены sName указывают на одни и те же строковые данные. Вызов метода  $T \circ U$ ррег () преобразует строку  $s \perp s$ . SName, имения все ее символы на прописные. Никаких проблем, связанных с тем, что si и s2 указывают на один объект, не возникает, поскольку метод ToUpper () не изменяет sName, а создает новую строку, записанную прописными буквами.

Вот что выводит на экран приведенная выше программа:

 $SI - Jenny, s2 - JENNY$ 

Нажмите <Enter> для завершения программы...

Это свойство строк называется неизменностью (или неизменяемостью).

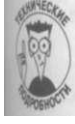

Неизменность строк очень важна для строковых констант. Строка наподобие "Это строка" представляет собой вид строковой константы, как 1 представляет собой константу типа int. Компилятор, таким образом, может заменить все обращения к одинаковым константным строкам обращением к одной константной строке, что снижает размер получающейся программы. Такое поведение компилятора было бы невозможным, если бы строки могли изменяться.

#### Сравнение строк

Множество операций рассматривает строку как единый объект- например, метод Сотраге (), который сравнивает две строки, вводя для них отношение "меньше-больше".

√ Если левая строка больше правой, Сотраге () возвращает 1.

 $\sqrt{\frac{2}{1}}$ Если левая строка меньше правой, Compare () возвращает -1.

√ Если строки равны, Compare () возвращает 0.

Вот как выглядит алгоритм работы Compare (), записанный с использованием псевдокола:

```
compare (string sl, string s2)
```
∤

Глава ft Работа со строками в С#

```
// Циклический проход по всем символам строк, пока один из
// символов одной строки не окажется больше
// соответствующего ему символа второй строки
foreach (для каждого) символа более короткой строки
  if (числовое значение символа строки sl > числового
     значения символа строки s2)
    return 1
  if (числовое значение символа строки sl < числового
      значения символа строки s2)
    return -1// Если все символы совпали, но строка sl длиннее строки
// s2, то она считается больше строки s2
if B строке sl остались символы
 return 1// Если все символы совпали, но строка s2 длиннее строки
//, sl, то она считается больше строки sl
if B строке s2 остались символы
 return -1// Если все символы строк попарно одинаковы, и строки
// имеют одну и ту же длину - то это одинаковые строки
return 0
```
Таким образом, "abed" больше "abbd", a "abede" больше "abed". Как правило, в реальных ситуациях интересует не то, какая из строк больше, а равны ли две строки друг другу или нет

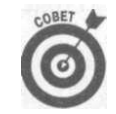

 $\mathcal{E}$ 

Сравнение строк "больше-меньше" необходимо для их сортировки.

Операция Compare () возвращает значение 0, если две строки идентичны. В приведенной далее тестовой программе это значение используется для выполнения ряда отраций, когда программа встречает некоторую строку или строки.

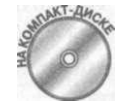

Программа BuildASentence предлагает пользователю ввести несколько строк текста. Эти строки объединяются с предыдущими для построени единого предложения. Программа завершает работу, если пользователь водит слово EXIT, exit, QUIT или quit.

```
// BuildASentence - данная программа конструирует
// предложение путем конкатенации пользовательского ввода,
// до тех пор пока пользователь не введет команду
// завершения. Эта программа демонстрирует использование
// проверки равенства строк
using System;
namespace BuildASentence
\{public class Program
  \left\{ \right.public static void Main(string[] args)
      Console. WriteLine ("Каждая введенная вами строка
                          "будет добавляться в предложение,
```

```
202
```

```
"пока вы не введете EXIT or OUIT");
 // Запрашиваем пользовательский ввод и соединяем
 // вводимые пользователем фразы в единое целое, пока
 // не будет введена команда завершения работы
 string sSentence = ";
 for (i; j)\left\{ \right.// Получение очередной строки
   Console.WriteLine("Введите строку");
   string sLine = Console. ReadLine();
   // Выход при команде завершения
   if (IsTerminateString(sLine))
   \downarrowbreak:
   \}// В противном случае добавление введенного к строке
   sSentence = String. Concat (sSentence, sLine);
   1106ратная связь
   Console. WriteLine ("\пВы ввели: {0}", sSentence);
 \left\{\right\}Console.WriteLine("\пПолучилось:\n{OJ", sSentence);
 // Ожидаем подтверждения пользователя
 Console.WriteLine("Нажмите <Enter> для " +
                    "завершения программы. .."")";
 Console.Read();
\rightarrow// IsTerminateString - возвращает true, если введенная
// строка представляет собой команду завершения работы
public static bool IsTerminateString(string source)
 string[] sTerms = { "EXIT", "exit", "QUIT", "quit" };
 // Сравниваем введенную строку с командами завершения
 // работы
 foreach (string sTerm in sTerms)
   // Возвращаем true при совпадении
   if (String.Compare(source, sTerm) == 0)
   \{return true;
   \}\mathbf{\}return false:
```
После краткого описания своих действий программа создает пустую строку для предлжния - sSentence, послечего входит в "бесконечный" цикл.

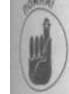

Конструкции while (true) и for (; ;) представляют собой бесконечные циклы, выход из которых осуществляется посредством операторов break (выход из цикла) или return (выход из программы). Эти два цикла эквивалентны, и оба встречаются в реальных программах. О циклах подробно рассказывается в главе 5, "Управление потоком выполнения".

Глава 9. Работа со строками в С#

203

Далее программа предлагает пользователю ввести строку текста, которую затем счи тывает с помощью метода ReadLine (). После прочтения строки программа проверяя не является ли введенная строка командой завершения работы, пользуясь для этого функцией IsTerminateString(). Эта функция возвращает true, если переданная строка - одна из команд завершения работы, и false в противном случае.

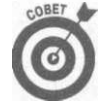

По соглашению имя функции, проверяющей некоторое свойство и возда щающей значение trueили false, начинается с Is, Has, Сапили иного по добного слова. Само собой, это соглашение предназначено исключительно для людей, для облегчения понимания и удобочитаемости программы - С# без различно, какое имя используется для функции.

Если введенная строка не является командой завершения работы, она добавляете в конец предложения посредством функции String. Concat (). Полученный результа тут же выводится на экран, чтобы пользователь мог видеть, что у него получается.

Merog IsTerminateString() определяет массив строк sTerms. Каждый член этого массива представляет собой один из вариантов команды завершения работы. Лю бая из перечисленных в массиве строк, будучи введенной пользователем, приводит к за вершению работы программы.

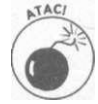

В массив включены как строка "EXIT", так и строка "exit", поскольку функ ция Compare () по умолчанию рассматривает эти строки как различные (так чо другие варианты написания этого слова, такие как " $\text{exit}$ " или " $\text{Exit}$ ", не бду восприняты программой в качестве команд завершения).

Функция IsTerminateString () циклически просматривает все элементы массив команд завершения работы и сравнивает их с переданной строкой. Если функция Com раге () сообщает о соответствии строки одному из образцов команд завершения, фик ция тут же возвращает значение true; если же до завершения цикла соответствие не найдено, то по выходе из цикла функция возвращает значение fa 1 зе.

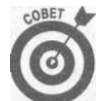

Итерации по массиву - отличный способ проверки на равенство одному из возможных значений.

```
Вотпример вывода программы BuildASentence.
```

```
Каждая введенная вами строка будет добавляться в
предложение, пока вы не введете EXIT or QUIT
Введите строку
Программирование на С#
Вы ввели: Программирование на С#
Введите строку
 - сплошное удовольствие
Вы ввели: Программирование на С# - сплошное удовольствие
Введите строку
EXIT
Получилось:
```
 $4act<sub>b</sub>$  III. Объектно-основанное программирован\*

```
204
```
Программирование на С# - сплошное удовольствие Нажмите <Enter> для завершения программы...

Пользовательский ввод здесь выделен полужирным шрифтом.

#### Сравнение без учета регистра

Метод Compare (), использованный в функции IsTerminateString (), рассматривет строки "EXIT" и "exit" как различные. Однако имеется перегруженная версия функции Compare (), которой передается три аргумента. Третий аргумент этой функции указывает, следует ли при сравнении игнорировать регистр букв (значение true) или нет (значение false). О перегрузке функций рассказывалось в главе 7, "Функции функций".

Следующая версия функции IsTerminateString () возвращает значение true, кжими бы буквами не была введена команда завершения.

```
// IsTerminateString - возвращает значение true, если
// исходная строка соответствует одной из команд завершения
// программы
public static bool IsTerminateString (string source)
 • // Проверяет, равна ли переданная строка строкам exit
   // или quit, независимо от регистра используемых букв
   return (String.Compare("exit", source, true) == 0)
          (String.Compare("quit", source, true) == 0);
```
Эта версия функции IsTerminateString () проще предыдущей версии с использованием цикла. Ей не надо заботиться о регистре символов, и она может обойтись всего лиць двумя условными выражениями, так как ей достаточно рассмотреть только два варияна команды завершения программы.

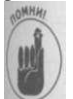

Обратите внимание, что приведенная версия функции IsTerminateString() не применяет оператор if. Вычисленное значение логического выражения просто непосредственно передается пользователю, что позволяет избежать применения if.

#### Использование конструкции switch

Мне не нравится этот способ, но вы можете использовать конструкцию switch для поиха действий для конкретной строки. Обычно switch применяется для сравнения значения переменной с некоторым набором возможных значений, однако эту конструкцио можно применять и для объектов string. Вот как выглядит версия функции  $I_s$ -TerminateString () с использованием конструкции switch.

```
//IsTerminateString - возвращает значение true, если
// исходная строка соответствует одной из команд завершения
// программы
public static bool IsTerminateString (string source)
₹
 switch (source)
€
 case "EXIT":
 case "exit":
```
Глава 9. Работа со строками в С#

```
case "OUIT":
  case "quit":
     return true;
   \mathcal{E}return false;
\mathcal{E}
```
Такой подход работает постольку, поскольку выполняется сравнение только праопределенного ограниченного количества строк. Цикл for () представляет собой сущ ственно более гибкий подход, а применение функции Compare (), нечувствительно! к регистру, существенно повышает возможности программы по "пониманию" веденного пользователем.

#### Считывание ввода пользователя

Программа может считывать ввод пользователя по одному символу, но тогда вы сми должны заботиться о символах новой строки и прочих деталях. Более простым подходок оказывается считывание строки с ее последующим разбором.

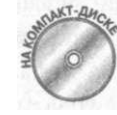

Ваша программа может считывать строки, как если бы это были массива символов, с использованием оператора f oreach или оператора индекса [], Приведенный ниже исходный текст программы StringToCharAccess демонстрирует данную методику.

```
// StringToCharAccess - обращение к символам строки, как
// если бы строка была массивом
using System;
namespace StringToCharAccess
\left\{ \right.public class Program
  \left\{ \right.public static void Main(string[] args)
    \left\{ \right.// Считывание строки с клавиатуры
      Console. WriteLine ("Введите произвольную " +
                           "строку символов.");
      string sRandom = Console. ReadLineO;
      Console. WriteLine();
       // Выводим стоку
      Console. WriteLine ("Вывод строки: " + sRandom);
      Console. WriteLine();
       // Выводим ее как последовательность символов
      Console. Write ("Вывод с использованием foreach: ");
       foreach(char c in sRandom)
       \left\{ \right.Console. Write (c) ;
       \{Console. WriteLine (); .// Завершение строки
      // Пустая строка-разделитель
206
                           Часть III. Объектно-основанное программирован
```

```
Console. WriteLine ():
// Вывод строки как последовательности символов
Console. Write ("Вывод с использованием for: ");
for (int i = 0; i < sRandom. Length; i++)
₹.
 Console. Write { sRandom [i] ) ;
\lambdaConsole. WriteLine (); // Завершение строки
// Ожидаем подтверждения пользователя
Console. WriteLine ("Нажмите <Enter> для " +
                   "завершения программы...");
Console. Read();
```
Эта программа выводит некоторую совершенно случайную строку, вводимую пользователем. Сначала строка выводится обычным способом с применением метода WriteLine (string). Затем для вывода строки используется цикл foreach. который выводит ее символы по одному. И наконец, для той же цели применяется цикл for нарду с оператором индекса [ ]. В результате на экране получается примерно следующее:

```
Введите произвольную строку символов.
Bывод строки: djn dfv ckexfqyfz cnhjrf
BEIBOI C UCHOJE30BAHUEM foreach: din dfv ckexfqyfz cnhirf
Вывод с использованием for: djn dfv ckexfqyfz cnhjrf
Haxмите <Enter> для завершения программы...
```
Зачастую требуется убрать все пробельные символы с обоих концов строки (под термикм пробельный символ (white space) подразумеваются символы, обычно не отображемые на экране, например, пробел, символ новой строки или табуляции). Для этого MOXHO ВОСПОЛЬЗОВАТЬСЯ МЕТОДОМ Trim ():

```
// Удаляем пробельные символы с концов строки
sRandom = sRandom. Trim ();
```
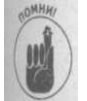

 $\left| \right\rangle$ 

String. Trim () возвращает новую строку. Применяя этот метод так, как показано во фрагменте исходного текста выше, первоначальная версия строки с пробельными символами оказывается потерянной и больше не используется.

#### Разбор числового ввода

Функция ReadLine () используется лля считывания объекта типа string. Программа, которая ожидает числовой ввод, должна эту строку соответствующим образом преобразовать в числа. С# предоставляет программисту класс Convert со всем необходимым для этого инструментарием, в частности, методами для преобразования строки в каждый из встроенных числовых типов. Так, следующий фрагмент исходного текста считывает число с клавиатуры и сохраняет его в переменной типа int.

**Глава ft** Работа со строками в С#

207

string s = Console. ReadLine(); // Данные вводятся как строка, int  $n =$  Convert. To Int 32 (s); // и преобразуются в число

Другие методы для преобразования еще более очевидны: ToDouble (), ToFloat ToBoolean().

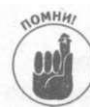

Метод ToInt32() выполняет преобразование в 32-битовое знаковое цел число (вспомните, что 32 бита - это размер обычного int), так что эта фуш ция выполняет преобразование строки в число типа int; для преобразован! строки в число типа long используется функция To Int 64 ().

Когда функции преобразования попадается "неправильный" символ, она может ви дать некорректный результат, так что вам следует убедиться, что строка содержит им но те данные, которые ожидаются.

Приведенная далее функция возвращает значение true, если переданная ей стой состоит только из цифр. Такая функция может быть вызвана перед функцией преобрал вания строки в целое число, поскольку число может состоять только из цифр.

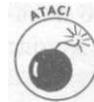

Вообще-то для чисел с плавающей точкой в строке может быть эта самая T«I ка, а кроме того, перед числом может находиться знак минус - но сейчас» терес представляют не эти частности, а сама идея.

#### Итак, вот эта функция:

```
// IsAllDigits - возвращает true, если все символы строки
// являются цифрами
public static bool IsAllDigits (string sRaw)
  // Убираем все лишнее с концов строки. Если при этом в
  \frac{1}{2} строке ничего не остается - значит, эта строка не
  // представляет собой число
  string s = sRaw.Trim(); // Игнорируем пробельные символы
  if (s.length == 0)\{return false;
  \{// Циклически проходим по всем символам строки
  for(int index = 0; index < s. Length; index ++)
  \left\{ \right.// Наличие в строке символа, не являющегося цифрой,
    // говорит о том, что это не число
    if (Char.IsDigit(s[index]) == false)
    \left\{ \right.return false:
    <sup>}</sup>
  ∖
  // Все в порядке: строка состоит только из цифр
  return true;
\rightarrow
```
Функция IsAllDigits сначала удаляет все ненужные пробельные символы с обощ концов строки. Если после этого строка оказывается пуста - значит, она состояла цели! ком из пробельных символов и числом не является. Если строка остается не пустой, функция проходит по всем ее символам. Если какой-то из символов оказывается не ищ

 $208$ 

той, функция возвращает false, указывая, что переданная ейстрока не является чистом. Возврат функцией значения true означает, что все символы строки - цифры, так что строка, по всей вилимости, прелставляет собой некоторое числовое значение.

```
Следующая демонстрационная программа считывает вводимое пользовате-
        лем число и выводит его на экран:
// IsAllDigits - демонстрационная программа, иллюстрирующая
[// применение функции IsAllDigits
using System;
namespace IsAllDigits
₹
 class Program
  \left\{ \right.public static void Main (string[] args)
   \left\{ \right.// Ввод строки с клавиатуры
     Console. WriteLine ("Введите целое число");
     string s = Console. ReadLine():
     // Проверка, может ли эта строка быть числом
     if (!IsAllDigits(s))
      ₹
        Console. WriteLine ("Это не число!");
      \mathcal{E}else
      \left\{ \right.// Преобразование строки в целое число
        int n = Int32. Parse(s):// Выводим число, умноженное на 2
        Console. WriteLine ("2 * {0} = {1}", n, 2 * n);
      \rightarrow// Ожидаем подтверждения пользователя
      Console. WriteLine ("Нажмите <Enter> для
                            "завершения программы...");
      Console. Read();
    \lambda// IsAllDigits - возвращает true, если все символы
    // строки
    // являются цифрами
    public static bool IsAllDigits (string sRaw)
    \left\{ \right.\frac{1}{2}Тело
                  \phiy<sub>H</sub>\kappau<sub>u</sub>\muбыло
                                  рассмотрено ранее и
                                                         здесь
                                                                       \partial_{AB}оно
    \mathbf{H}краткости
                       опущено
```
Программа считывает строку, вводимую пользователем с клавиатуры, после чего вы-ПОТВЕТ ее проверку с помощью функции IsAllDigits. Если функция возвращает false, программа выводит пользователю предупреждающее сообщение. Если же нет,

программа преобразует строку в число с помощью функции Int32. Parse(), кош представляет собой альтернативу Convert. ToInt32(). И наконец, программа вы во дит полученное число и его удвоенное значение (что должно доказывать корректность преобразования строки в число).

Вот как выглядит пример вывода рассматриваемой программы:

```
Введите целое число
1229T0 He U1CT0Нажмите <Enter> для завершения программы...
```
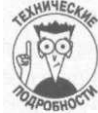

Можно просто попытаться использовать функцию класса Convert для вы нения преобразования строки в число, и обработать возможные исключен генерируемые функцией преобразования. Однако имеется немалая вероятна что при этом функция не сгенерирует исключения, а вернет некорректный зультат — например, в приведенном выше примере с вводом в качестве чи 1АЗ вернет значение 1.

#### Обработка последовательности чисел

Зачастую программы получают в качестве вводимых данных строку, состоящую нескольких чисел. Воспользовавшись методом String. Split (), вы сможете лен разбить строку на несколько подстрок, по одной для каждого числа, и работать с ним отдельности.

Функция Split () преобразует единую строку в массив строк меньшего рази с применением указанного символа-разделителя. Например, если вы скажете функаД  $split$  (), что следует использовать в качестве разделителя запятую, строка "1,2, превратится в три строки - "1", "2" и "3".

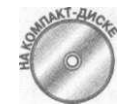

Приведенная далее демонстрационная программа применяет метод Split] для ввода последовательности чисел для суммирования.

```
// ParseSequenceWithSplit - считывает последовательность
// разделенных запятыми чисел, разделяет ее на отдельные
// целые числа и суммирует их
namespace ParseSequenceWithSplit
  using System;
  class Program
  \left\{ \right.public static void Main (string [] args)
      // Приглашение пользователю ввести последовательность
      // целых чисел
      Console. WriteLine ("Введите последовательность целых"
                         " чисел, разделенных запятыми:");
      // Считывание строки текста
      string input = Console. ReadLineO;
      Console. WriteLine();
```

```
// Преобразуем строку в отдельные подстроки с
 // использованием в качестве символов-разделителей
 // запятых и пробелов
 char [] cDividers = {',', 1^{1}};
 string[] segments = input.Split(cDividers);
 // Конвертируем каждую подстроку в число
 int nSum = 0;foreach (string s in segments)
 ₹
   // (Пропускаем пустые подстроки)
   if (s.length > 0)\{// Пропускаем строки, не являющиеся числами
     if (IsAllDigits(s))
     \{// Преобразуем строку в 32-битовое целое число
       int num = Int32. Parse(s);Console. WriteLine ("Очередное число = \{0\}", num);
       // Добавляем полученное число в сумму
       nSum += num;\left\{\begin{array}{c} \end{array}\right\}\mathcal{I}\lambda// Вывод суммы
 Console. WriteLine ("Cymma = \{0\}", nSum);
 // Ожидаем подтверждения пользователя
 Console.WriteLine("Нажмите <Enter> для " +
                     "завершения программы...");
 Console. Read () ;
// IsAllDigits - возвращает true, если все символы строки
// являются цифрами
public static bool IsAllDigits (string sRaw)
\left\{ \right.// Убираем все лишнее с концов строки. Если при этом в
 \frac{1}{2} строке ничего не остается - значит, эта строка не
 // представляет собой число
 string s = sRaw.Trimf); // Игнорируем пробельные символы
 if (s.length == 0)\{return false;
 \left\{ \right.// Циклически проходим по всем символам строки
 for (int index = 0; index < s. Length; index ++)
 \left\{ \right.// Наличие в строке символа, не являющегося цифрой,
   // говорит о том, что это не число
   if (Char. IsDigit(s/index]) == false)return false;
```
tea 9. Работа со строками в С#

```
// Все в порядке: строка состоит только из цифр
      return true:
 \}\lambda
```
Программа ParseSequenceWithSplit начинает со считывания строки с клав ры. Затем методу Split () передается массив символов cDividers, представляю: собой символы-разделители, использующиеся при отделении отдельных чисел в строке.

Далее программа циклически проходит по всем "подмассивам", созданным фук  $S$ plit (), применяя для этой цели цикл foreach. Программа пропускает все подстрЯ нулевой длины, а для непустых строк вызывает функцию IsAllDigits () для тя чтобы убедиться, что строка представляет собой число. Корректные строки преобри ются в целые числа и суммируются с аккумулятором nSum. Некорректные числа и рируются (я предпочел не генерировать сообщения об ошибках).

Вот как выглядит типичный вывод данной программы:

```
Введите последовательность целых чисел, разделенных запятыми:
  2, a, 3,
            \overline{4}1.
Очередное число = 1
Очередное число = 2
Очередное число = 3
Очередное число = 4
CVMMA = 10Нажмите <Enter> для завершения программы...
```
Программа проходит по списку, рассматривая запятые, пробелы (или оба симвсЯ вместе) как разделительные. Она пропускает "число" а и выводит общую сумму и ректных чисел, равную 10. В реальных программах, однако, вряд ли можно простои игнорировать некорректные числа, никак не сообщая об этом пользователю. При nt лении во входном потоке любой программы "мусора" обычно требуется тем или ш. способом привлечь к этому факту внимание пользователя.

# Управление выводом программы

Управление выводом программы представляет собой важный аспект работы со ста ками. Подумайте сами: вывод программы - это именно то, что видит пользователь. • имеет значения, насколько элегантна внутренняя логика и реализация программы  $-X$ вряд ли впечатлит пользователя; куда важнее для него корректность и внешнее предстш ление выводимых программой данных.

Kласс String предоставляет программисту ряд методов для форматирования вый димой строки. В следующих разделах будут рассмотрены такие методы, как Trim Pad(), PadRight(), PadLeft(), Substring()  $u$  Concat().

### Использование методов Trim() и Pad()

Mетодом Trim() можно воспользоваться для удаления ненужных пробельных сю! волов с обоих концов строки. Обычно этот метод применяется для удаления оробело) при выравнивании выводимой строки.

Еще один распространенный метод, часто используемый при форматировании фикци Pad, которые добавляют к строке пробелы с тем, чтобы ее длина стала равной некоторому предопределенному значению. Например, так вы можете добавить к строке пробелы слева или справа, чтобы обеспечить выравнивание вывода по правому или левому краю.

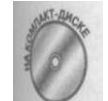

В приведенной далее небольшой демонстрационной программе AlignOutput для выравнивания списка имен применяются обе упомянутые функции.

```
// AlignOutput - выравнивание множества строк для улучшения
// внешнего вида вывода программы
namespace AlignOutput
 using System;
 class Program
\left\{ \right.public static void Main (string [] args)
   \left\{ \right.string[] names = { "Christa ",
                         Sarah",
                        "Jonathan",
                        "Sam",
                        " Schmekowitz " } ;
    // Вывод имен в том виде, в котором они получены
    Console. WriteLine ("Имена имеют разную длину");
    foreach(string s in names)
    \{Console.WriteLine("Имя'{0}' до обработки", s);
    Console. WriteLine () ;
    II Выравниваем строки по левому краю и делаем их
     // равной длины
    string [] sAlignedNames = TrimAndPad(names) ;
     // Выводим окончательный результат на экран
    Console. WriteLine ("Те же имена выровнены и имеют " +
                         "одинаковую длину");
     foreach(string s in sAlignedNames)
      Console.WriteLine("Имя '{0}' после обработки", s);
   \mathcal{F}II Ожидаем подтверждения пользователя
    Console. WriteLine ("Нажмите <Enter> для " +
                         "завершения программы...").;
    Console.Read();
   \rightarrow
```
Глава 9. Работа со строками в С#

```
// TrimAndPad - для данного массива строк удаляются
  // пробелы с обоих сторон строки, после чего выполняется
  // дополнение пробелов таким образом, чтобы все строки
  // оказались выровнены с наибольшей строкой в массиве
  public static string[] TrimAndPad(string[] strings)
  \left\{ \right.// Копируем исходный массив в массив, с которым будем
    // работать
    string[] stringsToAlign = new String[strings.Length];
    // Удаляем ненужные пробелы с обоих сторон каждой
    // строки
    for(int i = 0; i < stringsToAlign. Length; i++)
    \{stringsToAlign[i] = strings[i].Trim();
    \mathcal{E}// Находим наибольшую длину строки в массиве
    int nMaxLength = 0;
    foreach (string s in stringsToAlign)
    \left\{ \right.if (s. Length > nMaxLength)
      \left\{ \right.nMaxLenath = s.Lenath\mathcal{E}₹
    // Выравниваем все строки к длине самой длинной
    for (int i = 0; i < stringsToAlign. Length; i++)
    \{stringsToAlign[i] =stringsToAlign[i].PadRight(nMaxLength + 1);
    \{// Возвращаем результат вызывающей функции
    return stringsToAlign;
  \}\}
```
Демонстрационная программа AlignOutput определяет массив имен, которые mex разные выравнивание и длину (вы можете переписать программу так, чтобы эти имена сип вались с клавиатуры или из файла). Функция Main () сначала выводит эти имена на з том виде, в котором они получены программой. Затем вызывается функция TrimAndPad существенно улучшающая внешний вид выводимых программой строк:

```
Имена имеют разную длину
Имя 'Christa ' до обработки
    ' Sarah' до обработки
M \wedge \sigma'Jonathan' до обработки
Имя
    'Sam' до обработки
Имя
Имя ' Schmekowitz<sup>1</sup> до обработки
```

```
Часть III.
            Объектно-основанное программировя
```
 $\left\{ \right\}$ 

Теже имена выровнены и имеют одинаковую длину имя 'Christa и после обработки после обработки Bus 'Sarah после обработки ta 'Jonathan ' после обработки  $Mg^{-1}$  Sam MA 'Schmekowitz ' после обработки Нажмите <Enter> для завершения программы...

Meron TrimAndPad() начинает с создания копии переданного ему массива strings. В общем случае функция, работающая с переданными ей аргументами, должна вернуть новые модифицированные значения, а не изменять переданные ей.

TrimAndPad () начинается с цикла, вызывающего Trim () для каждого элемента махиа чтобы удалить лишние пробельные символы с обоих концов строки. Затем выполняется второй цикл, в котором происходит поиск самого длинного элемента массива. И НАКОНЕЦ, в последнем цикле для элементов массива вызывается метод PadRight (), удиняющий строки, делая их равными по длине.

Menon PadRight (10) увеличивает строку так, чтобы ее длина была как минимум 10 символов. Например, если длина исходной строки - 6 символов, то метод PadRight (10) добавит к ней справа еще 4 пробела.

Метод TrimAndPad () возвращает массив выровненных строк для вывода. Функция lain () проходит по полученному списку строк, выводя их на экран. Вот и все.

#### Использование функции конкатенации

Зачастую программисты сталкиваются с задачей разбивки строки или вставки некотрй подстроки в середину другой строки. Заменить один символ другим проще всего (помощью метода Replace ():

```
string s = "Danger NoSmoking";
a.Replace (s, \cdot, \cdot, \cdot, \cdot)
```
Этот фрагмент исходного текста преобразует начальную строку в "Danger!NoSmoking".

Замена всех вхождений одного символа (в данном случае - пробела) другим (восклицательным знаком) особенно полезна при генерации списка элементов, разделении запятыми для упрощения разбора. Однако более распространенный и сложный случй включает разбиение единой строки на подстроки, отдельную работу с каждой подстокй с последующим объединением их в единую модифицированную строку.

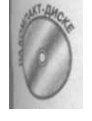

Рассмотрим, например, функцию RemoveSpecialChars(), которая удаляет все встречающиеся специальные символы из передаваемой ей строки. Демонстрационная программа RemoveWithSpace использует функцию RemoveSpecialChars () для удаления из строки пробельных символов (пробелов, табуляций и символов новой строки).

```
// RemoveWhiteSpace
                          определение
                                        функции
// RemoveSpecialChars (),
                          которая может удалять
                                                     M3//передаваемой ей строки произвольный предопределенный
         // набор символов. В данной демонстрационной программе
// функция используется для удаления из тестовой строки всех
11пробельных
                   СИМВОЛОВ
          namespace RemoveWhiteSpace
```
'та 9. Работа со строками в С#

```
using System;
public class Program
 \left\{ \right.public static void Main (string [] args)
   \left\{ \right.// Определение множества пробельных символов
     chart] cWhiteSpace = {' ', '\n', '\t'},
     // Начинаем работу со строкой, в которой имеются
     // пробельные символы
     string s = " this is a\text{intering";}Console. WriteLine ("\texttt{\#o: " + s)};
     // Выводим строку с удаленными пробельными символами
     Console. WriteLine ("После: " +
                        RemoveSpecialChars(s, cWhiteSpace))
     // Ожидаем подтверждения пользователя
     Console. WriteLine ("Нажмите <Enter> для " +
                         "завершения программы...");
     Console. Read();
   \mathcal{E}// RemoveSpecialChars - удаляет из строки все указанные
   // символы
   public static string RemoveSpecialChars (string slnput,
                                              chart] cTargets)
   \{// В sOutput будет содержаться возвращаемая строка
     string sOutput = slnput;
     // Начинаем поиск пробельных символов
     for(j;\{// Ищем позиции искомых символов; если таковых в
       // строке больше нет - выходим из цикла
       int nOffset = sOutput. IndexOfAny (cTargets);
       if (nOffset
                       -1)\{break;
       \left\{ \right\}// Разбиваем строку на две части - до найденного
       // символа и после него
       string sBefore = sOutput. Substring (0, nOffset);
       string sAfter = sOutput. Substring (nOffset + 1);
       // и объединяем эти части, но уже без найденного
       // символа
       sOutput = String. Concat (sBefore, sAfter);
```
Часть III. Объектно-основанное программировав Глав return sOutput;

Ключевой в этой демонстрационной программе является функция RemoveSpecial-Chars (). Она возвращает строку, которая представляет собой исходную строку, но с униными вхождениями всех символов, содержащихся в массиве cTargets. Чтобы лучше понять эту функцию, представьте, что ей передана строка " ab, cd, е", а массив отециалных символов содержит единственный символ  $^\mathrm{+}$  ,  $^\mathrm{1}$ .

Функция RemoveSpecialChars () начинается с входа в цикл, выход из которого произойдет только тогда, когда в строке не останется ни одной запятой. Функция **1п**dexOf Any () возвращает позицию первой найденной запятой (значение -1 указывает, то ни одна запятая не найдена).

Посте первого вызова <code>IndexOf Any</code> () возвращает 2 (позиция  $\frac{1}{a}$   $\frac{1}{b}$  равна 0, позиция  $\overline{\bf b}^1-1$ , а позиция ' , ' — 2). Два следующих вызова функции разбивают строку на две подстроки в указанном месте. Вызов Substring (0, 2) создает подстроку, содержащую два символа, начиная с символа в позиции 0, т.е. "ab". Второй вызов Substring (3) создает подстроку из символов с позиции 3 исходной строки и до ее юнд т.е. "cd, e" (+1 в вызове позволяет пропустить найденную запятую). Затем функция Concat () объединяет эти подстроки вместе, создавая строку " abed, е".

Управление выполнением передается после этого в начало цикла. Очередная итерадн находит запятую в позиции 4, так что в результате получается строка "abede". Поскольку в ней нет ни одной запятой, возвращаемая при последнем проходе позиция равиа-1.

Демонстрационная программа сначала выводит строку, содержащую пробельные сиволы, затем использует функцию RemoveSpecialChar s () для их удаления и выводит получившуюся в результате строку:

|о: this is а Wring После :thisisastring Зикмите <Enter> для завершения программы...

#### **Использование функци и SplitQ**

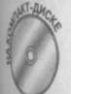

В программе RemoveWhiteSpac e было продемонстрировано применение методов Concat () и IndexOf () ; однако использованный способ решения поставленной задачи не самый эффективный. Стоит только немного подумать, и можно получить существенно более эффективную функцию с использованием уже знакомой функции Split О. Соответствующая программа имеется на прилагаемом компакт-диске в каталоге Remove - WhiteSpaceWithSplit. Воткод функции RemoveSpecialChars() из этой программы.

```
// RemoveSpecialChars - удаляет из строки все указанные 
// символы 
rablic static string RemoveSpecialChars (string slnput,
                                         char[] cTargets)
```
*ирование* **toa ft** *Работа со строками в* С# *217* 

```
// Разбиваем входную строку с использованием указанных
// символов в качестве разделителей
string[] sSubStrings = slnput.Split(cTargets);
// В sOutput будет содержаться возвращаемая строка
string sOutput = ";
// Цикл по всем подстрокам
foreach (string substring in sSubStrings)
\{sOutput = String. Concat (sOutput, substring);
\mathbf{I}return sOutput;
```
В этой версии для разбиения входной строки на множество подстрок использу функция Split () с удаляемыми символами в качестве символов-разделителей, скольку разделители не включаются в подстроки, создается эффект их удаления, логика гораздо проще и менее подвержена ошибкам при реализации.

Цикл f oreach в этой версии функции собирает части строки в единое целое. В программы остается неизменным.

## Форматирование строки

Kласс String предоставляет в распоряжение программиста метод Format O] форматирования вывода, в основном - чисел. В своей простейшей форме Forma позволяет вставлять строки, числа, логические значения в середину форматируа строки. Рассмотрим, например, следующий вызов:

string myString =

 $\left\{ \right.$ 

String. Format (" $\{0\}$  умножить на  $\{1\}$  равно  $\{2\}$ ", 2, 3, 2\*3); Первый аргумент Format () - форматиая строка (строка формата). Элементы в ней указывают, что и-ый аргумент, следующий за форматной строкой, должен вставлен в этой точке.  $\{0\}$  означает первый аргумент (в данном случае - 2),  $\{1\}$ второй (3) и так далее.

В приведенном фрагменте получившаяся строка присваивается переменной myStr и имеет следующий вид:

2 умножить на 3 равно 6

Пока не указано иное, функция Format () использует формат по умолчанию для как типа аргумента. Для указания формата вывода можно размещать в фигурных скобках к номера аргумента дополнительные модификаторы, которые показаны в табл. 9.1.

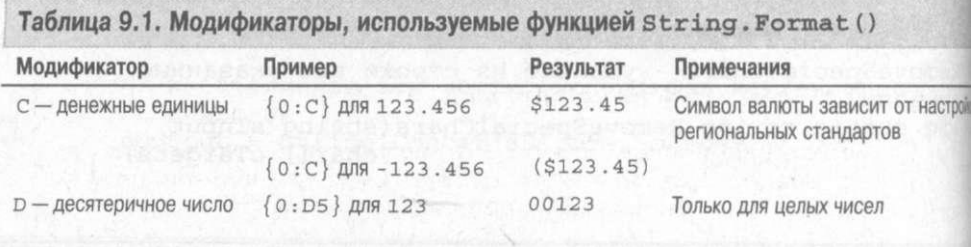

#### Окончание табл. 9.1

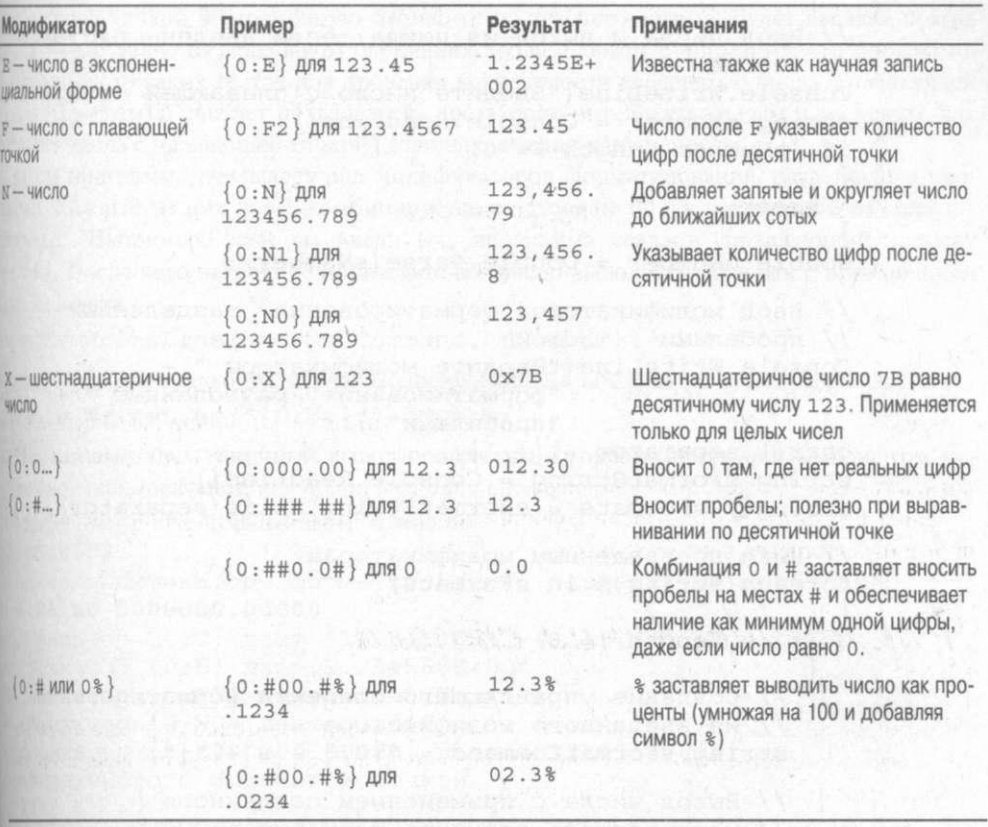

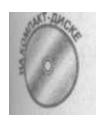

Все эти модификаторы могут показаться слишком запутанными, но вы всегда можете получить информацию о них в справочной системе С#. Чтобы увидеть модификаторы в действии, взгляните на приведенную далее демонстрационную программу OutputFormatControls, позволяющую ввести не только число с плавающей точкой, но и модификатор формата, который будет использован при выводе введенного числа обратно на экран.

//OutputFormatControls - позволяет пользователю посмотреть, // как влияют модификаторы форматирования на вывод чисел. //Модификаторы вводятся в программу так же, как и числа - в // процессе работы программы namespace OutputFormatControls  $\left\{ \right.$ using System; public class Program

```
\{public static void Main (string [] args)
  \{// Бесконечный цикл для ввода чисел, пока пользователь
   // не введет вместо числа пустую строку, что является
    // сигналом к окончанию работы программы
```

```
for(j;\left\{ \right.// Ввод числа и выход из цикла, если введена пустая]
         11 CTDOKA
         Console. WriteLine ("Введите число с плавающей точкой")
         string sNumber = Console. ReadLineO;
         if (sNumber.length == 0)\{break;
         \mathcal{E}double dNumber = Double. Parse (sNumber) ;
         // Ввод модификаторов форматирования, разделенных
         // пробелами
         Console. WriteLine ("Введите модификаторы " +
                              "форматирования, разделенные " + ,
                              "пробелами"):
         chart] separator = \{\cdot\ \cdot\};
         string sFormatString = Console. ReadLine();
         string[] sFormats = sFormatString.Split(separator);
         // Цикл по введенным модификаторам
         foreach(string s in sFormats)
         \left\{ \right.if (s.length != 0)\left\{ \right.// Создание управляющего элемента форматирования!
              // из введенного модификатора
             string sFormatCommand = \sqrt{0}: \sqrt{0} \div 5 + \sqrt{0};
              // Вывод числа с применением созданного
              // управляющего элемента форматирования
              Console. Write (
                     "Модификатор {0} дает ", sFormatCommand);
              try
              \left\{ \right.Console. WriteLine (sFormatCommand, dNumber);
              \}catch (Exception)
              \left\{ \right.Console. WriteLine ("<Неверный модификатор>");
              \rightarrowConsole. WriteLine();
           \{\mathcal{E}\}// Ожидаем подтверждения пользователя
      Console. WriteLine ("Нажмите <Enter> для " +
                            "завершения программы...");
      Console. Read();
    \{\left\{ \right\}220
                            4aсть III.Объектно-основанное программировал
```
 $\left\{ \right\}$ 

Программа OutputFormatControls считывает вводимые пользователем числа сплавающей точкой в переменную dNumber до тех пор, пока не будет введена пустая прока - это является признаком окончания ввода. Обратите внимание, что программа не выполняет никаких тестов для проверки корректности введенного числа с плавающей тожий. Программа считает пользователя достаточно интеллектуальным и знающим, как выпият числа с плавающей точкой (довольно смелое допущение!).

Здем программа считывает ряд модификаторов форматирования, разделенных пробетами. Кажлый из них далее комбинируется со строкой {0} в переменной sFormat-Саттапд. Например, если вы ввели N4, программа создаст управляющий элемент {0: N4}. После чего введенное пользователем число выводится на экран с применением этого элемента:

Console. WriteLine (sFormatCommand, dNumber);

В рассмотренном только что случае модификатора №4 команда по сути преврашается в tasole. WriteLine ("{0:N4}", dNumber);

жа бытлядит типичный вывод программы на экран (полужирным шрифтом вы-; ден ввод пользователя):

```
Введите число с плавающей точкой
1234 5 . 6 7 8 9
Введите модификаторы форматирования, разделенные пробелами
CE F1 N0 00000000.00000
Колификатор {0:С} дает $12,345.68
Кодификатор {0:Е} дает 1.234568Е+004
Колификатор {0: F1} дает 12345.7
Колификатор (0:N0) дает 12.346
одификатор { 0:0000000.00000} дает 0012345.67890
Введите число с плавающей точкой
 .12345
Заедите модификаторы форматирования, разделенные пробелами
80.0%Колификатор (0:00.0%) дает 12.3%
 Идите число с плавающей точкой
```
Заште <Enter> для завершения программы...

Бдуи примененным к числу 12345.6789, модификатор № добавляет в нужное место типмо (часть N) и убирает все цифры после десятичной точки (часть 0), что дает строки, 346 (последняя цифра — результат округления, а не отбрасывания).

Аналопично, будучи примененным к числу 0.12345, модификатор 00.0% даст 12.31 ЗНАК % приводит к умножению числа на 100 и добавлению символа % к выводииу чисту. 00.0 указывает, что в выводимой строке должно быть по меньшей мере две фы слева от десятичной точки, и только одна - справа. Если тот же модификатор пимны к числу 0.01. будет выведена строка 01.0%.

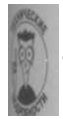

Непонятная конструкция try. . . catch предназначена для перехвата всех потенциальных ошибок при вводе некорректных чисел. Однако об этом рассказывается совсем в другой главе.

# Часть IV

# Объектно-ориентированное программирование

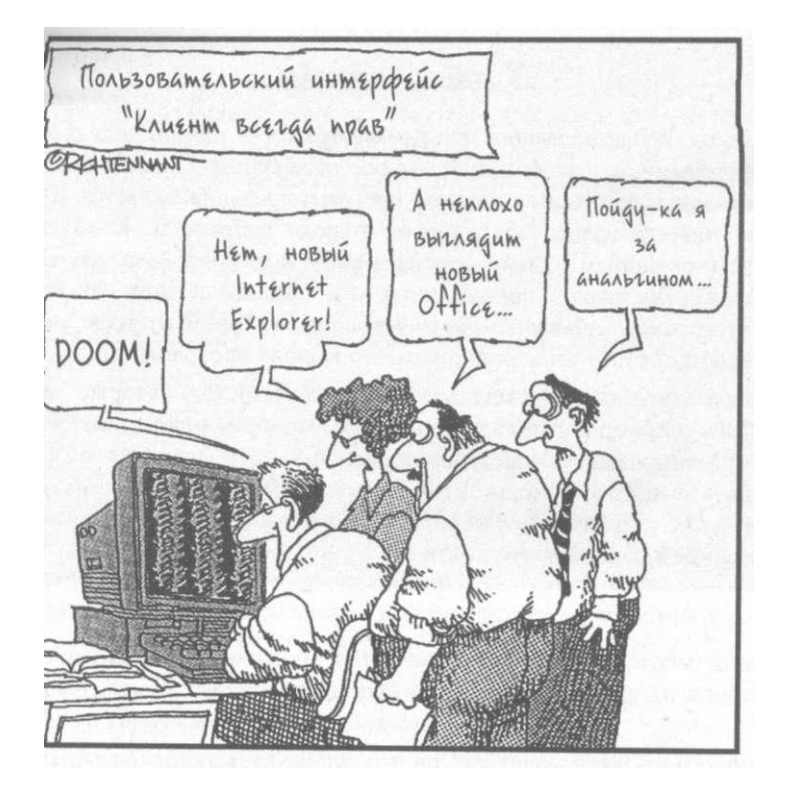

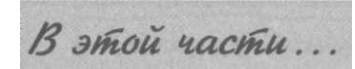

**Объектно-ориентированное программирование — термин, вызывающий у программистов наибольший выброс адреналина в кровь. Так, объектно-ориентированным языком программирования является С++ и в этом его главное отличие от старого доброго С. К объектноориентированным языкам определенно относится и Java, как и еще добрая сотня языков, придуманных за последний десяток лет. Но что же это такое —** *объектно-ориентированный!* **Зачем это надо? и надо ли вообще? стоит ли использовать это в своих программах?** 

В **этой части вы столкнетесь с возможностями С#, которые делают его объектно-ориентированным языком программирования. Объектно-ориентированное программирование — это не просто работа с объектами; это — мощь и гибкость программ при меньших затрачиваемых усилиях, это элегантность проекта, словом — это все, изложенное в данной части книги.** 

## Гля 10

# Что такое объектно-ориентированное программирование

В этой главе...

- > Основы объектно-ориентированного программирования
- > Абстракция и классификация
- > Важность объектно-ориентированного программирования

этой главе будут даны ответы на два основных вопроса - какие концепции лежат в основе объектно-ориентированного программирования и чем они отличаюю от уже рассмотренных концепций функционального программирования.

# Объектно-ориентированная концепция No 1 - абстракция

Когда мы с сыном смотрим футбол, я подчас испытываю непреодолимую тягу к вредњм для здоровья, но таким вкусным кулинарным изыскам, в частности, к мексиканским блодам. Достаточно бросить на тарелку чипсы, бобы, сыр, приправы и пять минут зажариннь эту массу в микроволновой печи.

Для того чтобы воспользоваться печью, следует открыть ее дверцу, поместить внутрь полуфабрикат и нажать несколько кнопок на передней панели. Через пару минут блюдо ююю (только не стойте перел печью, а то ваши глаза начнут светиться в темноте).

Обратите внимание на то, чего не делалось при использовании микроволновой печи.

- Инчего не переключалось и не изменялось внутри печи. Чтобы установить для нее рабочий режим, существует интерфейс - лицевая панель с кнопками и небольшой индикатор времени; это все, что нужно.
- Ие перепрограммировался процессор внутри печи, даже если прошлый раз готовилось абсолютно другое блюдо.
- √ Не было необходимости смотреть внутрь печи.
- $\sqrt{\phantom{1}}$  При приготовлении блюд не надо было беспокоиться о внутреннем устройстве пе
	- чи даже если вы работаете главным инженером по производству таких печей.
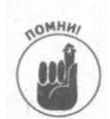

Это не просто пространные рассуждения. В повседневной жизни нас постоянно преследуют стрессы. Чтобы уменьшить их число, мы начинаем обращать внима ние только на события определенного масштаба. В объектно-ориентированно) программировании уровень летализации, на котором вы работаете, называете уровнем абстракции. И объяснить этот термин можно на примере абстрагирот ния от подробностей внутреннего устройства микроволновой печи.

К счастью, ученые-кибернетики открыли объектную ориентированность и ряд других концепций, снижающих уровень сложности, с которым должен работать программно Использование абстракций делает программирование более простым и уменьшает коли чество возможных ошибок. Именно в этом направлении как минимум полстолетия да жется прогресс в программировании - работа со все более сложными концепциями а все меньшим количеством ошибок.

Во время приготовления блюда многие смотрят на микроволновую печь просто как на железный ящик. И пока ею можно управлять с помощью интерфейса, ее нельзя сомать. "полвесить" или, что еще хуже, превратить готовящееся блюло в угли.

### Приготовление блюд с помощью функций

Представьте себе, что я попросил бы своего сына написать алгоритм приготовлен! мною закусок. Поняв наконец, чего я от него добиваюсь, он бы, наверное, написал чю-то вроде "открыть банку бобов, натереть сыр, посыпать перцем" и т.д. Когда дело дошло бы непосредственно до приготовления в печи, он в лучшем случае написал бы нечто ти "готовить в микроволновой печи не более пяти минут".

Этот рецепт прост и верен. Но с помощью подобного алгоритма "функциональный" пр граммист не сможет написать программу приготовления закусок. Программисты, работаю щие с функциями, живут в мире, лишенном таких объектов, как микроволновая печь и прочи улобства. Они заботятся о послеловательности операций в функциях. В "функциональном" решении проблемы закусок управление будет передано от пальцев рук кнопкам передней та нели, а затем внутрь печи. После этого программе прилется решать, какое время должна та ботать печь и когда следует включить звуковой сигнал готовности.

При таком подходе очень трудно отвлечься от сложностей внутреннего устройств! печи. В этом мире нет объектов, за которые можно спрятать всю присущую микроволновой печи сложность.

## Приготовление "объектно-ориентированных" блюд

Применяя объектно-ориентированный полхол к приготовлению блюд, я первым же лом определяю объекты, используемые в задаче: сыр, бобы, чипсы и микроволновая печь. После этого я начинаю моделировать их в программе, не задумываясь над деталя ми их применения.

При этом я работаю (и думаю) на уровне базовых объектов. Главное, думать о том, что приготовить блюдо, не волнуясь о деталях работы микроволновой печи - над этим уже подумали ее создатели (которым абсолютно нет дела до ваших кулинарных пристрастий).

После создания и проверки всех необходимых объектов можно переключиться на следующий уровень абстракции, т.е. мыслить на уровне процесса приготовления закуски не отвлекаясь на отдельные куски сыра или банку бобов. При таком подходе я легко пе ревелу ренепт моего сына на язык  $C#$ .

226

# Объектно-ориентированная концепция No2 - классификация

В концепции уровней абстракции очень важной частью является классификация. Опять-таки, если бы я спросил моего сына: "Что такое микроволновая печь?" — он бы наверняка ответил: "Это печь, которая...". Если бы затем последовал вопрос: "А что такое печь?" — он бы ответил что-то вроде: "Ну, это кухонный прибор, который...". (При попытке выяснить у него, что же такое кухонный прибор, он наверняка бы спросил, сколько можно задавать дурацких вопросов.)

Из детских ответов становится ясно, что ими печь воспринимается как один из экземпляров вещей, называемых микроволновыми печами. Кроме того, печь является подразделом духовок, а духовки относятся к типу кухонных приборов.

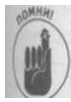

В объектно-ориентированном программировании конкретная микроволновая печь является *экземпляром* класса микроволновых печей. Класс микроволновых печей является подклассом печей, который, в свою очередь, является подклассом кухонных приборов.

Люди склонны заниматься классификацией. Все вокруг увешано ярлыками. Мы делаем все для того, чтобы уменьшить количество вещей, которые надо запомнить. Вспомните, например, когда вы первый раз увидели "Пежо" или "Рено". Возможно, в рекламе и говорилось, что это суперавтомобиль, но мы-то с вами знаем, что это не так. Это ведь просто машина. Она имеет все свойства, которыми обладает автомобиль. У нее есть руль, колеса, сиденья, мотор, тормоза и т.д. И можно поспорить, что многие водили бы такую штуку без всяких инструкций.

Но не будем тратить место в книге на описание того, чем этот автомобиль похож на другие. Следует знать лишь то, что это "машина, которая...", и то, чем она отличается от других машин (например, ценой). Теперь можно двигаться дальше. Легковые автомобили являются таким же подклассом колесных транспортных средств, как грузовики и пикапы. При этом колесные транспортные средства входят в состав транспортных средств наравне с кораблями и самолетами.

# Зачем нужна классификация

Зачем вообще нужна эта классификация, это объектно-ориентированное программирование? Ведь оно влечет за собой массу трудностей. Тем более, что уже имеется готовый механизм функций. Зачем же что-то менять?

Иногда может показаться, что легче разработать и создать микроволновую печь специально для какого-то блюда и не строить универсальный прибор на все случаи жизни. Тогда на лицевую панель не нужно было бы помещать никаких кнопок, кроме кнопки СТАРТ. Блюдо всегда готовилось бы одинаковое время, и можно было бы избавиться от вех этих бесполезных кнопок типа РАЗМОРОЗКА или ТЕМПЕРАТУРА ПРИГОТОВ-ЛЕНИЯ. Все, что требовалось бы от такой печи, — это чтобы в нее помещалась одна тарелка с полуфабрикатом. Да, но что же тогда получится? Ведь при этом кубический фут пространства использовался бы для приготовления всего одной тарелки закуски!

Чтобы сэкономить место, можно освободиться от этой глупой концепции - "микрон] новая печь". Для приготовления закуски хватит и внутренностей печи. Тогда в инструкции достаточно написать примерно следующее: "Поместите полуфабрикат в ящик. Соедини красный и черный провод. Установите на трубе излучателя напряжение в 3000 вольт. Дол появиться негромкий гул. Постарайтесь не стоять близко к установке, если хотите иметь ц тей". Простая и понятная инструкция!

Но такой функциональный подход создает некоторые проблемы.

- Слишком сложно. Нежелательно, чтобы фрагменты микроволновой печи па мешивались с фрагментами закуски при разработке программы. Но поскольку и данном подходе нельзя создавать объекты и упрощать написание, работая с и цым из них в отдельности, приходится держать в голове все нюансы каждого of екта одновременно.
- Не гибко. Когда-нибудь потребуется замена имеющейся микроволновой печи печь другого типа. Это делается без проблем, если интерфейс печи можно бд оставить старым. Без четко очерченных областей действия, а также без разделен интерфейса и внутреннего содержимого становится крайне трудно убрать стар объект и поставить на его место новый.
- Иевозможно использовать повторно. Печи предназначены для приготовлен! разных блюд. Вряд ли кому-то захочется создавать новую печь всякий раз приа обходимости приготовить новое блюдо. Если задача уже решена, неплохо исши зовать ее решение и в других программах.

Объектно-ориентированная

концепция №3 - удобный интерфейс

Объект должен быть способен спроектировать внешний интерфейс максимально пре стым при полной достаточности для корректного функционирования. Если интерфа" устройства будет недостаточен, все кончится битьем кудаком или чем-то более тяжета по верхней панели такого устройства или просто разборкой для того, чтобы добраться» его внутренностей (что наверняка окажется нарушением законодательства об интелла туальной собственности). С другой стороны, если интерфейс слишком сложен, весы сомнительно, что кто-то купит такое устройство (как минимум, вряд ли кто-то будет HI пользовать все предоставляемые интерфейсом возможности).

Люди постоянно жалуются на сложность видеомагнитофонов (впрочем, с переходо на управление с помощью экрана количество жалоб несколько уменьшилось). В эк устройствах слишком много кнопок с различными функциями. Зачастую одна и та і кнопка выполняет разные функции - в зависимости от того, в каком именно состояш находится в этот момент видеомагнитофон. Кроме того, похоже, невозможно найти я видеомагнитофона различных марок с одинаковым интерфейсом.

Теперь рассмотрим ситуацию с автомобилями. Вряд ли можно сказать (и доказать что автомобиль проще видеомагнитофона. Однако, похоже, люди не испытывают тан трудностей с его вождением, как с управлением видеомагнитофоном.

В каждом автомобиле в наличии примерно одни и те же элементы управления и гаи ти на одних и тех же местах. Если же управление отличается... Ну вот вам реальная ж тория из моей жизни - у моей сестры был французский автомобиль, в котором упращ ние фарами оказалось там, где у всех "нормальных" автомобилей находится управление сигналами поворота. Отличие вроде бы небольшое, но я так и не научился поворачивать на этом автомобиле влево, не выключив при этом фары...

Кроме того, при хорошо продуманном дизайне автомобиля один и тот же элемент управления никогда не будет использоваться для выполнения более одной операции в зависимости от состояния автомобиля.

# Объектно-ориентированная концепция №4 - управление доступом

Микроволновая печь должна быть сконструирована таким образом, чтобы никакая комбинация кнопок или рукояток не могла ее сломать или навредить вам. Конечно, определенные комбинации не будут выполнять никаких функций, но главное, чтобы ни одна из них не привела к следующему.

- **Поломке устройства.** Какие бы рукоятки ни крутил ваш ребенок и какие бы кнопки не нажимал — микроволновая печь не должна от этого сломаться. После того как вы вернете все элементы управления в корректное состояние, она должна нормально работать.
- **К пожару или прочей порче имущества или нанесению вреда здоровью потребителя.** Мы живем в сутяжном мире, и если бы что-то похожее могло произойти — компании пришлось бы продать все вплоть до автомобиля ее президента, чтобы рассчитаться с подающими на нее в суд и адвокатами.

Однако чтобы эти два правила выполнялись, вы должны принять на себя определенную ответственность. Вы ни в коем случае не должны вносить изменения в устройство, в частности, отключать блокировки.

Почти все кухонное оборудование любой степени сложности, включая микроволновые печи, имеет пломбы, препятствующие проникновению пользователя внутрь. Если такая пломба повреждена, это указывает, что крышка устройства была снята, и вся ответственность с производителя тем самым снимается. Если вы каким-либо образом изменили внутреннее устройство печи, вы сами несете ответственность за все последующие неприятности, которые могут произойти.

Аналогично, класс должен иметь возможность контролировать доступ к своим членамданным. Никакая последовательность вызовов членов класса не должна приводить программу к аварийному завершению, однако класс не в состоянии гарантировать это, если внешние объекты имеют доступ к внутреннему состоянию класса. Класс должен иметь возможность прятать критические члены-данные и делать их недоступными для внешнего мира.

Поддержка объектноориентированных концепций в С#

Итак, как же С# реализует объектно-ориентированное программирование? Впрочем, это не совсем корректный вопрос. С# является объектно-ориентированным языком программирования, но не реализует его - это делает программист. Как и на любом другом гом языке, вы можете написать на  $C#$  программу, не являющуюся объект! ориентированной (например, вставив весь код Word в функцию Main O). Иногда нужно писать и такие программы, но все же главное предназначение  $C# - \text{co}$ жет объектно-ориентированных программ.

С# предоставляет программисту следующие необходимые для написания объект! ориентированных программ возможности.

- Управляемый доступ. С# управляет обращением к членам класса. Ключе» слова С# позволяют объявить некоторые члены открытыми для всех, а другие защищенными или закрытыми. Подробнее эти вопросы рассматриваются в гла ве 11. "Классы".
- √ Специализация. С# поддерживает специализацию посредством механизма, і вестного как наследование классов. Один класс при этом наследует члены друга класса. Например, вы можете создать класс Саг, как частный случай класса Vi hicle. Подробнее эти вопросы рассматриваются в главе 12, "Наследование".
- Полиморфизм. Эта возможность позволяет объекту выполнить операцию так, как это требуется для его корректного функционирования. Например, класс Rocket унаследованный от Vehicle, может реализовать операцию Start совершенно иначе, чем Саг, унаследованный от того же Vehicle. По крайней мере, будм надеяться, что это справедливо хотя бы по отношению к вашему автомобилю хотя с некоторыми автомобилями никогда ни в чем нельзя быть уверенным... просы полиморфизма рассматриваются в главах 13, "Полиморфизм", 1 "Интерфейсы и структуры".

## $\Gamma$ ma 11

**Клатъ** 

### В этой главе...

- У Защита класса посредством управления доступом
- > Инициализация объекта с помощью конструктора
- > Определение нескольких конструкторов в одном классе
- > Конструирование статических членов и членов класса

ласе должен сам отвечать за свои действия. Так же как микроволновая печь не должна вспыхнуть, объятая пламенем, из-за неверного нажатия кнопки, так и класс не должен скончаться (или прикончить программу) при предоставлении некорректных данных.

Чтобы нести ответственность за свои действия, класс должен убедиться в корректноси своего начального состояния и в дальнейшем управлять им так, чтобы оно всегда оставалось корректным. С# предоставляет для этого все необходимое.

# Ограничение доступа к членам класса

Простые классы определяют все свои члены как public. Рассмотрим программу BankAccount, которая поддерживает член-данные balance для хранения информаци о балансе каждого счета. Сделав этот член public, вы допускаете любого в святая свять банка, позволяя каждому самому указывать сумму на счету.

Неизвестно, в каком банке храните свои сбережения вы, но мой банк и близко не настолько открыт и всегда строго следит за моим счетом, самостоятельно регистрируя кажде снятие денег со счета и вклад на счет. В конце концов, это позволяет уберечься от всяких недоразумений, если вас вдруг подведет память.

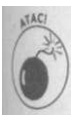

Управление доступом дает возможность избежать больших и малых ошибок в работе банка. Обычно программисты, привыкшие к функциональному программированию, говорят, что достаточно лишь определить правило, согласно которому никакие другие классы не должны обращаться к члену balance непосредственно. Увы, теоретически это, может быть, и так, но на практике такой подход никогда не работает. Да, программисты начинают работу, будучи переполненными благими намерениями, которые вскоре непонятно куда исчезают под давлением сроков сдачи проекта...

### Пример программы с использованием открытых членов

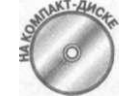

В приведенной демонстрационной программе класс BankAccount объяв ляет все методы как public, в то же время члены-данные nAccountNumber и dBalance сделаны private. Эта демонстрационная программам корректна и не будет компилироваться, так как создана исключительно в дидактических целях.

```
// BankAccount - создание банковского счета с использованием
// переменной типа double для хранения баланса счета (она
// объявлена как private, чтобы скрыть баланс от внешнего
// мира)
// Примечание: пока в программу не будут внесены
// исправления, она не будет компилироваться, так как
// функция Main() обращается к private-члену класса
// BankAccount.
using System;
namespace BankAccount
\left\{ \right.public class Program
  \left\{ \right.public static void Main(string[] args)
    \left\{ \right.Console. WriteLine ("В текущем состоянии эта " +
                          "программа не компилируется.");
      // Открытие банковского счета
      Console. WriteLine ("Создание объекта " +
                          "банковского счета");
      BankAccount ba = new BankAccount ();
      ba.InitBankAccount();
      // Обращение к балансу при помощи метода Deposit()
      // вполне корректно; Deposit() имеет право доступа ко
      // всем членам-данным
      ba. Deposit (10);
      // Непосредственное обращение к члену-данным вызывает
      // ошибку компиляции
      Console. WriteLine ("Здесь вы получите " +
                          "ошибку компиляции");
      ba.dBalance += 10;// Ожидаем подтверждения пользователя
      Console. WriteLine ("Нажмите <Enter> для " +
                          "завершения программы...");
      Console. Read();
    \rightarrow\mathcal{E}// BankAccount - определение класса, представляющего
  // простейший банковский счет
  public class BankAccount
```
232

Часть IV. Объектно-ориентированное программирование

```
private static int nNextAccountNumber = 1000;
private int nAccountNumber;
// хранение баланса в виде одной переменной типа double
private double dBalance;
// Init - инициализация банковского счета с нулевым
// балансом и использованием очередного глобального
// номера
public void InitBankAccount()
\left\{ \right.nAccountNumber = ++nNextAccountNumber;
\left\{\n \begin{array}{rcl}\n \text{dBalance} & = & 0.0; \\
 \text{dBalance} & = & \end{array}\n \right.// GetBalance - получение текущего баланса
public double GetBalance()
\{return dBalance;
\mathcal{F}// Номер счета
public int GetAccountNumber()
 \{return nAccountNumber;
 \}public void SetAccountNumber (int nAccountNumber)
 \{.<br>| this.nAccountNumber = nAccountNumber;
 // Deposit - позволен любой положительный вклад
public void Deposit (double dAmount)
 \{if (dAmount > 0.0)\{dBalance + = dAmount;\vert// Withdraw - вы можете снять со счета любую сумму, не
 // превышающую баланс; функция возвращает реально снятую
 // сумму
 public double Withdraw (double dWithdrawal)
   if (dBalance \leq dWithout)\{dWithoutual = dBalance;dBalance = dWithout and;return dWithdrawal;
 ł
```
Глава 11. Классы

```
private static int nNextAccountNumber = 1000;
private int nAccountNuraber;
// хранение баланса в виде одной переменной типа double
private double dBalance;
// Init - инициализация банковского счета с нулевым
// балансом и использованием очередного глобального
// номера
public void InitBankAccount()
\left\{ \right.nAccountNumber = +nNextAccountNumber;
 dBalance = 0.0;
- }
// GetBalance - получение текущего баланса
public double GetBalance()
 return dBalance;
// Номер счета
public int GetAccountNumber()
 return nAccountNumber;
public void SetAccountNumber (int nAccountNumber)
  this.nAccountNumber = nAccountNumber;
// Deposit - позволен любой положительный вклад
public void Deposit (double dAmount)
\{if (dAmount > 0.0)\{dBalance += dAmount;
// Withdraw - вы можете снять со счета любую сумму, не
// превьшающую баланс; функция возвращает реально снятую
// сумму
public double Withdraw(double dWithdrawal)
\left\{ \right.if (dBalance <= dWithdrawal)
  \{dWithoutual = dBalance;\left\{ \right\}dBalance - = dWithdrawal;
  return dWithdrawal;
\}
```
 $\left\{ \right.$ 

233

```
// GetString - возвращает информацию о состоянии счета в
11 - виде строки
public string GetString()
  string s = String.Format("#0) = {1:C}",
                            GetAccountNumber().
                            GetBalance());
  return s;
```
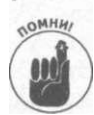

В этом коде выражение dBalance -= dWithdrawal означает то же, чтя иdBalance = dBalance - dWithdrawal. Обычно программисты на C# стараются использовать наиболее короткую запись из возможных.

Объявляя член как public, вы делаете его доступным для любого кода вашей пограммы.

Kласс BankAccount предоставляет метод InitBankAccount () для инициализа-1 ции членов класса, метод Deposit () - для обработки вкладов на счет и метод With-I  $d$ гам() — для снятия денег со счета. Методы Deposit () и Withdraw() даже ООО-1 печивают выполнение некоторых рудиментарных правил - "нельзя вкладывать отрица-1 тельные суммы" и "нельзя снимать больше, чем есть на счету". Однако в открытой! системе, где член-данные dBalance доступен для внешних методов (под внешнти подразумеваются методы "в пределах той же программы, но внешние по отношению! к классу"), эти правила могут быть нарушены кем угодно. Особенно существенной про-1 блемой это может оказаться при разработке больших проектов группами программистов. Это может стать проблемой и для одного человека, поскольку ему свойственно ошибать-1 ся. Хорошо спроектированный код с правилами, выполнение которых проверяет компи-1 лятор, значительно снижает количество источников возможных ошибок.

Перед тем как идти дальше, обратите внимание, что приведенная демонстрационная про-1 грамма не будет компилироваться - при такой попытке вы получите сообщение о том, что! обрашение к члену DoubleBankAccount. BankAccount. dBalance невозможно:

```
'DoubleBankAccount BankAccount dBalance' is inaccessible
due to its protection level.
```
Трудно сказать, зачем компилятор заставили выводить такие скучные сообщения вместо короткого "не лезькргі vate", но суть именно в этом. Выражение ba. dBalance += 10; I оказывается некорректным именно по этой причине- в силу объявления dBalance как private этот член недоступен виртуальной функции Main(), расположенной вне клаха BankAccount. Замена данного выражения на ba. Deposit (10) решает возникшую прблему - метод BankAccount. Deposit () объявлен как public, а потому доступен ди функции Main ().

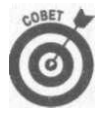

Тип доступа по умолчанию - private, так что если вы забыли или сознательно пропустили модификатор для некоторого члена - это аналогично тому, как если бы вы описали его как private. Однако настоятельно рекомендуется всегда использовать это ключевое слово явно во избежание любых недоразу-

мений. Хороший программист всегда явно указывает свои намерения, что является еще одним методом снижения количества возможных ошибок.

## Прочие уровни безопасности

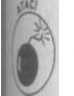

В этом разделе используются определенные знания о наследовании и пространствах имен, которые будут рассмотрены в более поздних главах книги. Вы можете сейчас пропустить настоящий раздел и вернуться к нему позже, получив необходимые знания.

С# предоставляет следующие уровни безопасности.

- $\checkmark$  Члены, объявленные как public, доступны любому классу программы.
- $\checkmark$  Члены, объявленные как  $\text{prior}$  , доступны только из текущего класса.
- √ Члены, объявленные как protected, доступны только из текущего класса и всех его полклассов.
- √ Члены, объявленные как internal, доступны для любого класса в том же модуле программы.

Модулем в С# называется отдельно компилируемая часть кода, представляющая собой выполнимую. ЕХЕ-программу либо библиотеку. DLL. Одно пространство имен может распространяться на несколько модулей.

Члены, объявленные как internal protected, доступны для текущего класса и всех его подклассов в том же модуле программы.

Скрытие членов путем объявления их как private обеспечивает максимальную степень безопасности. Однако зачастую такая высокая степень и не нужна. В конце концов, шы подклассов и так зависят от членов базового класса, так что ключевое слово р  $r \circ$ jected предоставляет достаточно удобный уровень безопасности.

# Зачем нужно управление доступом

I Объявление внутренних членов класса как public - не лучшая мысль как минимум по стемощим причинам.

Объявляя члены-данные public, вы не в состоянии просто определить, когда и как они модифицируются. Зачем беспокоиться и создавать методы Deposit ()  $u$  Withdraw () с проверками корректности? И вообще, зачем создавать любые методы - ведь любой метод любого класса может модифицировать данные счета в любой момент. Но если другая функция может обращаться к этим данным, то она практически обязательно это сделает.

Ваша программа BankAccount может проработать длительное время, прежде чем вы заметите, что баланс одного из счетов- отрицателен. Метод Withdraw () призван оградить от подобной ситуации, но в описанном случае непосредственный доступ к балансу, минуя метод Withdrawn, имеют и другие функции. Вычислить, какие именно функции и при каких условиях поступают так некорректно - задача не из легких.

Доступ ко всем членам-данным класса делает его интерфейс слишком сложным. Как программист, использующий класс BankAccount, вы не хотите знать о том, что делается внутри него. Вам достаточно знаний о том, как положить деньги на счет и снять их с него.

и 11. Классы

Доступ ко всем членам-данным класса приводит к "растеканию" права класса. Например, класс BankAccount не позволяет балансу стать отрицата ным ни при каких условиях. Это - бизнес-правило, которое должно быть локал зовано в методе Withdraw(). В противном случае вам придется добавлять ш ветствующую проверку в весь код, в котором осуществляется изменение баланса,

Что произойдет, когда банк решит изменить правила, и часть клиентов с хорош кредитной историей получит право на небольшой отрицательный баланс в тече! короткого времени? Вам придется долго рыскать по всей программе и вноси изменения во все места, где выполняется непосредственное обращение к балансу,

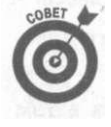

Не делайте классы и метолы более доступными, чем это необходимо. Этон параноидальная боязнь хакеров - это просто поможет вам снизить количесп ошибок в коде. По возможности используйте модификатор private, а зне при необходимости поднимайте его до protected, internal, internal protected MJM public.

### Методы доступа

Если вы более внимательно посмотрите на класс BankAccount, то увидите несколь ко других методов. Один из них, GetString (), возвращает строковую версию сел для вывода ее на экран посредством функции Console. WriteLine(). Дело в том, чл вывод содержимого объекта BankAccount может быть затруднен, если это содержим» недоступно. К тому же, следуя принципу "отдайте кесарю кесарево", класс должен ими право сам решать, как он будет представлен при выводе.

Кроме того, имеется один метод для получения значения - Get Balance () и набо методов для получения и установки значения - GetAccountNumber () и SetAc countNumber (). Вы можете удивиться - зачем так волноваться из-за того, чтоб! член dBalance был объявлен как private, и при этом предоставлять метод GetBal апсе () ? На самом деле для этого имеются достаточно веские основания.

- GetBalance O не дает возможности изменять член dBalance он тольк возвращает его значение. Тем самым значение баланса делается доступны только для чтения. Используя аналогию с настоящим банком, вы можете просмотреть состояние своего счета в любой момент, но не можете снять с него деныи иначе, чем с применением процедур, предусмотренных для этого банком.
- √ Метод GetBalance () скрывает внутренний формат класса от внешних ме тодов. Метод GetBalance () может в процессе работы выполнять некоторые вычисления, обращаться к базе данных банка - словом, выполнять какие-то дйствия, чтобы получить состояние счета. Внешние функции ничего об этом не зают и не должны знать. Продолжая аналогию, вы интересуетесь состоянием счета но не знаете, как, где и в каком именно виде хранятся ваши деньги.

И наконец, метод Get Balance () предоставляет механизм для внесения внутрення! изменений в класс BankAccount, абсолютно не затрагивая при этом его пользователе!,! Если от нацбанка придет распоряжение хранить деньги как-то иначе, это никак не долх-1 но сказаться на вашем способе обращения с вашим счетом (по крайней мере так должно! быть в цивилизованном обществе).

### Пример управления доступом

```
Приведенная далее демонстрационная программа DoubleBankAccount
        указывает потенциальные изъяны программы BankAccount.
 // DoubleBankAccount - создание банковского счета с
// использованием переменной типа double для хранения
  баланса счета (она объявлена как private, чтобы скрыть
// баланс от внешнего мира)
using System:namespace DoubleBankAccount
\left\{ \right.public class Program
\left\{ \right.public static void Main(string[] args)
   \sqrt{2}// Открытие банковского счета
     Console. WriteLine ("Создание объекта " +
                        "банковского счета");
     BankAccount ba = new BankAccount ();
     ba. InitBankAccount();
     // Вклад на счет
     double dDeposit = 123.454;
     Console. WriteLine ("Вклад {0:С}", dDeposit);
     ba. Deposit (dDeposit);
     // Баланс счета
     Console. WriteLine("Cyer = {0}", ba. GetString());
     // Вот где имеется неприятность
     double dAddition = 0.002;
     Console. WriteLine ("BKJaA {0:C}", dAddition);
     ba. Deposit (dAddition);
     // Результат
     Console. WriteLine ("B \rhoe3y JbTaTe cyeT = {0}",
                        ba.GetString());
     // Ожидаем подтверждения пользователя
     Console. WriteLine ("Нажмите <Enter> для " +
                         "завершения программы...");
     Console. Read();
   \}\mathbf{F}// BankAccount - определение класса, представляющего
 // простейший банковский счет
 public class BankAccount
   private static int nNextAccountNumber = 1000;
   private int nAccountNumber;
```
Глава 11. Классы

```
// хранение баланса в виде одной переменной типа double 
private double dBalance;
// Init - инициализация банковского счета с нулевым 
// балансом и использованием очередного глобального 
•// номера 
public void InitBankAccount() 
{ 
  nAccountNumber = +nNextAccountNumber;
  dBalance = 0.0; 
} 
// GetBalance - получение текущего баланса 
public double GetBalance() 
{ 
  return dBalance;, 
} 
// AccountNumbe r 
public int GetAccountNumber() 
\{return nAccountNumber ; 
} 
public void SetAccountNumber(int nAccountNumber) 
\{this.nAccountNumber = nAccountNumber; -
} 
// Deposit - позволен любой положительный вклад 
public void Deposit(double dAmount)
\{if (dAmount > 0.0) 
  \{dBalance += dAmount;
  } 
} 
// Withdraw - вы можете снять со счета любую сумму, не
// превьшающую баланс; функция возвращает реально снятую 
// сумму 
public double Withdraw(double dWithdrawal)
\left\{ \right.if (dBalance <= dWithdrawal) 
  \{dWithdrawal = dBalance;
  } 
  dBalance -= dWithdrawal ; 
  return dWithdrawal ; 
} 
// GetString - возвращает информацию о состоянии счета в
// виде строки 
public string GetString()
```
*238 Часть IV. Объектно-ориентированное программирование* 

```
\{string s = String.Format("#0) = {1:C}",
                                   GetAccountNumber(),
                                   GetBalance()return s;
      \lambda\mathcal{E}
```
Функция Main () создает банковский счет и вносит на него сумму 123.454 - т.е.  $\}$ омму с дробным количеством копеек. Затем функция Main() вносит на счет еще одну дото копейки и выводит баланс счета.

Вывод программы выглядит следующим образом:

```
Создание объекта банковского счета
Вклад $123 45
CHer = \#1001 = $123.45Вклад $0.00
В результате счет = #1001 = $123.46
Нажмите <Enter> для завершения программы...
```
Пользователь начинает жаловаться на некорректные расчеты. Лично я ничего не имно против округления счета до ближайшей сотни сверху, но ведь не все клиенты такие покладистые... В общем, что греха таить - в программе действительно имеется ошибка.

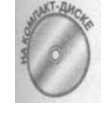

Проблема, конечно, в том, что 123.454 выводится как 123.45. Чтобы избежать проблем, банк принимает решение округлять вклады и снятия до ближайшей копейки. Простейший путь осуществить это - конвертировать счетав decimal и использовать метод Decimal. Round(), как это сделано  $B$ демонстрационной программе  $D$ есіmal Bank Account.

```
// DecimalBankAccount - создание банковского счета с
 // использованием переменной типа decimal для хранения
 // баланса счета
using System;
namespace DecimalBankAccount
\{public class Program
\{public static void Main(string[] args)
    \left\{ \right.// Открытие банковского счета
     Console. WriteLine ("Создание объекта " +
                         "банковского счета"):
     BankAccount ba = new BankAccount();
     ba.InitBankAccount();
     // Вклад на счет
     double dDeposit = 123.454;
     Console. WriteLine ("Вклад {0: С}", dDeposit);
     ba. Deposit (dDeposit);
     // Баланс счета
```
Глава 11. Классы

```
Console.WriteLine("Счет = \{0\}", ba.GetString());
      // Добавляем очень малую величину 
      double dAddition = 0.002;
      Console.WriteLine("Вклад {0:C}" , dAddition) ; 
      ba.Deposit(dAddition) ; 
      // Результат 
      Console.WriteLine("В результате счет = {o}",
                        ba .GetString ()''); 
      // Ожидаем подтверждения пользователя 
      Console.WriteLine("Нажмите <Enter> для " + 
                         "завершения программы...") ; 
      Console.Read() ; 
    \overline{\ }} 
  // BankAccount - определение класса, представляющего 
  // простейший банковский счет 
 public class BankAccount 
  { 
    private static int nNextAccountNumber = 1000;
   private int nAccountNumber;
    // хранение баланса в виде одной переменной типа decimal 
    private decimal mBalance;
    // Init - инициализация банковского счета с нулевым 
    // балансом и использованием очередного глобального 
    // номера 
    public void InitBankAccount()
    { 
      nAccountNumber = ++nNextAccountNumber ; 
     mBalance = 0;
    } 
    // GetBalance - получение текущего баланса
    public double GetBalance() 
     return (double)mBalance; 
    \}// AccountNumbe r 
    public int GetAccountNumber() 
    { 
     return nAccountNumber ; 
    } 
    public void SetAccountNumber(int nAccountNumber) 
     this.nAccountNumber = nAccountNumber ; 
    } 
240 Часть IV. Объектно-ориентированное программирование Глава
```

```
// Deposit - позволен любой положительный вклад
public void Deposit (double dAmount)
\left\{ \right.if (dAmount > 0.0)\{// Округление к ближайшей копейке перед внесением
    // вклада
   decimal mTemp = (decimal) dAmount;
   mTemp = Decimal.Round(mTemp, 2);
   mBalance + = mTemp;\}\}// Withdraw - вы можете снять со счета любую сумму, не
// превышающую баланс; функция возвращает реально снятую
// сумму
public decimal Withdraw (decimal dWithdrawal)
\sqrt{ }if (mBalance <= dWithdrawal)
  \{dWithout = mBalance;\mathcal{E}mBalance = dWithdrawal;return dWithdrawal;
// GetString - возвращает информацию о состоянии счета в
 // виде строки
public string GetString()
  string s = String.Format("#0) = {l:C}".
                            GetAccountNumber(),
                            GetBalance());
  return s;
```
Внутреннее представление поменялось на использование значений типа decimal, кжрый в любом случае более подходит для работы с банковским счетом, чем тип double. Meron Deposit () теперь применяет функцию Decimal. Round () для округлени вкладываемой суммы до ближайшей копейки. Вывод программы оказывается таким, как и ожидалось:

```
Создание объекта банковского счета
BKTaI $123.45
CHeT = \#1001 = $123,45
Вклад $0.00
В результате счет = #1001 = $123.45
Hammure <Enter> для завершения программы...
```
### Выводы

Вы можете сказать, что нужно было с самого начала писать программу Bank count с использованием decimal, и, пожалуй, с вами можно согласиться. Но дед этом. Могут быть разные приложения и ситуации. Главное, что класс BankAcoi оказался в состоянии решить проблему так, что не пришлось вносить никаких изма в использующую его программу (обратите внимание, что открытый интерфейс ш изменился: метод Balance () так и возвращает значение типа double).

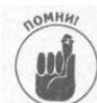

Повторюсь еще раз: приложение, использующее класс BankAccount должно изменяться при изменении класса.

В данном случае единственной функцией, которую бы пришлось изменить при но средственном обращении к балансу, является функция  $M \triangleleft i n()$ , но в реальной про ме могут иметься десятки таких функций, и они могут оказаться в не меньшем колн ве модулей. В анализируемом примере ни одна из этих функций не требует внесетая менений, но если бы они непосредственно обращались ко внутренним членам класса было бы решительно невозможно.

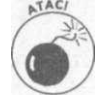

Внесение внутренних изменений в класс требует определенного тести рац использующего класс кода несмотря на то, что в него не вносятся никакие\* лификании

### Определение свойств класса

Meroды GetXO и SetX(), продемонстрированные в программе BankAccou называются функциями доступа (access functions). Хотя их использование теоретичи является хорошей привычкой, на практике это зачастую приводит к грустным резуж там. Судите сами - чтобы увеличить на 1 член nAccountNumber, требуется пс следующий код:

SetAccountNumber (GetAccountNumber () + 1);

С# имеет конструкцию, называемую свойством и делающую использование фуна доступа существенно более простым. Приведенный далее фрагмент кода определ свойство AccountNumber для чтения и записи:

public int AccountNumber // Скобки не нужны

getjreturn nAccountNumber; } // Фигурные скобки и точка с // запятой  $set{nAccountNumber = value; }$  // value -  $x$ лючевое слово

Раздел де t реализуется при чтении свойства, а set - при записи. В приведена далее фрагменте исходного текста свойство Balance является свойством только д чтения, так как здесь определен только раздел get:

public double Balance  $\left\{ \right.$ get

> IV. Часть Объектно-ориентированное программирова

242

return (double) mBalance;

### Использование свойств выглядит следующим образом:

```
BankAccount ba = new BankAccount ();
// Записываем свойство AccountNumber
ba. Account Number = 1001:
// CUMTHRAAM ORA CROЙCTRA
Console. WriteLine ("#{ 0 } = { 1 : C } ", ba. AccountNumber,
ba.Balance):
```
CBOЙСТВА Account Number и Balance очень похожи на открытые члены-данные ка внешне, так и в использовании. Однако свойства позволяют классу защитить свои внутренние члены (так, член m Balance остается при этом private). Обратите внимане, что Balance выполняет приведение типа- точно так же может производиться любое количество вычислений. Свойства вовсе не обязательно должны представлять собой одну строку кода.

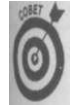

По соглашению имена свойств начинаются с прописной буквы. Обратите также внимание, что свойства не имеют скобок: следует писать просто Balance, а не Balance().

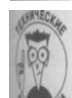

Свойства совсем не обязательно неэффективны. Компилятор С# может оптимизировать простую функцию доступа так, что она будет генерировать не больше машинных команд, чем непосредственное обращение к члену. Это важно не только для прикладных программ, но и для самого С#. Библиотека С# широко использует свойства, и то же должны делать и вы - даже для обращения к членам-данным класса из методов этого же класса.

### Статические свойства

Статические члены-данные могут быть доступны через статические свойства, как покано в следующем простейшем примере:

public class BankAccount

```
private static int nNextAccountNumber = 1000;
public static int NextAccountNumber
 get {return nNextAccountNumber; }
```
CBOЙСТВО NextAccountNumber лоступно посредством указания имени его класса. тк ки оно не является свойством конкретного объекта.

// Считываем свойство NextAccountNumber irt nValue = BankAccount.NextAccountNumber;

### Побочье действия свойств

**Операция** get может выполнять дополнительную работу помимо простого получения зичния, связанного со свойством. Взгляните на следующий код:

Глава 11. Классы

```
public static int AccountNumber
  // Получение значения переменной и увеличение ее значения,
  // чтобы в следующий раз получить уже новое ее значение
  get{return ++nNextAccountNumber;}
\mathcal{E}
```
Это свойство увеличивает статический член класса перед тем, как вернуть результат. Однако это не слишком умная идея, ведь пользователь ничего не знает о такой особен ности и не подозревает, что происходит что-то помимо чтения значения. Увеличение ременной в данном случае представляет собой побочное действие.

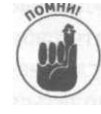

Подобно функциям доступа, которые они имитируют, свойства не должный менять состояния класса иначе чем через установку значения соответствующе го члена данных. В общем случае и свойства, и методы должны избегать бочных действий, так как это может привести к трудноуловимым ошибки Изменяйте класс настолько явно и непосредственно, насколько это возможно,

# Конструирование объектов посредством конструкторов

Управление доступом - это только половина проблемы. Рождение объекта - один из самых важных этапов в его жизни. Класс, конечно, может предоставить метод до инициализации вновь созданного объекта, но беда в том, что приложение может попро сту забыть его вызвать. В таком случае члены-данные класса окажутся заполнен] "мусором", и корректной работы от такого объекта ждать не придется.

С# решает эту проблему путем вызова инициализирующей функции автоматичен Например, в строке

MyObject mo = new MyObjectO;

не только выделяется память для объекта, но и выполняется его инициализация поред ством вызова специальной инициализирующей функции.

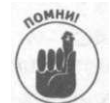

Не путайте термины класс и объект.  $Doq$  — это класс, но собака Scooter-I это объект класса Dog.

Объектно-ориентированное программированы

# Конструкторы, предоставляемые С#

С# хорошо умеет отслеживать инициализацию переменных и не позволяет исполин вать неинициализированные переменные. Например, представленный далее код приведя к генерации ошибки компиляции:

```
public static void Main(string[] args)
\left\{ \right.int n;
  double d:
  double dCalculatedValue = n + d;
₹
```
 $4a$ сть IV.

244

C# отслеживает тот факт, что ни n, ни d не имеют присвоенного значения и не могут итользовалься в выражении. Компиляция этой микропрограммы приводит к генерации следующих ошибок:

```
Use of unassigned local variable 'n'
Use of unassigned local variable 'd'
```
Однако С# предоставляет конструктор по умолчанию для объектов классов, который инициолизирует члены-данные значением  $0$  для встроенных переменных,  $f$ alse - для логинских и null - для ссылок. Рассмотрим следующую простую демонстрационную **TOOTOBMW:** 

```
using System:
namespace Test
public class Program
  public static void Main (string [] args)
  \left\{ \right.// Сначала создаем объект
    MyObject localObject = new MyObjectO;
    Console. WriteLine ("localObject.n = \{0\}", localObject.n);
    if (localObject.nextObject == null)
      Console. WriteLine ("localObject.nextObject = null");
    // Ожидаем подтверждения пользователя
    Console. WriteLine ("Нажмите <Enter> для " +
                       "завершения программы...");
    Console. Read();
 public class MyObject
  internal int n;
  internal MyObject nextObject;
```
Эта программа определяет класс MyObject, который содержит переменную п типа irt и ссылку на объект n e x t 0 b j e c t, позволяющую создавать связанные списки объектв. Функция Main () создает объект класса MyOb j ect и выводит начальное содержиме его членов. Вывод этой программы имеет вид

```
localObject .<math>\pi</math> = 0localObject.nextObject = null
Hammme <Enter> для завершения программы...
```
С# при создании объекта выполняет небольшой код по ишшиализации объекта и его членв. Еслибы не этот код, члены-данные localObject. пиlocalObject. nextObject сонжали бы какие-то случайные значения, попросту говоря - "мусор".

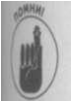

Сод, инициализирующий значения при создании, называется конструктором. Эн "конструирует" класс в смысле инициализации его членов.

# Конструктор по умолчанию

С# гарантирует, что объект начинает существование в определенном состоянии: полненным нулями. Однако для многих классов (пожалуй, для подавляющего большен ства) такое нулевое состояние не является корректным. Рассмотрим класс BankA count, о котором уже шла речь ранее в этой главе, public class BankAccount

```
\left\{ \right.int nAccountNumber:
  double dBalance;
  II...другие члены
\mathcal{E}
```
Хотя нулевое начальное значение баланса вполне корректно, нулевое значение ном ра счета определенно корректным не является.

Поэтому класс BankAccount BKлючает метод InitBankAccount (), инициализи рующий объект. Однако такой подход перекладывает слишком большую ответстве ность на прикладную программу, использующую данный класс. Если вдруг приложен забудет вызвать метод InitBankAccount (), то прочие методы банковского счета гут оказаться неработоспособны, хотя при этом и не будут содержать никаких сшбок Класс не должен полагаться на внешние функции наподобие метода InitBankA count (), которые должны обеспечивать корректное состояние его объектов.

Для решения данной проблемы класс предоставляет специальную функцию, авкма тически вызываемую С# при создании объекта - конструктор класса. С# требует, что бы конструктор носил то же имя, что и имя самого класса, так что конструктор класса BankAccount имеет следующий вид:

```
public void Main(string[] args)
\sqrt{ }BankAccount ba = new BankAccount ();
\{public class BankAccount
\left\{ \right.// Номера банковских счетов начинаются с 1000 и
  // назначаются последовательно в возрастающем порядке
  static int nNextAccountNumber = 1000;
  // Для каждого счета поддерживаются его номер и баланс
  int nAccountNumber;
  double dBalance;
  // Конструктор BankAccount - обратите внимание на его имя
 public BankAccount () // Требуются круглые скобки, могут
                        // иметься аргументы, возвращаемый
                        // тип отсутствует
  \{nAccountNumber = ++nNextAccountNumber;
    dBalance = 0.0;-1
  11... прочие члены . . .
\{x\}
```
246

Содержимое конструктора BankAccount то же, что и у первоначального метода InitBankAccount (). Однако конструктор имеет некоторые особенности:

- он всегда имеет то же имя, что и сам класс;
- $\checkmark$  он не имеет возвращаемого типа, даже типа void;
- функция Mai n () не должна вызывать никаких дополнительных функций для инициализации объекта при его создании.

Теперь посмотрим на конструкторы в деле. Для этого рассмотрим програм-

## **Создание объектов**

```
му DemonstrateDefaultConstruetor. 
// DemonstrateDefaultConstructor - демонстрация работы
// конструкторов по умолчанию; создает класс с конструктором 
// и рассматриваем несколько сценариев 
using System; 
namespace DemonstrateDefaultConstructor
I 
 // MyObject - создание класса с "многословным" 
 // конструктором и внутренним объектом 
 public class MyObject 
 I 
  // Этот член-данные является свойством класса 
  static MyOtherObject staticObj = new MyOtherObject();
  // Этот член-данные является свойством объекта 
  MyOtherObject dynamicObj ; 
  // Конструктор (с обильным выводом на экран) 
  public MyObject O 
  { 
    Console.WriteLine("Начало конструктора MyObject") ; 
    Console.WriteLine("(Статические члены-данные " + 
                      "конструируются до вызова этого " + 
                       "конструктора)^{11});
    Console.WriteLine("Теперь динамически создаем " + 
                      "нестатический член-данные : ") ; 
    dynamicObj = new MyOtherObjectO;
    Console.WriteLine("Завершение конструктора MyObject") ; 
 // MyOtherObject - у этого класса тоже многословный 
 // конструктор, но внутренние члены-данные отсутствуют 
 public class MyOtherObj ect 
  public MyOtherObject () 
   { . 
    Console.WriteLine("Конструирование MyOtherObject") ;
```
**Глава** *11, Классы 247* 

```
public class Program
   \left\{ \right.public static void Main(string[] args)
        Console. WriteLine ("Начало функции Main()");
       Console. WriteLine ("Создание локального объекта " +
                              "MyObject в Main():");
       MyObject localObject = new MyObjectO;
        // Ожидаем подтверждения пользователя
        Console. WriteLine ("Нажмите <Enter> для " +
                              "завершения программы...");
       Console. Read () ;
      \left\{ \right.\mathbf{1}\mathcal{E}\mathcal{E}
```
Выполнение данной программы приводит к следующему выводу на экран:

```
Начало функции Main()
Создание локального объекта MyObject в MainO:
Конструирование MyOtherObject
Начало конструктора MyObject
(Статические члены-данные конструируются до вызова
этого конструктора)
Теперь динамически создаем нестатический член-данные:
Конструирование MyOtherObject
Завершение конструктора MyObject
Нажмите <Enter> для завершения программы...
```
Вот реконструкция происходящего при запуске программы.

- 1. Программа начинает работу, и функция Main () выводит начальное сообщение сообщение о предстоящем создании локального объекта MyObject.
- 2. Функция Main () создает объект localObject типа MyObject.
- 3. MyObject содержит статический член staticObj класса MyOtherObject. В статические члены-данные создаются до первого запуска конструктора MyObject В этом случае C# присваивает переменной staticObj ссылку на вновь создан» объект перед тем, как передать управление конструктору MyObject.
- 4. Конструктор МуОБјест получает управление. Он выводит начальное сообща и напоминает, что статический член уже сконструирован до того, как начал ра ту конструктор MyObject 0.
- 5. После объявления о своих намерениях по динамическому созданию нестатн ского члена конструктор MyObject создает объект класса MyOtherObject использованием оператора new, что сопровождается выводом второго сообща о создании MyOtherObject на экран.
- 6. Управление возвращается конструктору МуОbject, который, в свою очередь возвращает управление функции Main ().
- 7. Программа выполнена.

248

## **Выполнение конструктора в отладчике**

Для того чтобы выполнить рассматриваемую программу в отладчике, произведите слегмощие действия.

- **1. Соберите программу с помощью команды меню Build о Build Demonstrate-DefaultConstructor.**
- **2. Перед тем как приступить к выполнению программы в отладчике, установите точку останова на вызове Console.WriteLineО в конструкторе MyOtherObject.**

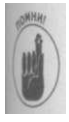

Для установки точки останова щелкните на сером поле с левой стороны окна напротив строки, в которой хотите разместить точку останова. На рис. 11.1 показано окно отладки с точкой останова, о чем свидетельствует красная пиктограмма на серой полосе.

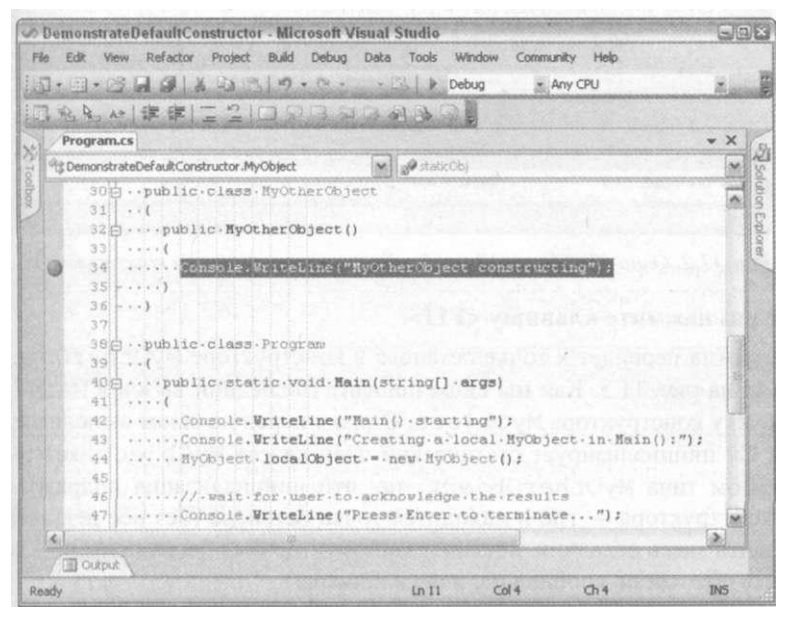

*Puc. 11.1. Красная пиктограмма на серой полосе свидетельствует о наличии точки останова* 

### 3. **Воспользуйтесь командой меню Debug^Ste p Into (или нажмите клавишу**  <F11>).

Ваши меню, полосы инструментов и окна должны немного измениться, а открывающая фигурная скобка функции Main  $()$  — оказаться выделенной желтым цветом фона.

**4. Нажмите клавишу <F11> еще три раза и установите курсор мыши над переменной localObject (без щелчка).** 

Вы находитесь перед вызовом конструктора MyObject. Ваш экран должен выглядеть примерно так, как на рис. 11.2. На рисунке видно, что в настоящий момент объект localObjec t под курсором имеет значение null . То же показы вает и окно Locals.

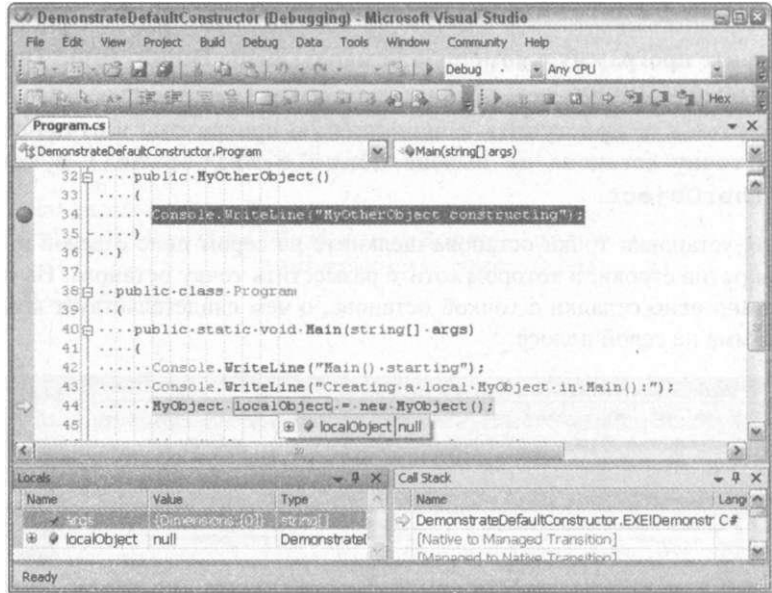

*Рис. 11.2. Окно отладчика Visual Studio перед выполнением конструктора* 

### **5. Еще раз нажмите клавишу <F11>.**

Программа перейдет к точке останова в конструкторе MyOtherObject , как! казано на рис. 11.3. Как мы сюда попали? Последний вызов в Main () приводит к запуску конструктора  $MyOb_1$ ес $t$ . Однако перед началом выполнения конструк тора С# инициализирует статический член класса MyObject, который являет объектом типа MyOtherObject , так что инициализация подразумевает вызов *его* конструктора— где и находится точка останова (без нее нельзя было бы ос тановить здесь отладчик, хотя сам конструктор был бы выполнен — вы бы могли судить об этом по сообщению в окне консоли).

**6. Дважды нажмите клавишу <F11>, после чего вы остановитесь на строке! статическим членом staticObj , как показано на рис. 11.4.** 

Это означает, что конструктор этого объекта завершил свою работу.

**7. Продолжайте нажимать клавишу <F11> для пошагового выполнения пр граммы.** 

При первом нажатии клавиши <F11> вы остановитесь в начале конструктора MyObject. Обратите внимание, что вы еще раз попадете в конструктор OtherObject, но на этот раз, когда конструктор  $MvObject$  будет создавать статический член dynamicObj .

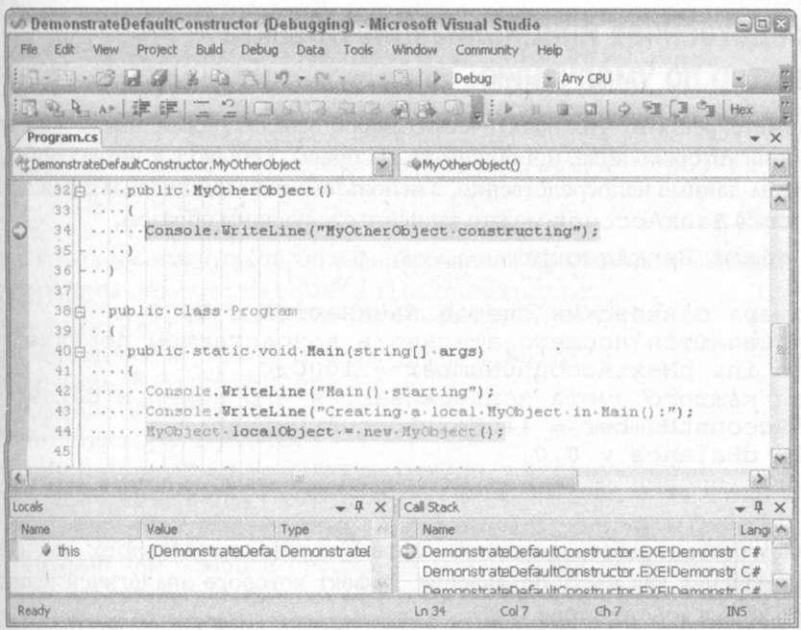

Рис. 11.3. Перед вызовом конструктора MyObject управление передается конструктору MyOtherObj ect

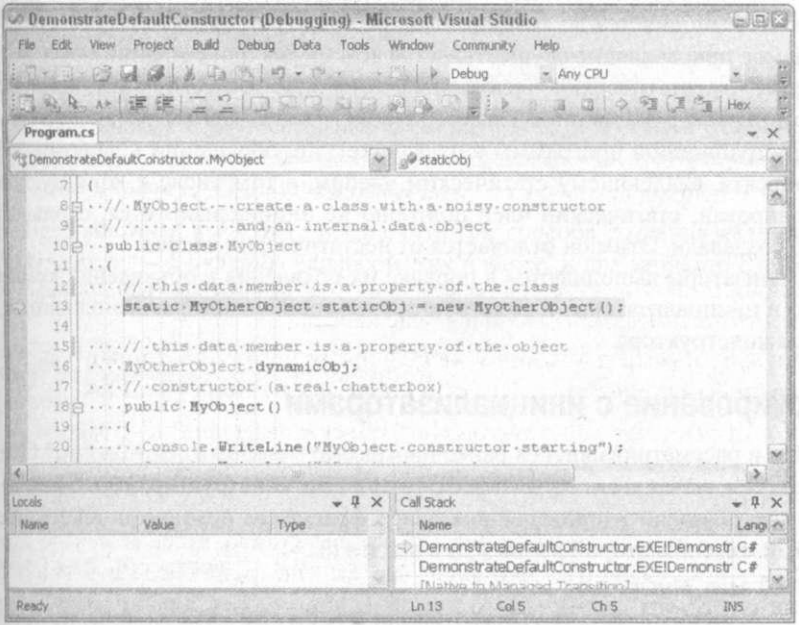

Рис. 11.4. После выполнения конструктора MyOtherObject вы возвращаетесь в точку его вызова

## Непосредственная инициализация объекта конструктор по умолчанию

Вы можете решить, что практически любой класс должен иметь конструктор! умолчанию некоторого вида, и в общем-то вы правы. Однако С# позволяет инициала ровать члены-данные непосредственно, с использованием инициализаторов.

```
Итак, класс BankAccount можно записать следующим образом:
public class BankAccount
\left\{ \right.// Номера банковских счетов начинаются с 1000 и
  // назначаются последовательно в возрастающем порядке
  static int nNextAccountNumber = 1000;
  // Для каждого счета поддерживаются его номер и
                                                      баланс
  int nAccountNumber = ++nNextAccountNumber;
  double dBalance = 0.0:
  II... прочие члены.
\{
```
Вот в чем состоит работа инициализаторов. Как nAccountNumber, так и dBalance получают значения как часть объявления, эффект которого аналогичен использованному указанного кода в конструкторе.

Нало очень четко представлять себе картину происходящего. Вы можете решить, что это выражение присваивает значение 0.0 переменной d B a l a n с е непосредственно. О ведь d Balance существует только как часть некоторого объекта. Таким образом, при сваивание не выполняется до тех пор. пока не будет создан объект BankAccount. Pac сматриваемое присваивание осуществляется всякий раз при создании объекта.

Заметим, что статический член-ланные nNextAccountNumber инициализируется при самом первом обращении к классу BankAccount (как вы убелились при выполнен нии демонстрационной программы в отладчике), т.е. обращении к любому свойству или методу объекта, владеющему статическим членом, в том числе и конструктору. Буду чи инициализирован, статический член повторно не инициализируется, сколько бы оби тов вы не создавали. Этим он отличается от нестатических членов.

Инициализаторы выполняются в порядке их появления в объявлении класса. Если () встречает и инициализаторы, и конструктор, то инициализаторы выполняются до выведе нения тела конструктора.

### Конструирование с инициализаторами

Давайте в рассматривавшейся ранее программе Demonstrate Default Construc tor перенесем вызов new MyOtherObject () из конструктора MyObject в обывле ние так, как показано в приведенном далее фрагменте исходного текста полужирным шрифтом, и изменим второй вызов WriteLine ().

```
public class MyObject
₹
```

```
// Этот член является свойством класса
static MyOtherObject staticObj = new MyOtherObject();
   Этот член является свойством объекта
MyOtherObject dynamicObj = new MyOtherObjectO;
public
      MvObiect()
```

```
Console . WriteLine ("Начало конструктора MyObject");
Console. WriteLine (" (Статические члены " +
                 "инициализированы до конструктора)");
// Ранее злесь созлавался dynamicObi
Console . Write Line ("Завершение конструктора MyObiect"):
```
Сханите вывод на экран такой модифицированной программы с выводом на экран • соной программы Demonstrate Default Constructor.

Началофункции Main() Создание локального объекта MyObject в Main(): Конструирование  $M y O t h e r O b i e c t$ Конструирование MyOtherObiect Началоконструктора My Object (Статические члены инициализированы до конструктора) Завершение конструктора MyObject Нажмите < Enter > длязавершенияпрограммы...

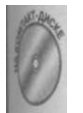

Полный текст данной программы можно найти на прилагаемом компактдиске в каталоге Demonstrate Constructor With Initializer.

ерегрузка конструкторов

Конструкторы можно перегружать так же, как и прочие методы.

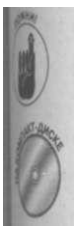

Перегрузка функции обозначает определение двух функций с одним и тем же именем, но с разными типами аргументов (подробно этот вопрос рассматривается в главе 7, "Функции функций").

Предположим, вы хотите обеспечить три способа создания объекта Bank-Account - с нулевым балансом, как и ранее, и два варианта с некоторыми начальными значениями.

BankAccountWithMultipleConstructors - банковский счет с разными вариантами конструкторов Using System:

Homespace Bank Account With Multiple Constructors

Using System:

public class Program

```
₹
public static void Main (string [] args)
  // Создание банковских счетов с корректными начальными
  // значениями
  BankAccount bal = new BankAccount();
  Console. Write Line (bal. Get String());
   Kлассы
```

```
BankAccount ba2 = new BankAccount(100);
    Console. WriteLine (ba2, GetString (.)).:
    BankAccount ba3 = new BankAccount(1234, 200);
    \mathcal{C} on sole. Write Line (\mathbf{b} a 3. \mathbf{G} et \mathbf{S} tring ());
    // Ожилаем полтверждения пользователя
    Console. Write Line ("Нажмите <Enter>для " +
                        "завершения программы..."):
    Console, Read():
// BankAccount - простейший банковский счет
public class BankAccount
\{// Первый номер счета - 1000; номера счетов
  // назначается последовательно
  static int nNextAccountNumber = 1000;
  // Номер счета и его баланс
  int nAccountNumber;
  double dBalance:
  // Несколько конструкторов - в зависимости от ваших
  // потребностей
  public BankAccount() // Автоматического конструктора нет
  \left\{ \right.nAccountNumber = +nNextAccountNumber;dBalance = 0.0:
  y.
  public BankAccount(double dlnitialBalance)
    // Повторение части кода из конструктора по умолчанию
    nAccountNumber = +nNextAccountNumber;// Теперь - код, специфичный для данного конструктора
    // Начинаем с переданного баланса (если он
    // положительный)
    if (dlnitialBalance < 0)dlnitial Balance = 0;
    dBalance = dlnitialBalance:
  \mathcal{E}public BankAccount(int nlnitialAccountNumber,
                       double dlnitialBalance)
  \{// Игнорируем отрицательный номер счета
    if (n \ln i \tan A \cosh N \ln \theta) = (n \ln b \tan \theta)\{
```

```
nInitialAccountNumber = +nNextAccountNumber:
  nAccountNumber = nlnitialAccountNumber:
  // Начинаем с переданного баланса (если он
  // положительный)
  if (d\ln itialBalance < 0)₹
    dlnitialBalance = 0:
  \mathbf{I}dBalance = dln itial Balance;
₹
public string GetString ()
\{return String. Format("#\{0\} = \{1:N\}",
                         nAccount Number,
                                           dBalance);
```
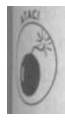

Как только вы определили собственный конструктор - не имеет значения, какого именно типа, С# больше не создает конструктор по умолчанию для вашего класса. Поэтому нужно самим определить конструктор без параметров в этой демонстрационной программе.

В приведенной выше демонстрационной программе BankAccountWit^hMultipleConstructors имеются три конструктора:

первый назначает номер счета и нулевой баланс;

- второй назначает номер счета и инициализирует баланс переданным положительным значением (отрицательные значения игнорируются);
- третий позволяет пользователю самостоятельно определить номер счета и положительный начальный баланс.

Функция Main () создает различные банковские счета с использованием каждого из рх конструкторов и выводит информацию о созданных объектах. Вывод этой прочимы на экран имеет следующий вид:

```
\#1001 = 0.00\#1002 = 100, 00
\pm 1 2 3 4 = 2 0 0 0 0
```
Нажмите < Enter > для завершения программы...

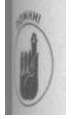

В реальных классах требуется выполнять более строгую проверку входных параметров конструктора, чтобы гарантировать их корректность.

Конструкторы различаются между собой по тем же правилам, что и перегруженные функции. Первый объект, конструируемый в функции Main(), bal, создается без аргуменюв, так что для него вызывается первый конструктор BankAccount (), не получающий аргументов (он все еще именуется конструктором по умолчанию, хотя и не создается С# автоматически). Соответственно, этот счет получает номер по умолчанию и нулевой ба-

```
// BankAccount - банковский счет
public class BankAccount
\left(// Первый номер счета - 1000: номера счетов
 // назначается последовательно
 static int nNextAccountNumber = 1000;
 // Номер счета и его баланс
 int nAccountNumber;
 double dBalance;
 // Размещаем весь инициализирующий код в отдельной
 // функции, вызываемой из конструкторов
 public BankAccount() // Автоматического конструктора нет
Init(++nNextAccountNumber, 0.0);
 public BankAccount(double dlnitialBalance)
 Init (+ + n N ext A c count N umber, d l n it i a l B a l a n c e );
 // Конструктор с наибольшим количеством аргументов
 // выполняет всю работу
                     (int nlnitial Account Number,<br>double dlnitial Balance)
 public BankAccount (int
\{// На самом деле тут надо проверить, чтобы значение
  // nlnitialАcсоипtNumber (а) не совпадало с уже
  // назначенными номерами счетов и (б) было не меньше
   // 1000Init(nlnitialAccountNumber, dlnitialBalance);
 private void Init (int
                          n l n i t i a l A c c o u n t N u m b e r,
                    double dlnitial Balance)
 \left\{ \right.n \text{AccountNumber} = \text{nInitialAccountNumber};// Используем переданный баланс (если он положителен)
  if (d\ln iti a) Ba1a nce < 0\{dlnitial Balance = 0;
   \mathcal{E}dBalance = dlnitialBalance;
 \lambdapublic string GetStringO
  return String. Format ("#\{0\} = \{1:N\}",
                          nAccountNumber, dBalance);
```
11. Классы

Здесь метод Init () выполняет всю работу, связанную с конструированием. Одни по ряду причин такой подход недостаточно "кошерный" - не в последнюю очередь! за того, что при этом вызывается метод объекта, который еще не полностью построй это очень опасная игра!

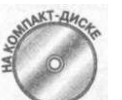

К счастью, такой подход не является необходимым. Один конструктор« жет обращаться к другому с использованием ключевого слова this a дующим образом:

```
// BankAccountContructorsAndThis - банковский счет с
// несколькими конструкторами
using System;
namespace Bank Account Contructors And Function
₹
  using System:
  public class Program
  \left\{ \right.public static void Main(string[] args)
    \{// Создание банковского счета с корректными начальными
      \frac{1}{11} значениями
      BankAccount bal = new BankAccount();
      Console. Write Line (bal. Get String ());
      BankAccount ba2 = new BankAccount(100);
      Console. Write Line (ba2. Get String ());
      BankAccount ba3 = new BankAccount(1234, 200);
      Console. Write Line (ba3. Get String ());
      // Ожидаем подтверждения пользователя
      Console. Write Line ("Нажмите < Enter>для " +
                          "завершения программы...").;
      C on sole. Read();
    \rightarrow\mathcal{E}// BankAccount - банковский счет
  public class BankAccount
  \left\{ \right.\frac{1}{2} Первый номер счета - 1000; номера счетов
    // назначается последовательно
    static int nNextAccountNumber = 1000;
    // Номер счета и его баланс
    int nAccountNumber;
    double dBalance;
    // Вызываем конструктор с наибольшим количеством
    // аргументов, передавая значения по умолчанию для
    // отсутствующих параметров
```
258

Часть IV. Объектно-ориентированное программирован

```
public BankAccount() : this (0, 0) {}
 public BankAccount(double dlnitialBalance)
     : this (0, dlnitial Balance)
                                      \{\}// Конструктор с наибольшим количеством аргументов
 // выполняет всю работу
 public BankAccount(int nlnitialAccountNumber,
                        double dlnitial Balance)
 \{// Игнорируем отрицательные номера счетов; нулевое
   1/ значение означает, что мы хотим использовать
   // очередное свободное значение номера счета
   \left\{ \right.n\ln i \, i \, i \, a \, 1 \, A \, c \, c \, o \, u \, n \, t \, N \, u \, m \, b \, e \, r \ = \ + + n \, N \, e \, x \, t \, A \, c \, c \, o \, u \, n \, t \, N \, u \, m \, b \, e \, r \, ;\mathcal{E}nAccount Number = nl nitial Account Number;
   // Используем переданный баланс (если он положителен)
   if (d) nitial Balance \langle 0 \rangledlnitialBalance = 0:
   \intd Balance = d l n i t i a l B a l a n c e;
 \rightarrowpublic string GetString()
   return String. Form at ("# 0) = {1:N}",
                              nAccountNumber, dBalance);
```
В этой версии класса BankAccount имеются те же три варианта конструкторов, что ив предыдущих демонстрационных программах. Однако вместо повторения некоторых проверок в каждом конструкторе более простые конструкторы вызывают наиболее сложњий и гибкий конструктор с использованием значений по умолчанию, а в нем и выполняюжя все необходимые проверки. Наличие функции I n i t () становится ненужным.

Создание объекта с использованием конструктора по умолчанию включает вызов инструктора  $B$  ank  $A$  c c o u n t ():

```
BankAccount bal = new BankAccount (); // Параметров нет
```
Конструктор BankAccount () тут же передает управление конструктору BankAccount (int, double), передавая ему значения по умолчанию 0 и 0.0: public BankAccount () : this  $(0, 0)$  {}

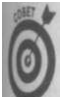

Поскольку тело конструктора пустое, весь конструктор можно смело записывать в одну строку.

Глава 11. Классы

После выполнения основного конструктора с двумя параметрами управление возвра щается конструктору по умолчанию, тело которого в данном случае совершенно пустое

Создание банковского счета с ненулевым балансом и номером счета по умолчанию осуществляется следующим образом:

public BankAccount(double d) : this  $(0, d)$  {}

Невозможно создать объект без конструктора какого-либо вида. Если вы определите собственный конструктор, С# будет работать только с ним. Объединяя эти два фат можно создать класс, который может быть инстанцирован только локально.

Например, создать объект Bank Account, если конструктор объявлен как internal (показан полужирным шрифтом в приведенном далее исходном тексте), могут та методы, определенные в том же модуле, что и BankAccount.

// BankAccount - моделирование простейшего банковского счета' public class BankAccount

```
// Номера банковских счетов начинаются с 1000 и
// назначаются последовательно в возрастающем порядке
static int nNextAccountNumber = 1000;
// Для каждого счета поддерживаются его номер и баланс
int nAccountNumber;
double dBalance;
```

```
internal BankAccount() // Конструктор
 \{n \text{ A } c \text{ c } o unt N umber = + n \text{ N } e x t A c c o unt N umber;
    d Balance = 0;
 \mathcal{E}public string GetStringO
 \{return String. Format ("#\{0\} = \{1:N\}",
                                 n Account Number, d Balance);
\rightarrow
```
Часть IV. Объектно-ориентированное программирова

## Гляна 12

## **Наследование**

## В этой главе...

Определение одного класса посредством другого, более фундаментального Разница между "является" и "содержит" Изменение класса объекта

Построение статических членов и членов классов Включение конструкторов в иерархию наследования Вызов конструктора базового класса

бъектно-ориентированное программирование основано на трех принципах: управления доступом (инкапсуляция), наследования других классов и возможноси соответствующего отклика (полиморфизм).

Наследование - распространенная концепция. Я - человек (не считая раннего утра, кода я только-только просыпаюсь). Я наследую ряд свойств класса Human (человек), тжие как зависимость от воздуха, еды, умение разговаривать и т.п. Класс Human наследет потребность в воздухе, воде и еде от класса Mammal (млекопитающее), а тот, всвою очередь, - от класса Animal (животное).

Возможность передачи свойств очень важна. Она позволяет экономно описывать вещи и концепции. Например, на вопрос ребенка: "Что такое утка?" - ему можно ответить "Это птица, которая крякает". Независимо от того, что вы подумали о таком ответе, он содержит значительное количество информации. Ребенок знает, что такое птица, а тепарь он знает, что все то же можно сказать и об утке, а кроме того, у утки имеется дополнительное свойство "кряканье".

Объектно-ориентированные языки программирования выражают отношение наследовния, позволяя одному классу наследовать другой, что, в свою очередь, дает возможнось объектно-ориентированным языкам генерировать модели, более близкие к реальноси, чем модели, генерируемые языками, объектно-ориентированное программироване не поддерживающими.

Наследование класса

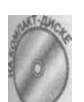

В приведенной далее демонстрационной программе Inheritance Example класс Subclass наследован от класса Base Class.

// Inheritance Example - простейшая демонстрация наследования using System;
```
namespace Inheritance Example
  public class BaseClass
   \{public int nDataMember;
     public void SomeMethodO
     \left\{ \right.Console. Write Line ("Some Method ()");
     \mathbf{I}\rightarrowpublic class Subclass : BaseClass
   \left\{ \right.public void SomeOtherMethod()
        Console. Write Line ("Some Other Method ()");
     \mathbf{I}\mathcal{E}public class Program
   \left\{ \right.public static void Main(string[] args)
     \left\{ \right.// Создание объекта базового класса
        Console . WriteLine ("Работа с объектом базового класса:" •
        BaseClass be = new BaseClass O;
        be.n Data Member = 1;
        be. So me Method():
        // Создание объекта подкласса
        Console. Write Line ("Работа с объектом подкласса:");
        Subclass sc = new Subclass O;
        sc.n D a t a M e m b e r = 2;
        sc.S ome Method();
        sc. So m e O ther M e thod ();
        // Ожидаем подтверждения пользователя
        Console. Write Line ("Нажмите <Enter>для " +
                               "завершения программы...");
        C on sole. Read();
\begin{array}{c} \begin{array}{c} \end{array} \end{array}
```
Класс Base Class определен как имеющий член-данные и простой метод S Method (). Функция Main () создает объект be базового класса Base Class и pa ет с ним.

Класс Subclass наследуется от класса Base Class путем размещения и класса Base Class после двоеточия в определении класса. Subclass получает члены класса Base Class в качестве собственных, а также члены, которые могут б в него добавлены. Функция Main () демонстрирует, что Subclass имеет член-д'

Часть IV. Объектно-ориентированное программиров

nDataMember и член-функцию SomeMethod (), унаследованные от класса BaseClass, также новый метод Some Other Method (.), которого нет у базового класса.

.<br>Вывод программы на экран выглядит так, как от него и ожидалось (когда все прохо- $L$ лигбез сбоев это все глаприятный сюрприз $)$ 

Работа с объектом базового класса: SomeMethod () работа с объектом подкласса: SomeMethod () BomeOtherMethod () Hax мите < Enter> для завершения программы...

#### Это потрясающе

Люди составляют обширные системы, чтобы было проще разбираться в том, что их окружает. Тузик является частным случаем собаки, которая относится к собакообразвым, входящим в состав млекопитающих, и т.д. Так легче познавать мир.

Ести привести другой пример, можно сказать, что студент является человеком (точнее, его частным случаем). После этих слов сразу становится известно довольно много о студентах (об американских, естественно). Известно, что они имеют номера социального страхования, слишком много смотрят телевизор и постоянно мечтают о сексе. Но известно все это потому, что эти свойства присущи всем людям.

'В С# говорится, что класс Student наследует класс Person. Кроме того, Person является базовым классом для класса Student. Наконец, можно сказать, что Student ЯВЛЯЕТСЯ Person (использование прописных букв - общепринятый метод отражения уникального типа связи). Эта терминология применяется в С++ и других объектно-ориентированных языках программирования.

Заметьте, что хотя Student и ЯВЛЯЕТСЯ Person, обратное не верно. Person не ЯВЛЯЕТСЯ Student (такое выражение следует трактовать в общем смысле, поскольку конкретный человек, конечно же, может оказаться студентом). Существует много людей, являющихся членами класса Person, но не членами класса Student. Кроме того, класс Student имеет средний балл, а Person - нет.

Свойство наследования транзитивно. Например, если определить новый класс G raduate -Student как подкласс класса Student, то он тоже будет наследником Person. Это значит, что будет выполняться следующее: если Graduate Student ЯВЛЯЕТСЯ Student и Student ЯВЛЯЕТСЯ Person, то Graduate Student ЯВЛЯЕТСЯ Person.

# Зачем нужно наследование

Наследование выполняет ряд важных функций. Вы можете решить, что главная из них уменьшить количество ударов по клавишам в процессе ввода программы. И это тоже - вам не надо заново вводить все свойства P e r s o n при описании класса S t u d e n t.

Однако более важна возможность повторного использования (reuse). Нет нужды начинать каждый новый проект с нуля, если можно воспользоваться готовыми программными компонентами.

hm 12. Наследование

Сравним разработку программного обеспечения с другими областями человеческой деятельности. Многие ли производители автомобилей начинают проектировать номо модель с разработки для этого новых шурупов, болтов и гаек? И даже если это так, что вы скажете о разработке новых молотков, отверток и прочего инструментария? Ко нечно же нет — по возможности при проектировании и сборке новой модели мага мально используются детали и части старой - не только болты и гайки, но и крупна узлы, такие как компрессоры или даже двигатели.

Наследование позволяет настроить уже имеющиеся программные компоненты. Ста рые классы могут быть адаптированы для применения в новых программах без внесения в них кардинальных изменений. Существующий класс наследуется — с расширением его возможностей — новым подклассом, который содержит все необходимые добавления и изменения. Если базовый класс написан кем-то иным, у вас может просто не быть во можности вносить в него изменения, и наследование оказывается единственным спор бом его использования

Данная возможность тесно связана с третьим преимуществом применения наследова ния. Представим ситуацию, когда вы наследуете базовый класс. Позже выясняется, что в нем имеется ошибка, которую нужно исправить. Если вы модифицировали класс для его повторного использования, вы должны вручную внести изменения и протестировав каждое приложение в отдельности. При наследовании класса без внесения изменений в общем случае исправляете только базовый класс, не затрагивая сами приложения.

Однако главное преимущество наследования в том, что оно описывает реальный мир таким, каков он есть.

# Более сложный пример наследования

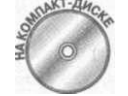

Банк поддерживает несколько типов счетов. Один из них - депозитный счет - обладает всеми свойствами простого банковского счета плюс воз можность накопления процентов. Такое отношение на языке С# моделируется в приведенной далее демонстрационной программе. Версия этой про граммы на компакт-диске включает некоторые изменения из следующего раздела, так что она несколько отличается от приведенного здесь листинга.

```
Simple Savings Account - реализация счета Savings Account
// как разновидности BankAccount; здесь не используются
// виртуальные методы (о них будет сказано в главе 13)
using System;
namespace SimpleSavingsAccount
  // BankAccount - модель банковского счета, который имеет
  // номер и хранит текущий баланс
  public class BankAccount // the base class
  ₹
    // Номера счетов начинаются с 1000 и образуют
       возрастающую последовательность
    \frac{1}{2}public static int nNextAccountNumber = 1000;
    // Номер счета и баланс для каждого объекта свои
    public int nAccountNumber;
    public decimal mBalance;
    // Init - Инициализация счета очередным свободным
    // номером и конкретным начальным балансом (по умолчанию
```

```
264
```

```
// ноль ) 
 public void Init Bank Account ()
 { 
  Init Bank Account (0) ;
 } 
 public void Init Bank Account (decimal mlnitial Balance)
 { 
  nAccountNumber = +nNewtAccountNumber;mBalance = mlnitialBalance;
 } 
 // Свойство Ваlаnсе
 public decimal Balance
  get { return mBalance;} 
   } 
 // Deposit - Позволен любой положительный вклад
 public void Deposit(decimal mAmount)
 { 
  if (mAmount > 0){ 
  \mathbb{R} m B a l a n c e + = m A m o u n t;
 \overline{\mathcal{X}}// Withdraw - можно снять не более того, что имеется на
 // счету; метод возвращает снятую сумму
 public decimal Withdraw(decimal mWithdrawal)
  if (Balance \leq mWithdrawal) // используется свойство
                                 // Balance
    mWithdrawal = Balance;
   } 
  mBalance - = mW ithdrawal;
  return mWithdrawal;
 } 
 1/7 ToString - строка с информацией о состоянии счета
 public string ToBankAccountString()
  return String.Format("0) - {1:C}",
                         nAccountNumber, Balance);
// SavingsAccount - банковский счет с накоплением
// проценто в 
public class SavingsAccount : BankAccount // Подкласс
{ 
public decimal minterest Rate;
 // Init Savings Account - использует процентную ставку,
 1/ выражаемую числом от 0 до 100
 public void InitSavingsAccount(decimal minterestRate)
 { 
  Init Savings Account (0, mlnterest Rate);
 }<br>public void InitSavingsAccount(decimal mlnitial,
                                   decima l mlnterestRate )
```
*m 12. Наследование 265* 

```
Init Bank Account (mlnitial);
    this.mlnterestRate = mlnterestRate / 100;
  \{// Accumulatelnterest - вызывается однократно в конце
  // периода начисления процентов
  public void Accumulatelnterest()
    m Balance = Balance + (decimal) (Balance * m Interest Rate):
  ₹
  // ToString - строка с информацией о состоянии счета
  public string ToSavingsAccountString()
    return String. Format ("\{0\} (\{1\}%)"(
                            To Bank Account String O,
                            m l n t e r e s t R a t e * 100);
  \mathcal{E}\mathcal{E}public class Program
\left\{ \right.public static void Main(string[] args)
  \overline{A}// Создание банковского счета и вывод на экран
    BankAccount ba = new BankAccount();
    ba. Init Bank Account (100);
    ba. Deposit(100):
    Console. Write Line ("Счет {o}",
                         ba. To Bank Account String());
    // Теперь - депозитный счет
    S avings Account sa = new Savings Account();
    sa. Init Savings Account (100, 12.5M);
    sa. Accumulatelnterest():
    Console. Write Line ("Счет {o}",
                         sa. To Savings Account String ( ) );
    // Ожидаем подтверждения пользователя
    Console. Write Line ("Нажмите <Enter>для "
                         "завершения программы...");
    \cal Co n s o l e . \cal Re a d ( ) ;
  \}\}
```
Класс BankAccount ничем не отличается от того, каким он был в других глава книги. Он начинается с перегруженной функции инициализации Init Bank Accountl одной для произвольного начального значения баланса, другой - для нулевого балам Обратите внимание, что здесь не использованы конструкторы, которые были в поем ней рассматривавшейся версии этого класса в главе 11, "Классы". Позже вы пойме! почему следан такой шаг назад

Свойство Balance позволяет другим читать значение баланса, запрещая при этом! изменять. Метод Deposit принимает любой положительный вклад, а метод Withdraw предоставляет возможность снять со счета любую сумму (в пределах наличного баланс Metog To Bank Account String () создает строку с описанием состояния счета.

Часть IV. Объектно-ориентированное программирован\*

 $\rightarrow$ 

KECC SavingsAccount наследует все, что можно, от класса BankAccount. К этому ондобавляет процентную ставку и возможность накопления процентов.

Функция Main () делает минимально возможную работу. Она создает счет Bank-Account, выводит информацию о нем, создает счет Savings Account, один раз начистяет проценты и выводит результат. Полностью вывод программы выглядит следующим образом:

 $QFT$  1001 - \$2.00 00 Our  $1002 - $112.50$   $(12.500\%)$ , Нажмите < Enter> для завершения программы...

**10** 

Обратите внимание, что метод Init Savings Account () вызывает метод Init Bank Account (), который инициализирует члены-данные банковского счета. Метод Init Savings Account () мог бы делать это непосредственно, однако лучше позволить классу BankAccount самостоятельно инициализиро-

вать свои члены. Каждый класс должен отвечать за себя сам.

ЯВЛЯЕТТСЯ или СОДЕРЖИТТ

Отношения между SavingsAccount и BankAccount представляют собой фундантальное отношение ЯВЛЯЕТСЯ, которое присуще наследованию. Чуть позже будет рассмотрено альтернативное отношение СОДЕРЖИТ.

### Отношение ЯВЛЯЕТСЯ

Отношение ЯВЛЯЕТСЯ (IS\_A) между SavingsAccount и BankAccount можно ремонстрировать путем следующего изменения в классе Program демонстрационнй программы Simple Savings Account из предыдущего раздела, public class Program

```
ł
 // Добавим:
 " . . .<br>// DirectDeposit - автоматический вклад на счет
 public static void DirectDeposit (BankAccount ba,
                                      decimal mPay)
  ba.Deposit(mPay);
\}public static void Main (string [] args)
\{II Создание банковского счета и вывод на экран
  BankAccount ba = new BankAccount();
  ba. Init Bank Account (100);
  Direct Deposit (ba, 100);
  Console. Write Line ("Счет
                              \{0\}",
                      b a. To B ank A c c o u nt S tring ( ) );
  // Теперь - депозитный счет
  SavingsAccount sa = new SavingsAccount();
  sa. Init Savings Account (100,
                                12.5M );
 DirectDeposit(sa, 100);
  sa. Accumulatelnterest();
```
\m 12. Наследование

```
Co n s o l e . W r i t e L i n e ( " C <br/> \mathtt{e} r
                                       {0}, {0}, {0},
                               sa. To Savings Account String ( ) );
     // Ожидаем подтверждения пользователя
     Console. Write Line ("Нажмите <Еnter>для " +
                                "завершения программы...");
     Console. Read();
  \left\{ \right\}\mathcal{E}
```
Почти ничего не изменилось. Единственное реальное отличие заключается в том, J теперь все вклады делаются при помощи локальной функции DirectDeposit (),i торая не является частью класса BankAccount. Аргументами этой функции являш банковский счет и величина вклада.

Обратите внимание (начинается интересное!), что функция Main () может перед функции DirectDeposit () как обычный банковский счет, так и депозитный, скольку Savings Account ЯВЛЯЕТСЯ BankAccount и, таким образом, имеем права и привилегии последнего. Поскольку SavingsAccount ЯВЛЯЕТСЯ BankAt count, вы можете присвоить SavingsAccount переменной типа BankAccountл использовать его в качестве аргумента BankAccount.

## Доступ к BankAccount через содержание

Kласс Savings Account может получить доступ к членам Bank Account и дыУ способом, как показано в приведенном далее фрагменте кода (ключевая строка здесья делена полужирным шрифтом).

```
// SavingsAccount - банковский счет с накоплением процентов
public class SavingsAccount_ // Обратите внимание на
                              // подчеркивание: это не класс
                                  SavingsAccount.
                               \frac{1}{2}public BankAccount bankAccount; // Содержит BankAccount
  public decimal minterestRate;
  // Init Savings Account - ввод процентной ставки как
  // величины от 0 до 100
  public void InitSavingsAccount(BankAccount bankAccount,
                                   decimal m Interest Rate)
    this.bankAccount = bankAccount;
    this.mlnterestRate = mlnterestRate / 100;
  // Accumulatelnterest - выполняется однократно при
  // начислении процентов
  public void Accumulatelnterest()
    \mathtt{bankAccount.mBalance} \quad = \quad \mathtt{bankAccount.Balance}+ (bankAccount.Balance * mlnterestRate);
  // Deposit - разрешен любой положительный вклад
  public void Deposit(decimal mAmount)
    // Делегирование содержащемуся объекту BankAccount
    b ank Account. Deposit (mAmount);
```

```
4
// With draw - MoXHO CHATL He 60.01ee 70.0.970 10.0000 10.00000 0.0000000// счету; метод возвращает снятую сумму
'public double Withdraw (decimal mWithdrawal)
 return bankAccount. Withdraw (mWithdrawal) ;
В этом случае класс SavingsAccount содержит член-данные bankAccount
вместо наследования от B a n k A c c o u n t ). Объект b a n k A c c o u n t включает номер счета
                   баланс, необходимые для функционирования SavingsAccount_. Kласс Saving-
```
account содержит данные, специфичные для депозитного счета и делегирует при необходимости запросы ксодержащемусявнем объекту Вап k A с сочи t (т.е. когдаклас-SavingsAccount нужен, например, баланс, он запрашивает его у содержащегося в  $\frac{1}{2}$ <sup>2</sup>

B этом случае речь илет о том, что Savings Account COJEP ЖИТ Bank Account.

# Отношение СОДЕРЖИТ

Отношение СОДЕРЖИТ фундаментально отличается от отношения ЯВЛЯЕТСЯ. Это олимие кажется не столь существенным в следующем фрагменте исходного текста:

```
// Создание нового депозитного счета
BankAccount ba = new BankAccount ()
// Особая версия Savings Account:
SavingsAccount sa = new SavingsAccount ();
 sa. Init Savings Account (ba, 5);
// Вкладываем 100 на счет
 sa.Deposit(100):
 //Подсчитываемпроценты
 sa. Accumulate Interest():
```
Проблема в том, что теперь SavingsAccount\_ не может использоваться как BankAccount, поскольку не является его наследником. Он теперь содержит BankAccount, а это далеко не одно и то же. Например, следующий код компилироваться не булет:

```
//DirectDeposit - автоматический вклад на счет
void DirectDeposit(BankAccount ba, int nPay)
 \sqrt{ }ba.Deposit (nPay) ;
void SomeFunctionO
// Этот код не скомпилируется
SavingsAccount sa = new SavingsAccount ();
DirectDeposit (sa, 100);// . . продолжение . . .
\overline{\phantom{a}}Функция Direct Deposit () не может принять Savings Account _ вместо
```
BankAccount. Между этими классами нет такого очевидного отношения, как в случае наследования.

Глава 12. Наследование

# Когда использовать отношение ЯВЛЯЕЛТСЯ, а когда -СОДЕРЖИЛИ

Различие между отношениями ЯВЛЯЕТСЯ и СОДЕРЖИТ гораздо глубже, чем про сто предмет программного соглашения. Эти отношения проистекают из отношений в реа альном мире

Например, "Запорожец" ЯВЛЯЕТСЯ автомобилем. Автомобиль СОДЕРЖИТ мотор Если ваш знакомый скажет, чтобы вы заехали за ним на автомобиле, и вы приедете "Запорожце", ему будет не на что пожаловаться - вы приехали на автомобиле. Но если вы притащите к нему двигатель от "Запорожца", у него будут все основания обидеться на **LIVIVIO HIVTKV.** 

Класс Zaporozhets должен расширять класс Саг не только для того, чтобы пол чить доступ к методам Саг, но и чтобы выразить фундаментальные отношения между этими классами.

К сожалению, начинающий программист может унаследовать Саг от Моtor, как про стейший способ получения доступа к членам M otor, которые нужны классу Саг для управ ления. Например, Сагможет унаследовать укласса Моtогметод Go(). Однако этот пример вскрывает одну из проблем, возникающих при таком подходе. Несмотря на то что "поехал звучит одинаково и в машине, и даже в ракете, "поехали" по отношению к машине совсем то, что "поехали" по отношению к мотору. Для того чтобы поехала машина, надо обязательно завести мотор, но это далеко не одно и то же - ведь для того чтобы поехала машина, и еще отпустить тормоз, переключиться на первую передачу, отпустить сцепление и т.д.

Словом, автомобиль просто не является вилом мотора, и этого лостаточно.

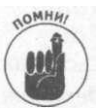

Элегантность программного обеспечения - это не просто эстетический фак тор. Она способствует пониманию кода, повышает его надежность, облегчает поддержку, снижает количество возможных ошибок.

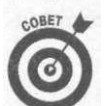

Специалисты в области объектно-ориентированного программирования для про стоты дизайна рекомендуют отдавать предпочтение отношению СОДЕРЖИТ.

Поддержка наследования в С#

С# имеет ряд возможностей, разработанных для поддержки наследования.

### Изменение класса

Программа может изменить класс объекта. Вы уже встречались с этим в одном из примеров. Some Function () может передать объект Savings Account методу, кото рый ожидает объект BankAccount.

Это преобразование можно сделать явным следующим образом:

BankAccount ba- $SavingsAccount sa = new SavingsAccount()$ ;

Часть IV. Объектно-ориентированное программист

```
// BepHo:
ba = sa;// Неявное преобразование к
                          // базовому классу разрешено
                           // Но явное преобразование
ba = (BankAccount)sa'предпочтительнее
                           \frac{1}{2}Ошибка:
                           \frac{1}{2}// Неявное преобразование к
sa = ba;
                           // подклассу запрещено
sa = (Sa \vee ingsAccount)ba; // Допустимо
```
В первой строке объект SavingsAccount сохраняется в переменной типа BankAccount. С# выполняет необходимое преобразование за вас. Во второй строке явным образом использован оператор приведения типа.

Последние две строки преобразуют объект типа BankAccount в SavingsAccount.

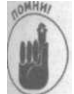

Отношение ЯВЛЯЕТСЯ не рефлексивно. То есть, несмотря на то что "Запорожец" является автомобилем, автомобиль - не обязательно "Запорожец". Аналогично, BankAccount - не обязательно SavingsAccount, так что неявное преобразование в этом направлении запрещено. Последняя строка разрешена, поскольку в ней программист явно указывает, что он берет на себя ответственность за выполнение данного преобразования.

# Неверное преобразование времени выполнения

```
В общем случае приведение объекта от типа BankAccount к типу SavingsAc-
 count - достаточно опасная операция. Рассмотрим следующий пример:
 public static void ProcessAmount (BankAccount bankAccount)
\sqrt{ }// Вносим на счет большую сумму
  b ank Account. Deposit (10000.00M);
  // Если объект - SavingsAccount, добавляем проценты
  S avings Account Savings Account =
                  (Savings Account) bank Account;
  Savings Account. Accumulate Interest();
\{public static void TestCastO
  SavingsAccount sa = new SavingsAccount();
  ProcessAmount(sa);
  BankAccount ba = new BankAccount();
  Proofes A m o u n t (ba);
\left\{ \right\}
```
Функция Process Account () выполняет несколько операций, включая вызов метода Accumulatelnterest (). Приведение ba к типу SavingsAccount необходимо, поскольку ba объявлено как BankAccount. Программа корректно компилируется, так как все преобразования типов выполнены явно.

Все нормально работает при первом вызове ProcessAccount () из Test (). Объekr SavingsAccount передается методу ProcessAccount (). Преобразование типа из BankAccount в SavingsAccount не вызывает проблем, поскольку объект ba изначально был объектом типа SavingsAccount.

### Глава 12. Наследование

Однако со вторым вызовом Process Account () не все так гладко. Преобразован к типу Savings Account не может быть разрешено. Объект ba не имеет метода Aca  $m$ ulatelnterest  $()$ .

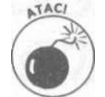

Некорректное преобразование типов генерирует ошибку в процессе выпол ния программы (так называемую ошибку времени выполнения (run-time error Ошибки времени выполнения гораздо сложнее найти и исправить, чем ошибки времени компиляции. Что еще более неприятно, такая ошибка может произо ти не с вами, а с другим пользователем программы. Обычно особого восторга у пользователей такие ошибки не вызывают.

# Ключевые слова is и as

Функция ProcessAccount () работала бы корректно, если бы могла убедиться, чо переданный ей объект действительно имеет тип Savings Account, перед тем, как вы поднять преобразование. С# предоставляет для этого два ключевых слова — is и as.

### Использование оператора is

Оператор із получает объект в качестве левого аргумента и тип - в качестве правого. Оператор возвращает значение true, если тип времени выполнения объекта слева совместим с типом справа. Этот оператор можно использовать для проверки корректности преобразования перед его выполнением.

Прелыдуший пример можно модифицировать с применением оператора is, что по зволит избежать ошибки времени выполнения.

```
public static void ProcessAmount (Bank Account bank Account)
  // Вносим на счет большую сумму
  b ank Account. Deposit (10000.00M);
  // Если объект - SavingsAccount...
  if (bankAccount is SavingsAccount)
  \left\{ \right.... добавляем проценты (преобразование типов
    \frac{1}{2}// гарантированно работает)
    Savings Account Savings Account
                     (Sa \vee i n g s A c c o u n t) b a n k A c c o u n t;Savings Account. Accumulate Interest();
  \mathcal{E}// В противном случае преобразование не выполняется.
  // Однако почему BankAccount - не то, что вы ожидали?
  // Возможно, это какая-то ошибочная ситуация?
\rightarrowpublic static void TestCastO
  S avings Account sa = new Savings Account();
  Proofes A m o u n t (s a) :
  BankAccount ba = new BankAccount();
  ProcessAmount(ba) .
₹
  Добавление оператора is дает гарантию, что преобразование будет выполнено, толь-
```
ко если объект bank Account в действительности имеет тип Savings Account. При 272 Часть IV. Объектно-ориентированное программирование первом вызове функции ProcessAmount () оператор is вернет значение true, но при втором вызове, когда в функцию будет передан объект BankAccount, оператор is вернет false, что позволит избежать некорректного преобразования типов. Такая версия программы не генерирует ошибку времени выполнения.

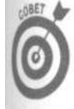

С одной стороны, я настоятельно рекомендую вам защищать все выполняемые преобразования оператором is во избежание возможных ошибок времени выполнения. С другой стороны, я рекомендую избегать приведения типов вообще.

### Класс object

Рассмотрим следующие связанные классы:

```
public class MyBaseClass {}
public class MySubClass : MyBaseClass {}
Соотношение между этими двумя классами позволяет программисту сделать следую-
щий тест времени выполнения:
```

```
public class Test
\{public static void
    Generic Function (MyBaseClass mc)
    // Если объект действительно является подклассом
      M y S u b C l a s s msc = mc as M y B a s e C l a s s;
    if(msc := null)\{11 ... то и обрабатываем его как подкласс
       \frac{1}{2} . . . продолжение . .
```
В этом случае функция Generic Function () в состоянии различить подклассы класса M у B a s e C l a s s с помощью оператора a s.

Но как различить два не связанных между собой класса с использованием того же оператора as? Оказывается, С# производит все классы от одного общего предка базового класса object. Таким образом, любой класс, который явно не наследует другой класс, наследует класс object. А значит, два следующих выражения объявляют классы с одним и тем же базовым классом object:

```
class MyClass1 : object {}
class MyClass2 \{\}Общий базовый класс object позволяет написать следующую обобщенную функцию:
public class Test
```

```
\{public static void
    Generic Function (object o)
  \{M v Class1 mcl = o as M v Class1;
```
Глава 12. Наследование

```
if(mcl := null)\left\{ \right.// Используем объект mcl, полученный преобразованием
      11 \cdot \cdot \cdot\mathcal{E}\lambda
```
Функция Generic Function () может быть вызвана для объекта любого типа. Вы ражаясь поэтически, ключевое слово as извлекает жемчужину My Classl из устрицы  $0 \text{ h}$ ie  $c \text{ t}$ 

### Использование оператора as

Оператор аs работает несколько иначе, чем оператор is. Вместо возврата значения типа bool он преобразует объект слева от себя к типу справа, но при этом возвращение null, если такое преобразование некорректно- вместо генерации ошибки времени , выполнения при использовании обычного преобразования. Так что вы всегда должны проверять, не равен ли результат работы оператора as ссылке null:

```
S avings Account Savings Account =
                bankAccount as SavingsAccount;
if(SavingsAccount = null)\left\{ \right.// Продолжаем работу с использованием SavingsAccount
₹
// В противном случае мы не можем использовать этот объект и
// должны сгенерировать сообщение об ошибке самостоятельно
```
Какой из операторов предпочесть? Вообще говоря, оператор аз более эффективен Он сразу выполняет преобразование, в то время как оператор is требует двух этапов проверки с его использованием с последующим преобразованием типа.

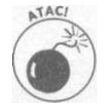

К сожалению, as не работает с переменными типов-значений, так что вы можете применять его с такими типами, как int, long, double и подобный В этом случае предпочтительней использовать оператор is.

# Наследование и конструктор

Программа Inheritance Example, с которой вы встречались ранее в этой главе применяет функции Init... () для инициализации объектов BankAccount и Saving! s A c c o u n t и приведения их в корректное состояние. Оснащение этих классов конструкторами, определенно, правильное решение, хотя и со своими сложностями.

### Вызов конструктора по умолчанию базового класса

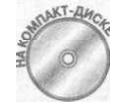

Когда создается подкласс, всякий раз вызывается конструктор по умогчанию базового класса. Конструктор подкласса автоматически вызывает кн структор базового класса, что видно на примере приведенной далее демонстрационной программы.

```
\gamma/\ln h eriting A C onstructor – демонстрация автоматического
// вызова конструктора по умолчанию базового класса
ping System;
namespaceInheriting A Constructor
public class Program
  public static void Main(string[] args)
     Console. Write Line ("Создание объекта Base Class");
    BaseClass be = new BaseClass():
    Console. Write Line ("\пСоздание объекта Subclass");
    Subclass sc = new Subclass();// Ожидаем подтверждения пользователя
     Console. Write Line ("Нажмите <Enter>для " +
                          "завершения программы...");
     C on s ole. Read();
 public class BaseClass
 \left\{ \right.public BaseClassO
   \left\{ \right.Console.WriteLine("Конструктор BaseClass");
     \{public class Subclass : BaseClass
   public Subclass ()
     Console. Write Line ("Конструктор Subclass");
```
Конструкторы Base Class и Subclass не делают ничего, кроме вывода строки на экран. Создание объекта Base Class приводит к вызову конструктора по умолчанию BaseClass. Создание объекта Subclass приводит к вызову конструктора по умолчанию Base Class перед тем, как вызывается собственно конструктор Base Class.

Это ясно видно из вывода рассмотренной демонстрационной программы на экран. Создание объекта BaseClass

```
Конструктор Base Class
Создание объекта Subclass
Конструктор Base Class
Конструктор Subclass
Нажмите < Enter> для завершения программы...
```
Иерархия наследуемых классов весьма напоминает этажи здания. Каждый класс, построенный на основе другого класса, представляет собой новый, верхний этаж. То же относится и к конструкторам классов: прежде чем будет вызван конструктор верхнего эта-

Глава 12. Наследование

жадля его построения, надо построить нижний этаж. Очевидна и причина этого: каждый класс сам отвечает за себя, а значит, подкласс не должен отвечать за инициализацию членов базового класса. Вазе Class должен получить возможность сконструировать свои члены до того, как члены Subclass смогут к ним обратиться. Лошадь нужной ста вить перед телегой...

# Передача аргументов конструктору базового класса

Подкласс вызывает конструктор по умолчанию базового класса, если только не ука зано иное, например, из конструктора подкласса, не являющегося конструктором умолчанию. Вот немного исправленная демонстрационная программа, иллюстрируют сказанное:

```
using System;
namespace Example
  public class Program
  \left\{ \right.public static void Main(string[] args)
      Console. Write Line ("Вызов Subclass()");
      Subclass scl = new Subclass(), •
      Console. Write Line ("\\pi B ы зов Subclass (int)");
      Subclass sc2 = new Subclass(0);// Ожидаем подтверждения пользователя
      Console. Write Line ("Нажмите <Enter>для " +
                           "завершения программы...");
      Console. Read();
  \left\{ \right.Console. Write Line ("Конструктор Base Class (по умолчанию)");
    public BaseClass(int i)
      Console. Write Line ("Конструктор Base Class (int)");
    \overline{\mathfrak{r}}public class Subclass : BaseClass
    public Subclass()
    \{Console. Write Line ("Конструктор Subclass (по умолчанию)")
    public Subclass(int i)
    \left\{ \right.Console. Write Line ("Конструктор Subclass (int)");
\left\{ \right\}
```
276

Часть IV. Объектно-ориентированное программирование

Выполнение программы приводит к следующему выводу на экран:

```
Вызов Subclass ()
Конструктор Base Class (по умолчанию)
Конструктор Subclass (по умолчанию)
Вызов Subclass (int)
Конструктор Base Class (по умолчанию)
Конструктор Subclass (int)
Нажмите < Enter> для завершения программы...
```
Данная демонстрационная программа сперва создает объект по умолчанию. Как и ожидалось, С# выполняет конструктор по умолчанию Subclass, который сначала передает управление конструктору по умолчанию BaseClass. Затем программа создает объект, передавая целочисленный аргумент. Как и предполагалось, теперь С# вызывает конст $p$ VKTOP Subclass (int).

Этот конструктор, в свою очередь, вызывает конструктор по умолчанию Base Class, как и в предыдущем примере, поскольку никакие данные базовому классу не передаются.

#### Указание конкретного конструктора базового класса

Конструктор подкласса может вызвать определенный конструктор базового класса с использованием ключевого слова b a s e.

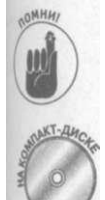

Эта возможность аналогична способу, которым один конструктор может вызвать другой конструктор того же класса с применением ключевого слова this (см. главу 11, "Классы").

Рассмотрим, например, следующую демонстрационную программу:

```
// Invoke Base Constructor - демонстрация того, как подкласс
// может вызвать конструктор базового класса по своему
// выбору с использованием ключевого слова base
using System;
namespace Invoke Base Constructor
\left\{ \right.public class BaseClass
   \mathbf{q}ublic BaseClassO
     Console. Write Line ("Конструктор Base Class (по умолчанию)");
   public BaseClass(int i)
     Console. Write Line ("Конструктор Base Class({0})", i);
 public class Subclass : BaseClass
 \{public Subclass()
     Console. Write Line ("Конструктор Subclass (по умолчанию)");
```
### Глава 12. Наследование

```
J<br>public Subclass(int il, int i2) : base(il)
       Console. Write Line ("Конструктор Subclass({0}, {1})", il,
i2) \cdot\mathcal{E}public class Program
  \left\{ \right.public static void Main(string[] args)
     \left\{ \right.Console. Write Line ("Вызов
                                      Subclass()");
       Subclass \text{sc}1 = \text{new} Subclass();
       Console. Write Line ("\\pi B \text{H} 30 B Subclass (1, 2)");
       Subclass sc 2 = new Subclass (1, 2);
       // Ожидаем подтверждения пользователя
       C on sole. Write Line ("Нажмите <Enter>для " +
                              "завершения программы...");
       C on sole. R ead ();
     \mathcal{E}\{\}Вывод программы выглядит следующим образом:
B<sub>bl</sub>30<sup>B</sup> Subclass()
Конструктор BaseClass (по умолчанию)
Конструктор Subclass (по умолчанию)
B<sub>bl30B</sub> Subclass (1, 2)
Конструктор Base Class (1)
Конструктор Subclass(1, 2)
Нажмите < Enter> для завершения программы...
```
Эта версия демонстрационной программы начинается так же, как и предыдущие при! меры - с создания объекта S u b c l a s s с применением конструкторов по умолчанию как для класса Subclass, так и для Base Class.

Второй объект создается при помощи выражения new Subclass (1,2).  $C#$  вызывает конструктор Subclass (int, int), в котором используется ключевое слово base для передачи одного из значений конструктору Base Class (int). По всей видимости, Subclass передает первый аргумент для обработки базовому классу, а со вторым работает самостоятельно.

# Обновленный класс BankAccount

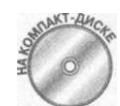

Демонстрационная программа ConstructorSavingsAccount, имеющаяся на прилагаемом компакт-диске, представляет собой обновленную! версию демонстрационной программы Simple Bank Account. В этой версии конструктор SavingsAccount может передавать информацию конст-1 руктору BankAccount. Здесь приведены только функция Main () и указанные конструкторы.

Часть IV. Объектно-ориентированное программирование

```
// ConstructorSavingsAccount - реализует SavingsAccount как
/ / вир, BankAccount ; н е используе т виртуальны е методы , н о 
// корректно реализует конструкторы
using System;
namespace ConstructorSavingsAccoun t 
 { 
 1/ BankAccount - модель банковского счета с номером счета
 // (назначаемым при создании) и балансом
 public class BankAccount
{ 
   1/ Номера счетов начинаются с 1000 и последовательно
   / / увеличиваютс я 
   public static int nNextAccountNumber = 1000;
   // Номер счета и баланс для каждого объекта
   public int nAccountNumber;
   public decimal mBalance;
   / / Конструктор ы 
   public Ban kAccount(): this(0)
   { 
{ 
public BankAccount(decimal mlnitialBalance) 
   { 
    nA c c o u n t N u m b e r = + nN e x t A c c o u n t N u m b e r;mBalance = mlnitialBalance;
   // \cdot \cdot \cdot \cdot O стальные методы \cdot \cdot \cdot} 
 // SavingsAccount - банковский счет с начислением
 / / проценто в 
 public class SavingsAccount : BankAccount
 { 
  public decimal mlnterestRate;
   \sqrt{2} Конструкторы. Процентная ставка выражается числом от
  // 0 \text{ go } 100public SavingsAccount (decimal mlnterestRate)
   : this (mlnterest Rate, 0)
  public SavingsAccount(decimal mlnterestRate,
                           decimal mlnitial)
   : base(mlnitial ) 
   { 
     this.mlnterestRate = mlnterestRate / 100;
     I I . . . Остальны е метод ы .. . 
} 
 public class Program
{ 
   // Direct Deposit - автоматический внос денег на счет
  public static void DirectDeposit (BankAccount ba,
                                        decimal mPay)
{ 
ba.Deposit(mPay) ; Глава 12. Наследование 279
```

```
public static void Main(string[] args)
    // Создание банковского счета и вывода информации о
    11 нем
    BankAccount ba = new BankAccount(100);
    Direct Deposit (ba, 100);<br>Console. Write Line ("Счет
                                  {0}ba. To Bank Account String());
    // То же для счета с накоплением процентов
    SavingsAccount sa = new SavingsAccount(12.5M);
    Direct Deposit (sa, 100);
    sa. Accumulate Interest():
    Console. Write Line ("Cyer {o}",
                           sa. To Savings According to the <math>3</math> to a <math>1</math> to a <math>1</math>.// Ожидаем подтверждения пользователя
    Console. Write Line ("Нажмите < Enter>для "
                           "завершения программы...");
     Console. Read();
  \mathcal{E}\mathcal{E}
```
Класс Bank Account определяет два конструктора: один, который получает началь ное значение баланса, и конструктор по умолчанию, не получающий никаких аргуи тов. Чтобы избежать дублирования кода конструкторов, конструктор по умолчанию зывает конструктор с передаваемым начальным значением баланса посредством вого слова this.

Kласс SavingsAccount также предоставляет в распоряжение программиста! конструктора. Конструктор SavingsAccount, принимающий в качестве аргумента» личину процентной ставки, вызывает конструктор Savings Account, принимающий качестве аргументов величину процентной ставки и начальное значение баланса, перед вая в качестве последнего 0. В свою очередь, этот конструктор наиболее обтеіо вс передает начальное значение баланса соответствующему конструктору Base Class это отражено на диаграмме на рис. 12.1).

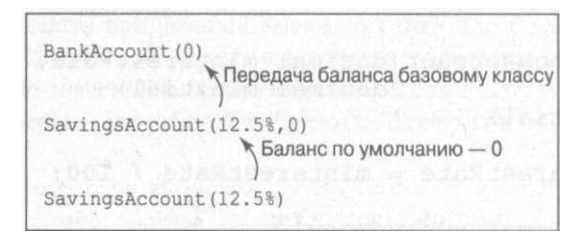

Рис. 12.1. Передача параметров в цепочке вызовов конструкторов

Программа модифицирована таким образом, чтобы избежать вызова внутренних функций Init... (), заменив их автоматически вызываемыми конструкторами. Вы вод этой демонстрационной программы ничем не отличается от вывода ее предше ственницы

Часть IV. Объектно-ориентированное программирован® -

 $\mathcal{E}$ 

Деструктор

С# предоставляет также метод, обратный конструктору и именуемый деструктором. Десточктор имеет то же имя, что и имя класса, но предваренное символом тильды (~). Например, метод - Base Class () является деструктором класса Base Class ().

С# вызывает деструктор, когда перестает использовать объект. Деструктор по умолчанию — единственный, который может иметь класс, поскольку деструктор не вызываеки явно. Кроме того, деструктор всегда виртуален (о виртуальных методах будет рассказано в главе 13, "Полиморфизм").

При использовании наследования деструкторы вызываются в порядке, обратном порядку вызова конструкторов. Таким образом, деструктор подкласса вызывается перед леструктором базового класса.

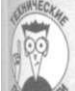

### Сборка мусора и деструкторы С#

Деструктор в С# менее полезен, чем в ряде других объектно-ориентированных языков программирования, таких как C++, поскольку в C# используется нектерминистическая деструкция. Этот термин и его важность требуют определенных пояснений

Память лля объекта вылеляется из кучи при выполнении команлы new, например, new Subclass (). Блок памяти остается зарезервированным до тех пор, пока имеется хоть одна корректная ссылка на эту память. Вы можете иметь несколько переменных, ссылающихся на один и тот же объект.

О памяти говорят, что она "недостижима", когда из области видимости выходит последняя ссылка на нее. Другими словами, никто не в состоянии обратиться к блоку памяти после утраты последней ссылки на нее.

Когда блок памяти становится недостижимым, С# не предпринимает никаких специфических действий. В фоновом режиме выполняется низкоприоритетный системный процесс, который проводит поиск недостижимых блоков памяти. Такой "сборщик мусора" запускается, когда в работе программы наступает затишье — чтобы не повлиять отрицательно на ее производительность. Когда сборщик мусора находит недостижимый блок памяти, он возвращает его в кучу.

Обычно сборщик мусора незаметно работает в фоновом режиме и получает управление только на короткие периоды времени, когда начинает чувствоваться нехвятка памяти

Деструкторы С#, такие как ~ B ase Class(), являются недетерминистическими, поскольку не вызываются до тех пор, пока объект не будет подобран сборщиком мусора, а это может случиться через продолжительное время после того, как объект перестанет использоваться. Может даже возникнуть ситуация, когда программа завершится до того, как будет выполнена очередная сборка мусора, и в этом случае деструктор не будет вызван вообще. Недетерминистический означает, что вы не можете предсказать, когда объект будет уничтожен сборщиком мусора. Может пройти немало времени до того, как объект будет подобран сборщиком мусора и будет вызван деструктор этого объекта.

лава 12. Наследование

Основной вывод - программист на  $C#$  не может полагаться на автоматический вызов деструктора, как в таком языке, как  $C++$ , так что деструкторы в  $C#$  использую крайне редко. В С# имеются другие способы вернуть системе захваченные ресурсов которые больше не нужны, - с применением метода Dispose (), изучение которые увы, выходит за рамки настоящей книги.

# Глава 13

# Полиморфизм

## В этой главе...

- > Скрывать или перекрывать методы базового класса?
- > Реально ли создание абстрактных классов?
- > Объявление абстрактного метода
- > Создание новой иерархии поверх существующей
- > Зашита класса от наследования

аследование позволяет одному классу "приспособить" члены другого класса. Таким образом, можно создать класс SavingsAccount, который наследует члены-данные и методы от базового класса BankAccount. Однако этого недостаточно для имитации объектов реального мира.

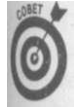

Вернитесь к главе 12, "Наследование", если вам требуется освежить свои знания о наследовании.

Микроволновая печь представляет собой определенный тип печи, но не из-за внешнего вида, а потому что она выполняет те же функции, что и любая печь. Она может выполнять и ряд дополнительных функций, но как минимум она должна реализовать базов офункцию печи - готовить закуски. При этом вас не должно беспокоить, что у нее внутри, кто ее сделал и как продавец сумел-таки всучить ее вашей жене по такой цене на распродаже... Хотя нет, именно последнее наверняка беспокоит вас больше всего...

Для обычного потребителя отличия микроволновой печи от обычной не так важны - лишь бы они обе могли готовить любимые блюда, но если взглянуть на это сточки зрения печи, то эти отличия становятся крайне существенны, поскольку внутреннее устройство печей совершенно различно. Мощь наследования заключается втом факте, что подкласс не обязан наследовать каждый метод базового класса в том виде, в котором он написан. Подкласс может наследовать суть метода базового класса при полном отличии его реализации.

Перегрузка унаследованного метода

Как описывалось в главе 7, "Функции функций", две или большее число функций могут иметь одинаковые имена — лишь бы отличались количества и/или типы их аргументов.

# Простейший случай перегрузки функции

```
ood
  Аргументы функции становятся частью ее расширенного имени (используемого в
внутренне), как показано в следующем фрагменте исходного текста:
public class MyClass
\overline{f}public static void AFunction O
  } // Некоторые действия
  public static void AFunction(int)
  1// Некоторые другие действия
  public static void AFunction(double d)
  } // Некоторые действия, отличные от первых двух
  public static void Main(string[] args)
    A Function();
    A Function (1);
    A Function (2.0);
  \rightarrow\mathcal{E}
```
Две функции с одинаковым именем называются перегруженными.

С# в состоянии различать эти методы по их аргументам. Каждый из вызовов в фун ции Main () обращается к своей функции.

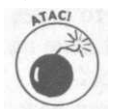

**NOMHHI** 

Возвращаемый тип не является частью расширенного имени функции, такчя вы не можете иметь две функции, отличающиеся только типами возвращаемой значения.

# Различные классы, различные методы

Не удивительно, что класс, которому принадлежит функция, также становится чася ее расширенного имени. Рассмотрим следующий фрагмент исходного текста: public class MyClass

```
\{public static void AFunction O;
  public void AMethod();
ļ
public class UrClass
\left\{ \right.public static void AFunctionO;
 public void AMethod();
\}public class Program
284
                      Часть IV. Объектно-ориентированное программирован»
```

```
public static void Main(string[] args)
 UrClass. A Function (): // Вызов статической функции
 // Вызов функции-члена MyClass.AMethod()
 MyClass mcObject = new MyClass();
 m c O b j e c t. A M e thod ();
```
Имя класса является частью расширенного имени функции, так что для С# очевидно, какую именно функцию A F unction () или метод A M ethod () вызывать в каждом конкретном случае.

## Сокрытие метода базового класса

Итак, метод одного класса может перегружать другой метод того же класса, если использует другие аргументы. Метод также может перегружать метод базового класса. Перегрузка метода базового класса известна как сокрытие метода.

Предположим, ваш банк проводит новую политику, в соответствии с которой снятие с депозитного счета отличается от других типов снятия со счета. Предположим для конкретности, что каждое снятие со счета обходится вкладчику в сумму 1.50.

При использовании функционального подхода вы можете реализовать эту политику посредством переменной-флага в классе, который бы указывал, принадлежит ли объект THITY Savings Account или Bank Account. В этом случае метод снятия со счета долга проверять значение флага, чтобы выяснить, следует ли снимать дополнительные 50, как показано в следующем фрагменте исходного текста,

```
public class BankAccount
 private decimal mBalance;
 private bool is Savings Account;
 // Начальный баланс и флаг, указывающий, является ли счет
 // депозитным или нет
 public BankAccount(decimal mlnitialBalance,
                          bool is Savings Account)
   m Balance = m l n i t i a l B a l a n c e;
   this.is S avings A c c o u n t = is S avings A c c o u n t;
 \lambdapublic decimal Withdraw (decimal mAmount)
   // Если счет депозитный . . .
       (is SavingsAccount)i f
   \left\{ \right.1.50 ... снимаем лишние 1.50
     m Balance - = 1.50 M,-
   \rightarrow// Далее обычный код снятия со счета
   if (mA m \text{ output} T \text{ o } Withdraw > mBalance)
   \{\mathbf{m} \mathbf{A} m \mathbf{a} unt \mathbf{T} o \mathbf{W} it \mathbf{h} d \mathbf{a} \mathbf{w} = \mathbf{m} \mathbf{B} a l a n c e ;
```
Глава 13. Полиморфизм

```
m Balance -= mAmountToWithdraw;
     return mAmountToWithdraw:
   \mathcal{E}\}class MyClass
\left\{ \right.public void SomeFunction()
   \left\{ \right.// Создаем депозитный счет
     BankAccount ba = new BankAccount(0, true);
   \lambda\cdot
```
Ваша функция должна указывать, какой именно счет создается, путем передачи полнительного аргумента конструктору BankAccount. Конструктор сохраняет файл затем используемый в методе Withdraw () Для снятия дополнительной суммы 1.50.

Объектно-ориентированный подход скрывает метод Withdraw () базом

```
го класса BankAccount новым методом с тем же именем в классе Sat
           ingsAcoount, как показано в приведенной далее демонстрационной
           программе.
// Hiding Withdrawal - сокрытие метода базового класса
// методом подкласса с тем же именем
using System;
\begin{tabular}{ll} n\ a\ m\ e\ s\ p\ a\ c\ e\ &\ H\ i\ d\ i\ n\ g\ W\ i\ t\ h\ d\ r\ a\ w\ a\ l \end{tabular}\left\{ \right.// BankAccount - базовый банковский счет
  public class BankAccount
     protected decimal mBalance;
     public BankAccount(decimal mlnitialBalance)
       m Balance = m lnitial Balance;
     public decimal Balance
     \left\{ \right.get { return m Balance; }
     public decimal Withdraw (decimal mAmount)
       decimal m A m ount T o With d raw = m A m ount;
       if (mAmountToWithdraw > Balance)
        \left\{ \right.m A m o u n t T o W i t h d r a w = B a l a n c e;\mathcal{E}m Balance - mAmountToWithdraw;
       return mAmountToWithdraw;
     \overline{1}\}
```
Часть IV. Объектно-ориентированное программирован®

```
// SavingsAccount - банковский счет с начислением
// проценто в 
public class SavingsAccount : BankAccount
{ 
 public decimal minterest Rate;
 1/ Savings Account - процентная ставка передается как
 // число от 0 до 100
 public SavingsAccount (decimal mlnitial Balance,
                        decimal mlnterestRate)
 : base(mlnitialBalance ) 
  { 
   this.mlnterestRate = mlnterestRate / 100;// Accumulatelnterest - начисление процентов
 public void Accumulatelnterest()
 { 
   mBalance = Balance + (Balance * mlnterestRate);
 \left\{ \right.// Withdraw - со счета можно снять любую сумму, не
 \frac{1}{4} превышающую баланс; функция возвращает снятую сумму
 public decimal Withdraw(decimal mWithdrawal)
 { 
   1/ Дополнительное снятие 1.50
   base.Withdraw(1.5M) ; 
   // Теперь снимаем со счета как обычно
   return base. Withdraw (mWithdrawal);
public class Program
{ 
 public static void MakeAWithdrawal(BankAccount ba,
                                       decimal mAmount)
 \left\{ \right.ba.Withdraw(mAmount) ; 
 } 
 public static void Main(string [] args)
 { 
   BankAccount ba;
   SavingsAccount sa;
   // Создаем банковский счет, снимаем 100, выводим
   / / результа т 
   ba = new BankAccount(200M);ba. Withdraw (100M);
   // Делаем то же с депозитным счетом
   sa = ne-w SavingsAccount (200M, 12);
   sa. Withdraw(1OOM);
```
*(пава 13. Полиморфизм 287* 

```
// Выводим состояния счетов
Console. WriteLine ("Баланс BankAccount равен {0:C}",
                   ba.Balance) ; 
C onsole. Write Line ("Баланс Savings Account равен \{0:C\}",
                    sa.Balance) ; 
// Ожидаем подтверждения пользователя
C onsole. Write Line ("Нажмите \leq Enter > для
                    "3aвершения программы..."):
Console.Read() ;
```
В этом случае функция Main () создает объект BankAccount с начальным балан сом 200 и снимает с него 100. Затем те же действия выполняются с объектом Saving' s Account. Когда функция Main () снимает деньги со счета базового класса, метод BankAccount. Withdraw () снимает только указанную сумму (но не более суммы на счету). Когда же функция Main () снимает деньги с депозитного счета, метод Saving s Account. Withdraw () снимает дополнительную сумму, равную 1.50.

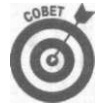

 $\overline{\ }$  $\mathcal{E}$ 

> Обратите внимание, что метод SavingsAccount. Withdraw () использует метод базового класса  $B$  ank  $A$  c c o unt. With d raw (), а не работает непосред ственно с балансом. Если это возможно — пусть базовый класс сам работает» своими членами-данными.

#### **Чем сокрытие лучше проверки флага**

На первый взгляд добавление флага в метод BankAccount. Withdraw () представ ляется более простым решением, чем предложенный вариант с сокрытием метода базо вого класса. В конце концов, использование флага потребовало добавления всего лишь четырех строк.

Однако простое решение порождает массу проблем. Первая заключается в том, что класс BankAccoun t не должен беспокоиться о деталях работы SavingsAccount . Го воря формально, это нарушает принцип инкапсуляции. Базовый класс не должен ничего знать о своих потомках.

Все сказанное приводит ко второй, более сложной проблеме. Предположим, банки по очереди вводит новые счета- например, CheckingAccount, CDAccount, TBillAccount. У каждого из них - свои правила снятия денег со счета и каждый использует свой собственный флаг. После трех-четырех добавлений новых типов счетов старый метод BankAccount. Withdraw () начинает выглядеть слишком сложным. Каждый новый вид счета приводит, ко все большим изменениям этого метода.

Такое решение совершенно не подходит. Классы должны отвечать сами за себя.

#### **Случайное сокрытие метода базового класса**

Метод базового класса может оказаться скрытым случайно. Пусть, например, имеется метод Vehicle. TakeOff (), который начинает движение транспортного средства. Пъ же кто-то может расширить класс Vehicle, создав класс Airplane. Понятно, что метод Take Off () этого класса совершенно не тот же, что у класса Vehicle. Очевидно, что это случай ложной тождественности — два метода не имеют ничего общего, кроме имени.

К счастью, С# в состоянии обнаружить такую проблему.

*288 Часть IV. Объектно-ориентированное программирован®* 

С# генерирует зловещего вида предупреждение при компиляции рассматривавшейся ране демонстрационной программы Hiding Withdrawal. Из всего длинного текста предупреждения интерес представляет только небольшая его часть, а именно:

 $\frac{1}{1}$ ... Savings Account. With draw (decimal) 'hides in herited member ... Bank Account. With draw (decimal)'. Use the new keyword if hiding was intended.

С# пытается сообщить, что вы написали метод подкласса, который имеет то же имя, что и метод базового класса. Действительно ли вы хотите именно этого?

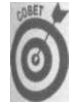

Это всего лишь предупреждение. Вы можете и не реагировать на него, но все же крайне желательно ознакомиться со всеми предупреждениями, выводимыми компилятором, и избавиться от них. Предупреждение почти всегда говорит о какой-то мелочи, которая может перерасти в крупные неприятности, если вовремя о ней не позаботиться

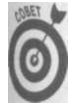

Неплохо дать указание компилятору С# рассматривать ВСЕ ПРЕДУПРЕЖДЕНИЯ КАК, ошибки, по крайней мере на этапе отладки. Для этого следует воспользоваться командой меню Projects Properties и прокрутить панель Build страницы свойств проекта до раздела Errors and Warnings. Установите значение параметра Warning Level равным 4, наивысшей возможной величине. Кроме того, в подразделе Treat Warnings as Errors выберите флаг AL При этом при работе над программой вы будете вынуждены устранять все предупреждения так же, как устраняете реальные ошибки. Даже если вы не будете заставлять компилятор считать предупреждения ошибками, все равно тщательно просматривайте весь список предупреждений после каждой сборки программы.

Описатель new, упомянутый в предупреждении и показанный в приведенном далее фрагменте исходного текста, говорит компилятору С# о том, что сокрытие метода преднамеренное (тем самым предупреждение устраняется).

```
// Теперь с Withdraw () никаких проблем
new public decimal Withdraw (decimal mWithdrawal)
```
// ... Никаких иных изменений не требуется ...

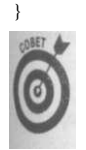

Такое использование ключевого слова new не имеет ничего общего с его применением лля созлания объекта.

## Вызов методов базового класса

Вернемся к методу SavingsAccount. Withdraw () из демонстрационной программы Hiding Withdrawal, рассматривавшейся ранее в этой главе. Вызов BankAccount. Withdraw () из этого нового метода осуществляется при помощи ключевого слова b a s e.

```
Приведенная далее версия функции без ключевого слова base работать не будет:
new public decimal Withdraw (decimal mWithdrawal)
 decimal mAmountWithdrawn = Withdraw(mWithdrawal);
```
Глава 13. Полиморфизм

```
mA m ount With drawn += With draw (1.5);
  return mAmountWithdrawn;
\mathcal{E}В этом случае возникает та же проблема, что и в следующем фрагменте:
v \circ id fn()
\left\{ \right.f_n() : // Вызов функцией самой себя
\mathcal{E}
```
Вызов f п () из f п () приводит к рекурсивному вызову функцией самой себя. Анапа гично, такой вызов Withdraw (), как показано в фрагменте выше, приводит к вызок функцией самой себя, пока программа в конечном счете не завершится аварийно.

Требуется указать С#, что в методе SavingsAccount. Withdraw() следуетщ звать метод BankAccount. Withdraw (). Один из вариантов решения поставлена! задачи состоит в преобразовании указателя this в указатель на объект ВапкАссоия перед выполнением вызова:

```
// Withdraw - эта версия обращается к сокрытому методу
// базового класса посредством явного преобразования this
new public decimal Withdraw (decimal mWithdrawal)
  1/ Преобразование указателя this в объект класса
     BankAccount
  B ank Account ba = (B ank Account) this;
  // Вызов Withdraw() с использованием объекта BankAccount
  \text{decimal} m A mount Withdrawn = ba. Withdraw (m Withdrawal);
  m A m o u n t W i t h d r a w n += b a. With draw (1.5);
  return mAmountWithdrawn;
```
 $\mathcal{E}$ 

Данное решение вполне работоспособно: вызов ba. Withdraw () вызывает мети класса BankAccount. Однако в будущем изменение программы может привести кл кому изменению иерархии классов, что SavingsAccount не будет непосредственны) потомком BankAccount. Подобная модификация приведет к неверной работе функцщ найти причину которой будет нелегко.

Необходим способ пояснить C#, что требуется вызвать функцию Withdraw () из каса, являющегося непосредственным предшественником текущего — причем без явной именования этого класса. Для этой цели в С# служит ключевое слово base.

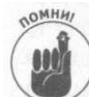

Это то же ключевое слово base, которое конструктор использует для переда! аргумента конструктору базового класса.

Ключевое слово C# base в показанном далее фрагменте кода представляет собой то же, что и this, но приведение к базовому классу выполняется независимо от того, кап именно класс является таковым.

```
// Withdraw - можно снимать любую сумму в пределах баланса;
  возвращает снятую со счета сумму
\frac{1}{2}new public decimal Withdraw (decimal mWithdrawal)
  // Снятие лополнительной суммы 1.50
  b as e. With draw (1.5 M);
```
Часть IV. Объектно-ориентированное программирова

```
290
```

```
// Снятие со счета с оставшейся суммой
return base . Withdraw (mWithdrawal);
\mathcal{E}
```
BEI3OB base. Withdraw () приводит к вызову метода BankAccount. Withdraw (); и самым проблема, связанная с рекурсией, снимается. Кроме того, данное решение рабожет и при изменении иерархии наследования.

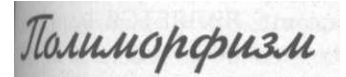

Можно перегрузить метод базового класса методом в подклассе. Это и замечательно, одновременно очень опасно.

Проведем мысленный эксперимент: когда должно приниматься решение о том, какой из методов-BankAccount. Withdraw () или SavingsAccount. Withdraw () будет вызван: во время компиляции или во время выполнения программы?

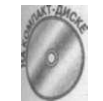

Для того чтобы понять, в чем здесь отличие, будет немного изменена рассматривавшаяся ранее программа Hiding Withdrawal (здесь приведена только та часть, в которую внесены изменения).

```
// Hiding Withdrawal Polymorphically - сокрытие метода
 // Withdraw () базового класса методом с тем же именем в
 // подклассе
public class Program
 \overline{(\ }public static void MakeAWithdrawal (BankAccount ba,
                                        decimal mAmount)
   ba. Withdraw (mAmount);
\lambdapublic static void Main(string[] args)
 \left\{ \right.BankAccount ha:
   SavingsAccount sa;
   ba = new BankAccount(200M);M a k e A W i thdrawal (ba, 100M);
   sa = new Saving sAccount(200M, 12);Make A Withdrawal (sa,
                         100M);
   // Выводим состояния счетов
   Console. Write Line ("Баланс Bank Account равен {0:С}",
                       ba . Balance);
   Console. Write Line ("Баланс Savings Account равен {0:C}",
                       sa. Balance);
   // Ожидаем подтверждения пользователя
   C on sole. Write Line ("Нажмите <Enter>для
                       "завершения программы...");
\Box Console. Read();
```
Вывод этой демонстрационной программы на экран может вас удивить (а может и не удивить - в зависимости от того, чего именно вы ожидали):

Глава 13. Полиморфизм

Баланс BankAccount равен \$100.00 Баланс Savings Account равен \$100.00 Нажмите < Enter> для завершения программы...

В этот раз, вместо снятия со счета в функции Main (), программа передает объект счета функции MakeAWithdrawal ().

Первый вопрос очевиден: как функция MakeAWithdrawal () может принимать объект SavingsAccount, если она ожидает в качестве аргумента объект BankAc count? Ответ не менее ясен: потому что SavingsAccount ЯВЛЯЕТСЯ BankAc count (см. главу 12, "Наследование").

Второй вопрос не так очевиден. Когда функции MakeAWithdrawal () передает! объект BankAccount, она вызывает BankAccount. Withdraw () - это понятно. Не когда передается объект типа SavingsAccount, вызывается тот же метод. Должен ли в этом случае вызываться метод Withdraw () подкласса?

С одной стороны, поскольку объект ba принадлежит типу BankAccount, вызов ba. Withdraw () должен вызывать метод BankAccount. Withdraw (). С другой сто роны, хотя объект ba и объявлен как BankAccount, фактически он представляет собой объект SavingsAccount, так что должен быть вызван метод SavingsAc count. Withdraw (). Оба аргумента достаточно логичны.

В данном случае С# принимает как более весомый первый аргумент. Это более безопасный выбор - работать с объявленным типом - поскольку он устраняет все недора зумения. Объект объявлен как BankAccount, и так тому и быть.

### Что неверно в стратегии использования объявленного типа

В ряде случаев вам не требуется работа с объявленным типом. На самом деле необходимо, чтобы вызов базировался на реальном типе, т.е. на типе времени исполнения, а не на объявленном типе. Например, вам нужно, чтобы выполнялись действия со счетом типа Savings Account, который хранится в переменной типа Bank Account. Такая возможность принятия решения во время выполнения программы называется полиморфизмом, или поздним связыванием (late binding). Стратегия использования объявленного типа называется ранним связыванием (early binding), в противоположность позднему.

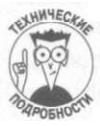

Термин полиморфизм происходит из греческого языка: поли означает много, а морф - форма, или действие.

Полиморфизм и позднее связывание вообще-то не одно и то же. Однако их отличие весьма тонкое. Полиморфизм означает возможность принятия решения о том, какой метод должен быть вызван в процессе выполнения программы. Позднее связывание - способ реализации полиморфизма языком программирования.

Полиморфизм является ключевой составляющей частью объектно-ориентированного программирования. Он настолько важен, что языки, его не поддерживающие, не имеют права называться объектно-ориентированными.

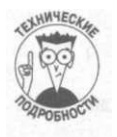

Языки программирования, поддерживающие классы, но не поддерживающие полиморфизм, называются объектно-основанными языками (object-based languages). Примером такого языка может служить язык Ada.

Часть IV. Объектно-ориентированное программирование

Без полиморфизма в наследовании мало толку. Позвольте привести наглядный пример, иллю стрирующий данный тезис. Предположим, вы написали мощную программу, использующую класс... ну, скажем, Student. После нескольких месяцев проектирования кодирования и тестирования вы наконец-то вынесли ее на суд восхищенных пользователей (начинающих даже поговаривать, что совершенно напрасно не существует Нобевской премии в области программирования).

Проходит время, и ваш шеф требует, чтобы вы добавили в программу возможность работы с аспирантами, которые, конечно, похожи на студентов, но все же немного отличаются от ни (сами аспиранты считают, что они отличаются во всем). Предположим, что формулы для вычисления оплаты за обучение для студентов и аспирантов совершенно различны. Вашему боху это безразлично, но в программе имеется масса вызовов функции CalcTuition (), яредаазначенной для таких расчетов. Вот пример одного из таких вызовов: void Some Function (Student s)

```
ſ
  // . . . Какие-то действия . . .
  s. CalcTuition();
  II... продолжение . . .
```
Если бы С# не поддерживал позднее связывание, то вам бы пришлось редактировать dyyhkuuno Some Function (), чтобы проверять в ней, является ли переданный объект s переменной типа Student или Graduate Student. Программа должна была бы вызывать Student. Calc Tuition () в случае, когда переменная s принадлежала бы классу Student, u Graduate Student. Calc Tuition () в случае класса Graduate Student.

Это было бы не так страшно, если бы не две вещи.

- 9 Это только одна функция. А теперь представьте, что Calc Tuition () вызывается в сотнях мест...
- Предположим, что Calc Tuition () не единственное отличие между двумя классами. Шансы, что вы найдете все места в программе, требующие изменений, резко снижаются...

При поддержке полиморфизма вы просто позволяете С# самостоятельно решить, какой метод должен быть вызван.

### Использование is для полиморфного доступа

### к скрытому методу

Каким образом сделать программу полиморфной? Один из подходов для решения экй задачи в C# состоит в использовании ключевого слова is (о котором рассказываюсь в главе 12, "Наследование"). Выражение ba is SavingsAccount возвращает иачение true или false в зависимости от класса объекта во время выполнения программы. Объявленный тип может быть BankAccount, но с какого типа объектом приходится иметь дело в реальности? В приведенном далее фрагменте исходного текста is используется для обращения к функции Withdraw () класса SavingsAccount. public class Program

```
public static void MakeAWithdrawal (BankAccount ba,
                                   decimal mAmount)
```
Глава 13. Полиморфизм

```
if ha is
                Savings Account
     \{SavinesAccount sa = (SavinesAccount) ba.sa. Withdraw (mAmount);
     \mathbf{L}e 1 s eba. Withdraw (mAmount):
  \mathcal{E}₹
```
Теперь, когда Main () передает функции объект типа Savings Account, функции Make A Withdrawal () проверяет тип времени выполнения объекта ba и вызывает функцию SavingsAccount. Withdraw().

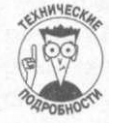

Программист может выполнить вызов одной строкой:

 $((SavingsAccount)ba)$ . With draw  $(mA mount)$ ;

Об этом упоминается только потому, что имеется масса программ, в который вызовы осуществляются именно таким образом. Однако данный подход прию дит к менее удобочитаемому исходному тексту, соответственно - к большему количеству ошибок в программе.

Подход с использованием is вполне работоспособен, но это далеко не лучшая идея Применение is требует от функции MakeAWithdrawal () осведомленности о всех возможных типах счетов, которые имеются (и могут появиться в дальнейшем) в баж Это накладывает на функцию MakeAWithdrawal () слишком большую ответстве ность. Да, сейчас ваше приложение обходится двумя классами, но завтра от вас могу потребовать реализовать новый вид счета, например, C h e c k i n g A c c o u n t, и вы будете вынуждены перерыть всю программу в поисках мест, в которые надо внести добавления связанные с проверкой типа аргумента функции в процессе выполнения программы.

#### Объявление метода виртуальным

В качестве автора функции Make A Withdrawal () вы бы, конечно, не хотели делав ее осведомленной о всех возможных типах счетов. Хотелось бы предоставить это пограммисту, использующему функцию MakeAWithdrawal (), т.е. заставить  $C \#$  смом принимать решение о том, какой метод должен быть вызван,

основываясь на информации о типе объекта времени выполнения программы.

Можно заставить C# самостоятельно принимать решение о версии Withdraw () торую следует вызвать. Для этого необходимо пометить функцию базового класса при помощи ключевого слова virtual, а каждую версию функции в подклассах - ключе вым словом override.

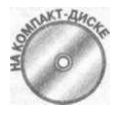

Предыдущая демонстрационная программа переписана с использован полиморфизма, при этом в каждый из методов Withdraw () добавлен вод строки, чтобы было точно видно, какого класса метод вызывается в или ином случае.

// Polymorphiclnheritance - полиморфное сокрытие метода базового класса  $\frac{1}{2}$ 

```
using System ; 
namespace Polymorphiclnheritanc e 
{ 
 // BankAccount - простейший банковский счет
 public class BankAccount
  { 
  protected decimal mBalance;
   public BankAccount(decimal mlnitialBalance)
   mBalance = mlnitialBalance;
   public decimal Balance
    get { return m Balance; }
   public virtual decimal Withdraw(decimal mAmount)
  \left\{ \right.Console.WriteLine("BankAccount.Withdraw( ) с ${o}..." , 
                        m A m o u n t ) ;
     decimal mAmountToWithdraw = mAmount;
    if (mAmountToWithdraw > Balance){ 
      m A m o u n t T o W i t h d r a w = B a l a n c e;
     } 
     mBalance - = mAmountToWithdraw;
    return mAmountToWithdraw;
 \vert// SavingsAccount - банковский счет с начислением
 / / проценто в 
 public class SavingsAccount : BankAccount
  { 
  public decimal mlnterestRate;
   1/ SavingsAccount - процентная ставка указывается как
   // число от 0 до 100
   public SavingsAccount(decimal mlnitialBalance,
                          decimal minterestRate)
                            : base(mlnitialBalance ) 
{ 
  this.mlnterestRate = mlnterestRate / 100;
   // Accumulatelnterest - начисление процентов
   public void Accumulatelnterest()
   { 
    mBalance = Balance + (Balance * mlnterestRate), -
   \mathcal{L}// Withdraw . - снятие со счета произвольной суммы, не
```
**Глава** *13. Полиморфизм 295* 

```
\frac{1}{2} превышающей имеющейся на счету; возвращает снятую
    / / сумм у 
    override public decimal Withdraw(decimal mWithdrawal)
     { 
      Console.WriteLine("SavingsAccount.Withdraw()...") ; 
      Console. WriteLine ("Вызов функции Withdraw базового " +
                           "класса дважды...'");
      1/ Снятие 1.50
      base. Withdraw (1.5M) ;
      // Снятие в пределах оставшейся суммы
      return base. Withdraw (mWithdrawal);
    } 
  } 
  public class Program
  { 
    public static void MakeAWithdrawal(BankAccount ba,
                                           decimal mAmount)
    \left\{ \right.ba.Withdraw(mAmount) ; 
    } 
    public static void Main(string[] args)
      BankAccount ba;
      SavingsAccount sa;
      // Вывод баланса
      Console. Write Line ("Make A With drawal (ba, ...)");
      ba = new BankAccount(200M);
      M a k e A W i t h d r a w a l (b a , 100 M);
      Console. WriteLine ("Баланс BankAccount равен {0: C}",
                          ba.Balance) ; 
      Console. Write Line ("Make A With drawal (sa, \dots)");
      sa = new SavingsAccount(200M, 12);Make A Withdrawal (sa, 100M);
      Console. Write Line ("Баланс Savings Account равен {0:C}",
                          sa.Balance) ; 
      // Ожидаем подтверждения пользователя
      Console. WriteLine ("Нажмите <Enter>для " +
                          "завершения программы...");
      Console.Read() ; 
    } 
  } 
} 
  Вывод программы имеет следующий вид:
M a k e A W ithdrawal (ba, ... )
BankAccount.Withdraw() c $100...
Баланс BankAccount равен $100.00
M a k e A W i t h d r a w a l (sa, \ldots)SavingsAccount.Withdraw()...
```
*296 Часть IV. Объектно-ориентированное программирование* 

```
Вызов функции Withdraw базового класса дважды...
BankAccount. Withdraw () c $1.5...
B ank A c c o u n t . W i th d r a w ( )
                        c \quad $100...Баланс SavingsAccount равен $98.50
Нажмите < Enter> для завершения программы...
```
Метод Withdraw () помечен в базовом классе BankAccount как virtual, в то время как в подклассе он помечен как оverride. Метод Make A Withdrawal () остается без изменений, и вывод при его вызове различен из-за того, что разрешение вызова ba. Withdraw () осуществляется на основании типа ba во время выполнения программы.

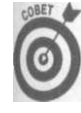

Для полного понимания того, как это работает, желательно пошагово пройти программу в отладчике Visual Studio 2005. Для этого соберите программу как обычно, а затем нажимайте клавишу <F11> для пошагового ее выполнения. Это достаточно впечатляющее зрелище, когда один и тот же вызов приводит в разные моменты к двум разным методам.

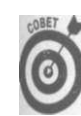

Будьте экономны при объявлении методов виртуальными. Все имеет свою цену, так что используйте ключевое слово virtual только при необходимости.

# Абстракционизм в С#

Утка - вид птицы. Так же как воробей или колибри. Любая птица представляет какой-то подвид птиц. Но обратная сторона медали в том, что нет птицы, которая была бы птицей вообще. С точки зрения программирования это означает, что все объекты Bird являются экземплярами каких-то полклассов Bird, но не имеется ни одного экземпляра класса Bird. Так что же такое птица? Это всегда какой-то конкретный вид - пингвин, курица или, к примеру, страус.

Различные типы птип имеют множество общих свойств (в противном случае они бы не были птицами), но нет двух типов, у которых бы общими были все свойства. Если бы такие типы были, они были бы одинаковыми типами, ничем не отличающимися друг от друга.

### Разложение классов

Люди систематизируют объекты, выделяя их общие черты. Чтобы увидеть, как это работает, рассмотрим два класса - High School и University, показанные на рис. 13.1. Здесь для описания классов использован Унифицированный Язык Моделирования (Unified Modeling Language, UML), графический язык, описывающий классы и их взаимоотношения друг с другом.

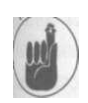

Помните - машина ЯВЛЯЕТСЯ транспортным средством, но СОДЕРЖИТ мотор.

<sup>t</sup> Как видно на рис. 13.1, у школы и университета много общих свойств. И у школы, иууниверситета имеется открытый метод Enroll () для добавления объекта Student (зачисления в учебное заведение). Оба класса имеют закрытый член num Students, в котором хранится число учащихся. Еще одно общее свойство - взаимоотношения учащихся и учебных заведений: в учебном заведении может быть много учащихся, в то время

Глава 13. Полиморфизм
как один учащийся учится одновременно только в одном учебном заведении. Само собой, имеется масса других свойств учебных заведений, но для данного рассмотрения ораничимся перечисленным.

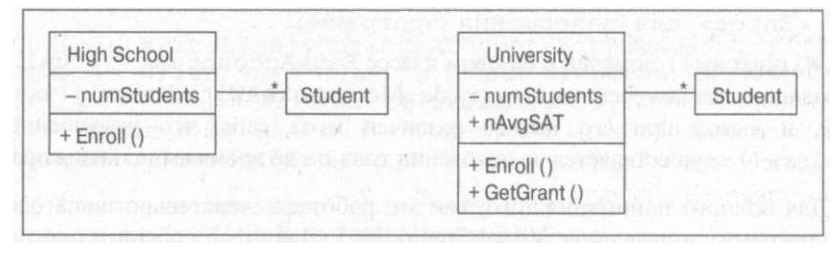

 $P_{UC}$  $13.1.$ UML-описание классов HighSchool и University

В дополнение к свойствам школы университет содержит метод G et G rant () и членданные nAvgSAT.

Рис. 13.1 корректно отображает ситуацию, но большая часть информации дублируется. Уменьшить дублирование можно, если позволить классу U niversity унаследовать более простой класс High School, как показано на рис. 13.2.

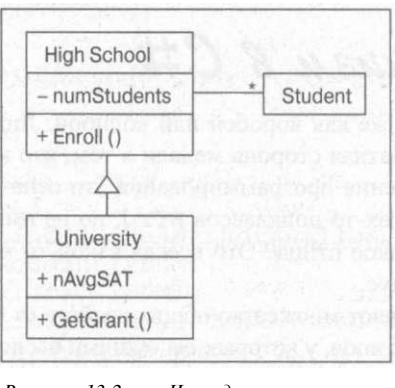

 $Puc.$  $13.2.$ Наследование  $k$ *Aacco* HighSchool упрощает класс  $Uni$ versity,  $HO$ привносит определенные проблемы

Kласс High School остается неизменным, но класс University при этом проще описать. Можно сказать, что University - это класс HighSchool с членом nAvg-SAT и методом GetGrant (). Однако такое решение имеет одну фундаментальную проблему - университет вовсе не школа со специальными свойствами.

Вы можете сказать: "Нуи что? Главное, что наследование работает и экономит наши усилия". Да, конечно, это так, но сказанное выше - не просто стилистическая тривиальность. Такое неверное представление может ввести в заблуждение программиста как сейчас, так и в будущем. В один прекрасный день ему, незнакомому с вашими фокусами, придется читать и разбираться в ваших исходных текстах, и такое неверное представление может привести к неправильному пониманию программы.

Кроме того, неверное представление может привести к реальным проблемам. Предположим, что в школе решили выбирать лучшего ученика, и для этого програм-

Часть IV. Объектно-ориентированное программирование

мист просто добавляет в класс High School метод Name Favorite (), указывающий имя такого ученика.

И вот - проблема. В университете не намерены определять лучшего студента, но метод Name Favorite () оказывается унаследованным. Это может показаться небольшой проблемой - в конце концов, этот метод в классе University можно про-CTO **MEHODMDOBAT** 

Да, один лишний метод не делает погоды, но это еще один кирпич в стене непонимания. Постепенно лишние члены-данные и методы накапливаются, и наступает момент, когда ваш класс уже не в состоянии вынести такой багаж. Несчастный программист уже не понимает, какие методы "реальны", а какие - нет.

#### **UML Lite**

Унифицированный Язык Моделирования (Unified Modeling Language, UML) представляет собой выразительный язык, способный ясно определять взаимоотношения объектов в программе. Одно из достоинств UML заключается в том, что вы можете не зависеть от конкретного языка программирования.

Ниже перечислены основные свойства UML.

- √ Классы представлены прямоугольниками, разделенными по вертикали на три части. Имя класса указывается в верхней части прямоугольника.
- Члены-данные класса находятся в средней части, а методы в нижней. Можно опустить среднюю или нижнюю часть прямоугольника, если в классе нет членовданных или методов.
- Члены со знаком плюс (+) перел именем являются открытыми, со знаком минус (-) - закрытыми. В UML отсутствует специальный знак для защищенных членов, но некоторые программисты используют для обозначения таких членов символ #.

Закрытые члены доступны только для других членов того же класса; открытые члены лоступны всем классам

Merka {abstract} после имени указывает абстрактный класс или метод.

На самом деле UML использует для этого иное обозначение, но так мне кажется проще. Ведь мы имеем дело с упрощенной версией - UML Lite.

- У Стрелка между двумя классами представляет отношение между ними. Число над линией означает мощность - сколько элементов может быть с каждого конца стрелки. Звездочка (\*) означает произвольное число. Если число опущено, по умолчанию предполагается значение 1. Таким образом, на рис. 13.1 видно, что один университет может иметь сколько уголно стулентов - они связаны отношением олин-ко-многим.
- У Линия с большой открытой или треугольной стрелкой на конце выражает отношение ЯВЛЯЕТСЯ (наследование). Стрелка указывает в иерархии классов на базовый класс. Другие типы взаимоотношений включают отношение СОДЕРЖИТ, которое указывается линией с закрашенным ромбиком со стороны владельца.

Имеются и другие проблемы. При наследовании, показанном на рис. 13.2, как видно из схемы, классы University и High School имеют одну и ту же процедуру зачисления. Как бы странно это ни звучало, будем считать, что это так и есть. Программа разработана, упакована и отправлена потребителям.

Глава 13. Полиморфизм

Несколькими месяцами позже министерство просвещения решает изменить правила зачисления в школы, что, в свою очередь, приводит к изменению процедуры зачислена и в университеты, что, конечно же, неверно,

Как избежать указанной проблемы? Понятно, что ее корень- в отношениях класса Университет не является школой. Отношение СОДЕРЖИТ также не будет работать - нужели университет содержит школу или школа - университет? Конечно же, нет. Решение» ключается в том, что и школа, и университет - это специальные типы учебных заведений.

На рис. 13.3 показано более корректное решение. Новый класс School содержит обшие свойства двух типов учебных заведений, включая отношения с объектами sudent. Более того, класс School даже имеет метод Enroll (), хотя он и абстрактны! поскольку и University, и High School реализуют его по-разному.

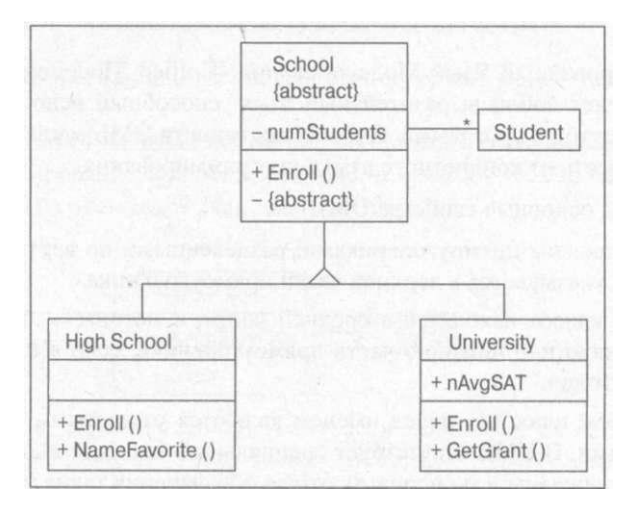

University и HighSchool долж- $P_{\mu c}$  $13.3.$ Классы ны иметь общий базовый класс School

Теперь классы University и High School наследуют общий базовый класс. Какдый из них содержит свои уникальные члены: High School- Name Favorite!), a University - GetGrant O. Кроме того, оба класса перекрывают метод Enroll(), описывающий правила зачисления учащихся в разные учебные заведения. По сути, здесь выделено общее путем создания базового класса из двух схожих классов, которые после этого стали подклассами.

Введение класса School имеет как минимум два больших преимущества.

Это соответствует реальности. Университет является учебным заведением, но не √ школой. Соответствие действительности - важное, но не главное преимущество. Это изолирует один класс от изменений или дополнений в другой класс. Если потребуется, например, внести добавления в класс University, то его новые методы никак не повлияют на класс High School.

Процесс выделения общих свойств из схожих классов называется разложением классов (factoring). Это важное свойство объектно-ориентированных языков про-1 граммирования как по описанным выше причинам, так и с точки зрения снижения! избыточности

Часть IV. Объектно-ориентированное программировать

1

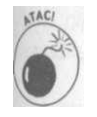

Разложение корректно только в том случае, когда отношения наследования соответствуют действительности. Можно выделять общие свойства классов Mouse и Joystick, поскольку оба они представляют собой указательные устройства, но делать то же для классов Mouse и Display будет ошибкой.

Разложение обычно приводит к нескольким уровням абстракции. Например, программа, охватывающая более широкий круг школ, может иметь структуру классов, показанную на рис. 13.4.

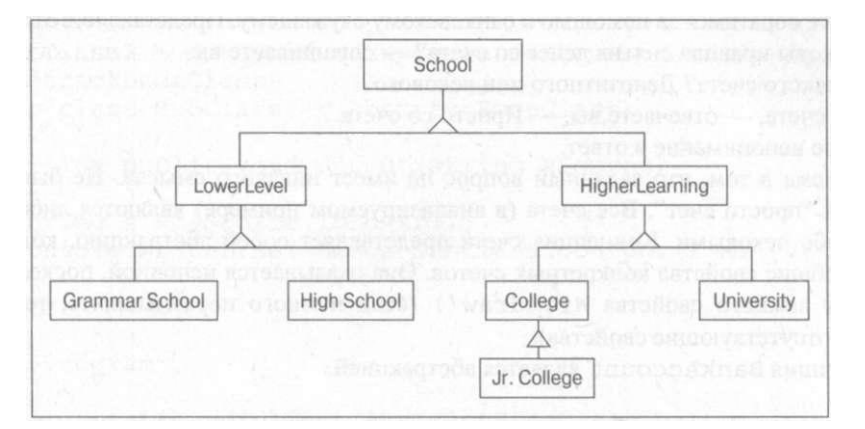

Рис. 13.4. Разложение классов обычно дает дополнительные уровни в иерархии наследования

Как видите, внесено два новых класса между University и School: Higher-Learning и LowerLevel. Например, новый класс HigherLearning делится на классы College и University. Такая многослойная иерархия - обычное и даже желательное явление при разложении, соответствующем реальному миру.

Заметим, однако, что никакой теории разложения классов не существует. Так, разложение на рис. 13.4 можно считать вполне корректным, но если программа в большей степени связана с вопросами администрирования учебных заведений местными властями, то более естественной будет иерархия классов, представленная на рис. 13.5.

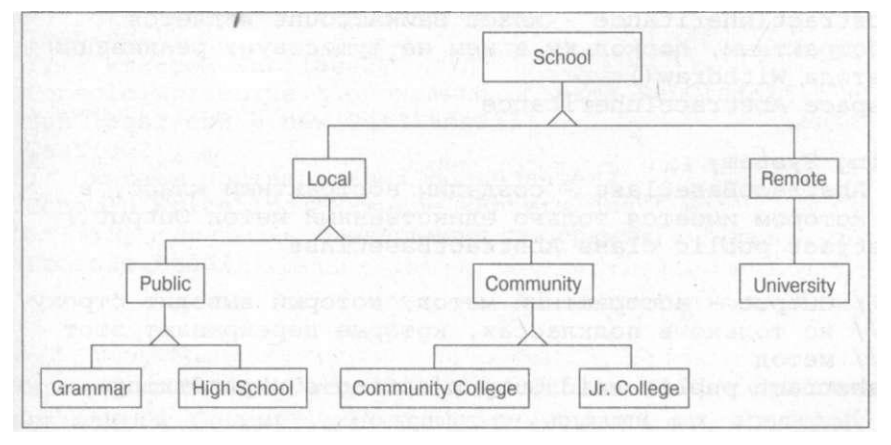

Рис. 13.5. Разложение классов зависит от решаемой задачи

Глава 13. Полиморфизм

### Голая концепция, выражаемая абстрактным классом

Вернемся в очередной раз к классу BankAccount.

Большинство методов этого класса не вызывают проблем, поскольку оба типа быковских счетов одинаково их реализуют. Однако правила снятия со счета оказывают различными, так что вы должны реализовать SaveingsAccount. Withdraw () не так, как Checking Account. Withdraw (). Но как вы предполагаете реализовать BankAccount . Withdraw ()?

Давайте обратимся за помощью к банковскому служащему. Представляете этот диалог?

- Каковы правила снятия денег со счета? спрашиваете вы.
- С какого счета? Депозитного или чекового?
- Со счета, отвечаете вы. Просто со счета.

Полное непонимание в ответ

Проблема в том, что заданный вопрос не имеет никакого смысла. Не бывает такой вещи, как "просто счет". Все счета (в анализируемом примере) являются либо депозитными, либо чековыми. Концепция счета представляет собой абстракцию, которая сбыединяет общие свойства конкретных счетов. Она оказывается неполной, поскольку в ней недостает важного свойства Withdraw () (если немного поразмышлять, то найдутся и другие отсутствующие свойства).

Концепция BankAccount является абстракцией.

### Как использовать абстрактные классы

Абстрактные классы используются для описания абстрактных концепций.

Абстрактный класс - это класс с одним или несколькими абстрактными методами. Наверное, это не слишком прояснило ситуацию? Тогда вот дополнительное пояснение: абстрактный метод - это метод, описанный при помощи ключевого слова abstract. Ничуть не легче? Тогда следующее добьет вас окончательно: абстрактный метод не имеет реализации.

```
KT-AHCK
         Теперь рассмотрим урезанную демонстрационную программу.
// Abstractlnheritance - класс BankAccount является
// абстрактным, поскольку в нем не существует реализации
\frac{1}{2}метода Withdraw()
namespace Abstractlnheritance
₹
 using System;
  // Abstract Base Class - создадим абстрактный класс,
  11котором имеется только единственный метод Output()
  abstract public class AbstractBaseClass
    // Output - абстрактный метод, который выводит строку,
    // но только в подклассах, которые перекрывают этот
    // метод
    abstract public void Output(string sOutputString);
  // SubClassl - первая конкретная реализация класса
```
Часть IV. Объектно-ориентированное программирование

```
// AbstractBaseClass
  public class SubClassl : AbstractBaseClass
    override public void Output(string sSource)
    \left\{ \right.string s = s Source. To Upper();
      Console. Write Line ("Вызов Sub Class1. Output () из {o}",
                             s) :
    \rightarrow\lambda// SubClass2 - еще одна конкретная реализация класса
  // Abstract Base Class
  public class SubClass2 : AbstractBaseClass
\left\{ \right.override public void Output(string sSource)
\left\{ \right.string s = s Source. To Lower();
  class<sup>C</sup> op sogea Write Line ("Вызов Sub Class 2. Output () из {0}",
                             s) :
  \left\{ \right.public static void Test (Abstract Base Class ba)
      b a. O utput ("Test");
\}public static void Main(string [] strings)
    \left\{ \right.// Нельзя создать объект класса AbstractBaseClass,
      // поскольку он - абстрактный. Если вы снимете
      // комментарий со следующей строки, то С# сгенерирует
      // сообщение об ошибке компиляции
      // AbstractBaseClass ba = new AbstractBaseClass();
       // Теперь повторим наш эксперимент с классом Subclass1
      Console. Write Line ("Создание объекта Sub Classl");
      SubClass1 scl = new SubClass1();
      T e s t (s c 1);
       // и классом Subclass 2
       C on sole. Write Line ("\пCоздание объекта Sub Class 2");
       \begin{array}{cccccc} \texttt{SubClass2} & \texttt{sc2} & = & \texttt{new} & \texttt{SubClass2} \end{array} \begin{array}{c} \texttt{SubClass2} \\ \texttt{SubClass2} \end{array}T e s t (s c 2);
       // Ожидаем подтверждения пользователя
     | Console. Write Line ("Нажмите < Enter>для " +
                              "завершения программы...");
       C onsole. Read();
```
В программе сначала определяется класс Abstract Base Class с единственным абстрактным методом Output (). Поскольку он объявлен как abstract, метод Output () не имеет реализации, т.е. тела метода.

Глава 13. Полиморфизм

Класс Abstract Base Class наследуют два подкласса: Sub Classl и SubClass2 Оба - конкретные классы, так как перекрывают метод Output () "настоящими" мето дами и не содержат собственных абстрактных методов.

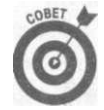

Класс может быть объявлен как абстрактный независимо от наличия в нем аб страктных методов. Однако конкретным класс может быть тогда и только то гда, когда все абстрактные методы всех базовых классов выше него сокрыть (перекрыты) реальными методами.

Метолы Output () двух рассматриваемых подклассов немного различны - один из них преобразует передаваемую ему строку в верхний регистр, другой - в нижний. Вы вод программы демонстрирует полиморфную природу класса Abstract Base Class.

Создание объекта SubClassl Вызов Sub Classl. Output () из TEST  $C$ оздание объекта Sub Class 2 Вызов Sub Class 2. Output () из test Нажмите  $\leq$  Enter  $>$  для завершения программы...

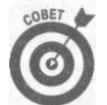

Абстрактный метод автоматически является виртуальным, так что добавлять ключевое слово virtual к ключевому слову abstract не требуется.

### Создание абстрактных объектов невозможно

Обратите внимание еще на одну вещь в рассматриваемой демонстрационной программе: нельзя создавать объект A b stract B a s e Class, но аргумент функции Test() объявлен как объект класса Abstract Base Class или одного из его подклассов. Это дополнение крайне важно. Объекты Sub Classl и Sub Class2 могут быть переданы в функцию, поскольку оба являются конкретными подклассами AbstractBaseClass, Здесь использовано отношение ЯВЛЯЕТСЯ. Это очень мощная методика, позволяющая писать высоко обобщенные методы.

# Создание иерархии классов

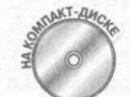

Для создания новой иерархии наследования можно также использовать ключевое слово virtual. Рассмотрим иерархию классов, показанную в приведенной далее демонстрационной программе Inheritance Test.

```
// Inheritance Test - пример использования ключевого слова
// virtual для создания новой иерархии классов
namespace Inheritance Test
 u \sin g. System;
  public class Program
  \left\{ \right.public static void Main(string[] strings)
      Console. Write Line ("\пПередача Bank Account")
      BankAccount ba = new BankAccount();
```

```
304
```

```
Testl(ba) ;
   Console. Write Line ("\ln \Pi epegaya Savings Account");
   S avingsAccount sa = new S avingsAccount();
   Testl(sa ) ; 
   Test2(sa);
   Console. Write Line ("\пПередача Special Sale Account");
   Special SaleAccount ssa = new SpecialSaleAccount();
   Testl(ssa) ; 
   Test2(ssa ) ; 
   Test 3 (ssa) ;
   Console. Write Line ("\пПередача Sale Special Customer");
   Sale Special Customer ssc = new Sale Special Customer();
   Testl(ssc) ; 
  Test2 (ssc)Test 3 (ssc);
  Test4(ssc);
   // Ожидаем подтверждения пользователя
   \frac{1}{2} Console. Write Line ("Нажмите < Enter > для " +
                       "завершения программы...");
   Console Read():
 \left\{ \right\}public static void Testl(BankAccount account)
   Console.WriteLine(" \ t B Test(BankAccount)") ; 
   account. Withdraw (100) ;
 public static void Test2(SavingsAccount account)
   Console . WriteLine ("\t B Test (SavingsAccount),");
  account.Withdraw(100) ; 
 public static void Test3(SpecialSaleAccount account)
   Console.WriteLine(" \ t B Test(SpecialSaleAccount)") ; 
  account.Withdraw(100) ; 
 public static void Test4(SaleSpecialCustomer account)
   Console. Write Line ("\t B Test (Sale Special Customer)");
   \alpha account. Withdraw (10 0);
// BankAccount - моделирует банковский счет с номером,
1/ присваиваемым при создании, и балансом
public class BankAccount
\mathcal{A}
```
**taa** *13. Полиморфизм 305* 

```
// Withdrawal - вы можете снять со счета любую сумму, не
  // превышающую баланс. Возвращает реально снятую со
  // счета сумму
  virtual public void Withdraw (decimal dWithdraw)
     Cоп s o l e . W r i t e L i n e ( " \ b \ b в ы з ы в а е т " • +
                           "Bank A {\tt c\,c\,o\,u\,n\,t} . With {\tt d\,r\,a\,w} () ^{-11}) ;
   \rightarrow\rightarrow// SavingsAccount - банковский счет с начислением
// процентов
public class SavingsAccount : BankAccount
\left\{ \right.override public void Withdraw (decimal mWithdrawal)
   \{Console. Write Line ("\t\tBbi3biBaeT " +
                           "SavingsAccount. Withdraw()");
   \rightarrow₹
// SpecialSaleAccount - счет используется только для
// продаж
public class SpecialSaleAccount : SavingsAccount
\sqrt{ }new virtual public void Withdraw (decimal mWithdrawal)
     Console . Write Line ("\t\TBBI3BMAET " +
                           "Special Sale Account. With draw ()");
   \{\}// SaleSpecialCustomer - счет только для специальных
\frac{1}{2}покупателей
public class SaleSpecialCustomer : SpecialSaleAccount
  override public void Withdraw (decimal mWithdrawal)
    Console . Write Line ("\t\TBBI3BIBAET " +
                           "SaleSpecialCustomer. Withdraw ()");
   \}\rightarrow
```
Каждый из указанных классов расширяет наследуемый класс. Заметьте, однако, чю метод SpecialSaleAccount. Withdraw () помечен как virtual, что разрывай цепь наследования в этой точке. При рассмотрении с точки зрения BankAccount класcы SpecialSaleAccount и SaleSpecialCustomer выглядят в точности как SavingsAccount. И только при рассмотрении с точки зрения SpecialSaleAccount становятся доступны новые версии Withdraw ().

Все это показано в приведенной демонстрационной программе. Функция Main() вызывает ряд методов Test (), каждый из которых разработан для своего подкласса,

Часть IV. Объектно-ориентированное программировать

306

 $\mathcal{E}$ 

Кажды из версий метода Test O вызывает Withdraw () с точки зрения различного класса объекта.

```
Вывод программы имеет следующий вид:
```

```
Передача BankAccoun t 
  в Test(BankAccount ) 
      вызывает BankAccount. Withdraw ()
1ередача SavingsAccoun t 
  в Test(BankAccount ) 
      вызывает SavingsAccount Withdraw ()
  в Test(SavingsAccount ) 
      вызывает SavingsAccount. Withdraw ()
Передача SpecialSaleAccoun t 
  в Test(BankAccount) 
      вызывает SavingsAccount.Withdraw() 
  в Test(SavingsAccount ) 
      вызывает SavingsAccount. Withdraw ()
  в Test(SpecialSaleAccount) 
      вызывает SpecialSaleAccount.Withdraw() 
Передача SaleSpecialCustome r 
  в Test(BankAccount ) 
      вызывает SavingsAccount. Withdraw ()
  в Test(SavingsAccount) 
      вызывает SavingsAccount.Withdraw() 
  в Test(SpecialSaleAccount) 
      вызывает SaleSpecialCustomer.Withdraw() 
  в Test(SaleSpecialCustomer ) 
      вызывае т SaleSpecialCustomer.Withdraw( ) 
Нажмите \leq E nter > для завершения программы...
```
Полужирным шрифтом выделены строки, представляющие особый интерес. Классы BankAccount и SavingsAccount работают в точности так, как и ожидалось. Однако при вызове Tes t (SavingsAccount ) и SpecialSaleAccount , и SaleSpecial Customer передаются как SavingsAccount. В то же время SaleSpecialCustomer при передаче в Test (SpecialSaleAccount) работает как наследник этого пасса, т.е. фактически создается новая иерархия наследования.

#### Создание **новой** иерархии

Зачем С# поддерживает создание новой иерархии наследования? Неужели обычного полиморфизма недостаточно?

С# формировался как "сетевой" язык в том смысле, что классы при работе программы—и даже подклассы — могут быть распределены по сети Интернет. То есть программа, которую вы пишете, может непосредственно использовать классы из стандартных хранилищ, расположенных на других компьютерах в Интернете.

Вы можете расширять класс, загруженный из Интернета. Перекрытие методов стандартной, протестированной иерархии классов может привести к непреднамеренным зффектам. Создание новой иерархии классов позволяет вашим программам пользоваться всеми преимуществами полиморфизма без опасности разрушения существующего кода.

**Глава** *13. Полиморфизм 307* 

# Опечатывание класса

Вы можете решить, что последующие поколения программистов недостойны рая рять написанный вами класс. Заблокировать его от возможных расширений можно mai ством ключевого слова sealed - такой класс не сможет выступать в качестве базовой Рассмотрим следующий фрагмент исходного текста:

```
using System;
public class BankAccount
  // Withdrawal - вы можете снять со счета любую сумму, не
  // превышающую баланс. Возвращает реально снятую со
  // счета сумму
  virtual public void Withdraw (decimal mWithdraw)
   \left\{ \right.Console. Write Line ("Вызов Ваnk Account. With draw ()");
   \mathcal{E}\{public sealed class SavingsAccount : BankAccount
\left\{ \right.override public void Withdraw (decimal mWithdrawal)
     Console . Write Line ("Bызов Savings Account. Withdraw () \overset{11}{)};
   \mathcal{E}\mathcal{E}public class SpecialSaleAccount : SavingsAccount
  override public void Withdraw (decimal mWithdrawal)
   \left\{ \right.Console. Write Line ("Вызов " +
                             " <code>SpecialSaleAccount</code> . With <code>draw</code> () ^{\text{11}} ) ;
   }
\{
```
При компиляции данного исходного текста вы получите следующее сообщение ошибке:

```
'SpecialSaleAccount' : cannot inherit from sealed class
'SavingsAccount'
```
Ключевое слово sealed дает возможность защитить класс от вмешательства мето дов некоторых подклассов. Например, позволяя программисту расширять класс, реал зующий систему безопасности, вы, по сути, разрешаете создать черный ход, минующий эту систему.

Опечатывание класса защищает другие программы, возможно, находящиеся пе-то Интернете, от применения модифицированной версии вашего класса. Удаленная про грамма может использовать класс таким, каков он есть, или не применять его вообщено не может наследовать его с тем, чтобы использовать только его часть, перекрыв про чие метолы.

Часть IV. Объектно-ориентированное программировал

# Часть V

# За базовыми классами

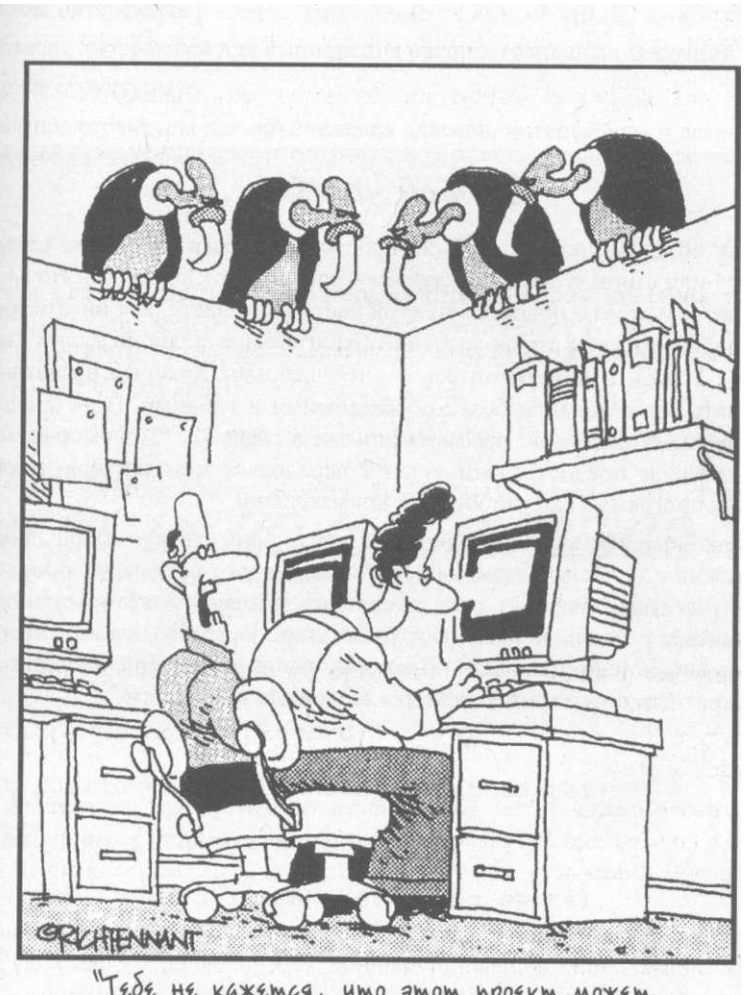

"TESE HE KAXEMCA, umo smom npoekm moxem<br>HAKPbIMbca B любой момент?"

В этой части...

Ваши объекты до сих пор были простыми вещами наподобие целых чисел или строк, в крайнем случае - счетов BankAccount. Но в С# имеются и другие объекты. Из этой части вы узнаете, как писать собственные объекгы типов-значений (работающие подобно типам int или float), и познакомитесь с интерфейсами, которые позволяют сделать ваши объекты более обобщенными и гибкими. Вместе с абстрактными классами, рассмотренными в главе 13, "Полиморфизм", интерфейсы предоставляют ключ к передовым методам проектирования программ. Так что читайте внимательно!

Однако интерфейсы - не единственный способ сделать обобщенный и гибкий код. Новые возможности С# позволяют создавать обобщенные (generic) объекты - например, контейнеры, в которых могут храниться различные данные других типов. Пока что это звучит для вас сплошной абстракцией, но к концу части абстракция наполнится конкретным содержанием, так что запаситесь терпением.

## $\Gamma$ **H**a  $\gamma$

# Интерфейсы и структуры

Вэтой главе...

 $\left\{ \right.$ 

Отношение МОЖЕТ\_ИСПОЛЬЗОВАТЬСЯ\_КАК

Определение интерфейса

Использование интерфейса для выполнения распространенных операций

Определение структуры

Использование структуры для объединения классов, интерфейсов и встроенных типов водну иерархию классов

ласе может содержать ссылку на другой класс. Это - простое отношение СО-ДЕРЖИТ. Один класс может расширять другой класс с помощью наследования. **Ь**-отношение ЯВЛЯЕТСЯ. Интерфейсы С# реализуют еще одно, не менее важное яношение - МОЖЕТ\_ИСПОЛЬЗОВАТЬСЯ\_КАК.

annya - smartdogh makgali Гло значит ПОЖЕЛИ ИСЛОЛЬЗОВАЛИЬСЯ КАК

Ести вы хотите написать памятку, вы можете взять ручку и обрывок бумаги, можете Епользоваться органайзером или сделать это посредством своего компьютера. Все эти ккты реализуют операцию "написать памятку" - Take A N ote. Используя магию нашедования, на языке С# это можно реализовать следующим образом: ::stract class ThingsThatRecord

```
abstract public void TakeANote (string sNote);
<sup>7</sup>
public class Pen: ThingsThatRecord
override public void TakeANote (string sNote)
\left\{ \right.II... Написание заметки ручкой...
  \rightarrow\rightarrowpublic class PDA : ThingsThatRecord
override public void TakeANote (string sNote)
 11. при помощи органайзера..."
```

```
}<br>public class Laptop : ThingsThatRecord
  override public void TakeANote(string sNote)
   \epsilonII... еще каким-то образом . . .
```
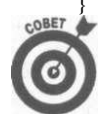

 $\mathcal{E}$ 

Если ключевое слово abstract вас смущает- обратитесь к главе "Полиморфизм", за пояснениями. Если вам непонятно, что такое наследова ние - перечитайте главу 12, "Наследование".

Решение с использованием наследования выглядит неплохо до тех пор, пока интерес вызывает только операция Take A N ote (). Функция наподобие показанной далее Re cord Task () может использовать метод Take A Note () для того, чтобы записать спи сок необходимых покупок в зависимости от того, какое средство есть у вас под рукой: void Record Task (Things That Record things)

```
// Этот абстрактный метод реализован во всех классах,
// которые наследуют ThingsThatRecord
things. Таке A N ote ("Список покупок"), -
```
Однако это решение сталкивается с двумя большими проблемами.

√ Первая проблема — фундаментальная. Дело в том, что реально связать руку органайзер и компьютер соотношением ЯВЛЯЕТСЯ невозможно. Знание того, как работает ручка, не дает никаких сведений о том, как записывают информацию компьютер или органайзер.

◆ Вторая проблема чисто техническая. Гораздо лучше описать L а p t о р как под класс класса Computer. Хотя PDA также можно наследовать от того же кноза Сотритет, этого нельзя сказать о классе Реп. Вы можете охарактеризовать ручку как некоторый тип M e c h a n i c a l W r i t e D e v i c e (механическое пишущее устрой ство) или Device That Stains Your Shirt (устройство, пачкающее ваши ша ны). Однако в С# класс не может быть наследован от двух разных классов одно временно - класс С# может быть вещью только одного сорта.

Вернемся к трем исходным классам. Единственное общее, что у них есть то, что все они могут использоваться для записи чего-либо. Отношение МО ЖЕТ\_ИСПОЛЬЗОВАТЬСЯ\_КАК Recordable позволяет связать их пригодность некоторой цели без применения наследования.

# Что такое интерфейс

Описание интерфейса выглядит очень похожим на описание класса без членовданных, в котором все методы абстрактны. Описание интерфейса для "вещей, которые могут записывать", может выглядеть следующим образом:

Часть V, За базовыми классам

interface IRecordable

```
void Take A N ote (string s N ote)
```
Обратите внимание на ключевое слово interface там, где обычно стоит ключевое croso class. В фигурных скобках интерфейса приведен список абстрактных методов. Интерфейсы не содержат определения никаких членов-данных.

Meron Take A Note () записан без реализации. Ключевые слова public и virtual ни abstract не являются необходимыми. Все методы интерфейса открыты, а сам он не включается ни в какое обычное наследование - это интерфейс, а не класс.

Класс, который реализует интерфейс, должен предоставить реализацию для каждого злемента интерфейса. Метод, реализующий метод интерфейса, не использует ключевое сюю оverride — это не похоже на перекрытие виртуальной функции.

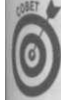

По соглашению имена интерфейсов начинаются с буквы I, Кроме того, для них, как правило, используются прилагательные (в то время как для имен классов - существительные). Как обычно, это только соглашение - С# совершенно все равно, как именно вы назовете ваш интерфейс.

Далее приведено объявление, указывающее, что класс PDA реализует интерфейс IRecordable.

```
public class PDA : IRecordable
 public void TakeANote (string sNote)
 \left\{ \right.\parallel II . . . Написание памятки . . .
```
Как видите, не существует отличий между синтаксисом объявления наследования базового класса Things That Record и объявлением о реализации интерфейса IRecordable.

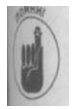

В этом и заключается основная причина соглашения об именовании интерфейсов - чтобы сразу отличать их от классов.

Вывод из всего сказанного - интерфейс описывает возможности и свойства. Кроме ию, он представляет собой контракт. Если вы согласны реализовать все методы, определенные в интерфейсе, вы получите все его возможности.

Khamkuu npunep

Класс реализует интерфейс, предоставляя определения всех методов интерфейса, как пожано в приведенном далее фрагменте исходного текста. public class Pen : IRecordable

```
public void TakeANote (string sNote)
\left\{ \right.11. . . Запись ручкой ...
```
Глава 14. Интерфейсы и структуры

```
public class PDA .- ElectronicDevice, IRecordable
\overline{1}public void TakeANote(string sNote)
  \sqrt{2}\frac{1}{2} . . Использование органайзера . . .
  \lambdaP
.<br>public class Laptop : Computer, IRecordable
ł
 \{\{
```
Каждый из этих трех классов наследует свой базовый класс, но реализует один и тот) интерфейс I R e c o r d a b l e, указьшающий, что каждый из трех классов может использован для написания памятки с применением метода Take ANote(). Чтобы понять, почему может оказаться полезным, рассмотрим следующую функцию Record Shopping List() public class Program

```
static public void RecordShoppingList(IRecordable
                                              recording Obj ect)
    // Создание списка покупок
    string sList = Generate ShoppingList();
    // Запись списка
    recording O bject. Take A N ote (s List) :
  public static void Main(string [] args)
  \mathfrak{g}PDA p da = new PDA();
    Record Shopping List (pda);
  \}\mathcal{E}
```
Данный фрагмент кода гласит, что функция Record Shopping List () может при нимать в качестве аргумента любой объект, реализующий метод Take A N ote () - гово ря человеческим языком, любой объект, который в состоянии записать памятку. Функ ция Record Shopping List () не делает никаких предположений о том, какой в точка сти тип имеет recording Object. Тот факт, что объект в действительности имеет PDA или Electronic Device, совершенно не важен, поскольку он в состоянии запи сать памятку.

Это чрезвычайно важное свойство, так как оно обеспечивает функции Record Shopping List () высокую степень обобщенности, а следовательно, и повторно применение в других программах. Это более высокая степень общности, чем при ис пользовании базового класса в качестве типа аргумента, поскольку интерфейс в кж стве аргумента позволяет передавать практически произвольный объект, который мо жет не иметь ничего общего с другими разрешенными для использования объектами если не считать реализации интерфейса. Эти объекты могут быть никак не связан обшей иерархией классов.

Часть V. За базовыми класса» Глава 1

 $\left\{ \right.$ 

# Пример программы, кпользующей отношение ПОЖЕЛИ ИСЛОЛЬЗОВАЛЮСЯ КАК

Рассматриваемая далее программа SortInterface демонстрирует применение описанных сведений напрактике.

Для лучшего понимания я должен разбить программу на несколько частей. Так я смогу более четко продемонстрировать применение отдельных принципов. Если у меня вообще есть принципы... :) Сейчас главная цель - обеспечить понимание того, как работаетданная программа.

### Создане собственного интерфейса

```
Интерфейс ID is play able удовлетворяется любым классом, который содержит ме-
тод GetString () (и, само собой, объявляет, что он реализует I Displayable). Get-
String () возвращает объект типа string, который может быть выведен на экран
(использованием WriteLine ():
```

```
//IDisplayable - объект, реализующий метод GetStringO
interface IDisplayable
\left\{ \right.// Возвращает собственное описание
 string GetStringO;
\overline{\phantom{a}}Приведенный далее класс Student реализует интерфейс IDisplayable:
class Student : IDisplayable
 private string sName;
 private double dGrade = 0.0;
 // Методы доступа только для чтения
 public string Name
₹
  get { return sName; }
\mathcal{E}public double Grade
∤
  get { return dGrade; }
ł
// GetString - возвращает строковое представление
// информации о студенте
public string GetString() // implements the interface
  string sPadName = Name.PadRight(9);string s = S \text{tring. Formula} \begin{bmatrix} 1 \\ 0 \end{bmatrix}: \begin{bmatrix} 1 \\ N \end{bmatrix},
                                  sPadName, Grade);
  r e t u r n s;
```
[да 14. Интерфейсы и структуры

Bызов Pad Right () гарантирует, что поле имени будет иметь ширину неменее 9 символов (справа от имени при необходимости будет добавлено необходимое коллче ство пробелов). Это делает вывод на экран более привлекательным (данный вопрос рассматривался в главе9, "Работа со строками в  $C#$ ").  $\{1: N 0\}$  гласит: выводит час сзапятыми (или точками - в зависимости от региональных настроек) через каждые 3 цифры. О означает - округлить дробную часть.

Сиспользованием приведенного объявления можнонаписать следующий фрагмента исходного текста (полностью программа будет приведена позже):

```
// DisplayArray - вывод массива объектов, которые реализуют)
// интерфейс ID isplayable
public static void DisplayArray (IDisplayable [] displayables):
  int length = displayables. Length;
  for (int index = 0; index < length; index ++)
  \{displayable = displayables [index];
    I D i s p l a y a b l e
    Console. Write Line ("{0}", displayable. Get String()
  ₹
\{
```
Приведенный метод DisplayArray () может вывести информацию о массиве лю бого типа, лишь бы его элементы определяли метод G et S tring (). Вот примере вы вода описанной функции:

```
\therefore 0
Homer
                 \therefore 85
M arge
Bart
                 \therefore 50
Lisa
                \therefore 100
               \cdot 30
Maggie
```
#### Предопределенные интерфейсы

Аналогично можно использовать интерфейсы из стандартной библиотеки С#. Hap мер, С# определяет интерфейс I C о m p a r a b l е следующим образом: interface IComparable

```
// Сравнивает текущий объект с объектом 'о'; возвращает 1,
  // если текущий объект больше, -1, если меньше, и 0 в
  // противном случае
  int CompareTo(object o);
\mathcal{E}
```
Класс реализует интерфейс IComparable путем реализации метода СотрагеТои Например, String реализует этот метод путем сравнения двух строк. Если строки им тичны, метод возвращает 0. Если строки различны, метод возвращает либо 1, либо a в зависимости от того, какая из строк "больше".

Как ни странно, но отношение сравнения можно задать и для объектовта Student - - например, по их успеваемости.

Реализация метода СотрагеТо () приводит к тому, что объекты могут быть oral тированы. Если один студент "больше" другого, их можно упорядочить от "меньше! к "большему". На самом деле в классе Аггау уже реализован соответствующий метод! Array. Sort (IComparable [] objects);

Часть V. За базовыми класса\*

```
Экт метод сортирует массив объектов, которые реализуют интерфейс I C отрага-
ble. Не имеет значения, к какому классу в действительности принадлежат объекты -
пример, это могут быть объекты Student. Класс Аггау может сортировать следую-
шую версию S t u d e n t :
//Student - описание студента с использованием имени и
//успеваемости
class Student : IComparable
private double dGrade;
// Методы доступа только для чтения
public double Grade
\left\{ \right.get { return dGrade; }
// СотрагеТо - сравнение двух студентов; студент с лучшей
// успеваемостью "больше"
public int CompareTo (object rightObject)
₹
 Student left Student = this;
 Student right Student = (Student) right Object;
 // Возвращаем 16 -1 или 0 в зависимости от выполнения
 // критерия сортировки
 if (right Student. Grade < left Student. Grade)
\left\{ \right.return -1;
\}if (rightStudent.Grade > leftStudent.Grade)\{return 1;
\left\{ \right.return 0;
```
Сортировка массива объектов Student сводится к единственному вызову: id MyFunction (Student [] students)

```
// Сортировка массива объектов I Сотрагаре
Array. Sort (students):
```
Вше дело - обеспечить компаратор; Аггау сделает все остальное сам.

### Сборка воедино

И вот наступил долгожданный момент: полная программа SortInterface, использующая описанные ранее возможности.

```
[Sortlnterface - демонстрационная программа Sortlnterface
илюстрирует концепцию интерфейса
using S y s t e m;
```
ш 14. Интерфейсы и структуры

```
namespace Sortlnterface
\left\{ \right.// IDisplayable - Объект, который может представить
  // информацию о себе в строковом формате
  interface IDisplayable
    // GetString - возврат строки, представляющей информации
    1/ об объекте
    string GetStringO;
  \mathcal{E}class Program
  \left\{ \right.public static void Main(string [] args)
    \left\{ \right.// Сортировка студентов по успеваемости...
      Console. Write Line ("Сортировка списка студентов");
      // Получаем несортированный список студентов
      Student [] students = Student. Create Student List();
      // Используем интерфейс IComparable для сортировки
      // массива
      IComparable[] comparable Objects =
                                     (IComparable []) students;
      Array. Sort (comparable Objects);
      // Теперь интерфейс IDisplayable выводит результат
      IDisplayable [] displayable Objects =
                                      (ID is playable])students;
      DisplayArray(displayableObj ects);
      // Теперь отсортируем массив птиц по имени с
      // использованием той же процедуры , хотя классы Bird
      // и Student не имеют общего базового класса
      \mathcal{C} on sole. Write Line ("\п\mathcal{C} ортировка списка птиц");
      Bird [] birds = Bird. Create Bird List ();
      // Обратите внимание на отсутствие необходимости
      // явного преобразования типа объектов...
      Array. Sort (birds);
      DisplayArray(birds);
      // Ожидаем подтверждения пользователя
      Console. Write Line ("Нажмите <Enter>для " +
                           "завершения программы...");
      C on sole. R ead ();
    \mathcal{E}// DisplayArray - вывод массива объектов, реализующих
    // интерфейс IDisplayable<br>public static void
```

```
DisplayArray [IDisplayable [] displayables)
 \{int length = displayables. Length;
  for(int index = 0; index < length; index + +)
   ₹.
    ID is play able display able = display ables [index];
    Console. Write Line ("\{0\}", displayable. Get String ());
          Students - сортировка по успеваемости-
// Student - описание студента с использованием имени и
// успеваемости
class Student : IComparable, IDisplayable
\overline{(\ }private string sName;
 private double dGrade = 0.0;
 // Конструктор - инициализация нового объекта
 public Student (string sName, double dGrade)
  this.s N a m e = s N a m e;
  this.dGrade = dGrade;
 // CreateStudentList - для простоты просто создаем
 // фиксированный список студентов
 static string [] sNames =
 {"Homer", "Marge", "Bart", "Lisa", "Maggie"};<br>static doublet] dGrades = \{0, 85, 50, 100, 30\};public static Student [] CreateStudentList ()
 \left\{ \right.Student[] sArray = new Student[sNames.Length];
   for (int i = 0; i < s \text{ Names. Length}; i++)sArrayti] = new Student(sNames[i], dGrades[i]);
 \}\parallel return sArray;
  // Методы доступа только для чтения
  public string Name
  get { return sName; }
  public double Grade
   get { return dGrade; }
  // Реализация интерфейса I C отрага ble:
  // СотрагеТо - сравнение двух объектов (в нашем случае -
```
ю 14. Интерфейсы и структуры

```
// объектов типа Student) и выяснение того, что из них
 // должен идти раньше в отсортированном списке
 public int CompareTo(object rightObject)
 \left\{ \right.// Сравнение текущего Student (назовем его левым) и
    // другого (назовем его правым) и генерация ошибки,
    \frac{1}{\sqrt{2}}если эти объекты – не Student
    Student leftStudent = this;
    if (!(rightObject is Student))
    \{Console. Write Line ("Компаратору передан не Student")
      r e t u r n 0;.<br>Student rightStudent = (Student)rightObject;
    1/ Генерируем -1, 0 или 1 на основании критерия
    // сортировки
    if (rightStudent.Grade < leftStudent.Grade)return -1:
    .<br>if (right Student. Grade > left Student. Grade)
      return 1:
    return 0,
  \left\{ \right.// Реализация интерфейса IDisplayable:
  // GetString - возвращает строковое представление
  // информации о студенте
  public string GetStringO
  \{string sPadName = Name.PadRight (Y);
    string s = String. Form at (\n\begin{array}{cc}\n\bullet & \bullet \\
\bullet & \bullet\n\end{array}): (1:\nN0)^n,<br>
s Pad Name, Grade)
    r e t u r n s;
  \}\mathcal{E}1/-— Birds - сортировка птиц по именам—
// Bird - just an array of bird names
class Bird : IComparable, IDisplayable
\{private string sName;
  // Конструктор - инициализация объекта Bird
  public Bird (string sName)
  \left\{ \right.this.s N a m e = s N a m e;
  \mathcal{F}// Create Bird List - возвращает список птиц; для простота]
  // используем фиксированный список
```
Часть V. За базовым ш

```
static string \begin{bmatrix} 1 & s & s & s \end{bmatrix}{ "Oriole", "Hawk", "Robin", "Cardinal",
      "Bluejay", "Finch", "Sparrow"};
public static Bird [] Create Bird List ()
  Bird\begin{bmatrix} 1 & b & i & d \end{bmatrix} birds = new Bird\begin{bmatrix} 1 & b & d \end{bmatrix} ames. Length 1:
' for(int i = 0; i < birds. Length; i^{+})
    \text{birds}[\text{i}] = \text{new} \text{Bird}(\text{sBird} \text{Names}[\text{i}]),\mathcal{E}// Методы доступа только для чтения
public string Name
  get { return sName; }
// Реализация интерфейса IC отрага ble:
// СотрагеТо - сравнение имен птиц; используется
// встроенный метод сравнения класса String
public int CompareTo(object rightObject)
  // Сравнение текущего Bird (назовем его левым) и
  // другого (назовем его правым)
  Bird left left Bird = this;
  Bird rightBird = (Bird)rightObject;
  return String. Compare (left Bird. Name, right Bird. Name);
\mathbb{R}// Реализация интерфейса IDisplayable:
// GetString - возвращает строку с именем птицы
public string GetString()
 \left\{ \right.return Name,-
```
Knacc Student (примерно в середине листинга) реализует интерфейсы IComparabe и IDisplayable, как описано ранее. Метод СотрагеТо О сравнивает студентов юуспеваемости, что приводит к соответствующей сортировке их списка. Метод Get-String () возвращает имя и успеваемость студента.

Прочие методы класса Student включают свойства только для чтения Name и Grade, просюй конструктор и метод C r e a t e S t u d e n t L i s t (). Последний метод просто возвра-«ат фиксированный список студентов.

Класс Bird внизу листинга также реализует интерфейсы IComparable и IDisplayable. Он реализует метод СотрагеТо (), который сравнивает названия птиц посредством встроенного метода сравнения класса String. Таким образом, в результате сорпировки получается список птиц в алфавитном порядке. Метод GetName () просто Извращает название птицы.

[(тана. 14. Интерфейсы и структуры

Теперь можно вернуться к функции Main (). Метод Create Student List () ис пользуется для получения несортированного списка, который сохраняется в массиве students

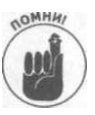

Обычно лля имен коллекций объектов таких как массивы используются суще  $CTPUTPPTLULP$ 

Массив студентов сперва преобразуется в массив сотрага ble Objects. Это отли чается от массивов, использованных ранее в этой книге (в основном в паве 6 "Объединение данных — классы и массивы"). Эти массивы были массивами объектом определенного класса, наподобие массива объектов Student, в то время как сстраrable Objects представляет собой массив объектов, реализующих интерфейс Comp a r a b l e безотносительно к классу, которому принадлежат объекты. Использование ин терфейса в качестве типа элементов массива типа параметра или возвращаемого <del>чи</del>ния — мошный метол повышения гибкости программы.

Массив comparable Objects передается встроенному методу Array. Sort (), который и сортирует студентов по их успеваемости.

Затем отсортированный массив объектов типа Student передается локально отделенному методу DisplayArray(), итеративно проходящему по всем элементам массива объектов, которые реализуют метод G et S tring (). Для выяснения количества элементов массива используется свойство Array. Length. Затем для каждого объекта вызывается метод GetString (), и его результат выводится на дисплей с помощью функции WriteLine ().

Лалее программа сортирует и выводит список птиц. Несомненно, вы согласитесь, чю между птицами и студентами нет ничего общего. Однако класс Bird реализует инерфейс I Comparable путем сравнения названий птиц и интерфейс I Displayable пу тем возврата названий птиц.

Обратите внимание, что функция Main () не выполняет преобразования типа массива птиц - в этом нет необходимости. Это аналогично следующему фрагменту исходного текста: class BaseClass {}

```
class Subclass : BaseClass {}
class Program
 public static void SomeFunction (BaseClass be)
                                                 \{\}public static void AnotherFunction()
    Subclass sc = new Subclass();Some Function (s c);
\vert
```
Здесь объект класса Subclass может быть передан как объект Base Class, пр скольку Subclass ЯВЛЯЕТСЯ BaseClass.

Аналогично, массив объектов Bird может быть передан методу, ожидающему мас сив объектов IComparable, поскольку класс Bird реализует интерфейс IComparable. Следующий вызов- DisplayArray () - также получает массив birds без преобразования типа, поскольку класс Birds реализует интерфейс IDisplayable. Вывод программы выглядит следующим образом:

Часть V. За базовыми классами

```
Сортировка списка студентов
 Lisa
          \therefore 100
           \therefore 85
 Marge
 Rart
             -50
           \cdot 30
 Maggio
Homer
           \cdot 0
Сортировка списка птиц
Blue i a v
Cardinal
I Finch
Hawk
Oriole
Robin
Sparrow
Ha имите < Enter> для завершения программы... "
```
И студенты, и птицы отсортированы, каждый список - в соответствии со своим критерием сортировки.

# Наследование интерфейса

Интерфейс может "наследовать" методы другого интерфейса. Я использую кавычки, поскольку это не истинное наследование, независимо от того, как оно выглядит. В приведенном далее фрагменте кода перечислены базовые интерфейсы, что очень напоминает указание базового класса.

```
// ICompare - интерфейс, который может как сравнивать
// объекты, так и выводить информацию о своем значении
public interface ICompare : IComparable
 // GetValue - возвращает собственное целое значение
 int GetValue();
\left| \right|
```
Интерфейс I C o m раге наследует требования по реализации Со m раге То () от интерфейca IComparable. К этому добавляется требование о реализации метода GetValue (). Объект I C o m p a re может использоваться в качестве объекта I C o m p a r a b l e, поскольку по определению он реализует его требования. Однако это не полное наследование в объектноориентированном С#-смысле этого слова. Здесь невозможен никакой полиморфизм. Кроме того, здесь неприменимы обычные отношения между конструкторами.

Наследование интерфейсов будет проиллюстрировано в демонстрационной программе Abstractlnterface в следующем разделе.

# Абстрактный интерфейс

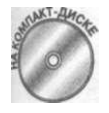

Для реализации интерфейса класс должен реализовать все его методы. Однако класс может реализовать метод интерфейса как абстрактный метод (само собой, такой класс является абстрактным), как, например, в приведенной далее демонстрационной программе.

Глава 14. Интерфейсы и структуры

```
// Abstractlnterface - демонстрирует реализацию интерфейса
// абстрактным классом
using System;
namespace Abstractlnterface
  // ICompare - интерфейс, который может как сравнивать
  // объекты, так и выводить собственное значение
  public interface ICompare : IComparable
    // GetValue - возвращает собственное значение как int
    int GetValue();
  \mathcal{E}// BaseClass - реализует интерфейс ICompare, реализуя
  // конкретный метод GetValue() и абстрактный метод
  // \cos C o m p a r e T o ()
  abstract public class BaseClass : ICompare
  \left\{ \right.int nValue;
    public BaseClass(int nlnitialValue)
    \left\{ \right.n Value = n l n i t i a l V a l u e;
    \mathcal{F}// Реализация интерфейса ICompare:
   \frac{1}{2} сначала конкретный метод
   public int GetValue()
     return nValue;
    \mathcal{E}// а затем реализует интерфейс ICompare при помощи
     ? 7 аострактното ме'тода
    abstract public int CompareTo(object rightObject);
   // Subclass - Завершает базовый класс путем перекрытия
   // абстрактного метода СотрагеТоО
   public class Subclass: BaseClass
    // Передаем значение, полученное конструктором,
     // конструктору базового класса
     public Subclass(int nlnitialValue) : base(nlnitialValue)
      \{\}// C o m p a r e T o
                     \sim 10^{11}IComparable;
                           реализует
                                     интерфейс
     II возвращает указание, больше ли один объект подкласса
     // другого или нет
     override public int CompareTo(object rightObject)
```
Часть V. За базовыми классам Глава 1

```
Base Class be = (BaseClass) right Object:return GetValue(). CompareTo(be. GetValue());
public class Program
 public static void Main(string[] strings)
   Subclass scl = new Subclass(10);
   Subclass \sec 2 = \tan 3 Subclass (20);
  MyFunc(scl, sc2),-
  // Ожидаем подтверждения пользователя
   Console. Write Line ("Нажмите < Enter > для " +
                        "завершения программы...");
  Console. Read();
 \mathcal{E}// MyFunc - использует метод, предоставленный
 // интерфейсом I Сотраге для вывода значений двух
 // объектов и указания, какой из них больше
 public static void MyFunc(ICompare icl, ICompare ic2)
   \mathbf C on sole. Write Line ("Значение icl равно \{0\}, " +
                        "a ic 2 - \{1\}",
                        icl. GetValue (), ic2. GetValue ()) :
   string
           s:
   switch
           (icl.CompareTo(ic2))\left\{ \right.c as e 0 :
       s = "p a Be H";break;
     case - 1:
       s = "M e H b III e" ;br e a k ;
     c as e 1:
       s = "60Jb \text{ m}e";d e f a u 1 t :
       s = "Hc\pi O HATHO";
       br e a {\bf k} ;
    Console . Write Line (
          "Объект icl \{o\} объекта ic2". s);
```
fma 14. Интерфейсы и структуры

Интерфейс I Сотраге описывает класс, который может сравнивать два объекта и по лучать их значения. I C o m p a r е наследует требование реализации C o m p a r e T o () от терфейса I C o m parable, а кроме того, добавляет собственный метод GetValue (), торый возвращает целочисленное значение объекта.

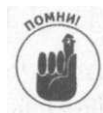

Несмотря на то что метод может вернуть значение объекта как int, GeT Value () ничего не говорит о внутреннем устройстве класса. Генерация™ целого значения может потребовать проведения сложных вычислений.

Класс Base Class реализует интерфейс I Compare - конкретный метод GetValue возвращает значение члена nValue. Однако метод CompareTo (), требуемый интерфейса I C o m p a r e, объявлен как абстрактный.

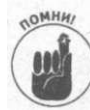

Объявление класса a b s t r a c t означает, что в нем отсутствует реализация одной или нескольких свойств- в рассматриваемом случае метода CompareTo(). Ре лизация этого метода отложена до подкласса данного абстрактного класса.

Subclass реализует метод CompareTo (), что необходимо для того, чтобы этот класс был конкретным.

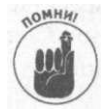

Заметим, что Subclass автоматически реализует интерфейс ICompare не смотря на то, что это не сказано явно. Вазе Class обещает реализовать методы ICompare, a Subclass ЯВЛЯЕТСЯ Base Class. Наследуя эти методы, Sub Class автоматически удовлетворяет требованиям по реализации ICompare.

Функция Main () создает два объекта класса Subclass с различными значениям азатем передает их функции MyFunc (). Метод MyFunc () ожидает получения двух объектов с интерфейсом ICompare. Функция МуFunc () использует метод СотрагеТо () для принятия решения о том, какой из объектов больше, а затем приме няет метод GetValue () для вывода "значений" этих двух объектов.

Вывод этой программы достаточно короток: Значение icl равно  $10$ , a ic $2 - 20$ Объект icl меньше объекта ic2 Нажмите  $\leq$  Enter  $>$  для завершения программы...

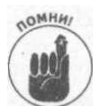

Из главы 15, "Обобщенное программирование", вы узнаете, как можно писать обобщенные интерфейсы.

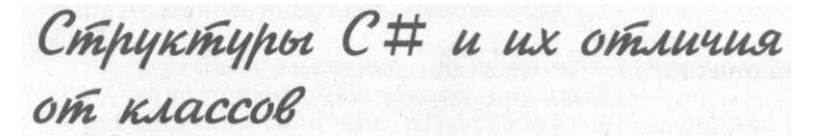

С# обладает определенной дихотомией при объявлении переменных. Вы объявляете и инициализируете переменные типов-значений, таких как int или double, следующим образом:

 $int$  п; // Объявление  $n = 1$ ; // Инициализация

Часть V. За базовыми классам»

Однако ссылки на объекты вы объявляете и инициализируете совершенно иначе: public class MyClass

public int n; // Объявление MyClass m c; mc = new MyClass () ; // Инициализация

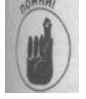

Переменная тс имеет ссылочный тип, поскольку она ссылается на потенциально удаленную память. Встроенные переменные типа int или double известны как переменные типов-значений.

Если вы посмотрите на п или тс более пристально, то увидите, что единственное реальное отличие состоит в том, что С# выделяет память для переменных типов-значений автоматически, в то время как для объектов классов вы должны выделять память явно. Интересно, нельзя ли объединить их посредством некоторой Единой Теории Классов?

### Структуры С#

С# определяет третий тип переменных, именуемый структурой, который представляет собой мост через пропасть между ссылочными типами и типами-значениями. Синтаксис объявления структуры выглядит почти так же, как и у класса: public struct MyStruct

```
public int n;
 public double d;
public class MyClass
 public int n;
 public double d;
```

```
Обращение к объекту структуры осуществляется так же, как и к объекту класса, но
выделение памяти - как для типа-значения, что демонстрируется следующим кодом:
// Объявление и доступ к простому типу-значению
int \pi:
n = 1// Объявление структуры похоже на объявление простого int
MyStruct ms;
              // Автоматическое выделение памяти
ms n = 3.
              // Доступ к членам выполняется так же, как и
              // для объекта класса
ins.d = 3.0:
// Память для объекта класса должна быть выделена в
// отдельной области при помощи оператора new
MyClass mc = new MyClass;men = 2;
mc.d = 2.0;
```
Объект struct хранится в памяти так же, как и переменные встроенных типов. Переменная ms не является ссылкой на некоторый блок внешней памяти, выделенный в отдельной области. Объект ms занимает память в той же области, что и переменная п, как показано на рис. 14.1.

#### кт 14. Интерфейсы и структуры

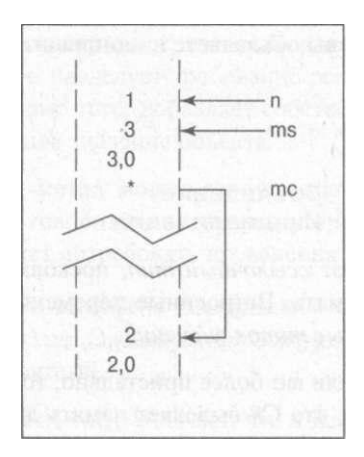

Рис. 14.1. Структурная переменная тѕ "живет" в той же области памяти, что и переменная п. в то время как память для объекта тс выделяется в отдельной области памяти

Отличие между ссылками и типами-значениями еще более очевидно в следующее примере. Создание массива из 100 ссылочных объектов требует от программы 101 выв оператора пеw (один для массива и по одному для каждого объекта):

```
MyClass[] mc = new MyClass[100];for(int i = 0; i < ms. Length; i^{+})
\{mc[i] = new MyClass();
-1
m c [0]. n = 0;
```
Массив также приводит к определенным накладным расходам, как в смысле времеуь работы, так и используемой памяти.

- ◆ Каждый элемент в массиве тс должен быть достаточно большим, чтобы совржать ссылку на объект.
- « Каждый объект MyClass имеет невидимые накладные расходы памяти до и посе единственного члена-данных п.
- √ При рассмотрении времени работы программы следует учесть, что она должна 100 раз выделить область памяти, а обращение к элементу массива требует двух обращений к ссылкам - ссылке на массив и ссылке в соответствующем элементе массива.

Память для объекта структуры выделяется сразу, как для части массива:

```
// Объявление массива int
int [] integers = new int [100];
                                   // Выделение памяти
integers[0] = 0;
// Объявление массива структур такое же простое
MyStruct[] ms = new MyStruct[100]; // Bugenenne namarums [0] . n = 0;
```
В этом случае выделяется один большой блок памяти.

Часть V. За базовыми классами

### Конструктор структуры

Интересно, что структура может быть инициализирована с использованием синтаксиса, применяемого для инициализации класса,

public struct MyStruct ₹ public int n; public double d; ļ HyStruct ms = new MyStruct(); // Использование new Несмотря на внешний вид, такая инициализация не приводит к выделению памяти в отдельной области - она всего лишь обнуляет поля п и d. Вы можете создать собственный конструктор, выполняющий какие-то другие действи Рассмотрим следующий исходный текст:

```
public struct Test
\overline{ }; private int n;
 public Test (int n)
  this.n = n;
public class Program
\{public static void Main (string [] args)
 \{Test test = new Test (10);
```
Несмотря на свой внешний вид, объявление test = new Test (10); не выделяет память, а только инициализирует уже выделенную память для типов-значений. Обршие внимание на использование круглых скобок, в отличие от массива, где скобки-квадратные.

### Методы структур

Структура может иметь члены экземпляра, включая методы и свойства. Она может имеь и статические члены. Статические члены структуры могут иметь инициализаторы, во нестатические члены (члены экземпляра) их иметь не могут. Обычно объект структуры передается функции по значению, но может быть передан и по ссылке, если это специянным образом указывается в вызове функции с помощью ключевого слова ref. Спряжура не может наследовать класс (отличный от Object, который будет описан поже в данной главе) и не может наследоваться другими классами. Структура может реализовывать интерфейс.

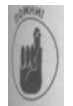

Отличия между статическими членами и членами экземпляра описаны в главе 8, "Методы класса". В главе 7, "Функции функций", вы найдете информацию о передаче функции аргументов по значению и по ссылке. Наследование рассматривается в главе 12, "Наследование".

Гш 14. Интерфейсы и структуры

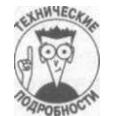

Все классы (и структуры) наследуют один тип Object, сказано об этом яв но или нет. Вы можете перекрывать методы Object. С практической точки зрения единственный метод, который вы можете захотеть перекрыть - это метод ToString (), позволяющий объекту создавать строковое представление информации о самом себе. Если вы не реализуете собственный метод To String (), то метод по умолчанию класса Object вернет полное имя класса, например MyNamespace. MyClass. Обычно в этом мало толку.

## Пример применения структуры

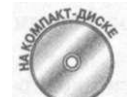

Следующая демонстрационная программа иллюстрирует различные кв можности структур:

```
// Structure Example - демонстрация различных свойств
// структурного объекта
u \sin g System;
using System. Collections;
namespace Structure Example
\left\{ \right.public interface IDisplayable
    string To String();
  \rightarrow// Структура может реализовывать интерфейс
  public struct Test : IDisplayable
  \{// Структура может иметь члены как объекта, так и класса
    // (статические); статические члены могут иметь<br>// инициализаторы
    private int n;
    private static double d = 20.0;
    // Для инициализации членов-данных структуры может
    // использоваться конструктор
    public Test(int n)\left\{ \right.this.n = n;
     \mathcal{E}// Структура может иметь свойства как объекта, так и
    // класса (статические)<br>public int N
      get \{ return n; \}set { n = value; }
    public static double D
    \left\{ \right.
```
Часть V. За базовыми классами

```
get { return d; }
  set { d = value; }
 } 
 // Структура может иметь методы
 public void ChangeMethod(int nNewValue,
                           double dNewValue)
 { 
  n = nNewValue;d = dNewValue;} 
 // ToString - перекрытие метода ToStringО и реализация
 // интерфейса IDisplayable
 override public string ToString(){ 
   return string. Format ("({0:N}, {l:N})' \n, d);
public class Program
{ 
 public static void Main(String[] args){ 
   // Создание объекта Test
   Test test = new Test(10);
   Console. Write Line ("Начальное значение test");
   OutputFunction(test) ; 
   // Попытка модифицировать объект, передавая его в
   // качестве аргумента
   ChangeValueFunction(test, 100, 200.0);
   \GammaConsole.WriteLine("Значение test после вызова" +
                      " ChangeValueFunction(100, 200.0)");
   OutputFunction(test) ; 
   // Попытка модифицировать объект, передавая его в
   // качестве аргумента
   {\tt ChangeReferenceFunction(ref\_test, -100, -200.0)};Console.WriteLine("Значение test nocле вызова" +" Change Reference Function (100, 200.0)");
   Output Function (test);
   // Метод может модифицировать объект
   test.ChangeMethod(1000 , 2000.0) ; 
   \frac{1}{2} Console. Write Line ("Значение test после вызова" +
                       ' Change Method(1000, 2000.0)");
   OutputFunction(test) ; 
   // Ожидаем подтверждения пользователя
   Console.WriteLine("Нажмите <Enter>для " +
                      "завершения программы...");
```

```
Console, Read();
  \{// ChangeValueFunction - передача структуры по значению і
  public static void ChangeValueFunction(Test t.
                             int newValue, double dNewValue)
    t \cdot N = new Value,-
    Test.D = dNewValue;<sup>)</sup>
  // ChangeReferenceFunction - передача структуры по
  11 ссылке
  public static void ChangeReferenceFunction(ref Test t,
                             int newValue, double dNewValue)
    t. N = newValue;T e s t. D = dN e w V a l u e;₹
  // OutputFunction - вывод информации об объекте, который
  // реализует метод To String()public static void OutputFunction(IDisplayable id)
    Console. Write Line ("id = {0}", id. To String ());
  \{\}
```
Программа Structure Example сначала определяет интерфейс IDisplayableJ а затем простую структуру Test, которая реализует этот интерфейс. Test также спрделяет два члена - член экземпляра п и статический член d. Статический инициализатор устанавливает член d равным 20; инициализатор для члена п не разрешен.

Структура Test определяет конструктор, свойство экземпляра N и статическое сой CTRO D.

Test также определяет собственный метод ChangeMethod () и перекрывает метод! To String (). Предоставлением метода To String () структура Test реализует интерфейс IDisplayable.

Функция Main () создает объект test вне локальной памяти и использует конструктор для инициализации выделенной ему памяти. Затем Main () вызывает функцию Output Function () для вывода объекта.

Далее функция Main () вызывает функцию ChangeValueFunction (), передавая eй test с двумя числовыми константами. Функция ChangeValueFunction () писваивает эти значения членам п и d структуры Test. После возврата из функции ChangeValueFunction () вызывается функция OutputFunction (), которая позволяет убедиться, что значение d изменилось, а значение п - нет.

Вызов Change Value Function () получает объект test по значению, так что сбъ ект t в теле этой функции представляет собой копию исходного объекта test, а не см объект. Таким образом, присваивание t. N изменяет локальную копию и никак не влияет на объект t e s t e функции Main (). Однако все объекты структуры Test совместно из-

Часть V. За базовыми классам»

332

 $\rightarrow$ 

пользуют статический член d, так что присваивание Test. D изменяет d для всех объектов, включая test.

Следующей вызывается функция ChangeReferenceFunction (), которая выглядит в точности как и функция ChangeValueFunction(), за исключением использования в списке аргументов ключевого слова ref. Это ключевое слово обеспечивает передачу объекта t e s t e функцию по ссылке, так что объект t в функции является ссылкой на исходный объект test, а не вновь созданной копией.

Последним вызовом в Main () является вызов метода Change Method (), всегда использующий передачу текущего объекта по ссылке, поэтому изменения, сделанные при вызове этого метода, сохраняются при возврате в Main ().

Вывод программы имеет следующий вид:

```
Начальное значение test
id = (10.00, 20.00)Значение test после вызова ChangeValueFunction(100, 200.0)
id = (10.00, 200.00)Значение test после вызова ChangeReferenceFunction(100, 200.0)
id = (100.00, 200.00)Значение test после вызова ChangeMethod(1000, 2000.0)
id = (1,000.00, 2,000.00)Haжмите <Enter> для завершения программы...
```
# Унификация системы типов

Структуры и классы имеют одну общую черту: и те и другие порождены из класса Object, указано ли это явно или нет. Этот факт унифицирует различные типы переменных в одну всеобъемлющую иерархию классов.

### Предопределенные типы структур

Схожесть структур и простых типов-значений не только внешняя. В действительности простые типы-значения являются структурами. Например, int - просто другое имя структуры Int32, double - другое имя структуры Double и так далее. В табл. 14.1 приведен полный список типов и соответствующих имен структур.

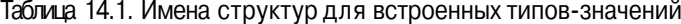

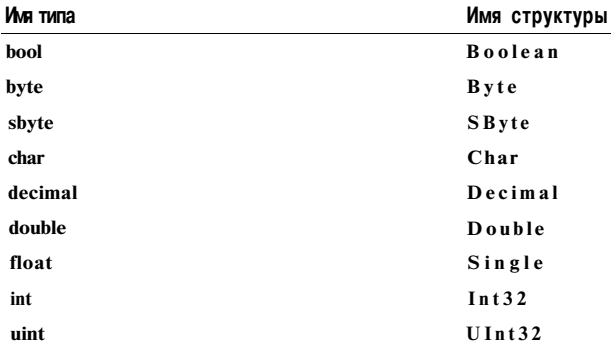

Глава 14. Интерфейсы и структуры
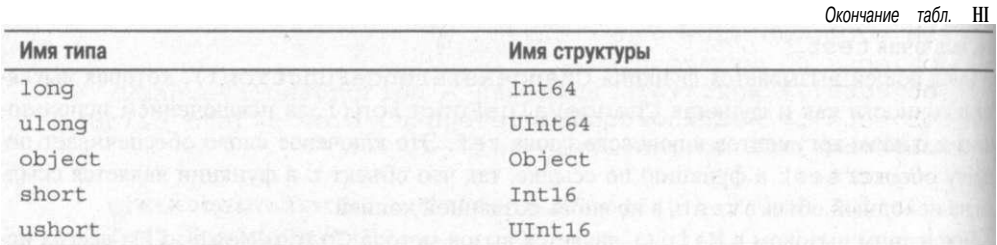

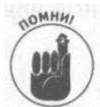

Тип string является ссылочным, а не типом-значением, поэтому для негоне существует соответствующей структуры. Вместо этого тип string cooneercrвует классу String. Тип string в C# особенный и обладает рядом свойств, присущих структурам. Более детально он рассматривается в главе 9, "Работаю строками в С#".

#### Унификация системы типов с помощью структур

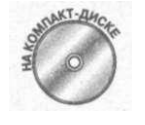

Тип int - другое имя для Int32. Поскольку все структуры порождены от класса Object, int также не должен быть исключением. Это приводит к очень интересным результатам, которые демонстрирует приведенная ние программа.

```
// Type Unification - демонстрация того, что int и Int32 в
// действительности одно и то же, и что они порождены от
// класса Object
using System;
namespace Type Unification
\left\{ \right.public class Program
  \left\{ \right.public static void Main(string[] args)
    \left\{ \right.// Создаем int и инициализируем его нулем
      int i = new int(); //A a, так можно делать
      // Присваиваем ему значение 1 и выводим при помощи
      // интерфейса IFormattable, который реализует Int32
```

```
\ddot{i} = 1;
Output Function(i);
II Константа 2 также реализует IFormattable
Output Function (2);
// В действительности вы можете даже вызвать метод
\frac{1}{\sqrt{2}} константы
```

```
Console. Write Line ("Непосредственный вывод = \{o\}",
                        3 . To {\cal S} tring ( ) ) ;
```

```
// Это может быть полезным, например, для выбора
// целого значения из списка:
```
Часть V. За базовыми классами

```
Console.WriteLine("\\nBw6npaem was cnмска uелwe");object[] objects = new object [5];
  objects[0] = "əro crpoka";objects[1] = 2;objects[2] = new Program();objects[3] = 4;
  objects[4] = 5.5;
  for(int index = 0; index < objects. Length; index + +)
    if (objects[index] is int)
    \left\{ \right.int n = (int) object s[index];Console. Write Line ("Элемент \{0\} - \{1\}", index, n);
    \}\}// Унификация типов позволяет выводить типы-значения и
  // ссылки, не различая их
  Console.WriteLine("\\nBmboq всех объектов из списка");
  int nCount = 0;
  foreach(object o in objects)
  \{Console. Write Line ("Objects [0]] - \langle 1 \rangle",
      nCount++, o. To String());\left\{ \right\}// Ожидаем подтверждения пользователя
  Console. Write Line ("Нажмите <Enter>для " +
                      "завершения программы...");
  \text{Convole}. Read();
\, \,// OutputFunction - вывод произвольного объекта,
// реализующего To String()public static void OutputFunction(IFormattable id)
  Console. Write Line ("Значение из Output Function = \{0\}",
                      id. To String());\left\{ \right\}// ToString - простая строковая функция
override public string ToString()\left\{ \right.return "TypeUnification Program";
```
Функция Main () начинается с создания объекта і типа int. В ней используется конструктор по умолчанию Int32 O (можно просто написать int O), который инициализирует переменную і нулевым значением. Далее программа присваивает переменной і значение 1. Это несколько отличается от формата, используемого при создании структуры.

#### Глава 14. Интерфейсы и структуры

Функция Main () передает переменную і функции OutputFunction (), которая явлена как принимающая объект, реализующий интерфейс I F ог m attable. Интерфейсом I Formattable похож на интерфейс I Displayable, который определялся в дрим про граммах. Единственным методом интерфейса I F o r m attable является метод ToStrirgi

Функция Output Function () выводит объект I Formattable с использование строки, возвращаемой его методом To String (). У переменной Int 32, которая реал зует этот метод, не возникает никаких проблем. Но самое интересное, что никаких про блем не возникает и при вызове O utput Function (2). Поскольку константа 2 имеет тип Int32, она также реализует интерфейс IFormattable. И наконец, фунция Main () вызывает 3. To String () непосредственно. Вывод этой части фунции Main () имеет следующий вид:

```
3начение из OutputFunction = 1
3начение из OutputFunction = 2
Непосредственный вывод = 3
```
Далее функция Main() объявляет массив объектов типа Object и сохраняет в первом элементе массива string, во втором - int, в третьем - экземпляр класса Program и т.д. Все это можно сделать, так как String, Int32 и Program порождены от Object. Итак массив внутри класса Program хранит экземпляр Program - правда, это интересно?

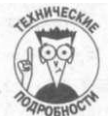

Затем программа проходит по всем элементам массива. Функция Main() мо жет выбрать из него все целые числа, запрашивая каждый объект, ЯВЛЯЕТСЯ ли он Int32 с помощью ключевого слова is. Вывод этой части программы выглядит следующим образом:

```
Выбираем из списка целые
Элемент
         1 - 2Элемент
         3 - 4
```
Программа завершается демонстрацией использования того факта, что все подклассы Object - т.е. все классы - реализуют метод ToString (). Таким образом, чтобы вы вести все члены массива объектов, вам не надо беспокоиться об их типах. Функция Main () просто вновь проходит по массиву, вызывая метод ToString () для каждою его элемента. В результате программа выводит на экран следующую информацию:

```
Вывод всех объектов из списка
Objects [0] - \circ TO \circ Tpoka>
O b j e c t s [1] - <2>
Objects [2]
             \omega\langleTypeUnification Program>
Objects [3] - <4>
Objects[4]\sim< 5.5 >Нажмите <Enter> для завершения программы...
```
Для класса Program реализован тривиальный метод ToString (), просто чтобы показать, как это работает.

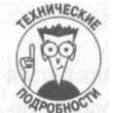

Свойство ToString (), несомненно, поясняет магию функции Console. Write (). Честно говоря, даже не смотря исходный текст, можно поспорить, что Write () принимает аргументы как принадлежащие типу Object. Затем она просто вызывает метод ToString () для получения выводимой строки, которая подставляется вместо соответствующего элемента форматирования {п} в первой строке.

Часть V. За базовыми классами

#### Упаковка типов-значений

Что действительно делает ссылочные типы и типы-значения наподобие int, bool, char и любой структуры гражданами C# первого сорта - так это технология, называемая упаковкой (boxing). Во многих ситуациях компилятор временно конвертирует объекты типов-значений в ссылочные объекты. Упаковка означает перемещение части данных типа-значения в объект ссылочного типа в куче. Вот пример, в котором выполняется упаковка:

```
int i = 999;
               // Простой int (тип-значение)
               // Помещаем і в ссылочную упаковку
object o = i;
int j = (int) o; // Получаем 999 из упаковки
```
Все, что было упаковано, рано или поздно потребует распаковки, которая влечет за собой приведение типа. В демонстрационной программе Type Unification каждое присваивание o bject требовало упаковки, а обратное преобразование переменной object - распаковки.

Обе операции требуют определенного времени. Упаковка до 20 раз продолжительнее обычного присваивания, а распаковка - до 4 раз. Кроме того, упаковка требует дополнительной памяти для размещения объекта в куче, так что большое количество упаковок может снизить производительность вашей программы. Упаковка во многих ситуациях выполняется автоматически, включая такие ситуации, как передача аргумента, возврат значения из функции, присваивание, работа с массивами object [], вызовы Write-Line () и многое другое. По возможности избегайте упаковки - например, вызовами ToString () для значений, передаваемых WriteLine (), избегая работы с массивами object и используя новые обобщенные коллекции, рассматривающиеся в главе 15, "Обобщенное программирование".

## $\sqrt{m}$  15

# Обобщенное программирование

В этой главе...

Коллекционирование: преимущества и проблемы

- Экономия времени и кода с помощью обобщенных коллекций
- Написание собственных обобщенных классов, методов и интерфейсов

# предоставляет массу специализированных альтернатив массивам, о которых речь шла в главе 6, "Объединение данных - классы и массивы". В этой главе I бдуг рассмотрены списки, стеки, очереди и другие "массивоподобные" классы коллекций, такие как универсальный Array List, который может использоваться для решения множества программистских задач. В отличие от массивов, эти коллекции не являются безопасными с точки зрения типов и могут вызвать определенные наклалные расходы

Однако можно сохранить массу времени и усилий, если воспользоваться обобщенной верский. Обобщенные классы<sup>6</sup> (generics) - новая возможность С#, появившаяся в версии 2.0. Обобщенные классы представляют собой классы, методы и интерфейсы, в которых поля типв остаются незаполненными. Чтобы понять, о чем идет речь, рассмотрим конкретный пример. Так, класс List<T> определяет обобщенный список, очень похожий на ArrayList. Кода вы используете этот список для создания /инстанцирования) собственного списка, например чисел типа int, вы заменяете параметр типа Т конкретным типом int: List<int> myList = new List<int>(); // Список чисел типа int

Универсальность такого списка состоит в том, что вы можете инстанцировать List<T> для любого единого типа данных- string, Student, BankAccountи при этом получить такую же безопасность типов, как у массива, причем без лишних затрат. Это - супермассив.

Обобщенные классы в C# могут быть встроенными, такими как List <T>, и пользовательскими, т.е. написанными вами. После чтения этой главы вы научитесь писать собственные обобщенные классы не хуже встроенных.

° Здесь следует сделать небольшое пояснение. Дело в том, что это новая для С# возможность, а потому русскоязычная терминология еще не устоялась. В  $C++, B$  котором обобщенное программировние было реализовано существенно раньше, обобщенные, или универсальные классы, называются шаблонами. В С# такие классы именуются generic class, или просто generic. В русскоязычной литературе встречаются такие переводы, как обобщенные классы, универсальные классы и даже термин "дженерик". В данной книге будет использоваться термин "обобщенные классы". - Примеч. ред.

# Необобщенные коллекции

Чтобы понять, что такое обобщенные классы и что в них хорошего, давайте начнем рассмотрения обычных классов-коллекций.

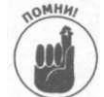

Массивы обеспечивают быстрый и эффективный доступ к произвольным ментам. Но зачастую массивы не удовлетворяют вашим требованиям из-за их недостатков.

- Программа должна объявить размер массива при его создании. В отличие от Vi ual Basic, C# не позволяет изменять размер массива после его определения! делать, если вы не знаете заранее, массив какого размера вам потребуется?
- ◆ Вставка или удаление элемента из середины массива весьма неэффективна, 1 должны сдвинуть все элементы, чтобы освободить память.

Для решения этих проблем С# предоставляет ряд необобщенных коллекций в кна) ве альтернатив массивам. Каждая из коллекций имеет свои сильные и слабые стороны.

### Необобшенные коллекции

С# предоставляет ряд хорошо спроектированных альтернатив массивам. В табл. ii описаны несколько наиболее полезных необобщенных коллекций. Вне сомнения, пот характеристикам вы всегда сможете выбрать подходящий класс для решения стояи перед вами задачи (но не спешите - еще немного, и вы познакомитесь с обобщена ми классами).

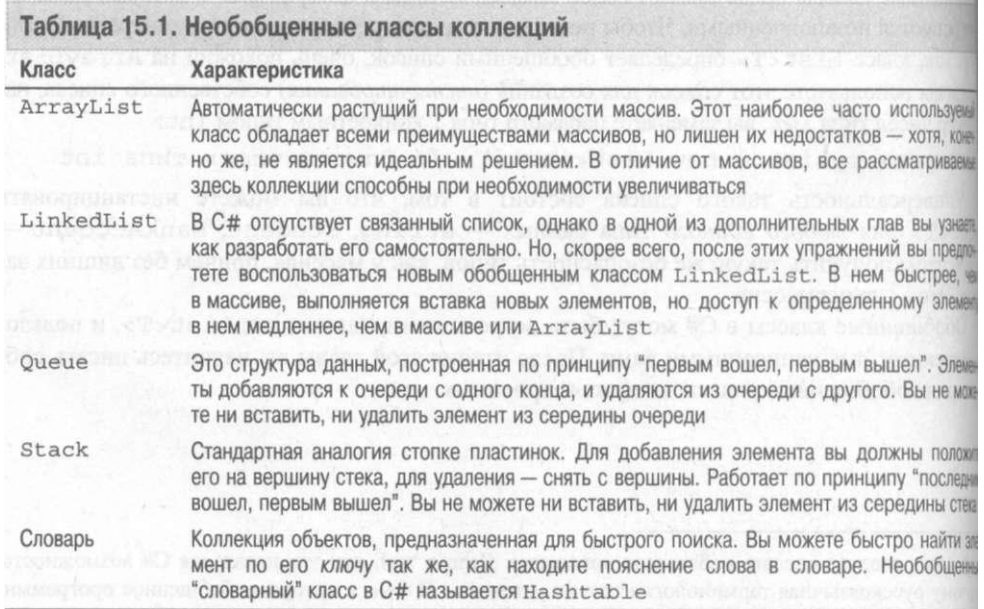

Часть V. За базовыми класса

## Использование необобщенных коллекций

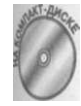

Коллекции легче применять, чем массивы. Для этого нужно инстанцировать объект коллекции, добавить в него элементы и итеративно работать с ними (для этого лучше всего воспользоваться циклом foreach). Приведенная дальше демонстрационная программа иллюстрирует эту последовательность действий.

```
// Nongeneric Collections
                                 демонстрация использования
// классов коллекций
using System;using System. Collections;
namespace Nongeneric Collections
\overline{(\ }public class Program
 \left\{ \right.// Демонстрация ArrayList, Stack, Queue и Hashtable<br>public static void Main(string[] args)
     // Array List
     \frac{1}{2}// Инстанцирование ArrayList (вы можете указать
     // начальный размер, но можете этого и не делать)
     ArrayList aListWith Specified Size = new ArrayList(1000);<br>ArrayList aList = new ArrayList(); // размер по<br>// умолчанию (16)
     a List. A d d ("one"); // Добавление в конец списка<br>a List. A d d ("two"); // В списке - "one", "two"<br>a List. A d d ("three"); // В списке - "one", "two", "three"
     Console. Write Line ("{0} items in the Array List:",
                             a List.Count);// Цикл с использованием foreach
     foreach(string s in aList)
     \left\{ \right.// Выводим строку и ее индекс в ArrayList
       Console. Write Line (s + "B (0))", a List. Index Of(s));
     \frac{1}{1}// Stack
     \frac{1}{2}// Инстанцируем стек
     Stack stack = new Stack();
     // Вносим элементы в стек и снимаем с него один
     // элемент
     \texttt{stack} . Push ("one");
                                  // "two", "one"
     statck.Push('two");
     stack. Push ("three"); // "three", "two", "one"
     Console. Write Line ("{0} элементов в стеке: ",
                             statc k. Count);foreach (string s in stack)
     \{Console.WriteLine(s);
     \rightarrow
```
 $(ma)$  $15.$ Обобшенное программирование

```
string sval = (string)stack.Pop(); // "two","one"
    Console. Write Line ("Снят элемент:");
    Console. Write Line (sval);
    Console. Write Line ("Вершина стека: {o}", stack. Peek());
    // Queue
    \frac{1}{2}// Инстанцирование очереди
    Oueue queue = new Oueue();
    // Постановка в очередь нескольких элементов
    queue. Enqueue ("one");
    queue. Enqueue ("two");
    queue. Enqueue ("three"); // "one", "two", "three"
    Console. Write Line ( "\{0\} \rightarrow лементов в очереди: ",
                        queue.Count):
    foreach (string s in queue)
      C on sole. Write Line (s);
    ₹
    Console. Write Line ("Вывод из очереди: {o}".
                         queue. Dequeue());
    Console. Write Line ("Голова очереди: {0}",
                        queue. Peek();
    \frac{1}{2}// Hashtable
    \frac{1}{2}// Инстанцирование Hashtable (словарь)
    Hashtable table = new Hashtable();
    Student studentl = new Student("Randy");
    Student student2 = new Student("Chuck");
    // Добавляем объект Student, ключом является его имя
    \verb|table.Add|(student1.Name, study11);t a b l e . A d d (s t u d e n t 2. N a m e, st u d e n t 2);
    // Порядок неизвестен
    Console. Write Line ("{0} элементов в словаре:",
                        table. Count);
    // Элементы, возвращаемые из словаря, имеют тип
    // Dictionary Entry
    foreach (Dictionary Entry de in table)
    \left\{ \right.// Приведение свойства Dictionary Entry. Value к типу
      // Student
      Student stu = (Student)de.Value;Console. Write Line (stu. Name);
    \}// Ожидаем подтверждения пользователя
    Console. Write Line ("Нажмите <Enter>для " +
                         "завершения программы...");
    C on sole. Read();
  \mathcal{E}public class Student
                                          Часть V. За базовыми классам!
```
 $\}$ 

 $\left\{ \right.$ 342

```
private string name;
public Student (string name)
3
 this.name = name;
public string Name
 get { return name; }
```
Подробно останавливаться на том, как работают использованные в демонстрационний программе классы-коллекции, нет необходимости, так как сейчас вы познакомита с более интересными обобщенными классами. Получить информацию о необобщенных классах-коллекциях можно в разделе "System. Collections namespace" справочнй системы.

## Обобщенные классы

Теперь, при доступности в С# обобщенных классов, вы вряд ли захотите использоваь описанные в предыдущем разделе необобщенные классы. Обобщенные классы предпочтительнее по двум причинам: безопасность и производительность.

### Обобщенные классы безопасны

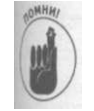

Когда вы объявляете массив, вы должны указать точный тип данных, которые могут в нем храниться. Если это int - то массив не может хранить ничего, кроме int или других числовых типов, которые C# в состоянии неявно преобразовать в int. Если вы попытаетесь поместить в массив данные неверного типа, то получите от компилятора сообщение об ошибке. Таким образом компилятор обеспечивает безопасность типов, т.е. вы обнаруживаете и исправляете проблему еще до того, как она проявится. Гораздо лучше получить сообщение об ошибке от компилятора, чем в процессе работы программы.

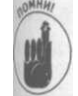

Необобщенные коллекции небезопасны. В С# переменная любого типа ЯВЛЯ-ЕТСЯ Object, поскольку класс Object является базовым классом для всех других типов, как типов-значений, так и типов-ссылок (см. раздел об унификации типов в главе 14, "Интерфейсы и структуры"). Однако когда вы сохраняете типы-значения (числа, bool, struct) в коллекции, они должны быть упакованы при помещении в нее и распакованы при извлечении из нее (см. окончание главы 14, "Интерфейсы и структуры").

Первое следствие небезопасности необобщенных классов заключается в том, что вам требуется приведение типов (как показано в следующем фрагменте исходного текста) ди получения исходного объекта из Array List, так как этот тип скрыт при упаковке.

```
ArrayList a List = new ArrayList ();
// Добавляем пять-шесть элементов, а затем...
string myString = (string) a List [4]; // преобразуем в string
```
Глава 15. Обобщенное программирование

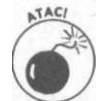

Второе следствие в том, что в Array List одновременно могут хранится объекты разных типов. То есть вы можете написать, например, такой исход ный текст:

```
ArrayList a List = new ArrayList;
                                - OK
a List.Add("a string"); // stringa List. Add(3):- OK
                       // int
                       // Student -- OKa List.Add(aStudent);
```
Однако если вы поместите в Array List (или другую необобщенную колжации объекты разных несовместимых типов, то как вы потом сможете узнать тип, нармер третьего элемента? Если это Student, а вы попытаетесь преобразовать его в string то получите ошибку времени выполнения программы.

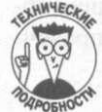

 $\{$ 

Лля безопасности следует производить проверку с использованием отношно is (рассматривавшегося в главе 12, "Наследование") или альтернативного я ратора as следующим образом:

```
// Объект - Student?
if(aList[i] is Student)
  Student a Student = (Student)aList[i]; //Ia
                   //или ...
Student aStudent = aList [i] as Student; // Получаем Student
if(a Student |= null)// Невозможно, "as"
                                         // возвращает null
\{// Можно работать с aStudent
```
Избавиться от лишней работы можно посредством обобщенных классов, ные коллекции работают как и массивы: вы определяете один и только один тип, кото рый может храниться в коллекции при ее объявлении.

## Обобщенные классы эффективны

Полиморфизм позволяет типу Object хранить любой другой тип. Однако за удобство приходится платить упаковкой и распаковкой типов-значений при размете] их в необобщенных коллекциях.

Упаковка не так уж снижает эффективность, если ваша коллекция мала. Но если ва перемещаете тысячи или даже миллионы целых чисел типа int в необобщенной кн лекции, это может занять примерно в 20 раз больше времени (и потребовать дополи тельной памяти) по сравнению с хранением объектов ссылочного типа. Упаковка так может привести к некоторым трудно находимым ошибкам. Обобщенные коллекции» знакомы с проблемами, связанными с упаковкой и распаковкой.

## Использование обобщенных коллекций

Теперь, когда вы знаете, почему обобщенные коллекции предпочтительнее набабщенных, пришло время познакомиться с тем, как они используются. В табл. 15.2 пра-

ставлен частичный список обобщенных классов коллекций (в третьем столбце таблицы указны их необобщенные эквиваленты).

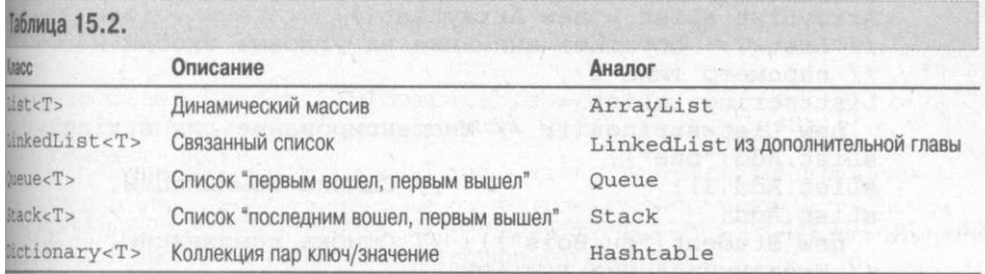

Помимо указанных классов, имеются й другие, а также несколько соответствующих интерфейсов для большинства из них, таких как ICollection <T > или IList <T >. За бле подробной информацией о них обратитесь к разделу "System. Collections. Generic патеврасе" справочной системы.

## $T<sub>binne</sub> < T$

В этой странно выглядящей записи <T> обозначает место, куда будет помещен некий ральный тип. Чтобы вызвать к жизни этот символический объект, его инстанцируют путем указания реального типа:

```
|ist\leq int int L ist =
      new List \langle int > (); // Инстанцирование для int
```
Например, в следующем разделе List<T> будет инстанцирован для типов int, string и Student. Кстати говоря, Т отнюдь не священная корова, и вместо него можно использовать все что угодно - например <dummy> или <myType>. Обычно для паметра типа применяются буквы Т, U, V и т.д.

#### Использование List<T>

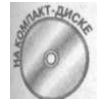

Если Array List - один из наиболее часто используемых необобщенных ких в коллекций, то его обобщенный двойник - List <T>. Его применение проиллюстрировано в демонстрационной программе Generic Collections. (Для того чтобы компилировать эту программу, вы должны закомментировать строки, приводящие [ошибкам времени компиляции.) Полный текст программы можно найти на прилагаемом компакт-диске.

```
// Generic Collections - демонстрация обобщенных коллекций
using S vstem:
using System. Collections;
using System. Collections .Generic;
namespace GenericCollections
\left\{ \right.public class Program
 ŧ.
```
 $15.$ Обобщенное программирование

```
new List < string > (); // Инстанцирование для string
                                // Ошибка компиляции!
    new Student("du Bois")); // Ошибка компиляции!
public static void Main(string[] args)
{ 
  // Объявление ArrayList для сравнения
  ArrayList a List = new ArrayList();
  // List < T: обратите внимание на угловые скобки и
  // параметр типа Т
  List \leq string > sList =
  s L i s t . A d d C'one" ) ;
  s List.Add(3);
  sList.Add ( 
  // Инстанцирование для int
  List \langle int List = new List \langle int \rangle ();
  intList.Add(3); // Никакой упаковки
  intList.Add(4) ; 
  Console. WriteLine ("Вывод intList:");
  foreach(int i in intList) // Цикл foreach работает для
                               / / все х коллекци й 
  { 
    // Обратите внимание: приведения типа нет
    Console. Write Line ("int i = " + i.ToString());
  } 
  1/ Инстанцирование для Student
  List<Student> studentList = new List<Student>();<br>Student student1 = new Student("Vigil<sup>11</sup>);
  Student student 2 = new Student("Finch");
  studentList.Add(studentl) ; 
  studentList.Add(student2) ; 
  Student[ students = new Student[{new Student("Mox"), new Student("Fox") };
  student List. Add Range (students); // Добавляем весь
                                      // массив в List
  Console.WriteLine("Студентов в studentList = {o}",
                      studentList.Count) ; 
  / / Поиск при помощи IndexOf( ) 
  C on sole. Write Line ("Student 2 в " +
                      studentList.IndexOf(student2)) ; 
  string name = studentList [3].Name; // Обращение при
                                          // помощи индекса
  if(student List. Contains (studentl) ) // Поиск Contains ()
  { 
    \frac{1}{2}Console. WriteLine(studentl. Name + " есть в списке");
  } 
  student List. Sort(); \frac{1}{2} Cyntaem, что Student реализует
                        // интерфейс IComparable
  studentList.Insert(3, new Student("Ross"));
  student List. RemoveAt(3); // Удаляем элемент
  // name определено выше
  Console.WriteLine("Удаляем {о}", name);
  Student[] more Students =
    studentList.ToArray(); \frac{1}{4} Преобразуем список в массив
```
*346 Часть V. За базовыми* классами! *Глава* 

```
// Ожидаем подтверждения пользователя
   Console. Write Line ("Нажмите <Enter>для " +
                      "завершения программы...").;
   Console, Read();
public class Student : IComparable
// См. полную версию программы на прилагаемом
// компакт-диске
```
В приведенном листинге имеется три инстанцирования  $List < T$  =: для int, string в Student. В программе также продемонстрировано следующее:

- безопасность типов, позволяющая избежать добавления данных неверного типа;
- √ возможность применения для коллекции List < T > цикла foreach, как и для любой другой коллекции;
- добавление объектов, как по одному, так и сразу целым массивом;
- сортировка списка (в предположении, что элементы реализуют интерфейс ICom $parable);$
- и вставка нового элемента между имеющимися;
- получение количества элементов в списке;
- проверка, содержится ли в списке конкретный объект;
- удаление элемента из списка;
- копирование элементов из списка в массив.

Эю только небольшой пример использования методов List < T>. У других обобщении коллекций имеются свои наборы методов, однако все они схожи в применении.

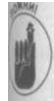

Главное улучшение заключается в том, что компилятор предупреждает добавление в коллекцию данных типа, отличного от того, для которого она инстанцирована.

# Создание собственного Побщенного класса

Помимо встроенных обобщенных классов коллекций, С# позволяет написать собственные обобщенные классы - как коллекции, так и другие типы классов. Глике, что вы имеете возможность создать обобщенные версии классов, которые проектированы вами.

Определение обобщенного класса переполнено записями <T>. Когда вы инстанцируете такой класс, вы указываете тип, который заменит Т так же, как и в случае усмотренных обобщенных коллекций. Посмотрите, насколько схожи приведенные иже объявления:

LinkedList <int > aList = new LinkedList <int > ();  $MyClass $\{int\}$  a Class = new MyClass $\{int\}$  ();$ 

#### toa 15. Обобщенное программирование

Оба являются инстанцированиями классов: одно - встроенного, второе - польва тельского. Не каждый класс имеет смысл делать обобщенным, но далее в главе будет рассмотрен пример класса, который следует сделать именно таковым.

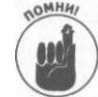

Классы, которые логически могут делать одни и те же вещи с данными разных типов - наилучшие кандидаты в обобщенные классы. Наиболее типичным примером являются коллекции, способные хранить различные данные. Если в какой-то момент у вас появляется мысль: "А ведь мне придется написать верс сию этого класса еще и для объектов S t u d e n t", - вероятно, ваш класс стоит слелать обобщенным

Чтобы показать, как пишутся собственные обобщенные классы, будет разработан обобщенный класс для очереди специального вида, а именно очереди с приоритетами.

### Очередь с приоритетами

Представим себе почтовую контору наподобие FedEx. В нее поступает постоянный поток пакетов, которые надо доставить получателям. Однако пакеты не равны по возможно сти: некоторые из них следует доставить немедленно (для них уже ведутся разработка телепортаторов), другие можно доставить авиапочтой, а третьи могут быть доставлен наземным транспортом.

Однако в контору пакеты приходят в произвольном порядке, так что при поступления очередного пакета его нужно поставить в очередь на доставку. Слово прозвучало - не обходима очередь, но очередь необычная. Вновь прибывшие пакеты становятся в ое редь на доставку, но часть из них имеет более высокий приоритет и должна ставиться с ли и не в самое начало очереди, то уж точно не в ее конец.

Попробуем сформулировать правила такой очереди. Итак, имеются входящие пакелы с высоким, средним и низким приоритетом. Ниже описан порядок их обработки.

- И пакеты с высоким приоритетом помещаются в начало очереди, но после ду гих пакетов с высоким приоритетом, уже присутствующих в ней.
- √ Пакеты со средним приоритетом ставятся в начало очереди, но после пакетов! высоким приоритетом и других пакетов со средним приоритетом, уже присутст вующих в ней.
- Пакеты с низким приоритетом ставятся в конец очереди.

С# предоставляет встроенный обобщенный класс очереди, но он не подходит да создания очереди с приоритетами. Таким образом, нужно написать собственный как очереди, но как это сделать? Распространенный подход заключается в разработке клас са-оболочки (wrapper class) для нескольких очередей:

```
class Wrapper // Или PriorityQueue!
  Queue queue High = new Queue ();
  Queue queueMedium = new Queue ();
  Queue queueLow = new Queue ();
  // Методы для работы с этими очередями...
```
Оболочка инкапсулирует три обычные очереди (которые могут быть обобщенными)» управляет внесением пакетов в эти очереди и получением их из очередей. Стандартный интерфейс класса Queue, реализованного в С#, содержит два ключевых метода:

- $\sqrt{\phantom{0}}$  Enqueue () для помещения объектов в конец очереди;
- $\sqrt{}$  Dequeue () для извлечения объектов из очереди.

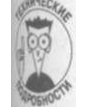

Оболочки представляют собой классы (или функции), которые инкапсулируют сложную работу. Оболочки могут иметь интерфейс, существенно отличающийся от интерфейса(ов) использованных в нем элементов. Однако в данном случае интерфейс оболочки совпадает с интерфейсом обычной очереди. Класс реализует метод Enqueue (), который получает пакет и его приоритет, и на основании приоритета принимает решение о том, в какую из внутренних очередей его поместить. Он также реализует метод Dequeue (), который находит пакет с наивысшим приоритетом в своих внутренних очередях и извлекает его из очереди. Дадим рассматриваемому классу-оболочке формальное имя Priority Queue.

Вот исходный текст этого класса:

```
// PriorityQueue - демонстрация использования объектов
// низкоуровневой очереди для реализации высокоуровневой
// обобщенной очереди, в которой объекты хранятся с учетом
// их приоритета
using System;
using System. Collections . Generic;
namespace PriorityQueue
\sqrt{2}class Program
 //Main - заполняем очередь с приоритетами пакетами,
  // затем извлекаем из очереди их случайное количество
  static void Main(string [] args)
    Console. Write Line ("Создание очереди с приоритетами:");
    PriorityQueue < Package > pqnew Priority Queue < Package > ();
    Console. WriteLine ("Добавляем случайное количество" +
                        (0 - 20) случайных пакетов" +
                       " в очередь: ") ;
    Package pack;
    PackageFactory fact = new PackageFactory();
    // Нам нужно случайное число, меньшее 20
    Random rand = new \text{Random} ();
    // Случайное число в диапазоне 0 - 20
    int numToCreate = rand. Next(20);
    Console. Write Line (" ^Создание {0} пакетов: ",
                      numToCreate);for (int i = 0; i < numToCreate; i++)\{"случайного пакета {0}", i);
      pack = fact.CreatePackage();Console. Write Line (" с приоритетом {o}",
                        pack. Priority);
```
15. Обобшенное программирование

```
pq.Engueue(pack);Console. Write Line ("Что получилось:");
    int n\text{Total} = pq \text{.Count};Console. Write Line ("Получено пакетов: {o}", n Total);
    Console. Write Line ("Извлекаем случайное количество" +
                         " пакетов: 0-20: ");
    int numToRemove = ran d. Next(20);\mathbb C onsole. Write Line (" ^{\wedge} Извлекаем {0} пакетов",
                         numToRemove);for (int i = 0; i < numToRemove; i++)\texttt{pack} = \texttt{pq} \cdot \texttt{Dequeue}();
       if (pack != null)\mathcal{C}onsole. Write Line ("\ъ\ЬДоставка пакета " +
                              "с приоритетом {0}",
                              pack. Priority);
      \{\{// Сколько пакетов "доставлено"
    \overleftrightarrow{C}onsole. Write Line ("Доставлено \{0\} пакетов",
    nTotal - pq.Count);<br>// Ожидаем подтверждения пользователя
    Console. Write Line ("Нажмите <Enter>для" +
                         "завершения программы...");
    Convole. Read();
  \{}<br>//Priority - вместо числовых приоритетов наподобие 1, 2,
// 3, ... используем приоритеты с именами
епит Priority // Об епит мы поговорим позже
\left\{ \right.Low, Medium, High
\{// IPrioritizable - определяем пользовательский интерфейс:
// классы, которые могут быть добавлены в PriorityQueue,
// должны реализовывать этот интерфейс
interface IPrioritizable
\left\{ \right.// Пример свойства в интерфейсе
  Priority Priority { get; }
\rightarrow//PriorityQueue - обобщенный класс очереди с приоритетами;
// типы данных, добавляемых в очередь, обязаны
// реализовывать интерфейс IPrioritizable
class PriorityQueue<T>
         where T : IP rioritizable // \leq-- \sigma 3 TOT MOMEHT MbI
                                      // обсудим позже
\{ //Queues - три внутренние (обобщенные!) очереди
  private Queue<T> queue High = new Queue <T>();
  private Queue<T> queueMedium = new Queue<T>();
  private Queue<T> queueLow
                                  = new Queue (T>());
```
Часть V. За базовыми классы

```
//Enqueue - Добавляет Т в очередь в соответствии с
// приоритетом
public void Enqueue (T item)
\{switch (item.Priority) // Требует реализации
                            // IPrioritizable
  \left\{ \right.case Priority. High:
   queue High. Enqueue (item);
    break:
  case Priority. Low:
    queueLow.Enqueue(item);
    break;
  case Priority. Medium:
    queue Medium. Enqueue (item);
    break;
  d e f a u 1 t :
    throw new
      ArgumentOutOfRangeException(
       item. Priority. To String(),
       "Неверный приоритет в PriorityQueue.Enqueue");
\}<sup>1</sup>
//Dequeue - извлечение Т из очереди с наивысшим
// приоритетом
public T Dequeue()
\mathcal{L}// Просматриваем очередь с наивысшим приоритетом
  Quene < T queue Top = TopQueue ();
  // Очередь не пуста
  if (queueTop != null & & queueTop. Count > 0)
    return queueTop.Dequeue(); // Возвращаем первый
                                  // элемент
  \{// Если все очереди пусты, возвращаем null (здесь
  // можно сгенерировать исключение)
  return default(T); // Что это - мы рассмотрим позже
//TopQueue - непустая очередь с наивысшим приоритетом
private Queue<T> TopQueue()
\{// Очередь с высоким
  if (queue High. Count > 0)return queue High; \frac{1}{2} приоритетом пуста?<br>if (queue Medium.Count > 0) // Очередь со средним
   return queueMedium;
                                // приоритетом пуста?
  if (queue Low. Count > 0)// Очередь с низким
   return queueLow;
                                // приоритетом пуста?
: return queueLow;
                                // Все очереди пусты
//IsEmpty - Проверка, пуста ли очередь
public bool IsEmpty()
\{ \quad,// true, если все очереди пусты
 return (queue High. Count
                            = 0) &
```

```
(queueMedium.Count = = 0) &
            (queue Low. Count
                                = 0;\overline{\phantom{a}}\}/Count - Сколько всего элементов во всех очередях?
 public int Count // Реализуем как свойство только
    get { return queue High. Count
                  queue Medium. Count +
                  queue Low. Count; \}\mathcal{E}\}// Package - пример класса, который может быть размещен в
// очереди с приоритетами
class Package : IPrioritizable
 private Priority priority;
  // Конструктор
  public Package (Priority priority)
    this.priority = priority;
  \mathcal{E}//Priority - возвращает приоритет пакета; только для
  // чтения
  public Priority Priority
    get { return priority; }
  \{.<br>//А также методы ToAddress, FromAddress, Insurance,
  //и другие...
\mathcal{E}// Класс Package Factory опущен - см. полную версию на
// прилагаемом компакт-диске
```
Демонстрационная программа Priority Queue несколько длиннее прочих демонстрационных программ в книге, поэтому внимательно рассмотрите каждую ее часть.

#### Распаковка пакета

Класс Раскаде преднамеренно очень прост и написан исключительно для данной демонстрационной программы. Основное в нем - часть с приоритетом, хотя реаль ный класс Package, несомненно, должен содержать массу других членов. Все, что требуется классу Раскаде для участия в данном пакете - это член-данные для ханения приоритета, конструктор для создания пакета с определенным приоритетом и метод (реализованный здесь как свойство только для чтения) для возврата значения приоритета.

Требуют пояснения два аспекта класса Раскаде: тип приоритета и интерфейс I Prioritizable, реализуемый данным классом.

#### Определение возможных приоритетов

Приоритеты представляют собой перечислимый тип (enum) под названием Priority. Он выглядит следующим образом:

Часть V. За базовыми классами

 $\mathbf{I}$ 

```
//Priority - вместо числовых приоритетов наподобие 1, 2,
// 3, ... используем приоритеты с именами
enumPriority
{
 Low, Medium, High
\left\{ \right.
```
#### Реализация интерфейса IPrioritizable

Любой объект, поступающий в Priority Queue, должен знать собственный присритет (общий принцип объектно-ориентированного программирования гласит, что кажњй объект отвечает сам за себя).

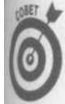

Можно просто неформально убедиться, что класс Раскаде имеет член для получения его приоритета, но лучше заставить компилятор проверять это требование, т.е. то, что у любого объекта, помещаемого в Priority Queue, имеется этот член.

Один из способов обеспечить это состоит в требовании, чтобы все объекты реализовывали интерфейс IP rioritizable:

```
// IPrioritizable - определяем пользовательский интерфейс:
// классы, которые могут быть добавлены в PriorityQueue,
II должны реализовывать этот интерфейс
interface IPrioritizable
```

```
Priority Priority { get; }
```
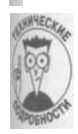

Запись {get;} определяет, как должно быть описано свойство в объявлении интерфейса. Обратите внимание, что тело функции доступа get отсутствует, но интерфейс указывает, что свойство P riority - только для чтения и возвращает значение перечислимого типа Priority.

Класс Раскаде реализует интерфейс путем предоставления реализации свойства Priority:

```
public Priority Priority
 get { return priority; }
```
#### Функция Main()

Перед тем как приступить к исследованию класса Priority Queue, стоит посмотреть, как он применяется на практике. Вот исходный текст функции Main (): //Main - заполняем очередь с приоритетами пакетами, // затем извлекаем из очереди их случайное количество static void Main (string [] args)

```
Console. WriteLine ("Создание очереди с приоритетами:");
PriorityQueue < Package > pqnew PriorityQueue < Package > ();
Console. Write Line ("Добавляем случайное количество" +
```
Глава 15. Обобщенное программирование

```
" (0 - 20) случайных пакетов" +
                      "в очередь:");
  Package pack;
  PackageFactory fact = new PackageFactory();
  // Нам нужно случайное число, меньшее 20
  Random rand = new Random ();
  // Случайное число в диапазоне 0 - 20
  int numToCreate = rand. Next(20);
  Console. WriteLine ("^Создание {0} пакетов: ",
                     numToCreate);for (int i = 0; i < numToCreate; i++)\{Console. Write("\t\tTeHepauHH и добавление " +
                    "случайного пакета {0}", i);
    pack = fact.CreadePackage();Console. Write Line (" с приоритетом {o}",
                        \mathbf{p} a c k . P r i o r i t y ) :
    pq.Enqueue(pack);Console. Write Line ("Что получилось: ");
  int nTotal = pa.Count:Console. Write Line ("Получено пакетов: {o}", n Total);
  Console. Write Line ("Извлекаем случайное количество" +
                      " пакетов: 0-20: ");
  int numToRemove = ran d. Next(20);Console . Write Line ("^Извлекаем {0} пакетов",
                     numToRemove);
  for (int i = 0; i < numToRemove; i++)\left\{ \right.pack = pq.Dequeeue();if (\text{pack} \quad != \quad \text{null})\{Console, WriteL
                                      i n е (" \ t \ t Д о с тавка пакета
                           "с приоритетом {O}",
                          pack. Priority);
    \}\}// Сколько пакетов "доставлено"
  Console. Write Line ("Доставлено {0} пакетов",
                       n\bar{1} otal - pq.Count);
  // Ожидаем подтверждения пользователя
  Console. Write Line ("Нажмите <Enter>для " +
                      "завершения программы...");
\big\} Console. Read();
  Итак, что же происходит в функции Main ()?
   1. Инстанцируется объект Priority Queue для типа Package.
```
2. Создается объект Package Factory, работа которого состоит в формировании новых пакетов со случайно выбранными приоритетами. (Фабрика- это класс или метод, который создает для вас объекты.)

- 3. Для генерации случайного числа используется класс Random из библиотеки .NET, а затем вызывается Package Factory для создания соответствующего количества новых объектов Раскаде со случайными приоритетами.
- 4. Выполняется добавление созданных пакетов в Priority Queue с помощью вызова pg. Enqueue (pack).
- 5. Выводится число созданных пакетов, после чего некоторое случайное их количество извлекается из Priority Queue.
- 6. Функция завершается выводом количества извлеченных из Priority Queue пакетов.

## Написание обобщенного кода

Как же написать собственный обобщенный класс со всеми этими <T>? Выглядит это, конечно, устрашающе, но все не так уж и страшно.

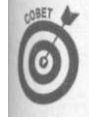

Простейший путь написания обобщенного класса состоит в создании сначала его необобщенной версии, а затем расстановки в ней всех этих <T>. Так, например, вы можете написать класс Priority Queue для объектов Package, протестировать его, а затем "обобщить".

Вот небольшая часть необобщенного класса Priority Queue для иллюстрации сказанного:

```
public class PriorityQueue
 //Queues - три внутренние (обобщенные!) очереди
 private Queue < Package > queue High = new Queue < Package > ();
 private Queue<Package> queueMedium = new Queue<Package>();<br>private Queue<Package> queueLow = new Queue<Package>();
 //Enqueue - на основании приоритета Package добавляем его
 // в соответствующую очередь
 public void Enqueue (Package item)
 \left\{ \right.switch(item.Priority) // Package имеет это свойство
   \{case Priority. High:
     queue High. Enqueue (item);
     brace:
   case Priority. Low:
     queueLow.Enqueue(item);
     break:
   case Priority. Medium:
     queue Medium. Enqueue (item);
     break:
   \left\{ \right\}₹
 // и так далее ...
```
Написание необобщенного класса упрощает тестирование его логики. Затем, после тестирования и исправления всех ошибок, вы можете сделать контекстную замену Package на <T> (конечно, все не так прямолинейно, но и не очень отличается от сказанного).

### Обобщенная очередь с приоритетами

Теперь пришло время разобраться с основным классом, из-за которого все и знева лось - с обобщенным классом PriorityQueue.

#### Внутренние очереди

Класс Priority Queue - оболочка, за которой скрываются три обычных объекта Queue<T>, по одному для каждого уровня приоритета. Вот первая часть исходного тек ста Priority Queue, в которой показаны эти три внутренние очереди:

```
//PriorityQueue - обобщенный класс очереди с приоритетами;
...<br>// типы данных, добавляемых в очередь, обязаны
// реализовывать интерфейс IPrioritizable
class PriorityQueue\langle T \ranglewhere T : IPrioritizable
\{//Queues - три внутренние (обобщенные!) очереди
  private Queue<T> queue High = new Queue <T>();
  private Queue<T> queueMedium = new Queue<T>();
  \overline{p} rivate Queue<T> queueLow
                                 = new Queue \leq T > ();
  // Все остальное мы вот-вот рассмотрим...
```
В данных строках объявляются три закрытых члена-данных типа Queue<T>, инциализируемые путем создания соответствующих объектов Queue<T>.

#### **Merog Engueue()**

Enqueue O добавляет элемент типа Т в Priority Queue. Работа состоит в том, чтобы выяснить приоритет элемента и поместить его в соответствующую приоритету очередь. В первой строке метод получает приоритет элемента и использует конструкцию s witch для определения целевой очереди исходя из полученного значения. -Например, получив элемент с приоритетом Priority. High, метод Enqueue () помещает со в очередь queue High. Вот исходный текст метода Priority Queue. Enqueue ():

```
// Добавляет элемент Т в очередь на основании значения его
// приоритета
public void Enqueue (T item)
\left\{ \right.switch (item.Priority) // Требует реализации
                            // IPrioritizable
  \{case Priority. High:
    queue High. Enqueue (item);
    break;
  case Priority. Low:
    queueLow.Enqueue(item);
    brace:
  case Priority. Medium:
    queue Medium. Enqueue (item);
    hreak\cdotdefan Itthrow new
      Argument Out Of Range Exception (
       item. Priority. To String(),
```
Часть V. За базовыми классам

"Неверный приоритет в PriorityQueue.Enqueue");

#### **Merog Dequeue()**

Работа метода Dequeue () немного более хитрая. Он должен найти непустую очерарь элементов с наивысшим приоритетом и выбрать из нее первый элемент. Первую часть своей работы - поиск непустой очереди элементов с наивысшим приоритетом -Dequeue () делегирует закрытому методу TopQueue (), который будет описан ниже. Знем метод Dequeue () вызывает метод Dequeue () найденной очереди для извлечени из нее объекта, который и возвращает. Вот исходный текст метода Dequeue ():

```
//Dequeue - извлечение Т из очереди с наивысшим
// приоритетом
public T Dequeue ()
```

```
// Просматриваем очередь с наивысшим приоритетом
 Queue\langle T \rangle queueTop = TopQueue();
 // Очередь не пуста
 if (queueTop != null & & queueTop. Count > 0)
 \left\{ \right.return queueTop.Dequeue(); // Возвращаем первый
                                  //\quadэлемент
 \{// Если все очереди пусты, возвращаем null (здесь
// можно сгенерировать исключение)
return \detatif(T);
\mathcal{E}
```
Единственная сложность состоит в том, как поступить, если все внутренние очереди пусты, т.е. по сути пуста очередь Priority Queue в целом? Что следует вернуть в этом служе? Представленный метод Dequeue () в этом случае возвращает значение null. Тжим образом, клиент - код, вызывающий Priority Queue. Dequeue () - должен проверять, не вернул ли метод Dequeue O значение null. Где именно возвращается значение null? В default (Т), в конце исходного текста метода. О выражении default (T) речь пойдет чуть позже.

#### Вспомогательный метод TopQueue()

Метод Dequeue () использует вспомогательный метод TopQueue () для того, чюбы найти непустую внутреннюю очередь с наивысшим приоритетом. Метод TopQueue () начинает с очереди queue High и проверяет ее свойство Count. Если оно болыше 0, очередь содержит элементы, так что метод Тор Queue () возвращает ссылку на эту внутреннюю очередь (тип возвращаемого значения метода TopQueue () -Queue<T>). Если же очередь queue High пуста, метод ТорQueue () повторяет свои действия с очередями queue Medium и queue Low.

Что происходит, если все внутренние очереди пусты? В этом случае метод TopQueue () мог бы вернуть значение null, но более полезным будет возврат одний из пустых очередей. Когда после этого метод Dequeue () вызовет метод Dequeue () возвращенной очереди, тот вернет значение null. Вот как выглядит исходный текст метода Тор Queue ():

#### Глава 15. Обобщенное программирование

```
//TopQueue - непустая очередь с наивысшим приоритетом
private Queue<T> TopQueue()
\left\{ \right.if (\text{queue High. Count} > 0)// Очередь с высоким
                                      приоритетом пуста?
    return queue High;
                                   \frac{1}{2}Очередь со средним
  if (queue Medium.Count > 0) //
                                   \frac{1}{2}приоритетом пуста?
    return queue Medium;
                                       Очередь с низким
  if (\text{queueLow.Count} > 0)\frac{1}{2}\frac{1}{2}приоритетом пуста?
    return queueLow;
                                   \frac{1}{2}Все очереди пусты
  return queueLow;
\{
```
#### Остальные члены PriorityQueue

Полезно знать, пуста ли очередь Priority Queue или нет, и если нет, то сколько элементов в ней содержится (каждый объект отвечает сам за себя!). Вернитесь к листину демонстрационной программы и рассмотрите исходный текст метода Is Empty () и скй ства Count класса Priority Queue.

#### Незавершенные дела

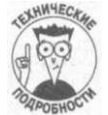

Priority Queue все еще нуждается в небольшой доработке.

Сам по себе класс Priority Queue не защищен от попыток инстанцирования для типов, например, int, string или Student, т.е. типов, не имеющих приоритетов, Вы должны наложить ограничения на класс с тем, чтобы он мог быть инстанцирован только для типов, реализующих инерфейс IP rioritizable. Попытки инстанцировать Priority Queue да классов, не реализующих IP rioritizable, должны приводить к ошибк времени компиляции.

Metog Dequeue () класса Priority Queue возвращает значение null вместо реального объекта. Однако обобщенные типы наподобие <T> не имеют естественного значения null по умолчанию, как, например, int или string. Эта часть метода Dequeue () также требует обобщения.

#### Добавление ограничений

Класс Priority Queue должен быть способен запросить у помещаемого в очередь объекта о его приоритете. Для этого все классы, объекты которых могут быть размещены в Priority Queue, должны реализовывать интерфейс IPrioritizable, как эю делает класс Package. Класс Package указывает интерфейс IPrioritizable в эн головке своего объявления:

class Package : IPrioritizable

после чего реализует свойство Priority интерфейса IPrioritizable.

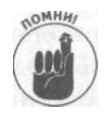

Компилятор в любом случае сообщит об ошибке, если один из методов обобщенного класса вызовет метод, отсутствующий у типа, для которого инстанцируется обобщенный класс. Однако лучше использовать явные ограничения. Поскольку вы можете инстанцировать обобщенный класс буквально для любого типа, должен быть способ указать компилятору, какие типы допустимы, а какие - нет.

Часть V. За базовыми классами

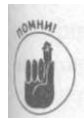

Вы добавляете ограничение путем указания интерфейса IP rioritizable в заголовке PriorityQueue:

class PriorityQueue< $T$ > where T: IPrioritizable

Обратите внимание на выделенную полужирным шрифтом конструкцию, начинающуюся со слова where. Это принудитель (enforcer), который указывает, что тип Т обязн реализовывать интерфейс IP rioritizable, т.е. как бы говорит компилятору: "Убедись, подставляя конкретный тип вместо Т, что он реализует интерфейс IP rioritizable, а иначе просто сообщи об ошибке".

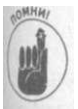

Вы указываете ограничения, перечисляя в конструкции where одно или несколько имен:

◆ имя базового класса, от которого должен быть порожден класс Т (или должен быть этим классом);

√ имя интерфейса, который должен быть реализован классом Т, как было показано в предыдущем примере.

Дополнительные варианты ограничений включают ключевые слова struct, class  $new()$ . С new  $()$  вы встретитесь чуть позже в этой главе, а об ограничениях struct и class можно прочесть в разделе "Generics, constraints" справочной системы.

Эм варианты ограничений повышают гибкость в описании поведения обобщенного иасса. Вот пример гипотетического обобщенного класса, объявленного с несколькими ограничениями на Т:

```
class MyClass<T> : where T: class, IPrioritizable, new ()
    ł
```
Здесь тип Т должен быть классом, а не типом-значением; он должен реализовать интерфейс IP rioritizable и содержать конструктор без параметров. Достаточно

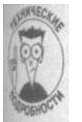

А если у вас есть два обобщенных параметра и оба должны иметь ограничения? (Да, да - вы можете использовать несколько обобщенных параметров одновременно!) Вот как можно записать две конструкции where:

class MyClass<T,  $U$ > : where T: IPrioritizable, where U: new()

#### Определение значения null для типа T

Как уже упоминалось ранее, у каждого типа есть свое значение по умолчанию, означающее "ничто" для данного типа. Для int и других типов чисел это 0 (или 0.0). Для string- пустая строка "". Для bool это false, а для всех ссылочных типов, таких KK Package, 9TO null.

Однако поскольку обобщенный класс наподобие Priority Queue может быть инпанцирован практически для любого типа данных, С# не в состоянии предсказать, каким довяю быть правильное значение null в исходном тексте обобщенного класса. Например, в методе Dequeue () класса Priority Queue вы можете оказаться именно в такой ситуации: вы вызываете Dequeue (), но очередь пуста и пакетов нет. Что вы должны вернуть, что бы могло означать "ничего"? Поскольку Package - класс, следует вернуть значане null. Это сообщит вызывающей функции, что ничего вернуть не удалось (вызывающая функция, само собой, должна проверять, не вернулось ли значение null).

Глава 15. Обобщенное программирование

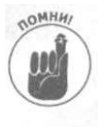

Компилятор не может придать смысл ключевому слову null в исходном тек сте обобщенного класса, поскольку обобщенный класс может быть инстанци рован для любых типов данных. Вот почему в исходном тексте метода Пе queue () используется следующая конструкция: return default(Т);  $//$  Значение null для типа Т

Эта строка указывает компилятору, что нужно посмотреть, что собой представляет тип Т и вернуть верное значение n u 11 для этого типа. В случае Package, который в ка честве класса представляет собой ссылочный тип, верным возвращаемым значением у дет null. Однако для некоторых других Т это значение может быть иным, и компилятор сможет верно определить, что именно следует вернуть.

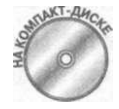

Если вы думаете, что обобщенный класс Priority Queue достаточно ги бок, то на прилагаемом компакт-диске вы можете найти еще более вбозно версию обобщенного класса Priority Queue и познакомиться с некоторыми принципами объектно-ориентированного дизайна, обратившись кдемонстрационной программе ProgrammingToAnlnterface.

# Обобщенные методы

Часто методы в обобщенных классах также должны быть обобщенными. Вы уже в дели это в примере в предыдущем разделе. Метод Dequeue () в классе PriorityQueue имеет возвращаемый тип Т. В этом разделе рассказывается, как можно и пользовать обобщенные методы как в обобщенных, так и в необобщенных классах.

Обобщенными могут быть даже методы в обычных необобщенных классах. Наример, приведенный далее код показывает обобщенный метод Swap (), разработанный дм обмена двух своих аргументов. Первый аргумент получает значение второго аргумента и наоборот (такой обмен проиллюстрирован на рис. 6.2 в главе 6, "Объединение днных - классы и массивы"). Чтобы увидеть, что он работает, объявите два параметра Swap () с применением ключевого слова ref, чтобы аргументы типов-значений также можно было передавать по ссылке, и посмотрите на результат работы метода (об использовании ключевого слова ге f рассказывается в главе 7, "Функции функций").

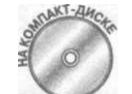

Перед вами исходный текст демонстрационной программы, в которой быявляется и используется метод Swap ().

```
// GenericMethod - метод, который может работать с данными
// разных типов
using System;
namespace Generic Method
\{class Program
  \left\{ \right.// Main - проверка двух версий обобщенного метода; один
    // работает с классом на том же уровне, что и функция
    // Main(); второй находится в обобщенном классе
    static void Main(string[] args)
```
Часть V. За базовыми классам»

```
1/ Проверка обобщенного метода из необобщенного класса
Console.WriteLine("O6o6mенный метод из " +
                   "необобщенного класса:\langle \pi" \rangle;
\texttt{Console.WriteLine("{}time")};int nOne = 1;
int nTwo = 2:
Console. Write Line ("\t\tnepefl: nOne = \{0\}, nTwo = \{1\}",
                   nOne, nTwo);// Инстанцирование для int
Swap<int>(ref nOne, ref nTwo); 
Console.WriteLine("\ь \ Ъ После: nOne = \{0\}, nTwo = \{1\}",
                  . nOne, nTwo);
\GammaConsole . WriteLine("\LambdatПроверКадля аргументов " +
                    'типа string");
string sOne = "one";string sTwo = "two";Console. Write Line (\sqrt[n]{t} t f \log \theta) = \{0\}, sTwo = \{1\}",
                   sOne, sTwo);// Инстанцирование для string
Swap<string>(ref sOne, ref sTwo); 
Console WriteLine ("\t\trioane: sOne = \{0\}, sTwo = \{1\}",
                   sOne, sTwo);\text{Console.}WriteLine("\пОбобщенный метод в " +
                    "обобщенном классе");
Console . WriteLine (" \cap \Piроверка для аргументов типа int");
Console. Write Line ("\t Generic Class. Swap c " +
                   "аргументами типа int");
nOne = 1;nTwo = 2;GenericClass<int> intClass = new GenericClass<int>(); 
Console.WriteLine("\t\tflo: nOne = {0}, nTwo = \{1\}",
                   nOne, nTwo);intClass.Swap(ref nOne, ref nTwo); 
Console . Write Line ("\t\tno^e : nOne = {o}, nTwo = {l}",
                   nOne, nTwo);\text{Console. Write Line}\tnpoBepKa для аргументов " +
                   "типа strin g");
Console.WriteLine(" \ t GenericClass.Swa p с " + 
                    "аргументами типа string");
sOne = "one";sTwo = "two";GenericClass<string> strClass = 
                   new GenericClass<string>(); 
Console. Write Line ("До: sOne = {0}, sTwo = \{1\}",
                   sOne, sTwo);strClass.Swap(ref sOne, ref sTwo); 
Console. WriteLine ("После: sOne = \{0\}, sTwo = \{1\}",
                   sOne, sTwo);// Ожидаем подтверждения пользователя
Console. Write Line ("Нажмите <Enter>для " +
                    "завершения программы...");
Console.Read();
```
*(лава 15. Обобщенное программирование 361* 

```
\} // end Main
     //static Swap - обобщенный метод в необобщенном классе
     public static void Swap <T > (ref T leftside,<br>ref T rightSide)
     \{T temp;
        temp = le f t s i d e;left of t side = right Side;right Side = temp;\left\{\n\begin{array}{cc}\n\frac{1}{2} \\
\frac{1}{2}\n\end{array}\n\right. and Program
  // Generic Class - обобщенный класс с собственным методом
  // Swap
  class Gence Class <math>T>//Swap '- метод обобщенный, поскольку принимает параметры
     // типа Т; обратите внимание, что мы не можем
     // использовать Swap<T>, иначе получим предупреждение
     // компилятора о дублировании параметра класса
     public void Swap(ref T leftside, ref T rightSide)
     \{T temp;
        temp = leftside;left side = rightSide, -\left\{\n \begin{array}{rcl}\n \text{right} & \text{right} & \text{right} & \text{right} \\
 \end{array}\n \right\}\qquad \qquad \}\}
```
## Обобщенные методы в необобщенных KAaccax

Первая версия Swap () в предыдущем примере (всего в нем рассмотрены две врсии) - статическая функция класса Program, объявленная следующим образом: public static void Swap<T>(ref T leftside, ref T rightSide)

Объявление обобщенного метода схоже с объявлением обобщенного класса- за именем метода следуют обобщенные параметры наподобие <T>. После этого можно изпользовать Т в методе в качестве произвольного типа, включая параметры метода и возвращаемый тип.

В примере функция Main () дважды вызывает статическую функцию Swap (), сперва инстанцируя ее для int, а затем для string (в листинге эти места выделены полужирным шрифтом). Вот как выглядят вызовы этих методов (все верно, инстанцирование выполняется при вызове метода): 

 $ref$   $nTw$ o); // Инстанцирование для int  $S$  w a p  $\leq$  string  $\geq$  (ref  $s$ One, ref sTwo); // Инстанцирование для string

Часть V. За базовыми классами

При инстанцировании Swap () для int вы можете использовать int в качестве типа "пументов в вызове. Аналогично, при инстанцировании Swap () для string можно применять аргументы типа string...

Обобщенный метод Swap () в обобщенном классе несколько отличается от описанню метода. Эти отличия рассматриваются в следующем подразделе.

### Обобщенные методы в обобщенных классах

В предыдущем примере имеется обобщенный класс Generic Class, в котором содержится обобщенный метод Swap (), объявленный следующим образом (здесь показан и заголовок класса, чтобы было понятно, откуда берется тип Т):

```
class Generic Class \langle T \rangle // Параметр \langle T \rangle используется ниже в
                            // функции Swap()
```
public void Swap(ref T leftside, ref T rightSide) ...

Основное отличие между методом Swap () и его статическим аналогом в классе Program заключается в том, что обобщенную параметризацию предоставляет класс GenericClass, так что метод Swap () в ней не нуждается (и более того, не может ее использовать). В этой версии Swap () вы не найдете выражения <T>, а сам Т применяеки только в самом методе Swap ().

Кроме этого отличия, версии Swap () практически идентичны. Вот несколько вызометода Swap  $()$  в функции Main  $()$ :

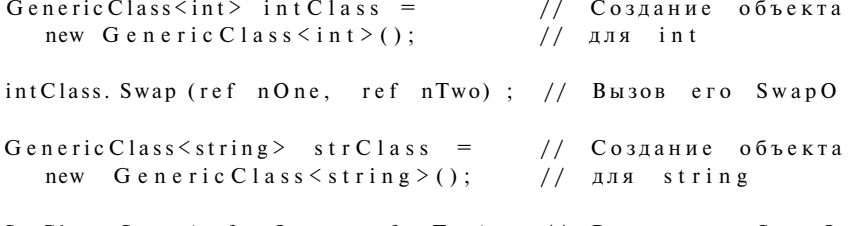

StrClass. Swap (ref sOne, ref sTwo); // Вызов его SwapO

В данном случае для типа int или string инстанцируется сам класс. Тип Т может использоваться в методе Swap () точно так же, как и в его версии в необобщенном классе.

## Ограничения для обобщенного метода

Вам могут понадобиться ограничения для обобщенного метода, с тем чтобы он мог принимать только определенные виды типов, отвечающих некоторым требованиям - $\hat{c}$ какэто было сделано для класса Priority Queue ранее в настоящей главе. В этом случае вы должны объявить метод примерно таким образом: static void  $Sort < T > (T[i] - tArray)$  where T: IComparable $\langle T \rangle$  $\{... \}$ 

Например, если методу необходимо сравнение параметров типа Т, то лучше потребовать от T реализации интерфейса IC omparable и указать это ограничение в описании обобшенного метола.

Шва  $15.$ Обобщенное программирование

# Обобщенные интерфейсы

Вы уже встречались с обобщенными классами и методами, и вполне логично здана вопросом - могут ли быть обобщенные интерфейсы! (Необобщенные интерфейсы рас сматривались в главе 14, "Интерфейсы и структуры".)

В этом разделе вы познакомитесь с примером, объединяющим обобщенные кноль методы и интерфейсы.

## Обобщенные и необобщенные интерфейсы

Давайте сравним обобщенные и необобщенные интерфейсы.

```
// Необобщенный
                                     // Обобщенный
interface IDisplayable
                                     interface I Certifiable < T >
\{\{void Certify (T criteria);
    void Display();
\mathbf{I}\lambda
```
Вот как выглядит шаблон использования интерфейса. Сначала его надо объявить, и показано в приведенном фрагменте. Затем он должен быть реализован в вашем исходно тексте некоторым классом следующим образом:

```
// Необобщенный
class MyClass : IDisplayable ...
// Обобщенный
class MyClass : ICertifiable \langle MyCriteria \rangle\sim . . .
   После этого следует завершить реализацию интерфейса в вашем классе:
// Необобщенный
```

```
class MyClass : IDisplayable
\left\{ \right.public void Display()
```

```
\left\{ \begin{array}{c} 1 & 0 \\ 0 & 0 \end{array} \right\}
```

```
// Обобщенный
class MyClass : ICertifiable < MyCriteria > // Инстанцирование
\{public void Certify (MyCriteria criteria)
  \left\{ \right.
```
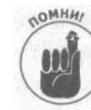

Обратите внимание, что когда вы реализуете обобщенный интерфейс в классе, вы инстанцируете его обобщенную часть с использованием имени реального] типа, такого как MyCriteria.

Теперь вы можете видеть, почему интерфейс является обобщенным: он требует замены <T>, используемого в качестве типа параметра или возвращаемого типа в одном им нескольких методах интерфейса. Другими словами, как и в случае обобщенного класса, вы указываете замещаемый тип для применения в обобщенных методах. Возможно, эти методы нужны для работы с различными типами данных, как и в случае класса коллекции List <T > или метода Swap <T > (T item1, T item2).

#### Часть V. За базовыми классами

Обобщенные интерфейсы - новинка, и я еще не рассматривал здесь все способы их использования. Основное их применение - в обобщенных коллекциях. Использование I обобщенной версии распространенного интерфейса  $C#$ , такого как IC отрагаble <T>, поможет избежать упаковки/распаковки типов-значений. Обобщенные интерфейсы мопут также помочь реализовать такие вещи, как функции сортировки для применения коллекциями. (О том, что такое упаковка/распаковка, было рассказано в главе 14, | "Интерфейсы и структуры".)

Приведенный далее пример достаточно абстрактный, поэтому он будет создаваться постепенно.

## Использование (необобщенной) фабрики классов

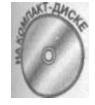

Ранее в главе уже использовалась фабрика классов - хотя само название "фабрика" вводится только сейчас - для генерации бесконечного потока объектов Раскаде со случайными приоритетами. Вот как выглялит этот класс:

// Package Factory является частью демонстрационной программы // PriorityQueue, находящейся на прилагаемом компакт-диске // PackageFactory - нам нужен класс, который знает, как // создаются новые пакеты нужного нам типа по требованию; // такой класс называется фабрикой class Package Factory

```
Random rand = new Random(); // Генератор случайных чисел
//CreatePackage - этот метод фабрики выбирает случайный
// приоритет, а затем создает пакет с этим приоритетом
public Package CreatePackage()
 // Возвращает случайно выбранный приоритет пакета. Нам
 // нужны значения 0, 1 или 2 (меньшие 3)
 int n Rand = rand. Next(3);
 // Используется для генерации нового пакета
 // Приведение к перечислению несколько громоздко, но
 // зато перечисления удобны при использовании
 // конструкции switch
 return new Package ((Priority) n Rand);
```
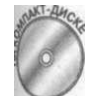

Класс Package Factory имеет один член-данные и один метод (фабрику легко реализовать и не как класс, а как метод - например, метод класса Program). Когда вы инстанцируете объект Package Factory, он создает объект класса Random и сохраняет его в члене rand. Random - библиотечный класс С#, предназначенный для генерации случайных чисел. (Взгляните также на демонстрационную программу Package Factory Withlterator на прилагаемом компакт-диске.)

#### Использование PackageFactory

Для генерации объектов Package со случайными приоритетами вызывается метод объ-EKTA фабрики Create Package (), как показано в следующем фрагменте исходного текста:

#### Гшэ 15. Обобщенное программирование

```
Package Factory fact = new Package Factory();
IPrioritizable pack = fact. Create Package(); // Обратите
                                // внимание на интерфейс
```
Create Package () использует генератор случайных чисел для генерации случая го числа от 0 до 2 включительно, и применяет сгенерированное число в качестве приори тета нового объекта Раскаде, возвращаемого этим методом (и сохраняемого в пере менной типа Package, а еще лучше  $-$  IP rioritizable).

#### Еще немного о фабриках

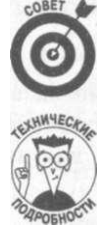

Фабрики очень удобны для генерации большого количества тестовых дани! (фабрика не обязательно использует генератор случайных чисел — он потребо вался для конкретной демонстрационной программы Priority Queue).

Фабрики усовершенствуют программу, изолируя создание объектов. Каш раз при упоминании имени определенного класса в вашем исходном тексте! создаете зависимость (dependency) от этого класса. Чем больше таких зних мостей, тем больше степень связности классов, тем "теснее" они связаны дм с другом. Программистам давно известно, что следует избегать тесного свнг. вания. (Один из многих методов развязки (decoupling) заключается в примени нии фабрик посредством интерфейсов, как, например, IPrioritizable! а не с использованием конкретных классов наподобие Package.) Программ сты постоянно создают объекты непосредственно, с применением операм new, и это нормальная практика. Однако использование фабрик может сдем код менее тесно связанным, а следовательно, более гибким.

## Построение обобщенной фабрики

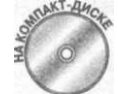

А если бы у вас был класс, который мог бы создавать любые необходима! вам объекты? Эту интересную концепцию достаточно легко спрограммирсвать, как видно из демонстрационной программы Genericlnterfacea прилагаемом компакт-лиске.

```
// Genericlnterface - использование обобщенного интерфейса
// для реализации обобщенной фабрики
using System;
using System. Collections. Generic;
namespace Genericlnterface
₹
  class Program
  \left\{ \right.static void Main(string[] args)
      Console. Write Line ("Создание фабрики для " +
                           "производства Blob без параметров");
      Generic Factory \langle B \bigr| blob Fact =
             new G eneric Factory \leq B lob>();
      Console. WriteLine ("Создание фабрики для "
                           "производства Students, " +
                           "параметризованных строкой");
      Generic Factory 1 < Student, string > stu Fact =
      new Generic Factory 1 < Student, string > ();
```
Часть V. За базовыми классам.

```
// См. дополнительные классы на прилагаемом
   // компакт-диске<br>// Готовим место для хранения объектов
   List < Blob> bList = new List < Blob>();
   Student[] students = new Student[10];
   Console. Write Line ("Создание и сохранение объектов:");
   for (int i = 0; i < 10; i++)
    \{Console. Write Line (" ^Создание Blob - " +
                          "вызов конструктора без " +
                          "параметров.");
     Blob b = blobFactor.Creade();
     b.name = "blob" + i.To String();bList. Add(b):Console WriteLine ("^Создание Student с " +<br>"установкой имени - " +
                          "вызов конструктора с одним " +
                          " параметром. ");
     string sName = "student" + i.ToString();
     students [i] = stu \nabla act \cdot C \nabla cate(s \nabla ame);// ... см. полный текст на прилагаемом компакт-диске
    ₹
    // Вывод результатов.
    foreach (Blob b in bList)
    \{Console. Write Line (b. To String ());
    \mathcal{E}foreach (Student s in students)
    { Console. Write Line (s. To String ()
    II Ожидаем подтверждения пользователя
    \texttt{Console.WriteLine("Haxmurre \leEnter> \texttt{для})}"завершения программы.
    C on sole. R e a d();
 \}// Классы данных: Student, Blob (см. также компакт-диск)
// Blob - простой класс с конструктором по умолчанию (без
// параметров, предоставляемым C \#). Для экономии места код<br>// опущен (см. компакт-диск)
// Student - класс с конструктором по умолчанию и
// конструктором с одним параметром
class Student : ISettable<string> // Обобщенный интерфейс
 // Часть кода опущена, см. компакт-диск
 public Student() \{\} // Вы должны обеспечить наличие
                         // этого конструктора
 public Student(string name) // конструктор с одним
   this.name name;
  // Реализация ISettable
 public void SetParameter (string name)
```
классами

```
\{this.name = name;// To String() - на <math>\kappaомпакт-диске
  \mathfrak{r}// См. также исходный текст на компакт-диске
  // Интерфейсы ISettable, используемые фабриками
  interface ISettable<U>
  \mathcal{L}void SetParameter (U u) :
  \lambdainterface ISettable2<U, V>
  \frac{1}{2} void SetParameter (U u, V v);
  // Фабрика для объектов с конструктором без параметров не
  // требует реализации ISettable
  class GenericFactory<T> where T : new()
    public T Create()
    \mathcal{L}return new T();
    \mathcal{F}₹
  // Фабрика для создания объектов с конструктором с одним
  // параметром
  class GenericFactory1<T, U> where T : ISettable<U>, new()
  \sqrt{ }// Создает новый объект типа Т с параметром U и
    // возвращает Т
    \phiublic T Create (U \boldsymbol{\mu})
      T t = new T();
      t.SetParameter(и); // Т должен реализовать ISettable,
                  // так что у него есть метод SetParameter()
      return t;
    \left\{ \right.\{// На прилагаемом компакт-диске есть код фабрики для
  // создания объектов, конструктор которых требует два
  // параметра
  Демонстрационная программа Genericlnterface на самом деле создает два
обобщенных класса.
```
• Фабрику для создания объектов, которые имеют только конструктор по умолчанию, без параметров.

√ Фабрику для создания объектов, имеющих конструктор с одним параметром. Данный подход легко расширить для работы с объектами, конструкторы которых содержат

Часть V. За базовыми классами

368

 $\mathcal{E}$ 

произвольное число параметров. На прилагаемом компакт-диске имеется исходный текст фабрики для создания объектов, имеющих конструктор с двумя параметрами.

#### Обобщенное создание объектов

Создание объектов, конструктор которых не имеет параметров, очень простое, так как при этом отсутствуют аргументы, о которых вам пришлось бы беспокоиться (за исключением <T> - параметра типа):

```
// Метод Стеаtе() класса Generic Factory <T>
public T Create ()
return new T(); // Вызов конструктора без параметров
\mathcal{F}
```
Обобщенный интерфейс вступает в игру из-за пределов обобщенных ограничений, рассматривавшихся ранее в этой части. Вот несколько способов наложения ограничений на параметр типа в заголовках обобщенных классов:

```
// Т должен быть классом MyBase или его подклассом
class MyClass < T: where T: MyBase
// Т должен реализовывать IMyInterface
class MyClass < T: where T: IMylnterface
// Т может быть только ссылочным типом
class MyClass<T>: where T: class
// Т может быть только типом-значением
class MyClass < T: where T: struct
// Т должен иметь конструктор без параметров
class MyClass < T: where T.- new()
```
Именно это последнее ограничение и устанавливает пределы вашим возможностям по написанию мощных обобщенных фабрик. Оно требует, чтобы тип Т имел конструктор по умолчанию, т.е. конструктор, у которого нет параметров. Тип Т может иметь и другие конструкторы, но один из них обязательно должен быть конструктором по умолчанию напишете ли вы его сами или он будет сгенерирован С#.

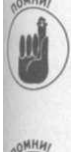

Ограничение new () представляет собой требование для каждого обобщенного класса или метода, которые хотят создавать объекты типа Т. Однако у этого ограничения нет версий наподобие new (U) или new (U, V) для конструкторов с параметрами.

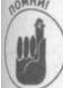

Обобщенный интерфейс также может иметь ограничения: interface ISettable  $\langle T \rangle$  : where T: new() ...

#### Поиск обобщенного решения

Вопрос в том, как поступить в случае, когда конструктору надо передавать параметры. Фабрика объектов, конструктор которых требует одного параметра, должна использовать в методе C reate () код наподобие приведенного:

```
public T Create(U \t u) //u - аргумент, который мы хотим
                    // передать конструктору
 T t = new T(); // Н о new T() не может принимать аргументы
                //M что теперь?...
```
Глава 15. Обобщенное программирование В результате следующий подход оказывается неработоспособным:

 $T t = new T(u);$  // He paботает  $//$ или  $T$  t = new  $T(U)$ ; // He paботает

Итак, как же поступить, чтобы передать аргумент и новому объекту?

#### Обход конструктора по умолчанию

Только что описанная проблема решается путем использования обобщенного интер фейса. Чтобы позволить фабрике передавать параметры новым объектам, необходимо наложить определенные ограничения на производимые объекты: они должны реализовывать интерфейс наподобие IS ettable <T>:

```
interface ISettable < U >
\sqrt{ }void SetParameter (U u);
\rightarrow
```
Тогда вы можете объявить фабрику для объектов с одним параметром следующим образом:

```
// T - \cos \thetaдаваемый тип; U - \thetaтип параметра конструктора
class Generic Factory1<T, U> where T: ISettable < U >, new() '{ }
```
Любой тип Т, производимый такой фабрикой, должен реализовывать интерфейс ISettable < U > c U замененным реальным типом, таким как string.

#### Использование найденного решения

Если вы хотите производить объекты Student посредством такой фабрики, а конст pykrop Student требует один параметр, скажем, string, для передачи имени студента, то класс Student должен реализовать интерфейс ISettable < string >:

```
// Инстанцирование интерфейса для типа string
class Student: ISettable < stringstrin g >private string name;
  public Student() {}
                                     // Требуется наличие
  \frac{1}{\sqrt{2}} конструктора по умолчанию<br>public Student(string name) // Конструктор с одним
                                     \frac{1}{\sqrt{2}}параметром
    S et Parameter (name);
  \mathcal{E}public void SetParameter(string name) // Реализация
                                                 II IS ettable \leq string >
    this.name = name;
// Прочие методы и члены-данные класса Student
 OBET A
        При этом вы можете создавать класс Student и так, как это делали ранее, с
        помощью оператора new:
        students[0] = new Student("Juan Valdez");
```
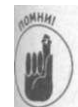

Однако для использования фабрики вам нужен объект G e n e ric F a ctory 1<T, U>:

```
// Инстанцируем с Т = Student, U = string
Generic Factoryl < Student, string> factl =
    new Generic Factoryl < Student, string > ();
```
Вам также необходим метод Create () этой фабрики для получения объектов с установленным именем:

// Использование строкового аргумента students  $[1] =$  factl. Create ("Richard Corey"); Вот что происходит внутри метода Generic Factory1 $\leq T, U$ . Create (): public  $T$  Create (U u)  $\left\{ \right.$  $T t = new T(); // Kax u pane, парамerры конctруktopy$ //не передаются t. Set Parameter(u); // Используется метод, предоставленный // при реализации ISettable return t<sup>+</sup>

Поскольку Сгеаtе () может создавать только объекты без параметров, вы используете метод Set Parameter () для передачи параметра и объекту t. После этого можно вернуть объект Student с установленным членом имени- такой же, как если бы для ею создания был вызван конструктор с одним параметром. Вы знаете, что тип Т имеет METOI Set Parameter () из-за ограничений, накладываемых на класс Student: : ISettable<string>. Этот интерфейс гарантирует, что класс Student имеет метод SetParameter ().

#### Обсуждение решения

Насколько хорошее решение получено? Да, оно не является лучшим из тех, которые вы видели в своей практике. По сути, это обходной путь, но он приводит нас туда, кий нужно!

Но что делать, если конструктор объекта требует двух параметров? трех или четырех? Увы, ISettable < U > годится только для конструктора с одним параметром. В случае двух параметров вы должны добавить интерфейс ISettable2<U, V>. Для трех - интерфейс IS ettable 3 < U, V, W> и т.д. Кроме того, для каждого из этих типов потребуется своя фабрика. Хорошая новость только в том, что крайне редко встречаются конструкторы более чем с пятью-шестью параметрами. Это и определяет, сколько интерфейсов IS ettable < U, V, ... > и фабрик вам понадобится.

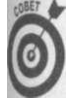

Конечно, при желании класс может реализовывать как интерфейс ISettable < U>, так и ISettable2<U, V>. В этом случае вам потребуется реализовать как метод Set Parameter (U u), так и метод Set Parameter (U u, V v). (Это-перегрузка, поскольку два метода SetParameter () имеют разные сигнатуры.)

# Часть VI

# Великолепные десятки

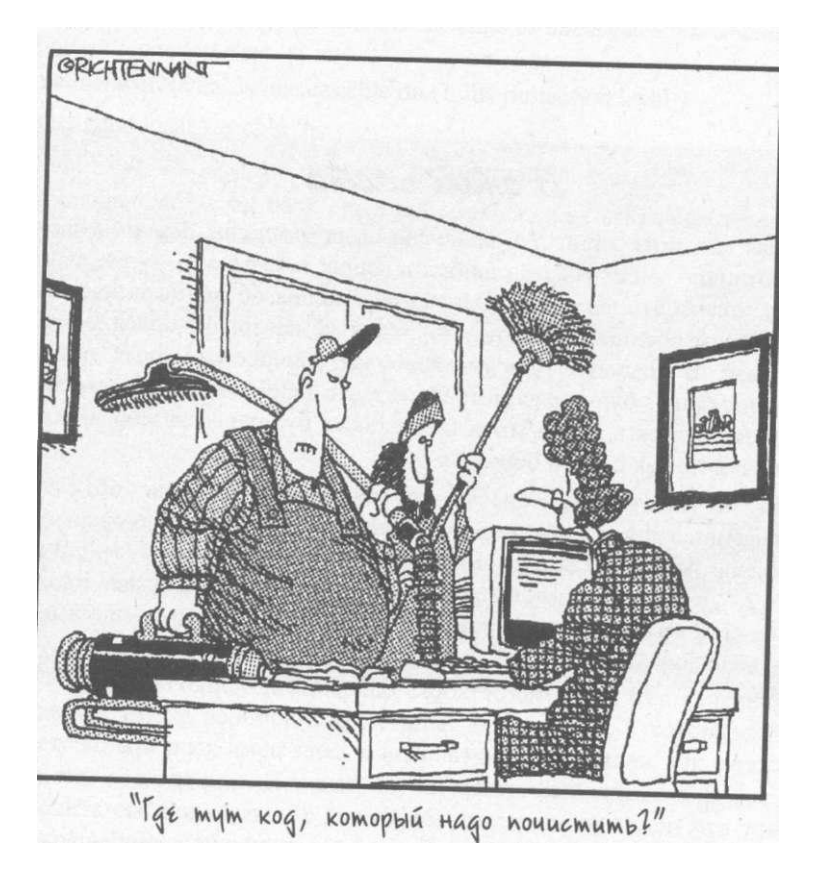

В этой части...

Какая книга из серии Для чайников была бы полна без этой части? С# отлично умеет искать ошибки в ваших программах - вы, наверное, и сами это заметили. Однако сообщения об ошибках часто напоминают военные шифровки - это тоже наверняка бросилось вам в глаза. В главе 16, "Десять наиболее распространенных ошибок компиляции", будут рассмотрены десять наиболее часто встречающихся ошибок в программах С#, а также будег рассказано, что они означают и как с ними бороться.

Многие читатели интересуются местом С# в семье объектноориентированных языков программирования и его связью с наиболее распространенным объектно-ориентированным языком -  $C++$ . В главе 17, "Десять основных отличий С# и С++", вкратце описаны отличия этих двух языков, включая различия между обобщенными классами С# и шаблонами  $C++$ .

#### $T$

#### Десять наиболее распространенных ошибок компиляции

#### В этой главе...

- > The name 'memberName' does not exist in the class or namespace 'className'
- > Cannot implicitly convert type 'x' into 'y'
- > 'className.memberName' is inaccessible due to its protection level
- > Use of unassigned local variable 'n'
- } Unable to copy the file 'programName.exe' to 'programName.exe.' The process cannot...
- > 'subclassName.methodName' hides inherited member 'baseclassName.methodName'. Use the new keyword if hiding was intended.
- > 'subclassName': cannot inherit from sealed class 'baseclassName'
- > 'className' does not implement interface member 'methodName'
- > 'methodName': not all code paths return a value
- $> i$  expected

# очень строго подходит к программам и буквально с лупой выискивает в них мельчайшие ошибки. В этой главе будут рассмотрены 10 наиболее распространенных сообщений об ошибках. Но перед тем как приступить к этому, следует сделать несколько замечаний. С# достаточно многословен, и при работе над книгой мне попадализ ошибки, сообщения о которых не помещались на одной странице, так что я обрезал некоторые сообщения до одной-двух первых строк. Кроме того, в сообщениях об ошибке С# часто вставляет имена переменных, методов или классов, с которыми эти ошибки связаны. Вместо конкретных имен здесь я использую такие имена, как variable N ame, memberName или class Name. Наконец, С# не просто выводит имя класса- он предпочитает выводить его полностью, с указанием пространства имен, что тоже никак не приводит к сокращению сообщения.

The name 'memberName' does not exist in the class or namespace 'className'

Это сообщение об ошибке может свидетельствовать о том, что вы забыли объявить переменную, как в следующем примере:

```
for(index = 0; index < 10; index ++)
\sqrt{ }// . . . Какие-то действия . . .
\{
```
Переменная index нигде не определена (см. главу 3, "Объявление переменныхзначений", о том, как правильно объявлять переменные). Приведенный исходный теш должен быть переписан следующим образом:

```
for(int index = 0; index < 10; index ++)
\left\{ \right.II . . . Какие-то действия . . .
\{
```
То же применимо и к членам класса (см. главу 6, "Объединение данных - классы и массивы").

```
Не менее вероятно неверное написание имени переменной. Приведенный даже
фрагмент исходного текста - хорошая иллюстрация такой ошибки,
class Student
  public string sStudentName;
  public int nID;
\mathcal{E}class MyClass
\{static public void MyFunction(Student s)
  \left\{ \right.Console. Write Line ("M_M =" + s.s Student Name);
     Console. Write Line ("Id = " + s.nld);
  \{\mathcal{E}
```
Здесь проблема заключается в том, что MyFunctionO обращается к члену nld, в то время как настоящее имя члена - nID. Хотя это очень похожие имена, C# не считает их одинаковыми. Программист написал nld, но никакого nld не существует, и С# честно пытается об этом сообщить. (В данном случае сообщение об ошибке немного отличается: 'class.memberName' does not contain a definition for  $\frac{1}{2}$  variable N ame '. Более подробно об этом вопросе рассказывается в главе 3, "Объявление переменных-значений".)

Менее распространена, но все же попадает в десятку самых распространенных, ошибка, связанная с объявлением переменной в другой области видимости, class MyClass

```
\left\{ \right.static public void AverageInput()
  \{int nSum = 0;
    int nCount = 0;
    which is the (true)// Считываем число
       string s = Console. Read Line();
      int n = Int 32. Parse(s);
376
      // Выход, если введено отрицатель насть и иследеликолепные десятки
```

```
if (n \lt 0)\left\{ \right.break:
  \mathcal{E}// Накопление вводимых чисел
  nSum += n;n C o u n t + + :
}
// Вывод результата
Console.WriteLine("Сумма равна" + nSum);<br>Console.WriteLine("Среднее равно " + nSum / < nCount);
// Здесь генерируется сообщение об ошибке
Console. Write Line ("Завершающее значение -" + s):
```
Последняя строка этой функции некорректна. Дело в том, что переменная s ограничена областью видимости, в которой определена, и вне цикла while она не видна (см. гиу 5, "Управление потоком выполнения").

### Cannot implicitly convert type x into

Эта ошибка обычно указывает на попытку использования двух переменных различного типа в одном выражении, например:

int  $nAge = 10$ : // Генерация сообщения об ошибке int  $nFactoredAge = 2.0$  \*  $nAge$ ;

Проблема заключается в том, что 2.0- переменная типа double. Целое значение не умножается на число с плавающей точкой 2.0, что в результате дает значение типа double. С# не в состоянии автоматически сохранить значение типа double в переменяй nFactoredAge типа int, потому что при этом может оказаться потерянной информация - скорее всего, дробная часть числа с плавающей точкой.

Некоторые преобразования не настолько очевидны, как в следующем примере: class  $MyC1ass$ 

```
\{static public float FloatTimes2(float f)
\{// Генерируется сообщение об ошибке
 float fResult = 2.0 * f;
 return f R e s u 1 t;
```
Вы можете решить, что здесь все в порядке, так как везде используется тип float. Яодело в том, что 2.0 имеет тип не float, a double, double, умноженный на float, на double. С# не может сохранить значение типа double в переменной типа float ва возможной потери информации, в данном случае - количества знаков результата, но приводит к снижению точности (см. главу 3, "Объявление переменных-значений").

Неявное преобразование легко запутывает неискушенного читателя. В приведенном дакфрагменте исходного текста функция FloatTimes2 () работает вполне корректно:

```
class MyClass
\{static public float FloatTimes2(float f)
  \left\{ \right.// Все отлично работает
    float fResult = 2 * f;
    return fResult:
  \rightarrow\{
```
Константа 2 имеет тип int. int, умноженный на float, дает float, который вполне может быть сохранен в переменной fResult типа float.

Такое же сообщение об ошибке может возникать и при выполнении операций не "неестественными" типами. Например, нельзя сложить две переменные типа char, не С# может при необходимости конвертировать переменную char в значение int. приводит к следующему:

```
class MyClass
\left\{ \right.static public void SomeFunction()
  \left\{ \right.char cl = 'a;
    char c2 = 'b';// Я не знаю, что это должно означать, но все равно это
    // неверно - хотя и не по той причине, о которой вы
    // думаете
    char c3 = c1 + c2;
\}
```
Сложение двух символов не имеет смысла, но С# все равно попытается это сделать Поскольку сложение для типа char не определено, он преобразует cl и c2 в значение типа int и выполнит их сложение (технически char представляет собой интегральный тип). К сожалению, результат этого сложения преобразовать обратно в с h a r не удастся без помощи со стороны программиста (см. главу 3, "Объявление переменных значений").

Большинство (хотя и не все) преобразований без проблем выполняется при их янм указании. Так, следующая функция компилируется без каких-либо нареканий: class MyClass

```
\left\{ \right.static public float FloatTimes2(float f)
    // Здесь использовано явное преобразование
    float fResult = (f \log t) (2.0 * f);return fResult;
  \{\}
```
Результат умножения 2.0\*f имеет тип double, как и ранее, однако программист' явно указал, что он хочет преобразовать полученное значение к типу float, даже сли это приведет к потере информации (см. главу 3, "Объявление переменных-значений").

Второй подход к проблеме может состоять в том, чтобы явно указать необходимы! тип константы:

Часть VI. Великолепные ДССТИ

Глав

```
class MyClass
\sqrt{ }static public float FloatTimes2(float f)
  \{// Здесь 2. О F - константа типа float
    float fResult = 2.0F * f:
    return fResult;
\rightarrow
```
В этой версии функции использована константа 2.0 типа float, а не double, как принято по умолчанию, float, умноженный на float, дает float.

'className.memberName' is inaccessible due to its protection level

Данная ошибка указывает на попытку функции обратиться к члену, на обращение к которому она не имеет прав. Например, метод в одном классе может пытаться обратиться к закрытому члену другого класса (см. главу 11, "Классы"), как показано в приведенном фрагменте исходного текста,

```
public class MyClass
\left\{ \right.public void SomeFunction()
   YourClass uc = new YourClass();// MyClass не имеет доступа к закрытому члену
   uc.nPrivateMember = 1;\mathcal{E}\rightarrowpublic class YourClass
```
private int nPrivateMember =  $0$ ; ₿

Обычно такая ошибка не столь очевидна. Зачастую оказывается просто забытым дескриптор члена или всего класса, а по умолчанию член класса является закрытым. Так, nPrivateMember остается закрытым в следующем фрагменте исходного текста: class MyClass // Доступ к классу по умолчанию - internal  $\overline{(\ }$ 

```
public void SomeFunction()
 \left\{ \right.YourClass uc = new YourClass();// MyClass не имеет доступа к закрытому члену
   uc.n Private Member = 1;
\mathbf{I}'public class YourClass
\left(int nPrivateMember = 0; // Этот член - закрытый!
```
Глава 16. Десять наиболее распространенных ошибок компиляции 379

Кроме того, несмотря на то что функция Some Function () объявлена как public к ней нельзя обратиться из классов других модулей, поскольку класс MyClass сам себе является внутренним.

Мораль этой истории - всегда указывайте уровень защиты ваших классов и их чле нов. Кроме того, не объявляйте открытые члены во внутренних классах - это том сбивает с толку.

## Use of unassigned local variable

Данное сообщение указывает на то, что вы объявили переменную, но не присвоили ей никакого начального значения. Обычно это простой недосмотр, но такая ситуация может возникнуть, когда вы передаете переменную в функцию как out-аргумент, как показано в приведенном далее фрагменте исходного текста,

```
public class MyClass
  public void SomeFunction()
  \left\{ \right.int n:
    // Все в порядке, так как C# только возвращает значение
    // в п; в функцию значение этой переменной не передается
    SomeOtherFunction(out n);
  \mathcal{E}public void SomeOtherFunction(out int n)
    n = 1;
  ł
```
В данном случае переменной п в функции Some Function () не присваивается ни какого значения, поскольку это выполняется в функции SomeOtherFunctiond Функция Some Other Function () игнорирует значение out-аргумента, как если бы его не существовало вовсе. (В главе 3, "Объявление переменных-значений", рассказыва ется о переменных, а ключевое слово out рассмотрено в главе 7, "Функции функций".)

Unable to copy the file 'programName.exe to 'programName.exe'. The process cannot...

Обычно это сообщение повторяется несколько раз. И почти всегда означает, что вы забыли завершить выполнение программы перед ее пересборкой. Другими словами, вы сделали следующее.

- 1. Успешно собрали программу.
- 2. Когда вы запустили программу с помощью команды Debug^Start without Debugging, то получили сообщение Нажмите <Enter> для завершения программы..., но по какой-то причине не сделали этого (таким образом, вы-

Часть VI. Великолепные десяти

 $\sqrt{ }$ 

полнение программы продолжается), а вы переключились в Visual Studio 2005 и продолжили редактирование файла.

Примечание: если вы запустили программу посредством команды Debug^Start Debugging и забыли ее завершить, то Visual Studio 2005 запросит вас о том, не следует ли завершить выполнение программы.

3. Вы попытались собрать программу заново, с новыми обновлениями. В этот момент вы и получаете рассматриваемое сообщение об ошибке в окне Error List.

Выполнимый (. EXE) файл блокируется Windows до тех пор, пока программа не прекрапит работу. Visual Studio не в состоянии перезаписать заблокированный старый ЕХЕ-файл новой версией без полного завершения программы.

Чтобы исправить ситуацию, переключитесь на ваше активное приложение и завершите его работу. Если это одно из консольных приложений из данной книги, просто нажмите клавишу <Enter>. Вы также можете завершить программу из Visual Studio 2005 посредством команды меню Debug<sup>^</sup>Stop Debugging. После того как старое приложение прекратит работу, соберите приложение заново.

Если вы не можете избавиться от ошибки таким способом, выйдите из Visual Studio 2005 и перегрузите компьютер. Если не сработает и это - ну, тогда не знаю, чем вам  $MOKHO$  ПОМОЧЬ...

### 'subclass Name .method Name' hides inherited member 'baseclassName.methodName'. Use the new keyword if hiding was intended

Посредством этого сообщения С# пытается информировать о том, что вы перегружете метод базового класса без его перекрытия (см. детальное описание в главе 13, Полиморфизм"). Давайте рассмотрим следующий пример: public class BaseClass

```
\mathbf{v}public void Function ()
public class Subclass : BaseClass
 public void Function() // here's the overload
 \vertШ,
public class MyClass
 public void Test()
  Subclass sb = new Subclass();sb. Function();
 ∤
```
16. Десять наиболее распространенных ошибок компиляции

381

Функция Test () не может обратиться к методу Base Class. Function () из on екта подкласса sb, поскольку он скрыт методом Subclass. Function (). Вы намер вались сделать одно из двух перечисленных действий.

```
◆ Хотели скрыть метод базового класса. В этом случае добавьте ключевое слово
  new в определение Subclass, как показано в следующем фрагменте исход
  ного текста:
  public class Subclass : BaseClass
  \{new public void Function()
     \sqrt{ }\{Иамеревались полиморфно наследовать базовый класс. В этом случае вы долщ
  объявить два класса следующим образом:
  public class BaseClass
    public virtual void Function()
  public class Subclass : BaseClass
  \left\{ \right.public override void Function()
  \{
```
См. детальное описание проблемы в главе 13, "Полиморфизм".

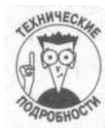

Это не ошибка, а всего лишь предупреждение.

'subclassName': cannot inherit from sealed class 'baseclassName

Это сообщение говорит о том, что класс, который вы хотите наследовать, опечатан, поэтому вы не можете ни наследовать его, ни изменить любое из его свойств. Обычно опечатываются только библиотечные классы. Обойти опечатывание невозможно, но вы можете попытаться воспользоваться классом с помощью отношения СОДЕРЖИТ (см. главу 13, "Полиморфизм").

## 'className' does not implement interface member 'methodName

Реализация интерфейса представляет собой обещание предоставить определение для всех его методов. Данное сообщение свидетельствует о том, что вы нарушили это обещание и не реализовали указанный метод. Такое могло произойти по ряду причин.

Ваша собака просто сожрала вашу работу. Конечно, это шутка - вы просто забыли о необходимости реализовать указанный метод. В следующий раз будьте внимательнее. Вы ошиблись при написании имени метода или дали ему неверные аргументы.  $\checkmark$ 

Рассмотрим следующий пример:

```
interface Me
 void a \nabla unction(float f);
public class MyClass : Me
 public void a Function (double d)
1
```
Kласс MyClass не реализует функцию интерфейса a Function (float). Функция aFunction (double) не играет роли, поскольку аргументы этих двух функций не совпалают.

Вернитесь к исходному тексту программы и продолжите реализацию методов, пока интерфейс не будет реализован полностью (см. главу 14, "Интерфейсы и структуры").

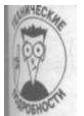

Неполная реализация интерфейса - практически то же самое, что и попытка создать конкретный класс из абстрактного, не перекрывая при этом все его абстрактные методы.

'methodName': not all code paths return a value

Этим сообщением С# ставит вас в известность, что ваш метод, который объявлен как извращающий значение, на одном или нескольких путях выполнения не возвращает никю. Это может случиться по двум причинам.

У вас имеется конструкция if, которая содержит выход без возврата значения.

Более вероятно, что вы вычислили значение, но не возвращаете его.

Обе возможности иллюстрируются следующим исходным текстом: public class MyClass

 $\overline{1}$ **R** 16. Десять наиболее распространенных ошибок компиляции 383

```
public string ConvertToString(int n)
  ₹
    // Конвертируем int n в string s
    string s = n.T o String();\mathfrak{g}public string ConvertPositiveNumbers(int n)
  \left\{ \right.// Преобразуем только положительные числа
    if (n > 0)\{string s = n.T o String();return s;
    Console. Write Line ("Аргумент {o} некорректен", n);
    // Требуется еще один оператор return
  \ddot{\phantom{1}}\left\{ \right\}
```
Функция ConvertToString () вычисляет значение типа string, но не возвращает его. Все, что нужно для исправления этой ошибки - добавить в конце функции ге $turn$   $s$ .

Функция Convert Positive Numbers () возвращает string-версию аргументап типа int, если п положительно. Кроме того, функция совершенно корректно генерируй сообщение об ошибке, если п не положительно. Однако в этом случае функция ничего не возвращает. Здесь вы должны вернуть либо null, либо пустую строку "" - что болыв подходит для нужд вашего приложения (см. главу 7, "Функции функций").

expected

Эта ошибка указывает, что С# ожидал закрывающую скобку в месте завершения и ходного текста программы. Где-то по дороге вы забыли закрыть определение класса, функцию или блок. Вернитесь и внимательно просмотрите исходный текст программы, пока не найдете это место.

Такое сообщение об ошибке зачастую оказывается последним в серии практически бессмысленных сообщений. Не беспокойтесь о них до тех пор, пока не найдете место, где была потеряна закрывающая фигурная скобка. В поиске пар открывающихся и сояветствующих закрывающихся скобок вам может помочь Visual Studio 2005.

Часть VI. Великолепные десятки

#### **TARA**

#### Десять основных отличий С# и С++

 $B$ этой главе...

- > Отсутствие глобальных данных и функций
- > Все объекты размещаются вне кучи
- > Переменные-указатели запрещены
- $>$  Обобщенные классы С# и шаблоны С++
- ) Никаких включаемых файлов
- > Не конструирование, а инициализация
- > Корректное определение типов переменных
- > Негмножественного наслелования
- $\Box$  проектирование хороших интерфейсов

**Квалифицированная систематипов** 

зык С# в большей или меньшей степени основан на языке программирования  $C++$ . Это и не удивительно, если вспомнить, что Microsoft создала Visual  $C++$ , lpy из наиболее успешных сред программирования для Windows. Подавляющее большистю программ, с которыми приходится иметь дело, написаны на Visual C++.

I Олню С# - не просто новые одежды на старом языке: в нем имеется масса улуч-Бний, представляющих собой как новые возможности, так и замену старых возможно- $\cdot$ 4 C<sup>++</sup> более мошными. В этой главе булет рассказано о лесятке самых важных усоиршенствований. Само собой, их гораздо больше, так что, в принципе, можно было бы ртикать и о двадцати (и более) главных улучшениях  $C#$  по сравнению с  $C++$ .

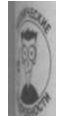

Вы могли прийти к C# разными путями - например, из Java или Visual Basic.  $C#$  даже более схож с Java, чем с  $C++$  что также не удивительно, поскольку язык Java тоже появился как усовершенствование C++, ориентированное на использовании в Интернете. Между C# и Java много синтаксических различий, но все равно они выглялят как близнены. Если вы можете читать программы на одном из них - то сможете это делать и на другом.

 $\Psi$  Visual Basic - T.e. Visual Basic .NET, a не старого Visual Basic 6.0 - то и синтаксис совершенно иной, однако Visual Basic .NET основан на той же инфраструктуре .NET Framework, что и С#, так что он дает практически одинаковый с С# код CIL (Common Intermediate Language, общий промежуточный язык) и способен к взаимодействию с С#. Класс С# может наследовать класс Visual Basic и наоборот, а ваша про- грамма может представлять комбинацию модулей С# и Visual Basic.

### Отсутствие глобальных данных и функций

С++ позиционируется как объектно-ориентированный язык, и это так, в том смые что вы можете программировать в объектно-ориентированном стиле с использование С++. Вы также можете отходить от объектно-ориентированного стиля программирова ния, размещая данные и функции в некотором глобальном пространстве, открытом для всех элементов программы и всех программистов с клавиатурой...

С# заставляет программиста быть преданным объектно-ориентированной присяге все функции и все члены-данные должны объединяться в классы. Вы хотите обратится функции или данным? Вы должны делать это с согласия автора класса - и никаких исключений злесь быть не может

Все объекты размещаются вне кучи

С/С++ позволяет выделять память несколькими способами, каждый из которых ма свои нелостатки.

- √ Глобальные объекты существуют на протяжении всего времени жим программы. Программа может легко создать множество указателей на один и тот же глобальный объект. При изменении посредством одного из них изменения отражаются во всех. Указатель представляет собой переменную, содержащую адрес некоторого удаленного блока памяти. Технически ссылки С# явля ются указателями.
- √ Стековые объекты уникальны для отдельных функций (и это хорошо),но они освобождаются при выходе из функции. Любой указатель на освобожденный объект становится недействительным. Это было бы нормально, если бы никто не работал с этими указателями; однако ничто не мешает использовать указатель, даже если объекта, на который он указывает, уже нет. Стек C++ - это область памяти, отличная от кучи, и это действительно стек.
	- Объекты в куче создаются по мере необходимости. Эти объекты уникальны в рамках одной нити выполнения программы.

Проблема заключается в том, что очень легко забыть, на какой тип памяти сылается данный указатель. Объекты в куче следует освободить после того, как вы по работали с ними. Если забыть об этом, в программе образуется "утечка памяти", которая может привести к исчерпанию последней и неработоспособности программы, С другой стороны, если вы освободите блок в куче дважды или "освободите" бых глобальной или стековой памяти, ваша программа может вызвать проблемы, с кото рыми справятся только три веселые клавиши <Ctrl>, <Alt> и <Del>, и то не поодиночке, а все вместе...

С# решает эту проблему путем выделения памяти для всех объектов вне кучи. Кроме того, С# использует сборку мусора для ее возврата в кучу. При работе с С# вы можете забыть о синем экране смерти из-за пересылки неверного блока памяти в куче.

Часть VI. Великолепные десятки

#### Переменные-указатели запрещены

Введение указателей в С обеспечило успех этого языка программирования. Работа с указателями - очень мошная возможность. Старые программисты на машинных языи были несказанно рады, получив в свои руки такой инструмент. В C++ возможности работы с указателями унаследованы без изменений от С.

К сожалению, ни программист, ни программа не в состоянии отличить хороший указнеть от плохого. Прочтите память по неинициализированному указателю - и ваша программа аварийно завершится, если, конечно, вам повезет... Если не повезет- она продолжит работу, сочтя случайный блок памяти корректным объектом...

Проблемы, связанные с указателями, трудно локализовать. Зачастую программа с некорректным указателем при каждом новом запуске ведет себя по-новому.

С# решает проблемы, связанные с указателями, очень просто - он попросту устраняетих из языка. Используемые вместо них ссылки безопасны с точки зрения типов и не моуг быть применены так, чтобы это приводило к краху программы.

### Обобщенные классы С# и шаблоны  $C++$

Если вы сравните новые обобщенные возможности С# (см. главу 15, "Обобщенное программирование") с шаблонами C++, то обнаружите высокую степень схожести их (интаксиса. Однако хотя оба средства имеют общее предназначение, такое сходство явпяется чисто внешним

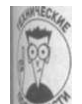

Как обобщенные классы, так и шаблоны безопасны с точки зрения типов, но реализованы они совершенно по-разному. Шаблоны инстанцируются в процессе компиляции, в то время как инстанцирование обобщенных классов происходит во время выполнения программы. Это означает, что один и тот же шаблон в разных модулях дает в результате два различных типа, инстанцированных во время компиляции. Но один и тот же обобщенный класс в разных модулях дает только один тип, инстанцируемый во время выполнения. Это приводит к меньшему "раздутию" кода для обобщенных классов по сравнению с шаблонами.

Наибольшее различие между обобщенными классами и шаблонами состоит пом, что обобщенные классы работают с несколькими языками, включая Visual Вакс, C++ и другие языки .NET, в том числе C#. Шаблоны же используются только (рамках  $C++$ 

Что же лучше? Шаблоны более мощны - и более сложны, как и множество других идей в C++, но и больше подвержены ошибкам. Обобщенные классы проще в испольюнии и реже приводят к ошибкам в программах.

Конечно, это всего лишь некоторые тезисы бурной дискуссии. Существенно большую информацию можно найти в блоге Брендона Брея (Brandon Bray) по адресу weblogs.  $a$ sp. n e t/branbray/archive/2003/11/19/51023.  $a$ spx.

Глава 17. Десять основных отличий С# и C++

Никаких включаемых файлов

 $C++$  обеспечивает строгую проверку типов - и это хорошо. Он выполняет эот заставляя объявлять функции и классы в так называемых включаемых файлах, кото рые затем используются модулями. Однако правильное перечисление в правили порядке всех включаемых файлов для компиляции вашего модуля - задача не из простых.

С# избегает бессмысленной работы. Он ишет и находит определения всех классов Если вы вызываете класс Student, C# находит определение этого класса, чтобы убе диться, что вы используете его корректно.

## Не конструирование, а инициализация

Сначала казалось, что конструкторы приносят большую пользу. Наличие специалы ной функции, гарантирующей корректную настройку всех членов-данных... Отичная идея! Единственная проблема в том, что приходится добавлять в каждый написанный класс тривиальный конструктор по умолчанию. Рассмотрим следующий пример: public class Account

```
\left\{ \right.private double balance:
  private int numChecksProcessed;
  private CheckBook checkBook:
  public Account()\{balance = 0.0;
    numChecksProcessed = 0;
    checkBook = new CheckBook);
  \mathcal{F}\mathcal{E}
```
Почему же нельзя инициализировать члены-данные непосредственно и позволить языку программирования самому сгенерировать конструктор?  $C++$  отвечает, почему;  $C#$ отвечает - почему нет? С# позволяет избавиться от ненужных конструкторов с помощью непосредственной инициализации:

```
public class Account
\left\{ \right.private double balance = 0.0;
  private int numChecksProcessed = 0:
  private CheckBook checkBook = new CheckBook();
  // Больше это не надо делать в конструкторе
₹
```
Более того, если все, что нужно - это соответствующая версия нуля для определенного типа, как в случае первых двух членов, С# примет необходимые меры автоматически, как минимум для членов-данных классов. Если вы хотите нечто, отличное от нул добавьте вашу собственную инициализацию к объявлению членов-данных. (Однако свдует всегда инициализировать локальные переменные в функциях.)

### Корректное определение типов переменных

С++ очень политкорректен. Он и шагу не ступит ни на одном компьютере без того, чтобы определить требования к диапазону значений и размеру конкретных типов. Он указывает, что int имеет такой-то размер, a long - больший. Все это приводит к появлению ошибок при переносе программ с одного типа процессора на другой.

 $C#$  не заботится о таких мелочах. Он прямо говорит - int имеет 32 бит, a long -64 бит, и так должно быть.

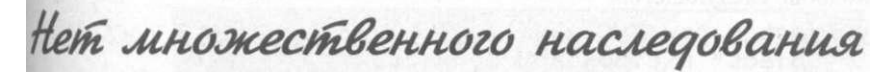

С++ позволяет одному классу наследовать более чем один базовый класс. Например, ких SleeperSofa (диван-кровать) может наследовать классы Bed (кровать) и Sofa (диван). Наследование от двух классов звучит неплохо, и это и в самом деле бывает очень полезно. Проблема только в том, что множественное наследование может приводињ к некоторым трудно обнаружимым ошибкам.

С# не рискует и снижает количество возможных ошибок, запрещая множественное наследование. Однако в С# имеется возможность, которая в ряде ситуаций может заменив множественное наследование, а именно - интерфейсы.

#### Проектирование хороших интерфейсов

Когда программисты продираются сквозь кошмар множественного наследования и 90% времени проводят в отладчике, зачастую выясняется, что второй базовый класс нужен только для того, чтобы *описать* подкласс. Например, обычный класс может наследовать абстрактный класс Persistable с абстрактными методами read () и write (). Это заставляет подкласс реализовать методы read () и write () и объявить всему миру, что эти меюды доступны для использования.

После этого программисты осознают, что того же можно добиться существенно более легкими средствами - посредством интерфейса. Класс, который реализует интерфейс наподобие приведенного ниже, тоже обещает предоставить методы read () и write (): interface IPersistable

void  $\text{read}()$ : void write ();

Так вы избегаете опасностей множественного наследования C++ и получаете желаемый пезультат

Унифицированная система типов

Класс C++ - очень хорошая возможность языка. Он позволяет данным и связанным сними функциям быть объединенными в четкие пакеты, которые соответствуют челове-

Глава 17. Десять основных отличий С# и С++

ческим представлениям о реальном мире. Единственная проблема заключается в том, что любой язык программирования должен обеспечить еще и простейшие типы переменных для хранения, например, целых чисел или чисел с плавающей точкой. Это определяет необходимость системы преобразования типов. Объекты классов и переменные типов значений находятся по разные стороны баррикад, хотя и участвуют вместе в одних итех же программах. Программист вынужден все время помнить о том, что это разные вшей по своей природе.

С# разрушает эту баррикаду, отделяющую типы-значения от классов. Для каждом типа-значения имеется соответствующий класс, именуемый структурой (вы можете так же писать и собственные структуры; см. главу 14, "Интерфейсы и структуры"). Эти структуры могут легко объединяться с классами, позволяя программисту писать юдь ный текст наподобие следующего:

```
MyClass myObject = new MyClass O,-
// Вывод "myObject" в строковом формате
Console. Write Line (myObj ect. To String ());
int i = 5;
// Вывод int в строковом формате
C on sole. Write Line (i. To String ());
// Вывод константы 5 в строковом формате
Console. Write Line (5.7oString());
```
Можно вызвать один и тот же метод не только для переменной int и объекта киха MyClass, но даже для константы наподобие 5. Такое вавилонское смешение типоводна из мощных возможностей С#.

## Часть VII

# Дополнительные главы

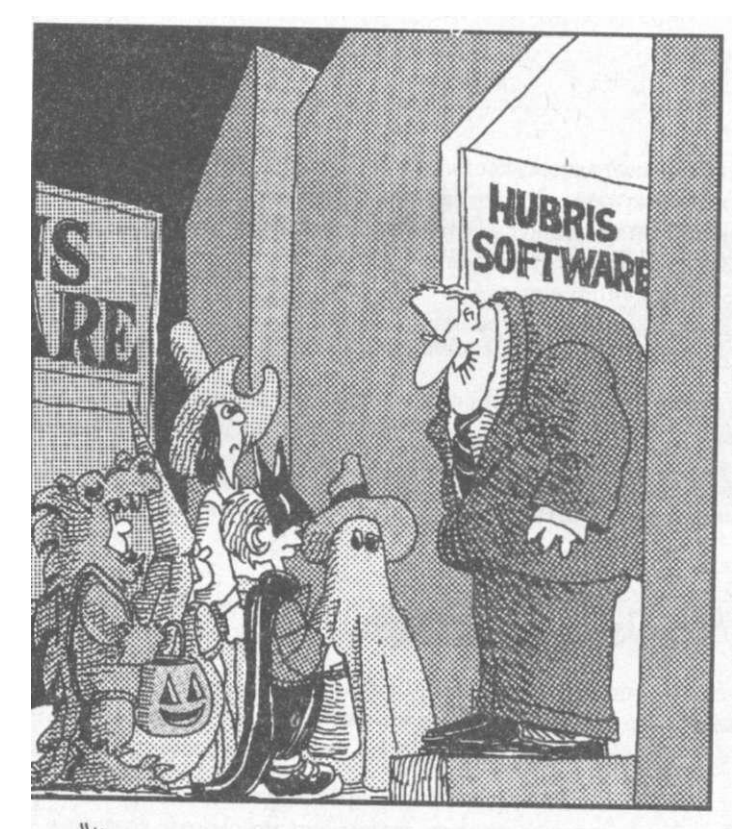

"Ну и ито, ито мы не успели выпустить нашу<br>программу "Хэллоуин" в срок? Зато к Рождеству будет<br>готова более надежная версия этой программы!"

В этой части...

В оригинальном издании книги эти главы были помещены на прилагаемый к книге компакт-диск. В русском издании книги их решено опубликовать в виде отдельной, дополнительной части.

#### Глава 18

#### Эти исключительные исключения

В этой главе...

> Обработка ошибок с помощью кодов ошибки

У Использование механизма исключений вместо кодов ошибки

} Создание собственного класса исключения

} Перекрытие ключевых методов в классе исключения

не сомнения, трудно смириться с тем, что иногда метод (или функция) не делает то, для чего он предназначался. Это раздражает программистов ничуть не меньше, чем пользователей их программ, тоже часто являющихся источником недоразумений. В книге встречалась программа, в которой пользователь должен был вводить целе число как строку. Такой метод можно написать так, что он будет просто игнорировать введенный пользователем мусор вместо реального числа, но хороший программист напишет функцию таким образом, чтобы она распознавала неверный ввод пользователя и локладывала об ошибке.

Здесь говорится об ошибках времени выполнения, а не времени компиляции, с которыми С# разберется сам при сборке вашей программы.

Механизм исключений представляет собой средство для сообщения о таких ошибках способом, который вызывающая функция может лучше понять и использовать для решения возникшей проблемы.

### Старый способ обработки ошибок

Промолчать о том, что произошла ошибка времени выполнения - это всегда наихудшее решение, применимое только в том случае, если вы не намерены отлаживать программу и вас не интересует результат ее работы...

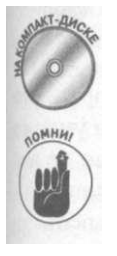

В приведенной далее демонстрационной программе FactorialWithErго г показано, что может произойти, если не выявить ошибку. Эта программа вычисляет и выводит значение факториала для ряда значений.

Факториал числа N равен  $N^*(N-1)^*(N-2)^*...$  \*1. Например, факториал 4 равен 4\*3\*2\*1 = 24. Функция вычисления факториала работает только для положительных целых чисел. Это банальный программистский пример для иллюстрации ситуации, когда требуется обработка ошибок.

// FactorialWithError - пример функции вычисления

// факториала, в которой отсутствует проверка ошибок

```
using System;
namespace FactorialWithError
  // MyMathFunctions - набор созданных мною математических
  // функций
  public class MyMathFunctions
    // Factorial - возвращает факториал переданного
    // аргумента
    public static double Factorial (double dValue)
       // Начинаем со значения аккумулятора, равного 1
      double dFactorial = 1.0;
       // Цикл со счетчиком nValue, уменьшающимся до 1, с
       // умножением на каждой итерации значения аккумулятора
       // на величину счетчика
      do.
         dFactorial * = dValue;dValue -= 1.0;
       \frac{1}{2} while(dValue > 1):
       // Возвращаем вычисленное значение
      return dFactorial;
     \left\{ \right.\left\{ \right\}public class Program
  \left\{ \right.public static void Main(string[] args)
     \left\{ \right.// Вызов функции вычисления факториала в
       // цикле от 6 до -6
       for (int i = 6; i > -6; I--)
         // Вывод результата на каждой итерации
         Console. WriteLine ("i = \{0\}, \phiакториал = \{1\}",
                             i, MyMathFunctions. Factorial(i));
       \rightarrow// Ожидаем подтверждения пользователя
      Console. WriteLine ("Нажмите <Enter> для " +
                           "завершения программы...");
      Console. Read();
    \{\}\{
```
Функция Factorial () начинается с инициализации переменной-аккумулятора значением 1. Затем функция входит в цикл, в котором на каждой итерации выполняется умножение на последовательно уменьшающееся значение счетчика nValue, пока nValue не достигнет 1. Накопленное в аккумуляторе значение возвращается вызывающей функции.

Алгоритм Factorial () выглядит корректно- пока вы не начнете вызывать эту функцию. Функция Main () также содержит цикл, в котором вычисляются значения факториала для ряда убывающих значений. Однако вместо того чтобы остановиться на значе-894 1, функция Main () продолжает вычисления для о**настьте. Ины Дополнительные - блавы**  В результате на экране получается следующее:

 $i = 6$ , факториал = 72 0  $i = 5$ , факториал = 12 0  $i = 4$ , факториал = 24  $i = 3$ , факториал = -6  $i = 2$ , факториал =  $\overline{2}$  $1 = 1$ , факториал = 1  $| = 0$ , факториал = 0  $i = -1$ , факториал = -1  $i = -2$ , факториал = -2  $i = -3$ , факториал = -3  $i = -4$ , факториал = -4  $i - -5$ , факториал = -5 Нажмите <Enter> для завершения программы...

Как видите, часть результатов не имеет смысла. Во-первых, значение факториала не может быть отрицательным. Во-вторых, обратите внимание, что отрицательные значения растут совсем не так, как положительные. Понятно, что здесь присутствует ошибка.

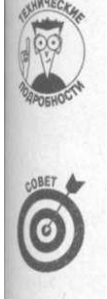

Если попытаться изменить цикл внутри Factorial () и записать его как  $dof \ldots$  } while (dValue ! = 0), то программу при передаче отрицательного значения просто ждет крах. Поэтому никогда не пишите такой оператор сравнений — while (dValue! = 0), поскольку ошибка приближения может в любом случае привести к неверному результату проверки на равенство 0.

В особенности при работе с числами с плавающей точкой избегайте условий наподобие dValue ! = 0, в которых требуется точное сравнение для выхода из цикла. Используйте менее строгое условие, как, например, dValue>1. Небольшая ошибка приближения- такая как dValue = 0.00001- может привести к бесконечному циклу. Об ошибках приближения рассказывается в главе 3, "Объявление переменных-значений".

#### Возврат индикатора ошибки

Несмотря на свою простоту, функция Factorial O требует проверки ошибочной ситуации: факториал отрицательного числа не определен. Функция Factorial () должна включать проверку этого условия.

Но что должна делать функция Factorial (), столкнувшись с ошибкой? Лучшее, что она может сделать в такой ситуации - это сообщить об ошибке вызывающей функции в надежде на то, что источник ошибки знает, почему она произошла и как с ней справиться.

Классический способ указать на происшедшую ошибку в функции - это возвратить значение, которое функция не в состоянии вернуть при безошибочной работе. Например, значение факториала не может быть отрицательным. Таким образом, факториал может возвращать значение -1, если ему передается отрицательный аргумент, -2 для нецелого аргумента и так далее - для каждой ошибки некоторое соответствующее ей число. Такие числа называются кодами ошибки. Вызывающая функция может проверить, не вернула ли вызываемая функция отрицательное значение, и если да - то вызывающая функция будет знать о том, что произошла ошибка. Значение возвращаемого кода ошибки позволяет определить ее природу.

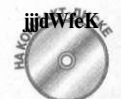

Указанные изменения внесены в код демонстрационной программы Facto-

// FactorialErrorReturn - создание функции вычисления

```
// факториала, которая возвращает код ошибки, если что-то
\frac{1}{\sqrt{2}} илет не так
using System;
namespace FactorialErrorReturn
\left\{ \right.// MyMathFunctions - набор созданных мною математических
  // функций
  public class MyMathFunctions
  \left\{ \right.// Следующие коды ошибок представляют некорректные
    // значения
    public const int NEGATIVE_NUMBER
                                          = -1;public const int NON_INTEGER_VALUE = -2;
    // Factorial - возвращает факториал переданного
    // аргумента
    public static double Factorial (double dValue)
      // Проверка: отрицательные значения запрещены
      if (dValue < 0)\{return NEGATIVE NUMBER;
       \{// Проверка: передано ли целое значение аргумента
      int nValue = (int) dValue;
      if (nValue != dValue)
       \left\{ \right.return NON INTEGER VALUE;
       \mathcal{F}// Тесты пройдены, начинаем со значения аккумулятора,
       // равного 1
      double dFactorial = 1.0;
      // Цикл со счетчиком nValue, уменьшающимся до 1, с
      // умножением на каждой итерации значения аккумулятора
      // на величину счетчика
      do
       \{dFactorial *= dValue;
        dValue -= 1.0;
       } while(dValue > 1) ;
       // Возвращаем вычисленное значение
      return dFactorial;
    \left\{ \right\}\}public class Program
  \left\{ \right.public static void Main(stririg[] args)
396
                                          Часть VII. Дополнительные главы
       // Вызов функции вычисления факториала в
       // цикле от 6 до -6
```

```
for (int i = 6; i > -6; i = -1)
  double dFactorial = MyMathFunctions.Factorial(i);if (dFactorial == MyMathFunctions.NEGATIVE NUMBER)
    Console. WriteLine
      ("Factorial() получила отрицательный параметр");
    hreak:
  \}if (dFactorial == MyMathFunctions.NON INTEGER VALUE)
    Console. WriteLine
       ("Factorial() получила нецелый параметр");
    break:
  ₹
  // Вывод результата на каждой итерации
  Console. WriteLine ("i = \{0\}, \phiакториал = \{1\}",
                     i, MyMathFunctions. Factorial(i));
// Ожидаем подтверждения пользователя
Console.WriteLine("Нажмите <Enter> для " +
                   "завершения программы...");
Console.Read ();
```
Теперь перед началом вычислений функция Factorial () выполняет ряд проверок. Первая проверка - не отрицателен ли переданный функции аргумент. Обратите внимание, что значение 0 разрешено, поскольку приводит к разумному результату<sup>7</sup>. Если проверка не пройдена, функция тут же возвращает код ошибки. Затем выполняется второй тест, проверяющий, равен ли переданный аргумент своей целочисленной версии. Если да - дробная часть аргумента равна 0.

Функция Main () проверяет результат, возвращаемый функцией Factorial (), на предмет обнаружения ошибок. Однако значения наподобие -1 и -2 мало информативны ди программиста, так что класс MyMathFunctions определяет пару целочисленных констант. Константа NEGATIVE\_NUMBER равна -1, а NON\_INTEGER\_VALUE-2. Это ничего не меняет, но делает программу, в особенности функцию Main (), существенно более удобочитаемой.

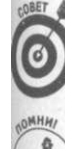

Обычно по соглашению для имен констант используются строчные буквы, а слова в имени разделены символами подчеркивания.

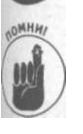

Обращение к этим константам выполняется посредством имени класса, как MyMathClass.NEGATIVE\_NUMBER. Константные переменные автоматически являются статическими, что делает их свойствами класса, разделяемыми всеми объектами. Другие варианты работы с константами описаны во врезке "Немного о константах".

 $^7$  Этот "разумный" результат некорректен, так как в математике принято, что факториал 0 равен 1. — Примеч. ред.

Глава 18. Эти исключительные исключения

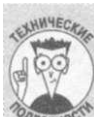

#### Немного о константах

Предпочтительный способ записи констант почти всегда использует следую» щий, более гибкий по сравнению с применением const, подход.

public static readonly int NEGATIVE\_NUMBER = -1;

Значение const вычисляется во время компиляции и может быть инициализировано только числом или строкой. Статическая переменная только для чтения вычисляется во время выполнения программы и может быть инициализирована объектом любого вид, Используйте const только там, где производительность программы сверхкритична.

Еще один способ определения констант - в данном случае группы связанных констант-посредством ключевого слова enum, как описано в главе 15, "Обобщенное программирование". Типы ошибок для MyMathClass могут быть определены етдующим образом:

enum MathErrors

NegativeNumber, NonlntegerValue

Функция Factorial () может возвращать значение MathErrors, и вы можете проверить его в своей программе следующим образом (как можно часто увидеть в классах .NET Framework):

```
MathErrors meResult = MyMathFunctions.Factorial(6);if(meResult == MathErrors.NegativeNumber)
                                           \cdots
```
Теперь функция Factorial () сообщает об ошибках функции Main (), которая вы водит соответствующее сообщение на экран и завершает на этом свою работу:

```
i = 6, факториал = 720
i = 5, факториал = 120
i = 4, факториал = 24
i = 3, факториал = 6
i = 2, факториал = 2
1 = 1, факториал = 1<br>i = 0, факториал = 0
Factorial() получила отрицательный параметр
Нажмите <Enter> для завершения программы...
```
(Здесь я предпочел прекращать работу при обнаружении ошибки.) Указание о происшедшей ошибке посредством возвращаемого функцией значения повсеместно используется еще со времен FORTRAN. Зачем же менять этот механизм?

#### Чем плохи коды ошибок

Что же не так с кодами ошибок? Они были достаточно хороши даже для FORTRAN! Да, но в те времена компьютеры были ламповыми. Увы, но коды ошибок приводят к рялу проблем.

Этот метод основан на том факте, что у функции имеются значения, которые она не может вернуть при корректной работе. Однако существуют функции, у которых

> Часть VII. Дополнительные главы

398

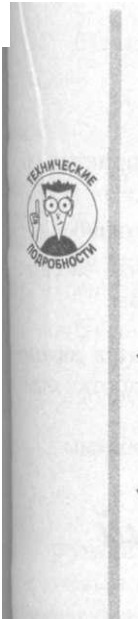

любые возвращаемые значения корректны. Не всегда везет поработать с функцией, которая должна возвращать только положительные значения. Например, вы не можете получить логарифм отрицательного числа, но само значение логарифма может быть как положительным, так и отрицательным.

Вы можете предложить справиться с этой проблемой, возвращая код ошибки как значение функции, а необходимые данные - посредством аргумента, описанного как out, но такое решение менее интуитивно и теряет выразительную силу функции. Сперва познакомьтесь с исключениями, и вы убедитесь, что они предоставляют гораздо более красивый путь решения проблемы.

- В целом числе не удается разместить большое количество информации. Так, рассматриваемая функция Factorial O возвращает -1, если ее аргумент отрицателен. Локализовать ошибку было бы проще, если бы был известен сам аргумент, но в возвращаемом функцией типе для него просто нет места.
- Обработка ошибок является необязательной. Вы не получите никаких преимуществ от проверок в функции Factorial (), если вызывающая функция не будет в свою очередь проверять возвращаемое значение. Конечно, руководитель группы может просто сказать: "Парни, или вы проверяете коды ошибок, или занимаете очередь на бирже труда", но совсем иное дело, когда проверку заставляет выполнить сам язык программирования.

Зачастую при проверке кода ошибки, возвращаемого функцией Factorial () или любой другой функцией, практически вся вызывающая функция оказывается заполненной проверками всех возможных кодов ошибок от всех вызванных функций, при этом просто не остается ни сил, ни места сделать в функции хоть что-то полезное. Судите сами:

```
// Вызов SomeFuncO, проверка кода ошибки, его обработка и
// возврат из функции
errRtn = SomeFunc();
if (errRtn == SF\_ERROR1)Console .WriteLine ("Ошибка типа 1 при вызове SomeFuncO");
 return MY ERROR 1;
if (errRtn == SF ERROR2)
 Console WriteLine ("Ошибка типа 2 при вызове SomeFuncO");
 return My_ERROR 2;
// Вызов другой функции, проверка кода ошибки и так далее..
.errRtn = SomeOtherFuncO;
if (errRtn == SOF\_ERROR1)∤
 Console.WriteLine("Ошибка типа 1 при вызове " +
                    "SomeOtherFunc()");
 return MY ERROR 3;
if (errRtn == SOF ERROR2)\{Console.WriteLine("Ошибка типа 2 при вызове " +
```

```
Гляза 18. Эти исключительные исключения
```

```
"SomeOtherFunc()");
```

```
return MY ERROR 4;
```
 $\{$ 

Такой механизм имеет ряд проблем.

- √ В нем очень много повторов. Дублирование кода обычно очень неприятно по- $\Box$ пахивает...
- ◆ Он заставляет пользователя функции поддерживать проверку массы кодов ошибок
- Код обработки ошибок оказывается перемешан с обычным кодом, что затеняет основную работу программы и делает исходный текст неудобочитаемым.

Все эти проблемы кажутся мелкими в простых примерах, но все становится гораздо хуже с ростом сложности вызываемых функций. В конечном итоге код обработки ацибок не перехватывает все ошибки, которые могут возникнуть.

К счастью, описанный далее механизм исключений решает указанные проблемы.

#### Использование механизма исключений для сообщения об ошибках

В С# для перехвата и обработки ошибок используется совершенно иной механизм, называемый исключениями. Он основан на ключевых словах try, catch, throw и finally. Набросать схему его работы можно следующим образом. Функция пытается (try) пробраться через кусок кода. Если в нем обнаружена проблема, она бросает (throw) индикатор ошибки, который функции могут поймать (catch), и независимо от того, что именно произошло, в конце (finally) выполнить специальный блок кода, ка показано в следующем наброске исходного текста:

```
public class MyClass
  public void SomeFunction()
  \sqrt{ }// Настройка для перехвата ошибки
    try
      // Вызов функции или выполнение каких-то иных
      // действий, которые могут генерировать исключение
      SomeOtherFunction();
      // . . . Какие-то иные действия . . .
    \{catch (Exception e)
    \{// Сюда управление передается в случае, когда в блоке
      // try стенерировано исключение - в самом ли блоке, в
      // функции, которая в нем вызывается, в функции,
      // которая вызывается функцией, вызванной в try-блоке
      // и так далее - словом, где угодно. Объект Exception
      // описывает ошибку
```
' Далее будет использоваться выражение "генерирует исключение". - Примеч. ред.

Часть VII. Дополнительные главы

 $\left\{ \right.$ 

```
\mathbf{1}finally
    // Выполнение всех завершающих действий: закрытие
    // файлов, освобождение ресурсов и т.п. Этот блок
    // выполняется независимо от того, было ли
    // сгенерировано исключение.
 \left\{ \right.\{public void SomeOtherFunction()
  II... Ошибка произошла гле-то в теле функции..
  11 ... X "пузырек" исключения "всплывает" вверх по
  // всей цепочке вызовов, пока не будет перехвачен в
  // блоке catch
  throw new Exception ("Описание ошибки");
  I I... Продолжение функции.
```
Функция Some Function () помещает некоторую часть кода в блок, помеченный ключевым словом try. Любая функция, вызываемая в этом блоке (или функция, вызываемая функцией, вызываемой в этом блоке - и так далее...), рассматривается как вызванная в данном try-блоке.

Непосредственно за блоком try следует ключевое слово catch с блоком, которому передается управление в случае, если где-то в try-блоке произошла ошибка. Аргумент catch-блока - объект класса Exception (или некоторого подкласса Exception).

Однако catch-блок не обязан иметь аргументы: пустой catch перехватывает все исключения, как и catch (Exception):

catch

Если вам не нужен доступ к информации из объекта перехваченного исключения, вы можете указать в блоке только тип исключения: catch (MyException)

```
// Действия, которые не требуют обращения к объекту
// исключения
```
₹

Блок finally- если таковой имеется в вашем исходном тексте- выполняется даже в случае перехвата исключения, не говоря уже о том, что он выполняется при нормальной работе. Обычно он предназначается для "уборки" - закрытия открытых файлов, освобождения ресурсов и т.п.

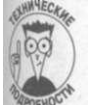

В отличие от исключений C++, в которых аргументом catch может быть объект произвольного типа, исключения С# требуют, чтобы он был объектом класса Exception или производного от него.

Итак, где-то в дебрях кода на неизвестно каком уровне вызовов в функции SomeOtherFunction() случилась ошибка... Функция сообщает об этом, генерируя исклю-

Глава 18. Эти исключительные исключения 401

чение в виде объекта Exception и передает его с помощью оператора throw вверх цепочке вызовов в первый же блок, который в состоянии перехватить его и обработан!

В демонстрационной программе FactorialException

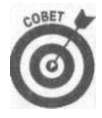

Иногда обработчик try/catch располагается в той же функции, в которой нерировано исключение. Первая же функция, владеющая достаточным котинес вом контекстуальной информации для выполнения действий по его обработке может перехватить и обработать его; если данная функция не в состоянии этого сделать, исключение передается дальше вверх по целочке вызовов.

*Лушиер* 

```
приведены ключевые элементы механизма исключений.
// FactorialException - создание функции вычисления
// факториала, которая сообщает о некорректном аргументе с
// использованием исключений
using System;
namespace FactorialException
\{// MyMathFunctions - набор созданных мною математических
  // функций
 public class MyMathFunctions
  \left\{ \right.// Factorial - возвращает факториал переданного
    // аргумента
    public static double Factorial(int nValue)
      // Проверка: отрицательные значения запрещены
      if (nValue < 0)₹
        // Сообщение об отрицательном аргументе
        string s = String. Format (
          "Отрицательный аргумент в вызове Factorial \{0\}",
          nValue);
        throw new Exception(s); // Генерация исключения...
      ł
      // начинаем со значения аккумулятора,
      // равного 1
      double dFactorial = 1.0;
      // Цикл со счетчиком nValue, уменьшающимся до 1, с
      // умножением на каждой итерации значения аккумулятора
      // на величину счетчика
      do
      ₹
       dFactorial *= nValue,-
      \} while(--nValue > 1);
      // Возвращаем вычисленное значение
      return dFactorial:
```

```
public class Program
₹
 public static void Main(string[] args)
  \epsilontry // Исключения от функции Factorial() "всплывут" до
        // этого блока
   \{// Вызов функции вычисления факториала в
     // цикле от 6 до -6
     for (int i = 6; i > -6; i = -1)
     \{// Вычисление факториала
       double dFactorial = MyMathFunctions.Factorial(i);// Вывод результата на каждой итерации
       Console. WriteLine ("i = {o}, \phiакториал = {1}",
                    i, MyMathFunctions. Factorial(i));
   catch (Exception e) // ... перехват исключения
     Console.WriteLine("Ошибка:");
     Console. WriteLine (e. ToString());
    \{// Ожидаем подтверждения пользователя
   Console. WriteLine ("Нажмите <Enter> для " +
                       "завершения программы...");
    Console.Read();
```
Эта "исключительная" версия функции Main () практически полностью находится в try-блоке.

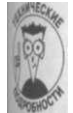

Всегда помещайте содержимое функции Main () в try-блок, поскольку функция Main () — начальная и конечная точка программы. Любое исключение, не перехваченное где-то в другом месте, будет передано функции Main (). Это последняя возможность перехватить исключение перед тем, как оно попадет прямо в Windows, где это сообщение об ошибке будет гораздо сложнее интерпретировать.

Блок catch в конце функции Main () перехватывает объект Exception и использатего метод ToString () для вывода информации об ошибке, содержащейся в этом обыже в виде строки.

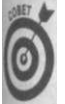

Более консервативное свойство Exception. Message возвращает более удобочитаемую, но менее информативную информацию по сравнению с предоставляемой методом e. ToString ().

Эта версия функции Factorial () включает ту же проверку на отрицательность перединюю аргумента, что и предыдущая (для экономии места в ней опущена проверка того, что аргумент — целое число). Если аргумент отрицателен, функция Factorial ()

форматирует сообщение об ошибке с описанием ситуации, включая само отрицательное значение, вызвавшее ошибку. Затем функция Factorial () вносит информацию в вновь создаваемый объекттипа Exception, который передается с помощью механизма исключений вызывающей функции.

Вывод этой программы выглядит следующим образом:

```
i = 6, факториал = 720
\ddot{1}= 5, факториал = 120
i = 4, факториал = 24
i = 3, факториал = 6
i = 2, факториал = 2
i = 1, факториал = 1
i = 0, факториал = 0
Ошибка:
System. Exception: Отрицательный аргумент в вызове Factorial-1
at Factorial(Int32 nValue) in
    c:\c#programs\Factorial\Program.cs:line 21
at FactorialException.Program.Main(String[] args) in
    c:\c#programs\Factorial\Program.cs:line 49
Нажмите <Enter> для завершения программы...
```
В первых нескольких строках выводятся корректно вычисленные факториалы число

от 6 до 0<sup>9</sup>. Попытка вычислить факториал -1 приводит к генерации исключения.

В первой строке сообщения об ошибке выводится информация, сгенерированная в функции Factorial (). Эта строка описывает природу ошибки, включая вызвавшее неприятности значение аргумента- $-1$ .

В оставшейся части вывода выполняется трассировка стека. В первой строке указы вается, в какой функции сгенерировано исключение. В данном случае это было сделано в функции Factorial (int) - а именно в 21 строке исходного файла Program.cs Функция Factorial () была вызвана из функции Main (string []) в строке 49 того же файла. На этом трассировка файла прекращается, поскольку функция Main () со жит блок, перехвативший и обработавший указанное исключение.

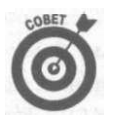

Трассировка стека доступна в одном из окон отладчика Visual Studio.

Вы должны согласиться, что это весьма впечатляюще. Сообщение об ошибке спильвает случившееся и позволяет указать аргумент, приведший к ней. Трассировка стека полностью отслеживает, где именно и в результате какой последовательности выховов произошла ошибка. При такой диагностике поиск ошибки и ее причины не должен ф ставить никакого труда.

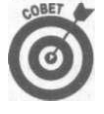

Получение подробной информации, такой как трассировка стека, удобно в про цессе разработки и отладки, но при выходе программы к конечным пользователям вам наверняка захочется, чтобы она выдавала более простые и понятные  $\omega$ общения. (При этом все равно останется возможность записи трассировки стеха в журнальный файл, чтобы вы могли владеть всей необходимой информацией, когда пользователь обратится к вам за помощью.)

 $^9$  Еще раз напомним читателю, что в математике принято считать, что  $0$  ! = 1. - Примеч. ред.

Часть VII. Дополнительные главы

# Создание собственного класса

#### исключения

Стандартный класс исключения Exception, предоставляемый библиотекой C#, в состоянии предоставить вам достаточное количество информации. Вы можете запросить объект исключения о том, где он был сгенерирован, какая строка была передана ему генерирующей функцией. Однако в ряде случаев стандартного класса Exception бывает недостаточно. У вас может оказаться слишком много информации, чтобы разместить ее в одной строке. Например, функция приложения может захотеть передать вызвавший проблемы объект для последующего анализа. Изучение этого объекта может быть полезным вплоть до полного восстановления после происшедшей ошибки.

Локально определенный класс может наследовать класс Exception так же, как и любой другой класс. Однако пользовательский класс исключения должен наследовать не непосредственно класс Exception, а класс ApplicationException, являющийся подклассом Exception, как показано в следующем фрагменте исходного текста:

```
// CustomException - добавление ссылки на MyClass к
// стандартному классу исключения
public class CustomException : ApplicationException
\left\{ \right.private MyClass myobject; // Хранит ссылку на вызвавший
                             // проблемы объект
 CustomException(string sMsg, MyClass mo) : base(sMsg)
 \sqrt{ }myobject = mo;\cdot,
 // Предоставляет доступ к объекту, сохраненному в объекте
 // исключения
 public MyClass MyCustomObject{ get {return myobject;}}
```
#### $\lambda$

Класс CustomException представляет собой самодельный класс для сообщения об ошибке в любой программе, работающей с классом MyClass. Этот подкласс класса АрplicationException содержит такую же строку, как и исходный класс, но добавляет к ней ссылку на объект MyClass, вызвавший проблемы. Это позволяет произвести детальное исследование случившегося.

В приведенном далее примере выполняется перехват исключения CustomException и используется информация об объекте MyClass:

```
public class Program
\left\{ \right.public void SomeFunction()
 \left\{ \right.try
    \{// ... действия перед вызовом демонстрационной функции
     SomeOtherFunctionO ;
      // ... продолжение работы ...
    \{catch (MyException me)
```

```
Глава 18. ЭТИ исключительные исключения
```
405

```
// Здесь у вас имеется доступ к методам Exception и
      // ApplicationException
      string s = me. ToStringO;
      // Но у вас есть еще и доступ к методам, уникальным
      // для вашего класса исключения
      MyClass mo = me. MyCustomObject;
      // Например, вы можете запросить у объекта MyClass его
      // собственное описание
      string s = mo.GetDescription();
    \{\mathcal{E}public void SomeOtherFunctionO
  \sqrt{ }// Создание myobject
   MyClass myobject = new MyClass0;
    // ... сообщение об ошибке с участием myobject ..
    throw new MyException ("Ошибка в объекте MyClass",
                           myobject);
    // ... Остальная часть функции ...
  \{\left\{ \right\}
```
В этом фрагменте кода функция SomeFunction () вызывает функцию SomeOtherFunction () из охватывающего блока try. Функция SomeOtherFunction () создает и использует объект myobject. Где-то в функции SomeOtherFunction() программа проверки ошибок подготавливает исключение к генерации для сообщения о происшедшей ошибке. Вместо создания простого объекта типа Exception или ApplicationException, функция SomeFunction О применяет разработанный ваш тип MyExcept ion, пригодный не только для передачи текстового сообщения об ошибке, но и ссылки на вызвавший ее объект.

Блок catch в функции Main () указывает, что он предназначен для перехвата сбъ ектов MyException. После того как такой объект перехвачен, код приложения в состоянии применить все методы Exception, как, например, метод ToString (). Однако в этом catch-блоке может использоваться и другая информация, к примеру, вызов методов объекта MyClass, ссылка на который передана в объекте исключения.

#### Использование нескольких catch-блоков

Фрагмент кода в предыдущем разделе продемонстрировал генерацию и перехват лькально определенного объекта исключения MyException. Рассмотрим еще раз конструкцию catch из этого примера: public void SomeFunction()

```
\{try
  \{SomeOtherFunctionO ;
  ₹
  catch (MyException me)
  ₹
}
406
```
Главе Часть VII. Дополнительные главы

A если функция SomeOtherFunction () стенерирует простое исключение Exception или исключение еще какого-то типа, отличного от My Exception? Это будет напомнать ситуацию, когда футбольный вратарь ловит баскетбольный мяч - мяч, ловить который он не научен. К счастью, С# позволяет программе определить несколько блоков catch, каждый из которых предназначен для различного типа исключений.

Блоки catch должны в этом случае следовать один за одним, без разрывов, в порядке от наиболее специализированных классов ко все более общим. С# проверяет каждый catch-блок, последовательно сравнивая сгенерированный объект с аргументами catchотже, как показано в следующем фрагменте исходного текста:

```
public void SomeFunction ()
\left(
```

```
trv
```
SomeOtherFunctionO ;

```
catch (MyException me) // Наиболее специализированный тип
                      // исключения
\left\{ \right.// Здесь перехватываются все объекты MyException
} // Между этими catch-блоками могут находиться блоки с
 // другими типами исключений
catch (Exception e) // Наиболее общий тип исключения
  // Все остальные неперехваченные исключения
 // перехватываются в этом блоке
```
Если функция SomeOtherFunction () сгенерирует объект Exception, он минует блок catch (MyException), поскольку Exception не является типом MyException. Он будет перехвачен в следующем блоке - catch (Exception).

Любой класс, наследующий MyException, ЯВЛЯЕТСЯ MyException: class MySpecialException : MyException // ... что-то там ...  $\{$ 

В этом случае блок для MyException перехватит и объект MySpecialException. (Наследование всех пользовательских исключений от одного базового пользовательского исключения - неплохая мысль. Само базовое исключение наследуйте от Application-Exception.)

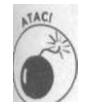

Всегда располагайте catch-блоки от наиболее специализированного к наиболее общему. Никогда не размещайте более общий блок первым, как это сделано в приведенном фрагменте исходного текста:

```
public void SomeFunction ()
\left(try
 ₹
   SomeOtherFunction();
 \}
```
Глава 18. Эти исключительные исключения

407
```
catch (Exception me) // Самый общий блок - это неверно!
  \left\{ \right.// Все объекты MyException будут перехвачены здесь
  \{catch (MyException e)
  \{// Сюда не доберется ни один объект - все они будут
    // перехвачены более общим блоком
  \mathcal{E}\mathcal{E}
```
Более общий блок отнимает объекты исключений у более специализированного боц К счастью, компилятор в состоянии обнаружить такую ошибку и предупредить о ее налини

## Как исключения протекают сквозь пальцы

Что, если C#, пройдя все catch-блоки, так и не найдет подходящего? Или в вы» вающей функции вообще нет catch-блока? Что будет тогда?

Рассмотрим следующую простую цепочку вызовов функций:

```
// MyException - демонстрация того, как можно создать новый
// класс исключения и как функция может перехватывать только
// те исключения, которые может обработать
using System;
namespace MyException
₹
  // Вводим некоторый тип MyClass
 public class MyClass{}
 // MyException - - добавляем ссылку на MyClass к
  // стандартному классу исключения
 public class MyException : ApplicationException
    private MyClass myobject;
   public MyException (string sMsg, MyClass mo) : base (sMsg)
     myobject = mo.-
    \}// Дает внешним классам доступ к объекту
   public MyClass MyCustomObject{ get {return myobject;}}
 public class Program
  \left\{ \right.// fl - - перехватывает обобщенный объект исключения
   public void f1(bool bExceptionType)
      try
      \{f2(bExceptionType);catch (Exception e)
      \left\{ \right.
```
Часть VII. Дополнительные главы

NT-AH

```
} 
    Console.WriteLine("Перехват обобщенного " + 
                       "исключения в f1 O");
    Console.WriteLine(е.Message); 
} 
// f2 - - готов к перехвату MyException 
public void f2(bool bExceptionType) 
{ 
 try 
  { 
   f3(bExceptionType); 
  } 
  qatch(MyException me)
  } 
    Console.WriteLine("Перехват MyException в f2()"); 
    Console.WriteLine(me.Message); 
\{ f4(bExceptionType);
} 
// f3 - - He перехватывает никаких исключений 
public void f3(bool bExceptionType) 
} 
// f4 - - генерация одного из двух типов исключений 
public void f4(bool bExceptionType) 
{ 
  // Работаем с некоторым локальным объектом 
 MyClass mc = new MyClass 0;
  if(bExceptionType) 
  { 
    // Произошла ошибка — генерируем объект исключения с 
    // объектом 
    throw new MyException("Генерация MyException " + 
                            "в f4()", mc) ; 
  } 
  throw new Exception ("Обобщенное исключение в f( )");
} 
public static void Main(string[] args)
  // Сначала генерируем обобщенное исключение... 
  Console.WriteLine("Сначала генерируем " + 
                     "обобщенное исключение"); 
  new ProgramO . fl (false) ; 
  // ... а теперь наше исключение 
  Console.WriteLine("\пГенерируем исключение " + 
                     "MyException"); 
  new ProgramO .fl(true) ; 
  // Ожидаем подтверждения пользователя 
  Console.WriteLine("Нажмите <Enter> для " + 
                     "завершения программы..."); 
  Console.Read();
```
*Глава 18. Эти исключительные исключения 409* 

Функция Main () создает объект Program и тут же использует его для вызова мето да f 1 (), который, в свою очередь, вызывает метод f 2 (), который вызывает метод f 3 (), вызывающий метод f 4 (). Функция f 4 () выполняет сложную проверку ошибки которая выливается в генерацию либо исключения MyException, либо обобщенного исключения Exception, в зависимости от аргумента типа bool. Вначале стенериро ванное исключение Exception передается в функцию f3 (). Здесь C# не находит catch-блока, и управление передается вверх по цепочке в функцию f2 (), которая пе рехватывает исключения MyException и его наследников. Этот тип исключения не со ответствует обобщенному исключению Exception, и управление передается еще дальше вверх. Наконец, в функции f1 () находится catch-блок, соответствующий сге нерированному исключению.

Второй вызов в функции Main () заставляет функцию f 4 () сгенерировать объект MyEx ception, который перехватывается в функции  $f2$  (). Это исключение не пересылается функцию f1 (), поскольку оно перехватывается и обрабатывается функцией f2 ().

(Может ли функция Main () в действительности создать объект класса, содержащий объект класса, в котором содержится Main () - т.е. класса Program? Конечно, почему бы и нет? См. последний раздел главы 14, "Интерфейсы и структуры".)

Вывод программы выглядит следующим образом:

Сначала генерируем обобщенное исключение Перехват обобщенного исключения в fl() Обобщенное исключение в f4()

```
'Генерируем исключение MyException
Перехват MyException в f2()
Генерация MyException в f4()
Нажмите <Enter> для завершения программы...
```
Функция наподобие f3 (), не содержащая ни одного catch-блока, вовсе не ред кость. Можно сказать даже больше - такие функции встречаются гораздо чаще, чем функции с catch-блоками. Функция не должна перехватывать исключения, если она не готова их обработать. Должна ли некоторая математическая функция ComputeX() в которой вызывается функция Factorial () как часть вычислений, перехватывать исключение, которое может быть сгенерировано функцией Factorial () ? Функция ComputeXO может совершенно не представлять, откуда взялись неверные входные данные для функции Factorial 0 и что теперь делать. В этом случае функция СонputeX (), конечно же, не должна содержать catch-блока и перехватывать тенрируемые исключения.

Функция наподобие f2 () перехватывает только один тип исключений. Она ождает только один определенный тип ошибки, который умеет обрабатывать. Например MyException может быть исключением, определенным для выдающейся библиотеки классов гениального автора, написанной, понятное дело, мной, и так и называющейся - BrilliantLibrary. Функции, составляющие BrilliantLibrary, генерируют и перехватывают только исключения MyException.

Однако функции BrilliantLibrary могут также вызывать функции обычной стандартной библиотеки System. Функции BrilliantLibrary могут не знать, как следует обрабатывать обобщенные исключения System, в особенности если они вызаны некорректными входными данными.

Часть VII. Дополнительные главы

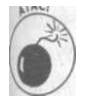

Если вы не знаете, что делать с исключением - лучше не делайте ничего: позвольте разобраться с ним вызывающей функции. Но будьте честны сами с собой: не позволяйте исключению уйти только потому, что вы слишком заняты, чтобы писать обработчик.

## Регенерация исключения

В ряде случаев метод не в состоянии полностью обработать ошибку, но не хочет передавать исключение вызывающей функции, не вложив свои "пять копеек" в его обработку. В таком случае catch-блок может частично выполнить обработку исключения, а затем передать его дальше (вообще-то, не слишком привлекательная картина).

Рассмотрим, например, метод F (), который открывает файл при входе в метод с намерением закрыть его при выходе из метода. Где-то в середине работы F () вызы- $B^2$ ется G(). Исключение, сгенерированное в G(), может привести к тому, что у F() не будет шансов закрыть этот файл, который так и останется открытым до полного завершения программы. Идеальным решением было бы включение в F () catch-блока (ии блока finally), который бы закрывал все открытые файлы. F() может передаль исключение дальше после того, как закроет все необходимые файлы и выполнит прочие требуемые лействия.

"Регенерировать" исключение можно двумя способами. Один из них состоит в генерации второго исключения с дополнительной (или, как минимум, той же) информацией следующим образом:

```
public void f1 ()
ł
 t r y
   f(2();// Перехват исключения...
 catch (MyException me)
 \{// ... Частичная обработка исключения ...
   Console.WriteLine ("Перехват MyException в fl ()")";
   // ... Генерация нового исключения для передачи его
   // вверх по цепочке вызовов
   throw new Exception (
                "Исключение, сгенерированное в f1()");
```
Генерация нового объекта исключения позволяет классу переформулировать сообщение об ошибке, добавив в него дополнительную информацию. Генерация обобщенного объекта Exception вместо специализированного MyException обеспечивает гарантированный перехват этого исключения на уровнях выше f 1 ().

Генерация нового исключения имеет тот недостаток, что трассировка стека при этом начинается заново, с точки генерации нового исключения. Источник исходной ошибки оказывается потерян, если только fit) не предпримет специальных мер для ето сохранения.

(пава 18. Эти исключительные исключения

Второй путь состоит во включении в исходный текст команды throw без аргумента что приводит к генерации того же объекта исключения, как показано в стемощее фрагменте исходного текста:

```
public void f1()\left\{ \right.try
  \{f(2) () :
  \lambda// Перехват исключения...
  catch (Exception e)
     // ... Частичная обработка исключения ...
     Console.WriteLine("Перехват исключения в fl()");
     // ... исходное исключение продолжает свой путь по
     // цепочке вызовов
     throw;
  \left\{ \right\}\left\{ \right.
```
Повторная генерация того же объекта имеет свои преимущества и недостатки (ну почему они всегда идут рука об руку?). Регенерация дает возможность промежуточной функции перехватить исключение и освободить или закрыть используемые ресурсы, при этом позволяя объекту исключения донести информацию о месте происшествия до окончательного обработчика этой ошибки. Однако промежуточные функции не моут (или не должны) добавлять какую-либо информацию, модифицируя объект исключения перед его повторной генерацией.

### Как реагировать на исключения

Какие у вас имеются варианты при написании catch-блоков? Как объяснялось ранее, вы можете выполнить одно из следующих трех действий:

- √ перехватить исключение;
- √ проигнорировать исключение;

√ частично обработать исключение и повторно его сгенерировать (возможно, с дбавлением новой информации) либо просто регенерировать его.

Но какой стратегии необходимо придерживаться при проектировании системы иключений?

В конечном итоге постарайтесь восстановиться после ошибки. Скорректируйте входные данные, замените их верными, запросите корректные данные у пользователя - словом, решите вопрос каким-то образом, чтобы можно быю продолжить выполнение программы, как будто ничего не случилось.

Если это возможно - используйте транзакционный подход. Откатите все изменения, которые были сделаны к моменту возникновения ошибки, восстановите фйлы в исходное состояние и т.д. Главное правило - не испортить пользовательские данные. Всегда помогайте пользователю в восстановлении, насколько это воможно. Если даже ничего и не получится, то оставит о вас хорошее впечатление...

Часть VII. Дополнительные главы

√ Иногда, когда ошибка не фатальна, достаточно просто поставить пользова– теля в известность о происшедшем. Например, вы не смогли открыть указанный пользователем файл. Пользователь может быть раздражен и огорчен этим фактом, но, по крайней мере, он сможет продолжить свою работу.

√ Иногда вы не можете сделать ничего. В этом случае вам остается развести руками, сообщить об этом пользователю и по возможности грациозно завершить работу программы.

Обычно это сводится к выводу красивого, соболезнующего, но информативного сообщения об ошибке и завершению программы. Если возможно, предложите пользователю варианты его действий по исправлению ситуации.

# Перекрытие класса Exception

Следующий пользовательский класс может сохранить дополнительную информацию, что невозможно в процессе применения стандартных объектов Exception или ApplicationException:

```
// MyException - к стандартному классу исключения добавлена
// ссылка на MyClass
public class MyException : ApplicationException
 private MyClass myobject;
 MyException (string sMsg, MyClass mo) : base (sMsg)
 \left\{ \right.mv \circ b \cdot \text{icct} = mo:\}// Позволяет внешним классам обращаться к сохраненному
 // в исключении классу
 public MyClass MyObject{ get {return myobject;}}
```
Вернемся вновь к библиотеке функций BrilliantLibrary. Эти функции знают, кж заполнять и считывать новые члены класса MyException, тем самым предоставляя информацию, необходимую для отслеживания каждой ошибки. Проблема при таком подходе заключается в том, что только функции BrilliantLibrary могут получить все преимущества от использования новых членов MyException.

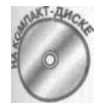

Перекрытие методов, имеющихся у классов Exception или ApplicationException, может предоставить функциям вне BrilliantLibrary доступ к новым данным. Рассмотрим класс исключения из следующей демонстрационной программы CustomException.

```
// CustomException - создание пользовательского исключения,
// которое выводит информацию в более дружественном формате
using System;
namespace CustomException
\{public class CustomException : ApplicationException
 \left\{ \right.private MathClass mathobject;
   private string sMessage;
```
Глава 18. Эти исключительные исключения

413

```
public CustomException(string sMsg, MathClass mo) 
    - {
      mathect = mo;sMessage = sMsg; 
    } 
    override public string Message 
    { 
      get{return String.Format("Сообщение <{o}> , 
                                Объект {l}", 
                                sMessage,
                                mathobj ect.ToString());} 
    override public string ToString() 
    { 
      string s = Message; 
      s += "\пИсключение сгенерировано в ";
      s += TargetSite.ToString(); // Информация о методе, 
                             // сгенерировавшем исключение 
      return s; 
    } 
  } 
  // MathClass - набор созданных мною математических функций 
  public class MathClass 
  { 
    private int nValueOfObject; 
    private string sObjectDescription; 
    public MathClass(string sDescription, int nValue) 
    { 
      nValueOfObject = nValue; 
      sObjectDescription = sDescription; 
    public int Value {get {return nValueOfObject;}} 
    // Message - вывод сообщения со значением 
    // присоединенного объекта MathClass 
    public string Message 
    { 
      get 
      { 
        return String.Format("({0} = {1})",
                              sObj ectDescription, 
                              nValueOfObject); 
      } 
    } 
    // ToString - расширение нашего пользовательского 
    // свойства Message с использованием Message из базового 
    // класса исключения 
    override public string ToString() 
    { 
      string s = Message + "\n"; 
      s +- base.ToString(); 
      return s; 
    } 
    // Вычисление обратного значения 1/x 
    public double Inverse() 
414 Часть VII. Дополнительные глава
```

```
\{if (nValueOfObject == 0)throw new CustomException ("Нельзя делить на 0",
                                       this);
      return 1.0 / (double) nValueOfObject;
  public class Program
  \left\{ \right.public static void Main(string[] args)
      try
      \left\{ \right.// take the inverse of 0
        MathClass mathObject = new MathClass ("Value", 0);
        Console.WriteLine("Обратное к d.Value равно {0}",
                             mathObject. Inverse());
      catch (Exception e)
      \left\{ \right.Console. WriteLine (
                  " \пНеизвестная фатальная ошибка: \n {0}",
                  e. To String();
       \left\{ \right.// Ожидаем подтверждения пользователя
      Console. WriteLine ("Нажмите <Enter> для " +
                            "завершения программы...");
      Console. Read();
\mathbb{R}^3
```
Класс CustomException несложен. Он хранит сообщение и объект, как это делал класс MyException ранее. Однако вместо предоставления новых методов для обращения к этим элементам данных он перекрывает существующее свойство Message, которое возвращает сообщение об ошибке, содержащееся в исключении, и метод ToString (), возвращающий сообщение и трассировку стека.

Перекрытие этих функций означает, что даже функции, разработанные для перехвата обобщенного класса Exception, получают ограниченный доступ к новым членамданным. Новый класс лучше обеспечить собственными методами для их данных и оставить нетронутыми методы базового класса.

Функция Main () демонстрационной программы начинает с создания объекта Math-Class со значением 0, а затем пытается вычислить обратную к нему величину. Не знаю, как вам, а мне не приходилось видеть разумные результаты деления на 0, так что если моя функция вдруг сделает это, я отнесусь к происшедшему с явным недоверием.

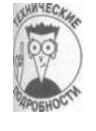

На самом деле процессоры Intel возвращают значение 1.0/0.0: бесконечность. Имеется ряд специальных значений с плавающей точкой, используемых вместо генерации исключений в языках, которые не поддерживают их. Эти специальные значения включают положительную и отрицательную бесконечности и положительное и отрицательное NaN (Not\_a\_Number, не число).

(пава 18. Эти исключительные исключения

В нормальных условиях метод Inverse () возвращает корректное значение. При передаче ему нуля он генерирует исключение CustomException, передавая ему фо ку пояснения вместе с вызвавшим исключение объектом.

Функция Main () перехватывает исключение и выводит короткое сообщение, поясняющее суть происшедшего. "Неизвестная фатальная ошибка", вероятно, означает, та программа "закрывает лавочку и уходит на отдых". Но функция Main () дает ихновнию шанс пояснить, что же все-таки произошло, вызывая его метод ToString ().

#### Визитка класса: метод ToString ()

Все классы наследуют один общий базовый класс с именем Object. Об этом уже юворилось в главе 14, "Интерфейсы и структуры". Здесь, однако, стоит упомянуть о ме тоде Tostring () в составе этого класса. Метод предназначен для преобразования содержимого класса в строку. Идея заключается в том, что каждый класс должен пе рекрывать метод ToString (), чтобы осуществить вывод значащей информации. В первых главах был использован метод GetString (), чтобы не касаться в них юпроса наследования; однако принцип остается тем же. Например, корректный меюд Student. ToString () может выводить имя и идентификатор студента.

Большинство функций - даже встроенных в библиотеку  $C \# -$  применяют меюд ToString () для вывода объектов. Таким образом, перекрытие ToString () имет очень полезное побочное действие, заключающееся в том, что каждый объект высдится в своем собственном формате, безотносительно к тому, кем именно он выведен.

Поскольку объект исключения в этом случае на самом деле принадлежит типу ОвtomException, управление передается CustomException. ToString ().

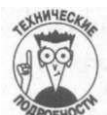

Метод Message () представляет собой виртуальный метод класса Ехсерtion, так что его можно перекрывать, но пользовательское исключение длино наследовать его без перекрытия.

Метод Message О позволяет объекту MathClass выводить информацию о смом себе с использованием метода ToString (). Метод MathClass.ToString() кв вращает строку, в которой содержится описание и значение объекта.

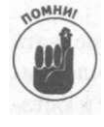

Не следует брать на себя больше того, что имеете. Используйте метод объекта ToString () для создания строковой версии объекта, не пытаясь влезть в см объект и получить его значения. В общем случае нужно полагаться на открытый интерфейс - открытые члены, - а не на знания о внутреннем устройстве объекта. Оно инкапсулировано (по крайней мере должно быть инкапсулировано) и может измениться в новых версиях.

Вывод демонстрационной программы CustomException имеет следующий вид: Неизвестная фатальная ошибка: Сообщение <Нельзя делить на 0>, Объект (Value = 0) CustomException.MathClass Исключение стенерировано в Double Inverse() Нажмите <Enter> для завершения программы...

И последнее: сообщение "Неизвестная фатальная ошибка: " поступает от Main (). Строка "Сообщение <Нельзя делить на 0>, Объект < $\sim$ >" поступает от CustomException. Часть Value = 0 предоставляет объект MathClass. Последняя строка, Исключение сгенерировано в Double Inverse (), при-HALIEXMT CustomException. Это нельзя назвать иначе, как исключительным сотрудничеством.

Глава 18. Эти исключительные исключения

## Глава 19

## Работа с файлами и библиотеками

В этой главе...

- > Работа с несколькими исходными файлами в одной программе
- У Сборки и пространства имен
- > Библиотеки классов
- > Чтение и запись файлов данных

оступ к файлам в С# может иметь два различных значения. Наиболее очевидное - это хранение и считывание данных с диска. О том, как осуществляется ввод-вывод данных с диска, вы узнаете из этой главы. Второе значение связано с тем, каким образом исходный текст С# группируется в исходные файлы.

Функции позволяют разделить длинную строку исходного текста на отдельные модули, которые можно легче сопровождать и поддерживать. Классы дают возможность группировать данные и функции для дальнейшего снижения сложности программы программы достаточно сложны, а людям свойственно ошибаться, так что нужно пользоваться любой возможностью упрощения, которая может помочь избежать ошибок.

С# обеспечивает еще один уровень группировки: он позволяет сгруппировать подобные классы в отдельную библиотеку. Помимо написания собственных библиотек, вы можете использовать в ваших программах и чужие библиотеки. Такие программы содержат множество модулей, называемых сборками (assemblies). О них также будет рассказано в данной главе. Кроме того, описанное в главе 11, "Классы", управление доступом на самом деле несколько сложнее в связи с применением пространств имен - еще одного способа группирования похожих классов, которое заодно позволяет избежать дублирования имен в двух частях программы. В этой главе речь пойдет и о них.

Разделение одной программы на несколько исходных файлов

Программы в настоящей книге носят исключительно демонстрационный характер. Каждая из них длиной не более нескольких десятков строк и содержит не более пары классов. Программы же промышленного уровня со всеми "рюшечками" и "финтифлюшечками" могут состоять из сотен тысяч строк кода с сотнями классов.

Рассмотрим систему продажи авиабилетов. У вас должен быть один интерфейс для заказа билетов по телефону, другой - для тех, кто заказывает билет по Интернету, должна быть часть программы, отвечающая за управление базой данных билетов, дабы не продавать один и тот же билет несколько раз, еще одна часть должна следить за стоймостью билетов с учетом всех налогов и скидок, и так далее и тому подобное... Такая программа будет иметь огромный размер.

Размещение всех составляющих программу классов в одном исходном файле Воgram, cs быстро становится непрактичным. Оно даже более неприемлемо, чем разре имущества, которого добилась моя бывшая жена, по следующим причинам.

- √ У вас возникнут проблемы при поддержке классов. Единый исходный фа очень трудно поддается пониманию. Гораздо проще разбить его на отдельные мо дули, например ResAgentlnterface.cs, GateAgentlnterface.cs, Re-j Agent.cs, GateAgent.cs, Fare.cs W Aircraft.cs.
- √ Работа над большими программами обычно ведется группами программистов. Два программиста не в состоянии редактировать одновременно один и та же файл - каждому требуется его собственный исходный файл (или файлы); У вас может быть 20 или 30 программистов, одновременно работающих над он ним большим проектом. Один файл ограничит работу каждого из 24 программистов над проектом всего одним часом в сутки, но стоит разбить программу на 24 файла, как становится возможным (хотя и сложным) заставить всех пропраммистов трудиться круглые сутки. Разбейте программу так, чтобы каждый класс с держался в отдельном файле, и ваша группа заработает как слаженный оркестр.
- У Компиляция больших файлов занимает слишком много времени. В результате босс начнет нервничать и выяснять, почему это вы так долго пьете кофе вмесю того, чтобы стучать по клавишам?

Какой смысл перестраивать всю программу, когда кто-то из программистов именил пару строк кода? Visual Studio 2005 может перекомпилировать только имененный файл и собрать программу из уже готовых объектных файлов.

По всем этим причинам программисты на С# предпочитают разделять программу на отдельные исходные файлы. CS, которые компилируются и собираются вместе в единый выполнимый. ЕХЕ-файл.

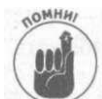

Файл проекта содержит инструкции о том, какие файлы входят в проект и как они должны быть скомбинированы друг с другом.

Можно объединить файлы проектов для генерации комбинаций программ, которые зависят от одних и тех же пользовательских классов. Например, вы можете захотеть обьединить программу записи с соответствующей программой чтения. Тогда, если изменяется одна из них, вторая перестраивается автоматически. Один проект может описывать программу записи, второй - программу чтения. Набор файлов проектов известен под названием решение (solution). (Далее в главе будут рассматриваться две такие програм- $M H -$  FileRead  $M$  FileWrite, которые можно было бы объединить в одно решение, но это так и не было сделано.)

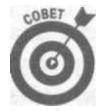

Программисты на Visual C# используют Visual Studio Solution Explorer для обьединения нескольких исходных файлов C# в проекты в среде Visual Studio 2005. Solution Explorer будет описан в главе 21, "Использование интерфейса Visual Studio".

# Разделение единой программы на сборки

B Visual Studio, а также в C#, Visual Basic .NET и прочих языках .NET один проект соответствует одному скомпилированному модулю - в .NET он носит имя сборка.

С# может создавать два основных типа сборок - выполнимые файлы (с расширением . EXE) и библиотеки классов (. DLL). Выполнимые файлы представляют собой программы сами по себе и используют код поддержки из библиотек. Во всей этой книге создавались исключительно выполнимые файлы. Что касается библиотек классов, то опять же все программы в книге их используют. Например, пространство имен System- место размещения таких классов, как String, Console, Exception, Math и Object- существует как набор библиотечных сборок. Каждой программе требуются классы System.

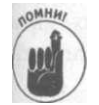

Библиотеки не являются самостоятельными выполнимыми программами.

Библиотека классов состоит из одного или нескольких классов, обычно работающих вместе тем или иным способом. Зачастую классы в библиотеках находятся в своем собственном пространстве имен (namespace). (О них речь пойдет в следующем разделе.) Вы можете построить библиотеку математических подпрограмм, библиотеку для работы со строками, библиотеку классов-фабрик и т.д.

Небольшие программы обычно состоят из одной сборки programName.exe. Однако часто создаются решения, состоящие из нескольких отдельных (но связанных) проектов, как упоминалось в предыдущем разделе. Каждый из них компилируется в отдельную сборку. В решении вы можете объединять и . EXE-, и . DLL-файлы, что является обычной практикой ДЛЯ больших программ. Когда ВЫ строите многопроектное решение, сборки работают совместно, обеспечивая функциональность приложения в целом.

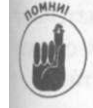

Если решение содержит более одного . EXE-проекта, вы должны указать Visual Studio, какой проект является начальным (startup project). Именно он будет запускаться при выборе команды меню Debug<sup>o</sup>Start Debugging (F5) or Debugs Start Without Debugging (<Ctrl+F5>). Для указания начального проекта щелкните на нем правой кнопкой мыши в окне Solution Explorer и выберите в раскрывающемся меню команду Set as Startup Project. Имя начального проекта в окне Solution Explorer выделяется полужирным шрифтом. О Solution Explorer речь пойдет в главе 21, "Использование интерфейса Visual Studio".

Большие программы обычно разделяют свои компоненты на один выполнимый файл и несколько библиотек. Например, весь код, связанный с заказом билетов в рассматривавшемя ранее приложении, может находиться в одной библиотеке, работа с Интернетом вдругой, а управление базами данных - в третьей. Когда такая программа устанавливается на компьютер пользователя, процесс инсталляции включает копирование ряда файлов в соответствующие места на диске компьютера, причем многие из них являются . DLLфайлами, или просто "DLL" на сленге программистов (DLL означает dynamic link library (динамически компонуемые библиотеки) - код, который загружается в память тогда, копа в нем возникает необходимость при запуске используемой программы).

taa 19. Работа с файлами и библиотеками

Иногда бывает так, что все решение представляет собой не что иное, как библиотек классов, а не выполняемую программу. (Обычно при разработке такой библиотеки соз дается также сопутствующий. ЕХЕ-проект, именуемый драйвером, который предназначен для тестирования библиотеки в процессе разработки. Однако при выпуске готовой библиотеки для других программистов вы поставляете им только . DLL, но не . ЕЕ а также, надеюсь, документацию к этим классам!)

Как создавать собственные библиотеки классов, будет рассказано немного поже в этой главе.

# Объединение исходных файлов в пространства имен

Пространства имен существуют для того, чтобы можно было поместить связанны классы в "одну корзину", и для снижения коллизий между именами, используемые в разных местах. Например, вы можете собрать все классы, связанные с математическими вычислениям, в одно пространство имен MathRoutines.

Можно (но вряд ли будет сделано на практике) разделить на несколько пространств имен один исходный файл. Гораздо более распространена ситуация, когда несколько файлов группируются в одно пространство имен. Например, файл Point.cs может со= держать класс Point, а файл ThreeDSpace.cs- класс ThreeDSpace, описывающий свойства Евклидова пространства. Вы можете объединить Point.cs, ThreeD-Space. cs и другие исходные файлы C# в пространство имен MathRoutines (и, вроятно, в библиотечную сборку MathRoutines). Каждый файл будет помещать свой кд в одно и то же пространство имен. (В действительности пространство имен составляют классы в этих исходных файлах, а не файлы сами по себе.)

Пространства имен служат для следующих целей.

- √ Пространства имен помещают груши к грушам, а не к яблокам. Как при кладной программист, вы можете не без оснований предполагать, что все классы, составляющие пространство имен MathRoutines, имеют отношение к математическим вычислениям. Так что поиск некоторой математической функции следет начать с просмотра классов, составляющих пространство имен MathRoutines.
- √ Пространства имен позволяют избежать конфликта имен. Например, библио тека для работы с файлами может содержать класс Convert, который преобразует представление файла одного типа к другому. В то же время библиотека перевода может содержать класс с точно таким же именем. Назначая этим двум мюжествам классов пространства имен FilelO и TranslationLibrary, вы устраняете проблему: класс FilelO. Convert, очевидно, отличается от класа TranslationLibrary.Convert.

## Объявление пространств имен

Пространства имен объявляются с использованием ключевого слова namespace, за которым следует имя и блок в фигурных скобках. Классы в этом блоке являются частью пространства имён.

namespace MyStuff  $\{$ 

Часть VII. Дополнительные главы

```
class MyClass {}
class UrClass {}
```
 $\mathcal{E}$ 

₹ ₹ Ą

В этом примере классы MyClass и UrClass являются частью пространства имен MyStuff.

Кроме классов, пространства имен могут содержать другие типы, такие как структуры и интерфейсы. Одно пространство имен может также содержать вложенные пространства имен с любой глубиной вложенности. У вас может быть пространство имен Namespace2, вложенное в Namespace1, как показано в следующем фрагменте исходного текста: namespace Namespacel

```
// Классы в Namespacel
namespace Namespace2
// Классы в Namespace2
 public class Class2
   public void AMethod() { }
```
Для вызова метода из Class2 в Namespace2 откуда-то извне пространства имен Namespacel применяется следующая запись:

Namespacel.Namespace2.Class2.AMethod();

Пространства имен неявно открыты, так что для них нельзя использовать спецификаторы доступа, даже спецификатор public.

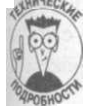

Удобно добавлять к пространствам имен в ваших программах название вашей фирмы: MyCompany . MathRoutines. (Конечно, если вы работаете на фирме. Вы можете также использовать свое собственное имя.  $\boldsymbol{A}$  бы мог применять для своих программ что-то наподобие CMSCo. MathRoutines или Sphar. Math-Routines.) Добавление названия фирмы предупреждает коллизии имен в вашем коде при использовании двух библиотек сторонних производителей, у которых оказывается одно и то же базовое имя пространства имен, например, MathRoutines.

Такие "имена с точками" выглядят как вложенные пространства имен, но на самом дете это одно пространство имен, так что System. Data - это полное имя Пространства имен, а не имя пространства имен Data, вложенного в пространство имен System. Такое соглашение позволяет проще создавать несколько связанных пространств имен, TEKVX KAK System. 10, System. Data и System. Text.

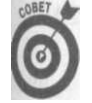

Visual Studio Application Wizard помещает каждый формируемый им класс в пространство имен, имеющее такое же имя, как и создаваемый им каталог. Взгляните на любую программу в этой книге, созданную Application Wizard. Например, программа AlignOutput размещается в папке AlignOutput. Имя исходного файла- Program.cs, соответствующее имени класса по умолчанию. Имя пространства имен в Program.cs то же, что и имя папки: AlignOutput. (Можно изменить любое из этих имен, только делайте это осторожно и аккуратно. Изменение имени общего пространства имен проекта выполняется в окне **Properties** проекта.)

Глава 19. Работа с файлами и библиотеками

Если вы не помещаете ваши классы в пространство имен, С# сам поместит их в гобаное пространство имен. Однако лучше использовать собственные пространства имен.

## Важность пространств имен

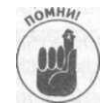

Самое важное в пространствах имен с практической точки зрения то, что от расширяют описание управления доступом, о котором говорилось в главе 11. "Классы" (где были введены такие ключевые слова, как public, private protected, internal *u* protected internal). **Пространства имен пе** ширяют управление доступом с помощью дальнейшего ограничения на досуп к членам класса.

Реально пространства имен влияют не на доступность, а на видимость. По умолчанию. классы и метолы в пространстве имен NamespaceA невилимы классам в пространстве имен NamespaceB, независимо от их спецификаторов доступа. Но можно сделать месы и методы из пространства имен NamespaceB видимыми для пространства ин NamespaceA. Обрашаться вы можете только к тому, что видимо для вас.

### Видимы ли вам необходимые классы и методы?

Для того чтобы определить, может ли класс Class1 в пространстве имен NamespaceA вызывать NamespaceB. Class2. AMethod(), рассмотрим следующие два элемента.

- 1. Видим ли класс Class2 из пространства имен NamespaceB вызывающему классу Class1? Это вопрос видимости пространства имен, который будет вскоре рассмотрен.
- 2. Если ответ на первый вопрос "да", то "достаточно ли открыты" Class2 и со merog AMethod () классу Class1 для доступа? "Достаточная открытость" опеделяется как наличие спецификаторов доступа нужной степени строгости с точки зрения вызывающего класса Class1. Это вопрос управления доступом, рассматривающийся в главе 11, "Классы".

Если Class2 находится в сборке, отличной от сборки Class1, он должен быть orкрыт (publ ic) для Class1 для доступа к его членам. Если же это одна и таже сборка, Class2 должен быть объявлен как минимум как internal. Классы мгут быть только public, protected, internal или private.

Аналогично, метод класса Class2 должен иметь как минимум определенный уровень доступа в каждой из этих ситуаций. Методы добавляют protected internal в список спецификаторов доступа класса. Детальнее об этом рассказывается в главе 11, "Классы".

Вы должны получить ответ "да" на оба поставленных вопроса, чтобы класс Class1 мог вызывать метолы Class2.

Остальной приведенный здесь материал посвящен вопросам использования и видимости пространств имен.

### Как сделать видимыми классы и методы в другом пространстве имен

С# предоставляет два пути сделать элементы в пространстве имен NamespaceB видимыми в пространстве имен NamespaceA.

Насть VII. Дополнительные главы

√ Применяя полностью квалифицированные имена из пространства имен NamespaceB при использовании их в пространстве имен NamespaceA. Это приводит к колу наполобие привеленного, начинающемуся с имени пространства имен. к которому добавляется имя класса и имя метода: System. Console. WriteLine ("my string"); У Устраняя необходимость в полностью квалифицированных именах в пространстве имен NamespaceA посредством директивы using для пространства имен

```
NamespaceB:
using NamespaceB;
```
Программы в этой книге используют последний способ - директиву using. Полностью квалифицированные имена и директивы using будут рассмотрены в двух следуюних разлелах.

## Доступ к классам с использованием полностью квалифицированных имен

Пространство имен класса является составной частью его расширенного имени, что приводит к первому способу обеспечения видимости класса из одного пространства имен в другом. Рассмотрим следующий пример, в котором не имеется ни одной директивы using для упрощения обращения к классам в других пространствах имен: namespace MathRoutines

```
\left\{ \right.class Sort
 \epsilonpublic void SomeFunction(){}
namespace Paint
\left\{ \right.public class PaintColor
   public PaintColor(int nRed, int nGreen, int nBlue) {}
   public void Paint() {}
   public static- void StaticPaint () {}
 \rightarrow\left\vert \right\ranglenamespace MathRoutines
\left\{ \right.public class Test
 \left\{ \right.static public void Main(string[] args)
      // Создание объекта типа Sort из того же пространства
      // имен, в котором мы находимся, и вызов некоторой
      // функции
      Sort obj = new Sort();
      obj.SomeFunction();
      // Создание объекта в другом пространстве имен -
      // обратите внимание, что пространство имен должно
      // быть явно включено в каждую ссылку на класс
```
Глава 19. Работа с файлами и библиотеками

425

```
Paint. PaintColor black = new Paint. PaintColor(0, 0, 0);
    black. Paint ();
    Paint. PaintColor. StaticPaint ();
\}
```
В этом случае классы Sort и Test содержатся внутри одного и того же пространства имен MathRoutines, хотя и объявляются в разных местах файла. Это пространство имен разбито на две части (в данном случае в одном и том же файле).

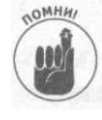

 $\mathcal{E}$ 

В обычной ситуации Sort и Test оказались бы в различных исходных файтах С#, которые вы бы собрали в одну программу.

Функция Test. Main () может обращаться к классу Sort без указания его прстранства имен, так как оба эти класса находятся в одном и том же пространстве имн, Однако Main () должна указывать пространство имен Paint при обращении к PaintColor, Kak 9TO CACABHO B BLIOBE Paint, PaintColor. StaticPaint (). 3RCb использовано полностью квалифицированное имя.

Обратите внимание, что вам не требуется принимать специальных мер при обращении к black. Paint (), поскольку класс и пространство имен объекта black известны

## Директива using

Обращение к классу с использованием полностью квалифицированного имени быст ро становится раздражающим. С# позволяет избежать излишнего раздражения с поощью ключевого слова using. Директива using добавляет указанное пространство имен в список пространств имен по умолчанию, в которых С# выполняет поиск при разращении имени класса. Следующий пример компилируется без каких-либо замечаний: namespace Paint

```
public class PaintColor
  \{public PaintColor(int nRed, int nGreen, int nBlue) {}
    public void Paint() {}
    public static void StaticPaint() {}
namespace MathRoutines
\{// Добавляем Paint к пространствам имен, в которых
  // выполняется автоматический поиск
 using Paint;
 public class Test
  \left\{ \right.static public void Main(string[] args)
    \left\{ \right.// Создаем объект в другом пространстве имен -
      // название пространства имен не требуется включать в
      // имя, поскольку само пространство имен было включено
      // полностью с использованием директивы "using"
      PaintColor black = new PaintColor(0, 0, 0);
```
## 426

Часть VII. Дополнительные главы

```
black. Paint ();
PaintColor.StaticPaint();
```
Директива using говорит компилятору: "Если ты не в состоянии найти определенный класс в текущем пространстве имен, посмотри еще и в этом пространстве имен, может, ты найдешь его там". Можно указать любое количество пространств имен, но все они должны быть указаны в самом начале программы (либо внутри, либо снаружи блока пространства имен), как описано ранее в разделе "Объявление пространств имен".

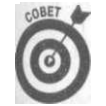

 $\left\{ \right\}$ 

Bce программы включают директиву using System, -. Эта команда дает программе автоматический доступ к функциям, включенным в системную библиотеку, таким как WriteLine ().

## Использование полностью квалифицированных имен

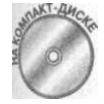

Приведенная далее демонстрационная программа NamespaceUse иллюстрирует влияние пространств имен на видимость и использование директивы using и полностью квалифицированных имен, чтобы обеспечить видимость элемента.

```
// NamespaceUse - демонстрирует доступ к объектам с одним и
// тем же именем в разных пространствах имен
using System; // Все пространства имен нуждаются в этой
              // директиве для доступа к классам типа String
              // и Console
namespace MainCode
\left\{ \right.using LibraryCodel; // Эта директива упрощает MainCode
 public class Classl
 \left\{ \right.public void AMethod()
   \left\{ \right.Console. WriteLine ("MainCode. Classl. AMethod()");
   // Функция Main():
   static void Main(string[] args)
     // Создание экземпляра класса, содержащего функцию
     // Main, в данном пространстве имен
     Classl cl = new ClasslO; // MainCode.Classl
                                 // Никогда не вызывайте
     cl.AMethod();
                                 // Main() самостоятельно!
     // Создание экземпляра LibraryCodel.Classl
     // Приведенный далее код создает объект
     // MainCode.Classl, а не тот, что вы хотели, так как
     // нет ни директивы using, ни полностью
     // квалифицированного имени
     Classl c2 = new Classl(),
     c2.AMethod():
     // Однако полностью квалифицированное имя создает
     // объект требуемого класса. Имя следует
```
Глава 19. Работа с файлами и библиотеками

427

```
// квалифицировать даже при использовании директивы
      // using, поскольку оба пространства имен содержат<br>// класс Classl
      LibraryCodel.Classl c3 = new LibraryCodel.Classl();
      c3. AMethod ().-
      // В то же время создание LibraryCodel.Class2 не
      // требует полностью квалифицированного имени,
      // поскольку имеется директива using при отсутствии
      // коллизии имен; C# может без труда найти Class2
      Class2 c4 = new Class2();
      c4. AMethod();
      // Создание экземпляра LibraryCode2.Classl требует
      // полностью квалифицированного имени, как из-за
      // отсутствия директивы using для LibraryCode2, так и
      // потому, что оба пространства имен имеют Classl
      // Примечание: этот способ работает даже несмотря на
      // то, что LibraryCode2.Classl объявлен как internal,
      // а не public, поскольку оба класса находятся в одной
      // компилируемой сборке
      LibraryCode2.Class1 c5 = new LibraryCode2.Class1();
      c5.AMethod();
      // Ожидаем подтверждения пользователя
      Console. WriteLine ("Нажмите <Enter> для " +
                           "завершения программы...");
      Console. Read();
    \rightarrownamespace LibraryCodel
  public class Classl
                             // Имя дублирует Classl в другом
                            // пространстве имен<br>// Имя дублировано в другом
  \left\{ \right.public void AMethod()
                             // пространстве имен
    €
      Console.WriteLine("LibraryCodel.Classl.AMethod()");
  \rightarrowpublic class Class2
                             // Имя уникально, его нет в другом
                             // пространстве имен
    public void AMethod()
    \{Console. WriteLine ("LibraryCodel.Class2.AMethod()");
namespace LibraryCode2
\left\{ \right.// Нет ключевых слов, описывающих
  class Classl
    \frac{1}{\sqrt{2}} доступ: по умолчанию доступ – public void AMethod() // internal
  \left\{ \right.\{Console.WriteLine("LibraryCode2.Classl.AMethod()");
    \mathcal{E}
```
Часть VII. Дополнительные главы

Данная демонстрационная программа включает три пространства имен: MainCode, в которое входит один класс Classl, содержащий функцию Main () и один дополнительный метод AMethod (). Пространство имен LibraryCodel содержит два класса: Class1 дублирует имя Class1 из пространства имен MainCode, класс Class2 уникален. Пространство имен LibraryCode2 имеет один класс, также названный Classl, имя которого создавало бы коллизию с именем Class1 в другом пространстве имен, если бы эти имена не были разделены и размещены каждое в своем пространстве имен. Каждый их этих классов имеет метод AMethod ().

Функция Main () из MainCode. Class1 пытается создать и использовать Main-Code. Classl (KJacc-BJageJeu MainO), LibraryCodel. Classl, Library-Codel .Class2 и LibraryCode2 .Class1. После создания объектов функция вызывает метод AMethod () каждого из них. Каждый метод идентифицирует свое местоположение. Вывод демонстрационной программы на экран выглядит следующим образом:

MainCode.Class1.AMethod() MainCode.Class1.AMethod() LibraryCodel.Classl.AMethod() LibraryCodel.Class2.AMethod() LibraryCode2.Class1.AMethod() Нажмите <Enter> для завершения программы...

Без разделения на различные пространства имен компилятор не может позволить дублирования имен классов в MainO. При применении пространств имен исходный текст компилируется, но вы должны использовать либо директиву using, либо полностью квалифицированные имена для обращения к объектам в разных пространствах имен. Пространство имен MainCode содержит директиву using для пространства имен LibraryCodel, так что функция MainO из MainCode. Class1 может обратиться к LibraryCodel. Class2 без полностью квалифицированного имени благодаря наличию упомянутой директивы.

Попытка создать LibraryCodel. Class1 без использования полностью квалифицированного имени приводит ко второй строке в выводе на экран в рассмотренном примере. Как видите, оказался создан объект класса MainCode. Class1, а не класса из пространства имен LibraryCodel. Без применения полностью квалифицированного имени компилятор находит Class1 в пространстве имен MainCode. Остальные вызовы работают так, как от них и ожидалось.

Однако использование директивы using для пространства имен LibraryCodel сослужит функции Main () плохую службу при ее желании обратиться к Library-Codel . Classl, так как имя этого класса дублировано в двух пространствах имен. Несмотря на наличие директивы using, единственным решением является применение полностью квалифицированного имени для доступа к LibraryCodel. Classl.

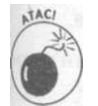

Последний вызов в Main () для создания и использования объекта Library2. Class1 был бы неверен, если бы пространство имен Library2 находилось в сборке, отличной от сборки MainCode. Причина заключается в том, что спецификаторы доступа у класса Library2 .Class1 не указаны, так что вместо того чтобы быть public, он является internal. Это поведение по умолчанию для классов без спецификаторов доступа (для методов по умолчанию используется private). Повторяясь еще раз - всегда явно указывайте уровень доступа к каждому классу и методу.

### Глава 19. Работа с файлами и библиотеками

После того как вы используете полностью квалифицированные имена или директивы using, ваш класс сможет обратиться к чему угодно в другом пространстве имен, если конечно, это не запрещено ему правилами доступа - как, например, к закрытым членам.

Объединение классов в библиотеки

В главе 21, "Использование интерфейса Visual Studio", вы познакомитесь с тем, как создавать проект с несколькими . СS-файлами. Даже при разбиении проекта на нехоть ко файлов (обычно по одному классу в файле) один проект равен одной скомпилированной сборке. Библиотеки классов располагаются в файлах с расширением. DLL и нея ляются выполнимыми программами сами по себе. Они служат для поддержки других программ, предоставляя им полезные классы и методы.

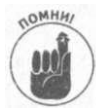

Простейшее определение проекта библиотеки классов - это классы, не спржащие функции Main (), что отличает библиотеку классов от выполнимой программы.

Visual Studio 2005 позволяет построить либо . EXE, либо . DLL (либо решение, с держащее их оба). В следующем разделе поясняются основы создания ваших собстванных библиотек классов. Не беспокойтесь: рабочая лошадка С# вытянет за вас и этот пуз

Менее дорогие версии Visual Studio 2005, такие как Visual C# Express, не позволяют собирать библиотеки классов. Однако вам будет показан один трюк, позволяющий бойти данное ограничение.

## Создание проекта библиотеки классов

Для формирования нового проекта библиотеки в полной версии Visual Studio 2005 выберите тип проекта Class Library в диалоговом окне New Project. Затем пропустите следующий раздел главы и переходите к созданию классов, которые будут составлять библиотеку.

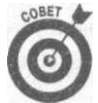

Если вы используете Visual C# Express, процесс создания нового проекта бблиотеки будет немного более сложным. Несмотря на снижение функциональности, которому Microsoft подвергла Visual C# Express, если выполнить аисанные далее действия, все равно можно сформировать библиотеку классов.

1. При создании нового проекта создавайте Console Application (или Whdows Application).

Если вы не уверены в том, как это делается, вернитесь к главам 1, "Создание вшей первой Windows-программы на C#", и 2, "Создание консольного приложения на C#", Обычно библиотека классов формируется под видом консольного приложения.

2. B Solution Explorer удалите файл Program.cs, закройте и сохраните ре шение.

Поскольку библиотека классов не может содержать функцию Main (), вы просто удаляете файл с ней.

3. Запустите Блокнот Windows или другой обычный текстовый редактор и окройте в нем файл ProjectName. свргој из вновь созданного вами проекта. Он выглядит страшновато, но это всего лишь масса информации о программе, записанная с использованием языка XML.

4. Воспользуйтесь командой меню Edit"=>Find для того, чтобы найти строку:

<OutputType>Exe</OutputType>

Если вы создали проект приложения Windows, а не консольного приложения, найдите строку

<OutputType>WinExe</OutputType>

Это примерно восьмая строка в файле.

5. Замените в найденной строке Ехе (или WinExe) на Library:

<OutputType>Library</OutputType>

Вотивсе!

- 6. Сохраните файл и заново откройте проект в Visual C# Express.
- 7. Добавляйте в проект новые классы и работайте. Только убедитесь, что вы не разместили где-то в проекте функцию Main ().

Когда вы соберете новый проект, то получите. DLL-файл, а не. EXE-файл.

## Создание классов для библиотеки

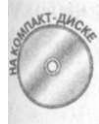

После того как вы сформировали проект библиотеки классов, вы создаете классы, составляющие эту библиотеку. Приведенный далее пример ClassLibrary демонстрирует простую библиотеку классов, которую вы сможете увидеть в действии (в примере показан как исходный текст библиотеки, так и описываемого далее драйвера).

```
// ClassLibrary - простая библиотека классов и ее
// программа-драйвер
// Файл ClassLibrary.cs
using System;
namespace ClassLibrary
 public class MyLibrary
   public void LibraryFunction1()
    \{Console. WriteLine ("9To LibraryFunction1()");
    -1
   public int LibraryFunction2(int input)
    \left\{ \right.Console. Write ("Это LibraryFunction2(), " +
                     "BO3BPAMAeT \{ 0 \}, input);
     return input; // Возвращает аргумент
\frac{1}{2}// Драйвер - в отдельном проекте
// Файл Program.cs
using System;
```

```
using ClassLibrary; // Вам надо использовать эту библиотеку
                       / / в программе
namespace ClassLibraryDriver
\left\{ \right.class Program
  \left\{ \right.static void Main(string[] args)
    \left\{ \right.// Создание объекта библиотеки и использование его
      // метолов
      MyLibrary ml = new MyLibrary ();
      ml.LibraryFunction1();
       // Вызов статической функции посредством класса
       int nResult = MyLibrary.LibraryFunction2(27);
      Console. WriteLine (nResu-lt. ToString ());
       // Ожидаем подтверждения пользователя
      Console.WriteLine("Нажмите <Enter> для " +
                            " завершения программы...");
      Console. Read();
    \mathcal{E}\mathcal{E}\mathcal{E}
```
Вывод тестовой программы-драйвера, описанной в следующем разделе, выглядит следующим образом:

```
9TO LibraryFunction1()
Это LibraryFunction2(), возвращает 27
27Нажмите <Enter> для завершения программы...
```
Библиотеки зачастую предоставляют только статические функции. В этом случае не нужно инстанцировать библиотечный объект - можно просто вызвать функцию по средством класса.

## Создание проекта драйвера

Сама по себе библиотека классов не делает ничего, так что вам нужна программадрайвер, небольшая выполнимая программа, которая тестирует библиотеку в процессе разработки путем вызова ее методов. Для создания драйвера для проекта ClassLibrary выполните следующие действия.

1. Щелкните правой кнопкой мыши на имени решения в окне Solution Explorer проекта ClassLibrary и выберите Add: New Project.

Тем самым вы добавите проект в то же решение, в котором находится тестируемая библиотека классов.

- 2. В диалоговом окне New Project выберите Console Application и назовите ero ClassLibraryDriver или как вам заблагорассудится.
- 3. Находясь в диалоговом окне New Project, укажите местоположение пректа, щелкнув на кнопке Browse рядом с полем Location. Перейдите в папку, в которой вы хотите хранить проект драйвера, и щелкните на кнопке Open.

Где именно вы расположите проект, зависит от того, как вы хотите организовать ваше решение. Вы можете поместить папку ClassLibraryDriver в той же общей папке, что и папку ClassLibrary, или вложить ее в папку ClassLibrary. Демонстрационная программа ClassLibrary в этом разделе придерживается первого подхода.

Выбор местоположения не зависит от того, что вы добавляете новый проект непосредственно в решение ClassLibrary. Папки этих двух проектов могут находиться в совершенно разных местах.

4. Щелкните на кнопке ОК для того, чтобы закрыть диалоговое окно New Project и создать проект.

Macrep Visual Studio AppWizard создаст папку проекта вместе с файлами проекта.

В окне Solution Explorer вы увидите два проекта: ClassLibrary и ClassLibraryDriver.

5. Щелкните правой кнопкой мыши на проекте ClassLibraryDriver и выберите в меню Set as Startup Project.

Тем самым вы указываете C#, где находится функция Main () для данного решения. Она должна находиться в сборке драйвера, но не в сборке библиотеки классов.

6. В файле Program, св проекта ClassLibraryDriver добавьте в функцию Main () исходный текст наподобие приведенного:

```
MyLibrary myLib = new MyLibrary(); // Или что именно вы
                                    // хотите вызывать
// вызов библиотечной функции
myLib.LibraryFunction1();
// Вызов статической функции
int result = MyLibrary.LibraryFunction2();
```
Другими словами, напишите программу, которая использует классы и методы из библиотеки. Вы уже сталкивались с этим ранее как в данной главе, так и в других главах книги - например, когда вызывали метод WriteLine () класса Console из библиотеки .NET Framework. (Console находится в пространстве имен System в файле mscorlib.dll.)

Код примера библиотеки и драйвера приведен выше - см. листинг демонстрационной программы ClassLibrary.

- 7. Выберите команду меню Projects Add Reference.
- 8. В диалоговом окне Add Reference щелкните на вкладке Projects. Выберите ваш проект ClassLibrary и щелкните на кнопке ОК.

Вы можете также добавить директиву using для пространства имен ClassLibrary в файл Program, cs проекта ClassLibraryDriver, чтобы сэкономить на набираемом тексте.

В любой программе, которую вы напишете в будущем, достаточно включить директиву using для пространства имен вашей библиотеки классов и добавить ссылку на . DLL-файл, содержащий библиотеку, чтобы иметь возможность использовать библиотечные классы в своей программе. Именно так программы в данной книге применяют классы из библиотеки .NET Framework.

#### Глава 19. Работа с файлами и библиотеками

## Хранение данных в файлах

Консольные программы в настоящей книге в большинстве случаев получают водные данные с консоли и выводят результат работы на консоль. Однако стоит заметить, что вероятность встретить в реальном мире программу, не работающую с файлами, сотста вима с вероятностью встретить в академическом институте рекламу казино в Нище.

Классы для работы с файлами определены в пространстве имен System. IO. Базо вым классом для файлового ввода-вывода является класс FileStream. Для работы с файлом программист должен его открыть. Команда ореп подготавливает файл

к работе и возвращает его дескриптор. Обычно дескриптор - это просто число, которое используется всякий раз при чтении из файла или записи в него.

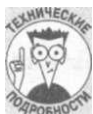

#### Асинхронный ввод-вывод: есть ли что-то хуже ожидания?

Обычно программа ожидает завершения ее запроса на ввод-вывод и только затем продолжает выполнение. Вызовите метод read (), и в общем стуче вы не получите управление назал до тех пор. пока данные из файла не будут считаны Такой способ работы называется синхронным вводом-выводом.

Классы С# System. 10 поддерживают также и асинхронный ввод-вывод. При не пользовании асинхронного ввода-вывода вызов read () тут же вернет управление программе, позволяя ей заниматься чем-то еще, пока ее запрос на чтение данных из файла выполняется в фоновом режиме. Программа может проверить флаг выполнения запроса, чтобы узнать, завершено ли его выполнение.

Это чем-то напоминает варианты приготовления гамбургеров. При синхронном иютовлении вы нарезаете мясо и жарите его, после чего нарезаете лук и выполняете ве остальные действия по приготовлению гамбургера. При асинхронном приготовлении вы начинаете жарить мясо, и, поглялывая на него, тут же, не дожилаясь готовности мяса, начинаете резать лук и делать все остальное.

Асинхронный ввод-вывод может существенно повысить производительность пограммы, но при этом вносит дополнительный уровень сложности.

С# использует более интуитивный полхол. Он связывает каждый файл с объектом класса FileStream. Конструктор класса FileStream открывает файл, а меюлы FileStream выполняют операции ввода-вывода.

FileStream- не единственный класс, который может осуществлять файловый ввод-вывод. Однако он предоставляет хорошую основу для работы с файлами, выполняя 90% всех ваших нужд по работе с ними. Это корневой класс, описываемый в данном разделе. Он достаточно хорош для С# и для вас.

FileStream- фундаментальный класс. Весь набор его действий - это открытие фйла, чтение и запись блока байтов. К счастью, пространство имен System. 10 содержит, по мимо прочего, следующий набор классов, которые обернуты вокруг FileStream и предоставляют более простые и богатые возможности.

BinaryReader/BinaryWriter - пара потоковых классов, которые содержат методы для чтения и записи каждого из типов-значений: ReadChar (), Write-

Char (), ReadByte (), WriteByte () и так далее. Эти классы полезны для чтения и записи объекта в бинарном (не читаемом человеком) формате, в противоположность текстовому формату. Для работы с бинарными данными можно использовать массив или коллекцию элементов типа Byte.

- √ TextReader/TextWriter- пара классов для чтения символов (текста). Эти классы предоставляются в двух видах (наборах подклассов): StringReader/StringWriter M StreamReader/StreamWriter.
- StringReader/StringWriter- простые потоковые классы, которые ограничены чтением и записью строк. Они позволяют рассматривать строку как файл, предоставляя альтернативу доступу к символам строк с помощью записи с использованием квадратных скобок ([]), цикла foreach или методов класса String Hanogobue Split (), Concatenate () и IndexOf(). Вы считываете и записываете строки почти так же, как и файлы. Этот метод полезен для длинных файлов с сотнями или тысячами символов, которые вы хотите обработать вместе. Методы в этих классах аналогичны методам классов StreamReader и Stream-Writer, описываемым далее.
- $\checkmark$  StreamReader/StreamWriter- более интеллектуальные классы чтения и записи текста. Например, класс StreamWriter имеет метод WriteLine (), очень похожий на метод класса Console. StreamReader имеет соответствующий метод ReadLine () и очень удобный метод ReadToEnd (), собирающий весь текстовый файл в одну группу и возвращающий считанные символы как crpoky string (которую вы можете затем использовать с классом StringReader, циклом foreach и тому подобным).

TextReader/TextWriter применяются как сами по себе, так и их более удобные полклассы, такие как StreamReader/StreamWriter,

В следующем разделе будут рассмотрены демонстрационные программы File-Write и FileRead, которые иллюстрируют способы использования классов для текстового ввода-вывода.

## **Использование Stream Writer**

Программы генерируют два вида вывода.

Некоторые программы пишут блоки данных в виде байтов в чисто бинарном формате. Этот тип вывода полезен для эффективного сохранения объектов (например, файл объектов Student, которые сохраняются между запусками программы в файле на диске).

• Большинство программ читает и записывает информацию в виде текста, который может читать человек. Классы StreamWriter и Stream-Reader являются наиболее гибкими классами для работы с данными в таком виле.

Данные в удобном для чтения человеком виде ранее назывались ASCIIстроками, а сейчас - ANSI-строками. Эти два термина указывают названия организаций по стандартизации, которые определяют соответствующие стандарты. Однако кодировка ANSI работает только с латинским алфавитом

Глава 19. Работа с файлами и библиотеками

и не имеет кириллических символов, символов иврита, арабского языка или хиы не говоря уж о такой экзотике, как корейские, японские или китайские иероглифы Гораздо более гибким является стандарт Unicode, который включает ANSI-символ как свою начальную часть, а кроме них - массу других алфавитов, включая все пе речисленные выше. Unicode имеет несколько форматов, именуемых кодировками форматом по умолчанию для C# является UTF8.

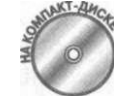

Приведенная далее демонстрационная программа FileWrite сильнет строки данных с консоли и записывает их в выбранный пользователем файл

```
// FileWrite - запись ввода с консоли в текстовый файл
using System;
using System.10; // Требуется для работы с файлами
namespace FileWrite
\{- public class Program
  \sqrt{ }public static void Main (string [] args)
      // Создание объекта для имени файла - цикл while
      // позволяет пользователю продолжать попытки до тех
      // пор, пока файл не будет успешно открыт
      StreamWriter sw = null;
      string sFileName = "";
      while(true)
      \{try
        \{// Ввод имени файла для вывода (просто Enter для
          // завершения программы)
          Console. Write ("Введите имя файла "
                         + "(пустое имя для завершения) : ") ;
          sFileName = Console. ReadLine();
          if (sFileName.Length == 0)// Имени файла нет - выходим из цикла
            break;
          \}// Открываем файл для записи; если файл уже
          // существует, генерируем исключение:
          // FileMode. CreateNew - для создания файла, если
          // он еще не существует и генерации исключения при
          // наличии такого файла; FileMode.Append для
          // создания нового файла или добавления данных к
          // существующему файлу; FileMode.Create для
          // создания нового файла или урезания уже
          // имеющегося до нулевого размера. Возможные
          // варианты FileAccess: FileAccess.Read,
          // FileAccess.Write, FileAccess.ReadWrite
          FileStream fs = File.Open(sFileName,
                                     FileMode.CreateNew,
                                     FileAccess.Write);
          // Генерируем файловый поток с UTF8-символами
                                                          (\pi
```
Часть VII. Дополнительные главы

436

```
// умолчанию второй параметр дает UTF8, так что он
    // может быть опущен)
    sw = new StreamWriter(fs,
                            System. Text. Encoding. UTF8);
    // Считываем по одной строке, выводя каждую из них
    // в FileStream для записи
    Console. WriteLine ("Введите текст " +
                        " (пустую строку для выхода)");
    while(true)\left\{ \right.// Считываем очередную строку с консоли; если
      // строка пуста, завершаем цикл<br>string slnput = Console.ReadLine();
      if (slnput.length == 0)\{break;
       \mathcal{E}// Записываем считанную строку в файл вывода
      sw.WriteLine(slnput);
    \left\{ \right\}// Закрываем созданный файл
    sw.Close();
    sw = null; // Желательно обнуление ссылочных
                // переменных после использования
  \}catch(IOException fe)
    // Произошла ошибка при работе с файлом - о ней
    // надо сообщить пользователю вместе с полным
    // именем файла
    string sDir = Directory.GetCurrentDirectory();
    string s = Path. Combine (sDir, sFileName);
    Console.WriteLine("Ошибка с файлом {0}", s);
    // Теперь выводим сообщение об ошибке из
    // исключения
    Console. WriteLine (fe. Message);
// Ожидаем подтверждения пользователя
Console.WriteLine("Нажмите <Enter> для " +
                    "завершения программы...");
Console.Read();
```
Демонстрационная программа FileWrite использует пространства имен System. 10 и System. Пространство имен System. 10 содержит классы, предназначенные дня работы с файлами.

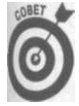

Обратитесь к разделу справочной системы, посвященному пространству имен Sys tern. Text. Одним из его более полезных классов является StringBuilder, который предоставляет эффективный подход для работы со сложными строками, состоящими из нескольких частей. Это гораздо более эффективный способ работы, чем использование оператора + для конкатенации большого количества строк.

Глава 19. Работа с файлами и библиотеками

Программа начинает работу с функции Main (), которая включает цикл while co держащий try-блок. В этом нет ничего необычного для программ, работающих с фай лами. (В следующем разделе, где описывается работа с классом StreamReader, ис пользуется немного другой подход, дающий те же результаты.)

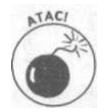

Все функции ввода-вывода вставлены в  $try$ -блок с перехватом, в котором гене рируется соответствующее сообщение об ошибке. В этом надо быть очень акку ратным, так как файловый ввол-вывол является источником множества опитк таких как отсутствующие файлы и каталоги, неверные пути и тому подобное.

Цикл while служит двум следующим целям.

◆ Он позволяет программе вернуться и повторить попытку в случае, если произошла ошибка ввода-вывода. Например, если демонстрационная программа не может найти файл, который планирует читать пользователь, она может запросить у него имя файла еще раз, а не просто оставить его с сообщением об ошибке.

У Команда break в программе переносит вас за try-блок, тем самым предоставляет удобный механизм для выхода из функции или программы. Не забывайте о тм что break работает только в пределах цикла, в котором вызвана эта команда,

Демонстрационная программа FileWrite считывает имя создаваемого файла с км соли. Программа прекращает работу путем выхода из цикла с помощью команды break, если пользователь вводит пустое имя файла. Ключ к программе заключается в семощих строках:

```
FileStream fs = File.Open(sFileName, FileMode.CreateNew,
                          FileAccess. Write);
11...
```
sw = new StreamWriter(fs, System.Text.Encoding.UTF8);

В первой строке программа создает объект FileStream, который представляет файл, записываемый на диск. Конструктор FileStream использует следующие три ф гумента.

Имя файла: это просто имя файла, который следует открыть. Простое имя файн наподобие filename. txt предполагает, что файл находится в текущем каталоте (для демонстрационной программы FileWrite это подкаталог \bin\Debugn каталоге проекта; словом, это каталог, в котором находится сам. ЕХЕ-файл). Ин W. файла, начинающееся с обратной косой черты наподобие \directory\ filename.txt, рассматривается как полный путь на локальной машине. Имя файла, начинающееся с двух обратных косых черт (например, \\machine\ directory\filename.txt), указывает файл, расположенный на другой м шине в вашей сети. Кодировка файла - существенно более сложный вопрос, вы ходящий за рамки данной книги.

Режим работы с файлом: этот аргумент определяет, что вы намерены делать с файлом. Основными режимами работы с файлом для записи являются создание (CreateNew), добавление к файлу (Append) и перезапись (Create). CreateNew создает новый файл, но генерирует исключение IOException, если такой файл уже существует. Простой режим Create создает файл, если он отсутствует, но если он есть, то просто перезаписывает его. И наконец, Append создает файл,

Часть VII. Дополнительные главы

если он не существует, но если он имеется, открывает его для дописывания информации в конец файла.

√ Тип лоступа: файл может быть открыт для чтения, записи или для обеих операций.

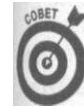

Класс FileStream имеет ряд конструкторов, у каждого из которых один или оба аргумента, отвечающие за режим открытия и тип доступа, имеют значения по умолчанию. Однако, по моему скромному мнению, вы должны указывать эти аргументы явно, поскольку это существенно повышает понятность программы. Поверьте, это хороший совет- значения по умолчанию могут быть удобны для программиста, но не для того, кто будет читать его код.

В следующей строке программа "оборачивает" вновь открытый файловый объект FileStream в объект StreamWriter. Класс StreamWriter служит оберткой для объекта FileStream, которая предоставляет набор методов для работы с текстом.

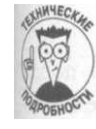

Такой вид "оборачивания" одного класса вокруг другого представляет собой полезный программный шаблон проектирования- StreamWriter "оборачивается" (содержит ссылку) вокруг другого класса FileStream и расширяет интерфейс FileStream, добавляя некоторые мелкие удобства. Методы StreamWriter вызывают методы внутреннего объекта FileStream. Это - рассматривавшееся в главе 12, "Наследование", отношение СОДЕРЖИТ.

Первый аргумент конструктора StreamWriter- объект FileStream. Второй аргумент указывает используемую кодировку. Кодировка по умолчанию - UTF8.

Вы не должны указывать кодировку при чтении файла. Дело в том, что StreamWriter записывает тип применяемой кодировки в первых трех байтах файла. StreamReader считывает эти три байта при открытии файла и определяет тип используемой кодировки. Сокрытие такого рода деталей представляет собой одно из преимуществ хорошей библиотеки.

Затем программа FileWrite начинает чтение строк, вводимых с консоли. Программа завершает работу при считывании пустой строки, но до этого она собирает все считанные строки и записывает их, используя метод WriteLine () класса StreamWriter.

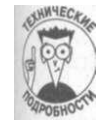

Подобие StreamWriter.WriteLine() и Console.WriteLine()больше, чем простое совпадение.

И наконец, файл закрывается с помощью вызова sw. Close ().

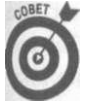

Обратите внимание, что программа обнуляет ссылку эм по закрытии файла. Файловый объект становится бесполезен после того, как файл закрыт. Правила хорошего тона требуют обнулять ссылки после того, как они становятся недействительны, так, чтобы обращений к ним больше не было (если вы попытаетесь это сделать, то будет сгенерировано исключение).

Блок catch напоминает футбольного вратаря: он стоит здесь для того, чтобы ловить все исключения, которые могут быть сгенерированы в программе. Он выводит сообщение об ошибке, включая имя вызвавшего ее файла. Однако выводится не просто имя файла, а его полное имя, включая путь к нему. Это делается посредством класса Directory, который позволяет получить текущий каталог и добавить его перед введенным именем файла с использованием метода Path. Combine () (Path - класс, разработан-

Глава 19. Работа с файлами и библиотеками

ный для работы с информацией о путях, а Directory предоставляет свойства и меюда лля работы с каталогами).

 $\eta_{\nu}$  — это полное имя каталога. Например, если имя файла — с: \user\directory\! text.txt, то его путь - с: \user\directory.

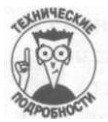

Метод Combine () достаточно интеллектуален, чтобы разобраться, что для файла наподобие c: \test.txt Path O не является текущим каталогом Path. Combine () представляет также наиболее безопасный путь, гарантирующий корректное объединение двух частей пути, включая символ-разделитель () между ними. (В Windows символ-разделитель пути- \. Вы можете получить корректный разделитель для операционной системы, под управлением которой запущена программа, с помощью Path.DirectorySeparatorChar. Бототека .NET Framework изобилует такого рода возможностями, существенно бычая программистам на С# написание программ, которые должны работать под управлением нескольких операционных систем.)

Достигнув конца цикла while- либо после выполнения try-блока, либо поте блока catch, - программа возвращается к началу цикла и позволяет пользователю » писать другой файл.

Вот как выглядит пример выполнения демонстрационной программы (пользовательский ввод выделен полужирным шрифтом).

Введите имя файла (пустое имя для завершения): TestFilel.txt Введите текст (пустую, строку для выхода) Это какой-то текст и еще  $M$  еще раз... Введите имя файла (пустое имя для завершения): TestFilel.txt

Ошибка с файлом C:\C#Programs\FileWrite\bin\Debug\TestFilel.txt The file already exists.

Введите имя файла (пустое имя для завершения): TestFile2.txt Введите текст (пустую строку для выхода) Я ошибся - мне надо было ввести имя файла TestFile2.

Введите имя файла (пустое имя для завершения): Нажмите <Enter> для завершения программы...

Все отлично работает, пока некоторый текст вводится в файл TestFilel. txt. Но при попытке открыть файл TestFilel.txt заново программа выводит сообщение The file already exists (файл уже существует). Обратите внимание на полный путь к файлу, выводимый вместе с сообщением об ошибке. Если исправить ошибку и ввести имя TestFile2. txt, все продолжает отлично работать.

## Повышение скорости чтения с использованием StreamReader

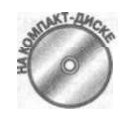

Запись файла - дело стоящее, но совершенно бесполезное, если вы не можете позже прочесть записанное. Приведенная далее демонстрационная программа считывает текстовый файл, например, созданный демонстрационной программой FileWrite или с помощью Блокнота.

> Часть VII. Дополнительные главы Глава:

440

```
// FileRead - читает текстовый файл и выводит на консоль его
// содержимое
using System;
using System. 10;
namespace FileRead
₹
 public class Program
  public static void Main(string [] args)
   \{// Нам нужен объект для чтения файла
    StreamReader sr;
    string sFileName = "";
    // Пытаемся получить корректное имя файла до тех пор,
    // пока наконец его не получим (для выхода из
    // программы надо использовать комбинацию клавиш
    // <Ctr1+C>while(true)
    \{try
      \{// Ввод имени файла
        Console. Write ("Введите имя текстового файла:");
        sFileName = Console.FeadLine();
        // Если пользователь ничего не ввел, генерируем
        // исключение для указания, что такой ввод
        // неприемлем
        if (sFileName.Lenqth == 0)\{throw new
              IOException ("Введено пустое имя файла");
        \}// Открываем файловый поток для чтения; если файл
        // не существует - не создаем его
        FileStream fs = File.Open(sFileName,
                                    FileMode.Open,
                                   FileAccess.Read);
        // Преобразуем в StreamReader - этот класс
        // использует первые три байта файла для
        // определения использованной кодировки (но не для
        // языка)
        sr = new StreamReader(fs, true);
        break;
      \{.<br>// Сообщение об ошибке с указанием имени файла
      catch(IOException fe)
      \{Console. WriteLine ("{0}\n\n", fe. Message);
       \}∤
    // Чтение содержимого файла
    Console. WriteLine ("\пСодержимое файла:") ;
    try
```

```
Глава 19. Работа с файлами и библиотеками
```

```
// Чтение по одной строке
      while(true)
      \{// Считывание строки
        string slnput = sr.FeadLine();
        // Выход, когда больше считать строку не удается
        if (slnput == null)\{break;
        \{// Вывод считанного на консоль
        Console. WriteLine (slnput);
       \left\{ \right.catch(IOException fe)
      // перехватывает все ошибки и сообщает о них
      Console. Write (fe. Message);
    // Закрываем файл (игнорируя возможные ошибки)
    try
      sr.Close();
    catch {}
    sr = null;// Ожидаем подтверждения пользователя
    Console.WriteLine("Нажмите <Enter> для " +
                        "завершения программы...") ;
    Console. Read();
\overline{\phantom{a}}\}
```
Вспомним, что текущим каталогом, использовавшимся демонстрационной программой FileRead, был подкаталог \bin\Debug в каталоге проекта FileRead (но не ка талог \bin\Debug в каталоге проекта FileWrite). Перед тем как вы запустите прграмму FileRead, поместите текстовый файл в подкаталог \bin\Debug каталогам проекта и запомните имя этого файла, чтобы впоследствии вы могли открыть его. Ди этого вполне подойдет копия файла TestFilel.txt, созданного демонстрационно! программой FileWrite.

Демонстрационная программа FileRead применяет другой подход к именам фйлов. В ней пользователь считывает один и только один файл. Пользователь должен не сти корректное имя файла, который будет считан программой. После того как программа прочтет файл, она завершает свою работу. Если пользователь хочет прочесть второй файл, он должен заново запустить программу.

Одно из ограничений подхода, использованного в демонстрационной программе FileRead, заключается в том, что попытки получить имя файла от пользователя продолжаются до бесконечности. Если пользователь ошибается, он должен продолжать свои попытки. Единственный выход из программы без ввода корректного имени - воспользоваться комбинацией клавиш <Ctrl+C> либо щелкнуть на кнопке закрытия консольного окна.

Часть VII. Дополнительные глава

 $\mathcal{E}$ 

Программа начинается с цикла while, как и демонстрационная программа File-Write. В цикле программа получает имя файла для чтения от пользователя. Если имя файла пустое, программа генерирует свое собственное сообщение об ошибке: Введено пустое имя файла. Если имя файла не пустое, оно используется для открытия объекта FileStream в режиме для чтения. Вызов File.Open() работает так же, как и в демонстрационной программе FileWrite.

Первый аргумент — это имя файла.

Второй аргумент— режим открытия файла. Режим FileMode. Open гласит: "Открыть файл, если он существует, и сгенерировать исключение, если его нет". Другой вариант— OpenNew, который создает файл нулевой длины в случае отсутствия последнего. Лично я никогда не использовал этот режим (кому надо читать из пустого файла?), но мало ли — может, имеются люди, умеющие напиться из пустого стакана?

 $\checkmark$  Последний аргумент указывает на желание читать из объекта FileStream. Другие возможные варианты — Write и ReadWrite. (Кажется странным открывать файл в программе FileRead с использованием режима Write, не правда ли?)

Полученный в результате объект fs класса FileStream оборачивается в объект sr класса StreamReader — для предоставления удобного доступа к текстовому файлу.

Весь раздел открытия файла размещен в try-блоке в цикле while. Этот try-блок предназначен исключительно для открытия файла. Если в процессе открытия файла происходит ошибка, генерируется и перехватывается исключение, выводится сообщение об ошибке, и программа возвращается к запросу имени файла. Однако если процесс завершается благополучно, то команда break передает управление за пределы цикла в раздел чтения файла.

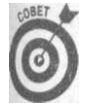

Демонстрационные программы FileRead и FileWrite представляют два разных способа обработки исключений. Вы можете поместить всю программу в один try-блок, как в демонстрационной программе FileWrite, либо поместить раздел открытия файла в собственный t ry-блок. Обычно использовать отдельные try-блоки проще, а кроме того, это позволяет генерировать более точные сообщения об ошибках.

Когда процесс открытия файла завершен, программа FileRead считывает строку текста из файла с помощью вызова ReadLine (). Программа выводит эту строку на консоль посредством хорошо знакомого вызова Console .WriteLine О , после чего возвращается к считыванию очередной строки текста. Когда программа достигает конца файла, вызов ReadLine () возвращает значение null. Когда это происходит, программа прекращает цикл чтения, закрывает объект и завершает работу.

Обратите внимание, как вызов Close () обернут в свой собственный небольшой tryблок. Блок catch без аргументов перехватывает все классы исключений (что эквивалентно catch (Exception)). Любая ошибка, сгенерированная в Close O, перехватывается и игнорируется. Этот блок catch предназначен для того, чтобы предотвратить распространение исключения и завершение программы. Ошибка игнорируется, поскольку программа ничего не может поделать со сбоем в вызове Close (), тем более что через пару строк программа все равно завершается. Вы могли бы поместить вызов Close () в блок

*Глава 19. Работа с файлами и библиотеками 443* 

finally после блока catch для того, чтобы гарантировать его выполнение в любом слу чае, но в данной ситуации это излишне.

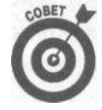

Пустой catch включен исключительно в демонстрационных целях. Повставление вызову собственного try-блока с перехватом всего, что можно, пре дотвращает завершение программы из-за несущественных ошибок. Оли этот метод можно использовать только если ошибка действительно нарипа и не вредит работе программы.

Вот как выглядит пример вывода программы:

Введите имя текстового файла: TestFilex.txt Could not find file "C:\C#Programs\FileRead\TestFilex.txt".

Введите имя текстового файла: TestFilel.txt

```
Содержимое файла:
Это какой-то текст
И еще
И еще раз...
Нажмите <Enter> для завершения программы...
```
Как видите, это тот же текст, который был записан в файл TestFilel.txt, соннный в демонстрационной программе FileWrite (ведь вы не забыли скопировать его! каталог\FileRead\bin\debug?).

Часть VII. Дополнительные павы
Глава 20

## Работа с коллекциями

## В этой главе...

- У Каталог как коллекция
- > Реализация коллекции LinkedList
- > Итеративный обход коллекции LinkedList
- > Реализация индексирования для упрощения доступа к объектам коллекций
- > Упрощение циклического обхода коллекции с помощью нового блока итератора С#

айл представляет собой один из типов коллекций данных, но существуют и другие коллекции. Например, каталог можно рассматривать как коллекцию файлов. Кроме того, С# предоставляет множество типов контейнеров в оперативной памяти.

Эта глава построена на основе главы 15, "Обобщенное программирование", и материале, посвященном файлам, из главы 19, "Работа с файлами и библиотеками". Основной вопрос, рассматриваемый в данной главе - проход (итерирование) по коллекциям разного вида, от каталогов до массивов и списков всех видов. Вы также узнаете, как написать собственный класс коллекции (более фундаментальный, чем рассматривавшийся в главе 15, "Обобщенное программирование", пример очереди с приоритетами) - связанный список.

# Обход каталога файлов

Чтение и запись- вот основное, что необходимо знать для работы с файлами. Иименно этим и занимались демонстрационные программы FileRead и FileWrite из главы 19. "Работа с файлами и библиотеками". Однако в ряде случаев вам просто нужно просканировать каталог файлов в поисках чего-то.

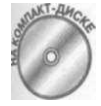

Приведенная далее демонстрационная программа LoopThroughFiles просматривает все файлы в данном каталоге, считывая каждый файл и выводя его содержимое на консоль в шестнадцатеричном формате. (Это демонстрирует вам, что файл можно выводить не только в виде строк. Что -такое шестнадцатеричный формат - вы узнаете немного позже.)

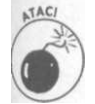

Если запустить эту программу в каталоге с большим количеством файлов, то вывод шестнадцатеричного дампа может занять длительное время. Много времени требует и вывод дампа большого файла. Либо испытайте программу на каталоге покороче, либо, когда вам надоест, просто нажмите клавиши <Ctrl+C>. Эта команда должна прервать выполнение программы в любом консольном окне.

```
// LoopThroughFiles - проход по всем файлам, содержащимся в
// каталоге. Здесь выполняется вывод шестнадцатеричного
// дампа файла на экран, но могут выполняться и любые иные
// действия
using System;
using System. 10,-
namespace LoopThroughFiles
\left\{ \right.public class Program
  \{public static void Main(string [] args)
    \left\{ \right.// Если каталог не указан...
      string sDirectoryName;
      if (\arg s.\text{Length} == 0)// ... получаем имя текущего каталога...
        sDirectoryName = Directory.GetCurrentDirectory();
      \left\{ \right.e] se
       \left\{ \right.// ... в противном случае считаем, что первый
         // переданный программе аргумент и есть имя
         // используемого каталога
        sDirectoryName = args[0];\overline{\mathbf{y}}Console. WriteLine (sDirectoryName) ;
       // Получение списка всех файлов каталога
      FileInfo[] files = GetFileList(sDirectoryName);
      // Проход по всем файлам списка с выводом
       // шестнадцатеричного дампа каждого файла
      foreach(Filelnfo file in files)
       \{// Вывод имени файла
         Console. WriteLine ("\п\пДамп файла {0}:",
                            file.FullName);
         // Вывод содержимого файла
        DumpHex(file);
         // Ожидание подтверждения пользователя
         Console. WriteLine ("\пНажмите <Enter> для вывода " +
                             "следующего файла");
        Console. ReadLine();
      \left\{ \right.// Файлы закончились!
      Console. WriteLine ("\пБольше файлов нет");
       // Ожидаем подтверждения пользователя
      Console.WriteLine("Нажмите <Enter> для " +
                           "завершения программы...");
      Console. Read();
    \}// GetFileList - получение списка всех файлов в
    // указанном каталоге
    public static FileInfo[]
                 с IIIcineses<br>GetFileList(string sDiqactoWM. Дополнительные главы
446
```

```
\left\{ \right.// Начинаем с пустого списка
      Filelnfot] files = new Filelnfo [Ob-
      try
      \left\{ \right.// Получаем информацию о каталоге
        Directorylnfo di =
                 new Directorylnfo(sDirectoryName) ;
        // В ней имеется список файлов
        files = di.GetFiles();
      \{catch (Exception e)
      \left\{ \right.Console.WriteLine ("Каталог \"" + sDirectoryName +
                             " \vee" неверен"),-
        Console. WriteLine (e. Message) ;
      \mathcal{E}return files;
    \mathcal{E}// DumpHex - для заданного файла выводит его содержимое
    // на консоль
    public static void DumpHex (Filelnfo file)
      // Открываем файл
      FileStream fs;
      trv
      \left\{ \right.string sFileName = file.FullName;
        fs = new FileStream(sFileName, FileMode.Open,
                              FileAccess.Read);
        // В действительности Filelnfo предоставляет метод
        // file.OpenRead(), который открывает FileStream за
        // вас, если вы слишком ленивы
      \rightarrowcatch (Exception e)
      \left\{ \right.Console.WriteLine("\пНе могу читать \"" +
                             file.FullName + ' ' ' ' ) ;
        Console. WriteLine (e. Message);
        return:
      \rightarrow// Построчный проход по содержимому файла
      for(int nLine = 1; true; nLine++)
      \{// Считываем очередные 10 байтов (это все, что можно
        // разместить в одной строке); выходим, когда все
        // байты считаны
        byte[] buffer = new byte [10];
        int numBytes = fs. Read(buffer, 0, buffer. Length);
        if (numBytes == 0)\{return;
Глава 20. Работавс коллекцияминые только что данные, предваряя их 447
```

```
// номером строки
       Console. Write ( "0: D3) - " , nLine) ;DumpBuffer(buffer, numBytes),-
       // После каждых 20 строк останавливаемся, так как
       // прокрутка консольного окна отсутствует
      if (\text{nLine } 8 \ 20) == 0)\left\{ \right.Console. WriteLine ("Нажмите <Enter> для вывода " +
                              "очередных 20 строк");
         Console. ReadLine();
      \}\overline{\phantom{a}},<br>// DumpBuffer - вывод буфера символов в виде единой
  // строки в шестнадцатеричном формате
  public static void DumpBuffer(byte[] buffer,
                                     int numBytes)
    for(int index = 0; index < numBytes; index++)
      byte b = buffer[index].
      Console. Write ( " \{ 0: X2 \} , " , b), -
    Console. WriteLine();
  \rightarrow\}
```
В командной строке пользователь указывает каталог, применяемый в качестве apryl мента программы. Приведенная далее команда выведет шестнадцатеричный дамп каждо- [ го файла из временного каталога (как текстовых, так и бинарных файлов):  $logphi$  h rough files  $c:\$ randy $\text{temp}$ 

Если не ввести имя файла, программа по умолчанию использует текущий каталог. (Шестнадцатеричный дамп выводит все числа в шестнадцатеричной системе счисле-ј ния - см. врезку "Шестнадцатеричные числа".)

#### Шестнадцатеричные числа

Как и бинарные числа (0 и 1), шестнадцатеричные числа также очень важны в компьютерном программировании. В шестнадцатеричной системе счисления цифрами являются обычные десятичные цифры 0-9 и буквы А, В, С, D, Е, F - где A = 10, B = 11,

F = 15. Для иллюстрации (префикс Ох указывает на шестнадцатеричность выводимого числа): OxD = 13. 0x10 = 16: 1\*16 + 0\*1. 0x2A = 42: 2\*16 + A\*1 (здесь A\*1 = 10\*1). Буквы могут быть как строчными, так и прописными: F означает то же, что ит. Эти числа выглядят причудливо, но они очень полезны, в особенности при отладке или работе с аппаратной частью или содержимым памяти.

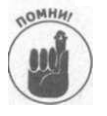

 $\left\{ \right\}$ 

Демонстрационные программы FileRead и FileWrite считывали имена файлов с консоли, в то время как в этой программе имя файла передается в командной строке. Поверьте, вас никто не пытается запутать, а всего лишь предлагаются различные варианты решения одной и той же задачи.

Первая строка демонстрационной программы LoopThroughFiles определяет наличие аргумента в командной строке. Если список аргументов пуст (args. Length paвен 0), программа вызывает Directory. GetCurrentDirectory (). Если программа запущена из Visual Studio, а не из командной строки, то по умолчанию будет использо**ваться подкаталог** bin\Debug в каталоге проекта LoopThroughFiles.

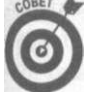

Класс Directory предоставляет пользователю набор методов для работы с каталогами, а класс Filelnfo- методы для перемещения, копирования и удаления файлов.

Затем программа получает список всех файлов в указанном каталоге посредством вызова GetFileList (). Эта функция возвращает массив объектов Filelnfo. Каждый объект Filelnfo содержит информацию о файле — например, имя файла (как полное имя с путем, FullName, так и без пути - Name), дату его создания и время последнего изменения. Функция Main () проходит по всему списку файлов с помощью цикла foreach. Она выводит имя каждого файла и передает его функции DumpHex () для вывода содержимого на консоль.

Пауза в конце каждого цикла позволяет программисту просмотреть выведенную DumpHex () информацию.

Функция GetFileList () начинает работу с создания пустого списка Filelnfo, который будет возвращен в случае ошибки.

Этот прием стоит запомнить и использовать при работе с функциями Get...List () : если происходит ошибка, вывести сообщение о ней и вернуть пустой список.

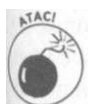

Будьте внимательны при возврате ссылок. Например, не возвращайте ссылки ни на одну из внутренних очередей в классе PriorityQueue в главе 15, "Обобщенное программирование", если не хотите намеренно пригласить пользователей мешать нормальной работе класса (работой не посредством методов класса, а напрямую с очередями). Но GetFileList (} не дает вам доступа к внутренностям одного из ваших классов, так что в данном случае все в порядке.

Затем функция GetFileList () создает объект Directorylnfo. Как и гласит его имя, объект Directorylnfo содержит тот же вид информации о каталоге, что и объект Filelnf о о файле. Однако у объекта Directorylnf о есть доступ к одной вещи, к которой нет доступа у объекта Filelnfo, а именно к списку файлов каталога в виде массива Filelnfo.

Как обычно, функция GetFileList () помещает код, работающий с файлами и каталогами, в большой try-блок. Конструкция catch в конце функции перехватывает все генерируемые ошибки и выводит имя каталога (которое, вероятно, введено неверно, т.е. такого каталога не сушествует).

Функция DumpHex () несколько сложнее из-за трудностей в форматировании вывода.

Функция DumpHex () начинает работу с открытия файла. Объект Filelnfo содержит информацию о файле, но не открывает его. Функция DumpHex () получает полное имя файла, включая путь. Затем она открывает FileStream в режиме только для чтения с использованием этого имени. Блок catch перехватывает исключение, если FileStream не в состоянии прочесть файл по той или иной причине.

Затем DumpHex () считывает файл по 10 байт за раз и выводит их в одну строку в шестнадцатеричном формате. После вывода каждых 20 строк программа приостанавливает работу в ожидании нажатия пользователем клавиши <Enter>.

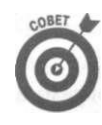

По вертикали консольное окно по умолчанию имеет 25 строк (правда, попазватель может изменить эту настройку, добавив или убрав строки). Это оннает, что вы должны делать паузу после вывода каждых 20 строк или около то, В противном случае данные будут быстро выведены на экран и пользователь не сможет их прочесть.

Операция деления по модулю (%) возвращает остаток после деления. То есть выражение (nLine%20) == 0 истинно при значениях nLine, равных 20, 40, 60, 80.... Словом, идея понятна. Это важный метод, применимый для всех видов циклов, когда нужно вы полнять некоторую операцию только с определенной частотой.

Функция DumpBuffer () выводит каждый член массива байтов с использованием управляющего элемента форматирования X2. X2 хотя и звучит как название какого-то секретного военного эксперимента, означает всего лишь "вывести число в виде двух цвстнадцатеричных цифр" (см. главу 9, "Работа со строками в С#").

Диапазон значений byte - от 0 до 255, или OxFF- т.е. двух шестнадцатеричных цифр для вывода одного байта достаточно.

Вот как выглядят первые 20 строк при выводе содержимого файла output.txt. Лаже его собственная мать не узнала бы его в таком виле

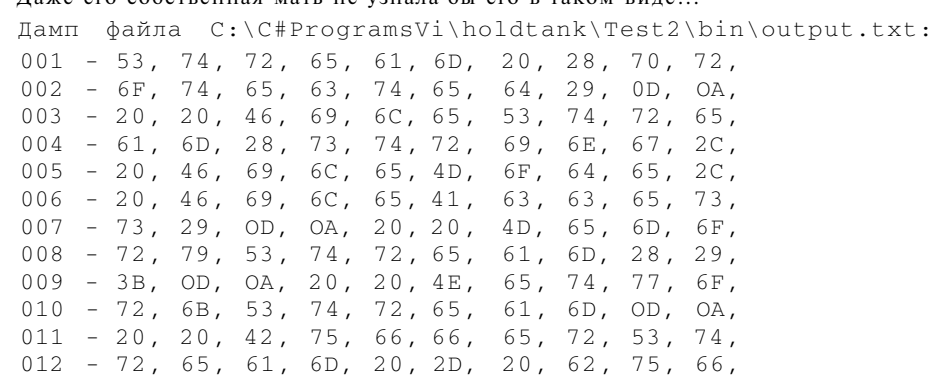

 $013 - 66$ ,  $65$ ,  $72$ ,  $73$ ,  $20$ ,  $61$ ,  $6E$ ,  $20$ ,  $65$ ,  $78$ ,<br> $014 - 69$ ,  $73$ ,  $74$ ,  $69$ ,  $6E$ ,  $67$ ,  $20$ ,  $73$ ,  $74$ ,  $72$ ,  $015 - 65$ , 61, 6D, 20, 6F, 62, 6A, 65, 63, 74, 016 - OD, OA, OD, OA, 42, 69, 6E, 61, 72, 79,  $017 - 52$ , 65, 61, 64, 65, 72, 20, 2D, 20, 72,  $018 - 65$ , 61, 64, 20, 69, 6E, 20, 76, 61, 72,  $019 - 69$ , 6F, 75, 73, 20, 74, 79, 70, 65, 73,<br> $020 - 20$ , 28, 43, 68, 61, 72, 2C, 20, 49, 6E, Нажмите <Enter> для вывода очередных 20 строк

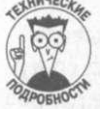

Можно восстановить файл в виде строк из вывода в шестнадцатеричном формате. 0х61 - числовой эквивалент символа а. Буквы, расположены в алфавитном порядке, так что 0х65 должно быть символом е. 0х20 - пробел. Приведенная здесь первая строка выглядит при обычной записи в виде строк как " Stream (рг". Интригующе, не правда ли? Полностью коды букв вы можете найти в разделе "ASCII, table of codes" справочной системы.

Эти коды корректны и при использовании набора символов Unicode, который применяется С# по умолчанию (побольше о Unicode вы можете узнать, прогулявшись в Интернете в поисках "Unicode characters").

Часть VII. Дополнительные главы

Вот как выглядит вывод программы, если указать неверное имя каталога х: Каталог "х" неверен Could not find a part of the path "C:\C#Programs\LoopThroughFiles\bin\Debug\x".

Больше файлов нет

Нажмите <Enter> для завершения программы...

Не впечатляет?...

## Написание собственного класса коллекции: связанный список

Я из тех учителей, которые по старинке считают, что сначала следует освоить таблицу умножения, а уж потом давать ученику калькулятор. Так что сейчас вы пройдете сквозь дебри создания собственной коллекции, перед тем как познакомиться со встроенными коллекциями, о которых упоминалось в главе 15, "Обобщенное программирование". Здесь будут рассмотрены все "болты и гайки", из которых состоит класс коллекции, и как все они объединяются в одно целое.

Одним из наиболее распространенных видов контейнеров после массива является связанный список, каждый объект которого указывает на предыдущий и последующий элементы списка, т.е. объекты, составляющие список, оказываются соединены в цепочку. Вы используете ссылки на объекты для объединения отдельных узлов в цепь. В каждом таком узле содержатся дополнительные данные, указывающие на следующий узел в цепи. Отдельная переменная, обычно называющаяся ссылкой на голову списка, указывает на первый объект в списке, в то время как хвост списка указывает на его последний элемент.

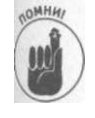

Односвязные списки содержат узлы, связанные только с узлами, следующими за ними. По такому списку можно пройти только в одном направлении, следуя связям между узлами. Дважды связанный список содержит узлы, которые указывают как на последующий, так и на предыдущий узлы. По таким спискам можно проходить в обоих направлениях.

Связанный список по сравнению с массивом обладает рядом преимуществ и недостатков.

- Иожно легко вставить элемент в средину списка. Для выполнения вставки программа должна изменить только значения четырех ссылок (в дважды связанном списке), но это простые, быстро вносимые изменения.
- √ Точно так же можно легко удалить элемент из связанного списка.
- √ Связанный список при необходимости может расти или уменьшаться. Программа начинает работу с пустым связанным списком, а затем по мере необходимости добавляет и удаляет элементы.
- √ Доступ к элементу, располагающемуся следующим, быстр и прост, однако элементы связанного списка не индексированы. Таким образом, обращение к определенному элементу списка может потребовать проход по всему списку, что весьма неэффективно.

Глава 20. Работа с коллекциями

Связанные списки идеально подходят для хранения последовательностей данных особенно если программа не знает заранее их точное количество (тем не менее следет серьезно подумать о возможном применении обобщенного класса List<T>, который был описан в главе 15, "Обобщенное программирование". Если вам нужен именно сизанный список, можно воспользоваться встроенным связанным списком из С# 2.0, ане тем, который разрабатывается в данном разделе. Обратитесь к справочной системе за информацией о пространстве имен System. Collections . Generic).

Другие пространства имен коллекций, которыми вы можете захотеть воспользоваться - System. Collections и System. Collections. Specialized. Поищите информацию о них в справочной системе, но в первую очередь следует искать пододящую коллекцию именно в пространстве имен System. Collections. Generic.

### Пример связанного списка

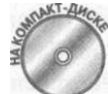

Приведенная далее демонстрационная программа иллюстрирует создание и использование связанного списка.

```
// LinkedListContainer - демонстрация "самодельного"
// связанного списка. Этот контейнер реализует интерфейс
// IEnumerable для поддержки таких операторов, как foreach.
// Этот пример включает также итератор, который реализует
// интерфейс IEnumerator
using System;
using System. Collections;
namespace LinkedListContainer
\left\{ \right.// LLNode - каждый LLNode образует узел списка. Каждый
  // узел LLNode содержит ссылку на целевые данные,
  // встроенные в список
  public class LLNode
    // Это данные, которые хранятся в узле списка
    internal object linkedData = null;// Указатели на следующий и предыдущий узлы в списке
    internal LLNode forward = null; // Следующий узел
    internal LLNode backward = null; // Предыдущий узел
    internal LLNode(object linkedData)
    \left\{ \right.this.linkedData = linkedData;
    // Получение данных, хранящихся в узле
    public object Data
    \left\{ \right.get
        return linkedData;
      \left\{ \right\}\mathbf{I}
```
452

```
} 
II LinkedList - реализация дважды связанного списка 
public class LinkedList : IEnumerable 
{ 
 // Концы связанного списка. Спецификатор internal 
  // позволяет итераторам обращаться к ним непосредственно 
  internal LLNode head = null; // Начало списка 
  internal LLNode tail = null; // Конец списка 
  public IEnumerator GetEnumerator() 
   return new LinkedListlterator(this); 
  \mathcal{E}// AddObject - добавление объекта в конец списка 
 public LLNode AddObject(object objectToAdd) 
  { 
    return AddObject(tail, objectToAdd); 
  } 
  // AddObject- добавление объекта в список 
  public LLNode AddObject(LLNode previousNode, 
                           object objectToAdd) 
  { 
    // Создание нового узла с добавляемым объектом 
    LLNode newNode = new LLNode(objectToAdd); 
    // Начнем с простейшего случая — пустого списка. 
    if (head == null && tail == null) 
    { 
      // ...теперь в нем один элемент 
      head = newNode; 
      tail = newNode; 
     return newNode; 
    } 
    // Добавляем ли мы новый узел в средину списка? 
    if (previousNode != null && 
       previousNode.forward != null) 
    { 
      // Просто изменяем указатели 
      LLNode nextNode = previousNode.forward; 
      // Указатель на следующий узел 
      newNode.forward = nextNode; 
      previousNode.forward = newNode; 
      // Указатель на предыдущий узел 
      nextNode.backward = newNode; 
      newNode.backward = previousNode; 
      return newNode; 
    } 
    // Добавление в начало списка? 
    if (previousNode == null)
```

```
{ 
      // Делаем его головой списка 
     LLNode nextNode = head; 
     newNode.forward = nextNode; 
     nextNode.backward = newNode; 
     head = newNode; 
      return newNode; 
    } 
    // Добавление в конец списка 
    newNode.backward = previousNode; 
    previousNode.forward = newNode; 
    tail = newNode; 
    return newNode; 
  } 
  // RemoveObject - удаление объекта из списка 
 public void RemoveObject(LLNode currentNode) 
  { 
    // Получаем соседей удаляемого узла 
    LLNode previousNode = currentNode.backward; 
    LLNode nextNode = currentNode.forward;
    // Обнуляем указатели удаляемого объекта 
    currentNode.forward = currentNode.backward = null; 
    // Был ли это последний элемент списка? 
    if (head == currentNode && tail == currentNode) 
     head = tail = null;return; 
    // Это узел в средине списка? 
    if (head != currentNode && tail != currentNode) 
      previousNode.forward = nextNode; 
      nextNode.backward = previousNode; 
      return; 
    // Это узел в начале списка? 
    if (head •== currentNode && tail != currentNode) 
      head = nextNode; 
      nextNode.backward = null; 
      return; 
    // Это узел в конце списка... 
    tail = previousNode; 
    previousNode.forward = null; 
\left\{ \right.// LinkedListlterator - дает приложению доступ к спискам
```

```
// LinkedList
public class LinkedListlterator : IEnumerator
\{// Итерируемый связанный список
 private LinkedList linkedList;
  // "Текущий" и "следующий" элементы связанного списка.
  // Объявлены как private для предотвращения
 // непосредственного обращения извне
 private LLNode currentNode = null;
 private LLNode nextNode = null;
 //LinkedListlterator - KOHCTDVKTOD
 public LinkedListlterator(LinkedList linkedList)
   this.linkedList = linkedList;
   Reset ();
  \mathcal{E}// Current- возвращаем объект данных в текущей позиции
 public object. Current
  \{get
    \left\{ \right.if (currentNode == null)
      \{return null;
      \mathcal{E}\rightarrowreturn currentNode.1inkedData;
  // Reset - перемещение итератора назад, в позицию,
  // непосредственно предшествующую первому узлу списка
 public void Reset()
  €
   currentNode = null;nextNode = linkedList.head;
  \}// MoveNext - переход к следующему элементу списка, пока
  // не будет достигнут его конец
 public bool MoveNext()
   currentNode = nextNode;
    if (currentNode == null)
    \left\{ \right.return false;
    \rightarrownextNode = nextNode.forward;
   return true;
\left\{\right\}\left\{ \right.
```

```
public class Program
```

```
public static void Main (string [] args)
    // Создаем контейнер и добавляем в него три элемента
    LinkedList 11c = new LinkedList();
    LLNode first = 11c.AddObject("Первая строка");
    LLNode second = 11c.AddObject ("Вторая строка");
    LLNode third = 11c.AddObject ("Последняя строка");
    // Добавляем элементы в начале и средине списка
    LLNode newfirst
          = 11c.AddObject(null, "Перед первой строкой");
    LLNode newmiddle
          = 11c.AddObject(second, "Между второй и " +
                           "третьей строкой");
    // Итератором можно управлять "вручную"
    Console. WriteLine ("Проход по контейнеру вручную");
    LinkedListlterator Hi
          = (LinkedListlterator) 11c. GetEnumerator();
    Hi.Reset();
    while (Hi.MoveNext ())
    \{string s = (string) Hi . Current;
      Console. WriteLine(s);
    // Либо использовать цикл foreach
    Console. WriteLine ("\пОбход с использованием foreach");
    foreach(string s in 11c)
    \{Console. WriteLine(s);
    \}// Ожидаем подтверждения пользователя
   Console.WriteLine("Нажмите <Enter> для " +
                       "завершения программы...");
   Console. Read();
\overline{\phantom{a}}
```
Классы LinkedList и LLNode образуют фундамент приведенной демонстрационной программы. На рис. 20.1 показан связанный список с тремя узлами, каждый из которых указывает на (или "содержит") отдельную строку, так что LinkedList вполне жслуживает названия "контейнер". Лично я, впрочем, как и большинство в мире .NET, предпочитаю термин коллекция.

Узлы в связанном списке представлены объектами LLNode. Для каждого данного узла член forward указывает на следующий узел в списке, а член backward на предыдущий. Класс LinkedList представляет сам список. Член head указывает на первый узел списка, член tail - на последний. По сути, это все, что есть в данном классе.

Часть VII. Дополнительные главы

 $\left\{ \right\}$ 

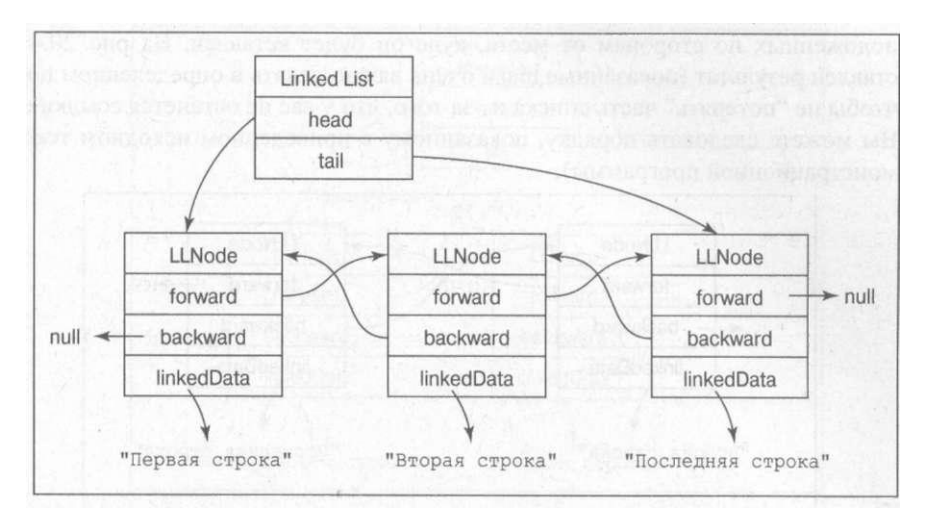

*Рис. 20.1. Классы LinkedLis <sup>t</sup> и LLNode совместно создают связанный список* 

#### **Добавление объекта в связанный список**

Основные сложности содержатся в методах AddObject О и RemoveObject (). Сначала рассмотрим метод AddOb j ect ().

Для того чтобы добавить объект в список, вы должны знать, куда именно его нужно поместить. По существу, имеется четыре ситуации.

**1.** Вы добавляете новый объект в пустой список. Это простейшая из всех ситуаций; она показана на рис. 20.2. Указатель head равен null, как и указатель tail. Следует просто заставить указывать их на добавляемый элемент, и на этом все вы получите список с одним узлом.

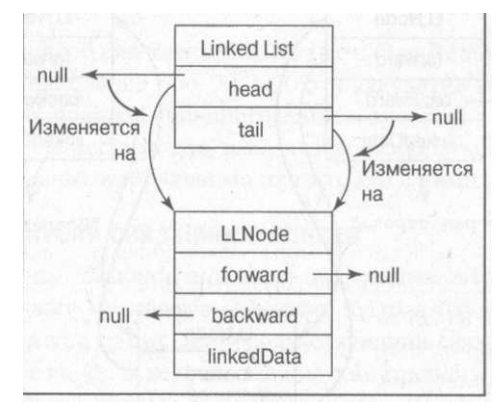

*Рис. 20.2. Добавление нового узла в пустой связанный список выполняется в два счета* 

*2.* Наиболее сложная ситуация — это добавление элемента в середину списка. В этом случае предыдущий и следующий узлы не равны null. На рис. 20.3 показана такая ситуация. Чтобы вставить объект в середину списка, следует настроить указатели forward и backward как вставляемого объекта, так и объектов, рас-

положенных по сторонам от места, куда он будет вставлен. На рис. 20.4 пря ставлен результат (показанные шаги очень важно делать в определенном поряде, чтобы не "потерять" часть списка из-за того, что у вас не останется ссылки на нее Вы можете следовать порядку, показанному в приведенном исходном тексте демонстрационной программы).

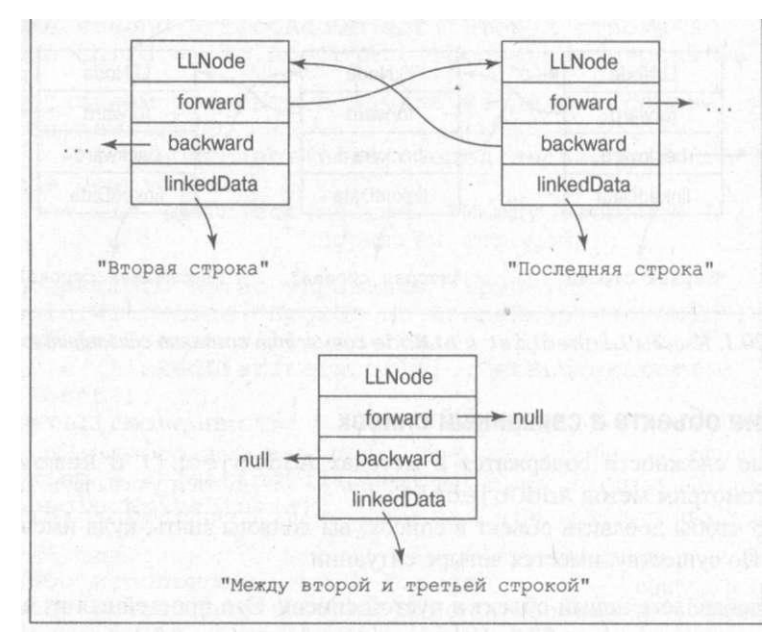

*Рис. 20.3. Перед вставкой в список объект не связан ни с чем* 

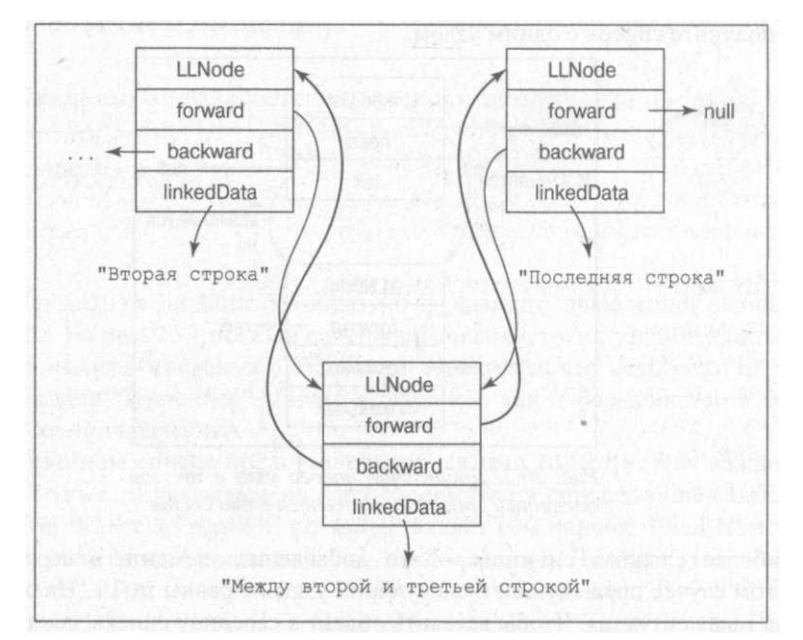

*Рис. 20.4. После вставки объекта в список он становится частью команды* 

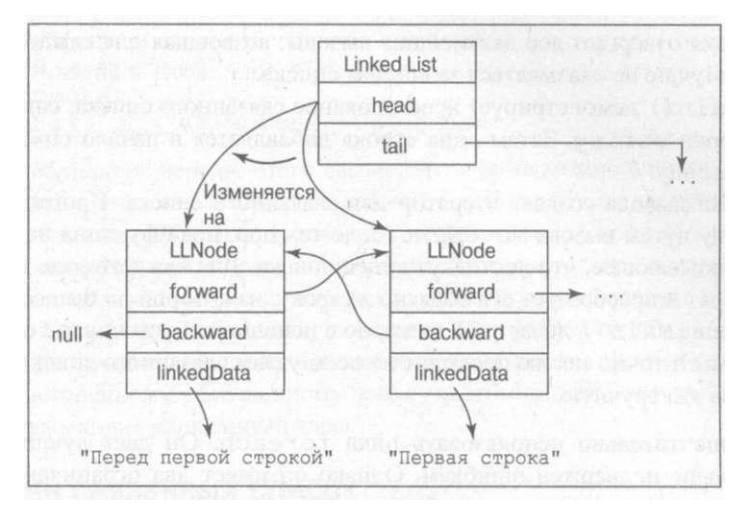

*Рис. 20.5. Добавление объекта в голову списка делает его первым в списке* 

- 3. Объект может быть добавлен и в голову списка. Это гибрид первых двух случаев. Указатель на голову списка после вставки должен указывать на новый объект, а старый первый объект списка после вставки должен указывать на вставленный узел, как на предыдущий в списке. Все это продемонстрировано на рис. 20.5.
- 4. И наконец, новый объект может быть вставлен в конец списка. Это ситуация, обратная случаю 3.

#### Удаление объекта из связанного списка

Метод RemoveObjec t () рассматривает те же четыре ситуации, но в обратном направлении.

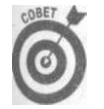

Единственный способ следовать AddObject () и RemoveObject () - нарисовать рисунки наподобие рис. 20.2-20.5 и аккуратно пройти каждый шаг. Не стесняйтесь — не родился еще программист, который в подобной ситуации ни разу не рисовал бы рисунка для того, чтобы разобраться во всем. Сложные вещи остаются сложными независимо от того, кто с ними работает.

#### Реализация перечислителя связанного списка

Обратите внимание, что демонстрационная программа LinkedListContaine r в действительности содержит три класса: LLNode , LinkedLis t и LinkedListlt erator . Класс LinkedListlterator — сопутствующий связанному списку класс со специальными привилегиями. Он в деталях знаком с внутренним устройством связанного списка, которое недоступно никому во внешнем мире. Внешние клиенты используют его для итерирования связанного списка.

Класс LinkedListlterato r работает путем отслеживания текущего и следующего за ним узла. Изначально currentNod e равен null , a nextNod e — первому элементу связанного списка. После каждого вызова M o v e N e x t () с u r r e n t N o d e указывает на то, что перед этим было следующим узлом, a nextNod e перемещается к следующему за ним узлу. После того как M o v e N e x t () достигает конца списка, с u r r e n t N o d e равно

null, и функция отвергает все дальнейшие вызовы, возвращая для каждого из них зачение false. Лучше не оказываться за концом списка.

Функция Main () демонстрирует использование связанного списка, сначала добавляя в него три строки string. Затем одна строка добавляется в начало списка, и еще отна - в его середину.

Первый цикл вывода создает итератор для связанного списка. Программа проходит по всему списку путем вызова M ove N e x t () до тех пор, пока функция не вернет значение false, указывающее, что достигнут конец списка. Для каждого узла программа получает его объект и преобразует его обратно в строку, из которой он был создан.

Затем функция Main () делает все то же, но с использованием цикла foreach.

Цикл foreach точно так же проходит по всем узлам связанного списка, как функция Main () делала это вручную.

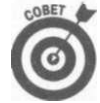

Предпочтительно использовать цикл foreach. Он дает лучший код, прост и меньше подвержен ошибкам. Однако он имеет два ограничения: в нем нет счетчика int i, но можно объявить собственный счетчик перед циклом и амостоятельно увеличивать его в теле цикла. Также нельзя удалять элементы из коллекции внутри цикла foreach. В этом случае вам нужна коллекция rem o v e d l t e m s, в которой вы сохраняете индексы или ссылки на элементы, нйденные в цикле foreach и которые должны быть удалены из исходной конлекции. Затем используйте цикл foreach еще раз для прохода по коллекции re moved ltems и удалите указанные в нем элементы из исходной коллекции, Лучше один раз увидеть, чем сто - услышать, так что вот как это выглядит в исходном тексте:

```
List \langle string > removed Items = new List \langle string > ();
// Цикл no original Collection
foreach (string s in original Collection)
\{// Если s требуется удалить, сохраняем ссылку или индекс в
  // removed ltems
  removed l tems. A d d (s);
\mathcal{E}foreach (string s in removedItems) // Цикл no removedItems
\{original Collection. Remove(s);
\mathcal{E}Вывод программы L i n k e d L i s t C o n t a i n e r выглядит следующим образом:
Проход по контейнеру вручную
Перед первой строкой
Первая строка
Вторая строка
Между второй и третьей строкой
Последняя строка
Обход с использованием foreach
Перед первой строкой
Первая строка
```
Вторая строка Между второй и третьей строкой Последняя строка Нажмите < Enter> для завершения программы...

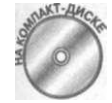

Обобщенную версию этого связанного списка можно найти в лемонстрационной программе G e n e r i c L i n k e d L i s t C o n t a i n e r на прилагаемом компакт-диске. Обратите внимание, что G e n e r i c L i n k e d L i s t C o n t a i n e r продолжает использовать интерфейс I E n u m e r a t o r, который будет рассмотрен немного позже, но в некоторых ситуациях следует применять вместо него новую обобщенную версию IEnumerator <T >. Однако пока не стоит начинать анализировать обобщенные классы. Кроме того, обратитесь к встроенному обобщенному классу Linked List, который, несомненно, превосходит написанный здесь.

#### Зачем нужен связанный список

Связанный список может показаться пустыми хлопотами. Его основное преимущество заключается в большой скорости вставки и удаления узлов. "Ну хорошо, - можете сказать вы. - Но ведь добавление string в массив из четырех или пяти строк не сложнее перемещения нескольких ссылок для освобождения места." А что вы скажете, если этот массив будет содержать несколько сотен тысяч строк, и вы должны выполнять массу вставок и удалений из него?

Второе преимущество связанного списка в том, что он может расти и уменьшаться. Если вы думаете, что вам будут нужны 1000 объектов, то вы должны создать массив на 1000 элементов, независимо от того, будете вы их использовать или нет. Что еще хуже, если вы в действительности создадите 2000 объектов, то можете считать, что в этот раз вам крупно не повезло. (Да, конечно, можно создать второй массив с большей емкостью и скопировать в него содержимое первого, но что при этом можно сказать об эффективности и затратах памяти?)

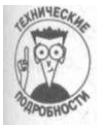

На этом принципе основаны многие распространенные вирусы. Например, некоторый исполненный благих намерений программист решает, что 256 символов будет достаточно для любого имени файла, и объявляет массив с h a r [256]. Если программист забудет убедиться, что имя на самом деле не длиннее, чем ожидается, то у хакера появляется шанс сломать программу, передав ей неправдоподобно длинное имя, и переписать тем самым часть кода за массивом (это называется переполнением буфера). Впрочем, это проблема в первую очередь С/С++: С# автоматически проверяет выход за границы массива.

Обход коллекций: итераторы

В оставшейся части главы будут проанализированы три разных подхода к общей задаче итерирования коллекции. В этом разделе будет продолжено обсуждение наиболее традиционного (как минимум, для программистов на С#) подхода с использованием итераторов, которые реализуют интерфейс I E n u m e r a t o r . В качестве примера рассматривается итератор для связанного списка из предыдущего раздела.

Глава 20. Работа с коллекциями

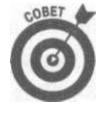

Термины *umepamop* (iterator) и *перечислитель* (enumerator) являются сночимами. Термин итератор более распространен, несмотря на имя реализуемого им интерфейса. От обоих терминов можно произвести глагольную форму - вы можете итерировать контейнер, а можете перечислять. Другими подходами к решению этой же задачи являются индексаторы и новые блоки итераторов.

## Доступ к коллекции: общая задача

Различные типы коллекций могут иметь разные схемы доступа. Не все виды коллекции могут быть эффективно доступны с использованием индексов наподобие массивов - та ков, например, связанный список. Различия между типами коллекций делают невозможным написание без специальных средств функции наподобие приведенной далее:

```
// передается коллекция любого вида
void my Clear Function (Collection a Coll, int index)
\left\{ \right.a \nco 11 [index]
                   = 0; // Индексирование работает не для всех
                          // типов коллекций
  \frac{1}{2}\ldots продолжение...
\overline{\mathbf{y}}
```
Коллекции каждого типа могут сами определять свои методы доступа (и делают это). Например, связанный список может предоставить метод G et N e x t () для выборки свдующего элемента из цепочки объектов; стек может предложить методы Push() и Рор () для добавления и удаления объектов и т.д.

Более общий подход состоит в предоставлении для каждого класса коллекции одельного так называемого класса итератора, который знает, как работать с конкретной коллекцией. Каждая коллекция X определяет свой собственный класс I t e r a t o r X. В оличие от X, I t e r a t o r X представляет общий интерфейс I E n u m e r a t o r, золотой стандарт итерирования. Этот метод использует второй объект, именуемый итератором, в качестве указателя внутрь коллекции.

Итератор (перечислитель) обладают следующими преимуществами.

- √ Каждый класс коллекции может определить свой собственный класс итератора. Поскольку итератор реализует стандартный интерфейс I E n u m e r a t o r, с ним обычно легко работать.
- Прикладной код не должен знать о внутреннем устройстве коллекций. Пока программист работает с итератором, тот берет на себя все заботы о деталях. Это хорошая инкапсуляция.
- √ Прикладной код может создать много независимых объектов-итераторов для одной и той же коллекции. Поскольку итератор содержит информацию о своем собственном состоянии (знает, где он находится в процессе итерирования), каждый итератор может независимо проходить по коллекции. Вы можете одновременно выполнять несколько итераций, причем в один и тот же момент все они могут находиться в разных позициях.

Чтобы сделать возможным наличие цикла f o r e a c h, интерфейс I E n u m e r a t o r должен поддерживать различные типы коллекций - от массивов до связанных списков. Следовательно, его методы должны быть максимально обобщенными, насколько это возможно. Например, нельзя использовать итератор для произвольного доступа к элементам коллекции, поскольку большинство коллекций не обеспечивают подобного доступа.

I E n u m e r a t o r предоставляет три следующих метода.

- Reset () устанавливает итератор таким образом, чтобы он указывал на начало коллекции. Примечание: обобщенная версия IEnumerator, IEnumerator <  $T$  >, не предоставляет метод Reset(). В случае обобщенного Linked List просто начинайте работу с вызова M o v e N e x t ().
- $\checkmark$  Move Next () перемещает итератор от текущего объекта в контейнере к следующему.
- Current свойство (не метод), которое дает объект данных, хранящийся в текущей позиции итератора.

Описанный принцип продемонстрирован приведенной далее функцией. Программист класса M у C o l l e c t i o n (не показанного здесь) создает соответствующий класс итератора - скажем, Iterator My Container (применяя соглашение об именах I t e r a t o r X, упоминавшееся ранее). Прикладной программист ранее сохранил ряд объектов C o n t a i n e d D a t a O b j e c t s в коллекции M y C o l l e c t i o n. Приведенный далее фрагмент исходного текста использует три стандартных метода I E n u m e r a t o r для чтения этих объектов:

```
// Класс MyCollection хранит объекты типа
// Contained Data Object data
void MyFunction (MyCollection myColl)
 // Программист, создавший класс MyCollection, создал также
 // и класс итератора IteratorMyCollection; прикладной
 // программист создает объект итератора для прохода по
 // объекту myColl
 IEnumerator iterator = new IteratorMyCollection(myColl);
 // перемещаем итератор в "следующую позицию" внутри
 // коллекции
 while (iterator. Move Next ())
  // Получаем ссылку на объект данных в текущей позиции
  // коллекции
  Contained Data Object contained Data; // data
  contained = (Contained Data Object)
```
Функция My Function () принимает в качестве аргумента коллекцию Contained Data Objects. Она начинается с создания итератора типа Iterator My-Collection. Функция начинает цикл с вызова MoveNext (). При первом вызове MoveNext () перемещает итератор к первому элементу коллекции. При каждом последующем вызове Move Next () перемещает указатель "на одну позицию." Функция Move Next () возвращает false, когда коллекция исчерпана и итератор больше нельзя передвинуть.

Свойство С u г r е n t возвращает ссылку на объект данных в текущей позиции итератора. Программа преобразует возвращаемый объект в C o n t a i n e d D a t a O b j e c t перед тем, как присвоить его переменной contained. Вызов Current некорректен, если предшествующий вызов метода M o v e N e x t () не вернул t r u e.

Глава 20. Работа с коллекциями

## Использование foreach

Методы I E n u m e r a t о r достаточно стандартны для того, чтобы С# использовали их автоматически для реализации конструкции foreach.

Цикл foreach может обращаться к любому классу, реализующему интерфейс I E n u m e r a b l e , как показано в приведенной обобщенной функции, которая может работать с любым классом - от массивов и связанных списков до стеков и очередей: void MyFunction (IEnumerable container Of Strings)  $\{$ foreach(string s in containerOfStrings)  $\{$ Console. Write Line ("Следующая строка - {o}", s);

 $\}$ 

Класс реализует I E n u m e r a b l e путем определения метода G e t E n u m e r a t o r  $( )$ , который возвращает экземпляр IEnumerator. Скрыто от посторонних паз foreach вызывает метод Get Enumerator () для получения итератора. Цикл из пользует этот итератор для обхода контейнера. Каждый выбираемый им элемент приводится к соответствующему типу перед тем, как продолжить выполнение тета цикла. Обратите внимание, что I E n u m e r a b l e и I E n u m e r a t o r различные, но связанные интерфейсы. С# 2.0 предоставляет обобщенную версию обоих интерфейсов - см. информацию о пространстве имен System. Collections. Generic в справочной системе.

Итак, цикл f o r e a c h можно записать таким образом:

foreach(int nValue in myContainer)  $\left\{ \right.$  $11 \ldots$ <sup>}</sup> Это эквивалентно следующему циклу for: for (IEnumerator i = my Container. Get Enumerator (); // Инициализация  $i$ . Move Next(); // Условие // Пустой инкремент  $\lambda$ int  $nValue = (int)i.Current$ // Получение текущего  $\frac{1}{2}$  $//$  элемента  $\mathcal{E}$ 

Раздел инициализации цикла for получает итератор. Раздел условия использует M ove N e x t () для определения конца контейнера. M ove N e x t () сам увеличивает указатель, т.е. раздел инкремента цикла пуст. (Тем не менее, вам все равно следует указать точку с запятой после раздела условия, после которой не следует никакой код. В приведенном фрагменте исходного текста это точка с запятой после i. M ove Next ().) В первой строке цикла выбирается очередной объект и преобразуется к int (Сиггепt всегда возвращает тип Object). Если возвращенный объект не является int, C# генерирует исключение неверного преобразования типа.

Часть VII. Дополнительные главы

## Обращение к коллекциям как к массивам: индексаторы

Обращение к элементам массива очень простое и понятное: команда c o n t a i n e r [п] обеспечивает обращение к и-му элементу массива container. Было бы хорошо, если бы так же просто можно было обращаться и к другим типам коллекций.

С# позволяет написать вам свою собственную реализацию операции индексирования. Вы можете обеспечить возможностью обращения через индекс коллекции, которые таким свойством изначально не обладают. Кроме того, вы можете индексировать с использованием в качестве индексов не только типа int, но и других типов, напри $mep, string.$ 

## Формат индексатора

Индексатор выглядит очень похоже на свойство, за тем исключением, что в нем вместо имени свойства появляются ключевое слово this и оператор индекса []: class MyArray

```
₹
 public string this [int index] // Обратите внимание на
                                           // ключевое слово "this"
  \left\{ \right.g e t\{return array[index];
    \}s e t
    \left\{ \right.array[ [index] = value;
    \mathcal{E}
```
За сценой выражение s = myArray [i] ; вызывает функцию доступа get, передавая ей значение индекса i. Выражение myAr ray [i] = "строка"; приводит к вызову функции доступа set, которой передаются индекс і и строка "строка".

## Пример программы с использованием индексатора

Индексы не ограничены типом int. Например, вы можете использовать для индексирования коллекции домов имена их владельцев или адреса. Кроме того, свойство индексатора может быть перегружено для различных типов индекса.

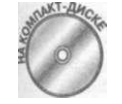

Приведенная далее демонстрационная программа Indexer генерирует класс виртуального массива K e y e d A r r a y, который выглядит и функционирует точно так же, как и обычный массив, с тем исключением, что в качестве его индексов применяется значение типа s t r i n g.

```
// Indexer - данная демонстрационная программа иллюстрирует
// использование оператора индекса для обеспечения доступа к
// массиву с использованием строк в качестве индексов
```

```
using System;
namespace Indexer
\left\{ \right.public class KeyedArray
    // Следующая строка обеспечивает "ключ" к массиву - это
    //строка, которая идентифицирует элемент
    private string[] sKeys;
    // object представляет собой реальные данные, связанные
    // с ключом
    private object [] oArray Elements;
    II KeyedArray - создание KeyedArray фиксированного
    // размера
    public KeyedArray(int nSize)
       sKeys = new string [nSize] ;
       oArrayElements = new object [nSize];// Find - поиск индекса записи, соответствующей строке
    1/ sTargetKey (если запись не найдена, возвращает -1)
    private int Find (string sTargetKey)
       for (int i = 0, -i < s Keys. Length; i++)
         if (S \text{tring.} Co \text{ m} \text{ pare}(s \text{ K} \text{ e} \text{ y} \text{ s} [i], s \text{ TargetKey}) = 0)r e t u r n i,-
         \left\{ \right\}\}r e t u r n - 1 ;
    \mathcal{E}// Find Empty - поиск свободного места в массиве для
    // новой записи
    private int FindEmpty()
       for (int i = 0; i < sKeys.Length; i++)if (s K e y s[i] = m u 11)\{return i:
      th row new Exception ("Массив заполнен");
    // Ищем содержимое по указанной строке - это и есть
    // индексатор
    public object this[string sKey]
    \{s e t
       \left\{ \right.
```

```
// Проверяем, нет лит уже такой строки
       int index = Find (sKey);
       if (in \, det \times \langle 0)\left\{ \right.// Если нет - ищем новое место
         \int index = Find Empty();
         s K e y s [i n d e x] = s K e y;\rightarrow// Сохраняем объект в соответствующей позиции
       oArrayElements[index] = value;\mathcal{E}g e t\left\{ \right.int index = \text{Find}(s \times s);<br>if (\text{index} < 0)\{return null;
       \mathcal{E}return oArray Elements [index];
     \}\}\rightarrowpublic class Program
\left\{ \right.public static void Main(string[] args)
  \left\{ \right.// Создаем массив с достаточным количеством элементов
    KeyedArray ma = new KeyedArray(100);
     // Сохраняем возраст членов семьи Симпсонов
    ma ["Bart"] = 8;<br>
T a ["Lisa"] = 10;
    ra ["Maggie"] = 2;
    // Ищем возраст Lisa
    Console. Write Line ("Ищем возраст Lisa");
    int age = (int)ma["Lisa"];
     Console. Write Line ("Bo3pacr Lisa - { o}", age);
     // Ожидаем подтверждения пользователя
    C on sole. Write Line ("Нажмите < Enter > для " +
                            "завершения программы...");
     Console. Read();
```
Класс Кеуеd Аггау включает два обычных массива. Массив оАггау Elements coдержит реальные данные Keyed Array. Строки, которые хранятся в массиве sKeys, работают в качестве идентификаторов массива объектов, г'-ый элемент sKeys соответствует /-ой записи оАггау Elements. Это позволяет прикладной программе индексировать KeyedArray с помощью индексов типа string.

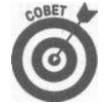

Индексы, не являющиеся целыми числами, известны как ключи (key). Кстати, можно реализовать Кеуе d Аггаус использованием List < T > (см. гла ву 15, "Обобщенное программирование") вместо массива фиксированного размера. L i s  $t < T$  > индексируется, как и массив, так как они оба реализуют интерфейс IList (или IList  $(T$ >). Это позволит сделать KeyedArray обобщенным классом и получить большую гибкость, чем при использовании внутреннего массива.

Индексатор set [string] начинает с проверки, не имеется ли уже данного индекса в массиве, для чего он применяет функцию Find (). Если она возвращает индекс, set [] сохраняет новый объект данных в соответствующем элементе oArrayElements. Ели Find () не может найти ключ, set [] вызывает Find Empty () для воздата пустого элемента, где и будет сохранен переданный объект.

Функция g e t [] работает с индексом с применением аналогичной логики. Сначала она ищет определенный ключ с использованием метода Find O. Если Find () возвращает не отрицательный индекс, g e t [] возвращает соответствующий член о A r r a y E l e m e n t s, me хранятся запрошенные данные. Если же Find O возвращает -1, то метод get [] возвращает значение n u 11, указывающее, что переданный ключ в списке отсутствует.

Metog Find () циклически проходит по всем элементам массива s Keys в поисках элемента с тем же значением, что и переданное значение типа string. Metog Find() возвращает индекс найденного элемента (или значение -1, если элемент не найден). Функция Find E m p t y () возвращает индекс первого элемента, который не имеет связанного ключевого элемента.

При написании методов Find () и Find Empty () не ставилась цель повысить их эффективность, так что имеется множество возможностей сделать их быстрее, но все они не имеют никакого отношения к индексаторам.

Правда, было бы здорово добавить возможность индексирования к классу связанного списка Linked List? Да, это можно сделать. Но вспомните, что даже в классе KeyedArга у требуется проход по массиву s Ке у sдля поиска определенного ключа, а значит, и функций Find() и Find E m p t y(), которые этим занимаются. Точно так же при реализации индексатора для L i n k e d L i s t вам придется осуществлять проход по всему связанному списку, и единственный способ сделать это - пройти по всему списку с использованием итератора Linked Listlterator, следуя по ссылкам forward от узлакузлу. Индексатор окажется удобным, но очень медлительным.

Заметьте, что вы не можете удалять элементы посредством ключа null. Как же реализовать удаление? Как часто говорится в учебниках - "данная задача остается читателю в качестве домашнего упражнения".

Функция Main () демонстрирует применение индексатора. Сначала программа создает объект та типа K e y e d A r r a y длины 100 (т.е. со 100 свободными элементами). Далее в этом объекте сохраняется возраст детей семьи Симпсонов с использованием имен в качестве индексов. И наконец, программа получает возраст Лизы с применением выражения ma ["Lisa"] и выводит его на экран.

Обратите внимание, что программа должна выполнить преобразование типа для значения, возвращенного из та [], так как К е у е d А г г а у написан таким образом, что может хранить объекты любого типа. Без такого преобразования типов можно обойтись, если индексатор написан так, что может работать только со значениями типа int, или если Кеуе d Аггау - обобщенный класс (см. главу 15, "Обобщенное программирование").

Вывод программы прост и элегантен: Ищем возраст Lisa Bospact Lisa - 10 Нажмите < Enter> для завершения программы...

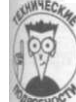

В качестве отступления - интерфейс I L ist описывает класс, предоставляющий целый индексатор в форме object this [int]. В С# имеется также интерфейс IList <T>, который позволяет заменить оbject выбранным вами типом Т. Это устраняет необходимость преобразования типов из предыдущего примера.

# Блок итератора

Помните код функции M a i n (), написанный при демонстрации самостоятельно разработанного класса Linked List? (Его можно найти в демонстрационной программе Linked List Container наприлагаемом компакт-диске.) Вотего фрагмент: public static void Main (string [] args)

```
// Создаем контейнер и добавляем в него три элемента
Linked List 11c = new Linked List();
// Добавляем объекты...
C onsole. Write Line ("Проход по контейнеру вручную");
{\tt L}inked{\tt L}istl<br/>terator
                     H i
      = (Linked Listlterator) 11c. Get Enumerator();
Hi. Reset ();
while (Hi.MoveNext ())
\left\{ \right.string s = (string) Hi.Current;Console. Write Line (s);
\lambda
```
Данный код получает Linked Listlteratoru использует его метод Move Next () и свойство С и г г е n t для обхода связанного списка. Однако С# 2.0 может упростить вам этот обход так, что вы получите перечисленные преимущества.

- $\checkmark$  Вам не придется вызывать G e t E n u m e r a t o r () (и выполнять преобразование типа результатов).
- $\checkmark$  Вам не понадобится вызывать Моve Next().
- Вам не придется вызывать Сиггепt и выполнять преобразование типа, возвращаемого значения.
- Вы сможете просто использовать foreach для обхода коллекции (С# сделает все остальное за вас).

Если быть честным, то f o r e a c h работает и для класса L i n k e d L i s t из этой главы. Это связано с наличием метода G e t E n u m e r a t o r (). Но я все еще должен самостоятельно писать класс L i n k e d L i s t l t e r a t o r. Новизна состоит в том, что вы можете пропустить при обходе часть вашего класса.

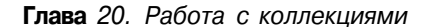

У В создаваемых классах коллекций можно предоставить блок итератора (iterate block) вместо написания собственного класса итератора для поддержки коллекции.

Можно использовать блок итератора и для других рутинных работ.

Этот новый подход применяет блоки итераторов. Когда вы пишете класс коллекции, такой как K e y e d L i s t или P r i o r i t y Q u e u e - вы реализуете блок итератора высло реализации интерфейса I E n u m e r a t o r . Затем пользователи этого класса могут просю итерировать коллекцию с помощью цикла foreach. Приготовьтесь расстаться с часно вашего драгоценного времени, чтобы ознакомиться с несколькими вариантами божов итераторов

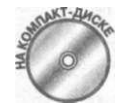

Все примеры в этом разделе являются частью демонстрационной прораммы I t e r a t o r B l o c k s на прилагаемом компакт-диске.

```
// Iterator Blocks - демонстрация применения блоков
// итераторов для написания итераторов коллекций
u s i n g System;
namespace Iterator Blocks
\{class Iterator Blocks
  \left\{ \right.// Main - демонстрация пяти различных приложений блоков
    // итераторов
    static void Main(string[] args)
      // Итерирование месяцев года, вывод количества дней в
      // каждом из них
      M onth Days md = new M onth Days();
      // Итерируем
      Сопѕо1е. W rite Line ("Месяцы: \ n ");
      foreach (string sMonth in md)
       \{Console. Write Line (s Month):
      \}// Итерируем коллекцию строк<br>StringChunks sc = new StringChunks();
      // Итерируем - выводим текст, помещая каждый фрагмент
      // в своей собственной строке
      Сопѕо1е. W rite Line ("\Строки:\п");
      foreach (string sChunk in sc)
         Console. Write Line (sChunk);
      \{//А теперь выводим их в одну строку
      Console. Write Line ("\пВывод в одну строку:\п");
      foreach (string sChunk in sc)
       ₹
         Console. Write (sChunk);\mathcal{E}C onsole. Write Line ();
      1/ Итерируем простые числа до 13
```

```
} 
 } 
    Yield Break Ex yb = new Yield Break Ex();
    // Итерируем, останавливаясь после 13
    Console. WriteLine ("\пПростые числа:\n");
    foreach (int nPrime in yb)
      Console.WriteLine(nPrime) ; 
    } 
    // Итерируем четные числа в убывающем порядке
    Even Numbers en = new Even Numbers();
    1/ Вывод четных чисел от 10 до 4
    Console. WriteLine ("\пЧетные числа:\п");
    foreach (int nEven in en.DescendingEvens(11, 3))
      Console.WriteLine(nEven) ; 
    } 
    // Итерируем числа типа double
    Propertylterator prop = new Propertylterator();
    Console. WriteLine ("\пЧисла double:\n");
    foreach (double db in prop. DoubleProp)
      Console. Write Line (db);
    } 
    // Ожидаем подтверждения пользователя
    Console. Write Line ("Нажмите <Enter>для " +
                       "завершения программы...");
    Console.Read();
.<br>// Классы Iterator Blocks
// MonthDays - определяем итератор, который возвращает
// месяцы и количество дней в них
class MonthDays
{ 
 string [ ] months =
  \{ "January 31", "February 28", "March 31",
  "April 30", "May 31", "June 30", "July 31",
  "August 31", "September 30", "October 31",
  "November 30", "December 31" ;// Get Enumerator - это и есть итератор
  public System. Collections. IEnumerator GetEnumerator()
  { 
    foreach (string sMonth in months)
    { 
      // Возвращаем по одному месяцу в каждой итерации
      yield return sMonth; // Новый синтаксис
    } 
  } 
} 
//String Chunks - определение итератора, возвращающего
// фрагменты текста
class StringChunks
\left| \cdot \right|// Get Enumerator - итератор. Обратите внимание, как он
  // (дважды) вызывается в Main
```

```
public System. Collections. I Enumerator GetEnumerator()
  { 
    1/ Возврат разных фрагментов текста на каждой итерации
    yield return "Using iterator ";
    yield return "blocks ";
   yield return "isn't all ";
   yield return "that hard";
    yield return ".";
  } 
} 
1/\gammaield Break E x - пример использования ключевого слова
/ / yiel d brea k 
class Yield Break Ex
{ 
  int[] primes = { 2, 3, 5, 7, 11, 13, 17, 19, 23 };
  //Get Enumerator - возврат последовательности простых
  // чисел с демонстрацией применения конструкции yield
  // break
  public System. Collections. I Enumerator GetEnumerator ()
  { 
    foreach (int nPrime in primes)
    { 
      if (nPrime > 13) yield break; //Новый синтаксис
      yield return nPrime;
    } 
  } 
} 
//Even Numbers - числовой итератор, возвращающий четные
// числа между граничными значениями в убывающем порядке
class EvenNumbers
{ 
  //DescendingEvens - "именованный" итератор, который
  // также демонстрирует использование конструкции yield
  // break
  publi c System.Collections.IEnumerabl e 
  DescendingEvens(in t nTop , in t nStop ) { 
/ / Начинае м с ближайшег о к nTo p меньшег о четног о числ а 
  } 
    if (nTop \, % 2) = 0n \cap p - = 1;
    // Итерируем до ближайшего к nStop четного числа,
    // превышающего это значение
    for (int i = nTop; i >= nStop; i -= 2)
    { 
      if (i < nStop)
        yield break;
      // Возвращаем на каждой итерации очередное четное
      / / числ о 
      yield return i;
    } 
} 
//Propertylterator - реализация функции доступа свойства
// класса в качестве блока итератора
```

```
class Propertylterator
   \{doublet] doubles = \{1.0, 2.0, 3.5, 4.67\};<br>// DoubleProp - свойство "get" с блоком итератора
     public System. Collections. IEnumerable DoubleProp
        g e t\left\{ \right.foreach (double db in doubles)
              yield return db;
\begin{matrix} 1 \end{matrix}\}
```
## Итерация месяцев

Следующий фрагмент из демонстрационной программы IteratorBlocks предоставляет итератор, который проходит по месяцам года:

```
// MonthDays - определяем итератор, который возвращает
// месяцы и количество дней в них
class MonthDays
 \left\{ \right.string[] months =
  { "January 31", "February 28", "March 31",<br>"April 30", "May 31", "June 30", "July 31",<br>"August 31", "September 30", "October 31",
  "November 30", "December 31" \};
  // Get Enumerator - это и есть итератор
  public System. Collections. IEnumerator GetEnumerator ()
   \{foreach (string sMonth in months)
     \left\{ \right.// Возвращаем по одному месяцу в каждой итерации
       yield return sMonth; // Новый синтаксис
\longrightarrow \}
```
А вот часть функции Main (), где выполняется итерирование этой коллекции с применением цикла foreach:

```
// Итерирование месяцев года, вывод количества дней в
// каждом из них
MonthDays md = new MonthDays();
// Итерируем
C o n s o l e . W r i t e L i n e ("М е с я ц ы : \ n");
foreach (string sMonth in md)
\left\{ \right.Console. Write Line (s Month);
\}
```
Это исключительно простой "класс коллекции", основанный на массиве, как и кик KeyedArray. Класс содержит массив, элементы которого имеют тип string. Ков клиент итерирует данную коллекцию, ее блок итератора выдает ему эти строки по одной Каждая строка содержит имя месяца с количеством дней в нем. Тут нет ничего сложной,

Класс определяет собственный блок итератора, в данном случае как метод GetEnumerator(). Метод GetEnumerator() возвращает объект типа System. Collections, I E n u m e r a t o r . Да, вы должны были писать такой метод и ранее, но вы должны были писать не только его, но и собственный класс-перечислитель для поддержки вашего класса-коллекции. Теперь же вы пишете только простой метод, возвращающий nepe. числитель с использованием новых ключевых слов vield return. Все остальное  $C \#$ делает за вас: создает класс-перечислитель и применяет его метод Move Next () для итерирования. У вас уменьшается количество работы и размер исходного текста.

Ваш класс, содержащий метод G et E n u m e r a t o r (), больше не должен реализовы вать интерфейс I E n u m e r a t o r. В следующих разделах вам будет показано несколько вариаций блоков итераторов:

- √ обычные итераторы;
- √ именованные итераторы;
	- свойства классов, реализованные как итераторы.

## Что такое коллекция

Остановимся на минутку и сравним эту небольшую коллекцию с коллекцией Linked List, рассматривавшейся ранее в главе. В то время как Linked List имет сложную структуру узлов, связанных посредством указателей, приведенная простейшая коллекция месяцев основана на простом массиве с фиксированным содержимым. Но ве же следует расширить понятие коллекции.

(Ваш класс коллекции не обязан иметь фиксированное содержимое - большинство коллекций разработаны для хранения объектов путем добавления их в коллекции, на пример, с помощью метода Add () или чего-то в этом роде. Класс Кеуеd Array, к прмеру, использует для добавления элементов в коллекцию индексатор. Ваша коллекция также должна обеспечивать метод Add (), как и блок итератора, чтобы вы могли работать с ней с помошью foreach.)

Цель коллекции, в наиболее общем смысле, заключается в хранении множества обектов и обеспечении возможности их обхода, последовательно выбирая их по одномухотя иногда может использоваться и произвольная выборка, как в демонстрационной программе Indexer. (Конечно, массив и так в состоянии справиться с этим, без дополнительных "наворотов" наподобие класса M onth Days, но итераторы вполне могут применяться и за пределами примера M o n t h D a y s.)

Говоря более обобщенно, независимо от того, что именно происходит за сценой, иерируемая коллекция генерирует "поток" значений, который можно получить с помощью foreach.

Для лучшего понимания данной концепции ознакомьтесь с еще одним примером простого класса из демонстрационной программы I t e r a t o r B l o c k s, который иллюстрирует чистую идею коллекции:

```
//String Chunks - определение итератора, возвращающего
11 фрагменты текста
```

```
// Get Enumerator - ureparop. Обратите внимание, как он
  // (дважды) вызывается в Main
  public System. Collections. IEnumerator GetEnumerator ()
    // Возврат разных фрагментов текста на каждой итерации
    yield return "Using iterator M_{i}yield return "blocks ";
    yield return "isn't all "<br>yield return "that hard";
    yield return ".";
\mathbb{R}^3
```
Коллекция String Chunks, как ни странно, ничего не хранит в обычном смысле этого слова. В ней нет даже массива. Так где же тут коллекция? Она - в последовательности вызовов y i e 1 d r e t u r n, использующих специальный новый синтаксис для возврата элементов один за другим, пока все они не будут возвращены вызывающей функции. Эта коллекция "содержит" пять объектов, каждый из которых представляет собой простую строку, как и в рассмотренном только что примере M o n t h D a v s. Извне класса, в функции Main (), вы можете итерировать эти объекты посредством простого цикла foreach, поскольку конструкция yield return возвращает по одной строке за раз. Вот часть функции Main (), в которой выполняется итерирование "коллекции"  $StringChunks:$ 

```
// Итерируем коллекцию строк
String Chunks sc = new String Chunks();
// Итерируем - выводим текст, помещая каждый фрагмент
// в своей собственной строке
Console. Write Line ("\Crpoku:\n");
foreach (string sChunk in sc)
\{Console. Write Line (sChunk);
```
## Синтаксис итератора

class String Chunks

В С# 2.0 вводятся два новых варианта синтаксиса итераторов. Конструкция yield return больше всего напоминает старую комбинацию MoveNext () и Current для получения очередного элемента коллекции. Конструкция y i e 1 d b r e a k похожа на оператор b r e a k, который позволяет прекратить работу цикла или конструкции switch.

#### **yield** return

Синтаксис y i e 1 d r e t u r n работает следующим образом.

- 1. При первом вызове он возвращает первое значение коллекции.
- 2. При следующем вызове возвращается второе значение.
- 3. И так далее...

Это очень похоже на старый метод итератора M o v e N e x t (), использовавшийся в ко де Linked List. Каждый вызов Move Next () предоставляет новый элемент коллекции Однако в данном случае вызов M o v e N e x t () не требуется.

Что же подразумевается под очередным вызовом? Давайте еще раз посмотрим на цикл foreach, использующийся для итерирования коллекции String Chunks: foreach (string sChunk in sc)

```
Console. Write Line (sChunk);
```
 $\mathcal{E}$ 

₹

Каждый раз, когда цикл получает новый элемент посредством итератора, последний сохраняет достигнутую им позицию в коллекции. При очередной итерации цикла f o r e a c h итератор возвращает следующий элемент коллекции.

### yield break

Следует упомянуть еще об одном синтаксисе. Можно остановить работу играюра в определенный момент, использовав в нем конструкцию yield break. Например достигнут некоторый порог при тестировании определенного условия в блоке итератор класса коллекции, и вы хотите на этом прекратить итерации. Вот краткий пример блока итератора, использующего y i e 1 d b r e a k именно таким образом:

```
//Yield Break Ex - пример использования ключевого слова
// yield break
class Yield Break Ex
₹
  int[] primes = { 2, 3, 5, 7, 11, 13, 17, 19, 23 },
  // Get Enumerator - возврат последовательности простых
  // чисел с демонстрацией применения конструкции yield
  1/ break
  public System. Collections. IEnumerator GetEnumerator()
  \{foreach (int nPrime in primes)
    ₹
      if (n \text{ Prime} > 13) yield break; // Новый синтаксис
      yield return nPrime;
    \mathcal{E}\}\mathcal{E}
```
В рассмотренном случае блок итератора содержит оператор if, который проверяет простые числа, возвращаемые итератором (кстати, с применением еще одного цикла f о r е а с h внутри итератора). Если простое число превышает 13, в блоке выполняется исрукция у i e 1 d b r e a k, которая прекращает возврат простых чисел итератором. В противном случае работа итератора продолжалась бы, и каждая инструкция y i e l d r e t u r n давала ое редное простое число, пока коллекция полностью не исчерпалась бы.

### Блоки итераторов произвольного вида и размера

До этого момента блоки итераторов выглядели примерно следующим образом: public System. Collections. IEnumerator GetEnumerator()  $\{$ 

Часть VII. Дополнительные пава

```
yield return something;
\rightarrow
```
Однако они могут также принимать и другие формы - именованных итераторов и свойств классов.

#### Именованные итераторы

Вместо того чтобы писать блок итератора в виде метода с именем Get Enumerator (), можно написать именованный итератор- функцию, возвращающую интерфейс System. Collections. IEnumerable вместо IEnumerator, которая не обязана иметь имя  $G$  et Enumerator () – можете назвать ее хоть My Function ().

Вот, например, простая функция, которая может использоваться для итерирования четных чисел от некоторого значения в порядке убывания до некоторого конечного значения - да, да, именно в порядке убывания: для итераторов это сущие пустяки! //EvenNumbers - определяет именованный итератор, который // возвращает четные числа в определенном диапазоне в // порядке убывания class EvenNumbers ₹ //Descending Evens - это "именованный итератор", в котором // используется ключевое слово yield break. Обратите // внимание на его использование в цикле foreach в функции  $//$  Main() public System. Collections. IEnumerable Descending Evens (int nTop,<br>int nStop) ₹ // Начинаем с ближайшего к пТор четного числа, не // превосходящего его if  $(nTop \, % 2 \neq 0)$ // Если пТор нечетно  $n \cap p$  -= 1; // Итерации от пТор в порядке уменьшения до ближайшего к // n Stop четного числа, превосходящего его for (int  $i = nTop; i \ge mStop; i = 2)$ if  $(i \le n \text{Stop})$  yield break; // Возвращаем очередное четное число на каждой ...<br>// итерации yield return i;  $\overline{ }$  $\mathcal{E}$ 

Merog Descending Evens () получает два аргумента (удобная возможность), определяющих верхнюю и нижнюю границы выводимых четных чисел. Первое четное число равно первому аргументу или, если он нечетен, на 1 меньше него. Последнее генерируемое четное число равно значению второго аргумента n S t o p (или, если n S t o p нечетно, на 1 больше него). Эта функция возвращает не значение типа int, а интерфейс IEnumerable. Но в ней все равно имеется инструкция y i eld return, которая возвращает четное число и затем ожидает очередного вызова из цикла foreach.

Примечание: это еще один пример "коллекции", в основе которой нет никакой "настоящей" коллекции, наподобие уже рассматривавшегося ранее класса string-

цельные главы

Chunks. Заметим также, что эта коллекция вычисляется - на этот раз возвращаемые значения не жестко закодированы, а вычисляются по мере необходимости. Это еще один способ получить коллекцию без коллекции. (Вы можете получать элементы коллекции откуда угодно - например, из базы данных или от Web-сервиса). И наконец, этот пи мер демонстрирует, что вы можете итерировать так, как вам заблагорассудится - на пример с шагом -2, а не стандартным единичным.

Вот как можно вызвать Descending Evens () из цикла foreach в функции Main () (заодно здесь показано, что произойдет, если передать нечетные гранична значения - еще одно применение оператора %):

```
// Инстанцирование класса "коллекции" EvenNumbers
Even Numbers en = new EvenNumbers();// Итерирование: выводим четные числа от 10 до 4
\mathcal C onsole. Write Line ("\пПоток убывающих четных чисел:");
foreach (int even in en. Descending Evens (11, 3))
\{Console. Write Line (even);
\mathcal{E}
```
Этот вызов дает список четных чисел от 10 до 4. Обратите также внимание, как и пользуется цикл foreach. Вы должны инстанцировать объект Even Numbers (клас коллекции). Затем в инструкции f o r e a c h вызывается метод именованного итератора: Even Numbers en = new Even Numbers();

```
foreach (int even in en. Descending Evens (nTop, nStop))
                                                                      \sim \sim \sim
```
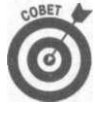

Если бы D e s c e n d i n g E v e n s () был статической функцией, можно было бы обойтись без экземпляра класса. В этом случае ее можно было бы вызвать с использованием имени класса, как обычно:

foreach (int even in EvenNumbers. Descending Evens  $(n T o p, n S t o p)$ ...

#### Поток идей для потоков объектов

Теперь, когда вы можете сгенерировать "поток" четных чисел таким образом, помайте о массе других полезных вещей, потоки которых вы можете получить с помощью аналогичных "коллекций" специального назначения: потоки степеней двойки, членов арифметических или геометрических прогрессий, простых чисел или чисел Фибоначчи - да что угодно. Как вам идея потока случайных чисел (чем, собственно, и занимается класс Random) или сгенерированных случайным образом объектов?

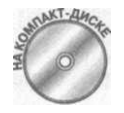

Если вы помните демонстрационную программу Priority Q ueue из павы 15, "Обобщённое программирование", то можете взглянуть на другую дмонстрационную программу - P a c k a g e F a c t o r y W i t h l t e r a t o r - на прилагаемом компакт-диске. В ней проиллюстрировано использование блока итератора для создания потока сгенерированных случайным образом объектов, представляющих пакеты. Для этого применяется та же функция, чю и в классе Package Factory в демонстрационной программе Priorit y Q u e u e, но содержащая блок итератора.

#### Итерируемые свойства

Можно также реализовать блок итератора в виде свойства класса. - конкретнее, в функции доступа get () свойства. Вот простой класс со свойством DoubleProp. Функция доступа g e t () этого класса работает как блок итератора, возвращающий поток значений типа double:

```
// Propertylterator - демонстрирует реализацию функции
// доступа get свойства класса как блока итератора
class Propertylterator
 doublet] doubles = { 1.0, 2.0, 3.5, 4.67 };
 // DoubleProp - свойство "get" с блоком итератора
 public System. Collections. I Enumerable Double Prop
   \sigma e t
    \left\{ \right.foreach (double db in doubles)
      ₹
        yield return db;
      \}\}\}\rightarrow
```
Заголовок DoubleProp пишется так же, как и заголовок метода Descending Evens () в примере именованного итератора. Он возвращает интерфейс I E numerable, но в виде свойства, не использует скобок после имени свойства и имеет только функцию доступа get (), но не set (). Функция доступа get () реализована как цикл foreach, который итерирует коллекцию и применяет стандартную инструкцию yield return для поочередного возврата элементов из коллекции чисел типа double.

Вот как это свойство можно использовать в функции M ain ():

```
// Инстанцируем класс "коллекции" Propertylterator
Propertylterator prop = new Propertylterator();
// Итерируем ее: генерируем значения типа double по одному
foreach (double db in prop. DoubleProp)
```
Console. Write Line (db);

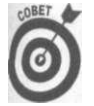

Вы можете использовать обобщенные итераторы. Подробнее о них можно узнать из справочной системы, из раздела, посвященного применению итераторов.

## Где надо размещать итераторы

В небольших классах итераторов специального назначения в демонстрационной программе IteratorBlocks коллекции размещались внутри класса итератора, как, например, в MonthDays. В некоторых случаях это вполне корректно, например, когда коллекция похожа на класс Sentence Chunks, возвращающий части текста, или Descending Evens, который возвращает вычисляемые значения. Но что, если вы хотите

предоставить итератор, основанный на блоке итератора для реального класса коллекции, например такого, как Linked List?

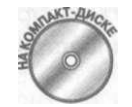

Эта задача решается в демонстрационной программе Linked List Withlterator Block на прилагаемом компакт-диске. В ней класс Linked Listne реписан и использует метод GetEnumerator(), реализованный как бих итератора. Он полностью заменяет старый класс Linked Listlterator. В приведенном далее листинге представлена только новая версия GetEnum e r a t o r (). Полностью демонстрационную программу можно найти на прпагаемом компакт-лиске

```
// Linked List With Iterator Block - реализует итератор для
// связанного списка в виде блока итератора
class LinkedList
                   // ": IEnumerator" больше не требуется
  ... Остальная часть класса
  // GetEnumerator - реализован как блок итератора
  public IEnumerator GetEnumerator()
    // Проверяем действительность текущего узла. Если он
    // null, он еще не использовался, так что его надо
    // установить так, чтобы он указывал на голову
    // связанного списка
    if (current Node == null)
    \{currentNode = head;\mathcal{E}// Здесь выполняются итерации перечислителя,
    // возвращаемого методом GetEnumerator()
    while (currentNode != null)yield return currentNode.Data;
      current Node = current Node. forward;
    \{\}
```
Такой базовый вид блока итератора уже встречался ранее в этой главе: public System. Collections. IEnumerator GetEnumerator ()  $\{\}$ 

Это выглядит точно так же, как и объект I E n u m e r a t o r, который метод GetEnumerator O возвращает в исходном классе Linked List. Однако реализация метода G e t E n u m e r a t o r () теперь работает совершенно иначе.

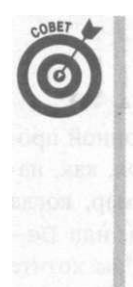

◆ Когда вы пишете блок итератора, С# создает для вас скрытый класс Linked Listlterator. Вы непишете этот класс и не видите его код. Он не является частью демонстрационной программы Linked List-

В методе Get Enumerator () вы просто используете цикл для обхода **В пользов на всех узлов связанного списка и возврата с помощью yield return эле**ментов данных, хранящихся в каждом узле. Этот код приведен в преды-

Часть VII. Дополнительные главы
У Вам больше не нужно определять ваш класс коллекции, как реализующий IEnumerator, что вилно из привеленного в листинге заголовка класса.

#### Все не так просто

-}

При этом нельзя забывать о некоторых неизбежных вещах.

Вы должны убедиться, что начинаете обход с начала списка.

Для этого в новый класс L i n k e d L i s t добавлен член-данные с u r r e n t N o d e, посредством которого отслеживается перемещение итератора по списку. Изначально член с u r r e n t N o d e равен n u l l, так что итератор должен проверять это условие. Если это так, он устанавливает с u r r e n t N o d e таким образом, чтобы тот указывал на голову связанного списка.

Если только head не равен null (связанный список не пуст), то с urrent Node становится ненулевым до конца итераций. Когда же он достигает конца списка, итератор должен вернуть null, что послужит сигналом о прекращении работы лля никла foreach.

При каждом шаге по списку необходимо осуществлять все действия, которые выполнялись ранее функцией M ove N ext () по перемещению к следующему узлу:

```
// Действия, выполнявшиеся ранее MoveNextO
while (current Node! = null)
₹
  // То, что делало свойство Сиггепt
 yield return currentNode...; // Часть кода опущена
```

```
current Node = current Node.forward;
```
Большинство реализаций блоков итераторов используют цикл для прохода по коллекции - а иногда даже внутренний цикл foreach (но пример String-C h u n k s показывает, что это не единственно возможный путь).

У Когда вы проходите по списку и начинаете возврат данных с помощью yield return, вы должны "выковырять" хранящиеся данные из объекта LLNode. Узел связанного списка - это всего лишь корзина для хранения string, int, Student и т.п. объектов. Поэтому вы должны вернуть не сигrent Node, а сделать следующее:

```
yield return currentNode.Data; // Вот теперь верно
currentNode = currentNode, forward;
```
То же, но за сценой, делает и исходный перечислитель. Свойство Data класса LLNode возвращает данные в узле как Object. Исходный необобщенный связанный список преднамеренно спроектирован обобщенным настолько, насколько это возможно, поэтому он и хранит объекты класса Object.

Теперь цикл w hile с инструкцией y ield break выполняет то, что ранее вы должны были делать с огромным количеством работы. В результате метод G et E n u m e r a t o r () работает в цикле f o r e a c h в функции M a i n (), как и ранее.

Если вы немного поразмышляете над этим, то поймете, что такая реализация просто перемещает функциональность старого класса итератора Linked Listlterator в класс Linked List.

Глава 20. Работа с коллекциями

За сценой цикл f o r e a c h выполняет за вас необходимые приведения. Так что если вы храните в списке строки string, ваш цикл foreach ищет именно их:

```
foreach(string s in 11c) // foreach выполняет
                          // приведение типов
  Console. Write Line (s);
```
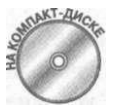

₹

Обобщенная версия связанного списка из этой главы с блоком итератора ис пользована в демонстрационной программе Generic Linked List Cont a i n e r на прилагаемом компакт-диске. В этой демонстрационной пограмме инстанцируется обобщенный класс L i n k e d L i s t для объектов ти string, а затем - типа int. Чтобы лучше понять, как все это работая, стоит пошагово пройти цикл f o r e a c h в отладчике. Для сравнения вы мо жете познакомиться с новым встроенным классом L i n k e d L i s  $t < T > B$  про странстве имен System. Collections. Generic.

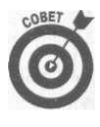

Советую вам при работе полностью забыть о мире необобщенных колеций - за исключением старого доброго массива, который может оказанся полезен и при этом безопасен с точки зрения типов. Воспользуйтесь лучце обобщенными коллекциями. Правда, лично я собираюсь не следовать экму совету уже в следующем разделе...

#### Осталось еще немного...

Реализация исходного итератора в Linked List реализует итератор как отельный класс, спроектированный для работы с классом Linked List. У такого решения есь одна привлекательная возможность, которая отсутствует у решения с использованием блока итератора. Вы можете легко создать несколько экземпляров итераторов и привнять каждый из них независимо от других. Так что iteratorl может пройти попули, когда i t e r a t o r 2 только начинает обход.

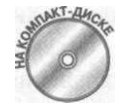

Последняя демонстрационная программа решает этот вопрос (хотя и для более лее простой коллекции, не Linked List). Iterator Blocklteratorue пользует объект итератора с доступом к внутреннему устройству коткатии, но сам этот объект реализован с применением блока итератора.

```
// Iterator Block lterator - реализует отдельный объект
// итератора для работы с классом коллекции, типа
// Linked List, но сам итератор реализуется с использованием
// блока итератора
using System;<br>using System. Collections;
namespace Iterator Blocklterator
\{class Program
  \left\{ \right.// Создание коллекции и использование двух объектов
    // итератора для независимого итерирования (каждый
    // использует блок итератора)
    static void Main(string[] args)
      string [] strs = new string []
```

```
{ "Joe", "Bob", "Tony", "Fred" };
     M y Co(11) ection mc = new M y Co(11) ection (strs);
     // Создание первого итератора и начало итераций
     My Collection Iterator mcil = mc. GetE numberator();foreach (string si in mcil) // Первый итератор
       // Какая-то работа со строками
       Console. Write Line (si);
       // Ищем босса Тони
       if (si = = "Tony")\left\{ \right.//В средине этой итерации начинаем новую с
          \frac{1}{2} использованием второго итератора
         My Collection Iterator mci2 = mc.GetEnumerator();
         foreach (string s2 in mci2) // Второй итератор
            // Работа со строками
            i f (s 2 = = "B o b")
            \{Console. Write Line (" \t{0} - 6 occ \{1\}", s2, si);
         \} ^{-1}\rightarrow\}.<br>// Ожидаем подтверждения пользователя
     Console. Write Line ("Нажмите <Enter>для " +
                          "завершения программы...");
     C on sole. R ead ();
\left.\rule{0pt}{10pt}\right\}// Простая коллекция строк
 public class MyCollection
 \left\{ \right.// Реализация коллекции с использованием ArrayList
  \frac{1}{2} internal - так что объекты итераторов могут
  // обращаться к строкам
  internal ArrayList list = new ArrayList();
   public MyCollection(string[] strs)
     foreach (string s in strs)
     \{list. A d d (s);
     \}\}.<br>// GetEnumerator - как и в LinkedList, возвращает один
   // из объектов итераторов
   public MyCollectionlterator GetEnumerator()
   \left\{ \right.return new MyCollectionIterator(this);
   \}}
 // MyCollectionIterator - класс итератора для MyCollection
 public class MyCollection lterator
```
Глава 20. Работа с коллекциями

```
// Храним ссылку на коллекцию
    private MyCollection mc;
    public MyCollectionlterator (MyCollection mc)
    \left\{ \right.this.mc = mc.
     }
    // GetEnumerator - блок итератора, который выполняет
    // реальные итерации для объекта итератора
    public System. Collections. I Enumerator GetEnumerator()
       // Итерируем список связанной коллекции, который
       // доступен, потому что объявлен как internal
       foreach (string s in mc.list)
       \{yield return s; // Сердце блока итератора
       <sup>}</sup>
\begin{array}{c} \begin{array}{c} \end{array} \end{array}
```

```
Коллекция в Iterator Blocklterator представляет собой простой класс-
оболочку вокруг класса A r r a y L i s t. Его метод G e t E n u m e r a t o r () просто возвращает
новый экземпляр сопутствующего класса итератора, такого же, как для Linked List.
// GetEnumerator - как и в LinkedList, возвращает один
// из объектов итераторов
```

```
public MyCollectionlterator GetEnumerator()
  return new MyCollectionlterator(this);
\}
```
Однако внутри самого класса итератора все гораздо интереснее. Он также содержит метод G e t E n u m e r a t o r (). Реализованный с применением блока итератора, он выполняет всю работу по итерированию. Вот этот метод:

```
// GetEnumerator - блок итератора, который выполняет
// реальные итерации для объекта итератора
public System. Collections. I Enumerator Get Enumerator()
₹
  // Итерируем список связанной коллекции, который
  // доступен, потому что объявлен как internal
  foreach (string s in mc.list)
    yield return s; // Сердце блока итератора
  \mathcal{E}\mathcal{E}
```
Данный метод имеет доступ к A r r a y L i s t из сопутствующей коллекции, так что его инструкция у i e l d return может поочередно возвращать хранимые в коллекции строки

Выигрыш от этих сложностей концентрируется в функции Main (), где создаются две копии объекта итератора. Цикл foreach для второго итератора вложен в цикл foreach для первого, что позволяет получить вывод программы наподобие приведенного: J o e

 $B_0 h$ 

Tony

```
Bob - bocc Tony-
Fred
11 \cdot -Строка с отступом выводится вложенной итерацией.
  Вот как выглядят эти вложенные циклы в функции Main ():
My Collection I terator mcil = mc \cdot G et Enumerator();
foreach (string si in mcil) // Первый итератор
  // Какая-то работа со строками
  C on sole. Write Line (si):
  // Ищем босса Тони
  if (s i) = "Tony")
  \{// В средине этой итерации начинаем новую с
    // использованием второго итератора
    My Collection Iterator mci2 = mc. Get Enumerator();
    foreach (string s2 in mci2) // Второй итератор
      // Работа со строками
      i f (s 2 = = "Bob")\left\{ \right.Console. Write Line ("\t{\mathbf{o}} - 6 occ {1}", s2, si);
    \{\}\rightarrow
```
Впрочем, исходный итератор, с M ove Next () и C urrent, все равно остается более гибким и простым...

Глава 20. Работа с коллекциями

# Глава 21

# Использование интерфейса Visual Studio

В этой главе...

- > Использование инструментария Visual Studio
- > Настройка рабочего места
- > Отладка программ

 $\bullet$  стественно, для работы необходимо знание языка. Программист на С#, не знающий С# - нонсенс. Однако важно также знать и используемый инструментарий - в част – поиссии, одным стане слижет и станей интерфейс пакета Visual Studio, который вы, вероятно, применяете в работе. В этой главе речь пойдет о том, как работать с Visual Studio.

Материал настоящей главы применим ко всем редакциям Visual Studio 2005, включая Visual C# Express. Большая часть времени при работе над консольными приложениями из этой книги была потрачена на работу со следующими четырьмя окнами Visual Studio:

- Solution Explorer u Class View;
- $\checkmark$  Editor:
- $\checkmark$  Help:
- $\checkmark$  Debugger.

Эти окна перечислены в "хронологическом" порядке, а не в порядке важности. Когда вы пишете большую программу, вы работаете с окном Solution Explorer, а затем вводите исходный текст С# в окне редактора, все время пользуясь окном справки, а также окнами Solution Explorer или Class View. После того как вы ввели программу, вы ищете ошибки в ней в окне отладчика. Пару раз в месяц вы обращаетесь еще к одному окну, за которым сидит кассир, но это окно не относится к Visual Studio.

Перед тем как приступить к работе, обычно настраивается расположение окон так, чтобы это было удобно программисту.

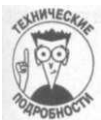

Разработка графических приложений Windows включает ряд дополнительных окон: Form Designer, Toolbox и Properties. Вкратце о них было рассказано в главе 1, "Создание вашей первой Windows-программы на С#".

Настройка расположения окон

Visual Studio организует свои различные инструменты в окна для лучшего использования наиболее ограниченного компьютерного ресурса — экрана монитора.

## Состояния окон

Окно может находиться в одном из четырех состояний.

- Закрытое (Closed)
- Свободное (Floating)
- Закрепленное (Docked)
- Свернутое (Tabbed)

Эти состояния описаны в следующих разделах.

#### Закрытое окно

Закрытое окно - это окно, убранное с экрана. Единственный способ увидеть со вновь - воспользоваться подменю View, как показано на рис. 21.1. Наиболее часто и пользуемые окна перечислены в середине меню View; менее распространенные в подменю View^Othe r Windows . Некоторые отладочные окна доступны только из меню Debug в режиме отладки.

## Свободные окна

*Свободное* окно выглядит парящим над рабочим столом Visual Studio, как показано на рис. 21.2. Свободное окно не является совершенно независимым. Например, его незя минимизировать или разместить за главным окном, но зато можно поместить "за прделами" окна Visual Studio, эффективно расширяя рабочий стол последнего.

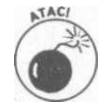

Каждый режим Visual Studio имеет собственные настройки. У вас может быть одно расположение окон в режиме разработки программы, когда вы редактируете ее исходный текст и компилируете ее, и другое в режиме отладки, как будет описано позже в этой главе.

#### Закрепленное окно

Вы можете *закрепить* практически любое окно, выбрав его и воспользовавшись командой Window^Dockable . Закрепленное окно "хватается" за другое окно или рамку главного окна Visual Studio. Это состояние сохраняется и при изменении размеров окна Visual Studio — закрепленные окна цепко держатся за границы основного окна и изменяют свои размеры вместе с ним.

На рис. 21.3, например, окно Output закреплено в верхнем правом углу, а окно Error List — в нижней части окна. Перемещая границу между двумя окнами, вы автоматически изменяете размеры каждого из окон.

### Свернутое окно

Скрытые закрепленные окна, или, говоря более точно, минимизированные, выглядят как тонкие закладки, закрепленные на внешних границах окна Visual Studio. На рис. 21,3 показаны окна Solution Explorer и Class View, свернутые в закладки у правой границы окна Visual Studio.

Разместите курсор мыши над такой закладкой, чтобы развернуть окно. Чтобы оно осталось в таком состоянии, воспользуйтесь кнопкой в правой верхней части окна с избражением канцелярской кнопки или оставьте его в автоматически скрываемом состоянии, что бывает удобным, но, правда, далеко не всегда.

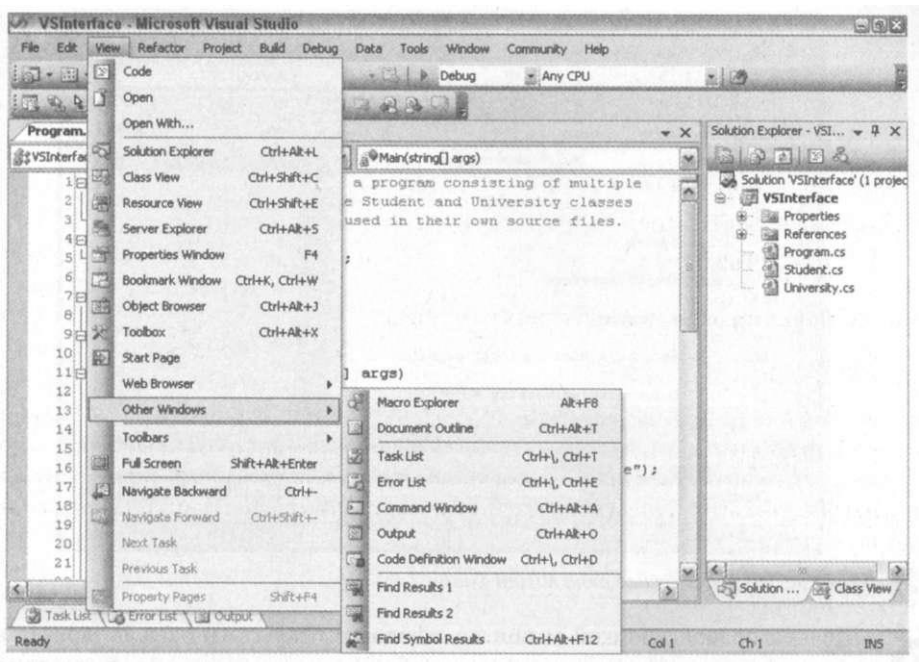

*Рис. 21.1. Подменю View позволяет открыть все необходимые окна* 

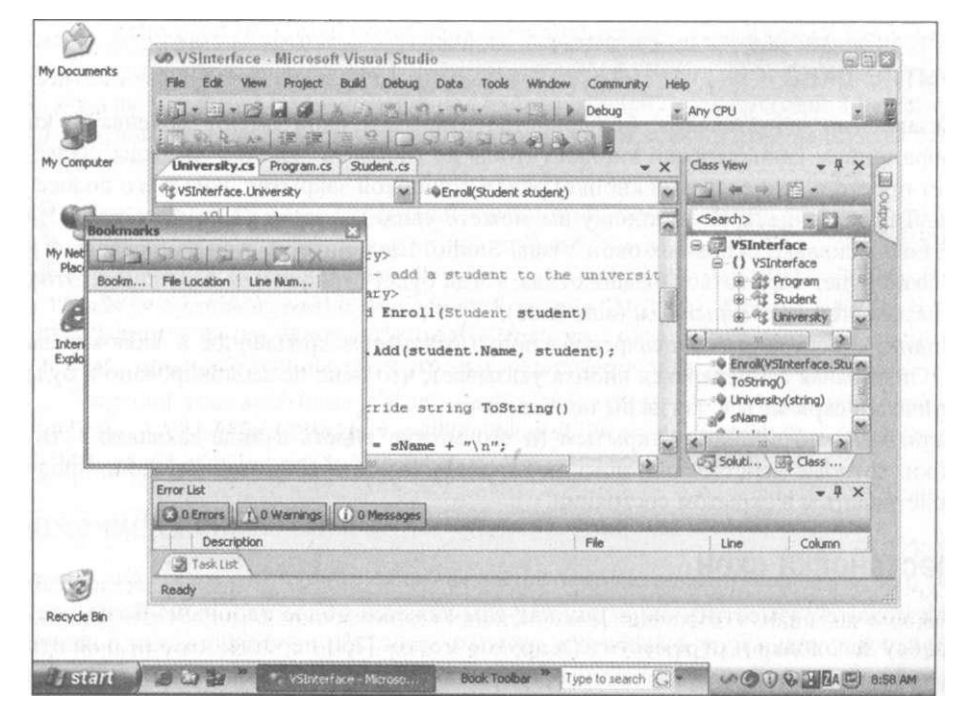

*Puc. 21.2. Свободное окно выглядит независящим от Visual Studio* 

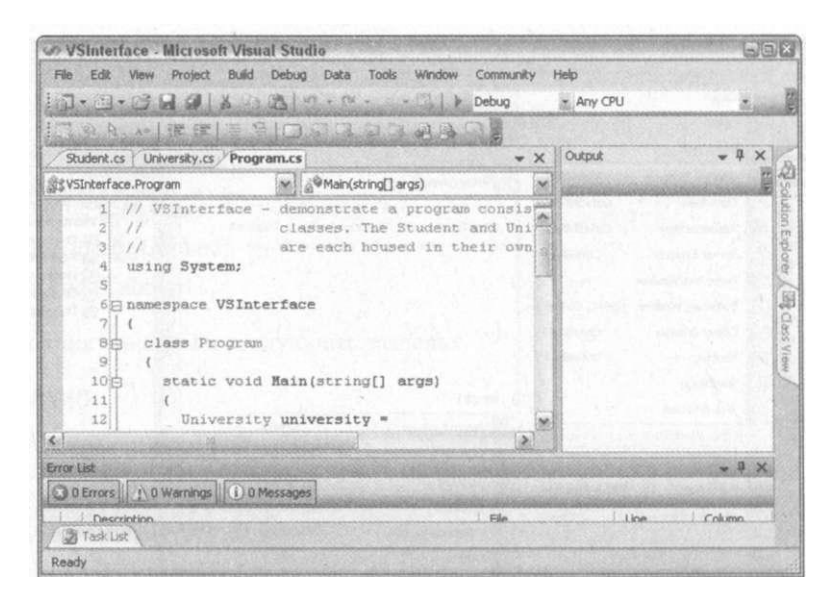

Рис. 27.5. *Основные окна Visual Studio* 

Щелчок правой кнопкой мыши на заголовке открытого окна позволяет изменить его состояние - сделать его свободным, закрепленным, свернутым или скрытым.

## Скрытие окна

Независимо от установок, большинство открытых окон имеют маленькую кнопку с изображением канцелярской кнопки (чтобы не говорить "кнопка" дважды, далее речь пойдет просто о канцелярской кнопке) рядом с кнопкой закрытия окна в его полосе заголовка. Такую канцелярскую кнопку вы можете увидеть у окна Output на рис. 21.3, где показаны несколько основных окон Visual Studio. Щелкните на этой канцелярской кнопке, и окно будет скрываться с ваших глаз, когда будет становиться ненужным. Это свойство называется *автоскрытием* (auto-hide).

Поднятое состояние канцелярской кнопки означает закрепленное и заблокированное окно. Опущенная канцелярская кнопка указывает, что окно не заблокировано и будет автоматически скрываться, когда вы покидаете его.

Скрытое окно остается открытым (и его можно видеть в виде закладки ). Все настройки, которые действовали, пока окно находилось в открытом состоянии, продолжают действовать и в скрытом состоянии.

## Перестановка окон

Вы можете разместить окна так, как вам кажется более удобным. Возьмите окно за полосу заголовка и переместите в другое место. При перетаскивании появится серое изображение окна, указывающее, где окно будет закреплено, если вы перенесете его в это место. На рис. 21.4 показано то же окно Visual Studio, что и на рис. 21.3, после того как окно Output было перемещено для закрепления в верхней части окна Visual Studio.

При перемещении окна можно использовать "направляющий ромб" в центре с четырьмя стрелками, направленными в разные стороны от центра.

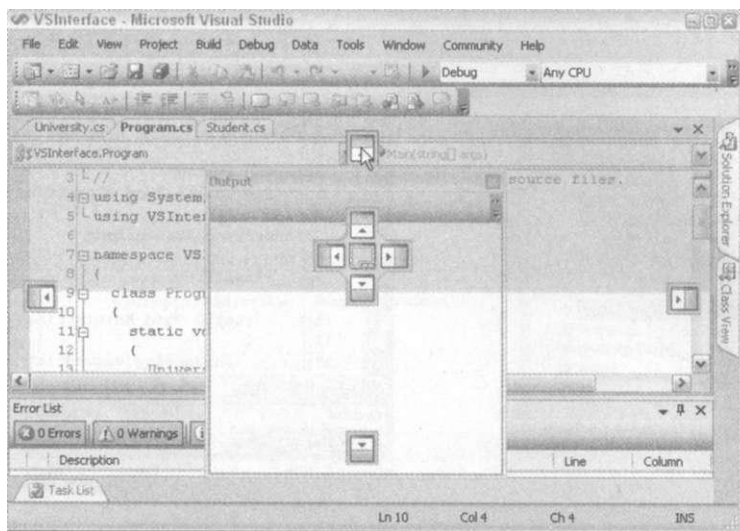

*Рис. 21.4. Закрепленное окно можно перезакрепить в новом месте* 

Для того чтобы перетащить окно, его нужно взять за полосу заголовка, перенести к рамке, за которую вы хотите его закрепить, переместить указатель мыши на направляющую стрелку для этой стороны и отпустить его. Окно будет закреплено в данной позиции, если вы отпустите кнопку мыши над направляющей стрелкой (одной из центрального ромба или ее дубля у края окна - на рис. 21.4 указатель мыши находится как раз над таким дублем).

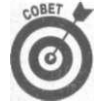

Расстановка окон — увлекательное занятие, чем-то похожее на игру (можно при этом вспомнить знаменитый кубик Рубика). Вам может потребоваться подправить несколько окон, чтобы достичь желаемого эффекта. Например, начав с конфигурации, показанной на рис. 21.3, вы можете перенести окно Output к левой границе, а окно Error List сместить в нижний правый угол, как показано на рис. 21.5. Чтобы окно Error List было закреплено у всей нижней границы окна Visual Studio, закрепите его за нижнюю рамку (на рис. 21.6 показана данная конфигурация). Экспериментируйте, пока не получите устраивающий вас результат.

## Наложение окон

Перетаскивание и отпускание окна на центральном квадрате направляющего ромба позволяет складывать окна в "стопку" (центральная пиктограмма играет роль своеобразного клея). Каждое окно в такой стопке доступно при щелчке на вкладке, которая может быть вверху или внизу окна. На рис. 21.7 показана стопка окон редактирования, состоящая из трех окон - для файлов University.cs, Student,cs и Program,cs. Двойной щелчок на имени файла в Solution Explorer (о нем чуть позже) откроет окно с этим файлом так, что оно окажется верхним в стопке.

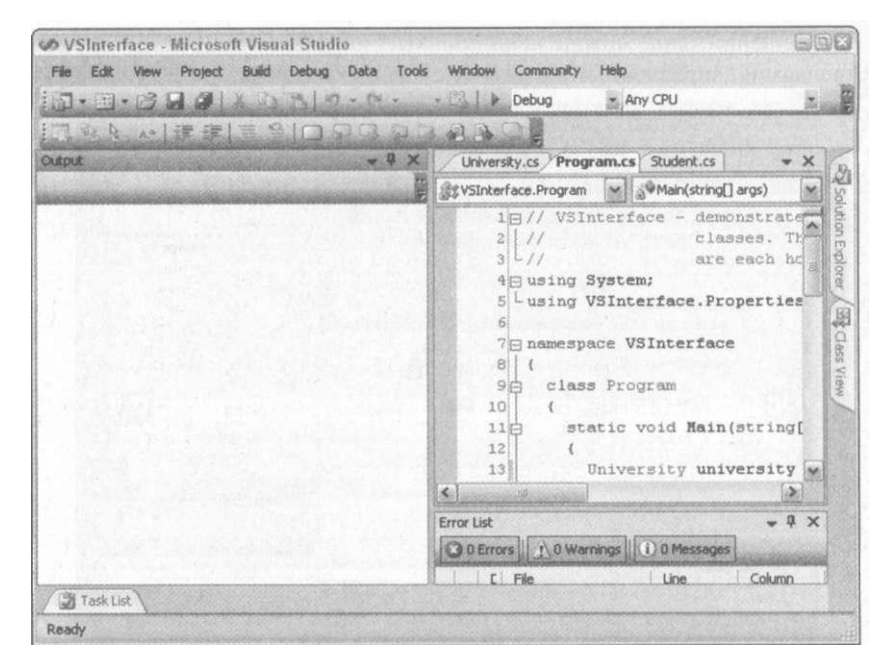

**Рис.** *21.5. Чтобы получить данную конфигурацию окон из конфигурации на рис. 21.3, требуется два шага. Еще один шаг— и вы получите конфигурацию, показанную на рис. 21.6* 

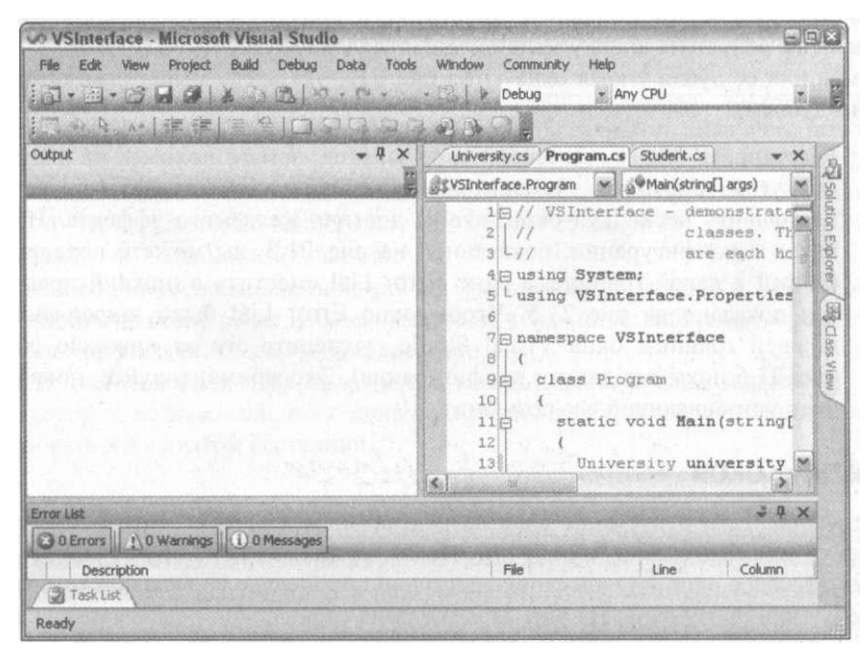

*Рис. 21.6. Последовательное закрепление окон позволяет достичь желаемой конфигурации* 

|                        | Co VSInterface - Microsoft Visual Studio |                                                                                                    |                     |                                         | Gax    |
|------------------------|------------------------------------------|----------------------------------------------------------------------------------------------------|---------------------|-----------------------------------------|--------|
|                        | File Edit View Refactor Project Build    | Debug Data Tools                                                                                                    | Window              | Community Help                          |        |
|                        |                                          | $\mathbb{R}$ , $\mathbb{R}$ , $\mathbb{R}$ , $\mathbb{R}$ , $\mathbb{R}$ , $\mathbb{R}$ , $\mathbb{R}$ , $\mathbb{R}$ , $\mathbb{R}$ , $\mathbb{R}$ , $\mathbb{R}$ , $\mathbb{R}$ , $\mathbb{R}$ , $\mathbb{R}$ , $\mathbb{R}$ belog |                     | Any CPU                                 | 出山     |
|                        |                                          | 11244 月正年 三日口日日 14月                                                                                                    |                     |                                         |        |
|                        | Student.cs University.cs Program.cs      |                                                                                                    | $\mathbf{v} \times$ | <b>Class View</b>                       | $-4 x$ |
| VSInterface.University | M                                        | <b>Enroll</b> (Student student)                                                                                                    |                     | <b>Carl 44</b><br>■ 阳·                  |        |
| 17                     |                                          |                                                                                                    |                     | <search></search>                       | 5.52   |
| 18                     |                                          | $students = new SortedList()$ ;                                                                                                    |                     | <b>WSInterface</b>                      |        |
| 19                     | <b>MER H WA, SCOTTAINS MENTION</b>       |                                                                                                    |                     | {} VSInterface                          |        |
| 20                     |                                          |                                                                                                    |                     | 图 图 Program                             |        |
| 21的                    | $111$ <summary></summary>                |                                                                                                    |                     | 田 呢 Student                             |        |
| 22                     |                                          | /// Enroll - add a student to the univers                                                                                                    |                     | <sup>8</sup> <sup>of</sup> f University |        |
| $231 -$                | $111 <$ / summary>                       |                                                                                                    |                     | <b>BB</b> Base Types                    |        |
| 24向                    |                                          | public void Enroll (Student student)                                                                                                    |                     | <b>B</b> {} VSInterface.Properties      |        |
| 251                    |                                          |                                                                                                    |                     |                                         |        |
| 26                     |                                          | students. Add (student. Name, student);                                                                                                    |                     | C Enroli(VSInterface.Student)           |        |
| 27                     |                                          |                                                                                                    |                     | @ ToString()                            |        |
| 28                     |                                          |                                                                                                    |                     | University(string)                      |        |
| $291 -$                |                                          | public override string ToString()                                                                                                    |                     | sName                                   |        |
| 30                     |                                          |                                                                                                    |                     | students                                |        |
| 31                     | string $s = s$ Name + "\n";              |                                                                                                    |                     |                                         |        |
| 321<br>K.              |                                          |                                                                                                    | lide)               | Class View (25) Solution Explorer       |        |
|                        |                                          |                                                                                                    |                     |                                         |        |
| Task List              | Error List (El Output                    |                                                                                                    |                     |                                         |        |
| Ready                  |                                          |                                                                                                    |                     |                                         |        |
|                        |                                          |                                                                                                    |                     |                                         |        |

Рис. 21.7. Стопки окон помогают эффективно использовать рабочее пространство окна Visual Studio

## Модные штучки

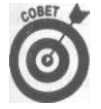

Щелкните правой кнопкой мыши в окне Solution Explorer и выберите пункт View Class Diagram. Visual Studio сгенерирует в проекте новый файл Class-Diagraml.cd. Вы можете открыть его и воспользоваться Class Designer для визуализации и работы со связями в вашей программе с использованием символики в стиле UML (подробнее об этом можно узнать из раздела "class diagram, presentation and documentation" справочной системы). Это не полнофункциональное средство для работы с UML-диаграммами, но оно может помочь визуализировать вашу программу и быть полезным при работе с кодом.

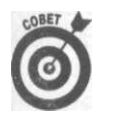

Чтобы познакомиться с другими модными штучками в Visual Studio 2005, обратите внимание на новое меню Refactor и команду Code Snippets Manager в меню Tools, а кроме того, обратитесь к разделу "What's New" справочной системы. Запомните эти комбинации клавиш: <Ctrl+K>, а потом - <Ctrl+X>.

Padoma c Solution Explorer

Программа может состоять из любого количества исходных файлов С# - ну, скажем, из любого разумного количества. Несколько тысяч может оказаться слишком большим числом, хотя, вероятно, Visual Studio приходилось сталкиваться с подобным количеством при создании продуктов Microsoft.

"Ну и зачем создавать все эти файлы?" - спросите вы. Реальные программы могут быть очень большими, как уже говорилось в главе 19, "Работа с файлами и библиотеками". В этой главе рассматривалась система продажи авиабилетов, состоящая из многих

частей: интерфейса для заказа билетов по телефону, для работы через Интернет, часть для работы с ценами и налогами и так далее. Такие программы становятся огромным залолго ло их завершения.

Такие сложные системы могут состоять из множества отдельных классов, по отному для каждого описанного интерфейса. В главе 19, "Работа с файлами и библиотеками", был предложено не размещать все эти классы в одном большом файле Program, cs, пожопьку это затруднит поиск классов, с которыми вы работаете, работу команды - так как прграммисты не могут работать одновременно с одним файлом, да и компиляция такого фйла станет занимать слишком большое время. По этим причинам были даны рекомендации размещать классы в файлах по одному, давая файлам имена классов. В этой главе вы гознакомитесь с примером такого полхола.

Конечно, чем больше файлов, тем больше работы с ними. К счастью, Solution Explorer может помочь в решении практически всех задач при разделении большого прожта на множество исходных файлов. На рис. 21.8 показано окно Solution Explorer с окрытым проектом С#.

## Упрощение жизни с помощью проектов и решений

Файл проекта с расширением . CSPROJ содержит инструкции о том, какие файлы входят в проект и как именно они должны быть скомбинированы. Именно с этим файлом вы и работаете посредством окна Solution Explorer.

Проекты могут объединять программы, которые зависят от одних и тех же пользовательских классов, как правило, сложные программы разделяются на несколько проектов, в совокупности составляющих одно решение. Пара стандартных сценариев организации проектов уже была описана в главе 19, "Работа с файлами и библиотеками": объединение программы записи файлов с программой чтения, или программа, которая разделена на код в выполнимом файле, и одна или несколько библиотек классов. В этих сценариях при изменениях в одном проекте остальные перекомпилировались автоматически. Прграмма записи файла описывалась одним проектом, программа чтения - другим. Аналогично, у вас был один проект для выполнимого файла, и другой - для библиотеки. Набор проектов называется в Visual Studio решением (файлы решений имеют расширения . SLN).

Проект описывает не только исходные файлы, которые должны быть собраны вместе в одну программу. Файл проекта включает такие свойства, как, например, имя программы и аргументы, передаваемые ей при запуске из Visual Studio.

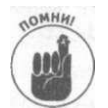

Каждая программа, независимо от ее размера, описывается решением Visual Studio, содержащим как минимум один проект. Чтобы увидеть пример многопроектного решения, обратитесь к решению демонстрационной программы Class Library на прилагаемом компакт-диске. Это решение содержит два проекта, один - для небольшой тестовой программы, или "драйвера", и вюрой - для простой библиотеки классов. Эта программа также рассматривалась в главе 19, "Работа с файлами и библиотеками".

В мире имеются миллионы программ. В следующем разделе будет рассмотрена только одна демонстрационная программа VSInterface, определяющая класс University и класс Student. Каждый класс находится в своем собственном файле. Программа добавляет несколько объектов S t u d e n t в U n i v e r s i t y , а затем выводит результат.

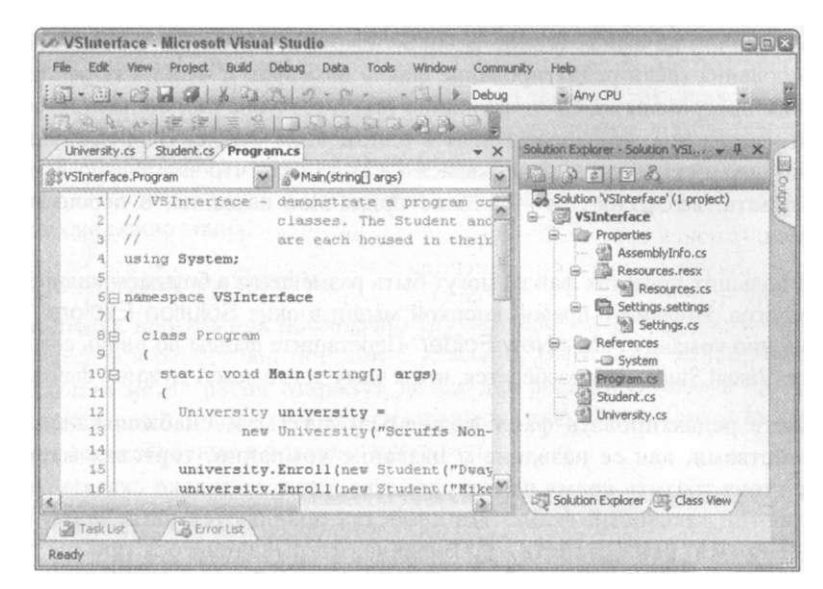

Рис. 21.8. Проект по умолчанию содержит шаблонный класс Program, cs, выделенный в окне Solution Explorer

# Отображение проекта

Перечисленные далее шаги создают схему приложения по умолчанию для программы VSInterface.

- 1. Выберите команду меню File<sup>1</sup>^New^Project.
- 2. Выберите пиктограмму Console Application.
- 3. Введите имя VSInterface и щелкните на кнопке ОК.

Выберите команду меню View"=>Solution Explorer для того, чтобы увидеть файл проекта VSInterface, как показано на рис. 21.8. Таким образом, создано решение VSInterface, содержащее один проектстем же именем VSInterface.

#### Изучение Solution Explorer

Окно Solution Explorer показывает две начальные подпапки, Properties и References. Properties содержит файл AssemblyInfo.cs, а также некоторые файлы "ресурсов" и "настроек". О настройках речь пойдет чугь позже, а что касается ресурсов, то тут достаточно будет сказать, что они содержат такие вещи, как изображения, пиктограммы, строки, входящие в пользовательский интерфейс (такие как сообщения в диалоговых окнах) и тому подобное. Подробнее о ресурсах можно узнать из справочной системы..

Подпапка R e f e r e n c e s содержит все ссылки на внешние пространства имен, указанные с помощью команды меню Projects Add Reference. Ссылки, добавленные в ваш проект, соответствуют вашим директивам u s i n g (включая некоторые "предположения" по умолчанию, которые могут не оправдаться для вашей программы; их можно удалить, если они вам не нужны). В окне также перечислены: исходный файл по умолчанию Program, сs и прочие исходные файлы, которые вы добавляете в проект в процессе работы. (Эти файлы немного отличаются для графических программ Windows, как вы могли видеть при создании программы, описанной в главе 1, "Создание вашей первой Windows-программы на С#".)

Двойной щелчок на файле в окне Solution Explorer приводит к открытию окна дм его редактирования (если редактирование файла возможно). Файл Program, cs содержит трамплин программы на C# - функцию M ain (). Конечно, большинство програш в этой книге написаны непосредственно в одном этом файле. В предыдущих версия Visual Studio файл Program, cs назывался Classl.cs, что заставляло всякий раз со переименовывать. P год r a m, с s - вполне приличное название, в переименовании не нужлающееся.

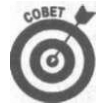

В больших проектах файлы могут быть размещены в большем количестве податалогов. Щелкните правой кнопкой мыши в окне Solution Explorer и выберите в меню команду Add "New Folder. Перетащите файлы во вновь созданную пику. Visual Studio сам разберется, что к чему, и где лежат нужные файлы.

Вы можете редактировать файл Assembly Info.cs, снабжая вашу программу такими свойствами, как ее название и название компании, торговая марка и номер версии. Не стоит тратить время на эти свойства, следует только сказать, что это всего лишь простой текстовый файл. Эти свойства появляются на вкладке Version in formation (Версия) окна свойств . EXE-файла, открывающегося при щелчке правой кнопкой мыши на файле в Проводнике Windows и выборе из раскрывающегося меню команды Properties.

Вы можете добавить в проект файлы любого вида. Обычно я храню здесь электронную таблицу или текстовый файл для собственных примечаний. Щелкните правой кногкой мыши на проекте в окне Solution Explorer и выберите команду меню Add^Existing Item. Выберите добавляемый файл.

#### Свойства проекта

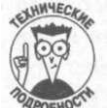

Щелкните правой кнопкой мыши на имени проекта в окне Solution Explorer и выберите команду Properties, чтобы открыть диалоговое окно свойств пректа. Здесь можно обновить ряд настроек проекта. Многие категории в окне Properties имеют имена, которые вполне проясняют их предназначение, но вы всегда можете обратиться к справочному материалу: поищите раздел "project properties" в справочной системе. Одна из наиболее полезных вкладок окна Properties - вкладка Settings. Определите ваши собственные настройки: только для чтения - Application и для чтения и записи - User - и вы сможете обратиться к ним из своей программы следующим образом:

```
// Эту строку надо добавить в раздел using
using MyAppName. Properties,-
// ... затем где угодно в вашей программе напишите что-то
// вроде:
// для получения значения настройки только для чтения:
string myString = Settings. Default. MyAppSetting;
// для установки значения настройки для чтения и записи:
Settings. Default. My User Setting = my User String;
// Доступ к ресурсам осуществляется практически так же
```
Таким образом, оказывается очень просто сохранить пользовательские настройки без необходимости управления ими самостоятельно с помощью классов System. 10, описанных в главе 19, "Работа с файлами и библиотеками". В завершенной программе, ко-

торую вы распространяете, пользовательские настройки хранятся в персональных областях Application Data каждого пользователя. (Эта папка является частью персонального профиля каждого пользователя и обычно хранится в папке C: \ D o c u m e n t s a n d S e t tings\<username>.) Чтобы сохранить измененные настройки, вызовите в вашей программе Settings. Default. Save () (например, в конце функции Main () или когда вы закрываете Windows Form). Сохраненные настройки загружаются автоматически при новом запуске приложения.

#### Навигация по исходному тексту

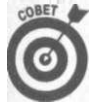

В больших программах достаточно трудно переходить от работы над методом А класса В к работе над методом С класса D. Вы можете найти определенный класс или метод путем открытия файла для редактирования и просмотра его содержимого или воспользоваться возможностью Class View, что значительно быстрее - особенно в больших проектах.

В Solution Explorer вы должны дважды щелкнуть на файле для того, чтобы открыть его, а затем прокрутить его или воспользоваться средствами поиска для того, чтобы найти искомый метод. Вы можете также применить два раскрывающихся списка поверх каждого окна редактора для поиска класса и его методов в текущем файле. Левый раскрывающийся список содержит классы текущего файла, а правый - члены выбранного класса. Я часто пользуюсь этими списками, но все же лично мне больше нравится ис-*<u>HOJE3OBATE</u>* Class View

Class View рассматривает программу не как множество файлов, а как множество классов и их членов, что позволяет данному средству быть незаменимым помощником при навигации по проекту. Щелкните на классе в верхней панели для того, чтобы увидеть список его членов (с сигнатурами параметров) в нижней панели. Это очень полезно - иметь возможность быстро вспомнить об аргументах и типе возвращаемого значения метода. Вернитесь к рис. 21.7, на котором показан результат двойного щелчка на классе University в окне Class View - открыт соответствующий исходный файл; двойной щелчок на методе E n r o l 1 () показывает этот член в открытом исходном файле. (Посредством правого щелчка на классе в окне Class View отображается раскрывающееся меню с некоторыми интересными возможностями.)

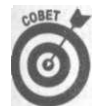

Держите окна Solution Explorer и Class View в закрепленном наложенном состоянии, чтобы быстро переключаться между ними с помощью одного щелчка на вклалке.

# Добавление класса

Размещать каждый класс в отдельном файле, да еще так, чтобы имя файла совпадало с именем класса - хорошая программистская привычка. Подклассы могут находиться либо в своих собственных файлах, либо в файле базового класса, в зависимости от того, насколько тесно они связаны друг с другом.

Классы S c h o o l и S t u d e n t определенно следует разместить в разных файлах. Точно так же нужно разделить классы High School, University и School, поскольку концептуально они достаточно далеки друг от друга. Вместе в одном файле лучше разместить классы наподобие L e s s e r C a n a d i a n G o o s e и G r e a t e r C a n a d i a n G o o s e.

| Add New Item - VSInterface        |                    |                     |                  |                          |                   |                    |                                               | 28             |
|-----------------------------------|--------------------|---------------------|------------------|--------------------------|-------------------|--------------------|-----------------------------------------------|----------------|
| Templates:                        |                    |                     |                  |                          |                   |                    |                                               | <b>CON COM</b> |
| Visual Studio installed templates |                    |                     |                  |                          |                   |                    |                                               | ×              |
| 옘<br>Class                        | Interface          | Code File           | Windows Form     | 鍣<br><b>User Control</b> | Custom<br>Control | B                  | 翡<br>Inherited Form Inherited User<br>Control |                |
| Web Custom<br>Control             | Component<br>Class | <b>SQL Database</b> | 磁<br>DataSet     | чiр.<br>XML File         | 묲<br>XML Schema   | XSLT File          | HTML Page                                     |                |
| Style Sheet                       | 論<br>Text File     | Bitmap File         | р<br>Cursor File | 팶<br>588<br>Report       | 距<br>Icon File    | Windows<br>Service | <b>Installer Class</b>                        | <b>Set</b>     |
| An empty class definiton          |                    |                     |                  |                          |                   |                    |                                               |                |
| Name:                             | University.cs      |                     |                  |                          |                   |                    |                                               |                |

Рис. 21.9. Добавление нового класса в проект с использованием окна Add New Item

Для того чтобы добавить класс U n iversity в программу V S I n terface, выполните следующие шаги.

1. Шелкните правой кнопкой мыши на имени проекта VSInterface в окне Solution Explorer, а затем выберите команду меню Add Add New Item.

В появившемся окне вам будет предложена масса шаблонов объектов на выбор. Их слишком много, чтобы поместиться на одном рисунке!

2. Выберите Class, введите University. св в поле Name в нижней части окна и затем щелкните на кнопке Open.

На рис. 21.9 показано окно Add New Item с выбранным шаблоном Class.

Содержимое нового исходного файла University.cs выглядит очень похоже на содержимое файла Program, cs, который строится по умолчанию при создании новой программы.

3. Повторите процесс для класса Student. После этого проект будет содержать файлы Student.cs и University.cs наряду с Program.cs.

Вернитесь к рис. 21.8, на котором показан результат выполнения указанных цагов. Три исходных файла представлены вкладками в окне редактирования.

# Завершение демонстрационной программы

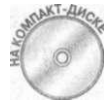

Данная версия класса S t u d e n t создает и выводит, информацию о студенте, состоящую из идентификатора и имени.

```
// VSInterface - файл Student.cs
// Student - моделирование студента, который в состоянии сам
// написать свое имя
using System;
namespace VSInterface
```
498

```
111\langle summary \rangle/// Student - учащийся школы
11/7 \langle /summary>
public class Student
  \begin{tabular}{lllllll} \hbox{\small \textbf{private} } & \verb|string & \verb|sStudentName|; \\ \hbox{\small \textbf{private} } & \verb|int nID|; \end{tabular}public Student (string sStudentName, int nID)
     this.s Student Name = sStudent Name;
     this.nID = nID;
   \}111< summary >/// Name - имя учащегося
   111\langle/summary>
  public string Name { get{ return sStudentName;} }
   11/7 \leq summary >
   /// ToString - возвращает имя и идентификатор
   11/7 \leq / summary >
  public override string ToString()
   \left\{ \right.return String. Format("{0} ({1})", sStudentName, nID);
   \}Конструктор класса S t u d e n t получает имя и идентификатор студента. Метод
```
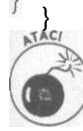

To String () перекрывает версию базового класса по умолчанию Object. Эта пользовательская версия возвращает имя студента и его идентификатор в скобках. В главе 18, "Эти исключительные исключения", более подробно рассказано о перекрытии T o S t r i n g ().

Класс S t u d e n t включает комментарии документирования, помеченные как ///. Такое документирование делает код более понятным, в особенности если классы распределены по нескольким файлам, и может оказаться полезным для других программистов (да даже и для самого автора исходного текста через некоторое время). Об использовании таких документирующих комментариев и генерации справочных файлов для ваших программ уже рассказывалось в главе 8, "Методы класса".

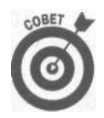

Вы можете перекомпилировать вашу программу даже до того, как введете исходный текст файла Student.cs - после того, как введете исходный текст файлов University.cs и Program,cs. Это неплохая идея- инкрементная разработка программ. Перекомпилируйте и исправляйте вашу программу до тех пор, пока компилятор не перестанет выводить сообщения об ошибках или предупреждения. Поступайте так для каждого класса или даже метода, пока не избавитесь от всех ошибок при компиляции.

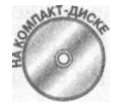

Исходный текст файла U n i v e r s i t y . cs столь же прост, как и его предшественник: // VSInterface - файл University.cs

// University - простейший контейнер для студентов

Глава 21. Использование интерфейса Visual Studio

499

```
using System;
using System. Collections;
namespace VSInterface
  // / \langle summary >
  /// University - учебное заведение
  // / </summary>
  public class University
  \left\{ \right.private string sName;
    r<br>private Sorted List students; // Словарь
    public University (string sNarae)
      this.s N a m e = s N a m e;
      students = new SortedList();
    \mathcal{E}11/ \leq summary >
    // Enroll - добавить студента в университет
    11/7 \leq / summary >
    public void Enroll(Student student)
    \sqrt{2}students. Add (student. Name, student);
    \mathbf{I}public override string ToStringO
    \{s += "Список студентов:" + "\n";
      // Итерация по всем студентам университета с
      // использованием обычного перечислителя
      IEnumerator iter = students. GetEnumeratorO;
      while (iter. Move Next())
       ₹
        object o = iter.Current;// Следующий подход не работает, потому что итератор
        // для Sorted List возвращает записи словаря, которые
        // включают как студента, так и ключ:
        \frac{1}{2}// Student student = (Student)o;
        // // Работоспособен следующий вариант:
        // (обратите внимание на преобразование типов)
        Dictionary Entry de = (Dictionary Entry) o,-
        Student student = (Student)de.Value;s += student. To String () + "\n";
       \}return S;
    \rightarrow\}\mathcal{E}
```
Данный файл указывает, что его содержимое является частью пространства имен VSInterface. Класс University состоит не более чем из имени и отсортированной коллекции студентов. Метод Enroll () добавляет объекты типа Student в Sorted-List с использованием имени студента в качестве ключа сортировки - другими словами, студенты хранятся в списке в отсортированном порядке.

Merog University. To String () выводит название университета, гимн и имена всех студентов. Он делает это путем создания итератора, метод Move Next () которого применяется для перехода от одного элемента списка к другому, получая каждый элемент посредством свойства Current. Поскольку класс Sorted List, в котором хранятся студенты, представляет собой словарь, итератор возвращает не сохраненные объекты, а записи из словаря (объекты класса Dictionary Entry), содержащие объект вместе с ключом, применяемым для сортировки. Обратите внимание на использованные преобразования типов.

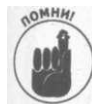

 $N$ T-ALA

Коллекции и их итерирование описаны в главах 15, "Обобщенное программирование", и 20, "Работа с коллекциями". Здесь вместо синтаксиса M ove N ext () можно применить блок итератора, рассмотренный в предыдущей главе, а можно воспользоваться циклом foreach:

```
foreach (Dictionary Entry de in students)
\{Student student = (Student) de. Value;
  s += student. To String () + "\n";
<sup>}</sup>
```
Как вы вскоре убедитесь, цикл f o r e a c h предпочтительнее.

## Преобразование классов в программу

Kлассы Student и University не образуют программу. Консольное приложение начинается со статического метода M ain (). Этот метод может быть в любом классе, однако по умолчанию он находится в классе P год га m.

Содержимое исходного файла P годга m, с изменено следующим образом:

```
// VSInterface - демонстрационная программа, состоящая из
// нескольких классов. Классы Student и University находятся
// в своих собственных исходных файлах.
// Файл Ргодгат.ся
using System;
namespace VSInterface
₹
  class Program
  \left\{ \right.static void Main(string[] args)
      University university =
         new University ("Институт случайных наук");
       university. Enroll (new Student ("Dwayne", 1234));
      university. Enroll(new Student("Mikey", 1235));<br>university. Enroll(new Student("Mark", 1236));
       Console. Write Line (university. To String () );
       Console. Write Line ();
       // Ожидаем подтверждения пользователя
       Console. Write Line ("Нажмите < Enter > для " +
                            "завершения программы...");
```
Глава 21. Использование интерфейса Visual Studio

501

```
Console. Read();
        \rightarrow\rightarrow\}
```
При компиляции программы файл проекта говорит Visual Studio о том, что в одну программу следует объединить все три файла- University.cs, Student.cs и Program. cs.

При выполнении программы выводится простой (но отсортированный!) список судентов:

```
Институт случайных наук
Список студентов:
Dwayne (1234)
Mark (1236)
Mikey (1235)
```
Press Enter to terminate...

# Как должен выглядеть код

Программы в этой книге написаны так, чтобы максимально сэкономить бумагу. До полнительные пустые строки опущены, код, который не представляет непосредственный интерес для рассматриваемой темы, зачастую тоже, а оставшийся в основном линейно организован. Должен ли любой ваш код выглядеть таким образом?

Далее приводится несколько рекомендаций по написанию кода, который легко читать (человеку), обновлять, сопровождать и тестировать, и который хорошо организован в концептуальном смысле.

```
Используйте дополнительные пробелы и пустые строки. Избегайте излишнего
  сжатия кода, которое наблюдается в настоящей книге. Вот класс S t u d e n t, пере-
  писанный в более свободном формате:
  // VSInterface - файл Student.cs
  // Student - моделирование студента, который в состоянии сам
  // написать свое имя
  #region Using Directives
  using System;
  # endregion Using Directives
  namespace VSInterface
  \{III\langle summary \rangle/// Student - учащийся школы
    /// \langle/summary>
    public class Student
       # region Private Data Fields
       // Имена переменных начинаются со строчной буквы, но
```

```
// слова внутри имени переменной начинаются с прописных
       1/6 V K B
       private string sStudentName;
       private int nID;
       #endregion Private Data Fields
       #region Constructors
       // Student - конструктор и имя классаначинаются с
       // прописной буквы, как и все слова внутри имени
       public Student(string sStudentName, int nID)
       \left\{ \right.this.s Student Name = sStudent Name;
         this.nID = nID;
       \lambda# endregion Constructors
       # region Public Methods and Properties
       11/7 \leq summary >
       // Name - имя учащегося
       // / / \langle / summary >
       public string Name { get{ return sStudentName;} }
       11/ \leq summary >
       1/7 To String - возвращает имя и идентификатор
       111\langle / s u m m a r y >public override string ToString()
       \left\{ \right.return String. Format ("\{o\} (\{1\})", sStudentName, nID);
       \mathcal{E}.<br>#endregion Public Methods and Properties
     \}Используйте директивы Visual Studio #region и ttendregion для отделения
```
разделов вашего кода. Это позволит сворачивать и скрывать разделы при работе над другими частями кода. Нажмите <Ctrl+M>, а затем <Ctrl+0>, чтобы переключиться между свернутым и развернутым состоянием. Давайте вашим разделам описательные имена, такие как показаны в приведенном листинге.

√ Используйте XML-комментарии, начинающиеся с ///. Данные символы позволяют Visual Studio применять их в механизме автозавершения, выводя комментарии как документацию по данному методу прямо в окне кода при вызове одного из ваших собственных методов. Механизм автозавершения рассматривался в главе 8, "Методы класса", и является одним из простейших способов получить справочную информацию о методе или классе - в том числе и по вашим собственным, если вы используете XML-комментарии.

Глава 21. Использование интерфейса Visual Studio

 $\mathcal{E}$ 

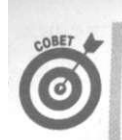

Вы можете также воспользоваться инструментом NDoc с открытым кодом  $(\hbar t t p)/\hbar d o c.$ sourceforge.net) и автоматически сгенерировать привлекательную документацию в стиле Visual Studio на основании ваших **XML**-комментариев.

Комментируйте код, но делайте комментарии значимыми. Хороший комментарий рассказывает о ваших намерениях и назначении кода, а не о механике их реализации. Например, не пишите так:

// Цикл по массиву студентов с вызовом метода Display для // каждого объекта типа Student.

Вместо этого лостаточно написать:

- // Вывод информации о студентах.
- √ Посмотрите на имена методов или классов, которые собираетесь комментировать, и подумайте, нельзя ли их переименовать так, чтобы комментарии стали излишни. Метод D is play All Students () не требует никаких комментариев.
- Используйте хорошие описывающие имена для переменных, методов, классов и прочих объектов. Начинайте имена методов с глаголов (Display All Students ()), логические переменные или методы со слов наподобие is или has (is Valid, has ltems, can Paste), и делайте все имена понятными и значащими. Не используйте слишком длинных имен. Избегайте применения в именах аббревиатур, в особенности нестандартных.
- У Хотя в этой книге и используется венгерская нотация (см. главу 3, "Объявление переменных-значений"), существуют и другие соглашения по именованию. Большинство программистов не используют венгерскую нотацию, в которой в качестве префикса применяется указание типа (наподобие s для string, d для double и так далее). В предыдущем примере использован другой стиль именования, который вы встречаете в большей части документации и примеров.
- Иншите короткие методы, которые проще для понимания, менее подвержены ошибкам и легче тестируются. Везде, где это возможно, работа метода должна использовать вызовы других методов. Это называется разложением вашего кода. Если категорически не требуется иного, делайте ваши методы закрытыми. Даже однострочный код стоит выделить в отдельный метод, если это делает код исходного метода понятнее. Предположим, например, что у вас есть сложное составное логическое выражение, наподобие if((ypos == -1) & (yowelPos == -1))  $\sim$  . . .

Его достаточно сложно понять с первого взгляда. Можно использовать комментарии для пояснения сути дела, но маленький метод с хорошим именем ничуть не хуже:

```
public bool HasNoVowels (int indexOfLetterY,
                          int index Of First Vowel)
  return (indexOfLetterY == -1) &
          ( in dex Of First V o wel = = -1);
```
9 гот код (из небольшого переводчика на Pig Latin<sup>10</sup>, который я как-то писал) следует за кодом, который пытается найти первую гласную в целевом слове, если таковая существует. Если ее нет, index OfFirst V owel принимает значение  $-1$ . Однако буква у также может рассматриваться как гласная в некоторых ситуациях, так что этот метод должен принимать во внимание и ее.

В методе, вызывающем H as N o V o wels (), следующая строка гораздо проще для понимания, чем исходное логическое выражение:

if  $(HasNovowels (ypos, vowelPos)$  { return 'USE WHOLE WORD; } Данный пример иллюстрируетрефакторинг (реорганизацию кода).

√ Пишите код, который открывает его предназначение. Например, следующий метод, реализующий алгоритм преобразования английских слов на "поросячью ла-

тынь" ("убрать буквы перед первой гласной, перенести их в конец слова и добавить 'av'"), автоматически рассказывает о решаемой залаче лаже без комментариев: public string ConvertToPigLatin(string word)

return GetBackPart(word) + GetFrontPart(word) + "ay";

Код написан на высоком уровне, с использованием имен методов, которые ясно указывают их предназначение, не детализируя, как именно они работаютс применением циклов, ветвлений и т.д. Легко увидеть, как минимум в общем, что делает каждый вызов метода. Исходная версия этого метода была полна конструкций if, циклов, сложных логических выражений и локальных переменных.

Алгоритм "поросячьей латыни" прост, но некоторые его составные части несколько запутанны - как, например, поиск первой гласной для разбивки слова. Использование описанного стиля работает сверху вниз (от общего к частному), откладывая детали. Как можно предположить, методы G et B a c k P a r t () и G et-Front Part () написаны одинаково, с явным указанием намерений на каждом шагу и переносом деталей в подчиненные методы. Многие программы в этой книге можно улучшить посредством этого стиля, либо используя его изначально, либо прибегая к рефакторингу.

Иожно снизить сложность еще больше, если создать вспомогательные классы, инкапсулирующие часть работы, вместо одного или двух классов, тянущих все на себе. Всегда старайтесь инкапсулировать мелкие детали в классах или наборах методов. В частности, посмотрите, нет ли кода, который может измениться в будущем, и инкапсулируйте его в собственном классе. Моя любимая книга на эту тему - Head First Design Patterns Фриманов (Freeman) (O'Reilly, 2004).

Эти и подобные методы помогут вам справиться с величайшей проблемой программирования: управлением сложностью. Плотный, закрученный код трудно понимаем, а это - прямой путь к ошибкам.

 $^{10}$  "Поросячья латынь" - искажение слов английского языка по определенным правилам; в чем-то аналог знакомого с детства "языка" в стиле "Э-чи-то-чи дет-чи-ский-чи я-чи-зык-чи". -Примеч. ред.

Глава 21. Использование интерфейса Visual Studio

505

# Помогите мне!

Вряд ли вы обладаете настолько феноменальной памятью, чтобы помнить все классы и методы даже из одного пространства имен, скажем, System. Конечно, можно запомнить синтаксис С# и несколько других деталей, но все же лучше не забывать о том, как пользоваться справочной системой, поиск нужной информации в которой имеет несколько видов.

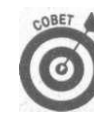

Окно справочной системы Visual Studio называется Document Explorer. Зание этого факта может помочь избежать определенной неразберихи.

# $F1$

Помощь по клавише <F1> предоставляет быстрый доступ к информации о полях ит конструкциях в существующем коде, которые вы плохо помните или не вполне понимаете.

Например предположим, что вам не понятна разница между оператором new и одноименным модификатором метода. Вы можете щелкнуть на слове new в любом месте в окне редактирования и нажать <F1>. Visual Studio откроет окно помощи, как показано на рис. 21.10. (Если вы не понимаете разницу между терминами new, см. в главеб, "Объединение данных - классы и массивы", описание оператора new, а^в главе 12, "Наследование", - наследования new. Или, как видно из приведенной копии экрана, имеется еще ограничение new () у обобщенных классов, так что можно заглянуть и в главу 15, "Обобщенное программирование".)

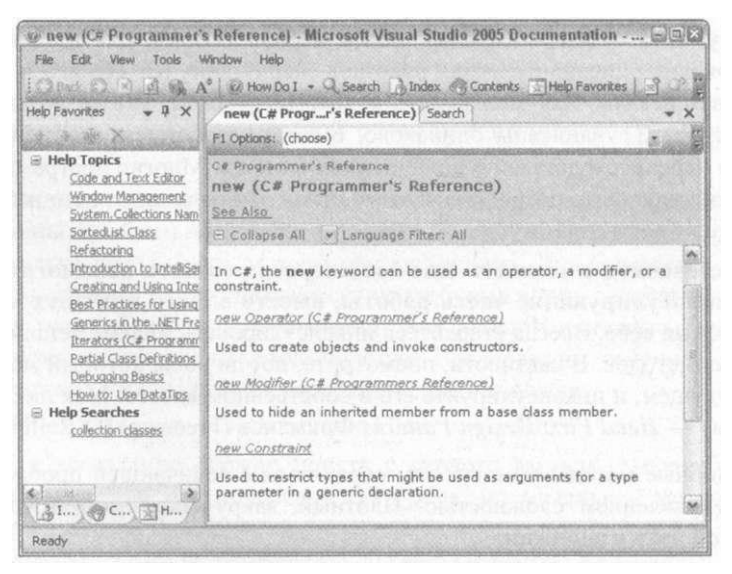

Puc. 21.10. Справочная система Visual Studio поможет разобраться с разными значениями ключевого слова пеw

Если справка содержит несколько статей, соответствующих вашему термину, вы увидите маленькое плавающее окошко с перечислением доступных тем. Дважды щелкните на нужной теме, чтобы увидеть ее.

Часть VII. Дополнительные главы

506

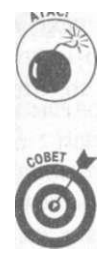

Visual Studio пытается обеспечить доступ к справочным файлам, инсталлированным на вашем компьютере, и к дополнительным ресурсам Web. Если вы не подключены к Интернету, то можете получить сообщение о том, что справочной системе не предоставляется доступ в Web.

Вы можете выбрать, где будет выводиться окно справочной системы. В Visual Studio выберите команду меню Tools^Options . В разделе Environment слева щелкните на пункте Help, General. Выберите External Help Viewer или Integrated Help Viewer из Show Help Using и щелкните на кнопке ОК. Лично я предпочитаю External Help Viewer, когда справочная система запускается в виде отдельной программы и не мешает самому Visual Studio. Integrated Help Viewer помещает справку в свернутое окно вместе с вашими исходными файлами. Но попробуйте оба варианта и решите сами, что вам больше нравится.

# Предметный указатель

Если справка  $\langle$ F1> — не то, что вам нужно, пбскольку у вас нет соответствующего ключевого слова или идентификатора, вы можете продолжить поиск в предметном указателе (Index Help). Предметный указатель наиболее полезен, когда вы знаете тему, которая может вам помочь, но не уверены в деталях.

Например, вам может потребоваться коллекция некоторого вида, и при этом известно, что большинство классов коллекций находятся в пространстве имен System. Collections. Для поиска следует выбрать команду меню Help^Index, а затем в окне Index ввести **collections** в поле ввода Look For, что предоставит список тем, связанных со словом *collections.* (Этот список находится в левой части окна Help. В правой части выводится текст найденной вами темы.) Двойной щелчок на элементе . NET Framework в списке тем дает вам окно, показанное на рис. 21.11.

|                                                                                                    | لِيَنَا لِهَا اللَّهُ عَلَيْهِ Programming Basics Namespaces in Visual Studio - Microsoft Visual Studio 2005 D                                                                                                    |   |
|----------------------------------------------------------------------------------------------------|----------------------------------------------------------------------------------------------------|---|
| Fdit<br>File:<br>View<br>Tools                                                                                                    | Window<br>Halp                                                                                                    |   |
| Ca Back Ca Ni z                                                                                                    | A <sup>2</sup> W How Do I - Q Search A Index @ Contents R Help Favorites                                                                                                    |   |
| Index<br>$-4 \times$                                                                                                    | Programming Ba Visual Studio Search                                                                                                    | × |
| Filtered by:                                                                                                    | LIRL: ms-help://MS.VSCC.v80/MS.MSDNOTR.v80.en/MS.MSDN.v80/MS.VisualStudio.v                                                                                                    |   |
| Visual C#                                                                                                    | Visual Studio Programmer's Guide for the .NET Framework                                                                                                    |   |
| Look for:                                                                                                    | Programming Basics Namespaces in Visual Studio                                                                                                    |   |
| collections, .NET Framework.                                                                                                    | v Language Filter: All                                                                                                    |   |
| collections<br>(See also collection classes)<br>.NET Framework<br>about collections<br>adding items<br>Array collection type<br>ArrayList collection type<br>binding to<br><b>Bit collections</b><br>comparisons<br>creating collections<br>culture-insensitive string of<br>defined<br>enumerating collections<br>generic collection types<br>Hashtable collection type<br>messages<br>object models<br>properties | The fundamental programming namespaces in the .NET Framework<br>include:<br>· System, Collections - contains interfaces and classes that define<br>various collections of objects, such as lists, queues, arrays,<br>hashtables, and dictionaries.<br>System IO - contains types that allow synchronous and<br>asynchronous reading and writing on data streams and files.<br>System.Text - contains classes representing ASCII, Unicode, UTF-7,<br>۰<br>and UTF-8 character encodings; abstract base classes for converting<br>blocks of characters to and from blocks of bytes; and a helper class<br>that manipulates and formats String objects without creating<br>intermediate instances of String.<br>System.Threading - provides classes and interfaces that enable<br>multithreaded programming. This pamespace includes a |   |
| B. L., / 8 C., / 定 H.,<br>Done                                                                                                    |                                                                                                    |   |

*Рис. 21.11. Окно предметного указателя особенно полезно, если известна часть ответа на задаваемый вопрос* 

Затем следует щелкнуть на System.Collections , и эта тема открывает список членов пространства имен Collections . При прокрутке списка в нем можно найти класс Sorted List. В соответствии с кратким описанием справа это именно то, что нужно. Итак, результаты поиска выглядят так, как показано на рис. 21.12.

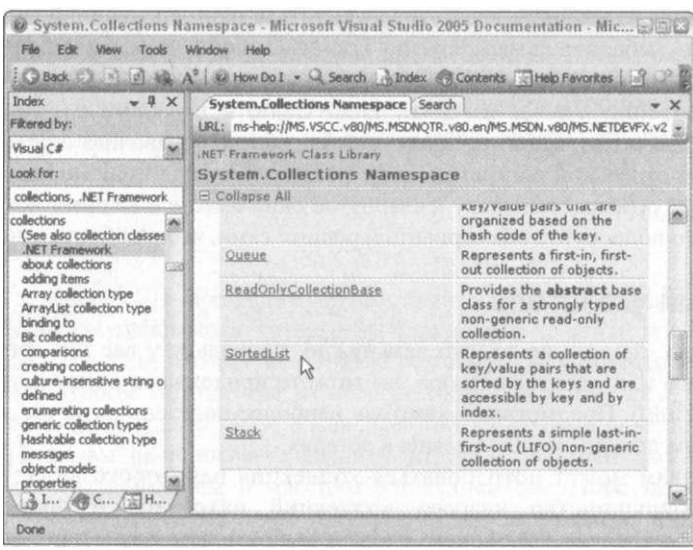

*Рис. 21.12. Найдена информация по определенному классу* 

Каждый член слева в окне тем представляет собой гиперссылку. Щелчок на Sorted - Lis t открывает информацию об этом классе, включая гиперссылки на члены класса, так что вы можете легко получить более детальную информацию.

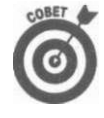

Текстовое поле Filtered By в окне Index Help позволяет ограничить список тем, в которых выполняется поиск. На рис. 21.11 и 21.12 поиск велся в рамках "Visual С#". Без этого ограничения поиск мог бы вернуть информацию о коллекциях, не имеющих ничего общего с С#. Справочная система Microsoft Developer Network (MSDN) существенно больше, чем справка по С#. Фильтрация работает для предметного указателя, поиска и содержания.

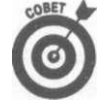

Когда тема показана в окне Help, можно щелкнуть на кнопке Sync with Table of Contents на панели инструментов (книга с белым кругом, на котором изображены левая и правая стрелки). Это выделит тему на вкладке содержания Contents. Вы можете выполнить прокрутку, чтобы увидеть, что тема, посвященная классу Sorted List, находится в Class Library Reference для .NET Framework Software Development Kit (SDK). Вкладка Contents полезна для получения обзора информации.

Обратите внимание на опцию Help Favorites в меню Help. Эта вкладка позволяет сохранить тему как "избранную". Позже вы сможете быстро к ней вернуться. На рис. 21.10 показано окно Help Favorites с некоторыми из избранных тем. Чтобы добавить текущую тему из предметного указателя в список избранного, щелкните на окне темы правой кнопкой мыши и выберите команду Add to Help Favorites.

## Поиск

Опция Search в меню Help наиболее полезна, когда вы в точности не знаете, что именно вам нужно. Это полнотекстовый поиск по всем темам справочной системы.

Например, требуется коллекция, отсортированная в алфавитном порядке. Для поиска следует выбрать HelpOSearch для того, чтобы открыть вкладку Search. Но при вводе sorted в поле Search For полученные результаты оказываются не слишком полезными, так что лучше ввести collection classes.

На рис. 21.13 показаны результаты поиска для "collection classes". Если вы максимизируете окно Help, то увидите несколько закладок справа от окна: Local Help, MSDN Online, Codezone Community и Questions. По умолчанию вы получаете результаты поиска в локальных файлах.

| <b>Help Favorites</b><br>$-1$<br>$\times$                                                                                                    | System.Collections Namespace<br>Search                                                                                                    | $\star \times$                                                                                                |
|----------------------------------------------------------------------------------------------------|----------------------------------------------------------------------------------------------------|----------------------------------------------------------------------------------------------------|
| ale <sub>1</sub>                                                                                                    | collection classes                                                                                                    | $\overline{\phantom{a}}$<br>Search                                                                            |
| <b>E Help Topics</b><br>Troubleshooting Exceptions: Sys<br>Development Environment (How<br>STAThreadAttribute Class<br>Code Snippets Schema Referenc                                | M Language:<br>CB<br>Mi Technology:<br>.NET Framework, Windows Forms<br>[m] Topic Type:<br>Articles and Overviews, Contains Code, How-Tos, Knowledge Base                                                                                                    |                                                                                                    |
| Code Snippets (C#)<br>Creating and Using IntellSense                                                                                                    | Searched for: collection classes<br>Sort by: Rank<br>$-21$                                                                                                    | 1-20 of 500 results $\blacktriangleright$<br><b>D-b</b>                                                       |
| Windows Applications (How Do II<br>Regular Expressions (Visual Stud<br>Code and Text Editor<br>Window Management<br>System.Collections Namespace<br>SortedList Class<br>Refactoring | <b>Collection Classes (C# Programmers Reference)</b><br>specialized classes for data storage and retrieval. These classes provide<br>support for stacks, queues, lists, and hash tables. Most collection classes<br>implement the same interfaces, and these interfaces may be inherited to<br>create new collection classes that fit more specialized<br>Source: C# Programmer's Reference | <br>1 Local Help (500)<br>Collection Classes (C# Pro<br>Walldhrough: Creating Yo<br>Collection Properties<br> |
| Introduction to IntellSense Code<br>Best Practices for Using IntellSe<br>Generics in the .NET Framework<br>Iterators (C# Programmers Refe                                           | Walkthrough: Creating Your Own Collection Class<br>You can create your own collection classes by inheriting from one of the<br>many .NET Framework collection classes and adding code to implement<br>your own custom                                                                                                    | Searching                                                                                                    |
| Partial Class Definitions (C# Proi<br>Debugging Basics<br>How to: Use DataTios                                                                                                    | [B] <sub>3</sub> [C#, Visual Basic, Visual 3#]<br>Source: Windows Forms Custom<br>Controls in the .NET Framework SDK                                                                                                    | <b>Codezone Community</b><br>Searching                                                                        |
| <b>B</b> Help Searches<br>collection classes<br>心                                                                                                    | <b>Collection Properties</b><br>on the kind of functionality you want your property to support. The .NET<br>Framework supplies several different types of collection classes you can<br>use to track and manage objects in your object model. Additionally,<br>Visual Basic .NET provides the Collection                                                                                    | <b>Questions</b><br>Searching                                                                                 |

Рис. 21.13. Используйте полнотекстовый поиск, если вам не помогли ни контекстный поиск по  $\langle F1 \rangle$ , ни предметный указатель

Если вы подключены к Интернету, справочная система вернет также темы, расположенные в других областях (если вы подключаетесь по телефонной линии, это будет очень медленный поиск). Щелкните на закладке справа для вывода этих тем. Local Help обращается к файлам, хранящимся на вашем компьютере. MSDN Online обращается к справочным ресурсам на сайте Microsoft Developer Network (MSDN). Codezone Community обращается к множеству независимых сайтов, где вы часто можете найти дополнительную информацию и пообщаться с другими программистами на С# в форумах. Закладка Questions позволяет выполнить поиск в группах новостей, посвященных  $X#$ и вопросам, связанным с. NET.

(Чтобы получить советы о том, как составлять хорошие запросы, откройте справку, выберите Help^Help on Help, щелкните на Techniques for Locating Help, а затем на Full-Text Searches.)

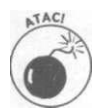

Поиск может помочь найти класс или метод, который нужен вам для ваших це лей, но при этом можно потратить много времени, продираясь через дебри не нужных тем.

Такой широкий поиск, как "collection class", возвращает сотни возможных тем (максимальное количество выводимых в окне - 500), так что вы получаете их так же как страницы с результатами поиска в Web. Для перехода к следующей или предыдущей странице результатов поиска щелкните на стрелке в правом верхнем углу Local Help на вкладке Search. Большинство этих тем будут для вас бесполезны.

Как и в случае предметного указателя, можно улучшить полнотекстовый поиск с гомощью фильтра. Можно фильтровать поиск по языку, технологии (такой как .NET Whdows Forms или Office Applications) и типу темы. На рис. 21.13 установлен весьма ширкий тип тем: Articles and Overviews (статьи и обзоры), Contains Code (с содержанием и ходных текстов), How-Tos (краткие инструкции), Knowledge Base (базы знаний), Other Documentation (прочая документация) и Syntax/API Reference (справка по синтакси- ] су/АРI). Указывая конкретный тип темы, вы можете существенно снизить количество мусора. Кроме того, вы можете выполнить поиск локально на вашем компьютере им глобально, в Web. (Чтобы получить дополнительную информацию о справке в Интернете, найдите в предметном указателе раздел "Help, online content".)

### Дополнительные возможности

Кроме избранных тем, можно сохранить в Help Favorites и поиски. Выполните поиск, затем при активной вкладке Search щелкните на кнопке Add to Help Favorites панели и+ струментов НеІр (пиктограмма в виде странички с желтым знаком "плюс"). Теперь, открыв Help Favorites, вы можете в любой момент повторить выполненный вами поиск.

Обратите внимание на кнопку Ноw Do I на панели инструментов на рис. 21.13. Эю новый справочный ресурс со ссылками на все виды тем "how-to".

В качестве расширения меню Help Visual Studio 2005 предлагает новое меню Community, которое связывает ряд сетевых ресурсов и обеспечивает доступ к сообществу программистов на С# во всем мире. Слушайте профессионалов, задавайте вопросы и набирайтесь опыта...

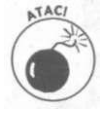

Попробуйте поиграться с окном Dynamic Help. Оно предназначено для отражения контекста того, с чем вы работаете в данный момент - класс библиотеки .NET Framework, ключевое слово С# и так далее. Честно говоря, данное уовершенствование не такое уж и важное, хотя идея, конечно, привлекательная.

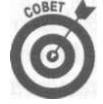

Лично я считаю наиболее важными и полезными возможностями справочной системы контекстную справку <F1> и предметный указатель. Старайтесь начинать с контекстной справки <F1>. Затем переходите к предметному указателю. Он напоминает предметный указатель книги. Если же и здесь вы не получили помощь, переходите к полнотекстовому поиску. Поиск похож... ну, на прогулку в Web, но не такую эффективную. И наконец, обратитесь к карте: вкладке содержания. Содержание похоже на оглавление книги. Это неплохое место, сли вы хотите получить не напоминание, а обзор на какую-то тему.

### Автоперечисление членов

"Автоперечисление членов" в Visual Studio часто делает излишним обращение к меню Help. При вводе имени класса или метода Visual Studio пытается предоставить вам справку на основании введенного во всплывающем окне.

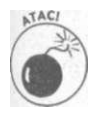

Автоперечисление можно отключить. Выберите команду меню Tools^Options. В окне Options щелкните на пункте Text Editor в левой панели и выберите команду All Languages "General. И наконец, проверьте установку флага Auto List Members.

Чтобы увидеть, чем может помочь указанная возможность, рассмотрим знакомую ситуацию: я знаю, что класс коллекции некоторого типа хранит элементы в отсортированном порядке. Поскольку я знаю, что этот класс находится где-то в пространстве имен System. C o l l e c t i o n s, следует поместить курсор на начало пустой строки в редакторе исходного текста и ввести new System. Collections. Как только будет введена точка в конце "Collections", Visual Studio откроет меню, в котором перечислены все классы, составляющие пространство имен C o 11 e c t i o n s. Это самый быстрый и простой вид помощи.

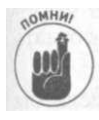

Visual Studio перечисляет в данной ситуации только неабстрактные классы, поскольку только они могут быть инстанцированы с использованием ключевого слова new. Подробнее об абстрактных и конкретных классах можно прочесть в главе 13, "Полиморфизм".

В прокручиваемом списке возможных классов находится и класс S o rted List. После выбора класса Visual Studio открывает его описание, как показано на рис. 21.14. Похоже, этот класс - именно то, что нужно.

| * Any CPU<br>$\overline{1}$ - $\overline{1}$ - $\overline{1}$ - $\overline{1}$ - $\overline{2}$ a $\overline{3}$ a $\overline{1}$ $\overline{1}$ - $\overline{1}$ - $\overline{1}$ - $\overline{1}$ b Debug<br>JetHEISTSIA<br>Solution Explorer - VSInterface<br>$-1 \times$<br>University.cs Student.cs Program.cs*<br>300000<br>Main(string[] args)<br>StySInterface.Program<br>sek Solution 'VSInterface' (1 project)<br>University university =<br>12<br><b>IDI</b> vsInterface<br>new University ("Scruffs Non-Technical Instit<br>13<br><b>Properties</b><br>new System. Collections.s<br>14<br>AssemblyInfo.cs<br>$(234)$ );<br>university. Enr = Houmerator<br>15<br>Resources.resx<br>$35)$ } ;<br>university. Enr  EqualtyComparer<br>1.6<br><b>Bil Resources.cs</b><br>$6)$ ) ;<br>university. Enr -0 HashCodeProvider<br>$-37$<br><b>Em Settings.settings</b><br>$-$ II ist<br>Settings.cs<br>18<br>Console. WriteL () ObjectModel<br>illa References<br>19<br>Console. Writel of Queue<br>- - System<br>20<br>呢 ReadOnlyCollectionBase<br>OLI Program.cs.<br>21<br>class System.Collections.SortedList<br>// wait for us 35 Sorted ist<br>221<br>Represents a collection of key/value pairs that are sorted by the keys.<br>Console. WriteL () Specialized<br>23<br>and are accessible by key and by index.<br>Console. Read () Stack<br>24<br>2S<br>26<br>public void Method1()<br>27%<br>28 <sub>1</sub><br>throw new System. NotImplementedException();<br>29<br>301<br>$31 +$<br>$32 -$<br>did Solution Explorer / Class View<br>is.<br><b>SOR</b><br>$\mathcal{L}_{\mathrm{c}}$<br><b>B</b> Error List<br><b>Jan Task List</b> | Data<br>Build<br>Debug<br>Project<br>Refactor<br><b>Views</b> | Tools Window Community Help |        |
|----------------------------------------------------------------------------------------------------|---------------------------------------------------------------|-----------------------------|--------|
|                                                                                                    |                                                               |                             | $-109$ |
|                                                                                                    |                                                               |                             |        |
|                                                                                                    |                                                               |                             |        |
|                                                                                                    |                                                               |                             |        |
|                                                                                                    |                                                               |                             |        |
|                                                                                                    |                                                               |                             |        |

Рис. 21.14. Автоперечисление - мощное подспорье в работе программиста

После того как вы нашли то, что искали, можно удалить временный теки new System. Collections. Sorted List.

При нормальном течении событий при вводе реального кода автоперечисление явиется частью автозавершения, о котором подробно рассказывалось в главе 8, "Меюды класса"

# Отладка

Программы в этой книге, не боясь этого слова, можно смело назвать безупречными Но это результат определенного труда - нетривиальные программы никогда не работа ют с первого раза (наверняка это следствие определения тривиальной программы как та ковой, которая корректно работает сразу же после создания).

Строгий синтаксис С# позволяет отловить массу ошибок. Например, пропущенная инициализация переменной перед ее использованием всегда была бичом для более ран них языков программирования. Теперь в С# невозможно допустить такую ошибку, та как он отслеживает, когда и где переменной впервые присваивается значение, и где эта переменная применяется. Если ее использование предшествует инициализации, С# бьет колокола. (Говорю честно - я пытался, но никак не могу придумать трюк, как создать программу, использующую неинициализированную переменную.)

Однако компилятор не в состоянии обнаружить все ошибки программиста (если бы это было так, программисты бы быстро удалили его со своих жестких дисков, чтобы не оставаться безработными). Всегда существует необходимость поиска и исправления ошибок времени выполнения.

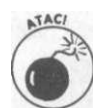

В коммерческом программном обеспечении ошибки времени выполнения чато именуют особенностями программы.

В этом разделе содержится программа с массой "особенностей". Моя задача состоит в ее отладке с использованием инструментария, предоставляемого Visual Studio.

# Жучки в программе: а дустом не пробовали?

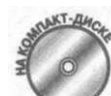

В приведенной далее программе имеется ошибка (а может, и имеются).

```
// VSDebug - эта программа используется в качестве
// демонстрационной для отладки; программа неработоспособна
// (исправленная версия программы - VSDebugFixed)
using System;
\verb|using System.Collections|;u \sin g System. 10;
namespace VSDebug
\{class Program
  \left\{ \right.static void Main(string[] args)
      // Я должен вставить это предупреждение, чтобы
512
                                          Часть VII. Дополнительные главы
```

```
// избежать тысяч писем с указанием, что моя программа
     // нее работает
    C on sole. Write Line ("Эта программа не работает!");
     Student si = new Student ("Student 1", 1);
     Student s2 = new Student ("Student 2", 2);
    // display the two students
    Console. WriteLine ("Student 1 =", si. To String ());<br>Console. WriteLine ("Student 2 =", s2.. To String ());
    \frac{1}{2} / Теперь требуем от класса Student вывести всех
    // студентов
    Student. Output All Students ():
    // Ожидаем подтверждения пользователя
    Console. Write Line ("Нажмите < Enter>для " +
                          "завершения программы., . ");
    Console, Read():
  \}\mathcal{E}public class Student
{ static ArrayList allStudents = new ArrayList();
  \verb|private style="font-family: monospace;">string $\verb|sStudentName|;private int nID;
  public Student (string sName, int nID
    s S t u d e n t N a m e = s N a m e;
    nID = nID;all Students. Add (this);
  // ToString - возвращает имя и идентификатор студента
  public override string ToString()
    string s = String. Form at ( "\{0\} (\{1\}) ",
                                   s Student Name, nID;
    return s:
  \mathcal{E}public static void OutputAllStudents()
    I Enumerator iter = a11Students. Get Enumerator();
    // Использую цикл for вместо обычного while
    for(iter.Reset(); iter.Current != null;
         iter. MoveN ext()\{Student s = (Student) iter. Current -Console . Write Line ("Student = \{0\}", s. To String ());
  \mathcal{F}\mathcal{E}
```
После удаления из программы всех ошибок времени компиляции можно перехолить к лелу.

Несмотря на то что все ошибки изгнаны, остались еще два предупреждения (они появляются в окне Error List с пиктограммой в виде желтого треугольника). Предупрежде-

Глава 21. Использование интерфейса Visual Studio

 $\rightarrow$ 

ния означают потенциальные проблемы, которые недостаточно серьезны, чтобы считать их ошибками. Однако это не значит, что их можно игнорировать. Хорошенько изучите их, поскольку они могут указать на ошибки в вашем коде. Хотя, конечно, расшифровка сообщений компилятора порой труднее, чем расшифровка египетских иероглифов.

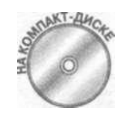

Просто для интересующихся - на прилагаемом компакт-диске имеется демонстрационная программа VSDebugGeneri.es, в которой вместо хранения allStudents в Array List используется List <T>, метод Output A H S t u d e n t s () оказывается гораздо проще - и все это работает!

# Пошаговая отладка

При обнаружении наличия ошибки в программе одним из наилучших первых шагов в ее локализации и устранении является возможность отладчика, известная под названием пошагового выполнения (single stepping). Для этого воспользуйтесь командой меню Debug<sup>^</sup>Step Over или клавишей <F10>.

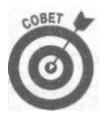

Даже если вы не очень хорошо запоминаете функциональные клавиши, в этом случае следует сделать исключение. Использовать меню Debug для доступа к пошаговому выполнению Step Over и Step Into - непозволительно медленно (панель инструментов лучше меню, но и ей далеко до клавиатуры).

Нажатие <F10> приведет к выполнению демонстрационной программы VSDebug до открывающей фигурной скобки функции Main (). Повторное нажатие <F10> выполнит функцию Main () до первой выполнимой инструкции (executable statement) - инструкции, которая что-то делает на самом деле. Комментарии и объявления такими инструкциями не являются, а вот C o n s o l e . W r i t e L i n e () определенно осуществляет некоторые действия. На рис. 21.15 изображено окно Visual Studio после двукратного пошагового выполнения.

| C VSDebug (Debugging) - Microsoft Visual Studio                                                   |                                                                                                    |                              | SOM          |  |
|---------------------------------------------------------------------------------------------------|----------------------------------------------------------------------------------------------------|------------------------------|--------------|--|
| File Edit<br><b>Views</b>                                                                         | Protect Build Debug Data Tools Window Community<br>Help                                                      |                              |              |  |
|                                                                                                   | - Any CPU                                                                                                    | ★上の物                         |              |  |
| $\frac{1}{2}$ 1 1 2 3 $\frac{1}{2}$ $\frac{1}{2}$ $\frac{1}{2}$ $\frac{1}{2}$ Hex $\frac{1}{2}$ - |                                                                                                    |                              |              |  |
| RALIE E L'ORGANAGL                                                                                |                                                                                                    |                              |              |  |
| Program.cs                                                                                        |                                                                                                    |                              | $*$ $\times$ |  |
| L's VSDebug. Program                                                                              | w   Whain(string[] args)                                                                                     |                              |              |  |
| 14 Static void Main(string[] args)<br>15<br>16                                                    | // I have to say this to avoid getting a zillion e-mails                                                     |                              |              |  |
| 17<br>18<br>191                                                                                   | Console. WriteLine ("The following program does not work!");<br>Student $s1$ = new Student ("Student 1", 1); |                              |              |  |
| 20                                                                                                | Student s2 = new Student ("Student 2", 2);                                                                   |                              |              |  |
| K.                                                                                                |                                                                                                    |                              |              |  |
| Locals                                                                                            |                                                                                                    |                              | <b>B</b> X   |  |
| Name                                                                                              | Value                                                                                                    | Type                         |              |  |
| $@$ args<br>9s1<br>æ<br>æ<br>9S2                                                                  | {Dimensions:[0]}<br>null<br>null                                                                             | string[]<br>VSDebu<br>VSDebu |              |  |
| Error List ( Output ) Locals                                                                      |                                                                                                    |                              |              |  |
| Ready                                                                                             | Ln 17<br>Col7<br>Ch <sub>4</sub>                                                                             | <b>INS</b>                   |              |  |

Рис. 21.15. Пошаговый режим приводит к выполнению программы по одной инструкции

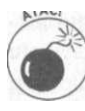

Перед началом процесса отладки Visual Studio перекомпилирует программу, так что не нервничайте преждевременно.

Обратите внимание, что первая строка программы подцвечена. Это - очередная инструкция, которая будет выполнена в пошаговом режиме. Запомните - желтая строка еше не выполнена.

Обратите также внимание на окно, открытое внизу, с именем Locals (оно может находиться в минимизированном состоянии; на рис. 21.15 оно показано открытым).

В этом окне выводится список трех локальных переменных, т.е. переменных, объявленных в текущей функции. Переменные si и s2 типа VSDebug. Student имеют значения n u 11, поскольку им еще не были присвоены значения. Столбец Туре предоставляет информацию о полном имени класса, включая пространство имен. Переменная args типа string [] (массив строк) с длиной 0 означает, что программе не были переланы аргументы. Это тоже очень важная возможность отлалчика.

Еще одно нажатие <F10> приводит к выполнению вывода предупреждения функцией Write Line (). Чтобы убедиться в этом, нажмите комбинацию клавиш <Alt+Tab> для того, чтобы переключиться на программу VSDebug. В консольном окне вы увидите одну строку - Эта программа не работает!. Это именно то, что и ожидалось. Еще раз нажмите <Alt+Tab> для возврата в Visual Studio.

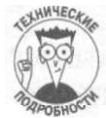

<Alt+Tab>- команда переключения между программами Windows, используемая для передачи управления от одной программы к другой. Она "активизирует" главное окно программы, в которую вы переключаетесь. Когда активен отладчик, программа VSD ebug выполняется, но находится в приостановленном состоянии. Клавиши <Alt+Tab> можно использовать где угодно, а не только в Visual Studio.

Естественно, очередное нажатие <F10> приводит к выполнению строки Student si = .... Поток управления останавливается на следующей строке функции Main (), выполняя конструктор первого объекта Student за один шаг. Конструктор всегда выполняется, даже если вы этого и не видите.

В окне LOCals переменная s2 остается равной null, но переменная si теперь содержит объект класса Student. Небольшой знак "плюс" слева от si означает, что объект можно открыть и посмотреть на его "внутренности". После щелчка на этом значке окно Locals приобрело вид, показанный на рис. 21.16, раскрывая содержимое объекта si.

Первая и вторая записи в экземпляре объекта - члены n ID типа int и s S tudent-Name типа string. Третья запись - заголовок списка статических членов класса- в данном случае это единственный член данных all Students типа Array List. Поскольку данный объект также имеет свое содержимое, слева от него находится маленький значок "плюс", позволяющий ознакомиться с этим содержимым.

Взгляните внимательнее на значения двух членов экземпляра: s S t u d e n t N a m e имеет значение "S t u d e n t 1", которое выглядит вполне корректно, а n I D имеет значение O, что корректным не назовешь. Это значение должно быть равно 1 - значению, переданному конструктору. Что-то в конструкторе пошло не так...

Беспокоясь о программировании на С# вообще и о своей карьере в частности, я выбираю команду меню Debug<=>Stop Debugging. Затем я нажимаю <F10> три раза: один раз для перезапуска программы, и два раза для того, чтобы пройти Write Line () -

тут, похоже, все нормально работает. Но вместо того чтобы нажать <F10> еще раз и выполнить конструктор, не заходя в него, я нажимаю <F11> и вхожу в конструктор.

| Co VSDebug (Debugging) - Microsoft Visual Studio       |                                                                                                    |                                           | $E \cup E$ |
|--------------------------------------------------------|----------------------------------------------------------------------------------------------------|-------------------------------------------|------------|
| Edit<br>Film<br>Project<br>Build                       | Debug Data Tools Window Community Help                                                                                                    |                                           |            |
|                                                        | - Any CPU                                                                                                    | 三四                                        |            |
|                                                        |                                                                                                    |                                           |            |
| BRANEFFSDORDABOL                                       |                                                                                                    |                                           |            |
| Program.cs                                             |                                                                                                    | $\mathbf{v} \times$                       |            |
| St VSDebug.Program                                     | Main(string[] args)                                                                                                    |                                           |            |
| 17<br>18<br>19<br>20<br>21                             | Console. WriteLine ("The following program does not work!");<br>Student s1 = new Student ("Student 1", 1);<br>Student s2 = new Student ("Student 2", 2); |                                           |            |
| 蚓                                                      |                                                                                                    |                                           |            |
| Locals                                                 |                                                                                                    |                                           | $\times$   |
| <b>Name</b>                                            | Vakie                                                                                                    | Туре                                      |            |
| args<br>9S1<br>nID<br>StudentName                      | {Dimensions:[0]}<br>{Student 1(3(0)}<br>n<br>"Student 1"                                                                                                 | string[]<br>VSDebu<br>int<br>$Q - string$ |            |
| 图 题 Static members<br>Error List (3) Output (3) Locals | ra ill.                                                                                                    | USDolar                                   |            |
| Ready                                                  | ln 17<br>Col 59<br>Ch 56                                                                                                    | IN <sub>5</sub>                           |            |

Рис, 21.16. Окно Locals позволяет получить детальную информацию о состоянии объекта

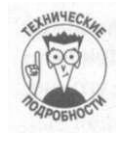

Действие клавиш <F10> и <F11> идентично, когда вы выполняете инструкцию, не являющуюся вызовом функции некоторого вида. Пошаговое выполнение посредством <F11> (step into) приводит к пошаговому выполнению вызываемой функции. Однако оба пошаговых режима не позволяют заходить в библиотечные функции .NET. Исходный текст реализации библиотеки закрыт для входа.

В этот раз в окне появляется конструктор с выделенной первой строкой. Далее следует открыть интересующий объект this в окне Locals. Затем несколько раз нажать <F10>, чтобы перейти к точке инициализации n ID.

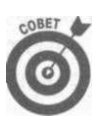

Каждое изменяемое значение в окне Locals выделяется красным цветом.

Весь в ожидании, я нажимаю <F10> еще раз. Интересно- значение t h i s . n I D не изменяется, несмотря на то что значение n I D в окне Locals стало равным 1.

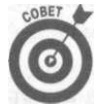

Если вы скомпилируете демонстрационную программу VSDebug с использованием команды Debug^Build VSDebug вместо применения клавиши <F10> для пошагового прохода в отладчике, в окне Error List вы увидите два упомянутых предупреждения. Если вы посмотрите на конструктор класса Student, то увидите волнистую пурпурную линию под присваиванием n I D = n I D, указывающую на проблему. Если бы вы сделали это перед тем, как переходить к отладке, возможно, вы бы смогли исправить ошибку, не прибегая к отладчику. К сожалению, эта линия не видна на рис. 21.16, так как на нем показан код в отладчике.

Вернемся к анализируемой строке. Следующее выражение просто присваивает значение n I D самому себе:

 $nID = nID;$ 

Это законно, но бесполезно и совсем не то, что требовалось. Вот что было нужно на самом деле:

this.nlD =  $nID$ ; // Присваивание аргумента переменной-члену

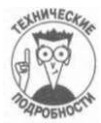

Можно прекратить отладку и перекомпилировать программу, после чего, поместив курсор над этим присваиванием, посмотреть еще раз на предупреждение во всплывающем окне. Оно гласит "Assignment made to same variable; did you mean to assign something else?" ("Выполняется присваивание той же переменной. Не намеревались ли вы выполнить иное присваивание?"). Можно ли выразиться понятнее?

Можно попробовать изменить строку на this.nID = nID и снова пошагово выполнить программу. (С некоторыми ограничениями вы можете также просто изменить исходный текст и продолжить отладку - эта возможность Visual Studio называется Edit and Continue - поищите информацию о ней в справочной системе.)

В этот раз следует аккуратно проверить объекты si и s2 в окне Locals после их конструирования, но, кажется, все выглядит хорошо. Однако пошаговое выполнение очередного вызова W rite Line () дает странный вывод на экран:

```
Эта программа не работает!
Student 1 =
```
Что могло случиться на этот раз? Вероятно, T о S t r i n g () ничего не возвращает. Необходимо начать сначала, так что пока что я прекращаю отладку.

### Главное - вовремя остановиться

Вероятно, вы уже замаялись в очередной раз пошагово проходить программу. Пошаговый проход большой программы представляется вообще сплошным кошмаром.

Отладчик Visual Studio позволяет указать, что вы хотите остановить программу в ее конкретной точке. Это достигается путем создания так называемой точки останова (breakpoint).

Для этого нужно щелкнуть мышью на области слева от интересующей команды Write Line (), где предполагается приостановить выполнение программы. Возле строки появляется маленький красный кружок, а сама строка подцвечивается красным цветом, что свидетельствует о наличии точки останова. Теперь можно указать программе, что она может начинать выполнение, посредством команды меню Debug^Start или клавиши <F5>. В результате ни о чем не нужно беспокоиться, зная, что программа остановится, дойдя до указанной строки.

Как и должно быть, программа начинает работу и останавливается в заданной точке, как показано на рис. 21.17. Обратите внимание на желтую стрелку, появляющуюся в красном кружке, и на подцвечивание инструкции W rite Line () желтым цветом.

Далее следует вновь три раза нажать <F10>, чтобы добраться до инструкции Write-Line (), которая выводит информацию о студенте 1, и затем - <F11>, чтобы попасть в метод T o S t r i n g  $()$ .
|                |                   | Un VSDebug (Debugging) - Microsoft Visual Studio                                                                            |                              | 日日本 |
|----------------|-------------------|----------------------------------------------------------------------------------------------------|------------------------------|-----|
|                |                   | File Edit View Project Build Debug Data Tools Window Community<br>Helo                                                      |                              |     |
|                |                   | $\Box \cdot \Box \cdot \Box$ $\Box \Box \Box \Box \bot \Box \cdot \Diamond \cdot \Box \cdot \Box \vdash$ Debug<br>* Any CPU | 因图                           |     |
|                |                   | $1 + 3 = 3 = 3$                                                                                                    |                              |     |
|                |                   | 1999 世家区公口公司公司的308                                                                                                    |                              |     |
|                | Program.cs        |                                                                                                    | $\star \times$               |     |
|                | StySDebug.Program | Main(string[] args)                                                                                                    |                              |     |
|                | 161<br>17<br>18   | // I have to say this to avoid getting a zillion e-mails<br>Console. WriteLine ("The following program does not work!");    |                              |     |
| $\leq$         | 191<br>201        | Student s1 = new Student ("Student 1", 1);<br>Student $\mathfrak{B2}$ = new Student ("Student 2", 2);                       | i bi                         |     |
| Locale         |                   |                                                                                                    | $-1 \times$                  |     |
| Name           |                   | Value                                                                                                    | Type                         |     |
| 9.91<br>₩ 9 s2 | $Q$ args          | {Dimensions:[0]}<br>ruill<br>null                                                                                           | string[]<br>VSDebu<br>VSDebu |     |
|                |                   | Error List   Output   Locals                                                                                                |                              |     |
| Ready          |                   | ln 17<br>Col7<br>Ch <sub>4</sub>                                                                                            | <b>INS</b>                   |     |

Рис. 21.17. Желтая стречка указывает, где остановилась программа из-за наличия точки останова

Я не должен был передавать результат вызова String. Format O оператору return, как показано в следующей строке:

return String. Format ("{0} ({1})", sStudentName, nID);

Вместо этого следовало бы переписать T o S t r i n g () с использованием временной переменной s:

```
public override string ToString()
\{string s = String.Format("0) (1})", sStudentName, nID);
  r e t u r n s;
```
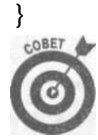

Присваивание возвращаемого значения промежуточной переменной дает возможность просмотреть его в отладчике. (Помимо этого, нет никаких иных причин поступать таким образом, так что после отладки можно удалить эту промежуточную переменную.)

Нажмите <FU> для пошагового выполнения строки, вычисляющей значение s строки, возвращаемой функцией ToString (). В окне LOCalS все выглядит вполне корректно, как видно из рис. 21.18. (Примечание: \t, которое вы видите в строке з, представляет собой символ табуляции. Я нажал <Tab> вместо пробела, когда вводил строку String. Format. На самом деле в этом нет ничего страшного. Вне отладчика выберите команду меню Edit^Advanced^Show White Space для того, чтобы вместо пробелов выводилась точка, а вместо символов табуляции - стрелочка. Отключить этот режим можно аналогичным способом.)

#### Неприятность найдена

Проблема должна заключаться в самом вызове W rite Line (). Следует дважды нажать <F10>, чтобы вернуться к этой строке. Ara! Управляющий элемент {0}, который

должен выводить строку, возвращаемую ToString (), отсутствует. То есть в функцию передано значение для него, но сам элемент забыт. Чтобы исправить ошибку, две команды WriteLine () надо переписать следующим образом:

```
// display the two students
Console. Write Line ("Student 1 = \{o\}", si. To String ());
Console. Write Line ("Student 2 = \{o\}", s2. To String ());
```
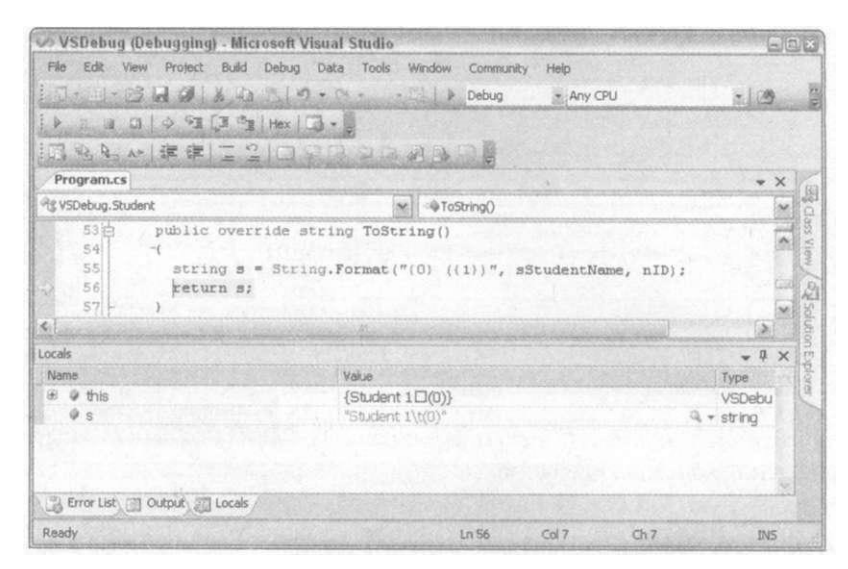

*Рис. 21.18. Возвращаемое значение корректно. Так что же происходит?* 

Вероятно, ошибка произошла в результате перепутывания двух видов функций WriteLine():

```
// С использованием управляющего элемента
Console . Write Line ("Student 1 = " + si. To String ()";
// С использованием управляющего элемента
Console. Write Line ("Student 1 = \{0\}", si. To String ());
```
#### Подсказка о данных

Сейчас самое время рассказать об одном очень ценном нововведении в отладчике Visual Studio 2005: подсказке о данных (DataTip). Такая подсказка представляет собой небольшой прямоугольник, который появляется, когда вы останавливаете курсор над переменной во время останова в отладчике. После того как я дважды нажал <F10> для возврата в функцию Main (), я помещаю курсор над переменной si внутри вызова Write-Line () (без щелчка) и вижу появившееся окошко с si и его значением To String ():  ${S$ tudent ID (1) }. Я игнорирую маленький квадратик, происхождение которого из-за введенного символа табуляции я пояснял ранее. Информацию о подсказке о данных можно получить из раздела "DataTip" справочной системы.

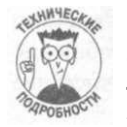

Подсказки работают только когда переменная находится "в контексте", т.е. либо в изучаемой в настоящий момент функции, либо является членом-данными текущего класса, и вы уже выполнили строку, в которой инициализируется эта переменная.

*Глава 21. Использование интерфейса Visual Studio 519* 

Теперь о существенном усовершенствовании подсказок, видном из рис. 21.19. Поместите курсор мыши над знаком + в окошке s1. При этом откроется детальная информация об объекте s1. Если вы переместите курсор на значок + перед Static members, а потом - передаll Students, а затем - перед  $[0]$  - нулевым членом  $A$  r r a y L i s t объекта a l l S t u d e n t s - то вы опять увидите sl - в этот раз уже внутри Array List объекта all Students.

|                                | O VSDebug (Debugging) - Microsoft Visual Studio                                                                                                    |                                                                                           |            |  |  |  |
|--------------------------------|----------------------------------------------------------------------------------------------------|-------------------------------------------------------------------------------------------|------------|--|--|--|
| File<br>Edit                   | Window<br>Community<br>Debug<br>Data Tools<br>Project<br>Build-                                                                                                    | Help                                                                                      |            |  |  |  |
|                                | $ \rightarrow$ Debug                                                                                                    | $-1.09$<br>- Any CPU                                                                      |            |  |  |  |
|                                | $\frac{1}{2}$ a a a $\frac{1}{2}$ $\frac{1}{2}$ $\frac{1}{2}$ $\frac{1}{2}$ $\frac{1}{2}$ $\frac{1}{2}$ $\frac{1}{2}$ $\frac{1}{2}$ $\frac{1}{2}$ $\frac{1}{2}$ $\frac{1}{2}$ |                                                                                           |            |  |  |  |
|                                | <b>CAR · 读家 COOOOOOOO</b>                                                                                                    |                                                                                           |            |  |  |  |
| Program.cs                     |                                                                                                    |                                                                                           | $\star$ X  |  |  |  |
| Et VSDebug.Program             | Mill & Main(string[] args)                                                                                                    |                                                                                           |            |  |  |  |
| 211<br>22                      | // display the two students                                                                                                    |                                                                                           |            |  |  |  |
| 231<br>241                     | Console. WriteLine ("Student $1 = "$ , s1. ToString());<br>Console. WriteLine ("Student 2 = ", s2. B / s1 {Student 1[0]}                                                      |                                                                                           |            |  |  |  |
| 2S<br><b>SGI</b>               |                                                                                                    | $M$ nID<br>sStudentName Q - "Student 1"                                                   |            |  |  |  |
| Locals                         |                                                                                                    | <b>Bill Static members</b>                                                                | I X        |  |  |  |
| Name                           | <b>Value</b>                                                                                                    | all Students Count = 2   Type                                                             |            |  |  |  |
| @ args<br>$Q$ $9$ $s1$<br>99.2 | {Dimensions:[0]}<br>${Sublent 1\square(0)}$<br>$\{Student 2\Box(0)\}$                                                                                                    | [Subdent 1D(0)]<br>[0]<br>$#$ nID<br>StudentName   Q = "Student 1"<br>a as Static members |            |  |  |  |
| Error List ( Output ) Locals   |                                                                                                    |                                                                                           |            |  |  |  |
| Ready                          | Ln 23                                                                                                    | Ch4<br>Col <sub>7</sub>                                                                   | <b>INS</b> |  |  |  |

Рис. 21.19. Подсказка о данных- отличное средство, чтобы быстро разобраться с содержимым объекта в отладчике

Подсказки позволяют погружаться все глубже и глубже в сложные объекты. (Ранее для получения этой информации необходимо было открывать окно Watch или Quick-Watch для данной переменной, либо использовать окно Locals.)

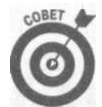

Снова щелкните на красном кружке (см. рис. 21.17) для того, чтобы удалить точку останова. (Вы можете также воспользоваться командой меню Debugs Delete All Breakpoints.) В меню Debug имеется еще одна команда Debugs Windows<sup>1</sup><sup>o</sup>Breakpoints, которая предоставляет доступ ко всем возможностям точек останова.

## Стек вызовов

Далее я ставлю точку останова на вызове O u t p u t A l l S t u d e n t s (), следующем непосредственно за двумя только что исправленными вызовами Write Line (). Я нажимаю <F5> для выполнения программы до этой точки и смотрю, что выведено в окне Console. Все выглядит как надо.

Затемя еще раз нажимаю <F10>, чтобы пропустить вызов O utput A11Students(). И вот тут-то это и происходит.

Появляется сообщение об ошибке наподобие показанного на рис. 21.20. Оно привязано к строке с циклом for, а именно к условию цикла, в котором вызывается свойство Сиггепt итератора (об итераторах см. главу 20, "Работа с коллекциями"). Сообщение обошибке гласит: Enumeration has not started. Call MoveNext (Перечисление не начато. Вызовите M o v e N e x t) - - все, что следует знать о происшедшем.

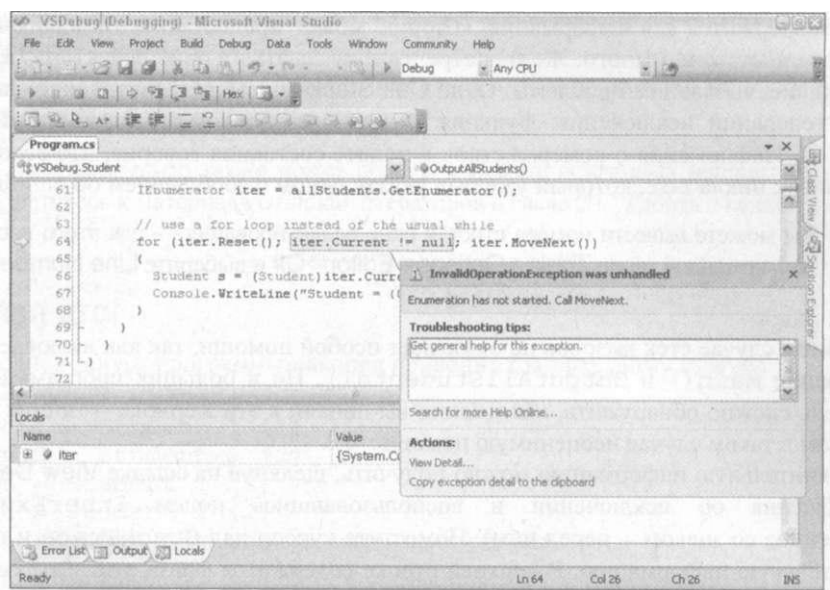

*Рис. 21.20. Visual Studio говорит о том, что забыт начальный вызов MoveNext ()* 

*Я* закрываю окно сообщения об ошибке и, чтобы получить немного дополнительной информации, командой меню DebugOWindows^Call Stack открываю окно стека вызовов Call Stack, показанное на рис. 21.21 (здесь оно раскрыто для того, чтобы было лучше видно представленную им информацию).

|                                                       | VSDebug (Debugging) - Microsoft Visual Studio                                                                                                    |         |               | 动阀区 |
|-------------------------------------------------------|----------------------------------------------------------------------------------------------------|---------|---------------|-----|
| File Edit<br>View.                                    | Build<br>Debug Data Tools Window Community Help<br>Project                                                                                                    |         |               |     |
|                                                       | 1. 1. 3 2 3 4 3 4 3 9 . 0 . 2 1 b Debug<br>* Any CPU                                                                                                    | $-1.08$ |               |     |
|                                                       | $1 + 1 = 1 + 2 + 5 = 1 + 5 = 1 + 1 + 1 = 1 + 1 = 1 + 1 = 1 + 1 = 1 + 1 = 1 + 1 = 1 + 1 = 1 + 1 = 1 + 1 = 1 + 1 = 1 + 1 = 1 + 1 = 1 + 1 = 1 + 1 = 1 + 1 = 1 + 1 = 1 + 1 = 1 + 1 = 1 + 1 = 1 + 1 = 1 + 1 = 1 + 1 = 1 + 1 = 1 + 1 = 1 + 1 = 1 + 1 = 1 + 1 = 1 + 1 = 1 + 1 = 1 + 1 = 1 + 1 = 1 + 1 = 1 + 1$                                                                                                    |         |               |     |
|                                                       | ERA HEEZQQQQAA                                                                                                    |         |               |     |
| Program.cs                                            |                                                                                                    |         | $- \times$    |     |
| <sup>@</sup> YSDebug. Student                         | M 40 Output All Students()                                                                                                    |         |               |     |
| 59日<br>60<br>611<br>62<br>63<br>541<br>65<br>66<br>67 | public static void OutputAllStudents ()<br>IEnumerator iter = allStudents. GetEnumerator();<br>// use a for loop instead of the usual while<br>for (iter.Reset(); iter.Current != null; iter.MoveNext())<br>Student s = (Student)iter.Current;                                                                                                    |         |               |     |
| 68                                                    | Console. WriteLine ("Student = (0)", s. ToString());                                                                                                    |         |               |     |
| en!<br>ś.                                             |                                                                                                    |         | $\rightarrow$ |     |
| Call Stack                                            |                                                                                                    |         | $-1 \times$   |     |
| Name                                                  |                                                                                                    |         | Langi A       |     |
|                                                       | VSDebug.EXEIVSDebug.Student.OutputAllStudents() Line 64 + 0x5a bytes<br>VSDebug.EXEIVSDebug.Program.Main(string[] args = {Dimensions:[0]}) Line 27 + 0x5 bytes<br>[Native to Managed Transition]<br>(Managed to Native Transition)<br>mscor lib.dlitSystem.AppDomain.ExecuteAssembly(string assemblyFile, System.Security.Policy.Evidence assemblySecurity, sti<br>Microsoft. VisualStudio.HostingProcess.Utilities.dll!Microsoft.VisualStudio.HostingProcess.HostProc.RunUsersAssembly() + 0x1<br>mscorlib.dlitSystem.Threading.ThreadHelper.ThreadStart Context(object state) + 0x3b bytes |         | C#<br>$C =$   |     |
|                                                       | Error List \ III Output \ 22 Locals                                                                                                    |         |               |     |
| Ready                                                 | Col <sub>26</sub><br>ln64                                                                                                    | Ch.26   | <b>INS</b>    |     |

*Puc; 21.21. Окно Call Stack полезно при поиске источника фатальной ошибки и для определения вашего местоположения* 

*Глава 21. Использование интерфейса Visual Studio 521* 

Здесь содержится вся информация, которую может предоставить отладчик - и, как правило, ее достаточно много. Желтая стрелка и подцветка в окне редактора указывают на выражение, вызвавшее проблемы. Окно Call Stack описывает, как именно мы попали в точку генерации исключения: функция Main() вызвала OutputAllStudents () в строке 64. Информация о номерах строк в полосе состояния говорит, что строка 64 это заголовок цикла for, который уже был указан окном с сообщением об ошибке.

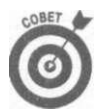

Вы можете вывести номера строк в окне редактирования - для этого воспользуйтесь командой меню Tools^OptionsOEditor^С\* и выберите Line Numbers.

В данном случае стек вызовов не оказывает особой помощи, так как включает только две функции: Main () и OutputAllStudents (). Но в больших программах может быть очень сложно обнаружить, как именно вы попали в эти жернова - и стек вызовов окажет вам в таком случае неоценимую помощь.

Дополнительную информацию можно получить, щелкнув на ссылке View Detail в окне сообщения об исключении и воспользовавшись полем InnerException (единственное со знаком + перед ним). Поместите курсор над StackTrace и получите дополнительную информацию. В верхней строке содержится фраза get\_Current. Вот где настоящая неприятность - в вызове свойства Current итератора.

Беглый взгляд на документацию по свойству IEnumerator. Current проясняет, что не вызван метод MoveNext () перед попыткой получения первого элемента. Теперь, когда стало понятно, в чем дело, следует остановить отладчик щелчком на кнопке Stop Debugging в полосе инструментов Debug и вернуться в режим редактирования. (Кнопка панели инструментов - это ярлык команды меню Debug^Stop Debugging; аналогичного эффекта можно добиться и с помощью клавиш <Shift+F5>.)

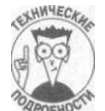

522

В этот момент у меня накапливается несколько симптомов, указывающих на свойство Current итератора. Исключение подцвечивает условие цикла for, где вызывается Current, StackTrace в InnerException также упоминает закулисное имя Current - get\_Current. (Свойства в действительности реализуются за сценой с использованием методов с префиксами get\_ или set..) Итак, вопрос - что же такого могло начудить свойство Current? Ответ - я не вызвал сначала MoveNext (), так что свойство Current не получило начальное значение - первый элемент данных в ArrayList.

Дальнейшее исследование показывает, что весь цикл for - одна большая ошибка. Итератор завершает работу, когда MoveNext () возвращает false, а не когда Current получает значение null. Обновленный цикл (теперь - более безопасный while) выглядит следующим образом:

```
public static void OutputAllStudents()
\left\{ \right.IEnumerator iter = allStudents.GetEnumerator();
  while(iter.MoveNext()) // 'while', a He 'for'
    Student s = (Student)iter.Current;
    Console. WriteLine ("Student = \{o\}", s. ToString());
  <sup>}</sup>
}
```
Теперь программа использует MoveNext () для итераций по контейнеру объектов Student. Каждый Student возвращается свойством Current. Цикл завершает работу, когда вызов MoveNext () возвращает false, что указывает на то, что в коллекции больше нет не просмотренных элементов.

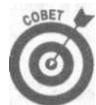

Цикл foreach также может помочь избежать описанных неприятностей-обратитесь к материалу о блоках итераторов в главе 20, "Работа с коллекциями".

## Я сделал это!

Очередной запуск программы наконец приводит к корректному выводу:

Эта программа не работает! Student  $1 = Student 1$  $(1)$ Student  $2 = Student 2$  $(2)$ Student  $=$  Student 1  $(1)$ Student = Student 2  $(2)$ Нажмите <Enter> для завершения программы...

Хорошо, что главной в данной демонстрационной программе была ее отладка, а не создание красивого вывода... Кстати, первая строка вывода более не актуальна.

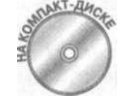

Исправленная версия демонстрационной программы хранится на прилагаемом компакт-диске под именем VSDebugFixed.

Не важно, насколько мощный инструмент отладчик - чем меньше вы будете к нему обращаться, тем лучше. Последние веяния в программировании, такие как первоначальная разработка тестов, непрерывный рефакторинг, шаблоны проектирования и другие аспекты того, что именуется "экстремальным" программированием, могут существенно снизить количество времени, проводимое в отладчике, и повысить производительность программирования (не говоря об уменьшении количества седины у программиста). Поищите литературу или информацию в Web, посвященную вопросам экстремального программирования.

Visual Studio - очень богатая среда программирования, часто способная выполнить одну задачу разными способами. Многие возможности наверняка не дождутся, когда вы их примените. Но чем больше вы знаете о них, тем более эффективно вы сможете выполнять свою работу в качестве программиста на С#.

Даже если вы используете Visual Studio, все равно стоит прочесть главу 22, "С# по дешевке", в которой рассматриваются альтернативы Visual Studio. Это только углубит ваше понимание среды программирования на С#.

ше главы

 $T<sub>IRAR</sub> 21$ Использование интерфейса Visual Studio

# Глава 22

# С# по дешевке

#### В этой главе...

- > Поиск альтернатив Microsoft Visual Studio 2005
- > Работа без сети но не без платформы. NET
- > Программирование на  $C#$  в SharpDevelop
- > Программирование на  $C#$  в TextPad
- > Использование отладчиков .NET вне Visual Studio 2005
- > Тестирование кода  $C#$  посредством инструментария NUnit
- > Проверка возможности запуска ваших программ пользователями

амым мощным средством для программирования на С# является, вне всяких сомнений, пакет Visual Studio 2005 компании Microsoft. Он объединяет весь процесс разработки в одну интегрированную среду разработки (integrated development environment-IDE), описанную в главе 21, "Использование интерфейса Visual Studio". Вы можете создавать, отлаживать и выполнять свои программы С# в одной среде.

Пакет Visual Studio особенно полезен для разработки программ Windows с графическим интерфейсом пользователя (GUI) и приложений, основанных на Webстраницах с применением технологии ASP.NET, потому что этот пакет предоставляет визуальные методы расположения окон и диалогов. Помимо этого, пакет обладает богатым набором дополнений, без которых, как вы сами можете убедиться, работать достаточно трудно.

Однако пакет Visual Studio стоит недешево. Если у вас его еще нет, вы можете думать: "Я хотел бы попробовать программировать на С#, но как я могу это себе позволить?"

К счастью, в наши дни у вас имеется выбор. Одним вариантом может быть несколько урезанная версия Express языка Visual C# (см. последний раздел данной главы), другим является среда SharpDevelop IDE, которая бесплатно имитирует базовые функциональные возможности Visual Studio. Вы также можете программировать на C# в недорогом редакторе TextPad, как это делают многие программисты на языках Java и Perl. (Прочие варианты можно найти, набрав в строке поиска Google "C# development environment").

В этой главе рассматриваются инструментальные средства, которые позволят вам работать без Visual Studio. Здесь вы познакомитесь с SharpDevelop, TextPad и NUnit, узнаете, как устанавливать и использовать несколько очень дешевых рабочих сред С#. Попутно вам даже будет показано, как написать простое приложение Windows Forms с окном и элементами управления при полном отсутствии проектировщика форм Visual Studio.

Работа без сети - но не без платформы NEJ

Первое, что вам понадобится, - это набор бесплатных элементов .NET. Независимо от того, какие инструменты вы выберете, базовые составляющие для программирования на С# включают в себя следующее:

- текстовый редактор для написания кода, например Блокнот, TextPad или редактор кода SharpDevelop;
- $\checkmark$  компилятор С#, Csc. exe;
- √ один из отладчиков, который поставляется вместе с языком С#: СотDbq. ехе или DbgCLR. exe, предпочтительнее последний;
- окно командной строки Command.com или Cmd.com (в зависимости от вашей версии Windows), которое входит в состав Windows.

Ряд других отличных бесплатных дополнений поставляется вместе с языком С#. О нескольких из них чуть больше будет рассказано ближе к концу главы.

Для многих из этих составляющих в дополнение к документации по языку С#, которую можно загрузить со страницы компании Microsoft (о чем речь пойдет в следующем разделе), вам понадобится дополнительная информация. Практически невозможно программировать на С# без справочной информации под рукой, так как у вас будет появляться все большее и большее количество вопросов.

Большинство из того, что вам необходимо, доступно из таких ресурсов, как база знаний (Knowledge Base) Microsoft на Web-сайте сети разработчиков (Microsoft's Developer Network- MSDN) по адресу http://msdn.microsoft.com. Там можно в избытке получить информацию о языке C#, платформе .NET, Windows и многом другом. Чтобы найти доступный для разработчиков инструментарий, поищите на сайте MSDN "инструменты платформы .NET". Страница, посвященная Visual C#, расположена по адpecy http://msdn.microsoft.com/vcsharp/2005/. Центр разработчиков платформы. NET находится по адресу http://msdn.microsoft.com/netframework/. Эти страницы содержат ссылки на дополнительные ресурсы, включая группы новостей и форумы, на которых вы можете задавать вопросы. Ссылки Communities и Newsgroups на сайте Visual C# помогут вам найти информацию и помощь по языку C#. Кроме того, вы можете обратиться к Web-сайтам, список которых приведен в конце введения.

## Получение бесплатных компонентов

Вы можете получить инструменты, описанные в предыдущем разделе, следующими способами.

Путем покупки пакета Visual Studio или Visual C# Express (конечно, это означает, что вы не нуждаетесь в дешевом решении, и тем не менее эта глава может оказаться полезной для вас, поскольку в ней содержится уйма информации о том, что происходит за прекрасным обличием Visual Studio).

√ Путем загрузки бесплатного набора инструментов для разработки программного обеспечения (SDK) платформы .NET, который включает все необходимые инст-

рументы. На сайте MSDN щелкните на вкладке Download, чтобы перейти в раздел Download & Code Center. Там вы можете получить самую последнюю версию набора .NET SDK, который содержит все, что вам необходимо. Выбирайте версию в зависимости от вашего компьютера - вероятнее всего, вам необходима версия х86. Доступны также 64-битовые версии, но для них вам нужен компьютер с 64битовым пронессором.

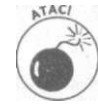

Набор SDK велик по объему; вероятно, вам понадобится высокоскоростное соединение с Интернетом, но можно заказать этот же набор на компакт-диске на сайте MSDN.

При любом из этих подходов устанавливается платформа .NET, программное обеспечение, содержащее все типы данных и классов, на которых основано программирование на C# - в частности, входящие в пространство имен System и другие.

У вас уже могут быть многие из необходимых инструментов, поскольку ряд из них поставляется с последними версиями операционной системы Windows XP. Поищите на своем жестком диске компилятор C#, Csc. exe. Если вы его найдете, вероятно, остальные инструменты у вас тоже есть.

Если вы уже установили платформу .NET, большинство инструментов С# обычно расположено в папке С: \Windows\Microsoft.NET\Framework\v2.0.n.neno3начает номер версии. Во время написания этих строк я запускал вторую бета-версию тестового выпуска платформы .NET версии 2.0, поэтому *п* у меня равен 50215, но этот номер, конечно же, изменился, когда был выпущен пакет Visual Studio 2005. Вероятно, на вашей машине эти инструменты расположены в такой же папке.

Наиболее вероятное альтернативное расположение некоторых инструментов - в папке С: \Program Files. Туда обычно устанавливаются пакеты Microsoft .NET SDK и Visual Studio. Поищите папку \GuiDebug в иерархии папок SDK. Отладчик, который вам нужен (DbqCLR. exe), находится там. (Для поиска всегда можно использовать средства Windows.)

## Обзор цикла разработки

Основной шаблон разработки программы С# в любой среде программирования довольно прост. Выполните следующие действия.

- 1. Напишите программу в текстовом редакторе (которым может быть Visual Studio, SharpDevelop, TextPad или даже простой Блокнот). Избегайте текстовых процессоров, подобных Microsoft Word или WordPad. Они делают работу с простыми текстовыми файлами слишком громоздкой.
- 2. Скомпилируйте программу с помощью компилятора C#, используя Visual Studio, SharpDevelop, TextPad или командную строку. Блокнот для этой цели не подходит.
- 3. Вернитесь в редактор и при помощи справочной системы и чашки кофе устраните ошибки, которые обнаружил компилятор, после чего снова скомпилируйте программу.
- 4. Запустите программу для ее проверки с помощью Visual Studio, SharpDevelop, TextPad, Windows Explorer, командной строки или инструмента NUnit, который рассматривается далее в этой главе.

5. Посредством отладчика исправьте логические ошибки и другие дефекты, используя Visual Studio, TextPad, SharpDevelop или командную строку.

Намылить, сполоснуть, повторить...

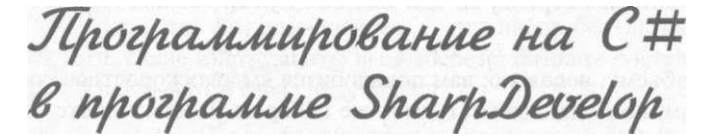

Хорошей, но неполной заменой пакету Visual Studio является программа SharpDevelop, известная также как #develop. Программа SharpDevelop (www.icsharpcode.net) является бесплатной, как и большая часть программного обеспечения с открытым исходным кодом, до тех пор, пока вы придерживаетесь довольно нетребовательного лицензионного соглашения. И если вы не в состоянии позволить себе приобрести Visual Studio, то стоит попробовать поработать с SharpDevelop.

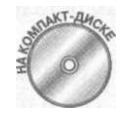

Программа SharpDevelop содержится на прилагаемом к книге компактдиске, так что испытать ее - дело не сложное.

## Изучение SharpDevelop

SharpDevelop прекрасно подходит для написания, компилирования и выполнения программы на С#. Эта программа совсем немного похожа на интегрированную среду разработки Visual Studio (точнее, на более старую, чем Visual Studio 2005, версию, но SharpDevelop работает с C# 2.0), как показано на рис. 22.1. На этом рисунке изображены многочисленные окна документов и инструментов, в достаточной степени соответствующие окнам в Visual Studio.

Возможно, вы заметили, что элементы имеют несколько отличающиеся имена в SharpDevelop и в Visual Studio. В табл. 22.1 сравниваются термины SharpDevelop с аналогичными терминами Visual Studio.

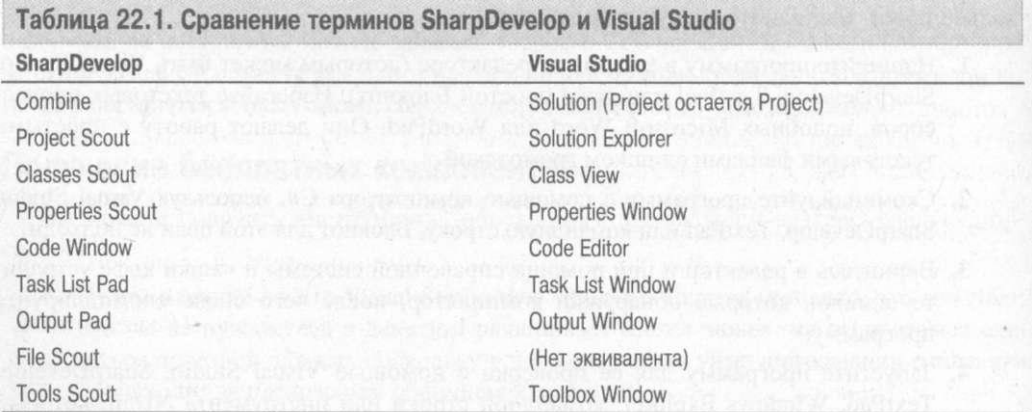

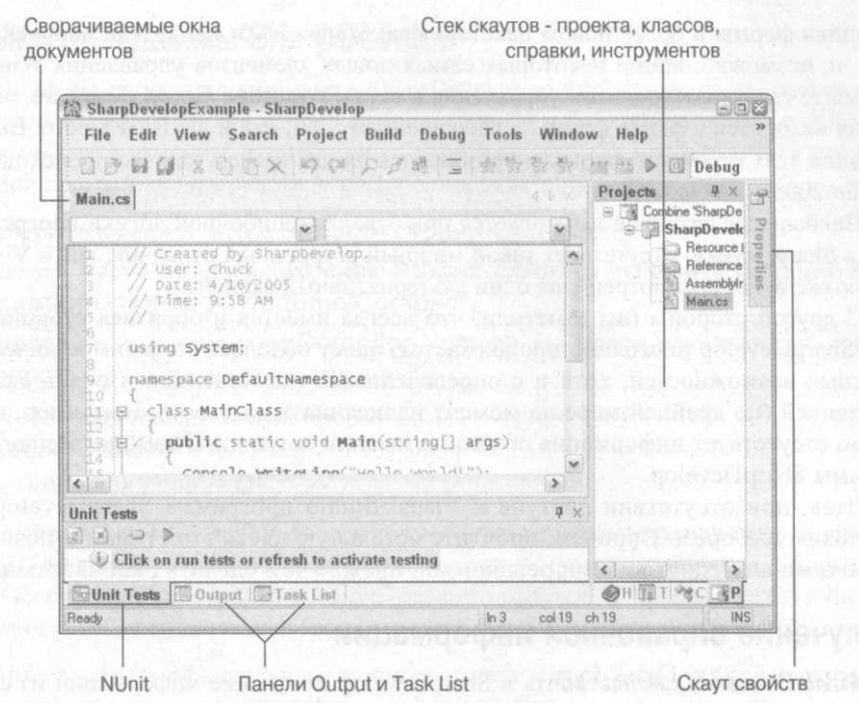

Рис. 22.1. Среда разработки SharpDevelop во многом выглядит (и работает) наподобие Visual Studio

Окна инструментов пакета Visual Studio (например, Output, Toolbox, Properties) в SharpDevelop называются "панелями" или "скаутами".

Если вы будете помнить об этих различиях в названиях, а также о некоторых других вещах, о которых речь пойдет в следующем разделе, то сможете использовать многое из главы 21, "Использование интерфейса Visual Studio", в SharpDevelop - но не материал разделов, посвященных справочной системе и размещению окон.

## Сравнение возможностей SharpDevelop и Visual Studio

Для использования SharpDevelop необходимо создать новое объединение (Combain), в которое будет добавлен формируемый проект. Вы можете просматривать файлы и ссылки в этом объединении с помощью окна Project Scout. Из этого окна или из окна Classes Scout можно открывать файлы в окне кода, в котором по умолчанию они появляются на вкладках. Редактирование кода практически идентично редактированию в Visual Studio, включая аналог автозавершения кода в SharpDevelop.

После окончания написания кода его можно скомпилировать посредством меню Build, как и в Visual Studio. Ошибки появляются на панели Error List. Вы можете изменить заданную по умолчанию конфигурацию Debug на конфигурацию Release, а также определить свои собственные настройки.

Если объединение, которое вы создаете, предназначено для построения графического приложения Windows, вы увидите форму, на которой можно разместить элементы управления таким же образом, как и в Visual Studio (за исключением прелестей проекти-

ровщика формы в более новом пакете Visual Studio 2005, например, направляющих линий, и, возможно, кроме некоторых самых новых элементов управления Windows). Установите свойства элементов управления в окне Properties Scout. Код элементов управления находится в файле формы с расширением . CS, как и в Visual Studio. Во время написания этих строк код формы не разбивался на два класса, как это происходит в Visual Studio 2005

Наибольшее различие наблюдается при отладке ошибочной логики программы. Пока что в SharpDevelop отсутствует такой мощный встроенный отладчик, как в Visual Studio. Но позже будет рассмотрен еще один альтернативный вариант.

С другой стороны (вы заметили, что всегда имеется и обратная сторона?), работа над SharpDevelop постоянно продолжается, пакет обладает большим количеством прекрасных возможностей, хотя и с определенными недостатками и очень слабой документацией (по крайней мере на момент написания этих строк). Например, в документации отсутствует информация об использовании команды Debugger меню Tools программы SharpDevelop.

Итак, при отсутствии доступа к Visual Studio программа SharpDevelop является неплохим выбором. Впрочем, прочтите остальную часть этой главы и познакомьтесь с прочими альтернативными решениями, прежде чем сделать окончательный выбор.

## Получение справочной информации

Ниже описано, как настроить в SharpDevelop получение информации из справочной системы .NET SDK.

- Иастройте команду в меню Tools для открытия справки SDK в вашем Webбраузере. Выберите команду меню Tools^Options<sup>1</sup>^Tools. Щелкните на кнопке Add. Вызовите инструмент "Browse .NET Docs". В поле Command перейдите к вашему Web-браузеру. Для Internet Explorer путь окажется, вероятно, следующим: C: \Program Files \Internet Explorer \IExplore.exe. В поле Arguments введите путь к документу StartHere.htm из папки пакета .NET SDK. Этот пакет находится, вероятно, где-то в папке С: \Program Files. На моей машине документ StartHere.htm расположен в папке C:\Program Files\Microsof t Visual Studio 8\SDK\v2.0\StartHere.htm, KOTOрая является частью инсталляции пакета Visual Studio. Если этот пакет не установлен, то необходимый документ нужно искать в папке установки пакета Microsoft .NET SDK. Щелкните на кнопке ОК. Для просмотра документации выберите инструмент в меню Tools программы SharpDevelop.
- У Можно просмотреть детальную справку по инструментам .NET SDK, таким как отладчик, путем двойного щелчка на файле Cptools . chm в подкаталоге \Docs в папке вашего пакета .NET SDK.
- √ Также можно обратиться к разделу "Настройка остальных инструментов" далее в этой главе. В нем рассматривается несколько дополнительных инструментов, которые могут помочь вам получить больше информации. Эти инструменты описаны во взаимосвязи с программой TextPad, но их можно использовать и с SharpDevelop.

3. В правой части щелкните на кнопке Add.

Ниже станут доступными поля текстового ввода. Поле Title содержит текст "New  $To$ <sup>"</sup>

- 4. Замените текст "New Too1" в поле Title на что-нибудь наподобие Debugger.
- 5. Щелкните на кнопке Browse рядом с полем ввода Command и перейдите к каталогу с установленным пакетом .NET Framework SDK. Откройте папку пакета SDK и затем подкаталог GuiDebug. Выберите файл DbgCLR.exe и щелкните на кнопке Open.

Ранее уже рассматривался вопрос о том, где должен находиться ваш пакет SDK.

6. Вернитесь в окно Options. шелкнув на кнопке ОК.

Только что созданный инструмент Debugger открывает отладчик CLR и ничего более. В следующих нескольких разделах объясняется, как запускать инструмент, загружать в него файлы и использовать отладчик.

## Запуск отладчика из SharpDevelop

После того как вы скомпилировали отладочную версию своей программы, ее можно построчно проверить в отладчике CLR. В этом разделе объясняется, как начать использование отлалчика CLR.

CLR является визуальным отладчиком, который выглядит и в основном работает точно так же, как и его коллега в Visual Studio.

Вы работаете в комфортном окне с кодом, который открыт перед вами, и получаете удобные отметки наподобие желтой подцветки текущей линии и красной подцветки строк с контрольными точками, а также можете вызывать знакомые команды из меню Debug с помощью панели инструментов или комбинаций клавиш. Вы можете легко проверять содержимое переменных и отслеживать значения нескольких переменных одновременно. Вы можете исследовать стек вызовов, показывающий последовательности методов, вызывавшихся перед тем методом, через который вы сейчас проходите.

Однако многие из возможностей отладчика Visual Studio 2005 здесь отсутствуют, включая замечательную подсказку о данных, рассматривавшуюся в предыдущей главе. В этом отладчике имеются только старые возможности, но они вполне пригодны для работы.

#### Загрузка отладчика

Исправив все ошибки компиляции, вы можете обнаружить, что программа после запуска ведет себя странно. Это именно тот случай, когда нужно воспользоваться отладчиком CLR.

Для запуска отладчика не нужно выбирать меню Debug - его просто нет! Вместо этого выберите в SharpDevelop команду меню Tools^Debugger (или аналогичную команду в TextPad).

Когда вы в первый раз отлаживаете какую-то программу, выполните следующие лействия.

1. В окне отладчика выберите команду меню Debugs Program to Debug. Выберите в диалоговом окне исполняемый файл вашего проекта, например, Mycode.exe.

## Настройка программы SharpDevelop

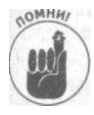

Во время написания этой книги SharpDevelop по умолчанию была настроена на использование ранних версий компилятора С# и библиотеки классов .NET. Но вы можете изменить эти настройки (заметьте, что это можно сделать для каждой программы) посредством следующих действий.

- 1. Выберите команду меню Project ^Project Options.
- 2. В левой части диалогового окна Project Options выберите команду Configurations<sup>^</sup> Debug ^Runtime/Compiler.
- 3. В правой части в панели Compiler Version выберите необходимые версии компилятора и среды выполнения. NET.

Для использования последней версии 2.0 выберите  $v^2$ . 0 . *n* (где *n* - номер выпуска для версии 2.0).

4. Шелкните на кнопке ОК.

После выполнения этих лействий можно своболно использовать новые возможности языка С# 2.0 в своих программах, включая обобшенное программирование и блоки итераторов. Обобщенное программирование рассматривается в главе 15, "Обобщенное программирование", а блоки итераторов - в главе 20, "Работа с коллекциями".

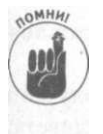

После выхода официального выпуска пакета Visual Studio 2005 вам не нужно выполнять вышеперечисленные действия. Просто загрузите самую свежую доступную версию программы SharpDevelop (она бесплатная) и используйте принятую по умолчанию (Standard) версию компилятора.

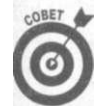

Если у вас есть пакет Visual Studio или Visual C# Express, вы, вероятно, предпочтете один из них программе SharpDevelop.

## Добавление инструмента для запуска отладчика

Самым главным недостатком программы SharpDevelop является отсутствие отладчика с возможностями встроенного отладчика Visual Studio (который описан в главе 21, "Использование интерфейса Visual Studio"). Но здесь будет показано, как добавить в меню Tools программы SharpDevelop инструмент, который запускает еще один визуальный отладчик компании Microsoft- CLR, поставляемый с пакетом .NET Framework SDK. Затем вы узнаете, как запускать и использовать этот отладчик.

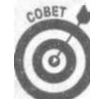

 $1$ R<sub>b</sub> $1$ 

Этот отладчик можно использовать как в SharpDevelop, так и в TextPad.

Для добавления инструмента Debugger в программу SharpDevelop выполните слелуюшее.

- 1. Выберите команду меню Tools<sup>o</sup>Options.
- 2. В левой части окна Options выберите каталог Tools и затем External Tools.

Файл с расширением . ЕХЕ должен находиться в подкаталоге bin\Debug папки вашего проекта.

- **2. Выберите команду меню File^Open^File и главный файл вашего проекта с расширением . CS (это файл с функцией Main ()) , к примеру, Mycode . cs .**
- **3. Если программа состоит из нескольких файлов .CS, повторите процедуру открытия файла, описанную во втором шаге, для каждого дополнительного файла.**

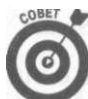

Выбор нескольких файлов в диалоговом окне File Open позволяет открыть их все одновременно.

На рис. 22.2 показано окно отладчика с прерванным в точке останова проектом С#.

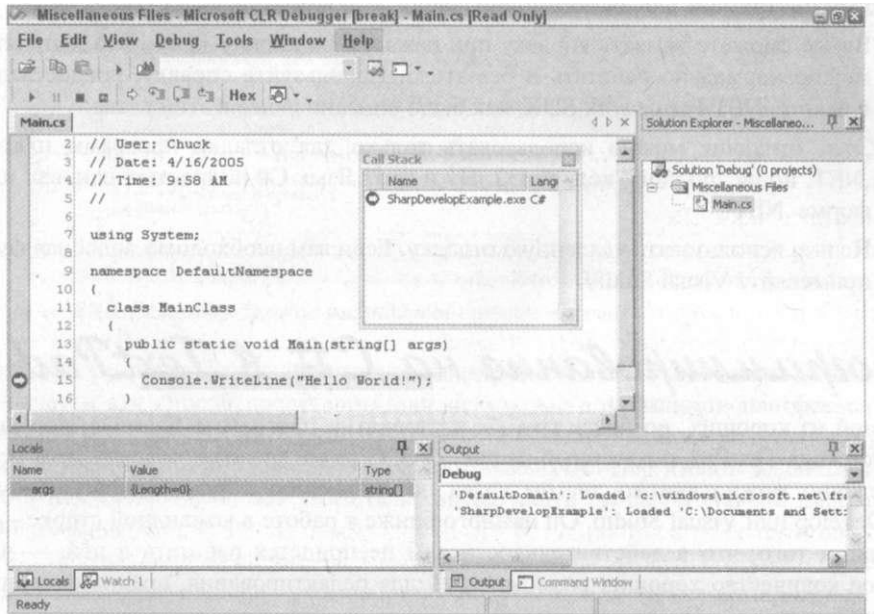

*Рис. 22.2. Проект С#, открытый в отладчике CLR* 

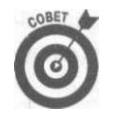

При выборе команды меню File^Close Solution можно сохранить конфигурацию отладчика, называемую решением, наподобие решения С# в Visual Studio. Файл решения отладчика имеет расширение . DLN. В следующий раз, когда потребуется загрузить информацию об отладке для этого проекта, вы можете загрузить только файл решения, выбрав в отладчике команду меню File^Open Solution. Это избавит от необходимости повторного открытия файла . ЕХЕ и всех файлов . CS.

#### **Приготовился, настроил, отладил!**

После настройки отладчика с использованием решения для вашей программы вы можете решать обычные отладочные задачи. Из-за большой схожести отладчика со встроенным в Visual Studio не стоит тратить время на посвящение вас во все подробности, так как за ними можно обратиться к предыдущей главе.

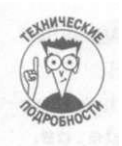

Отладчик CLR очень похож на отладчик Visual Studio, поскольку по сути он основан на последнем. Этому отладчику не хватает всего лишь нескольких из наиболее продвинутых возможностей отладчика Visual Studio.

## **Отсутствующие возможности отладчика**

Чего же нет в отладчике CLR, что может обеспечить Visual Studio? В нем отсутствует несколько вещей, но это не вызовет у вас большого огорчения. Ниже перечислены возможности, которых не хватает отладчику CLR по сравнению с отладчиком Visual Studio.

- $\checkmark$  Окна Registers, Disassembly и Auto в отладчике CLR работают не так, как в Visual Studio, так что они бесполезны для языка С#. Вероятно, вам не потребуются окна Auto или Registers; а при необходимости вы можете использовать отдельный инструмент для дизассемблирования — Ildasm.
- Вы не сможете вызвать справку при нажатии на кнопку <F1>. Это неприятно, но можно нормально работать и без этого. Используйте справку, предоставляемую в пакете .NET Framework SDK, как было описано ранее в этой главе.
- Этот отладчик можно использовать только для отладки программ платформы .NET, но не "родной" код Win32. Ну и что? Язык С# полностью основан на платформе .NET.
- Нельзя использовать удаленную отладку. Если вам необходима подобная функция, применяйте Visual Studio.

Программирование на C# в JextPad

Одной из хороших, но более грубых альтернатив программе SharpDevelop является редактор кода TextPad, показанный на рис. 22.3. С точки зрения комфорта, этот редактор определенно можно считать шагом назад по сравнению с такими программами, как SharpDevelop или Visual Studio. Он намного ближе к работе в командной строке — за исключением того, что в действительности вам не придется работать в ней, — и имеет большое количество хороших возможностей для редактирования, предназначенных для программистов.

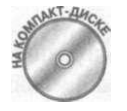

Пробная версия редактора TextPad находится на прилагаемом компактдиске. Если вы захотите использовать этот редактор, вы должны его приобрести. Посетите Web-сайт по адресу www. textpad.com , заплатите (около 30 дол.) и зарегистрируйте свой редактор.

На Web-сайте программы TextPad также находится форум, на котором можно получить помощь от опытных пользователей TextPad— в основном приверженцев языков Java и Perl, но все же их помощь может быть полезной и для программиста на С#. Некоторые программисты С# предпочитают редактор TextPad программе SharpDevelop, за исключением программирования Windows Forms и Web-программирования. Но все же вы должны попробовать обе программы, чтобы определить свои собственные предпочтения. Эта глава может стать решающей причиной для программирования на С# с помощью TextPad. ,

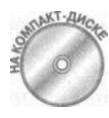

На прилагаемом компакт-диске находится демонстрационная программа Pri orityQueueTextPad, показывающая, как настроить файлы в "проекте" для TextPad. Этот пример основан на программе PriorityQueue, которая рассматривается в главе 15, "Обобщенное программирование".

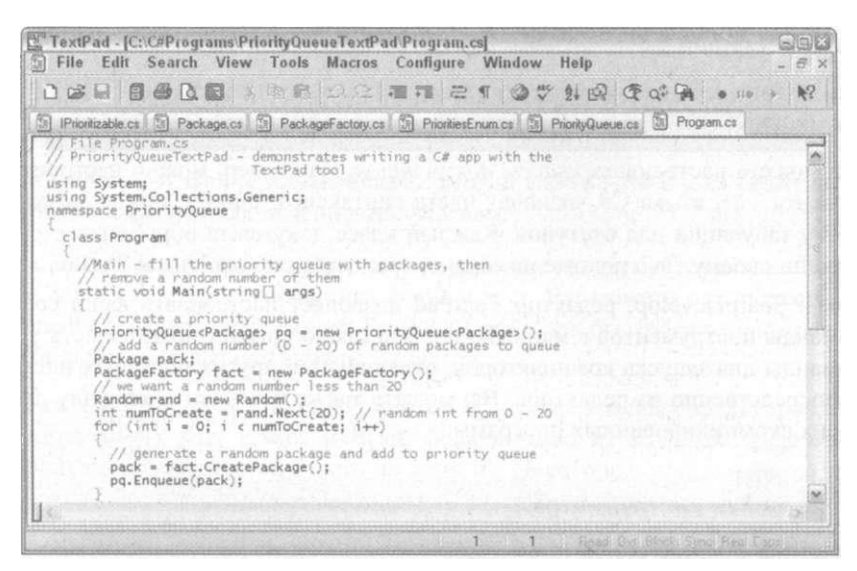

Рис. 22.3. Редактор TextPad выглядит обманчиво просто

Поскольку редактор TextPad настолько универсален, его следует описать более подробно, отчасти как способ представить вам некоторые возможности платформы .NET, которые я не мог бы объяснить в другом месте. Это такие возможности, которые сложные среды разработки наподобие Visual Studio и SharpDevelop имеют тенденцию скрывать, но о них стоит знать. Без этого невозможно стать профессионально подготовленным программистом.

Хотя редактор TextPad на рис. 22.3 выглядит довольно просто, его можно настроить для выполнения удивительного разнообразия полезных задач программирования. Далее приведен список только некоторых возможностей, которые вы обнаружите, познакомившись с программой поближе.

- Paботает со многими языками программирования: TextPad специально разработан как редактор исходных текстов программ и отлично работает почти с любым языком программирования; по крайней мере, он имеет встроенную поддержку для очень многих из них, включая C# и Visual Basic.
- √ Имеет возможность сворачивания документов: в редакторе TextPad вы можете легко работать с множеством исходных файлов программ, как и в его более мощных собратьях.
- √ Предоставляет отличные возможности редактирования: эти возможности включают поиск пар скобок, закладки для часто посещаемых мест в файлах, отображение номера строки, проверку правописания, сортировку строк, способность записывать и воспроизводить клавиатурные макрокоманды, ряд встроенных мак-

рокоманд и многое другое. Блокнот на фоне TextPad - черепаха по сравнению с гепардом.

Обеспечивает хорошие встроенные средства управления файлами: они включают в себя инструментарий для сравнения двух файлов, полезный в ряде ситуаций отладки, и команду, которая открывает Windows Explorer в каталоге, содержащем текущий файл.

Но самые главные возможности программы включают следующие действительно полезные функции.

- Вы можете настраивать классы документов. Например, можно настроить тип документа. CS языка C#, включая цвета синтаксиса, шрифт, опции печати и обработку табуляции для отступов. Каждый класс документа обрабатывается в редакторе по-своему. Это похоже на сервис, предоставляемый Visual Studio.
- $\checkmark$  Как и SharpDevelop, редактор TextPad позволяет настраивать ваши собственные команды инструментов в меню Tools. Это предоставляет возможность установить команды для запуска компиляторов, отладчиков и других полезных инструментов непосредственно из редактора. Вы можете также установить команду для запуска своих скомпилированных программ.

#### Опции настройки инструментов

- Prompt for Parameters (запрос параметров). Вашей программе необходимо получать параметры из командной строки? Это так, если вы планируете, что ваше консольное приложение будет запускаться из командной строки, и вы действительно используете параметр args функции Main (). Обычно лучше пропустить настройку этой опции.
- Run Minimized (выполнять минимизированным). Выбирайте эту опцию, если ваша программа абсолютно никак не взаимодействует (в смысле ввода-вывода) с пользователем. У меня еще не было необходимости использовать эту функцию.
- Save AH Documents First (сначала сохранять все документы). При выборе данной опции происходит сохранение любых документов, открытых вами в редакторе TextPad, перед запуском команды. Я всегда устанавливаю эту опцию.
- Capture Output (перехват вывода). Выбор данной опции зависит от того, может ли выполнение команды приводить к сообщениям об ошибках и знаете ли вы правильный синтаксис "регулярных выражений" для перехвата ошибок. Далее будет описан этот правильный синтаксис.

Одна возможная причина для выбора этой опции возникает, когда, а) вы настраиваете инструмент для фактического запуска своей успешно скомпилированной программы, и б) вы не предполагаете, что пользователь введет что-либо в командной строке во время выполнения программы. Если программа не является диалоговой, вы можете при желании использовать эту опцию, чтобы направить поток вывода программы в окно Command Results редактора TextPad вместо окна командной строки. Для команды Run следует предпочесть окно командной строки, так что можно не использовать опцию Capture Output.

Но совсем другое дело команда Build, которая может (извините, будет!) возвращать сообщения об ошибках. При знании синтаксиса волшебных регулярных выражений для языка C# вы можете выбрать опцию Capture Output для этих команд, но не лля лругих.

- Suppress Output Until Completed (запрет вывода до завершения). Данная опция запрещает вывод, пока программа не закончится. Я обычно оставляю эту опцию неотмеченной.
- Sound Alert When Completed (подача звукового предупреждения при завершении). Если ваша программа долго выполняется (например, долго компилируется), и вы хотели бы в это время выполнять другую работу, эта опция предупредит вас звуковым сигналом о завершении программы.

Чего недостает редактору TextPad, так это удобных инструментов наподобие Solution Explorer, Class View, проектировщика форм и т. д. Вы можете предпочесть SharpDevelop, но даже в этом случае редактор TextPad удобен для быстрого редактирования программы или для универсальной замены Блокнота.

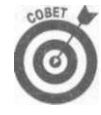

Как известно, существует множество других прекрасных редакторов программ, включая Vi, Fte, Emacs и Brief, большинство из которых предлагают даже больше возможностей (часто за деньги). Некоторые программисты даже клянутся своим любимым редактором.

Из следующих разделов вы узнаете, как настроить редактор TextPad для компилирования, выполнения и отладки своих программ С#. Действия довольно сложные, но вы попутно получите большое количество интересной дополнительной информации.

Необходимо настроить две вещи в редакторе TextPad, прежде чем он сможет работать с С#: класс документов . СS для языка С# и несколько связанных с С# команд в меню Tools.

## Создание класса документов .CS для языка C#

Для создания нового класса документов языка C# в редакторе TextPad выполните следующие действия (которые не проиллюстрированы рисунком).

- 1. Выберите команду меню Configure^New Document Class.
- 2. В мастере Document Class Wizard введите C#, чтобы дать название классу, и затем шелкните на кнопке Next.
- 3. Введите \* . сs в качестве "члена класса". Щелкните на кнопке Next.
- 4. Установите флажок Enable Syntax Highlighting и затем из списка файлов подцветки синтаксиса выберите csharp.syn. Щелкните на кнопке Next, а затем - на кнопке Finish.
- 5. Выберите команду меню Configure^Preferences. В иерархическом списке слева выберите пункт Document Classes^Ctt. Справа отметьте желаемые опции для обработки файлов С#, как показано на рис. 22.4.

Я выбрал опции Maintain Indentation, Automatically Indent Blocks, Strip Trailing Spaces from Lines When Saving и Check Spelling of Comments. Все остальные опции я оставил такими, какими они были по умолчанию.

6. В иерархическом списке слева выберите подпункт Tabulation в пункте С#. Введите количество пробелов табуляции и число пробелов для отступа. Затем щелкните на кнопке Apply.

Я выбрал размер табуляции и отступа, равный двум для сохранения пространства при печати примеров программ в книге, но вы можете выбрать более удобные размеры. Я также выбрал опции Convert New Tabs to Spaces и Convert Existing Tabs to Spaces When Saving Files. Некоторые программисты предпочитают табуляцию.

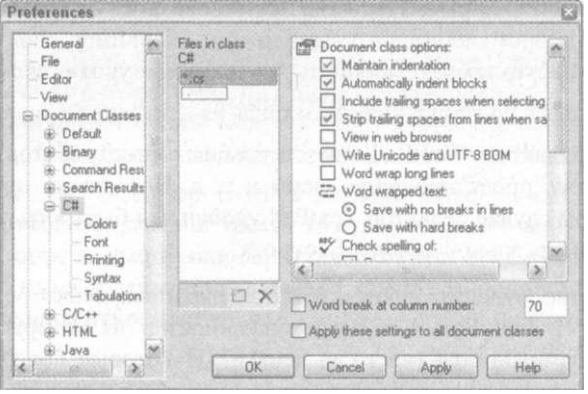

Рис. 22.4. Здесь в редакторе TextPad настраивается класс документов С#

7. Щелкните также слева на пункте Font и установите предпочитаемый шрифт для программы. Затем щелкните на кнопке Apply.

Я выбрал шрифт Lucida Console, обычный, размер 9 пунктов для экрана и принтера.

8. Находясь в диалоговом окне Preferences, просмотрите прочие настройки предпочтений и при желании измените что-либо.

Имейте в виду, что установки для индивидуальных классов документов отменяют общие настройки.

- 9. При выполнении восьмого шага установите еще одну опцию, которая пригодится позже. В левой панели окна Preferences щелкните на пункте Editor (прямо под пунктами General и File). Справа отметьте последнее поле опции Use POSIX Regular Expression Syntax.
- 10. Наконец, когда вы закончите, щелкните на кнопке Apply и затем на кнопке ОК.

## Добавление собственных инструментов: Build C# Debug

Настройка команд меню Tools для компиляции, отладки и запуска программ С# включает в себя добавление в меню инструмента для каждого действия, изменение текста, который появляется в меню Tools, и дальнейшую настройку инструмента.

В качестве примера выполните следующие действия, чтобы добавить инструмент Build C# Debug для компиляции версии вашей программы, которая может выполняться в отладчике.

- **1. Выберите команду меню Configured Preferences. В левой части диалогового окна Preferences щелкните на пункте Tools.**
- **2. В правой части выберите команду AdddProgram. В диалоговом окне Select a File перейдите к папке, в которой находится исполняемый файл (. ЕХЕ) инструмента.**

Чтобы найти инструменты, рассматриваемые в этой главе, обратитесь к разделу "Получение бесплатных компонентов". Обратите внимание, что отладчик CLR находится в ином месте, чем большинство из них. Он описан в разделе "Запуск отладчика из SharpDevelop" этой главы.

**3. Выберите требуемый инструмент — в данном случае Csc. ехе.** 

В списке справа появится новая команда. В настоящий момент это название самого исполняемого файла, но вы можете затем изменить это название на чтонибудь более значащее.

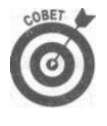

Между группами инструментов в меню можно разместить тонкую сплошную разделительную линию. Начните с нее при создании нового инструмента. Выберите команду AddoMenu Separator (вместо Program). Для перемещения разделителя (или любого инструмента) используйте волнистые стрелки вверху списка инструментов.

**4. Для изменения названия инструмента щелкните на нем** *дважды* **в списке справа —** *но немного медленнее, чем при двойном щелчке.* **Затем введите текст, который появится в меню Tools для этой команды. По завершении ввода нажмите <Enter> и затем щелкните на кнопке Apply.** 

Для своей первой команды компилирования я ввел текст **Build С# Debug.** 

**5. Щелкните на новом инструменте, который вы добавили, в пункте Tools диалогового окна Preferences, чтобы появились дополнительные опции, как показано на рис. 22.5.** 

Справа появятся дополнительные опции, как показано на рис. 22.5, с настройками по умолчанию. Их можно изменить, выполнив следующие действия. В правой части поле Command уже должно содержать путь к исполняемому файлу инструмента, в поле Parameters, возможно, содержится текст \$File , а в поле Initial Folder — \$FileDir . Для большинства команд это совершенно верно, но вы измените эти значения для нескольких первых инструментов, которые настраиваете.

- **6. В поле ввода Parameters введите следующее:**
- /debu g /out:\$FileDir\bin\debug\Program.ех е ©refs.rs p \*.c s
- **7. Установите флажки Save All Documents First и Capture Output. Затем щелкните на кнопке Apply.**

Оставьте другие флажки неотмеченными.

**8. Выберите поле Regular Expression to Match Output и аккуратно введите следующую строку, затем щелкните на кнопке Apply:** 

 $\binom{\pi}{\kappa}$  (  $\binom{\kappa}{\kappa}$  +.CB) \( (  $[0-9]+$  ) , (  $[0-9]+$  ) \)

Ниже будет кое-что пояснено из этого марсианского стихотворения.

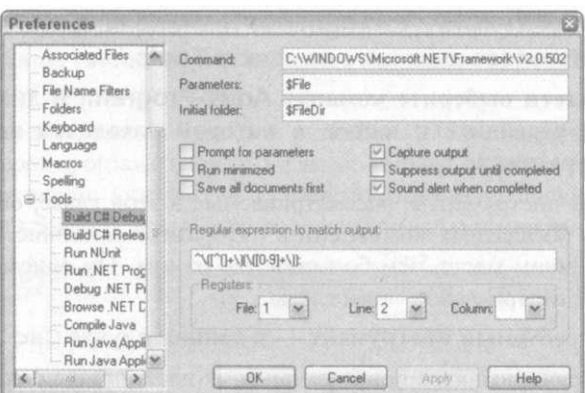

Рис. 22.5. Опции настройки вашего первого инструмента

- 9. Установите поля Registers так, чтобы в них были значения 1, 2 и 3.
- 10. Щелкните на кнопке Apply и затем на кнопке ОК, чтобы закрыть диалого-**BOC OKHO Preferences.**

Лалее вы настроите дополнительные инструменты таким же двухэтапным способом. описанным ниже.

1. Создайте инструмент, как описано выше.

В следующих разделах будут рекомендоваться названия для каждого инструмента.

2. Настройте свой новый инструмент путем его выбора в левой части диалогового окна Preferences и заполнения детальной информации в правой части.

В следующих разделах такая детальная информация будет представлена для каждого инструмента.

## Настройка инструмента для компиляции финальной версии

После полной отладки и проверки программы вы упаковываете финальную версию и выпускаете ее в свет. Для настройки инструмента компиляции окончательной версии следуйте приведенной инструкции.

√ Program to Run (программа для запуска). При создании инструмента перейдите к Csc. ехе (ищите папку, описанную в разделе "Получение бесплатных компонентов" этой главы).

- Menu Name (название меню). Введите Build C# Release.
- ◆ Command (команда). Настраивается, когда вы создаете пункт меню инструмента и указываете программу, которая запускается для этого инструмента: Csc.exe.
- √ Parameters (параметры). При настройке инструмента введите в это поле текст /out: \$ File Dir \ bin \ release \ Program. exe Crefs.rsp \*.cs (теперь без ключа /debug). Затем заполните пункты в оставшейся части этого списка.
- √ Initial Folder (начальный каталог). Оставьте это поле без изменений.
- Options (опции). Установите флажки Save All Documents First и Capture Output (остальные не установлены).
- Regular Expression (регулярное выражение). Щелкните на кнопке Apply, снова откройте инструмент Build C# Debug, выделите регулярное выражение, нажмите комбинацию клавиш <Ctrl+C> для его копирования, выберите инструмент Build  $C#$  Release и поле Regular Expression и нажмите комбинацию клавиш < $Ctr1+V$ для вставки регулярного выражения. Щелкните на кнопке Apply. Избегайте повторного ввода этого монстра!
- Registers (регистры). Введите в ячейки 1,2 и 3.

Теперь в редакторе TextPad имеются два инструмента. Позже вы добавите еще несколько, но те инструменты, которые были только что настроены, требуют небольшого пояснения и некоторых настроек.

## Объяснение опций настройки инструментов Debug и Release

Для некоторых компиляций командная строка может нуждаться в изменениях. В этих случаях вы должны временно перенастраивать инструменты компилирования в редакторе TextPad или создавать специальный файл для сохранения дополнительных опций. Я прелпочитаю послелний полхол.

В следующих разделах рассматриваются все опции в полях Parameters инструментов Build C# Debug и Build C# Release, а также объясняются опции Regular Expression u Registers.

### Ключ /debug

Первым параметром в поле Parameters инструмента Build C# Debug (но не инструмента Build C# Release) является ключ /debug.

В некоторых программах используются ключи командной строки, которые предоставляют пользователю возможность настраивать поведение программы. Для инструментов редактора TextPad, которым необходимы такие ключи, они вводятся в поле Parameters. Например, ввод строки /debug \* .cs дает команду компилятору С# запустить отладочную версию процесса компиляции.

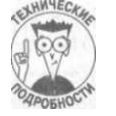

Ключи командной строки отличаются от ее параметров. Символ \$File - это параметр, указывающий редактору TextPad имя файла, который является текущим в данный момент в редакторе. Редактор TextPad передает эту информацию инструменту при его запуске.

Но если вам, к примеру, нужно указать отладочную версию при запуске компилятора, то необходимо использовать ключ, который понимает компилятор: для языка С# таким ключом является /debug. Другие команды определяют другие ключи. Выяснить, какие ключи доступны, обычно можно путем ввода в окне команды имени команды, за которым следует пробел, символ наклонной черты и вопросительный знак. Например, можно ввести евс. ехе /?, чтобы узнать, какие ключи компилятора C# имеются (как и уточнить остальную часть синтаксиса команды). Ключи имеют названия и начинаются с символа / или -.

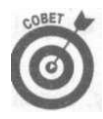

В своем консольном приложении вы также можете определить ключи командной строки. Не забудьте включить метод для предоставления справки по вашим ключам, когда пользователь введет YourProgram.exe /? Другими словами, функция Main () должна получать аргументы командной строки и искать среди них ключ /?, а затем выводить справочную информацию.

#### Ключ /out

OMHHI

Kлюч /out в поле Parameters позволяет указать, где компилятор должен помещать компилируемую программу для работы. Значением по умолчанию является \$FileDir. В следующем списке объясняется информация, использованная в ключе /out для команды Build C# Debug.

> У SFileDir: этот "макропараметр" сообщает редактору TextPad о месте расположения ваших исходных файлов C# (\* . cs). При компиляции программы из редактора TextPad компилятор помещает результирующие файлы. EXE, . DLL и другие файлы компиляции, такие как информация отладки (в файле . PDB), в тот же каталог по умолчанию.

Жизнь будет проще, если скопировать структуру каталогов, которая используется в программах Visual Studio и SharpDevelop. Это позволяет компилировать одинаковую программу в любой из этих сред с аналогичной структурой. В Visual Studio файлы компиляции помещаются в подкаталог подкаталога \$FileDir: для отладочной версии это \$FileDir\bin\Debug, для окончательной- \$FileDir\bin\Release.

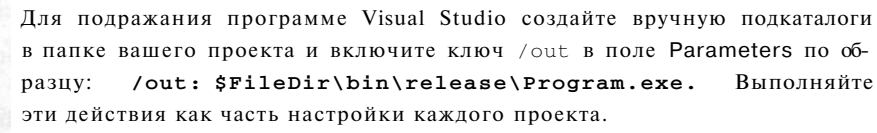

Для поиска других макросов наподобие SFileDir введите "tools" в справочной системе TextPad и выберите тему "Tool Parameter Macros".

Program. exe: ключ /out можно использовать для определения имени программы. В Visual Studio класс, включающий функцию Main (), по умолчанию называется Program, и файл, содержащий этот класс, называется Program, cs. (при желании можно изменить одно или оба эти названия.) Вы также можете вручную изменить имя файла с расширением . EXE в ключе / out на что-нибудь другое. Возможно, вам не нравится называть каждый файл с расширением . EXE "Program". Для ввода другого названия просто откройте диалоговое окно Configuration для инструмента компиляции и замените строку Program в ключе /out другим названием. Я использую строку "Program.exe" в качестве заполнителя, так как в поле Parameters нужно что-нибудь ввести.

### Параметр @refs.rsp

Параметр Orefs.rsp позволяет упростить уже пугающую командную строку для инструментов компиляции редактора TextPad. Хитрость заключается в том, чтобы сохранить набор дополнительных параметров в текстовом файле в каталоге вашего проекта и обращаться к нему из командной строки, указывая этот файл. Компилятор С# читает

файл и добавляет его содержимое к командной строке. Этот файл используется как с отладочной, так и с финальной версиями.

Для использования данной возможности командной строки вашего инструмента выполните слелующие лействия.

- 1. В редакторе TextPad выберите команду меню File^New для создания нового файла.
- 2. В начале файла введите: # Файл настройки для компиляций С#.
- 3. Сохраните файл с именем refs. rsp в каталоге вашего проекта.

Убедитесь в том, что поле Save as Туре в диалоговом окне Save as установлено  $B A 11$  Files  $(*.*)$ .

#### Что содержится в файле настройки

Эти файлы в основном применяются для ссылок на пространства имен, которые используются вами. Каждый раз, когда директива using, такая как using System;, помещается в начало исходного файла С#, компилятору необходима информация о том, где искать классы из этого пространства имен, т.е. имя и расположение файла . DLL, который связан с пространством имен, упомянутым в директиве using.

В Visual Studio вы отправляете компилятор к соответствующему файлу . DLL (называемому сборкой (assembly)), выбирая команду меню Project^Add Reference. (Этот шаг не нужен для подмножества библиотеки .NET, для которой в компиляторе уже имеются собственные предопределенные ссылки: обычно используемые элементы находятся в файле Mscorlib. dll. Ниже будет дано объяснение, как определить, что это за элементы.)

В инструментах компиляции редактора TextPad (Debuq и Release) вы выполняете ту же операцию посредством ключа /reference (/г для краткости). Вы могли бы поместить свои ключи /г (по одному для каждой директивы using) прямо в командной строке (другими словами, в поле Parameters для ваших инструментов компиляции, вместо файла@refs.rsp).

Да, вы могли бы это сделать. Но только представьте себе, каким длинным стало бы содержимое командной строки в таком небольшом поле Parameters!

#### Пример файла настроек

Размещение элементов наподобие ключей / г - это именно то, для чего предназначен файл настройки. В приведенном далее файле содержится пара ключей /г:

```
# файл настройки для приложений С#
/r:System.Windows.Forms.dll
/r:"C:\Program Files\NUnit 2.2\bin\nunit.framework.dll"
```
Этот простой файл настройки включает комментарий (первая строка, начинающаяся с #) и два ключа / reference, каждый на отдельной строке. Первый ключ ссылается на файл. DLL, содержащий классы в пространстве имен System. Windows. Forms, а второй - на файл. DLL для инструмента тестирования NUnit. Данный инструмент является библиотекой классов . DLL сторонних производителей. Эти строки не являются кодом языка С#, поэтому они не заканчиваются точкой с запятой. Вторая строка заключена в кавычки, потому что путь к файлу содержит пробелы.

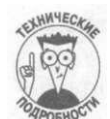

Большинство библиотечных классов, которые вы указываете в директивах us ing (или в полностью квалифицированных именах в своем исходном тексте наподобие System. Windows. Forms. Form), являются частью библиотеки базовых классов (Base Class Library - BCL) платформы .NET Framework. Данные классы - это файлы . DLL, которые уже сохранены в глобальном кэше сборок (Global Assembly Cache - GAC), центральном хранилище в каталоге Windows. Компилятор может найти эти классы на основе ссылки, просто по имени файла. DLL наподобие System. Windows. Forms.dll.

Но иногда необходимо использовать классы, определенные в библиотеках классов сторонних производителей или в библиотеках классов, созданных вами самостоятельно. Например, чтобы применить инструмент тестирования NUnit с вашим проверяемым кодом, понадобится директива using NUnit. Framework; во всех файлах, содержащих тестируемые классы; кроме того, нужна ссылка (/г) на каталог, в котором находится файл nunit.framework.dll.

Файлы библиотеки инструмента NUnit не хранятся в GAC. Чтобы помочь компилятору их найти, ссылка должна определить полный путь к файлу . DLL. Именно поэтому в предшествующем примере во втором ключе /г содержится полный путь.

Следует упомянуть еще вот о чем: в файле настройки, как и в командной строке (в поле Parameters для инструмента), необходимо определить ключи, параметры и имена файлов для компиляции в такой последовательности:

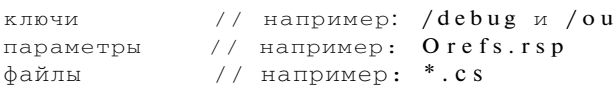

Ознакомьтесь с кратким описанием примера.

√ /debug - это ключ. (Его лучше разместить здесь, чем в поле Parameters, если только вы не используете этот файл настройки для обеих компиляций - Debug и Release).

 $\ddot{\phantom{1}}$ 

√ ©debug. rsp - это параметр (но этот параметр должен быть в командной строке).

\* \* . cs - список файлов для компиляции. (Вы можете иногда встретить дополнительные ключи после имен файлов.)

Большинство из этих элементов могут встречаться как в командной строке, так и в файле параметров.

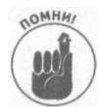

Размещайте файл параметров в каталоге, на который указывает параметр \$ File Dir в редакторе TextPad. Для команд компиляции это каталог, содержащий исходные файлы . CS.

Во время компиляции компилятор раскрывает командную строку с использованием информации из файла настроек © refs.rsp (в командной строке они разделялись бы пробелами).

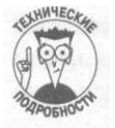

Компилятор С# всегда использует дополнительный заданный по умолчанию файл настройки, называемый csc. rsp, для ссылок на все общие сборки, такие как System.dll. Таким образом компилятор знает о них без вашего вмешательства. Найдите этот файл в том же месте, где находится компилятор С#, csc. exe, и просмотрите его.

## Работа над ошибками компиляции

Оба инструмента - и Build C# Debug, и Build C# Release - запускают компилятор. В любом случае, даже при компиляции окончательной версии, вы можете получить от компилятора сообшения об ошибках. При правильной настройке инструментов любые сообщения компилятора об ошибках появляются в окне Command Results редактора TextPad. Типичное сообщение об ошибке выглялит так:

```
mycode.cs(11,17): error CS0246: The type or namespace name
                  'joeyTypes' could not be found (are you
                  missing a using directive or an assembly
                  reference?
```
Первая часть - это имя файла, в котором произошла ошибка. Числа в круглых скобках - номера строки и столбца в этой строке. Остальная часть просто подробнее описывает ошибку.

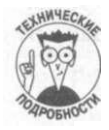

Волшебное регулярное выражение, которое вы добавили при настройке инструментов, предназначено для выделения трех частей информации из этого сообщения: имени файла, номера строки и номера столбца. Редактор TextPad перехватывает сообщение об ошибке от компилятора, применяет регулярное выражение для извлечения этих элементов и помещает их в те "регистры", которые вы настроили как 1, 2 и 3. Вот в чем был весь фокус-покус!

Синтаксис регулярного выражения примерно так же прост, как и общая теория относительности. (В действительности он не так уж и плох, если только вы поймете его суть.)

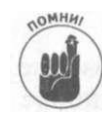

В окне Command Results можно дважды щелкнуть на сообщении об ошибке и перейти к указанным строке и столбцу. Очень полезная возможность!

Конечно же, вы должны разобраться в том, что же именно произошло неправильно, но, естественно, это останется упражнением для самостоятельного изучения.

## Настройка остальных инструментов

Теперь добавьте, переименуйте и настройте инструменты для выполнения компилируемой программы, запуска инструмента тестирования NUnit, отладки программы и просмотра документации пакета .NET SDK. В следующих разделах перечислены настройки конфигурации каждого из упомянутых инструментов. Щелкайте на кнопке Apply после внесения изменений в каждую установку.

#### Два инструмента для запуска вашей программы

После успешной компиляции своей программы вы, как правило, захотите ее запустить. Поскольку отладочная и финальная компиляции помещают результат в различные каталоги, вам потребуются два инструмента. Чтобы настроить инструменты для запуска вашей программы, используйте настройки из следующего списка.

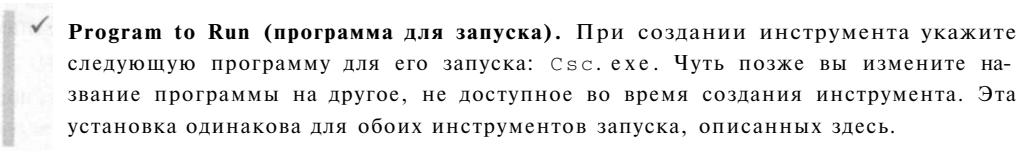

- **Menu Name (название меню).** Введите **Run Debug** для одного инструмента и **Run Release** для другого.
- **Command (команда).** При настройке инструмента замените все, что находится в этом поле, строкой **\$FileDir\bin\debug\Program. ехе** для первого инструмента и **\$FileDir\bin\release\Program.ехе** для второго. (Если вы изменили свои командные строки компиляции в поле Parameters, чтобы использовать название, отличное от *"Program",* воспользуйтесь этим названием и здесь). Затем завершите настройку остальных элементов в этом списке.
- **Parameters (параметры).** Оставьте это поле без изменений для обоих инструментов.
- **Options (опции).** Установите флажок Save All Documents First (остальные опции не установлены).
- **Remaining options (остальные опции).** Пропустите.

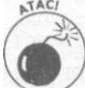

При использовании своего инструмента Run Debug или Run Release убедитесь в том, что файл, содержащий функцию Main() , находится в редакторе TextPad на переднем плане.

#### **Инструмент для модульного тестирования вашей программы**

В процессе программирования можно существенно увеличить свою уверенность в программе путем написания и частого выполнения небольших тестов для классов и методов. Инструмент NUnit, упрощающий такое тестирование, описан далее в этой главе. Для настройки инструмента, запускающего тестирование NUnit, используйте следующие установки.

- **Program to Run (программа для запуска).** При создании инструмента введите название или перейдите к программе  $C:\Perogram$  Files\NUnit 2 . 2\bin\nunit-gui . ехе (хотя, возможно, у вас имеется более свежая версия программы NUnit).
- **Menu Name (название меню).** Введите **Run NUnit.**
- **Command (команда).** Это поле устанавливается после создания инструмента.
- **Other options (другие опции).** При настройке инструмента оставьте их все без изменений.

#### **Инструмент для отладки вашей программы**

После того как вы скомпилировали свою программу с помощью команды Build С# Debug, которую настроили ранее, вам зачастую необходимо запустить программу в отладчике для поиска ошибок. Чтобы настроить инструмент для запуска отладчика, добавьте инструмент Debug .NET Program в редактор TextPad, используя следующие установки.

**Program to Run (программа для запуска).** При создании инструмента перейдите к папке, в которой установлен пакет .NET Framework SDK, обычно она находится в каталоге  $C:\PP$ rogram Files. Затем найдите подкаталог [\GuiDebug](file:///GuiDebug) и откройте файл DbgCLR. ехе. Обратитесь к разделу "Получение бесплатных компонентов" выше в этой главе.

**Menu Name (название меню).** Введите **Debug .NET Program.** 

- ◆ **Соттанд (команда).** Это поле устанавливается после создания инструмента.
- $\checkmark$  Parameters and Initial folder (параметры и начальный каталог). При настройке инструмента очистите эти поля. Затем завершите настройку остальных элементов  $2TQLO CHHCY2$
- Options (опции). Установите флажок Save All Documents First (никаких регулярных выражений или регистров).

Эта команда работает для любого языка платформы .NET, а не только для С#. Подробнее применение данного отладчика было описано ранее в этой главе. Один и тот же отладчик используется как в TextPad, так и в SharpDevelop.

#### Инструмент для просмотра документации пакета .NET SDK

Поскольку редактор TextPad ничего не знает о языке C# или библиотеке .NET Framework (в отличие от SharpDevelop), вы будете вынуждены воспользоваться инструментом для просмотра документации из .NET Framework SDK. Для настройки инструмента, ко-, торый открывает документацию в вашем Web-браузере, добавьте инструмент Browse .NET Docs, используя следующие настройки.

- **Program to Run (программа для запуска).** При создании инструмента перейдите к папке, в которой установлен ваш Web-браузер. Например, для использования программы Internet Explorer перейдите  $\mathbf K$ программе  $C: \P$ rogram Files\lnternet Explorer\IExplore.exe.
- Menu Name (название меню). Введите Browse .NET Docs.
- √ Command (команда). Это поле устанавливается после создания инструмента.
- Parameters (параметры). В Windows Explorer найдите папку с пакетом .NET SDK; вероятно, она находится в каталоге  $C:\Per{\overline{\or}}\overline{\overline{\ar}}$  Files. При настройке инструмента введите путь к этой папке, за которым следует \StartHere . htm.
- 
- $\checkmark$  Other options (другие опции). Пропустите.

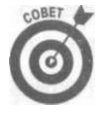

Существует еще один отличный инструмент. Программа WinCV позволяет просматривать пространства имен и классы в библиотеках платформы .NET. Исполняемый файл WinCV. ехе расположен в папке \bin в каталоге пакета .NET SDK. Все, что вам нужно - это указать путь в поле Command в окне Preferences.

Дизассемблер промежуточного языка (Intermediate Language Disassembler) позволит вам получить удобочитаемую версию того, во что скомпилирована ваша программа С#. Постепенно из полной абракадабры она будет превращаться во все более и более понятный для вас код. Программа Ildasm. exe расположена в подкаталоге \bin каталога .NET SDK. Все, что вам нужно - это указать путь в поле Command. При создании инструмента можно выбрать опцию Close DOS Window on Exit.

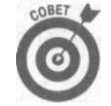

Для получения специальной справки по инструментам SDK дважды щелкните на файле \Docs\CpTools. chm в окне Windows Explorer в каталоге. NET SDK.

Итак, вы завершили настройку редактора TextPad для работы с языком C#. На рис. 22.6 показан окончательный вид меню Tools. Теперь редактор TextPad стал очень полезным инструментом для программирования на С#, а вы узнали, что делают про-

граммы Visual Studio и SharpDevelop под своим блестящим покрывалом. Далее вы узнаете, как тестировать свои программы.

| 口志山 日色及酒       | Compare Files<br>Spelling    | $C$ trl+ $F9$<br>F7 | $\mathbb{R}^n \times \mathbb{R}^n \times \mathbb{R}^n \times \mathbb{R}^n \times \mathbb{R}^n \times \mathbb{R}^n \times \mathbb{R}^n \times \mathbb{R}^n \times \mathbb{R}^n \times \mathbb{R}^n$ | $\mathbb{k}$ ? |
|----------------|------------------------------|---------------------|----------------------------------------------------------------------------------------------------|----------------|
| 朗<br>Document1 | Sort                         | F9.                 |                                                                                                    |                |
|                | <b>Convert to DOS</b>        |                     |                                                                                                    |                |
| 2010-01-03     | <b>Explorer</b>              | $Alt+F3$            |                                                                                                    |                |
|                | Stop<br>unal Britanni<br>Run | Ctrl+Break          |                                                                                                    |                |
|                | <b>Build C# Debug</b>        | Cirl+4              |                                                                                                    |                |
|                | <b>Build C# Release</b>      | $Ctrl + 5$          |                                                                                                    |                |
|                | <b>Run NUnit</b>             | $Ctr[+7]$           | u marata sa 1                                                                                                    |                |
|                | <b>Run .NET Program</b>      | $C$ trl+6           | Pho Pill                                                                                                    |                |
|                | Debug .NET Program           | $C$ trl + 8         |                                                                                                    |                |
|                | <b>Browse</b> .NET Docs      | $C1r1+9$            | r Ponsel K                                                                                                    |                |
|                | Compile Java                 | $Ctr1+1$            |                                                                                                    |                |
|                | <b>Run Java Application</b>  | $Ctr[+2]$           |                                                                                                    |                |
|                | Run Java Applet              | $Ctrl + 3$          |                                                                                                    |                |
|                |                              |                     |                                                                                                    |                |

Рис. 22.6. Простое меню Tools в редакторе TextPad- вашей новой среде программирования на С#

# Пестирование с помощью nporpanuor NUnit

Выше объяснялось, как настроить инструмент для запуска NUnit. Эта программа доступна на Web-сайте по адресу www.nunit.org и на прилагаемом компакт-диске. Это - программное обеспечение с открытым исходным кодом, поэтому вы можете свободно использовать его, придерживаясь лицензии.

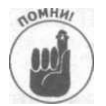

Данный раздел применим как к работе в Visual Studio, так и к работе в TextPad или SharpDevelop.

## Запуск программы NUnit

Чтобы можно было запускать программу NUnit из какой-нибудь рассматриваемой в этой главе среды разработки, вы должны сначала настроить ее в меню Tools. Ознакомьтесь с командами для запуска программы NUnit.

 $\checkmark$  Для запуска программы NUnit из пакета Visual Studio выберите команду меню Tools'<sup>^</sup>Baше название.

√ Для запуска программы NUnit из редактора TextPad выберите команду меню Tools<sup>^</sup>Run NUnit.

 $\checkmark$  Для запуска программы NUnit из SharpDevelop выберите команду меню Tools^NUnit.

√ Программу NUnit также можно запустить из меню Start в Windows, из Windows Explorer или из командной строки.

Конечно, сначала необходимо кое-что подготовить. Программа NUnit проста в использовании, но вы должны ознакомиться с ее соглашениями и методами.

На рис. 22.7 показана программа NUnit с частично успешным тестовым запуском, который только что завершился.

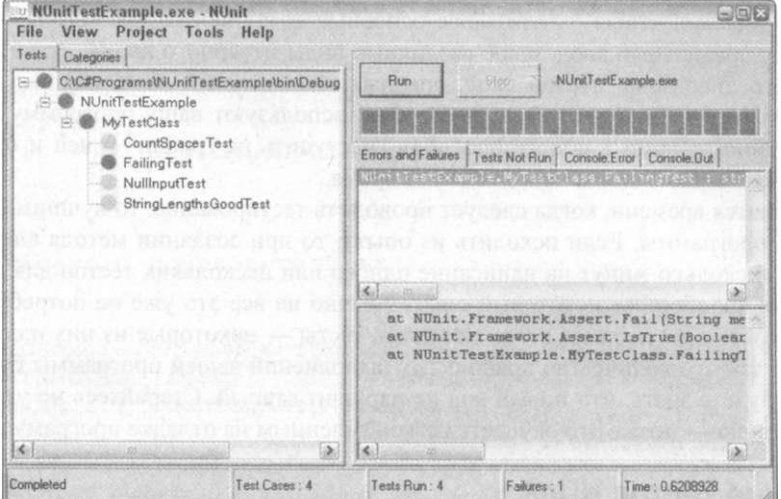

Рис. 22.7. Тестирование в NUnit и простое, и мощное

## Тестирование

Эта книга о программировании на языке С#, поэтому вы можете удивиться, почему в ней говорится о тестировании, и к тому же - зачем вы должны этим заниматься.

Если вы ожидаете пользы от программы, то требуется некоторая гарантия, что она действительно делает то, для чего предназначена. Без соответствующей проверки у вас не будет уверенности даже для самостоятельного использования программы, не говоря уж о ее распространении среди других пользователей. Попрограммируйте некоторое время, и вы поймете, что имеется в виду.

Но, может, кто-то другой несет ответственность за тестирование? Да, в больших программных проектах обычно имеется отдельная группа тестировщиков, которая проверяет программное обеспечение. Но если вы работаете в одиночку, то вы и есть эта группа в полном составе. Но даже если вы работаете в команде, вы все равно несете ответственность за тестирование программы, которую пишете.

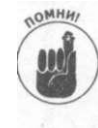

Тестирование, осуществляемое в NUnit, относится к типу модульного тестирования. "Модули", которые вы проверяете, обычно являются отдельными классами и их методами. Чтобы убедиться в том, что класс BankAccount не будет обманывать вашего работодателя (банк) или его клиентов, вы должны выполнить множество вводов информации для его методов и удостовериться в корректности получаемых результатов.

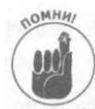

Модульное тестирование выполняет две задачи. Первая заключается в проверке правильности поведения программы. Вторая состоит в поиске ошибок. Если они в программе есть (а это неизбежно), вы должны обнаружить их и искоренить. Пишите свои тесты так, чтобы вы могли найти ошибки.

Типичный класс тестирования в NUnit содержит значительное количество - обычно небольших - методов тестирования. Каждый метод тестирования проверяет один из методов вашего класса. Может потребоваться несколько или даже множество методов тестирования, чтобы охватить все основные компоненты для метода, который вы проверяете: правильный ввод, плюс различные виды неверного ввода, включая ввод вне допустимого диапазона, пустой ввод, опасный ввод, глупый ввод, никогда не случающийся ввод и т.д. Люди, которые фактически используют вашу программу, будут очередными Эйнштейнами в поиске способов "наступить на грабли" в ней и будут давать знать о себе обычно в самое неподходящее время.

Что касается времени, когда следует проводить тестирование, то лучшим будет время написания программы. Если исходить из опыта, то при создании метода следует всегда потратить несколько минут на написание одного или нескольких тестов для него. После того как вы приобретете некоторый опыт, обычно на все это уже не потребуется много времени, и затем вы сможете легко запускать тесты - некоторые из них или все - снова и снова, так что количество правильных выполнений вашей программы будет возрастать, а вы будете знать, что новый код не нарушит старый. Старайтесь не уклоняться от этого принципа - позже это окупается сэкономленным на отладке программ временем.

### Написание тестов NUnit

Для работы в программе NUnit добавьте один или несколько классов тестирования - они могут быть в любом проекте решения программы, хотя зачастую в целях доступности их легче поместить в тот же проект, в котором находится тестируемая программа. (Если поместить эти классы в отдельный проект, то методы, которые тестируются, должны быть объявлены как public, чего обычно делать не следует. Общим правилом должно являться сохранение методов скрытыми, когда это только возможно).

Класс тестирования NUnit может иметь следующий вид:

```
using System;
using NUnit.Framework;
                          // Эта директива необходима
namespace NUnitTestExample
₹
  // Элементы в скобках [] называются "атрибутами"
   [TestFixture]// Атрибут: это термин NUnit для класса
                    // тестирования
  public class MyTestClass
  \left\{ \right.// Здесь размещаются все данные, необходимые для
    // большинства или всех тестов, в виде переменных-
    // членов, а также конструктор (ы) (если они
    // необходимы)
    public MyTestClass() { }
    // Метод настройки - вызывается перед каждым методом
    // тестирования; используется для установки одинаковых
```

```
// начальных условий для тестов, так что ни один тест не
// влияет на результаты последующих тестов
[SetUp]
                   // Атрибут SetUp (обратите внимание на
                   // правильное написание)
public void MySetupO
  // Здесь выполняется настройка, необходимая для всех
  // методов тестирования
\{// Здесь вы пишете методы тестирования
                                          [Test] и всегда
// Методы тестирования имеют "атрибут"
// объявлены как public void, без аргументов
[Test]
public void StringLengthsGoodTest()
₹
\{.<br>[Test]
public void CountSpacesTest()
\left\{ \right.\mathcal{E}// Вспомогательный метод для тестов, но не сам тест (нет
// атрибута [Test])
private int CountSpaces (string s)
\{// другие тесты...
```
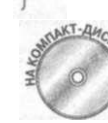

Вы можете найти законченный пример реального класса тестирования NUnit NUnitTestExample на прилагаемом компакт-диске. На рис. 22.8 показан пример класса тестирования NUnit в редакторе TextPad. Этот же класс тестирования прекрасно работает в Visual Studio и SharpDevelop (в последнем вы можете запускать тесты прямо в среде SharpDevelop с поддержкой программы NUnit).

#### Изучение класса тестирования программы NUnit

Вот что необходимо знать о классах тестирования.

- Директива using и ссылка. Вам необходима директива using для NUnit. Framework, а также ссылка (ключ /г) на файл nunit. framework. dll в подкаталоге \bin в папке программы NUnit на вашей машине; вероятно, это C: \Program Files\NUnit.
- Приспособление для теста и тесты. Программа содержит класс тестирования, или "приспособление для теста" (test fixture), который состоит из методов тестирования и, возможно, дополнительных методов поддержки. Скоро вы познакомитесь с методами тестирования, а на компакт-диске в демонстрационной программе NUnitTestExample представлено несколько их разновидностей.

Демонстрационная программа представляет собой простую программу, основанную на методе TrimAndPad () в демонстрационной программе AlignOutput

**іе главы** 

из главы 9, "Работа со строками в С#". Полный текст программы N Unit Test Example здесь приводиться не будет.

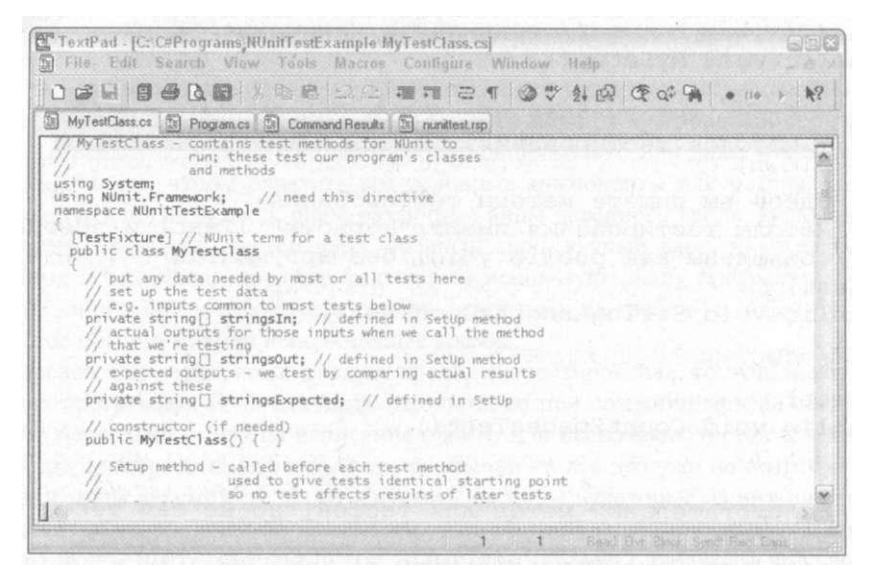

Рис. 22.8. Класс тестирования, загруженный в редактор ТехtРаd, выглядит так же, как и в Visual Studio

Атрибуты. Атрибуты - это возможность языка С#, которая больше нигде не рассматривается в данной книге. Они своего рода "украшение", которое можно одеть на классы, методы и другие объекты языка С# для различных целей. Класс тестирования украшен атрибутом [TestFixture], а методы тестирования атрибутом [Test].

NUnit определяет разные атрибуты, используемые этой программой, чтобы пробраться в ваш скомпилированный файл . EXE или . DLL посредством методики, называемой отражением (эта тема также выходит за рамки данной книги). С помощью "включения отражения" сборки .NET программа NUnit может определить все классы (по атрибуту [TestFixture] !) и все методы (по атрибуту [Test]) тестирования. Затем она может просто вызывать только те методы, которые выполняют ваши тесты (без реального запуска всей программы).

Вы увидите несколько других атрибутов в этой главе и в примере NUnitTestExample накомпакт-лиске.

У Установка и очистка. Кроме методов тестирования, можно при желании определить по одному методу с атрибутами [Setup], [TearDown], [FixtureSetUp] M [FixtureTearDown].

Методы тестирования должны быть разработаны так, чтобы ни один тест не влиял на любой другой тест. Каждый метод тестирования получает новую песочницу для игр.

Программа NUnit вызывает метод, который вы украсили атрибутом [Setup], всякий раз перед запуском каждого метода тестирования. Это дает возможность обеспечить любые необходимые действия настройки. Например, вы можете использовать этот метод для открытия соединения с базой данных, создания необходимого

объекта, инициализации массива с некоторыми тестовыми вводами и так далее. Аналогичным методу [Setup] является метод [TearDown]. Ваш метод [TearDown], который вы должны выбрать, вызывается прямо после запуска каждого метода тестирования. Используйте его для очистки после тестирования, установки ссылок объектов в null, отключения от базы данных или сети и так далее.

Программа NUnit вызывает аналогичные метолы [FixtureSetUp] и [Fixture-TearDown], если вы их предоставляете, один раз для каждого полного выполнения испытаний. Метод [FixtureSetUp] запускается перед запуском любого теста, а метод [FixtureTearDown] после завершения работы всех тестов. Иногда можно локализовать действия установки и очистки так, чтобы они не повторялись для каждого метода тестирования, устраняя дублирование.

#### Написание тестовой программы NUnit

Методы тестирования программы NUnit имеют достаточно стандартную структуру, хотя можно, конечно, проявить творческий подход и использовать их для проверки чегонибудь значительно большего. (Например, существует программа, которая проверяет, был ли установлен определенный пиксель на экране!) Вот метод тестирования из программы NUnitTestExample, находящейся на компакт-диске.

```
// StringLengthsGoodTest - проверяет корректный ввод (в
// противоположность ошибочному вводу)
// Методы тестирования начинаются с "атрибута" [Test]
[Test]
public void StringLengthsGoodTest() // всегда public void,
                                      // без аргументов
\left\{ \right.Console. WriteLine ("StringLengthsGoodTest:");
  // Здесь выполняется настройка ввода и тому подобного
  11 (если вы еще не сделали этого в методе Setup)
  stringsln = new string[] {"Joe ", "Rumpelstiltskin",
                              Vanderbilt" };
  // Вызов тестируемого метода
  // Генерируются измененные строки
  stringsOut = Program. TrimAndPad(stringsln);
  // Сравнение фактических результатов вызова с ожидаемыми
  // В этом тесте мы ожидаем, что все строки будут длиной 16
  // СИМВОЛОВ. NUnit.Framework предоставляет класс Assert с
  // несколькими методами, включая IsTrue, IsFalse и
  // AreEqual - все они проверяют выполнение логических
  // условий. Первый параметр метода IsTrue является
  // проверяемым логическим условием, вторым параметром
  // является сообщение, которое выводится NUnit, если
  // логическое условие ложно
  Assert. IsTrue (stringsOut [0]. Length == 16,
                 "строкаО имеет неверную длину");
  Assert. IsTrue (stringsOut [1]. Length == 16,
                 "строка1 имеет неверную длину");
  Assert. IsTrue (stringsOut [2]. Length == 16,
                "строка2 имеет неверную длину");
\}
```
Лалее описана обычная послеловательность метола тестирования в NUnit.

- 1. Выполняются все необходимые настройки теста (если вы еще не сделали этого в методе с атрибутами [Setup] или [Fixture Set Up]).
- 2. Вызывается тестируемый метод, получаются результаты его вызова.

Если метод ничего не возвращает, вам, вероятно, придется проявить творческий подход. Например, если метод копирует файлы из одного места в другое, вам придется использовать язык С#, чтобы подсчитать количество файлов в источнике и получателе, или сравнить все имена файлов, например, применяя методы наподобие описанных в главах 19, "Работа с файлами и библиотеками", и 20, "Работа с коллекциями". Вы можете передать часть работы вспомогательным функциям, а платформа .NET Framework предоставляет большое число классов, которые можно использовать для помощи.

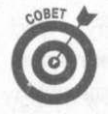

Это служит лишним подтверждением тому, что лучше использовать короткие, простые методы - отчасти потому, что их проще проверять. Вы можете "разложить" большой метод на несколько меньших и протестировать их. (Посетите Web-сайт www.refactoring.com).

3. Выполняется фактический тест: сравнение полученных результатов с результатами, которых вы ожидаете. Если они совпадают, тест пройден. Если нет, то тест завершился неудачно.

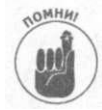

Вы должны знать, чего ожидаете от функции, вводя в нее данные. Используйте контролируемые условия для тестирования и выполняйте тесты с "тестирующими", а не с реальными данными.

Если тест пройден, в окне программы NUnit он будет отмечен зеленой точкой. Если не пройден, он будет отмечен красным, и отобразится информация о том, где произошла ошибка, и что при этом происходило. Используйте эту информацию для поиска неприятностей в коде своей программы.

#### 4. Выполните все необходимые действия по "уборке за собой".

В частности, не должны сложиться условия, которые могут влиять на последующие тесты. Это можно сделать в методах [TearDown] или [FixtureTearDown] или же в конце самого метода тестирования.

Иногда может потребоваться добавить один или несколько вспомогательных методов или свойств к проверяемому классу, чтобы облегчить тестирование. Я присваиваю таким методам доступ internal (не private и не public) и помечаю их как поддержку тестирования в блоке #region/#endregion. Вы можете также создать в своей программе специальный класс TestSupport. Делайте методы и свойства этого класса статическими, чтобы их можно было вызывать так, как показано в следующей строке: TestSupport.StoreSomethingForTestToCheck(something);

Дополнительные преимущества этого вызова состоят в том, что он сохраняет большую часть связанного с тестом кода вне программы и помечает элемент поддержки, не внося беспорядка. В своем классе TestSupport вы можете предоставить член для хранения данных, а также метод или свойство, которое может использоваться в тестах для получения этих сохраненных данных.
#### Использование Assert

Механизмом для проведения фактических испытаний и передачи их результатов в программу NUnit для отображения является класс Assert, который предоставляет NUnit. Класс Assert имеет многочисленные методы для сравнения объектов и выполнения логических проверок.

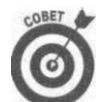

Методы класса Assert включают IsTrue (), IsFalse (), IsNull O, Is-NotNull (), AreEqual (), AreSame (), Fail () и Ignore (). Для получения информации о классе Assert и его методах перейдите в подкаталог \doc в каталоге NUnit и дважды щелкните на файле Assertions.html. (Другие расположенные там файлы содержат полезную информацию об NUnit, доступную также на Web-сайте по адресу www.nunit.org.)

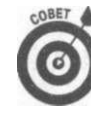

В языке С# используется похожая технология Assert, в частности в классе System. Debug.

Идея заключается в том, чтобы "сделать заявление" (или "утверждать"), что имеет место некоторое логическое условие. Утверждение терпит неудачу, если это условие ложно, или оно успешно, если условие истинно. В случае неудачного исхода в NUnit отображается сообщение, которое передается в качестве последнего параметра методам Assert.

Вы можете проявить творческий подход в тестировании утверждений. Например, если вашим тестирующим вводом является массив данных, который вы передаете тестируемому методу, можно поместить код утверждения внутри цикла так, чтобы утверждение выполнялось для каждого элемента массива, как в приведенном ниже фрагменте из еще одного метода тестирования в программе NUnitTestExample.

```
// Подсчет количества пробелов в строке и проверка
// ожидаемого результата
for(int i = 0; i < strings0ut. Length; i++)
  // Вспомогательный метод
 int nSpaces = CountSpaces(StringOut[i]);// Проверка утверждения для каждого элемента массива
  // stringsOut
 Assert.AreEqual(nSpaces, spacesExpected[i],
                  "Строка " + i + " содержит неверное " +
                  "количество пробелов");
\{
```
Это хороший способ - проверять сразу целый диапазон вводов в одном тестирующем методе.

#### Запуск набора тестов NUnit

После того как вы написали свою программу и тесты для нее, необходимо запускать тесты следующим образом.

1. Скомпилируйте свою программу.

Компиляция должна пройти без ошибок, прежде чем вы сможете запускать тесты NIInit

2. Запустите отдельную программу NUnit.

Она существует в двух вариантах - в форме консольного и графического приложений. Вы, вероятно, предпочтете графическую версию.

В программе SharpDevelop можно запустить NUnit из меню Tools, и результат будет отображаться прямо в среде SharpDevelop в окне Unit Tests.

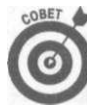

Вы также можете загрузить инструмент TestDriven.NET (с Web-сайта www. testdriven. net), который предоставляет похожее отображение результатов тестирования NUnit в среде Visual Studio.

3. В NUnit выберите команду меню File<sup>^</sup>Open и перейдите к папке \bin\Debug или \bin\Release, где находится программа, только что скомпилированная вами, в виде файла . ЕХЕ или . DLL. В окне открытия файла NUnit дважды щелкните на файле. EXE или . DLL, который содержит вашу тестируемую программу.

В NUnit будет отображен иерархический список приспособлений для тестирования (классов), а также методов тестирования в окне Test.

#### 4. Шелкните на кнопке Run.

В NUnit запустятся тесты (в алфавитном порядке!), и серые точки перед названием каждого метода тестирования станут зелеными (успешно завершенный тест) или красными (произошла ошибка).

#### 5. Взгляните на вкладку Errors and Failures справа для просмотра информании о неудачных тестах.

Щелкните на записи об ошибке, чтобы просмотреть стек вызовов в панели под методом, потерпевшим неудачу: вы увидите последовательность вызовов метода, которая привела к неудаче; для каждого вызова приведены имя файла и номер строки (стек вызовов описан в главе 21, "Использование интерфейса Visual Studio"). (В NUnit отображается и другая полезная информация, такая как обычный вывод программы в консоль на вкладке Console. Output и ошибочный вывод программы на вкладке Console.Error.)

В следующий раз, когда вы захотите выполнить тесты, перекомпилируйте свою программу и переключитесь в окно NUnit. Программа автоматически перезагрузит ваш измененный код (вы также можете сделать это вручную посредством команды Reload в меню File). Щелкните на кнопке Run.

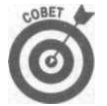

Вы также можете щелкнуть на одном тесте в программе NUnit для запуска только его.

На рис. 22.7, приведенном выше, показан ряд тестов программы NUnit, которые только что были выполнены. Один из них прошел неудачно (это было сделано преднамеренно). FailingTest отмечен более темной (красной) точкой (и, как результат, MyTestClass и другие элементы иерархии, расположенные над ним). Индикатор выполнения под кнопкой Run также красный. Успешно завершенные тесты отмечены светлыми (зелеными) точками. В программе отображается также стек вызовов для неудачного теста.

### Исправление ошибок в проверяемой программе

Не исключено, что вы могли совершить ошибки и в самих тестирующих методах, так что любые результаты, полученные в программе NUnit, являются ошибочными независимо от проверяемого метода или от метода тестирования. Бррр... Кто будет следить за наблюдателями? Когда такое происходит, было бы хорошо иметь возможность пройти методы тестирования в отладчике, чтобы можно было проверить переменные и отследить проблему.

Имеется только одна загвоздка: вашу проверяемую программу запускает NUnit, а не Visual Studio или TextPad. И что знает программа NUnit об отладчиках для языка C#?

Однако все же имеется способ отладить тестирующую программу. (В действительности их несколько. Вам будет показан один из них.)

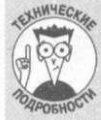

#### Зачем присоединяться к процессу NUnit?

Каждая запущенная программа запускает в Windows процесс, отдельную область памяти, выделенную только для данной программы. Внутри этой области программа сохраняет свои переменные и работает практически так же, как если бы она имела в своем распоряжении весь компьютер. Когда программы Visual Studio и NUnit выполняются одновременно, каждая из них находится в своем собст-

венном процессе, и вы должны предоставить программе Visual Studio (или отладчику CLR) доступ к процессу NUnit для отладки.

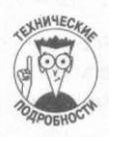

В следующих разделах описано, как отлаживать тесты NUnit из таких отладчиков:

- отладчик Visual Studio (когда вы работаете в Visual Studio);
- отладчик CLR (когда вы работаете в SharpDevelop, TextPad или из командной строки).

#### Запуск тестов NUnit в отладчике Visual Studio

Выполните следующие действия для отладки своей программы тестирования, если вы работаете в Visual Studio (в следующем разделе рассматривается работа в TextPad или SharpDevelop, или из командной строки).

- 1. Скомпилируйте программу без ошибок времени компиляции.
- 2. Запустите NUnit и убедитесь, что загружен проект, который вы хотите отладить. Не забывайте об этом шаге и обязательно проверьте, файл какой именно программы вы загрузили в NUnit.
- 3. В Visual Studio откройте файл, содержащий класс тестирования. Установите точку останова в строке, в которой хотите остановить отладчик.

Эта строка будет в одном из ваших методов тестирования.

4. B Visual Studio выберите команду меню Debugs Attach to Process.

О том, зачем это делать, рассказывается во врезке "Зачем присоединяться к процессу NUnit?"

5. В диалоговом окне Attach to Process найдите в списке Available Processes процесс nun.it-gui.exe (в левой колонке).

В поле Title этого "процесса" будет написано что-то вроде NUnitTestExample. exe - NUnit (в зависимости от названия тестируемой программы). На рис. 22.9 показано, как выглядит диалоговое окно Attach to Process с выбранным процессом NUnit для присоединения.

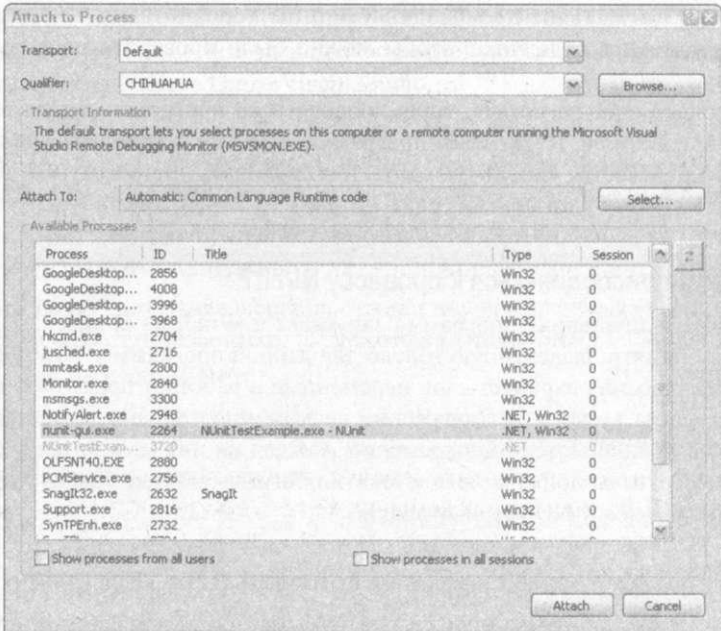

Рис. 22.9. Присоединитесь к NUnit как ко внешнему процессу для отладки программы тестирования

- 6. Щелкните на кнопке Attach.
- 7. Нажмите комбинацию клавиш <Alt+Tab> для переключения в программу NUnit. Шелкните на кнопке Run.

Отладчик остановится на строке с точкой останова и подцветит ее. Вы можете начать пошаговое выполнение программы с этой точки.

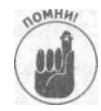

Можно установить точки останова как в программе тестирования, так и в тестируемой программе, но в тесте такая точка должна быть только одна. С нее и начинается отладка.

#### Запуск тестов NUnit в отладчике CLR

Выполнение тестов NUnit в отладчике CLR очень похоже на их выполнение в отладчике Visual Studio. Вам необходимо делать это, когда вы работаете с NUnit из программ TextPad или SharpDevelop.

Для запуска программы тестирования в отладчике CLR выполните следующие действия.

1. Запустите отладчик CLR как обычно, из меню Tools в программе TextPad или SharpDevelop, или при необходимости запустите его как самостоятельное приложение.

- 2. Запустите NUnit (графическую или консольную версию).
- 3. В отладчике, как обычно, загрузите программу для отладки и соответствующие ей файлы. CS.
- 4. Установите в отладчике точку останова в строке исполняемой программы в одном из ваших методов тестирования.
- 5. Выберите командуменю Debug^Processes. В диалоговом окне Processes выберите процесс nunit-gui.exe (или nunit-console.exe) и щелкните на кнопке Attach. Затем - на кнопке Close.
- 6. Нажмите клавишу <F10> для выполнения программы с пропуском вызовов функций или <F11> для пошагового выполнения с заходом в функции.
- 7. Отладчик остановится в установленной вами точке останова.
- 8. Продолжайте пошаговое выполнение, проверку переменных и т.д.

Этот процесс может перевести вас из испытательного кода в код вашей программы по вызову испытательным методом. Ошибка может быть в любой из данных областей.

#### Прекращение отладки

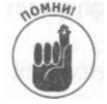

Для того чтобы прекратить отладку, переключитесь в Visual Studio (или отладчик CLR) и выберите команду меню Debug<=>Stop Debugging. Это приведет к отсоединению от процесса NUnit, и вы сможете продолжать программирование.

В любой момент, когда вы захотите отладить тесты вашего проекта, повторите предыдущие шаги.

# Написание исходного текста Windows Forms Ses Form Designer

Одной из наиболее недостающих возможностей в TextPad является отсутствие визуальных средств для размещения управляющих элементов в ваших формах Windows. Большинство читателей этой книги хотят создавать программы для Windows, и все, что можно здесь сделать - это порекомендовать SharpDevelop. Но можно показать и еще одну альтернативу - написание такого кода вручную.

#### Это всего лишь код

Не забывайте, что код, генерируемый визуальными средствами для разработки форм - всего лишь код. Он следует определенным соглашениям, к которым вы должны присоединиться при его написании вручную, но это не более чем код на С#. Вы можете написать его самостоятельно следующим образом.

Просто собезьянничав и скопировав код, который был разработан визуальными средствами.

Написав важные части кода самостоятельно и отбросив ненужное, поскольку вы не играете в эти игры.

Далее будут вкратце рассмотрены оба подхода.

#### **Работа в стиле визуального инструмента**

Написание такого же кода, как и создаваемый визуальными инструментами, упирается в знание формата.

В главе 1, "Создание вашей первой Windows-программы на С#", вы вкратце знакомились с программированием Windows Forms и создавали маленькое приложение, которое выводило форму (окно) с двумя текстовыми полями и одной кнопкой. При щелчке на кнопке программа копировала текст из верхнего поля в нижнее.

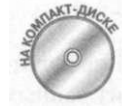

Если у вас нет Visual Studio, вы не сможете следовать инструкции из главы 1, "Создание вашей первой Windows-программы на С#", так что идентичный код предоставлен в демонстрационной программе Imitating-FormDesigner на прилагаемом компакт-диске. Вы можете увидеть тот же код, что и в главе 1, "Создание вашей первой Windows-программы на С#", но он написан мною самостоятельно, без визуального инструментария.

За красивыми формами, создаваемыми при помощи мыши, Visual Studio скрывает код, который создает все эти управляющие элементы и заставляет их работать.

Visual Studio создает весь код за исключением того, что происходит при взаимодействии с пользователем. Например, когда пользователь щелкает на кнопке, выполняются какие-то действия, и написать код для этих действий — это уже ваша забота. В описанном примере действие представляет собой одну строку на С#, которая копирует текст из textBoxl в textBox2:

textBox2.Text = textBoxl.Text;

Когда вы создаете новое приложение Windows (в отличие от консольных приложений, которые использовались во всей этой книге), Visual Studio 2005 генерирует три исходных файла. Два из них содержат часть класса Forml, который лежит в основе формы, представляющей пользовательский интерфейс вашей программы. В третьем файле находится класс Program, содержащий функцию Main ().

Вот более детальное описание полученных вами файлов.

Forml.cs: этот файл содержит объявление *частичного класса* (partial class) для класса Forml. (Что такое частичный класс, будет объяснено позже.) Это только половина класса Forml (вторая его половина находится в другом файле), но это та половина, в которой вы пишете весь код, который должен быть создан вручную.

Forml .Designer, cs: данный файл содержит вторую половину кода частичного класса Forml. Это часть, которую Visual Studio 2005 создает для вас.

Не трогайте этот файл. Добавляйте код только в первую половину класса Forml в файле Forml. cs. Когда вы добавляете или модифицируете управляющий элемент в проектировщике форм, он сам изменит код — вы не должны в это вмешиваться.

Program, cs: этот файл содержит функцию Main ().

В демонстрационной программе ImitatingFormDesigner я написал определенный код в файле Forml. св для того, чтобы программа выполняла некоторые действия: обработчик щелчка buttonl копирует текст из textBoxl в textBox2, как и в главе 1, "Создание вашей первой Windows-программы на С#", в которой на рис. 1.10 показано, как это выглядит на экране компьютера.

Взгляните на код второй демонстрационной программы на прилагаемом компактдиске - Forms YourWay. Этот код похож на неприкасаемый код из файла Forml. Designer, cs демонстрационной программы ImitatingFormDesigner, но в него включены комментарии, поясняющие, что и как работает.

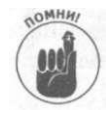

Главное заключается в том, что при возможности использовать проектировщик форм Visual Studio (или его коллегу из SharpDevelop) дизайнер выполняет массу работы за вас, но все, что он делает - это всего лишь код, который - само собой, с большими затратами труда - вы можете написать и самостоятельно.

#### Частичные классы

Частичные классы - новая возможность С# 2.0. Идея заключается в разбиении класса на два или большее количество файлов. Каждый файл содержит частичный класс (partial class), помеченный новым ключевым словом partial:

```
// Файл 1
public partial class MyClass
\sqrt{2}// Часть класса MyClass, но не весь - остальная его часть
  // находится в другом файле
ľ
// Файл 2
public partial class MyClass // Tor же заголовок
  // Еще одна часть класса MyClass, но не весь он - словом,
  // идея вам понятна?
- 1
```
Главное преимущество частичных классов в том, что теперь вы можете сделать следующее:

у разделить работу над одним классом одновременно между несколькими программистами:

Отделить часть класса, которую вы создали с помощью некоторого инструмента, генерирующего код, от части(ей), написанной человеком.

Вряд ли вы будете часто использовать эту возможность, но там, где она полезна она очень и очень нужна.

Главная причина для отделения сгенерированного машиной кода от кода, написанного человеком, в том, что при каждом запуске генератора для добавления или внесения изменений (например, для добавления новой кнопки) он генерирует код заново. Если в этот код были добавлены ваши изменения, при повторной генерации они пропадут. Но если вы отделите свой код от машинного, то тем самым спасете его от механического вмешательства компьютера.

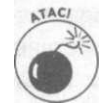

Позже вы сможете перенести код из сгенерированной части в написанную вами. но это приведет к тому, что дизайнер не сможет с ним работать. Например, если вы перенесли весь код, касающийся некоторой кнопки, включая ее создание, в вашу половину, то кнопка больше не будет появляться в дизайнере, хотя будет выводиться при работе программы. Именно так вы можете добавлять визуальные элементы в форму или модифицировать ее динамически, во время выполнения программы. Если вы переместите только часть кода, при повторной генерации дизайнер может восстановить ее, что приведет к дублированию и ошибкам компиляции. Такое перемещение следует выполнять очень осторожно.

Как уже упоминалось, частичные классы связаны в первую очерель с колом лизайнера форм Visual Studio, что наглядно показывает демонстрационная программа ImitatingFormDesigner.

#### Самостоятельное написание

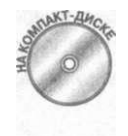

Чтобы посмотреть, какой код вы обязаны написать при отсутствии визуального инструментария, взгляните на предельно упрощенную схему демонстрационной программы FormsYourWay на прилагаемом компакт-диске. Комментарии в этом коде указывают, куда следует добавить код управляющих элементов.

Код демонстрационной программы FormsYourWay состоит в основном из фигурных скобок, комментариев и кода, связанного с управляющими элементами формы.

Одна из интересных особенностей этой программы состоит в том, что в ней нет файла Program, cs с функцией Main (). Вместо этого функция Main () сделана методом самого класса Form1. Данная функция может находиться в любом классе. Просто убедитесь, что в программе имеется ровно одна функция Main (). Кстати, взгляните на эту функцию Main (), чтобы иметь представление, как выглядит типичная функция Main () для графического приложения Windows.

Ознакомьтесь со сводкой элементов кода, необходимых для размещения управляющих элементов в форме с помощью одного лишь кода, без применения дизайнера.

• Объявить управляющие элементы (как члены-данные класса формы). Они должны иметь классы наподобие Button, TextBox или Label из пространства имен System. Windows. Forms.

System. Windows. Forms. Button buttonl;

При желании можно использовать директиву using для пространства имен System. Windows. Forms.

Инстанцировать каждый управляющий элемент (в конструкторе формы или методе, который он вызывает).

button1 = new System. Windows. Forms. Button()

◆ Установить свойства каждого управляющего элемента (в конструкторе формы или методе, который он вызывает). Вы должны поэкспериментировать, чтобы определить корректные координаты Location и значения Size (обратите внимание, что в примере параметр у у Size не используется, так что указано значение 0).

buttonl. Location = new System. Drawing. Point (40, 80); buttonl.Name = "buttonl";

buttonl.Tablndex =  $1$ ; buttonl. Text = "Copy";

Добавить обработчик для каждого события, которое вы хотите обработать, для каждого из управляющих элементов (в конструкторе). Добавление обработчика для кнопки выглядит примерно так:

```
buttonl.Click += new Sys-
tem. EventHandler (this. buttonl Click) ;
```
В представленном примере единственное событие, требующее обработки, - это событие Click кнопки. Однако вам могут потребоваться и другие события. Аргумент в скобках именует метод Forml, который отвечает на щелчок кнопки. В данном случае он называется buttonl Click ().

И Добавить каждый уггоавляющий элемент в коллекцию Controls (в конструкторе),

this. Controls. Add (buttonl);

√ Написать обработчики для всех событий, связанных с каждым управляющим элементом (в качестве методов формы; после конструктора). Метод обработчика кнопки имеет примерно следующий вид:

```
private void buttonl_Click(object sender, System. EventArgs
\in)// Некоторые действия в ответ на щелчок на кнопке
  MessageBox.Show("Hello");
  // Или, как в демонстрационной программе FormsYourWay:
  textBox2.Text = textBox1.Text;
\mathcal{E}
```
Чрезвычайно простой код демонстрационной программы FormsYourWay использует единственное небольшое интерактивное окно, показанное на рис. 1.10. Другими словами, результат идентичен полученному в главе 1, "Создание вашей первой Windows-программы на C#", и ранее в этой главе. Однако сами коды несколько отличаются друг от друга.

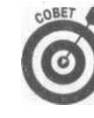

Вам потребуется масса справочной информации о свойствах классов управляющих элементов, таких как Button, TextBox, ListBox и т.д., а также о классах Form и его базовых классах. Все это можно найти в справочной сис-TeMe NET SDK

Убедитесь, что пользователи смогут запустить вашу программу

Представьте, что вы написали программу, выпустили ее окончательную версию и отправили в бурное море людей и событий, где кто-то установит ее на свой компьютер и попытается запустить? Да, эта программа работала (вполне корректно) на вашем компьютере, но будет ли она функционировать на чужой машине? Вы должны перед тем как пускать программу по водам, проверить ее по возможности на максимально большем количестве компьютеров с разными конфигурациями.

Что, если на целевой машине не установлен .NET? Да, политика Microsoft такова, чтобы предельно забить винчестеры пользователей всем, что только можно продать, ну а вдруг?...

Вы не Microsoft и не должны требовать от ваших пользователей установить .NET SDK. Вместо этого вы можете распространять с вашей программой пакет .NET redistributable package Dotnetfx.exe. Его можно бесплатно загрузить с MSDN и распространять с вашими программами. Сделайте установку этого пакета частью установки вашей программы, и пользовательская машина будет корректно настроена для выполнения программ . NET- включая все необходимые библиотеки времени выполнения, библиотеки базовых классов и компилятор ЛТ. Если на целевом компьютере уже имеется старая версия .NET, но не та, в которой нуждается ваша программа, данная инсталляция не затронет ее и установит новую версию "рядом", так что они обе будут к услугам нуждающихся в них программ (само собой, Dotnetfx. ехе изменяется с каждой новой версией.NET).

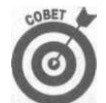

Один из типов проектов, которые можно создавать в Visual Studio (или SharpDevelop) — проект установки. Он создает . MS I-файл (Microsoft Installer), на котором пользователь может дважды щелкнуть мышью для установки вашей программы на своем компьютере. Это возможность выходит за рамки настоящей книги, но документирована в .NET SDK. Однако для небольших программ можно не создавать . MS I-файл, а просто скопировать ее на пользовательский жесткий диск. Microsoft также предоставляет способ инсталляции Интернетприложений, написанных с использованием ASP.NET, через Интернет.

# Visual Studio qua Segnoux

Если вы попробуете программировать в Visual Studio, вы обязательно захотите приобрести его.

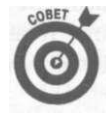

Учтите, что наряду с запредельно дорогими профессиональными версиями имеются недорогие (около 50 долл.) версии Visual Studio. В главе 19, "Работа с файлами и библиотеками", упоминалась версия Visual C# Express - подумайте о возможности ее приобретения.

Но тем не менее все описанные в данной главе инструменты - весьма достойная замена Visual Studio.

# Предметный указатель

.NET, 31

as, 274

base, 278; 290 bool, 65

# $\mathbf C$

Δ

B

catch, 400 char, 66 const, 398

# $\mathbf{D}$

decimal, 64 default, 360 DLL, 421 double, 62

# $E$

else, 89 enum, 398 Exception, 401

#### F

finally, 400 float, 62 foreach, 133; 460; 464

#### G

goto, 111

if, 86 int, 58 interface, 313 internal, 235 is, 272

Java, 31

namespace, 422

Ī

J

out, 157 override, 294

#### partial, 561 private, 234; 235 protected, 235 public, 231; 235

#### $\mathbb R$

readonly, 398 Real numbers, 61 ref, 157 return, 162 Rounding, 61

#### S

sealed, 308 signed, 60 string, 67; 199-221 struct, 327 switch, 109

this, 185 throw, 400 Truncation, 61 try, 400

U

UML Lite, 299 Unicode, 436 unsigned, 60 using, 425; 426

value, 242 Value types, 67 virtual, 294 Visual Studio, 32 Solution Explorer, 493 Автозавершение, 190; 503 Генерация XML-документации, 197 Дополнение справочной системы, 193 Настройка расположения окон, 487 Справка по встроенным функциям, 191 Справочная система, 506 void, 166

#### W

where, 359 Windows Forms, 36 WriteLine(), 173

#### Y

yield, 474 yield break, 476 yield return, 475

#### A

Абстрактный класс, 302

Абстракция, 225 Автозавершение, 190; 503 Аргументы по умолчанию, 156 Асинхронный ввод-вывод, 434

## Б

Базовый класс, 263 Беззнаковые целые числа, 60 Библиотеки классов, 430 Блок итератора, 469

#### B

Венгерская запись, 69 Вложенный цикл, 106 Возврат значения из функции, 162 Вызов функции, 88

#### Л

Действительные числа, 61 Деструктор, 281 Директива using, 426

# $\overline{\mathbf{3}}$

Зацикливание, 97 Знаковые целые числа, 60

### И

Индекс массива, 125 Индексатор, 465 Инициализация, 59 Инстанцирование, 117; 339 Интерфейс, 228; 312 Абстрактный, 323 Обобщенный, 364 Предопределенный, 316 Исключение, 400 Пользовательское, 405 Регенерация, 411 Итератор, 461 Блок, 469 Именованный, 477 Синтаксис, 475

Предметный указатель

#### 566

# $\mathsf{K}$

Класс, 775 object, 273 Абстрактный, 302 Базовый, 263 Библиотека, 430 Конструктор, 244 Конструктор по умолчанию, 246 Метод, 177; 182 Обобшенный. 339 Оболочка, 348 Объект, 117 Ограничение доступа. 231 Опечатывание, 308 Определение, 116 Определение метода, 181 Определение функции, 179 Перегрузка конструкторов, 253 Свойство, 242 Статические члены, 123 Статическое свойство, 243 Функции доступа, 242 Функция-член, 141 Частичный. 561 Члены, 116 Экземпляр, 117; 181 Классификация, 227 Код ошибки, 395 Коллекция, 474 Комментарий, 57 Документирующий, 794; 499 Конструктор по умолчанию, 246

## Л

Логическое сравнение, 77

### M

Массив, 724 Индекс, 725 Свойство Length, 729 Фиксированного размера, 725 Метод, 182 Модуль, 235; 421

 $H$ Наследование, 230; 261 Конструктор базового класса, 276 Недетерминистическая деструкция, 287 Нулевой объект, 720

#### $\Omega$

Область видимости, 704 Обобщенные классы, 339 Создание, 347 Объект, 777 Нулевой, 720 Объявление. 59 Окно DOS, 50 Окно документа, 38 Окно управления, 38 Округление, 67 Оператор, 73 as, 274 break, 98 continue, 98 if,  $86$ is, 272 Безусловного перехода, 777 Бинарный, 74 Декремента, 77 Деления по модулю, 74 Инкремента, 76 Префиксный и постфиксный, 76 Приоритеты, 74 Присваивания, 58; 75 Присваивания составной, 76 Составной логический, 79 Тернарный, 83 Умножения, 73 Отладка, 572 Пошаговое выполнение, 574 Точка останова, 577 Отношение МОЖЕТ\_ИСПОЛЬЗОВАТЬСЯ\_КАК, 311 СОДЕРЖИТ, 269 ЯВЛЯЕТСЯ, 263

Предметный указатель

#### 567

Перегрузка функции, 753; *253; 284*  Передача аргументов в программу, 767 Переменная, 57 Инициализация, *59*  Объявление, 57 Переполнение буфера, 467 Перечислитель, *462; 474*  Повышение типа, *81*  Позднее связывание, *292*  Полиморфизм, *230; 291*  Полностью квалифицированное имя, *425*  Понижение типа, *82*  Преобразование типов, *70*  Присваивание, 59 Пробельный символ, *207*  Проект, *174; 420; 494*  Пространство имен, *421; 422*  Объявление, *422*  Пузырьковая сортировка, 755 Пустая строка, 67

**п** 

### **Р**

Работа с файлами, *434*  Разделение программы, *419*  Разложение классов, *300*  Разложение кода, *504*  Регистр, 67 Рекурсия, *290*  Рефакторинг, *148; 505*  Решение, *174; 420; 494* 

## **С**

Сборка, 427 Сборка мусора, 727 Связанный список, 457 Символ Пробельный, *207*  Соглашения по именованию, 69 Сокращенное вычисление, *80*  Сокрытие метода базового класса, *285*  Специальные символы, 66 Сравнение Чисел с плавающей точкой, *78*  Ссылка, 720; *131* 

Строка, 67; 799-227 Использование switch, *205*  Конкатенация, *200*  Неизменность, 207 Сравнение, 207 Сравнение без учета регистра, 205 Форматирование, 272; *218*  Модификаторы, *218*  Форматная, 275 Структура, *327*  Конструктор, *329*  Предопределенные типы, *333* 

#### т

Тип Повышение, *81*  Понижение, *82*  Типы с плавающей точкой, 62 Типы-значения, 67 Точка останова, 57 7

# **У**

Уровень абстракции, 226 Усечение, 67

#### **Ф**

Файл FileStream, *438*  StreamWriter и StreamReader, *435*  Проекта, 420; *494*  Форма, *36*  Функция, 747 Аргументы, 749 Передача по значению, 756 Передача по ссылке, 757 По умолчанию, 756 Возврат значения, 762 Вызов, *88*  Перегрузка, 755; 253; *284*  Функция-член, 747

### **ц**

Целочисленные типы, 60 Цикл, 93

*568 Предметный указатель* 

 $do...while, 98$ for, 104 foreach, 134 while, 93 Бесконечный, 203 Вложенный, 106 Счетчик, 97

Шаблон консольного приложения, 47 Шаблоны программы, 33

#### Э

Экземпляр, 117; 227 Элемент управления, 38

Числа с плавающей точкой, 61

Предметный указатель

*Научно-популярное издание* 

# **Стефан Рэнди Дэвис, Чак Сфер**

# **С# 2005 для "чайников"**

**В издании использованы карикатуры американского художника Рича Теннанта** 

**Литературный редактор** *Т.Г. Сковородникова*  **Верстка** *О.В. Романенко*  **Художественные редакторы** *В.Г. Павлютин, ТА. Тараброва*  **Корректор** *Л.А. Гордиенко* 

> **Издательский дом "Вильяме" 127055, г. Москва, ул. Лесная, д. 43, стр. 1**

**Подписано в печать 14.11.2007. Формат 70x100/16. Гарнитура Times. Печать офсетная. Усл. печ. л. 27,6. Уч.-изд. л. 46,44. Тираж 1000 экз. Заказ № 5558** 

**Отпечатано по технологии CtP в ОАО "Печатный двор" им. А. М. Горького 197110, Санкт-Петербург, Чкаловский пр., 15.** 

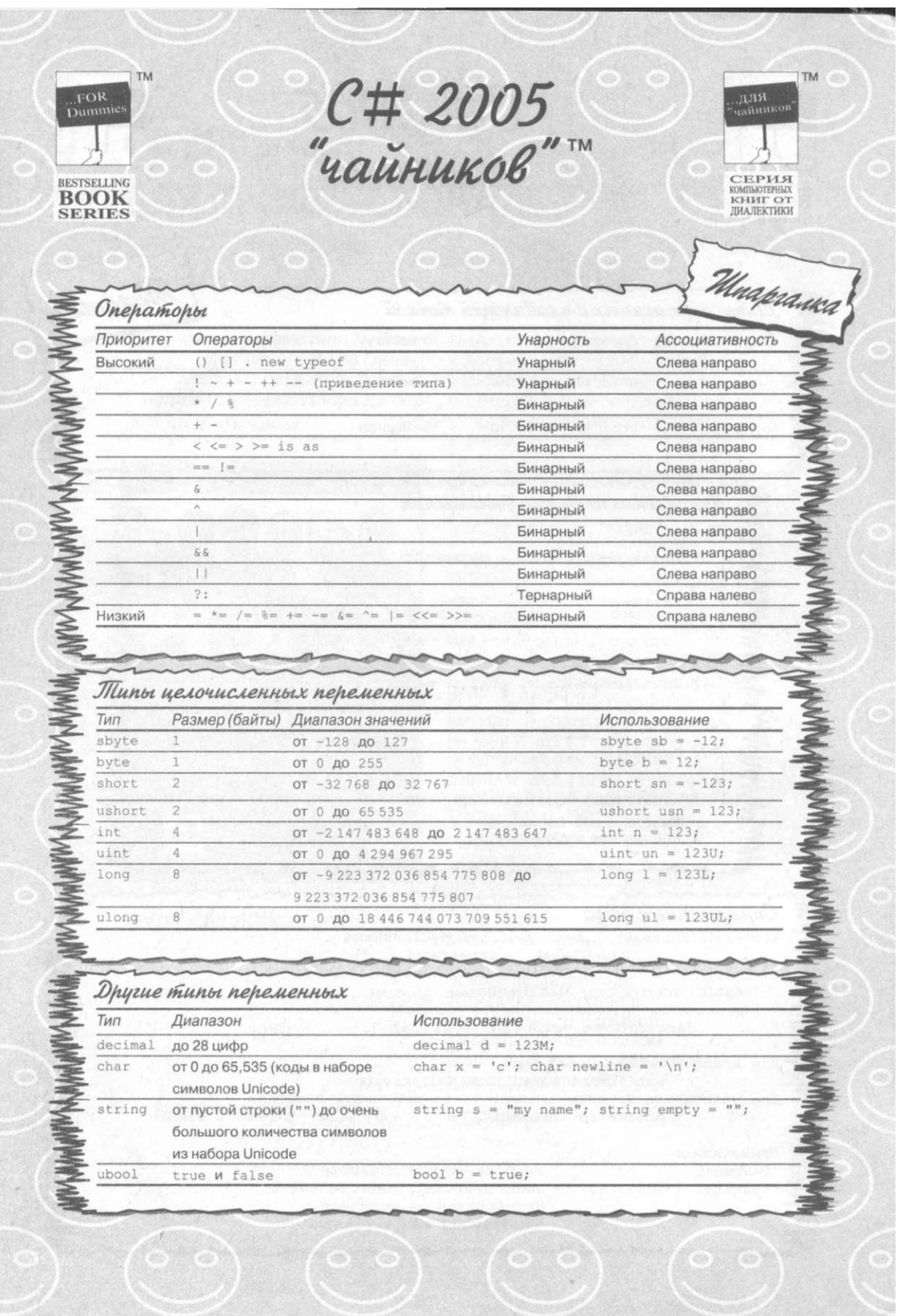

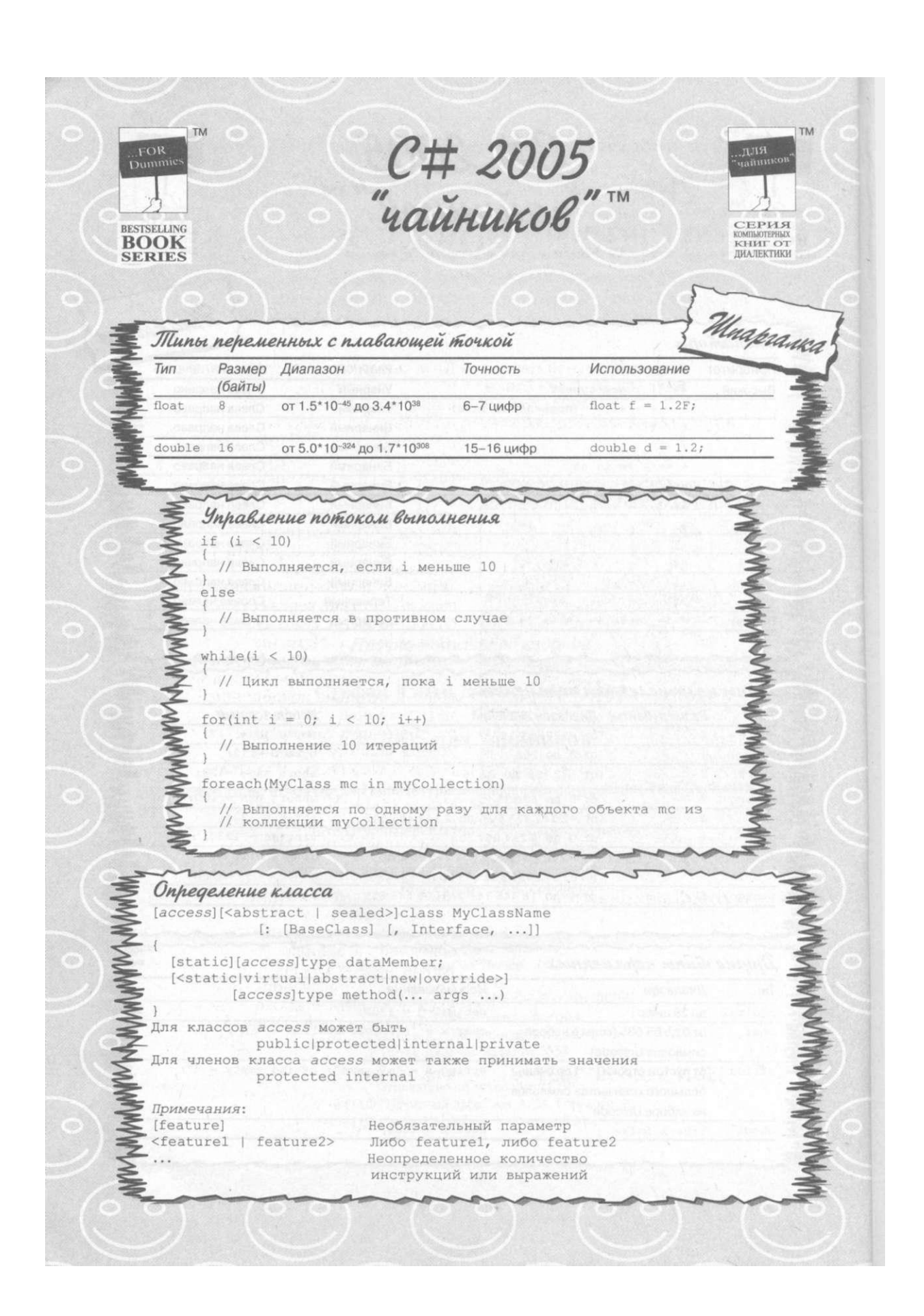